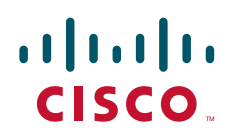

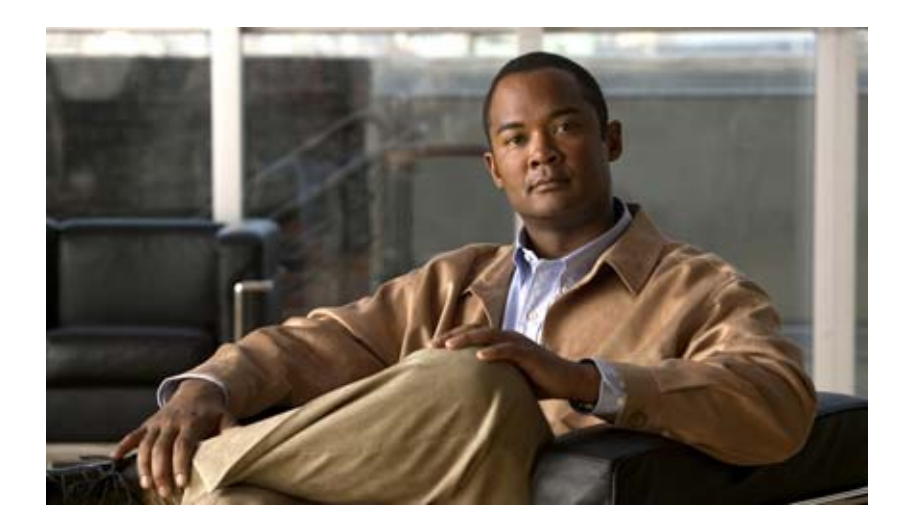

## **Cisco Unified Communications Manager XML**  開発者ガイド

**Cisco Unified Communications Manager XML Developers Guide**

リリース 8.0(1)

Text Part Number: OL-20944-01-J

【注意】シスコ製品をご使用になる前に、安全上の注意 (**[www.cisco.com/jp/go/safety\\_warning/](www.cisco.com/jp/go/safety_warning/)**)をご確認ください。 本書は、米国シスコシステムズ発行ドキュメントの参考和訳です。 リンク情報につきましては、日本語版掲載時点で、英語版にアップ デートがあり、リンク先のページが移動 **/** 変更されている場合があ りますことをご了承ください。 あくまでも参考和訳となりますので、正式な内容については米国サ イトのドキュメントを参照ください。

また、契約等の記述については、弊社販売パートナー、または、弊 社担当者にご確認ください。

このマニュアルに記載されている表現、情報、および推奨事項は、すべて正確であると考えていますが、明示的であれ黙示的であれ、一切の保証の責任を負わないものと します。このマニュアルに記載されている製品の使用は、すべてユーザ側の責任になります。

対象製品のソフトウェア ライセンスおよび限定保証は、製品に添付された『Information Packet』に記載されています。添付されていない場合には、代理店にご連絡ください。

The Cisco implementation of TCP header compression is an adaptation of a program developed by the University of California, Berkeley (UCB) as part of UCB's public domain version of the UNIX operating system.All rights reserved.Copyright © 1981, Regents of the University of California.

ここに記載されている他のいかなる保証にもよらず、各社のすべてのマニュアルおよびソフトウェアは、障害も含めて「現状のまま」として提供されます。シスコシステ ムズおよびこれら各社は、商品性の保証、特定目的への準拠の保証、および権利を侵害しないことに関する保証、あるいは取引過程、使用、取引慣行によって発生する保 証をはじめとする。明示されたまたは黙示された一切の保証の責任を負わないものとします。

いかなる場合においても、シスコシステムズおよびその供給者は、このマニュアルの使用または使用できないことによって発生する利益の損失やデータの損傷をはじめと する、間接的、派生的、偶発的、あるいは特殊な損害について、あらゆる可能性がシスコシステムズまたはその供給者に知らされていても、それらに対する責任を一切負 わないものとします。

CCDE, CCENT, CCSI, Cisco Eos, Cisco HealthPresence, Cisco IronPort, the Cisco logo, Cisco Nurse Connect, Cisco Pulse, Cisco SensorBase, Cisco StackPower, Cisco StadiumVision, Cisco TelePresence, Cisco Unified Computing System, Cisco WebEx, DCE, Flip Channels, Flip for Good, Flip Mino, Flipshare (Design), Flip Ultra, Flip Video, Flip Video (Design), Instant Broadband, and Welcome to the Human Network are trademarks; Changing the Way We Work, Live, Play, and Learn, Cisco Capital, Cisco Capital (Design), Cisco:Financed (Stylized), Cisco Store, Flip Gift Card, and One Million Acts of Green are service marks; and Access Registrar, Aironet, AllTouch, AsyncOS, Bringing the Meeting To You, Catalyst, CCDA, CCDP, CCIE, CCIP, CCNA, CCNP, CCSP, CCVP, Cisco, the Cisco Certified Internetwork Expert logo, Cisco IOS, Cisco Lumin, Cisco Nexus, Cisco Press, Cisco Systems, Cisco Systems Capital, the Cisco Systems logo, Cisco Unity, Collaboration Without Limitation, Continuum, EtherFast, EtherSwitch, Event Center, Explorer, Follow Me Browsing, GainMaker, iLYNX, IOS, iPhone, IronPort, the IronPort logo, Laser Link, LightStream, Linksys, MeetingPlace, MeetingPlace Chime Sound, MGX, Networkers, Networking Academy, PCNow, PIX, PowerKEY, PowerPanels, PowerTV, PowerTV (Design), PowerVu, Prisma, ProConnect, ROSA, SenderBase, SMARTnet, Spectrum Expert, StackWise, WebEx, and the WebEx logo are registered trademarks of Cisco Systems, Inc. and/or its affiliates in the United States and certain other countries.

All other trademarks mentioned in this document or website are the property of their respective owners. The use of the word partner does not imply a partnership relationship between Cisco and any other company. (0910R)

*Cisco Unified Communications Manager XML* 開発者ガイド *,* リリース *8.0(1)* Copyright © 2006–2010 Cisco Systems, Inc. All rights reserved.

Copyright © 2006–2010, シスコシステムズ合同会社 . All rights reserved.

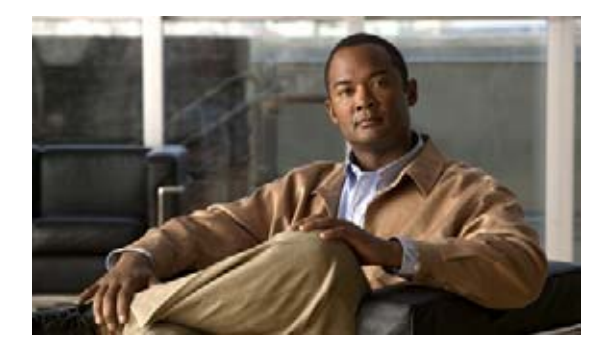

**CONTENTS**

## [はじめに](#page-10-0) **xi** [目的](#page-10-1) **xi** [対象読者](#page-11-0) **xii** [マニュアルの構成](#page-12-0) **xiii** [関連資料](#page-13-0) **xiv** [Cisco Developer Network](#page-15-0) **xvi** [表記法](#page-15-1) **xvi** [マニュアルの入手方法およびテクニカル](#page-16-0) サポート **xvii** [シスコ製品のセキュリティ](#page-16-1) **xvii**

**[CHAPTER](#page-18-0) 1** [概要](#page-18-1) **1-1**

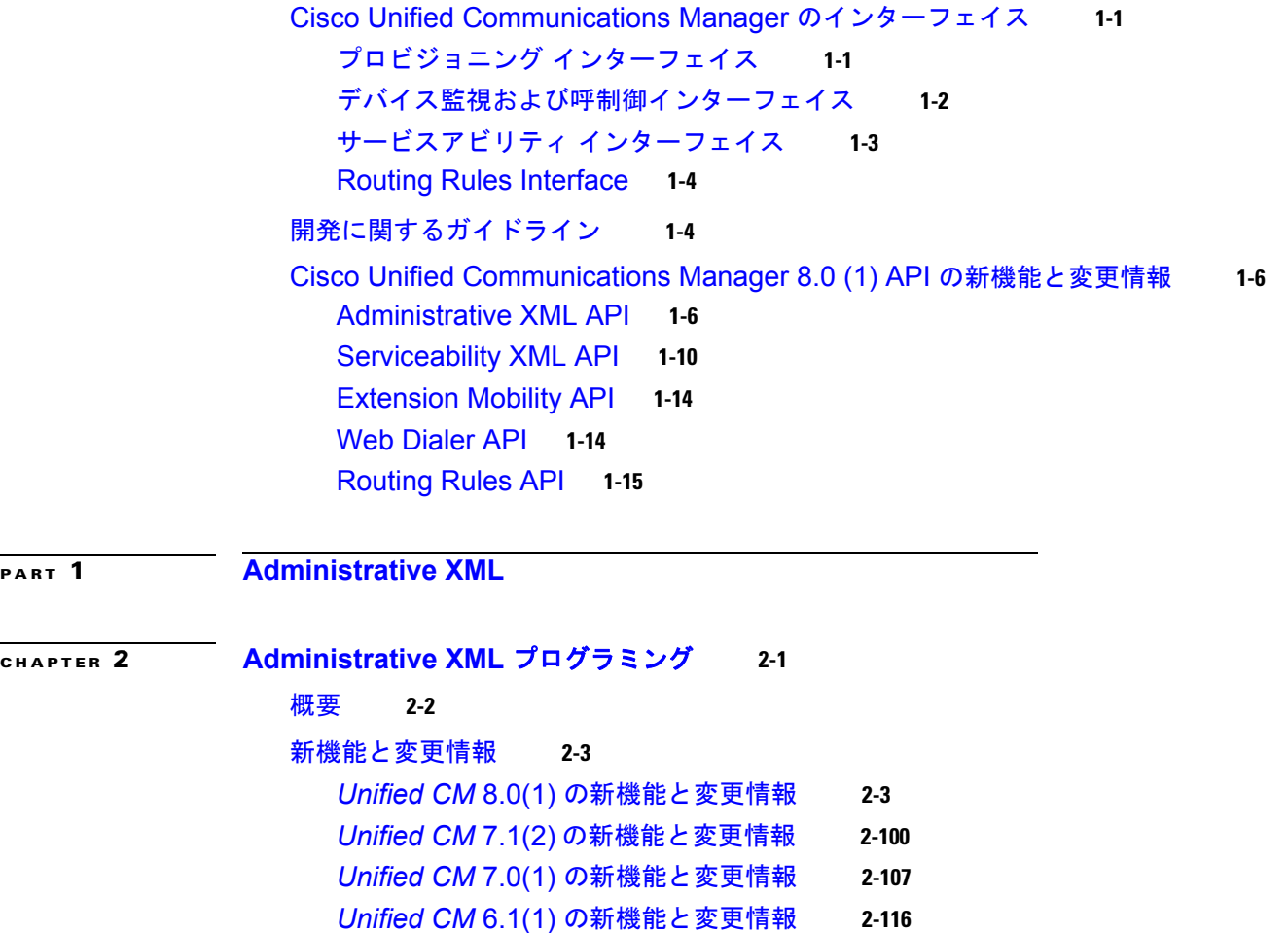

```
Unified CM 6.0(1) の新機能と変更情報 2-117
                 Unified CM 5.1(1) の新機能と変更情報 2-121
                 Unified CM 5.0(1) の新機能と変更情報 2-121
                 Unified CM 4.2(2) の新機能と変更情報 2-123
                 Unified CM 4.1(2) の新機能と変更情報 2-123
              AXL スキーマの資料 2-126
              AXL バージョニング サポート 2-127
              認証 2-130
              データの暗号化 2-130
              要求数の動的な制御 2-130
                AXL データ制御 2-131
              統合に関する考慮事項と相互運用性 2-139
              Linux プラットフォームでのインストール後の手順およびトラブルシューティング 2-140
                 インストール後の手順 2-140
                 インストール後のトラブルシューティング チェックリスト 2-141
                AXL トレース ログ 2-141
              AXIS での AXL API の使用方法 2-144
              .NET 環境での AXL API の使用方法 2-145
                 生成されたコードへの必要な変更 2-145
                JIT エラーの解決 2-146
                 下位互換性の問題 2-147
                 タグのシリアル化の問題 2-147
                 特殊文字を含む名前 2-148
              AXIS アプリケーションおよび .NET アプリケーションで返される名前空間 2-149
              AXL 要求の例 2-150
                C/C++ の例 2-151
                 Java の例 2-155
                executeSQLUpdate の使用方法 2-157
                executeSQLQuery の使用方法 2-157
              AXL エラー コード 2-158
CHAPTER 3 リリースごとの Administrative XML オペレーション 3-1
              リリースごとのオペレーション 3-1
PART 2 Serviceability XML
CHAPTER 4 Serviceability XML プログラミング 4-1
              概要 4-2
```

```
新機能と変更情報 4-2
  Unified CM 8.0(1) の新機能と変更情報 4-2
  Unified CM 7.1(2) の新機能と変更情報 4-8
  Unified CM 7.0(1) の新機能と変更情報 4-10
  Unified CM 7.0 の新機能と変更情報 4-10
  Unified CM 6.1 の新機能と変更情報 4-11
  Unified CM 6.0 の新機能と変更情報 4-12
  Unified CM 5.0 の新機能と変更情報 4-12
  Unified CM 4.3 の新機能と変更情報 4-12
  Unified CM 4.0 の新機能と変更情報 4-12
データ モデル 4-13
  SOAP バインディング 4-13
  名前空間 4-19
  Serviceability SOAP WSDL ファイルのダウンロード 4-19
  SOAP アクティビティの監視 4-19
RisPort SOAP サービス 4-20
  RisPort Service:selectCmDevice オペレーション 4-20
  RisPort Service:SelectCmDevice オペレーション(IPv6 デバイスを含む) 4-26
  RisPort Service:selectCtiItem オペレーション 4-42
  RisPort Service:SelectCtiDevice オペレーション(IPv6 デバイスを含む) 4-44
  RisPort Service:getServerInfo オペレーション 4-54
  RisPort Service:SelectCmDeviceSIP オペレーション 4-58
  サーバ名とクラスタ名を取得するインターフェイス 4-64
PerfmonPort SOAP サービス 4-65
  PerfmonPort Service:perfmonOpenSession オペレーション 4-66
  PerfmonPort Service:perfmonAddCounter オペレーション 4-67
  PerfmonPort Service:perfmonRemoveCounter オペレーション 4-69
  PerfmonPort Service:perfmonCollectSessionData オペレーション 4-71
  PerfmonPort Service:perfmonCloseSession オペレーション 4-73
  PerfmonPort Service:perfmonListInstance オペレーション 4-74
  PerfmonPort Service:perfmonQueryCounterDescription オペレーション 4-76
  PerfmonPort Service:perfmonListCounter オペレーション 4-77
  PerfmonPort Service:perfmonCollectCounterData オペレーション 4-79
ControlCenterServicesPort SOAP サービス 4-82
  ControlCenterServicesPort Service:soapGetStaticServiceList オペレーショ
        ン 4-82
  ControlCenterServicesPort Service:soapGetServiceStatus オペレーション 4-85
  ControlCenterServicesPort Service:soapDoServiceDeployment オペレーショ
        ン 4-95
```

```
ControlCenterServicesPort Service:soapDoControlServices オペレーショ
  ン 4-100
  ControlCenterServicesPort Service:getProductInformationList オペレーショ
  ン 4-104
LogCollectionPort SOAP サービス 4-115
  LogCollectionPort サービス:listNodeServiceLogs オペレーション 4-115
  LogCollectionPort サービス:selectLogFiles オペレーション 4-118
CDRonDemand SOAP サービス 4-122
  CDRonDemand Service のセキュリティに関する考慮事項 4-125
  CDRonDemand Service:get_file_list オペレーション 4-126
  CDRonDemand Service:get_file オペレーション 4-127
DimeGetFileService SOAP サービス 4-129
  DimeGetFileService SOAP Service:getOneFile オペレーション 4-129
認証 4-130
  基本 4-130
  セキュア 4-130
  権限 4-131
開発者向けツール 4-131
  アクティブ化済みの Web サービスを表示する 4-131
  <Web Service> WSDL を表示する 4-133
  SOAP モニタ 4-134
パスワードの期限切れとロックアウト 4-134
Cisco Unity Connection サーバ用のアプリケーションのカスタマイズ 4-134
SOAP サービスのトレース 4-135
Serviceability XML API 認証セキュリティ 4-136
レート制御メカニズム 4-136
SOAP Fault エラー コード 4-137
  Fault 文字列 4-138
  SOAP Fault または AXIS Fault の例 4-142
Serviceability XML アプリケーションの設計のガイドラインとベスト プラクティス 4-144
  HTTPS セッションの維持と接続のタイムアウト 4-144
  PerfmonCloseSession の送信 4-144
  大規模なクラスタでのデバイス クエリーのサポート 4-145
  SOAP Fault への応答と対処 4-147
  アプリケーション設計時の要求と応答の制限 4-147
  クラスタ内のノード数 4-147
  SOAP モニタの使用方法 4-147
```
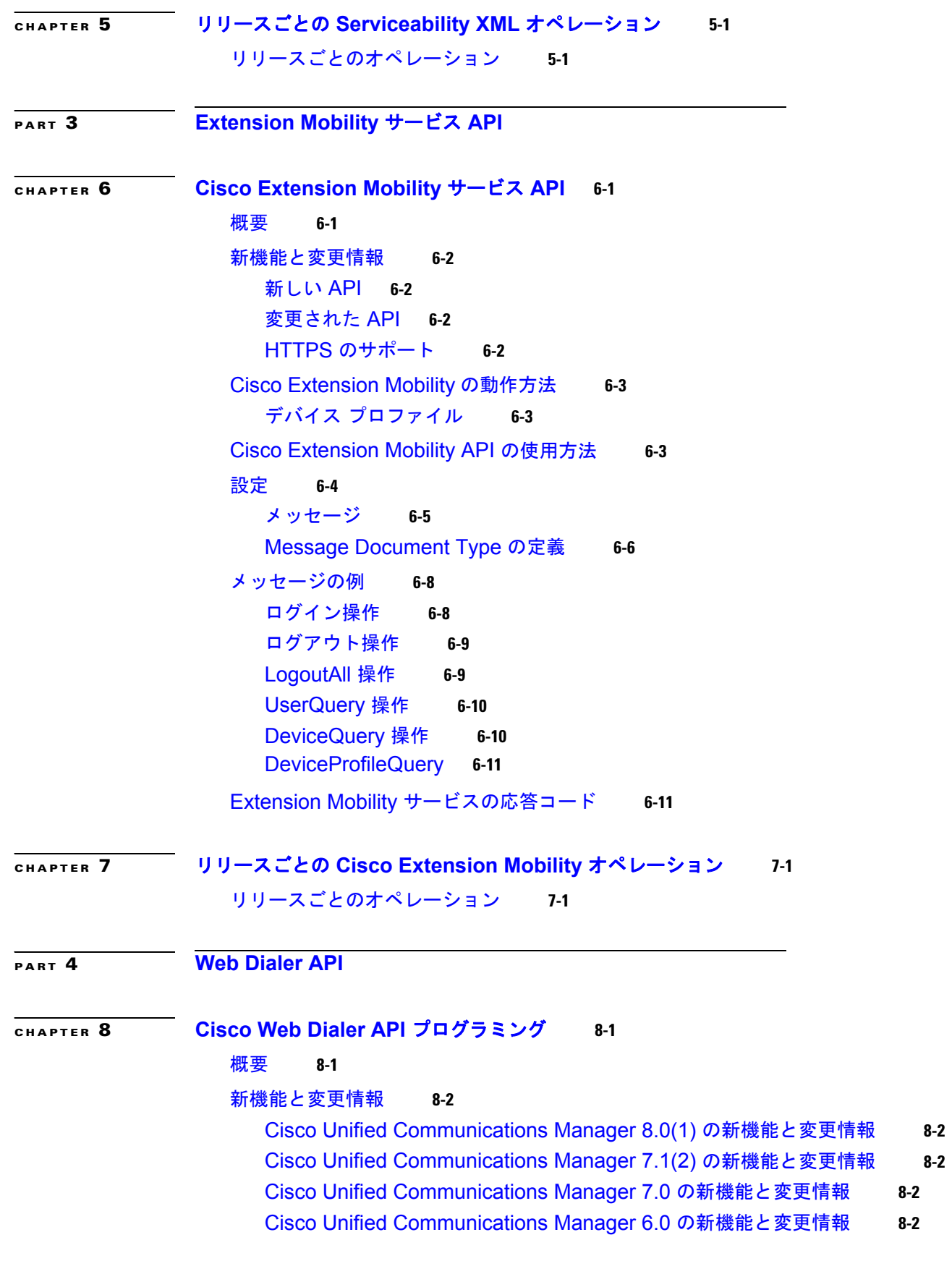

 $\mathbf{I}$ 

```
Cisco Unified Communications Manager 5.1 の新機能と変更情報 8-3
               Cisco Web Dialer コンポーネント 8-3
                 Cisco Web Dialer Servlet 8-3
                 Redirector Servlet 8-4
               Cisco Web Dialer セキュリティ サポート 8-5
                 セキュリティ サービス パラメータ 8-6
                 最大並列コール要求 8-7
               Cisco Web Dialer の電話機のサポート 8-7
               コール フロー 8-10
                 デスクトップベースのクライアント アプリケーション コール フロー 8-10
                 ブラウザベースのアプリケーション コール フロー 8-11
               インターフェイス 8-13
                 SOAP over HTTPS インターフェイス 8-13
                 HTML Over HTTPS インターフェイス 8-22
               Cisco Web Dialer WSDL 8-24
               コード例 8-29
CHAPTER 9 リリースごとの Cisco Web Dialer オペレーション 9-1
               リリースごとのオペレーション 9-1
PART 5 Routing Rules API
CHAPTER 10 Cisco Unified Routing Rules Interface 10-1
               概要 10-2
               新機能と変更情報 10-2
               コール ルーティング要求 10-3
                 説明 10-3
                 形式 10-3
                 パラメータ 10-4
                 例 10-5
                 XACML 要求スキーマ 10-6
               コール ルーティング応答 10-8
                 説明 10-8
                 形式 10-8
                 パラメータ 10-9
                 CIXML 形式 10-11
                 CIXML パラメータ 10-13
                 例 10-15
```
H.

**Contents**

XACML [応答スキーマ](#page-434-1) **10-15** CIXML [スキーマ](#page-436-0) **10-17** [Keep-Alive](#page-438-0) メッセージ **10-19** [メッセージ](#page-439-0) タイマー **10-20** [接続](#page-439-1) **10-20** [複数の接続](#page-439-2) **10-20** 冗長 Web [サービス](#page-440-0) **10-21** [永続接続および](#page-440-1) Keep-Alive **10-21** [リダイレクション](#page-440-2) **10-21** [エラー処理](#page-441-0) **10-22** Web [サービス接続エラー](#page-441-1) **10-22** Unified CM の Web [サービスからの応答待機タイムアウト](#page-441-2) **10-22** Web [サービスからのエラー応答](#page-442-0) **10-23** Web [サービス解析要求エラー](#page-442-1) **10-23** Unified CM [解析応答エラー](#page-442-2) **10-23** Web [サービス評価要求エラー](#page-443-0) **10-24** [セキュリティ](#page-443-1) **10-24** [認証](#page-443-2) **10-24** [証明書とキー](#page-443-3) **10-24** トランスポート レイヤ [セキュリティのバージョン](#page-444-0) **10-25** [暗号仕様](#page-444-1) **10-25**

**I [NDEX](#page-446-0)**

**Contents**

H

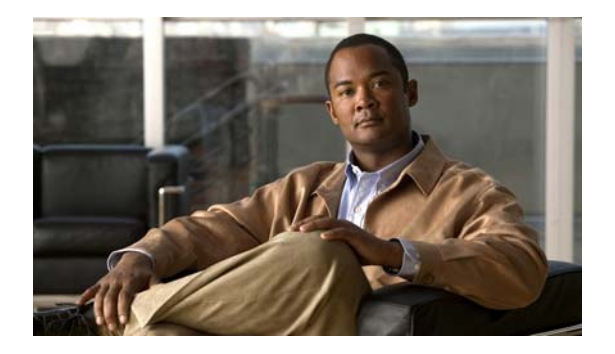

# <span id="page-10-0"></span>はじめに

この前書きは、次のセクションで構成されています。

- **•** [「目的」\(](#page-10-1)P.xi)
- **•** [「対象読者」\(](#page-11-0)P.xii)
- **•** [「マニュアルの構成」\(](#page-12-0)P.xiii)
- **•** [「関連資料」\(](#page-13-0)P.xiv)
- **「[Cisco Developer Network](#page-15-0)」 (P.xvi)**
- **•** [「表記法」\(](#page-15-1)P.xvi)
- **•** [「マニュアルの入手方法およびテクニカル](#page-16-0) サポート」(P.xvii)
- **•** [「シスコ製品のセキュリティ」\(](#page-16-1)P.xvii)

# <span id="page-10-1"></span>目的

このドキュメントでは、次の Cisco Unified Communications Manager(以前の Cisco Unified CallManager)API を説明しています。

- **•** Unified CM の AXL 実装により、Unified CM システム データベースをアプリケーションから操作 できます。AXL は、リアルタイム API ではなく、プロビジョニングおよび設定用の API として設 計されていることに注意してください。
- **•** Serviceability XML API により、Unified CM のリアルタイム情報、パフォーマンス カウンタ、お よびデータベース情報が表示されます。
- **•** Unified CM Extension Mobility サービスは、豊富な API を提供しています。これらの API を使用 すると、Cisco Unified IP phone で Extension Mobility を利用できます。さらに、認証、スケ ジューリング、アベイラビリティをアプリケーションで制御できます。Cisco Unified CallManager Extension Mobility サービス機能を使用すると、デバイス (通常は Cisco Unified IP Phone) が回 線、短縮ダイヤル、およびサービスなどの新しいデバイス プロファイルを一時的に使用できます。 Cisco Unified CM Extension Mobility サービスを利用したアプリケーションは、IP Phone サービ スの機能を提供し、ユーザは userID と PIN を入力すると、これにログインできます。Cisco Unified CM Extension Mobility サービスのアーキテクチャとその実装によって、他の多くのアプ リケーションが利用可能になります。

その例を次に示します。

- **–** 従業員が特定の時間に席を予約したとき、アプリケーションが自動的に電話機をその従業員の ものにする(スケジューリング アプリケーション)。
- **–** ロビーの電話機は、ユーザがログインするまで回線通話できない。
- **•** Unified CM サーバにインストールされた Unified CM Web Dialer アプリケーション。ハイパーリ ンクされた電話番号を社内電話帳に作成することにより、クリックツーダイヤル機能を有効にしま す。この機能によって、ユーザは電話をかけようとしている相手の電話番号をクリックして、Web ページから電話をかけることができます。SOAP インターフェイスを備えた Web Dialer アプリ ケーションでは、Web ページ機能を提供するために JavaScript を使用します。
- **•** Cisco Unified Routing Rules XML インターフェイスでは、Cisco Unified Communications Manager のコール ルーティング決定がサポートされます。Cisco Unified Communication Manager 8.0(1) では、External Call Control(ECC)機能がサポートされます。この機能では、別建てルー ティング サーバで、8.0(1) Cisco Unified Routing Rules Interface を使用して Cisco Unified Communications Manager のコール ルーティングを決定できます。

# <span id="page-11-0"></span>対象読者

『*Cisco Unified Communication Manager XML Developers Guide*』は、このドキュメント内で説明する API の機能を拡張するアプリケーションの開発者を対象としています。

このガイドは、C++、Java、またはそれらと同等の高級プログラミング言語に関する知識のある開発者 を対象としています。次の分野での知識または経験も必要です。

- Extensible Markup Language (XML)
- Hypertext Markup Language (HTML)
- **•** Hypertext Transport Protocol(HTTP; ハイパーテキスト転送プロトコル)
- Simple Object Access Protocol (SOAP) 1.1
- **•** ソケット プログラミング
- **•** TCP/IP プロトコル
- Web Service Definition Language (WSDL) 1.1
- Secure Sockets Layer (SSL)

また、Unified CM API のユーザは、XML スキーマについても確実に把握している必要があります。 XML スキーマの詳細については、<http://www.w3.org/TR/xmlschema-0/> を参照してください。

開発者は Unified CM およびそのアプリケーションについても理解している必要があります。Unified CM および関連する他のテクノロジーに関するドキュメントについては[、「関連資料」\(](#page-13-0)P.xiv)に説明 があります。

# <span id="page-12-0"></span>マニュアルの構成

このドキュメントは次のように構成されています。

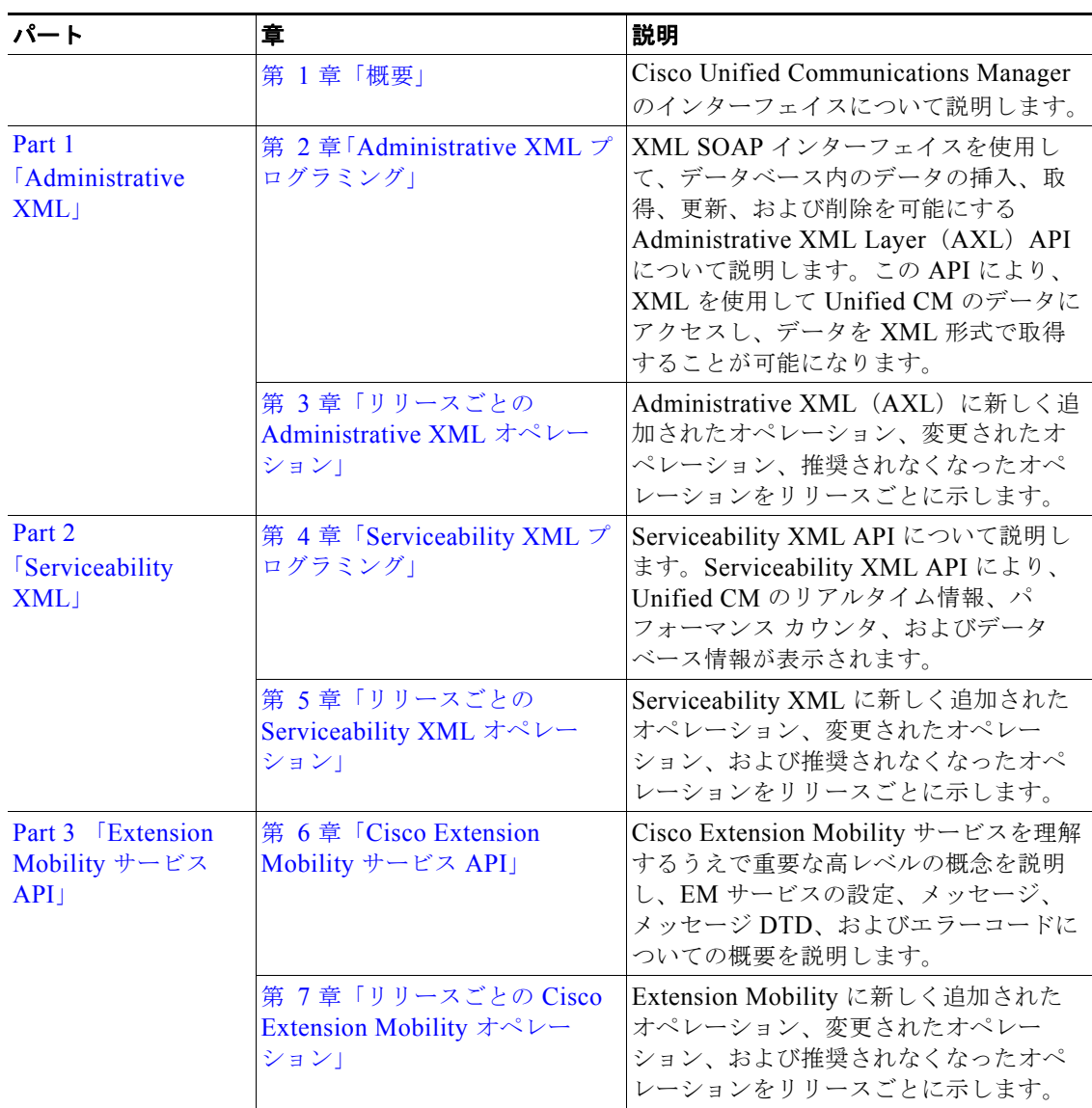

 $\blacksquare$ 

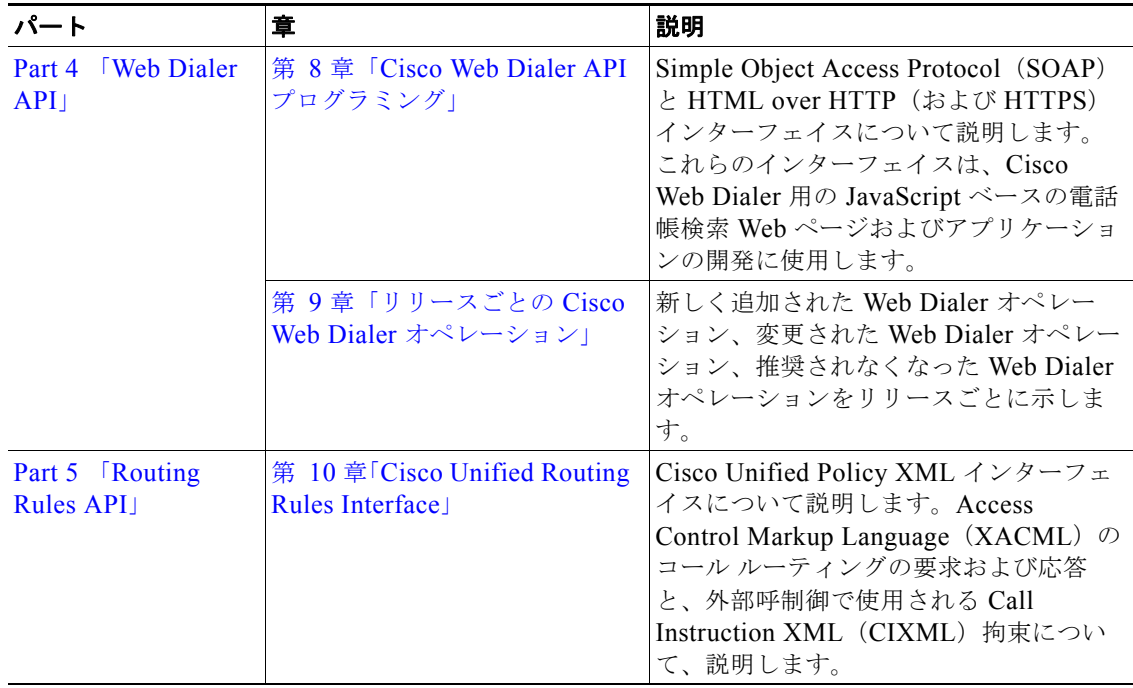

# <span id="page-13-0"></span>関連資料

このセクションでは、Unified CM、Cisco Unified IP Phone、およびアプリケーションの開発に必要な テクノロジーに関する情報を提供するドキュメントと URL の一覧を示しています。

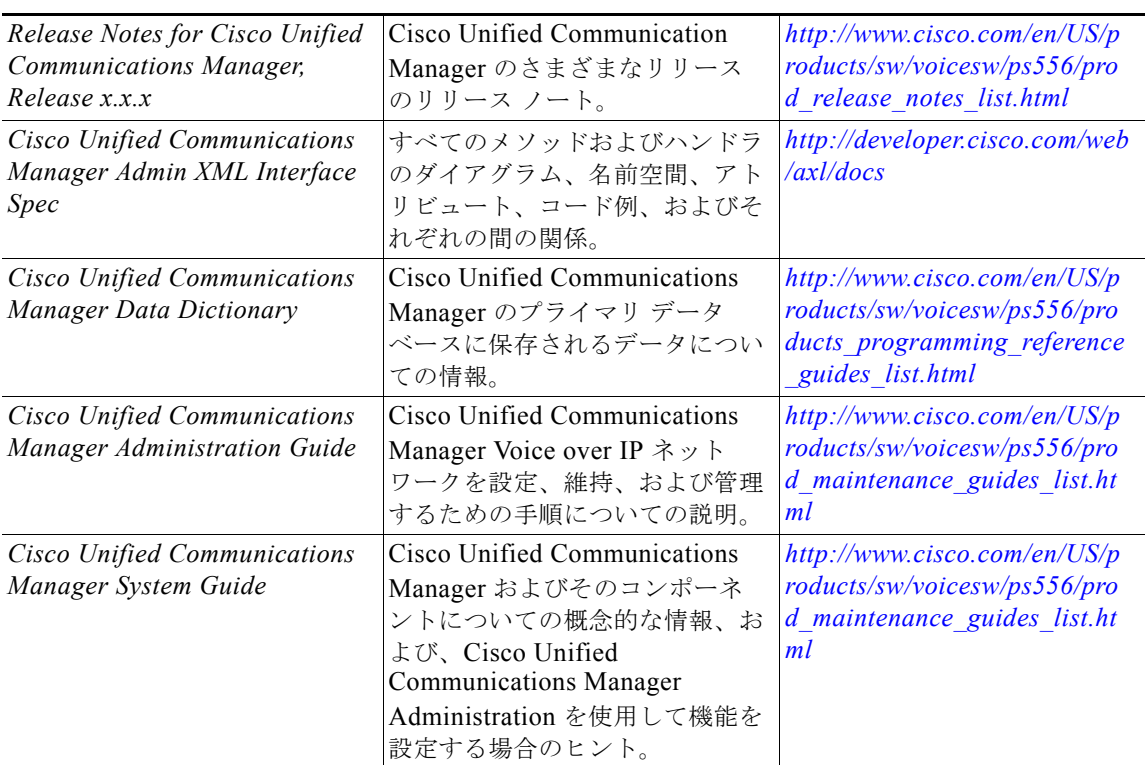

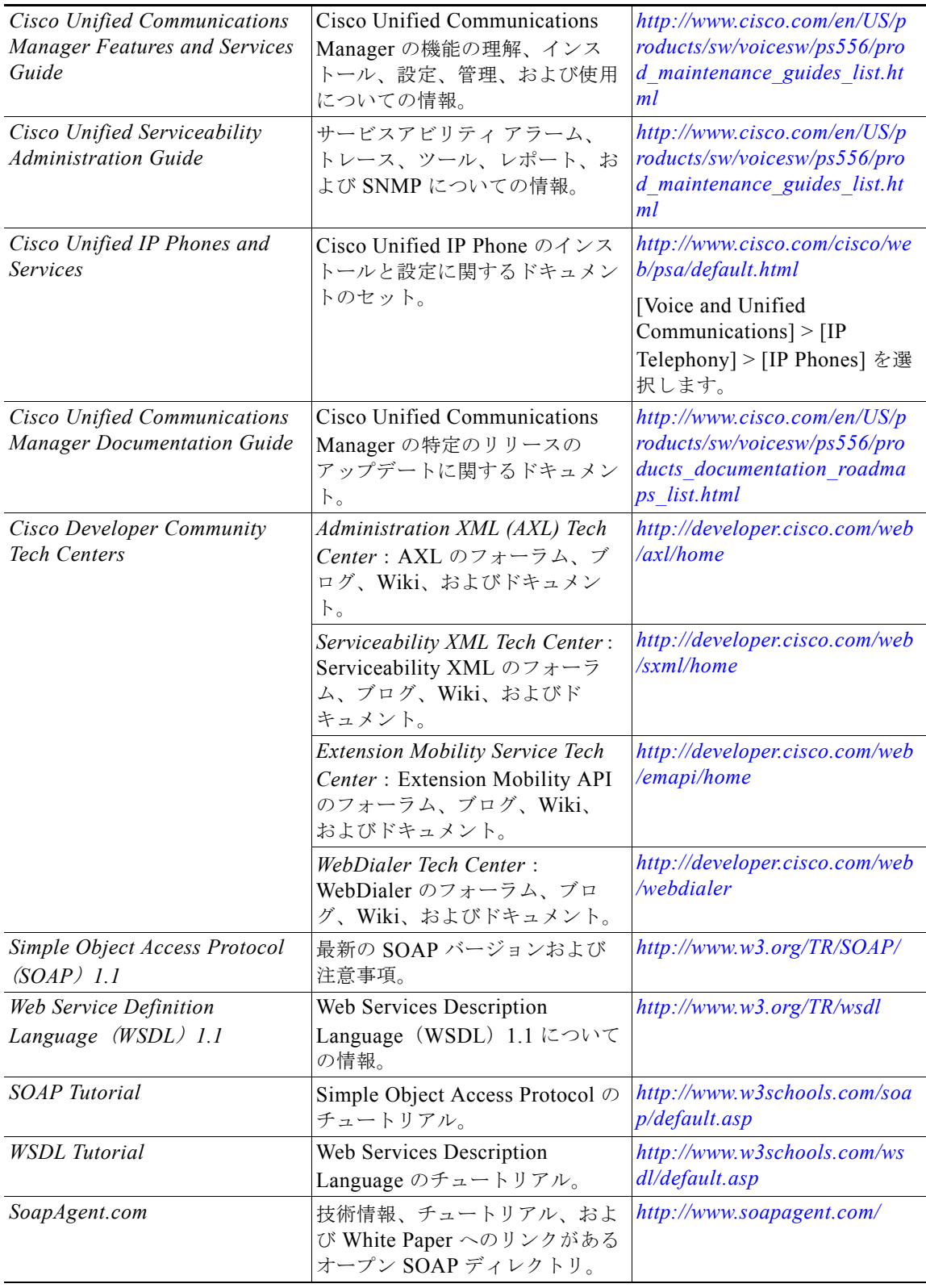

 $\blacksquare$ 

# <span id="page-15-0"></span>**Cisco Developer Network**

Cisco Developer Network (CDN) ポータルにより、複数の Cisco Technology Developer インターフェ イスおよびその協調サポート コミュニティへのアクセスが提供されます。また、開発者、お客様、お よびパートナーが、開発作業を迅速に行えるよう、CDN により、これらのインターフェイスの正式な サポート サービスも提供されます。公式なプロセスにより、製品テクノロジー エンジニアリング チー ムの拡張メンバーの CDN Engineer へのアクセスが提供されます。CDN Engineer は、専門的なサポー トを提供するために必要なリソースに対して、タイムリーにアクセスできます。

Cisco Developer Network Program は、シスコとともに市場参入することに興味がある(IHV および ISV の)ビジネス向けに設計されています。CDN Program を使用すると、メンバーは、シスコの強力 なコミュニケーション プラットフォームで、データ、音声、映像、およびモバイル コミュニケーショ ンを統合する強力なソリューションを開発することができます。また、プログラムを使用すると、メン バーは、シスコのブランド、市場をけん引する役割、インストール済みの基盤を活用し、メンバー自身 とお客様にとって良好なビジネス結果をもたらすことができます。

CDN Program および CDN サポート サービスの詳細については[、](http://developer.cisco.com/web/devservices) *<http://developer.cisco.com/web/devservices>* を参照してください。

# <span id="page-15-1"></span>表記法

このマニュアルでは、次の表記法を使用しています。

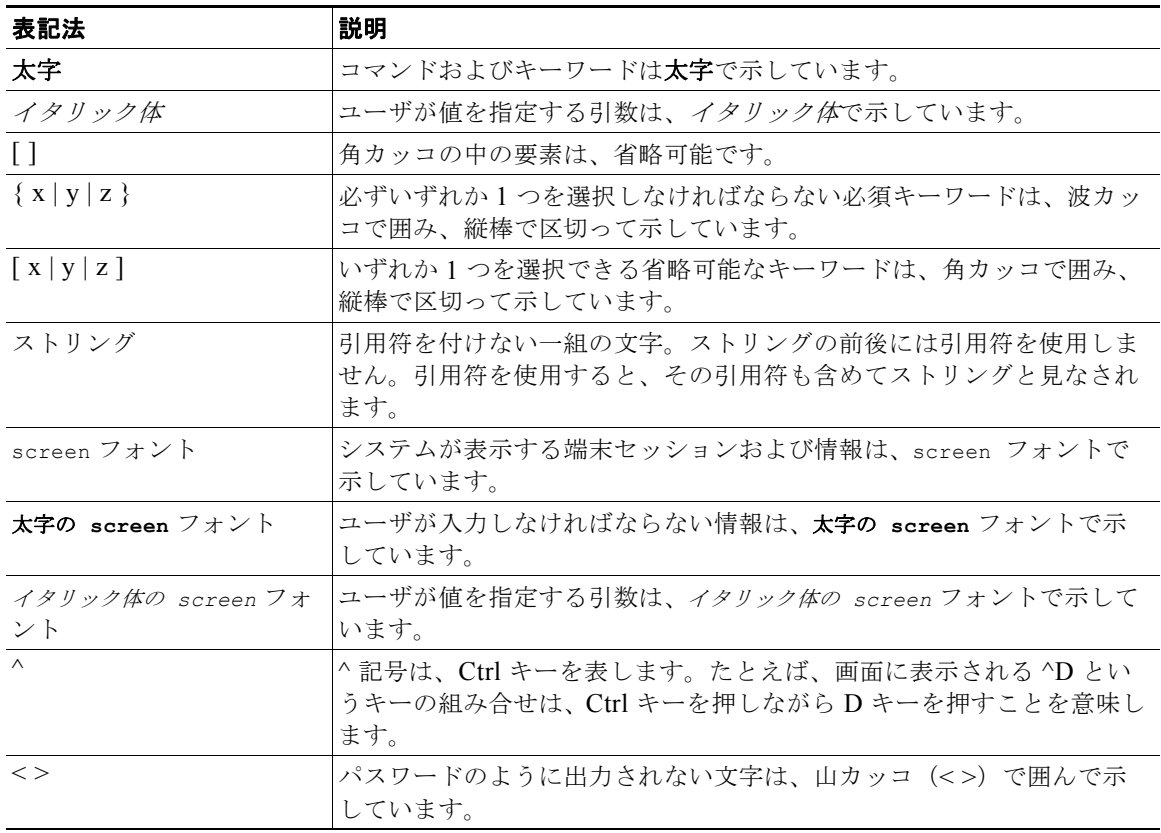

(注)は、次のように表しています。

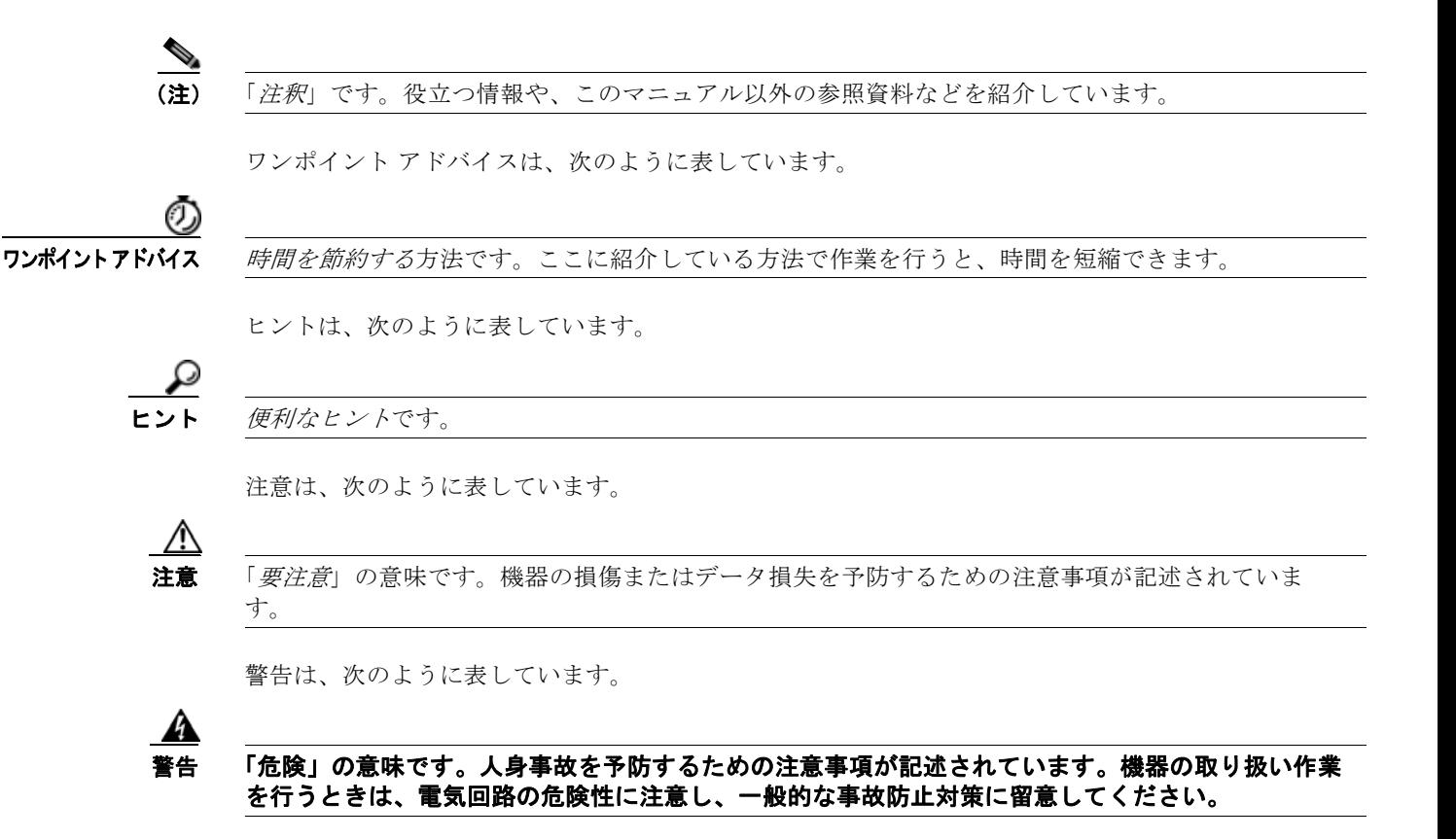

# <span id="page-16-0"></span>マニュアルの入手方法およびテクニカル サポート

マニュアルの入手方法、テクニカル サポート、その他の有用な情報について、次の URL で、毎月更新 される『*What's New in Cisco Product Documentation*』を参照してください。シスコの新規および改訂 版の技術マニュアルの一覧も示されています。

<http://www.cisco.com/en/US/docs/general/whatsnew/whatsnew.html>

『*What's New in Cisco Product Documentation*』は RSS フィードとして購読できます。また、リーダー アプリケーションを使用してコンテンツがデスクトップに直接配信されるように設定することもできま す。RSS フィードは無料のサービスです。シスコは現在、RSS バージョン 2.0 をサポートしています。

# <span id="page-16-1"></span>シスコ製品のセキュリティ

本製品には暗号化機能が備わっており、輸入、輸出、配布および使用に適用される米国および他の国で の法律を順守するものとします。シスコの暗号化製品を譲渡された第三者は、その暗号化技術の輸入、 輸出、配布、および使用を許可されたわけではありません。輸入業者、輸出業者、販売業者、および ユーザは、米国 および他の国での法律を順守する責任があります。本製品を使用するにあたっては、 関係法令の順守に同意する必要があります。米国および 他の国の法律を順守できない場合は、本製品 を至急送り返してください。

シスコの暗号化製品を管理する米国の法律の概要については、次の URL で参照できます[。](http://www.cisco.com/wwl/export/crypto/tool/stqrg.html) <http://www.cisco.com/wwl/export/crypto/tool/stqrg.html>

さらに詳しい情報が必要な場合は、export@cisco.com 宛てに E メールでお問い合せください。

 $\blacksquare$ 

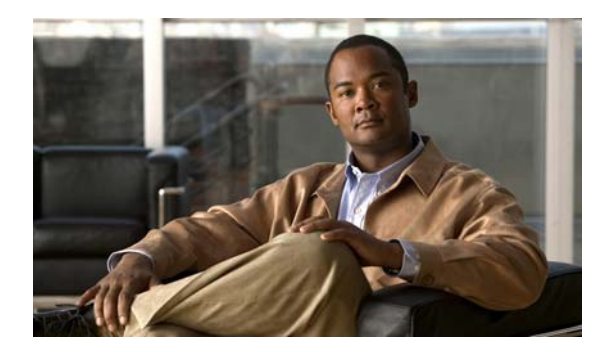

# <span id="page-18-0"></span>**CHAPTER 1**

<span id="page-18-4"></span><span id="page-18-1"></span>概要

Cisco Unified Communications Manager (Unified CM) は、Cisco Unified Communications ソリュー ションの高度なコール処理コンポーネントです。このソリューションは、スケーラブルで分散可能であ り、高可用性にすぐれた IP テレフォニー コール処理ソリューションです。Unified CM はコミュニ ケーションのコラボレーションのプラットフォームの役割を果たしており、さまざまな機能をサポート しています。この高度なシステムのプロビジョニング、機能の呼び出し、監視、制御を行うため、 Unified CM ではさまざまな種類のインターフェイスをサポートしています。

この章では、Unified CM の各種のインターフェイスの概要を説明します。この章には次のセクション があります。

- **•** 「[Cisco Unified Communications Manager](#page-18-2) のインターフェイス」(P.1-1)
- **•** [「開発に関するガイドライン」\(](#page-21-1)P.1-4)
- **•** 「[Cisco Unified Communications Manager 8.0 \(1\) API](#page-23-0) の新機能と変更情報」(P.1-6)

# <span id="page-18-2"></span>**Cisco Unified Communications Manager** のインター フェイス

Unified CM でサポートされているインターフェイスは次の種類に分類できます。

- **•** 「プロビジョニング [インターフェイス」\(](#page-18-3)P.1-1)
- **•** [「デバイス監視および呼制御インターフェイス」\(](#page-19-0)P.1-2)
- **•** 「サービスアビリティ [インターフェイス」\(](#page-20-0)P.1-3)
- **F[Routing Rules Interface](#page-21-0)** (P.1-4)

## <span id="page-18-3"></span>プロビジョニング インターフェイス

Unified CM のプロビジョニング インターフェイスには次のようなものがあります。

- **•** Administrative XML
- **•** Cisco Extension Mobility サービス

#### **Administrative XML**

Administrative XML  $(AXL)$  API  $\forall x$ , eXtensible Markup Language (XML) Simple Object Access Protocol (SOAP) インターフェイスを使用して、Unified CM 設定データベース内のデータの挿入、 取得、更新、および削除を可能にするメカニズムです。AXL API を使用すると、プログラマはバイナ リ ライブラリや DLL の代わりに XML を使用して Unified CM プロビジョニング サービスにアクセス し、データを XML 形式で交換できます。すべての AXL メソッド(要求)は HTTP と SOAP を組み合 せて実行します。SOAP は XML リモート プロシージャ コール プロトコルの一種です。ユーザは XML データを Unified CM パブリッシャ サーバに送信して要求を実行します。次に、パブリッシャか ら AXL 応答が返されます。この応答も SOAP メッセージです。

このマニュアルでは AXL API の詳細について説明しています。[Part 1](#page-34-2)「[Administrative XML](#page-34-3)」を参照 してください。

詳細については、Cisco Developer Network の Administrative XML Tech Center (<http://developer.cisco.com/web/axl/home>)を参照してください。

#### **Cisco Extension Mobility**

Cisco Extension Mobility(Extension Mobility)サービスは Unified CM の機能で、この機能によりデ バイス (通常は Cisco Unified IP Phone) は回線、短縮ダイヤル、サービスなどの新しいデバイス プロ ファイルを一時的に使用できます。ユーザは、他の Cisco Unified IP Phone からライン アピアランス、 サービス、短縮ダイヤルなどの各 Cisco Unified IP Phone 設定に一時的にアクセスできます。 Extension Mobility サービスは、新しい設定ファイルを電話機にダウンロードすることにより動作しま

す。ログイン中のユーザに関する情報に基づいて、Unified CM はこの新しい設定ファイルを動的に生 成します。XML ベースの Extension Mobility サービス API をアプリケーションで使用することによ り、Extension Mobility サービス機能を活用できます。

このマニュアルでは Extension Mobility API の詳細について説明しています。[Part 3](#page-368-2)「[Extension](#page-368-3)  [Mobility](#page-368-3) サービス API」を参照してください。

詳細については、Cisco Developer Network の Extension Mobility API Tech Center (<http://developer.cisco.com/web/emapi/home>)を参照してください。

## <span id="page-19-0"></span>デバイス監視および呼制御インターフェイス

Unified CM のデバイス監視および呼制御インターフェイスは次のとおりです。

- **•** Cisco TAPI and Wave Driver
- **•** Cisco JTAPI
- **•** Cisco Web Dialer

#### **Cisco TAPI and Wave Driver**

Unified CM では Computer Telephony TAPI インターフェイス経由で IP テレフォニー デバイスとソフ トクライアントの高度な呼制御を行うことができます。Cisco のテレフォニー サービス プロバイダー (TSP)と Wave Driver インターフェイスにより、カスタム アプリケーションを使用して CTI から制御 可能なデバイスとコール イベントの監視、ファーストおよびサードパーティの呼制御の確立、メディ ア レイヤとの相互通信によるメディアの終了、音声案内の再生、コールの記録を行うことができます。

Cisco TAPI and Wave Driver についてはこのマニュアルでは説明していません。Cisco TAPI and Wave Driver の詳細については、該当する Unified CM のリリースの『*Cisco Unified TAPI Developers Guide for Cisco Unified Communications Manager*』を参照してください。次の場所で入手できます。

[http://www.cisco.com/en/US/products/sw/voicesw/ps556/products\\_programming\\_reference\\_guides\\_lis](http://www.cisco.com/en/US/products/sw/voicesw/ps556/products_programming_reference_guides_list.html) t.html

詳細については、Cisco Developer Network の TAPI and Wave Driver Tech Center (<http://developer.cisco.com/web/tapi/home>)を参照してください。

#### **Cisco JTAPI**

Unified CM では Computer Telephony JTAPI インターフェイス経由で IP テレフォニー デバイスとソフ トクライアントの高度な呼制御を行うことができます。Cisco の JTAPI を使用すると、CTI から制御可 能なデバイスとコール イベントの監視、ファーストおよびサードパーティの呼制御の確立を行うこと ができます。

Cisco JTAPI and Wave Driver についてはこのマニュアルでは説明していません。Cisco JTAPI の詳細 については、該当する Unified CM のリリースの『*Cisco Unified JTAPI Developers Guide for Cisco Unified Communications Manager*』を参照してください。次の場所で入手できます。

[http://www.cisco.com/en/US/products/sw/voicesw/ps556/products\\_programming\\_reference\\_guides\\_lis](http://www.cisco.com/en/US/products/sw/voicesw/ps556/products_programming_reference_guides_list.html) t.html

詳細については、Cisco Developer Network の JTAPI Tech Center (<http://developer.cisco.com/web/jtapi/home>)を参照してください。

#### **Cisco Web Dialer**

Web Dialer は Unified CM サーバにインストールされています。これを使用すると、Cisco Unified IP Phone ユーザは Web およびデスクトップ アプリケーションからコールを開始できます。たとえば、 Web Dialer は社内電話帳にあるハイパーリンクされた電話番号を使用します。そのため、コールしよ うとしている相手の電話番号を Web ページでクリックすれば電話をかけることができます。Web Dialer の 2 つの主要コンポーネントは、Web Dialer Servlet と Redirector Servlet です。

このマニュアルでは Web Dialer API の詳細について説明しています。[Part 4](#page-384-2)「[Web Dialer API](#page-384-3)」を参照 してください。

詳細については、Cisco Developer Network の Web Dialer Tech Center (<http://developer.cisco.com/web/wd/home>)を参照してください。

## <span id="page-20-0"></span>サービスアビリティ インターフェイス

Unified CM のサービスアビリティ インターフェイスには次のようなものがあります。

- **•** Serviceability XML
- **•** SNMP/MIB

#### **Serviceability XML**

Unified CM 特有の問題の監視、診断、対処を行うためのサービスとツールの集合です。Serviceability XML インターフェイスには次のような特徴があります。

- **•** Unified CM ハードウェアおよびソフトウェアの健全性を監視するための、プラットフォーム、 サービス、アプリケーションの各パフォーマンス カウンタを備えている
- **•** Unified CM に接続されている電話機、デバイス、アプリケーションの健全性を監視するためにデ バイスと CTI の接続ステータスをリアルタイムで表示する
- **•** Unified CM サービスの遠隔操作(開始 / 停止 / 再開)を行うことができる
- **•** トラブルシューティングと分析で使用する Unified CM トレース ファイルとログを収集してパッ ケージ化する
- **•** 検索基準に基づいてアプリケーションに呼詳細レコード ファイルを提供する
- **•** 管理コンソールに Unified CM ハードウェアおよびソフトウェア特有の SNMP データを提供する

このマニュアルでは Serviceability XML API の詳細について説明しています。[Part 2](#page-216-2)「[Serviceability](#page-216-3)  [XML](#page-216-3)」を参照してください。

詳細については、Cisco Developer Network の Serviceability XML Tech Center (<http://developer.cisco.com/web/sxml/home>)を参照してください。

#### **SNMP/MIB**

SNMP インターフェイスを使用すると、外部アプリケーションによりさまざまな Unified CM エンティ ティに対するクエリーとレポート作成を実行できます。このインターフェイスの使用により、syslog 情報などの Unified Communication Manager の接続に関する情報がネットワーク内の他のデバイスに 提供されます。

Unified CM でサポートされている MIB は次のとおりです。

- **•** Cisco-CCM-MIB、CISCO-CDP-MIB、Cisco-syslog-MIB
- **•** 標準の MIB(MIB II、SYSAPPL-MIB、HOST RESOURCES-MIB など)
- **•** ベンダーの MIB

詳細については、Cisco Developer Network の SNMP/MIB Tech Center (<http://developer.cisco.com/web/sxml/home>)を参照してください。

### <span id="page-21-0"></span>**Routing Rules Interface**

Cisco Unified Communication Manager 8.0(1) は、External Call Control(ECC)機能をサポートしま す。この機能を使用すると、別途用意したサーバ(別建てルーティングサーバ)は 8.0(1) Cisco Unified Routing Rules Interface を使用して Cisco Unified Communications Manager のコール ルーティ ングを決定できます。External Call Control を設定すると、Cisco Unified Communications Manager は 発信側と着信側の情報を含むルート要求を別建てルーティング サーバに発行します。別建てルーティ ング サーバは要求を受信し、適切なビジネス ロジックを適用し、Cisco Unified Communications Manager にコールのルーティング方法およびその他のコール処理を指示するルート応答を返します。

詳細については、Cisco Developer Network の Routing Rules Interface Tech Center (<http://developer.cisco.com/web/curri/home>)を参照してください。

## <span id="page-21-1"></span>開発に関するガイドライン

シスコは、Cisco Unified Communications Manager (Cisco Unified CM) の少なくとも 1 つ前の主要リ リースに対してインターフェイスの下位互換性のポリシーを維持しています。さらに、シスコには必要 に応じて Cisco Technology Developer Program のメンバ アプリケーションを再テストし、更新して Cisco Unified CM の新しい主要リリースそれぞれとの互換性を維持する必要があります。

必要な更新の回数および範囲を減らすために、Cisco Technology Developer Program の開発者など、す べての開発者に次の方法を推奨します。

**•** イベントやメッセージの順序は変更される可能性があります。開発者はイベントやメッセージの順 序に依存しないようにしてください。たとえば、機能の呼び出しに 2 つ以上のトランザクションが 含まれる場合、イベントまたはメッセージは順番が前後することがあります。2 番目のトランザク

ションに関連するイベントは、最初のトランザクションに関連するメッセージより優先されること があります。また、(ネットワーク障害、転送障害など)インターフェイス以外が原因でイベント やメッセージの遅延が発生する場合があります。アプリケーションは、その順序がプロトコルの処 理に必要な場合でも、順序の変わってしまったイベントやメッセージを復元できるようにする必要 があります。

- **•** インターフェイス イベントまたはメッセージ内の要素の順序は、プロトコル仕様の制約内で変更 される可能性があります。開発者は、情報を解釈するために要素の順序に不必要に依存することを 避けなければなりません。
- **•** 新しいインターフェイス イベント、メソッド、応答、ヘッダー、パラメータ、アトリビュート、 その他の要素、または既存要素の新しい値が導入される場合があります。開発者は必要な場合、不 明な要素または既知の要素の不明な値に対して無視するか、一般的な処理を提供する必要がありま す。
- **•** 以前のインターフェイス イベント、メソッド、応答、ヘッダー、パラメータ、アトリビュート、 およびその他の要素に基本的には変更はありません。不具合を修正する必要性がある場合も、以前 の意味および動作を可能な限り維持します。
- **•** 不具合が修正されると動作が変わる可能性があるため、アプリケーションは不具合により発生する インターフェイスの動作(公開されているインターフェイス仕様に整合しない動作)に依存しては なりません。
- **•** 推奨されなくなったメソッド、ハンドラ、イベント、応答、ヘッダー、パラメータ、アトリビュー トは、それらが Cisco Unified CM から削除された場合に問題とならないように、できる限り迅速 にそれらの使用をアプリケーションから削除する必要があります。
- **•** アプリケーション開発者は、新しい機能および新しくサポートされるデバイス(電話機など)のす べてに上位互換性があるとは限らないことに注意する必要があります。新しい機能およびデバイス では、新しい機能 / デバイスと互換性を維持し、利用するためにアプリケーションの変更が必要な 場合があります。

# <span id="page-23-0"></span>**Cisco Unified Communications Manager 8.0 (1) API** の 新機能と変更情報

このセクションでは、Unified CM リリース 8.0 (1) での次の API に対する変更について説明します。

- **F[Administrative XML API](#page-23-1)** (P.1-6)
- **•** 「[Serviceability XML API](#page-27-0)」(P.1-10)
- **[Extension Mobility API](#page-31-0)** (P.1-14)
- **•** 「[Web Dialer API](#page-31-1)」(P.1-14)
- **F[Routing Rules API](#page-32-0)** (P.1-15)

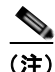

(注) Cisco JTAPI および Cisco TAPI and Wave Driver API の変更については、このマニュアルでは説明して いません。

Cisco TAPI and Wave Driver については該当する Unified CM のリリースの『*Cisco Unified TAPI Developers Guide for Cisco Unified Communications Manager*』、Cisco JTAPI については該当する Unified CM のリリースの『*Cisco Unified JTAPI Developers Guide for Cisco Unified Communications Manager*』をそれぞれ参照してください。いずれも次の場所で入手できます。 [http://www.cisco.com/en/US/products/sw/voicesw/ps556/products\\_programming\\_reference\\_guides\\_lis](http://www.cisco.com/en/US/products/sw/voicesw/ps556/products_programming_reference_guides_list.html) t.html

## <span id="page-23-1"></span>**Administrative XML API**

Unified CM リリース 8.0(1) では、Administrative XML API が次のように変更されています。

- **•** 次の新しい API が追加されました。
	- **–** add UserPhoneAssociation
	- **–** add/get/remove/update AppDialRules
	- **–** add/get/remove/update ApplicationServer
	- **–** add/get/remove/update ApplicationUserCapfProfile
	- **–** add/get/remove/update AppServerInfo
	- **–** add/get/remove/update CallingPartyTransformationPattern
	- **–** add/get/remove/update CcdAdvertisingService
	- **–** add/get/remove/update CcdHostedDN
	- **–** add/get/remove/update CcdHostedDNGroup
	- **–** add/get/remove/update CcdRequestingService
	- **–** add/get/remove/update CiscoCatalyst600024PortFXSGateway
	- **–** add/get/remove/update CiscoCatalyst6000E1VoIPGateway
	- **–** add/get/remove/update CiscoCatalyst6000T1VoIPGatewayPri
	- **–** add/get/remove/update CiscoCatalyst6000T1VoIPGatewayT1
	- **–** add/get/remove/update CiscoCatalyst6000T1VoIPGatewayT1
	- **–** add/get/remove/update CumaServerSecurityProfile
- **–** add/get/remove/update DateTimeGroup
- **–** add/get/remove/update DefaultDeviceProfile
- **–** add/get/remove/update DirectoryLookupDialRules
- **–** add/get/remove/update EndUserCapfProfile
- **–** add/get/remove/update ExternalCallControlProfile
- **–** add/get/remove/update FallbackProfile
- **–** add/get/remove/update Gateway
- **–** add/get/remove/update GatewayEndpointAnalogAccess
- **–** add/get/remove/update GatewayEndpointDigitalAccessBri
- **–** add/get/remove/update GatewayEndpointDigitalAccessPri
- **–** add/get/remove/update GatewayEndpointDigitalAccessT1
- **–** add/get/remove/update ImeClient
- **–** add/get/remove/update ImeE164Transformation
- **–** add/get/remove/update ImeEnrolledPattern
- **–** add/get/remove/update ImeEnrolledPatternGroup
- **–** add/get/remove/update ImeExclusionNumber
- **–** add/get/remove/update ImeExclusionNumberGroup
- **–** add/get/remove/update ImeFirewall
- **–** add/get/remove/update ImeRouteFilterElement
- **–** add/get/remove/update ImeRouteFilterGroup
- **–** add/get/remove/update ImeServer
- **–** add/get/remove/update IpPhoneServices
- **–** add/get/remove/update LdapDirectory
- **–** add/get/remove/update MessageWaiting
- **–** add/get/remove/update MlppDomain
- **–** add/get/remove/update Mtp
- **–** add/get/remove/update PhoneNTP
- **–** add/get/remove/update PhoneSecurityProfile
- **–** add/get/remove/update PresenceGroup
- **–** add/get/remove/update RemoteCluster
- **–** add/get/remove/update SafCcdPurgeBlockLearnedRoutes
- **–** add/get/remove/update SafCcdPurgeBlockLearnedRoutes
- **–** add/get/remove/update SipDialRules
- **–** add/get/remove/update Srst
- **–** add/get/remove/update TransformationProfile
- **–** add/get/remove/update VpnGateway
- **–** add/get/remove/update VpnGroup
- **–** add/get/remove/update VpnProfile

 $\blacksquare$ 

- **–** add/get/remove/update LdapFilter
- **–** add/get/remove/update SafForwarder
- **–** add/get/remove/update SafSecurityProfile
- **–** add/remove GatewaySubunits
- **–** add/remove UnitsToGateway
- **–** get/remove/update MohAudioSource
- **–** get/update FixedMohAudioSource
- **–** get/update InterClusterServiceProfile
- **–** get/updateAnnunciator
- **–** list RoutePlan
- **•** 次の API が更新されました。
	- **–** AarGroup
	- **–** AarGroupMatrix
	- **–** AppUser
	- **–** CalledPartyTransformationPattern
	- **–** CallerFilterList
	- **–** CallManager
	- **–** CallManagerGroup
	- **–** CallPark
	- **–** CallPickupGroup
	- **–** CmcInfo
	- **–** CommonDeviceConfig
	- **–** CommonPhoneConfig
	- **–** ConferenceBridge
	- **–** CredentialPolicy
	- **–** Css
	- **–** CtiRoutePoint
	- **–** Ddi
	- **–** DeviceMobility
	- **–** DeviceMobilityGroup
	- **–** DevicePool
	- **–** DeviceProfile
	- **–** DhcpServer
	- **–** DhcpSubnet
	- **–** DialPlan
	- **–** DialPlanTag
	- **–** DirectedCallPark
	- **–** FacInfo

**Cisco Unified Communications Manager XML** 開発者ガイド

- **–** Gatekeeper
- **–** GeoLocation
- **–** GeoLocationFilter
- **–** GeoLocationPolicy
- **–** H323Gateway
- **–** H323Phone
- **–** H323Trunk
- **–** HuntList
- **–** HuntPilot
- **–** IvrUserLocale
- **–** LicenseCapabilities
- **–** Line
- **–** LineGroup
- **–** Location
- **–** MediaResourceGroup
- **–** MediaResourceList
- **–** MeetMe
- **–** MobileSmartClientProfile
- **–** MobileVoiceAccess
- **–** MohServer
- **–** Phone
- **–** PhoneButtonTemplate
- **–** PhysicalLocation
- **–** ProcessNode
- **–** ProcessNodeService
- **–** RecordingProfile
- **–** Region
- **–** RegionMatrix
- **–** RemoteDestination
- **–** RemoteDestinationProfile
- **–** ResourcePriorityNamespace
- **–** ResourcePriorityNamespaceList
- **–** RouteFilter
- **–** RouteGroup
- **–** RouteList
- **–** RoutePattern
- **–** RoutePartition
- **–** ServiceParameter
- **–** SipProfile
- **–** SipRealm
- **–** SipRoutePattern
- **–** SipTrunk
- **–** SipTrunkSecurityProfile
- **–** SoftKeyTemplate
- **–** TimePeriod
- **–** TimeSchedule
- **–** TodAccess
- **–** Transcoder
- **–** TransPattern
- **–** User
- **–** UserGroup
- **–** Vg224
- **–** VoiceMailPilot
- **–** VoiceMailPort
- **–** VoiceMailProfile

Administrative XML API の変更の詳細については、第 2 章「[Administrative XML](#page-36-2) プログラミング」の [Unified CM 8.0\(1\)](#page-38-2) の新機能と変更情報を参照してください。

## <span id="page-27-0"></span>**Serviceability XML API**

Unified CM リリース 8.0(1) では、Serviceability XML API が次のように変更されています。

- **•** 次の新しいアラームが追加されました。
	- **–** VAPTLSConnectionFailed
	- **–** VAPOverQuota
	- **–** CMVersionMismatch
	- **–** VAPInvalidCredentials
	- **–** VAPTCPSetupFailed
	- **–** InsufficientFallbackIdentifiers
	- **–** SAFInvalideMethodReceived
	- **–** VAPDHTInactive
	- **–** DbInfoCorrupt
	- **–** DbInfoTimeout
	- **–** DbInfoError
	- **–** SAFPublishRevoke
	- **–** EndPointTransientConnection
	- **–** ConflictingDataIE
- **–** EndPointUnregistered
- **–** ViPRQualityProblem
- **–** ErrorParsingDirectiveFromPDP
- **–** VAPPublishFailedOverQuota
- **–** ConnectionFailureToPDP
- **–** CCDRequestingServiceReceivedDuplicationPatterns
- **–** CCDPSTNFailOverDurationTimeOut
- **–** FailureResponseFromPDP
- **–** SAFUnknownSubscription
- **–** SAFUnknownService
- **–** CCDAgeOutDurationTimeOut
- **–** SafFwdError
- **–** ConnectionToSaffBroke
- **–** SAFBadFilter
- **–** SAFResponderError
- **–** InvalidVAPSubscription
- **–** DigitAnalysisTimeoutAwaitingResponse
- **–** FailedToFulfillDirectiveFromPDP
- **–** VAPRejectedRoutes
- **–** ErrorParsingResponseFromPDP
- **–** VAPPublishFailed
- **–** CallAttemptBlockedByPolicy
- **–** DbInsertValidatedDIDFailure
- **–** EndPointRegistered
- **–** CCDLearnedPatternExceededLimits
- **–** VAPPublicationRunCompleted
- **–** EndPointRestartInitiated
- **–** EndPointResetInitiated
- **–** RouteRemoved
- **–** ConnectionToPDPInService
- **•** 次のアラームが変更されました。
	- **–** NoFeatureLicense
	- **–** DBLException
	- **–** CUCMOverallInitTimeExceeded
	- **–** SDLLinkOOS
	- **–** BChannelOOS
	- **–** CodeYellowEntry
	- **–** MaxCallsReached
- **–** DChannelOOS
- **–** CallManagerFailure
- **–** StationTCPInitError
- **–** CodeRedEntry
- **–** MGCPGatewayLostComm
- **–** TimerThreadSlowed
- **–** NumDevRegExceeded
- **–** ICTCallThrottlingStart
- **–** DeviceTypeMismatch
- **–** DeviceCloseMaxEventsExceeded
- **–** ConnectionFailure
- **–** DeviceInitTimeout
- **–** MultipleSIPTrunksToSamePeerAndLocalPort
- **–** InvalidIPNetPattern
- **–** H323Stopped
- **–** StationEventAlert
- **–** DevicePartiallyRegistered
- **–** MaliciousCall
- **–** UserUserPrecedenceAlarm
- **–** MediaResourceListExhausted
- **–** NotEnoughChans
- **–** SIPStopped
- **–** DaTimeOut
- **–** RouteListExhausted
- **–** DeviceTransientConnection
- **–** SIPLineRegistrationError
- **–** DeviceUnregistered
- **–** BeginThrottlingCallListBLFSubscriptions
- **–** AnnunciatorNoMoreResourcesAvailable
- **–** ConferenceNoMoreResourcesAvailable
- **–** MtpNoMoreResourcesAvailable
- **–** SIPStarted
- **–** SDLLinkISV
- **–** H323Started
- **–** ICTCallThrottlingEnd
- **–** CodeYellowExit
- **–** MaxCallDurationTimeout
- **–** BChannelISV

**Cisco Unified Communications Manager XML** 開発者ガイド

- **–** DChannelISV
- **–** CallManagerOnline
- **–** MGCPGatewayGainedComm
- **–** DeviceRegistered
- **–** EndThrottlingCallListBLFSubscriptions
- **–** DeviceApplyConfigInitiated
- **–** CUCMTotalInitializationStateTime
- **–** MaxHoldDurationTimeout
- **–** PktCapServiceStarted
- **–** PktCapOnDeviceStarted
- **–** StationConnectionError
- **–** DatabaseDefaultsRead
- **–** PktCapServiceStopped
- **–** DeviceDnInformation
- **–** StationAlarm
- **–** DeviceResetInitiated
- **–** PktCapOnDeviceStopped
- **–** DeviceRestartInitiated
- **–** CUCMInitializationStateTime
- **•** 次の新しい実行クラスが追加されました。
	- **–** CCM\_VIPR\_SERVICE\_OBJECT
	- **–** EXTERNALCALLCONTROL\_OBJ
	- **–** CCM\_SAFCLIENT\_OBJECT
	- **–** ViPR
- **•** 次の実行クラスが変更されました。
	- **–** CCM\_PRESENCE\_OBJECT
	- **–** CCM\_MGCPFXO\_OBJECT
	- **–** CCM\_DUAL\_MODE\_MOBILITY\_OBJECT
	- **–** CCM\_VCB\_OBJECT
	- **–** CCM\_PHONE\_OBJECT
	- **–** CcmSIPObject
	- **–** CCM\_LOCATIONS\_OBJECT
	- **–** CCM\_WSM\_CONNECTOR\_OBJECT
	- **–** CcmQSIGFeatureObject
	- **–** CCM\_SIP\_STATION\_OBJECT
	- **–** UCB\_SW\_DEVICE\_OBJECT
	- **–** MGCP\_GATEWAY\_OBJECT
	- **–** MOH\_DEVICE\_OBJECT
- **–** CCM\_LINES\_OBJECT
- **–** CCM\_MGCPBRI\_OBJECT
- **–** CCM\_MGCPT1CAS\_OBJECT
- **–** CCM\_HUNTLISTS\_OBJECT
- **–** CcmAnnunciatorObject
- **–** CcmSIPStackObject
- **–** MTP\_DEVICE\_OBJECT
- **–** CCM\_SDL\_OBJECT
- **–** CCM\_SIGNALING\_OBJECT
- **–** CCM\_ANALOGACCESS\_OBJECT
- **–** UCB\_HW\_DEVICE\_OBJECT
- **–** CCM\_H323\_OBJECT
- **–** CISCO\_CALL\_RESTRICTION
- **–** CCM\_MGCPFXS\_OBJECT
- **–** CCM\_MGCPPRI\_OBJECT
- **–** GATEKEEPER\_OBJECT
- **–** CCM\_MOBILITY\_OBJECT
- **–** CCM\_CM\_OBJECT
- **–** XCODE\_DEVICE\_OBJECT
- **–** PRFOBJ\_EMAPP
- **•** CISCO-CCM-MIB および Cisco Syslog-MIB が変更されました。
- **•** Serviceability API Cipher Support が変更されました。

変更の詳細については、第 4 章「[Serviceability XML](#page-218-2) プログラミング」の[新機能と変更情報を](#page-219-3)参照し てください。

## <span id="page-31-0"></span>**Extension Mobility API**

Unified CM リリース 8.0(1) では、Extension Mobility API が次のように変更されています。

- **•** DeviceProfileQuery
- **•** LogoutAll

Extension Mobility API の変更の詳細については、第 6 章「[Cisco Extension Mobility](#page-370-3) サービス API」 の[新機能と変更情報を](#page-371-4)参照してください。

## <span id="page-31-1"></span>**Web Dialer API**

Web Dialer 要求のスロットル値を変更するために、Maximum Concurrent Call Requests という新しい サービス パラメータが追加されました。この値は以前はハード コーディングされていました。スロッ トルは、Web Dialer からの CTI 要求の数を制限します。このスロットルの最小値および最大値はそれ ぞれ 1 と 6、7825 および 7845 サーバの推奨値はそれぞれ 3 と 6 です。

変更の詳細については、第 8 章「[Cisco Web Dialer API](#page-386-3) プログラミング」の[新機能と変更情報](#page-387-5)を参照し てください。

## <span id="page-32-0"></span>**Routing Rules API**

このインターフェイスは Unified CM リリース 8.0(1) から導入されました。このインターフェイスの詳 細については、第 10 章「[Cisco Unified Routing Rules Interface](#page-420-2)」を参照してください。

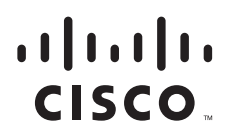

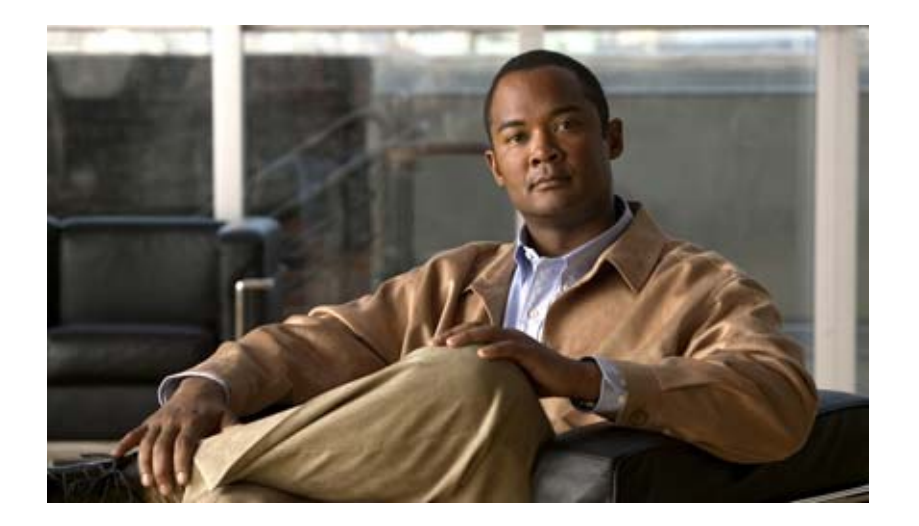

# <span id="page-34-3"></span><span id="page-34-2"></span><span id="page-34-1"></span><span id="page-34-0"></span>**P ART 1 Administrative XML**
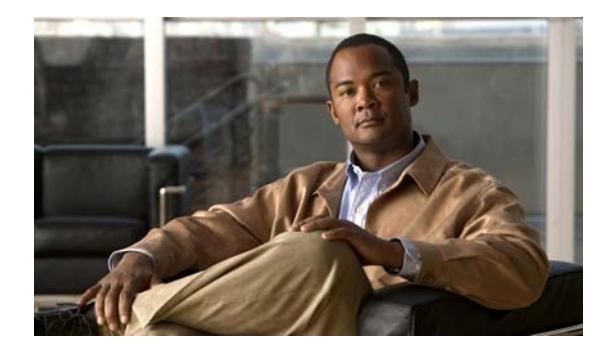

**CHAPTER 2**

# **Administrative XML** プログラミング

この章では、Administrative XML Layer(AXL)Application Programming Interface (API; アプリ ケーション プログラミング インターフェイス)について説明します。内容は、次のとおりです。

- **•** [「概要」\(](#page-37-0)P.2-2)
- **•** [「新機能と変更情報」\(](#page-38-0)P.2-3)
- **•** 「AXL [スキーマの資料」\(](#page-161-0)P.2-126)
- **•** 「AXL [バージョニング](#page-162-0) サポート」(P.2-127)
- **•** [「データの暗号化」\(](#page-165-0)P.2-130)
- **•** [「要求数の動的な制御」\(](#page-165-1)P.2-130)
- **•** [「統合に関する考慮事項と相互運用性」\(](#page-174-0)P.2-139)
- **•** 「Linux [プラットフォームでのインストール後の手順およびトラブルシューティング」\(](#page-175-0)P.2-140)
- **•** 「AXIS での AXL API [の使用方法」\(](#page-179-0)P.2-144)
- **•** 「.NET 環境での AXL API [の使用方法」\(](#page-180-0)P.2-145)
- **•** 「AXIS アプリケーションおよび .NET [アプリケーションで返される名前空間」\(](#page-184-0)P.2-149)
- **•** 「AXL [要求の例」\(](#page-185-0)P.2-150)
- **•** 「AXL エラー [コード」\(](#page-193-0)P.2-158)

# ■ 概要

# <span id="page-37-0"></span>概要

AXL API は、eXtensible Markup Language(XML)Simple Object Access Protocol(SOAP)イン ターフェイスを使用して、*Unified CM* データベース内のデータの挿入、取得、更新、および削除を可 能にするメカニズムです。このアプローチにより、プログラマはバイナリ ライブラリや DLL の代わり に XML を使用してデータベースにアクセスし、そのデータを XML 形式で取得できます。

AXL API のメソッド(要求とも呼ばれる)では、HTTPS と SOAP の組み合せが使用されます。SOAP は XML Remote Procedure Call (RPC; リモート プロシージャ コール)プロトコルの一種です。サー バはその XML 構造体を受信し、要求を実行します。要求が正常に完了すると、適切な AXL 応答が返 されます。すべての応答は対応する要求と同じ名前が付けられ、末尾に「Response」という単語が追 加されます。

たとえば、addPhone 要求で返された XML 応答は addPhoneResponse となります。

エラーが発生した場合は、XML のエラー構造体が SOAP Fault 構造体内部でラップされ、返されます (「AXL エラー [コード」\(](#page-193-0)P.2-158)を参照してください)。

デフォルトでは、バージョン 5.x 以降を実行しているすべての Cisco Unified Communications Manager (Unified CM) サーバの AXL-SOAP Web サービスは無効になっています。AXL API を使用する前に、 このサービスを開始する必要があります。

この章に記載されているすべての AXL SOAP API ダウンロード、AXL 要求、および AXL 応答にアク セスするには、次の URL を参照してください。

[http://www.cisco.com/pcgi-bin/dev\\_support/access\\_level/product\\_support](http://www.cisco.com/pcgi-bin/dev_support/access_level/product_support)

この章は、C++、Java、またはそれらと同等の高レベル プログラミング言語に関する知識と、SOAP に関する知識のある開発者を対象としています。

開発者には、次の分野での知識や経験も必要です。

- **•** TCP/IP プロトコル
- Hypertext Transport Protocol (具体的には HTTPS)
- **•** ソケット プログラミング
- **•** XML

AXL API のユーザは、AXL での要求、応答、およびエラーを定義するために使用されている XML の 構文とスキーマについても確実に把握している必要があります。XML スキーマの詳細については[、](http://www.w3.org/TR/xmlschema-0/) <http://www.w3.org/TR/xmlschema-0/> を参照してください。XML の構文および文法の詳細については、 <http://www.w3.org/TR/rdf-syntax-grammar/> を参照してください。

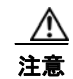

注意 AXL API を使用すると、*Unified CM* システム データベースを修正できます。各 AXL API コール はシステムに大きな影響を与えるため、AXL を使用する際には注意してください。API を適切に使 用しなかった場合、通話の切断やパフォーマンスの低下の原因となることがあります。AXL は、リ アルタイム API としてではなく、プロビジョニングおよび構成用の API として動作する必要があり ます。

#### **AXL** の準拠性

*Unified CM* の AXL 実装は [XML Schema 1.0](http://www.w3.org/TR/2004/REC-xml-20040204/) に準拠しており、XML Spy バージョン 4.x と呼ばれる サード パーティのアプリケーションを使用して XML Schema への準拠性がテストされています。 MSXML スキーマ バリデータの初期バージョンでは、使用される XML Schema 1.0 の推奨事項が十分 にサポートされていませんでした。

*Unified CM* の AXL 実装は、[HTTPS 1.1](http://www.w3.org/Protocols/rfc2616/rfc2616.html) だけではなく、World Wide Web Consortium の定義による [SOAP 1.1](http://www.w3.org/TR/2000/NOTE-SOAP-20000508/) にも準拠しています。AXL API は、HTTPS 経由でだけアクセスできる独立したサービスと して動作します。

# <span id="page-38-0"></span>新機能と変更情報

次のセクションでは、リリース 8.0 と以前のリリースの AXL API における主要な変更について説明し ます。

- **•** 「Unified CM 8.0(1) [の新機能と変更情報」\(](#page-38-1)P.2-3)
- **•** 「Unified CM 7.1(2) [の新機能と変更情報」\(](#page-135-0)P.2-100)
- **•** 「Unified CM 7.0(1) [の新機能と変更情報」\(](#page-142-0)P.2-107)
- **•** 「Unified CM 6.1(1) [の新機能と変更情報」\(](#page-151-0)P.2-116)
- **•** 「Unified CM 6.0(1) [の新機能と変更情報」\(](#page-152-0)P.2-117)
- **•** 「Unified CM 5.1(1) [の新機能と変更情報」\(](#page-156-0)P.2-121)
- **•** 「Unified CM 5.0(1) [の新機能と変更情報」\(](#page-156-1)P.2-121)
- **•** 「Unified CM 4.2(2) [の新機能と変更情報」\(](#page-158-0)P.2-123)
- **•** 「Unified CM 4.1(2) [の新機能と変更情報」\(](#page-158-1)P.2-123)

インターフェイス ライブラリに新しく追加された AXL API メソッド、変更された AXL API メソッド、 または推奨されなくなった AXL API メソッドの詳細については、第3[章「リリースごとの](#page-196-0) [Administrative XML](#page-196-0) オペレーション」を参照してください。

# <span id="page-38-1"></span>*Unified CM* **8.0(1)** の新機能と変更情報

*Unified CM*(Unified CM)8.0(1) の API は、Unified CM の以前のリリースと互換性があります。 Unified CM データベース スキーマの変更の詳細については、『*Unified CM Data Dictionary for Release 8.0(1)*』を参照してください。

次のセクションでは、*Unified CM* 8.0(1) での API の更新について説明します。

- **•** [「新しい](#page-38-2) API」(P.2-3)
- **•** [「変更された](#page-73-0) API」(P.2-38)
- **•** [「スキーマおよびその他の変更」\(](#page-130-0)P.2-95)

# <span id="page-38-2"></span>新しい **API**

表 [2-1](#page-38-3) では、*Unified CM* 8.0(1) の新しいオペレーションについて説明します。

<span id="page-38-3"></span>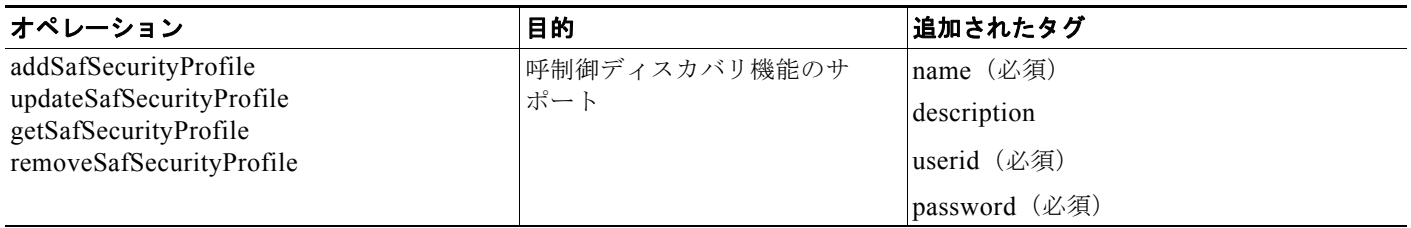

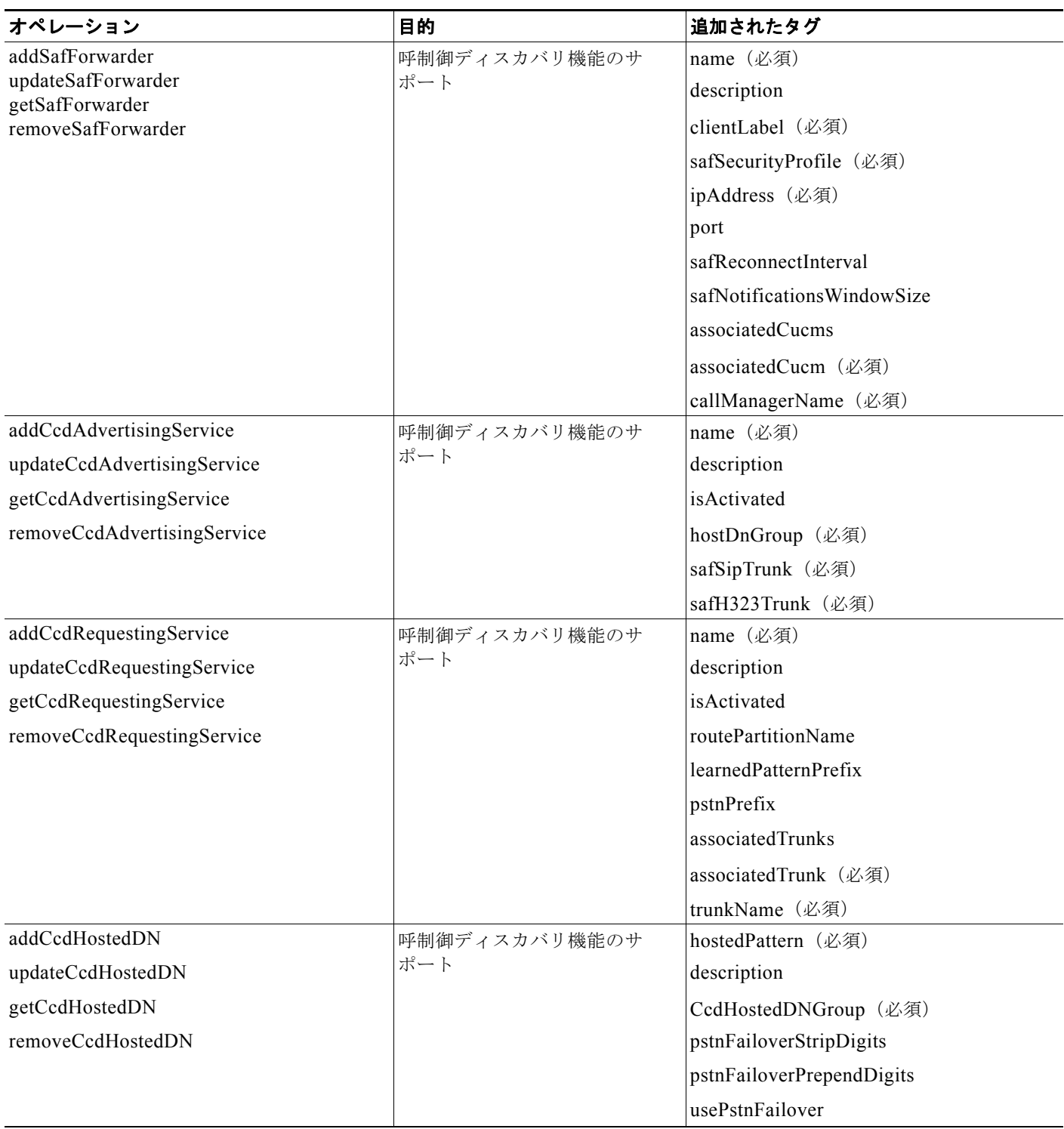

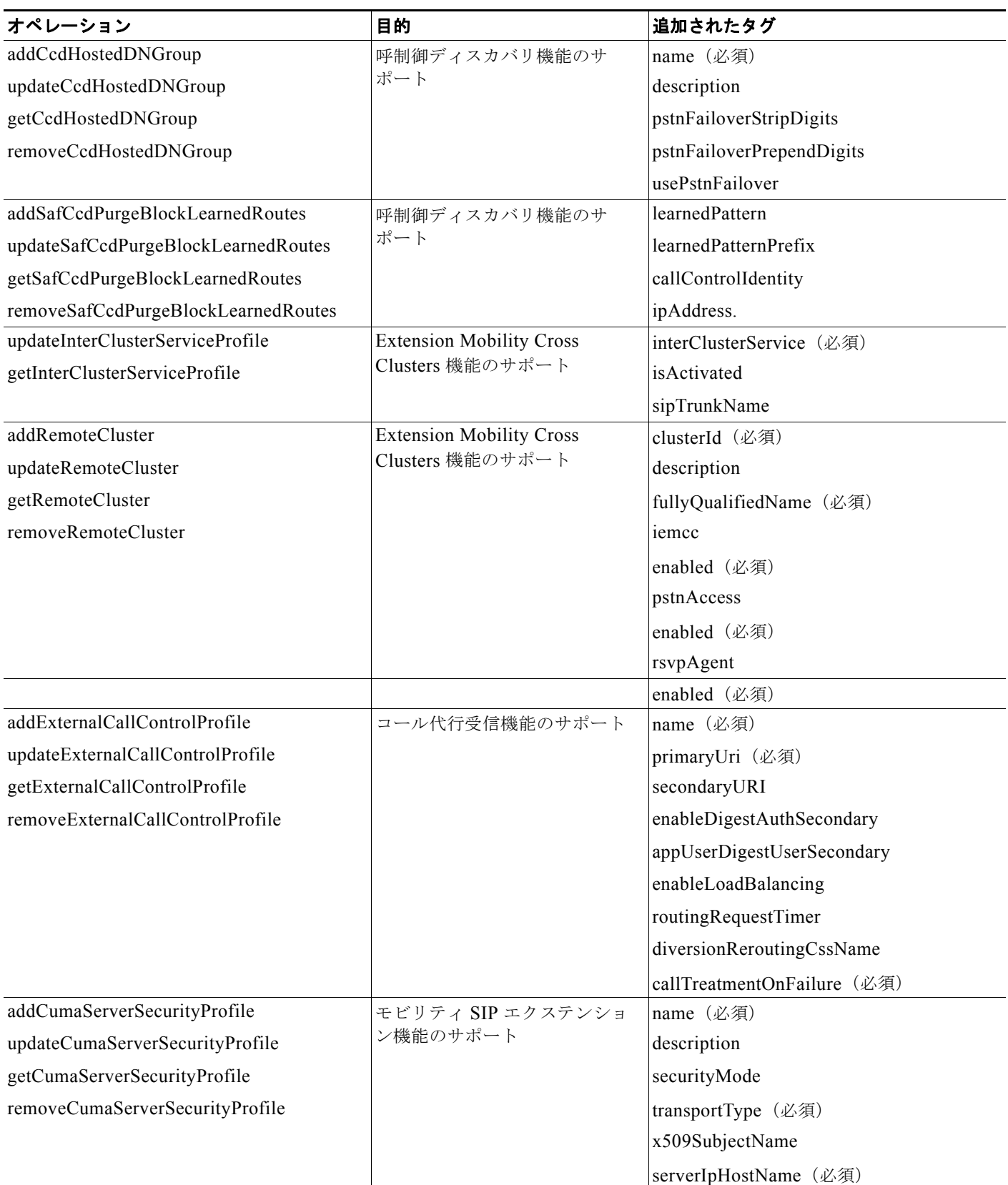

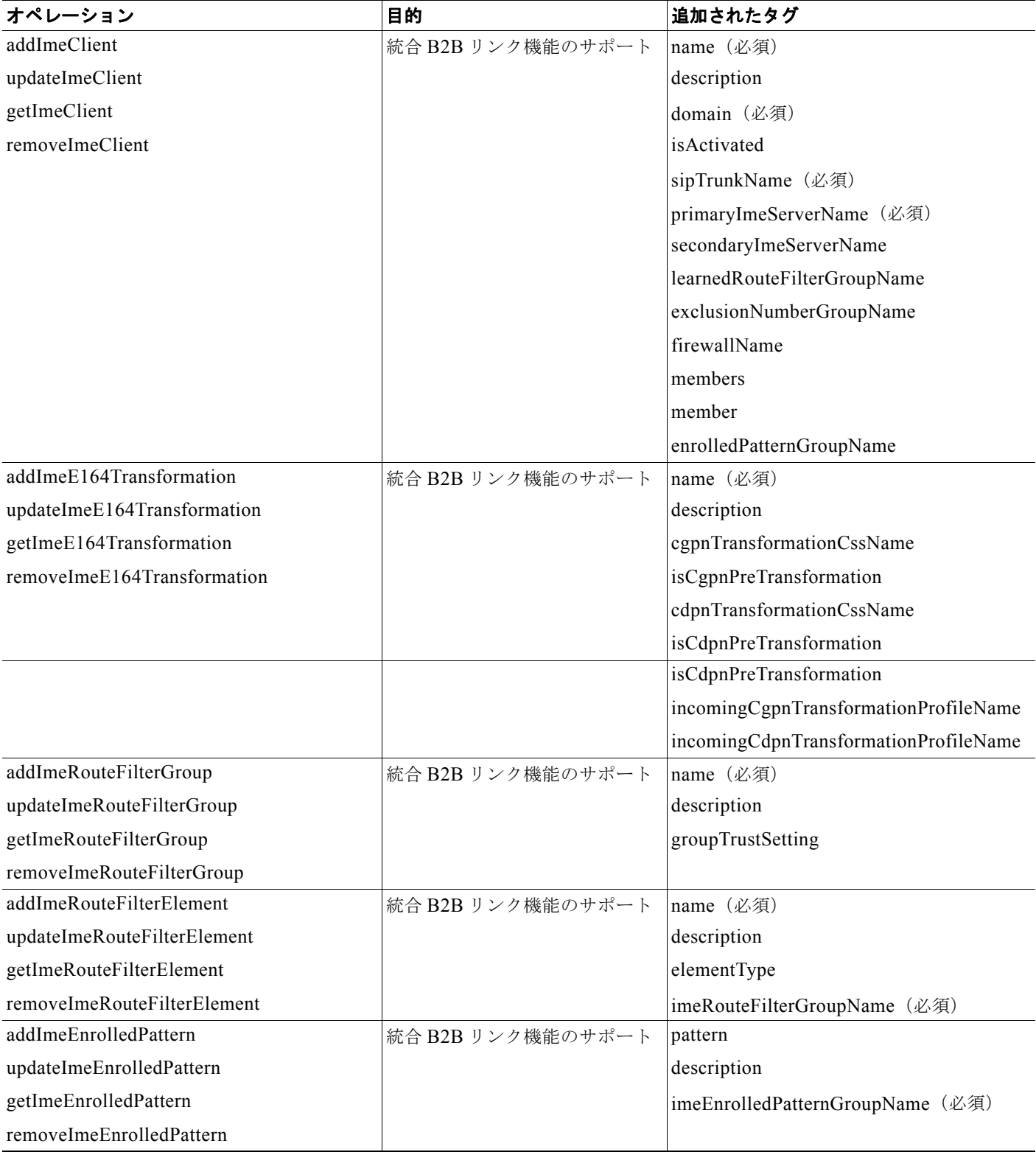

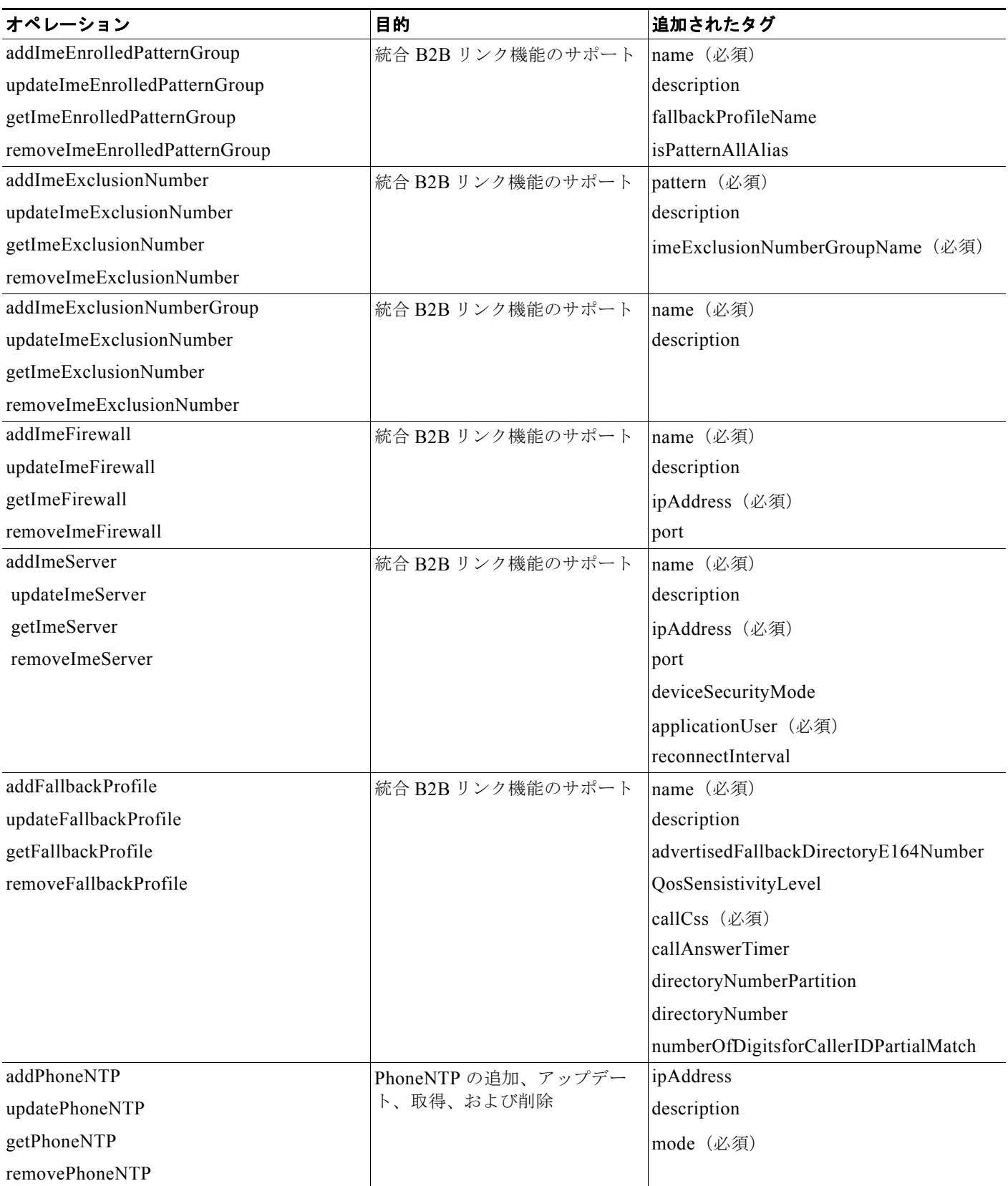

**OL-20944-01-J**

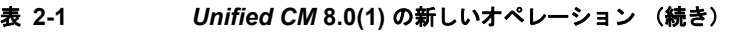

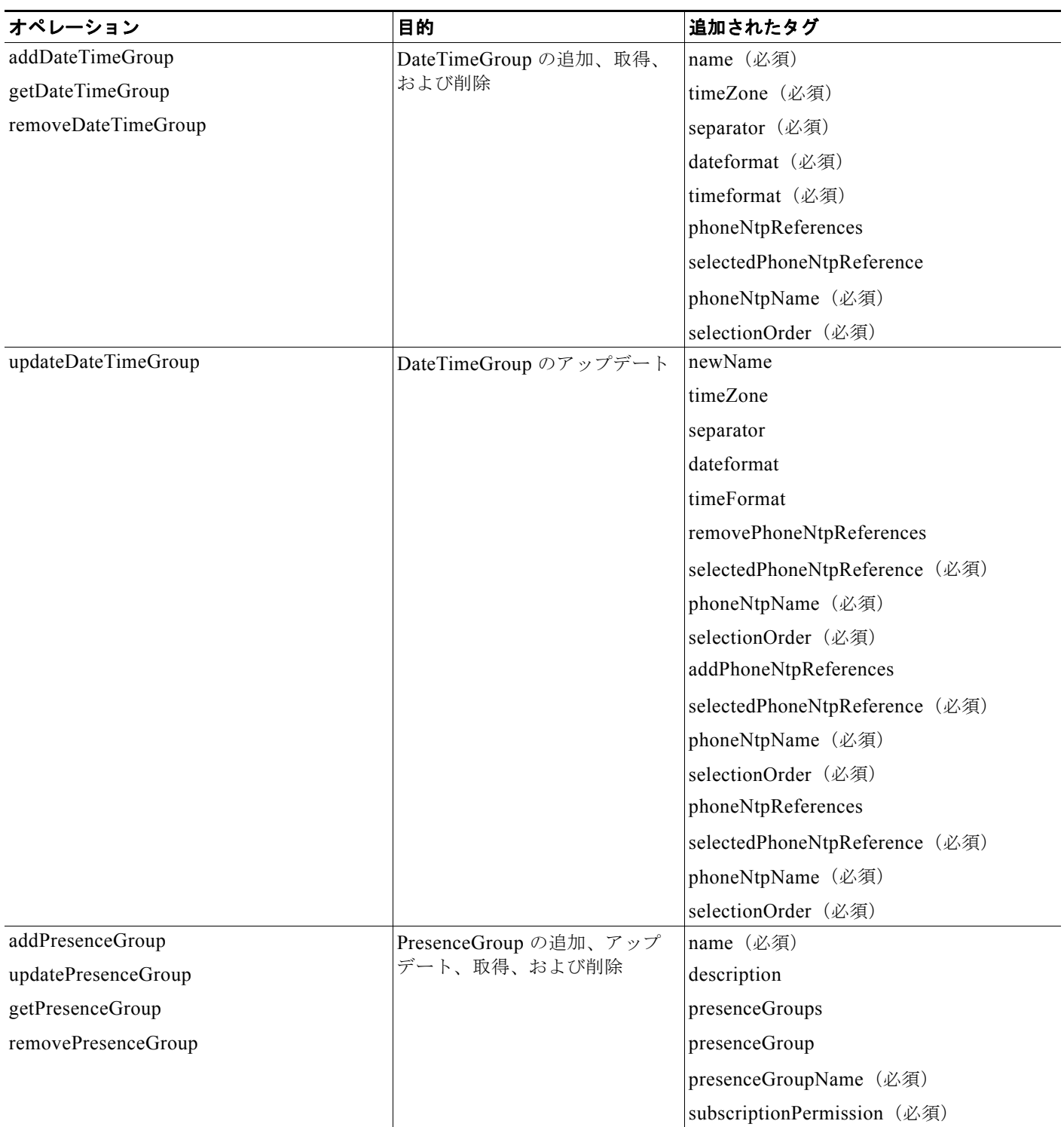

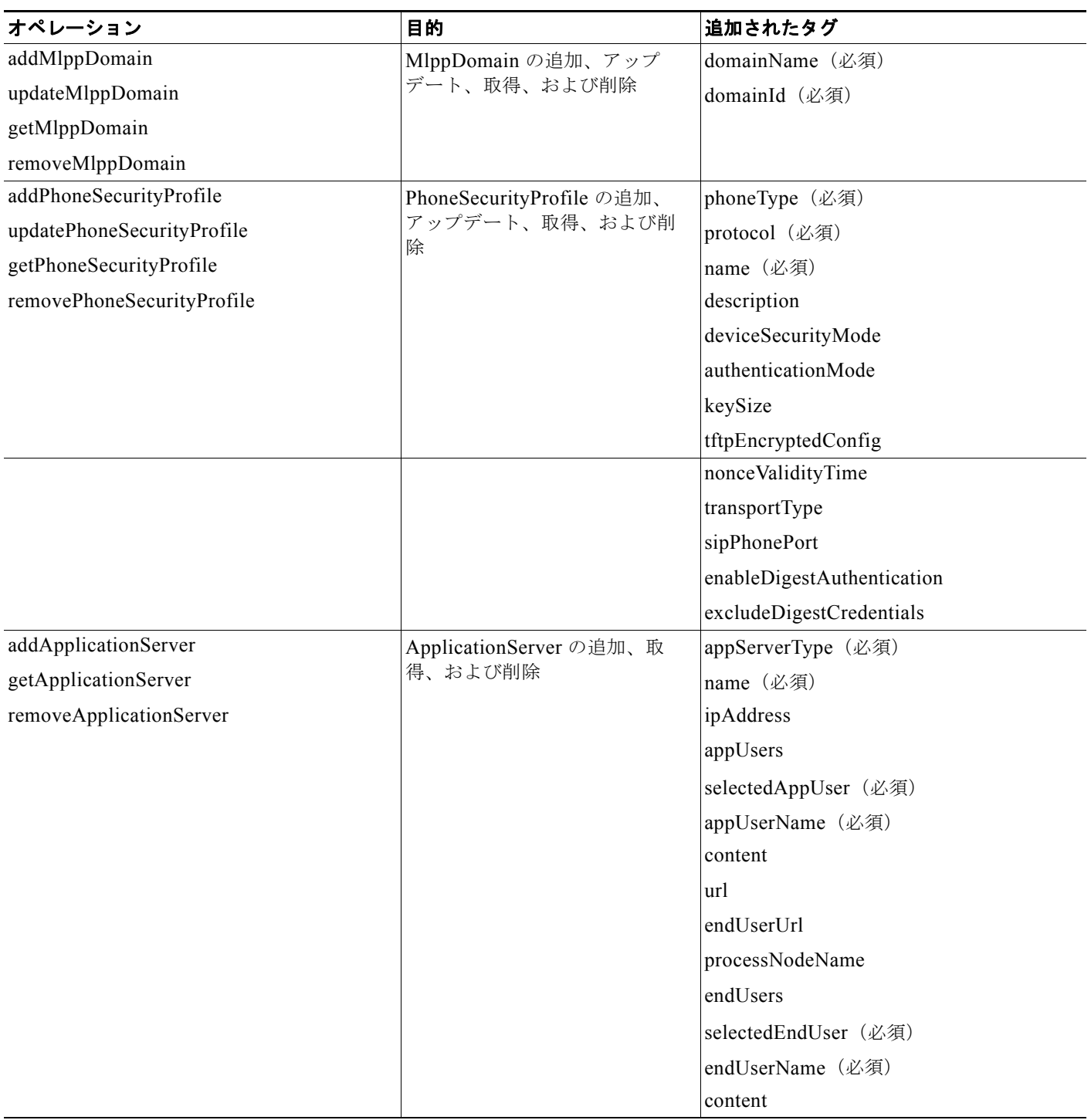

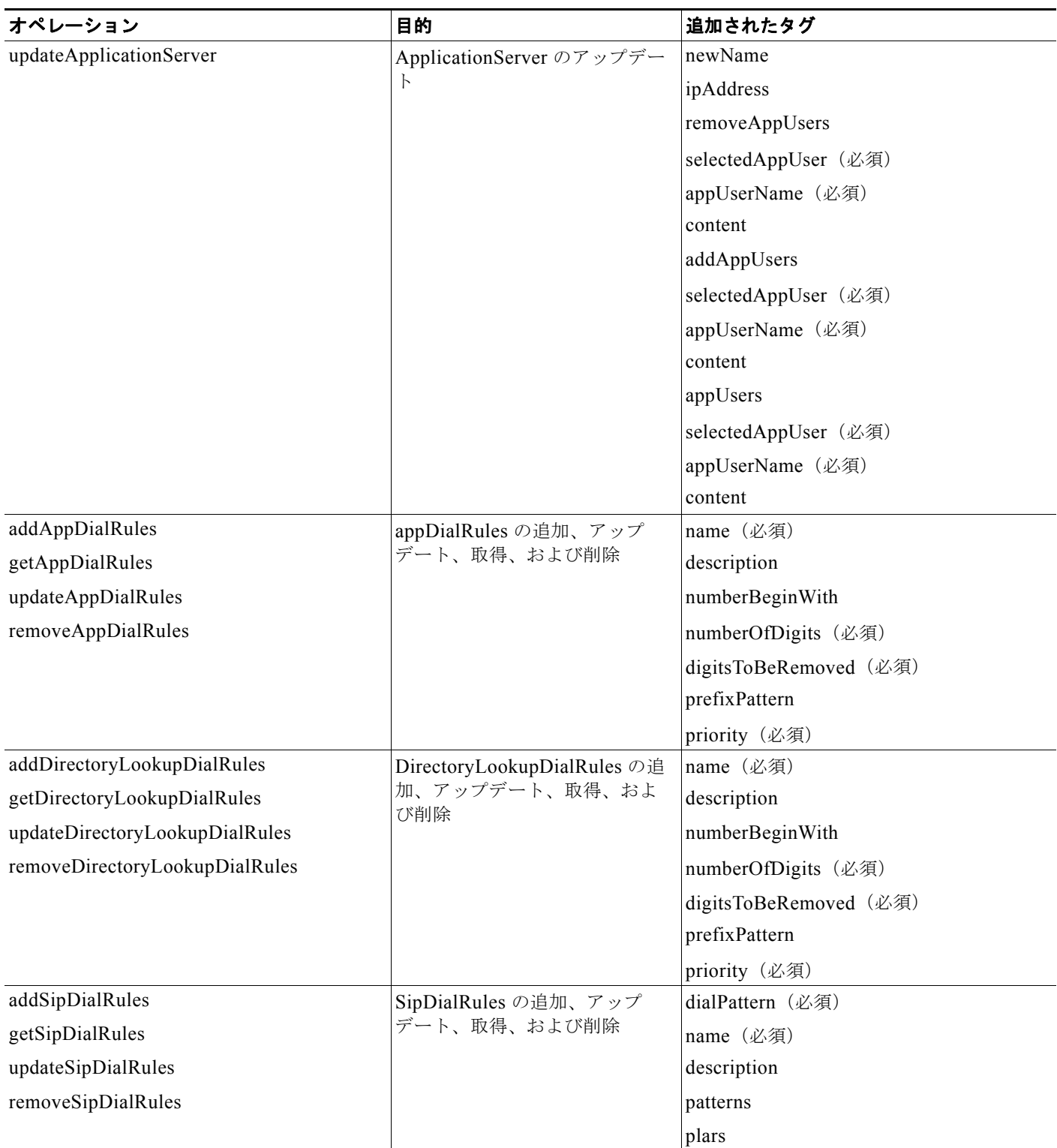

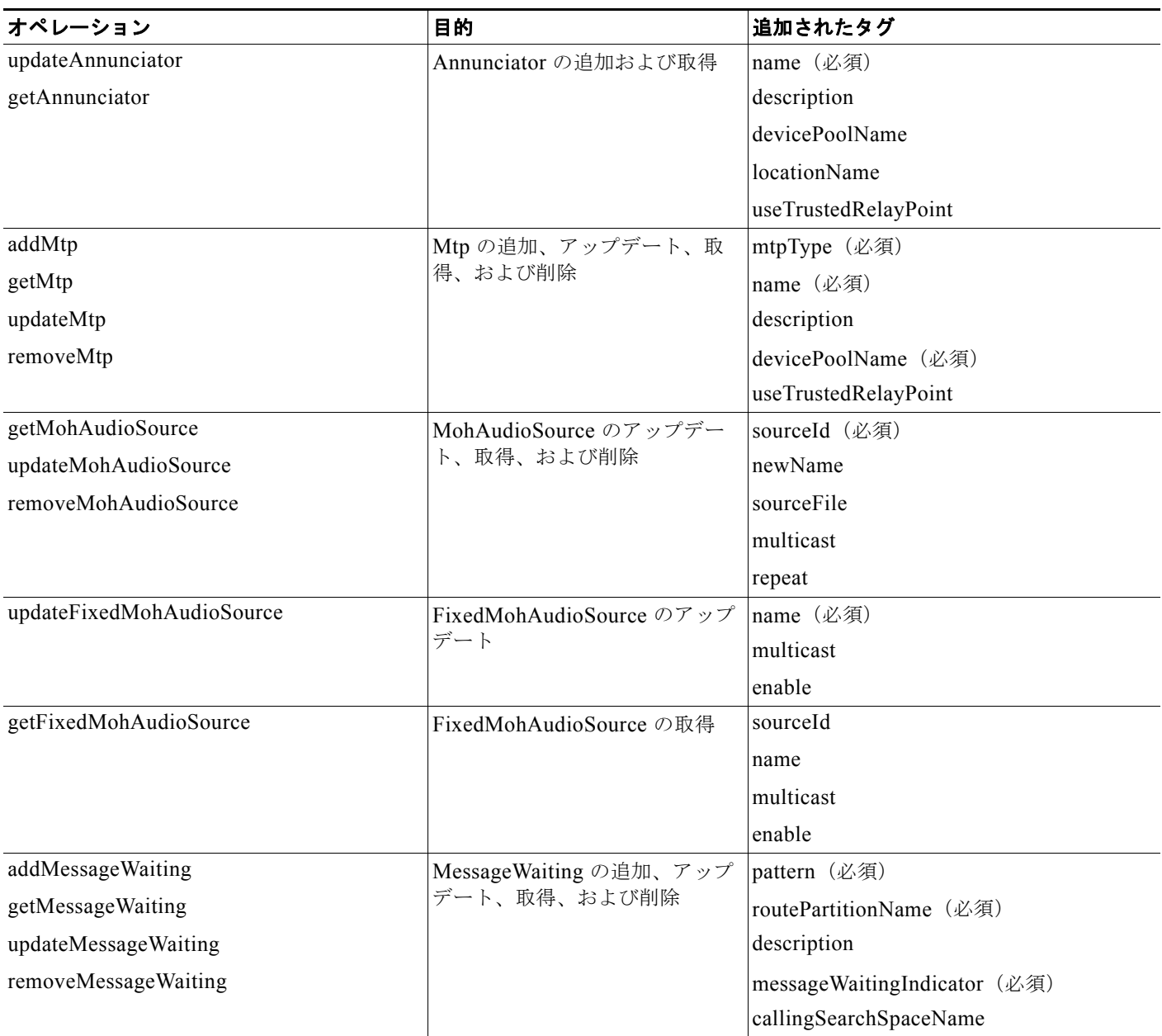

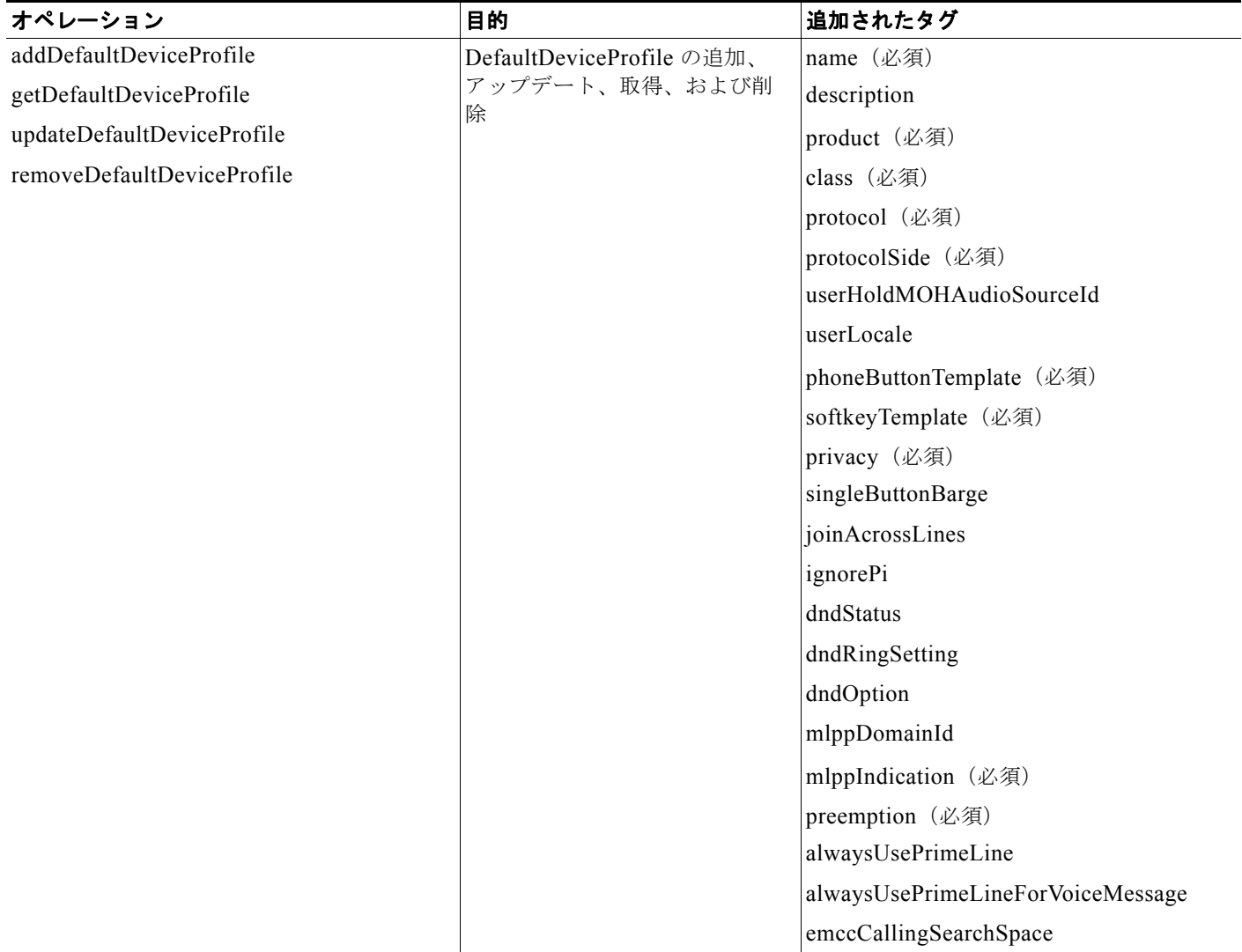

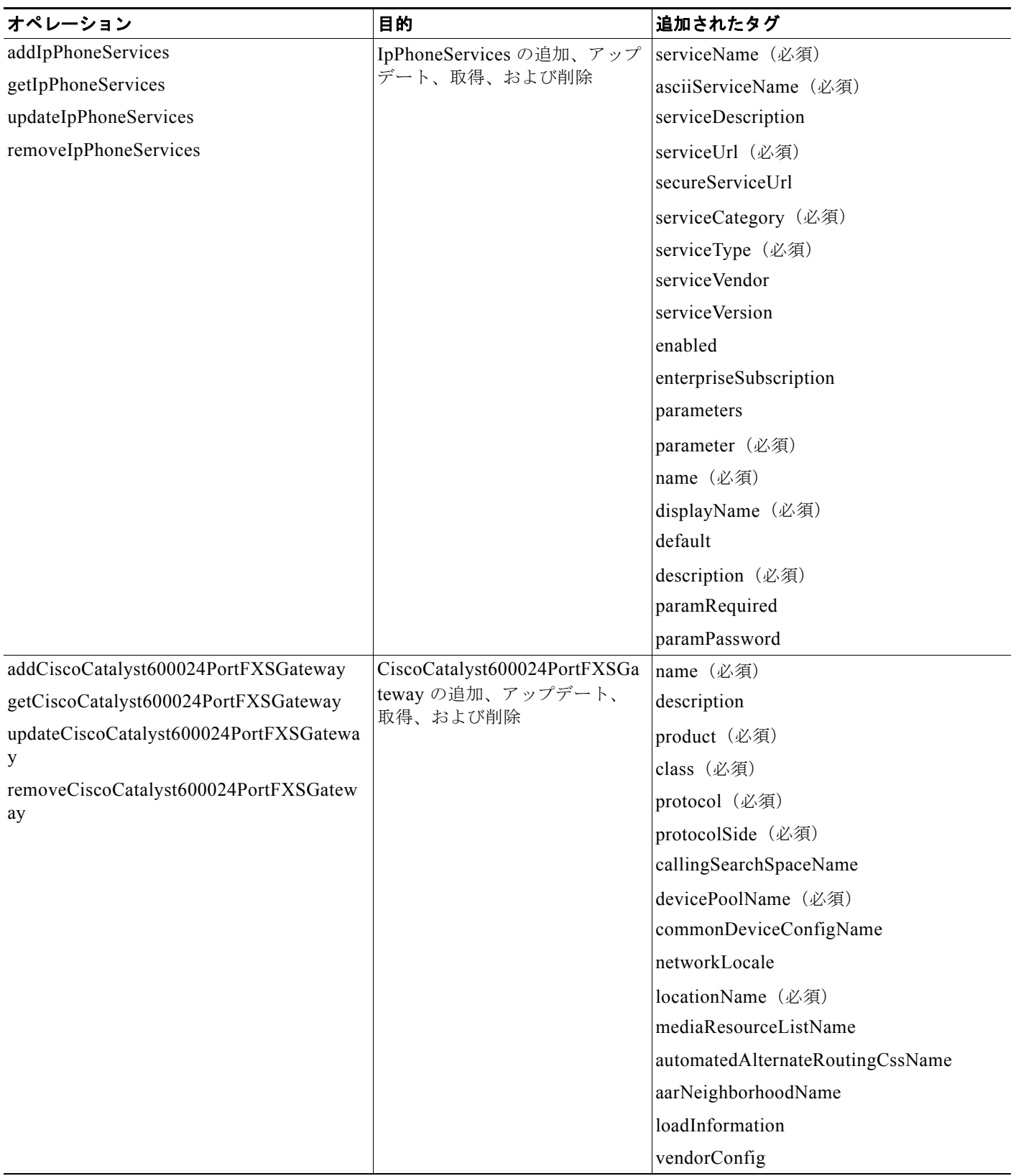

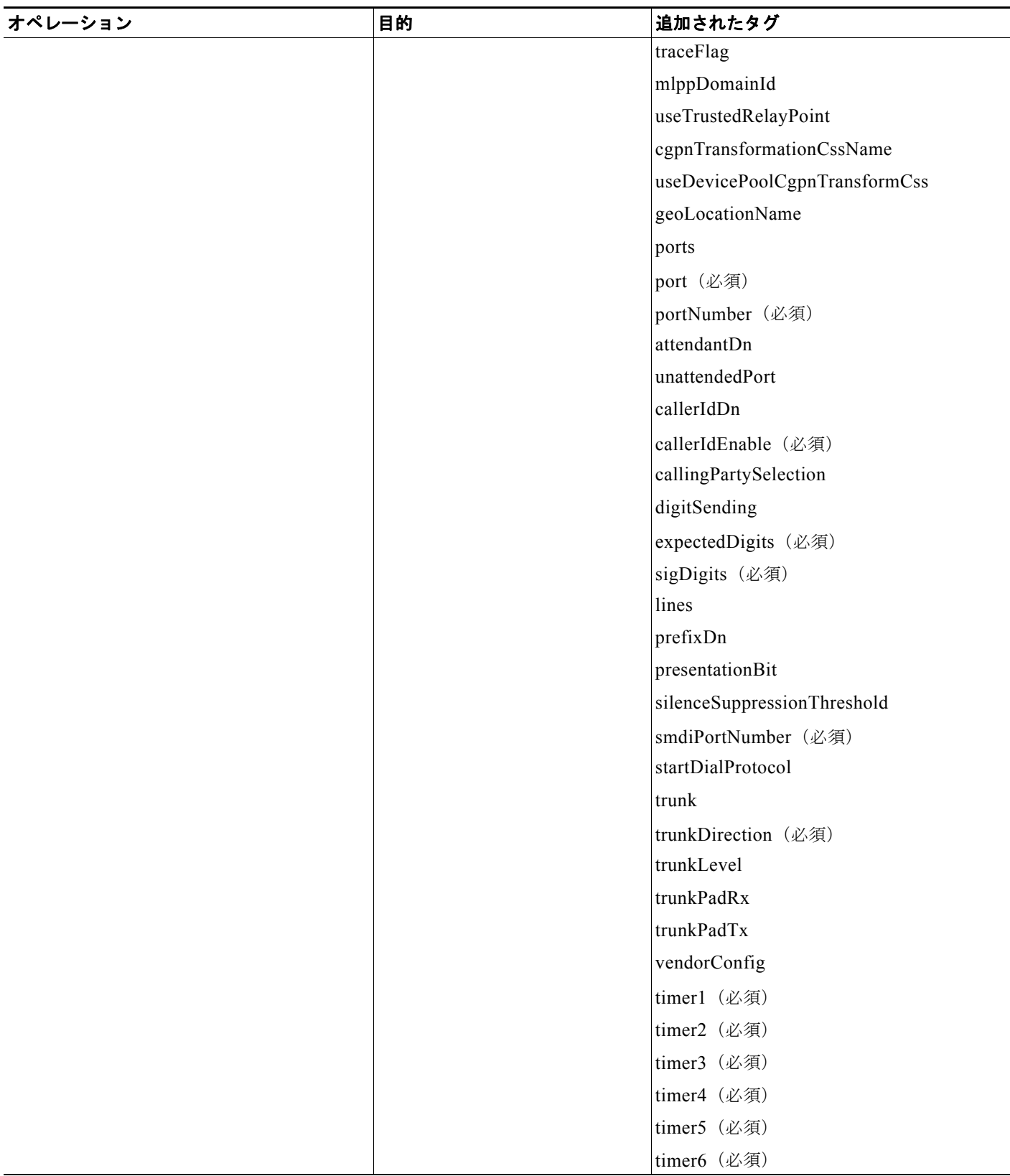

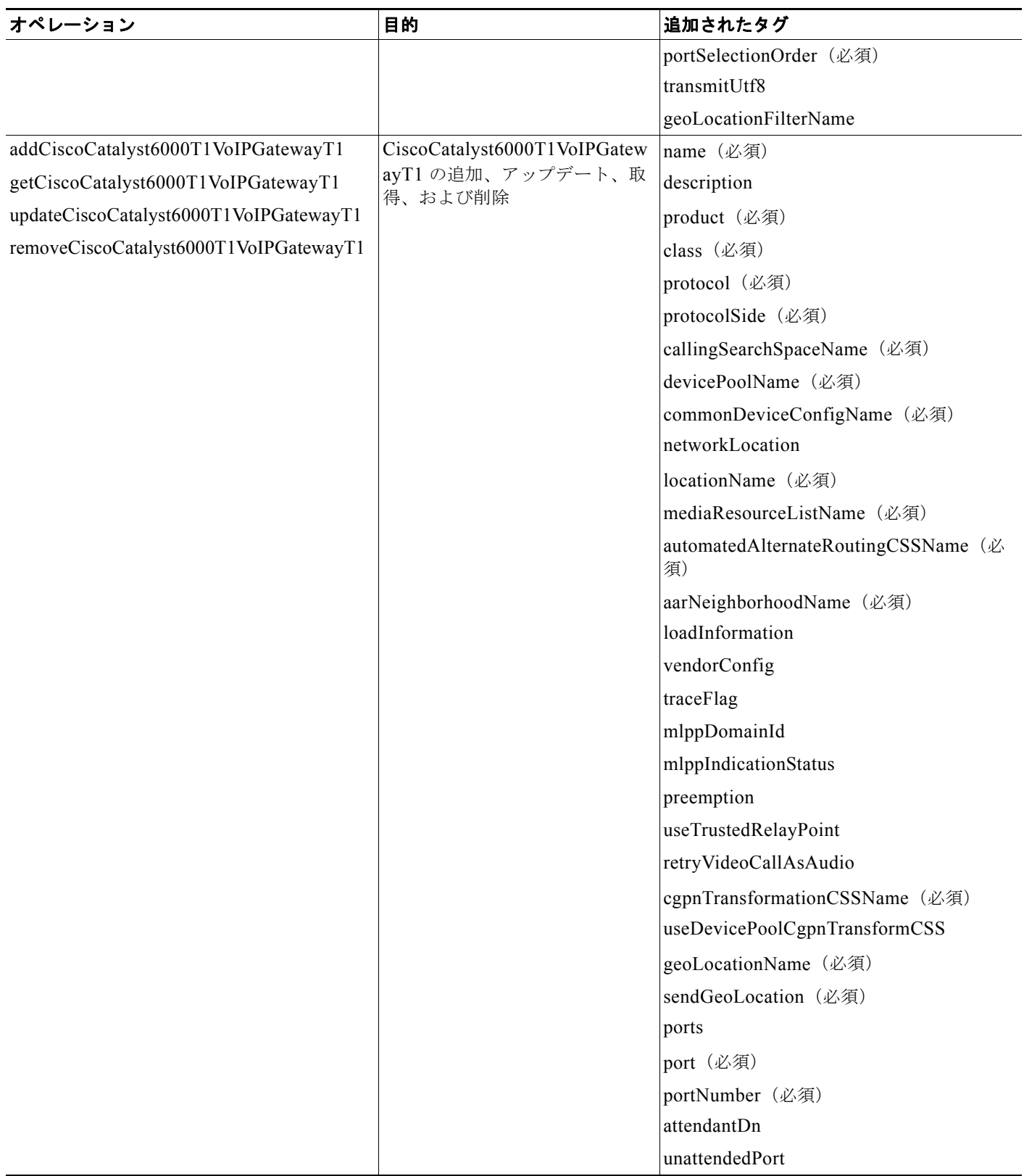

#### 第2章 Administrative XML プログラミング |

# ■ 新機能と変更情報

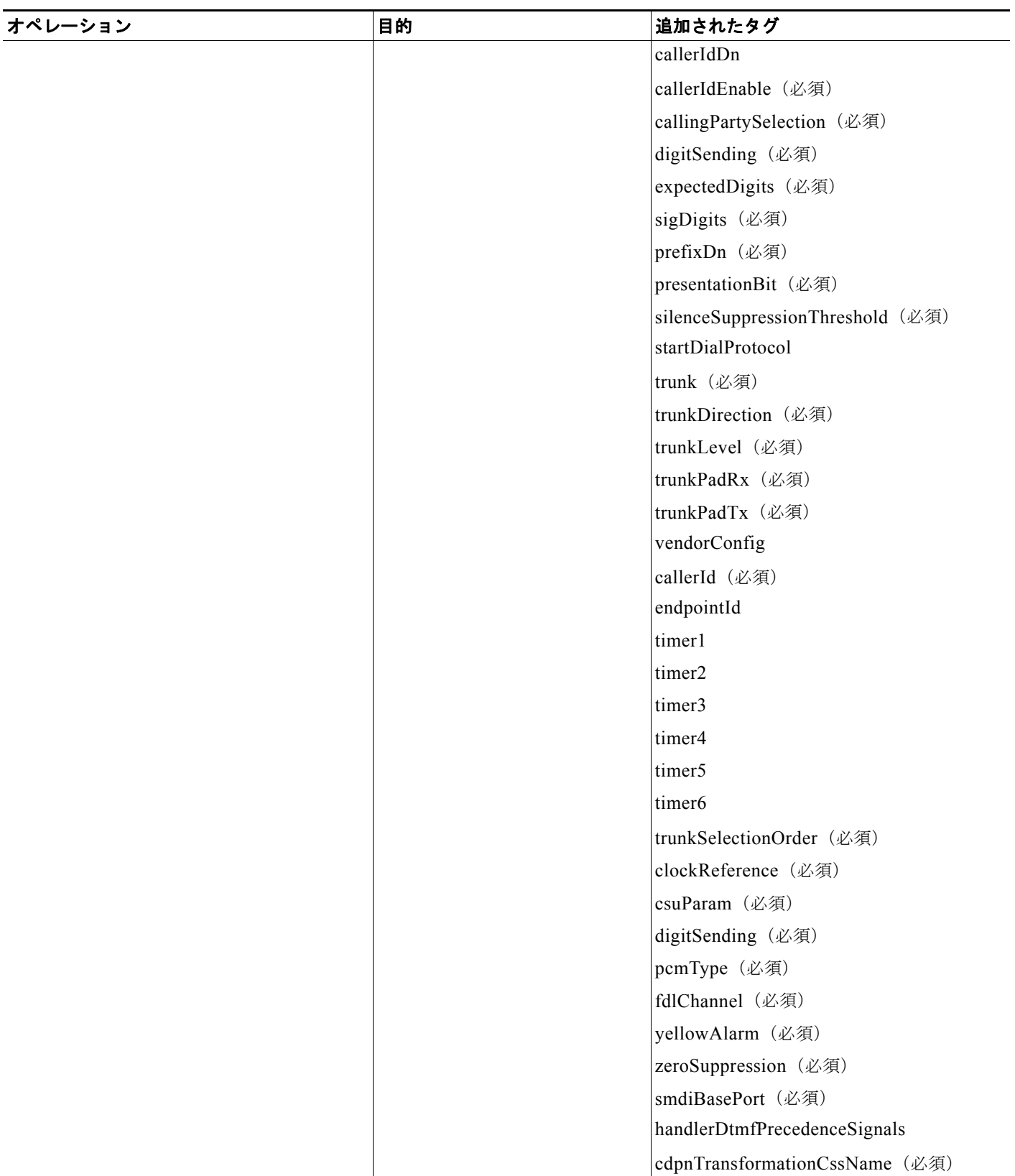

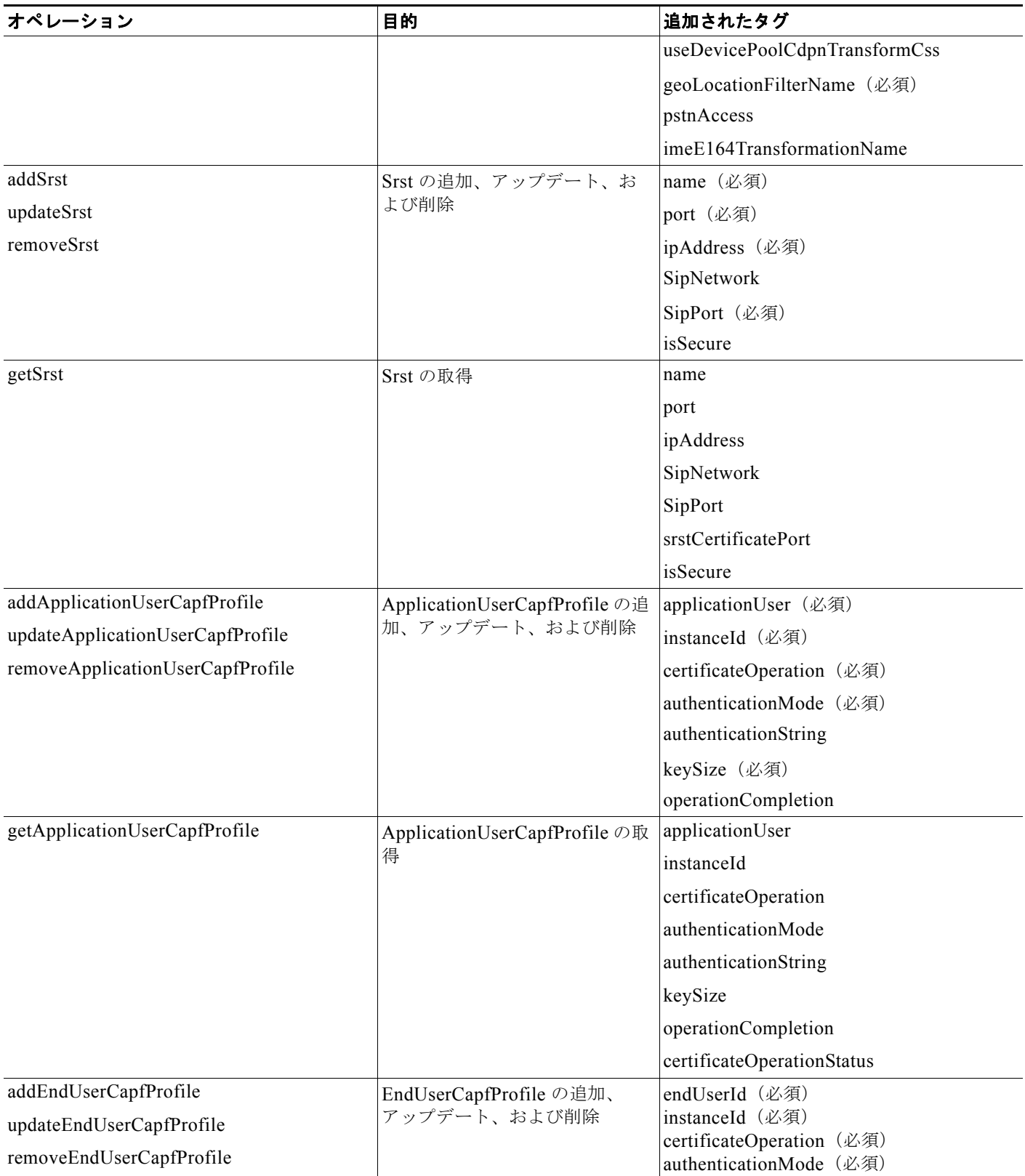

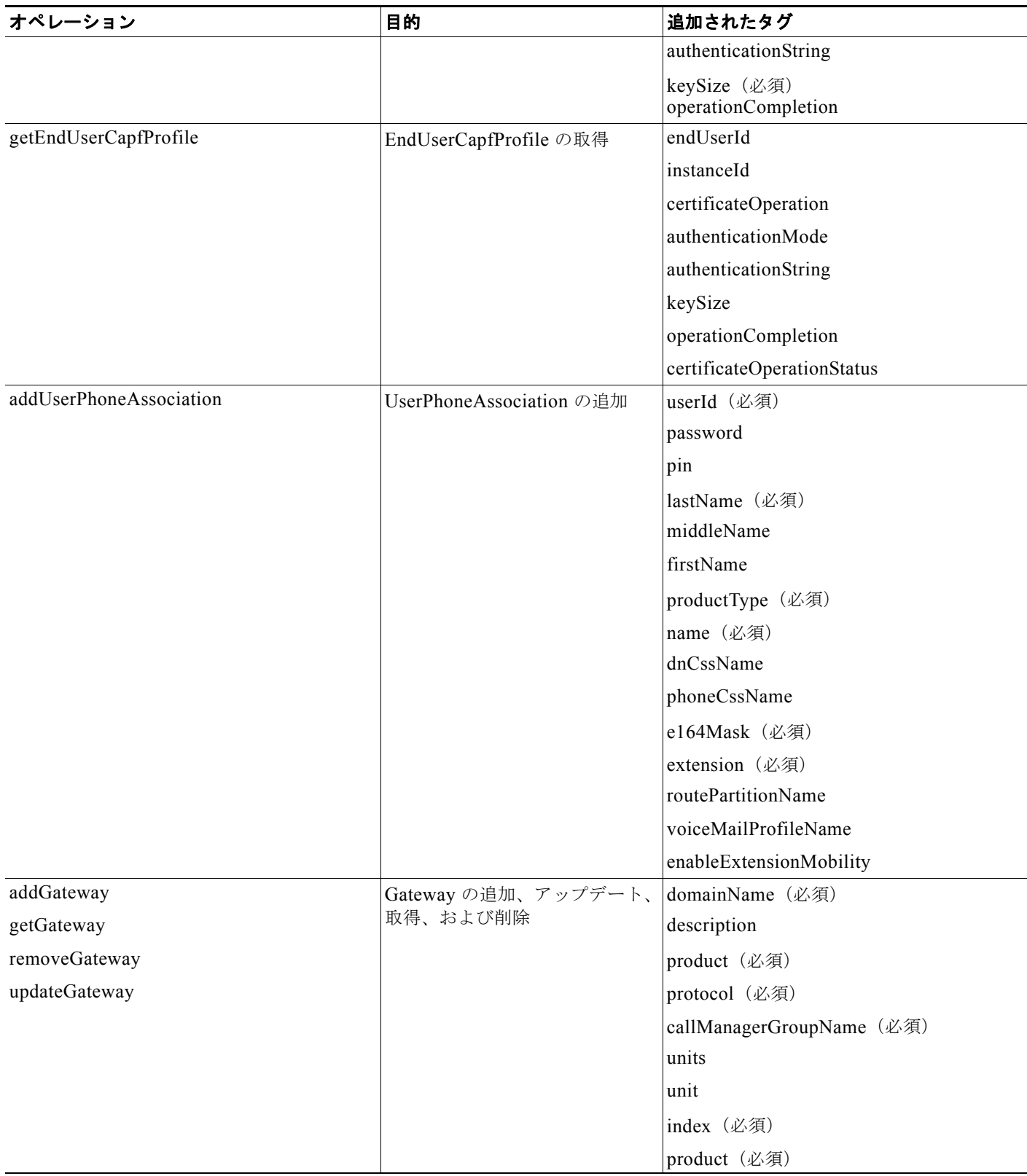

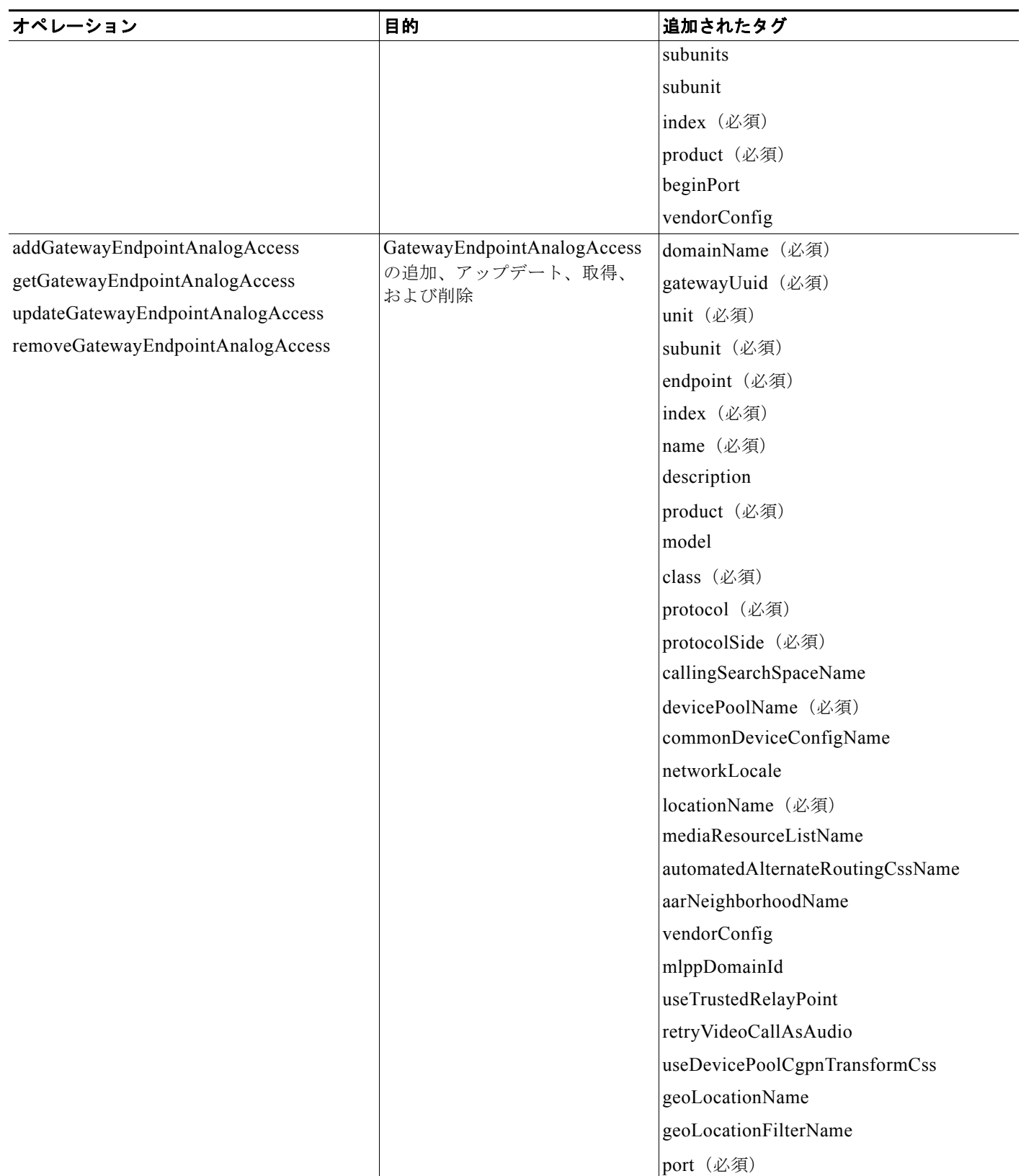

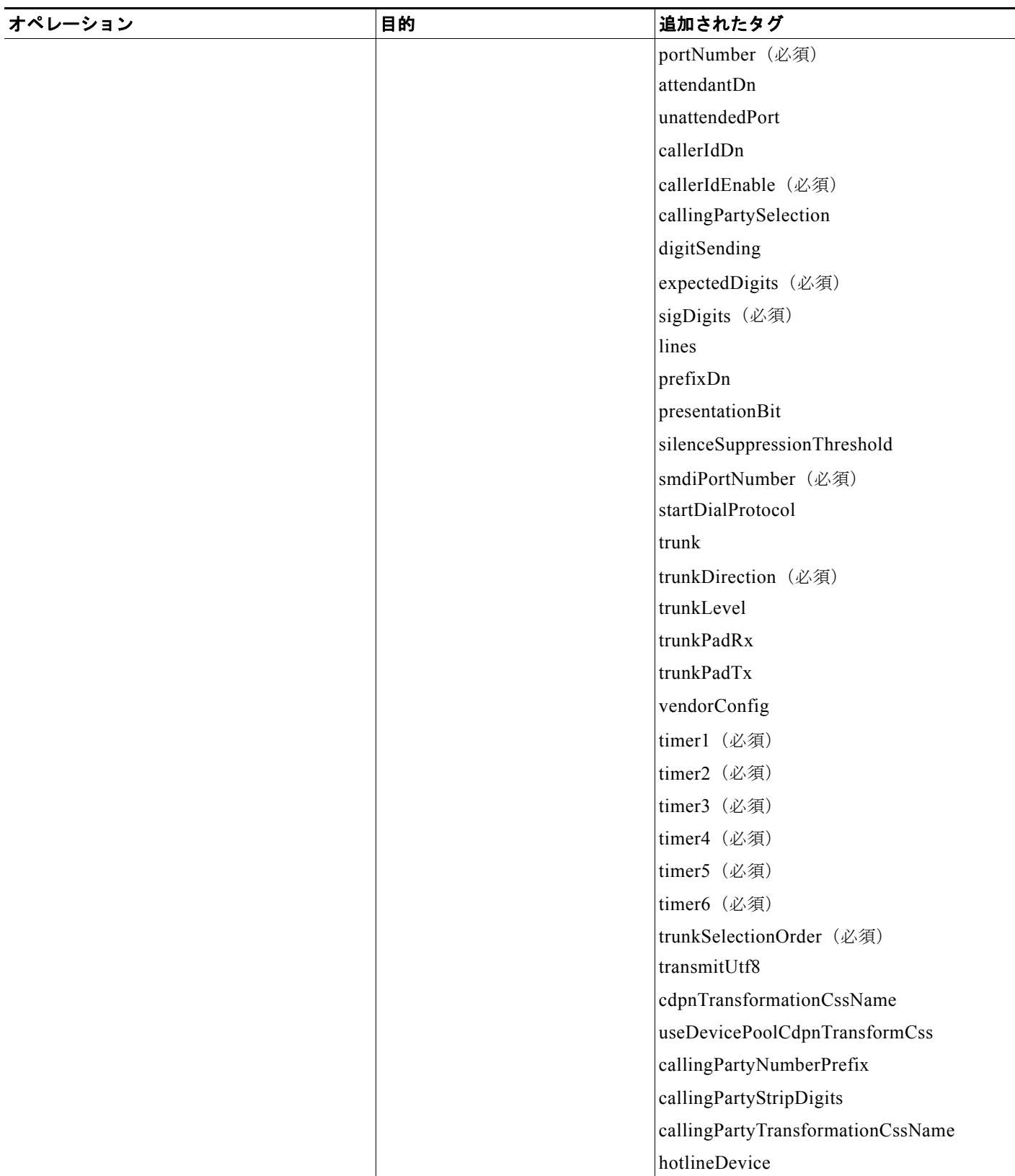

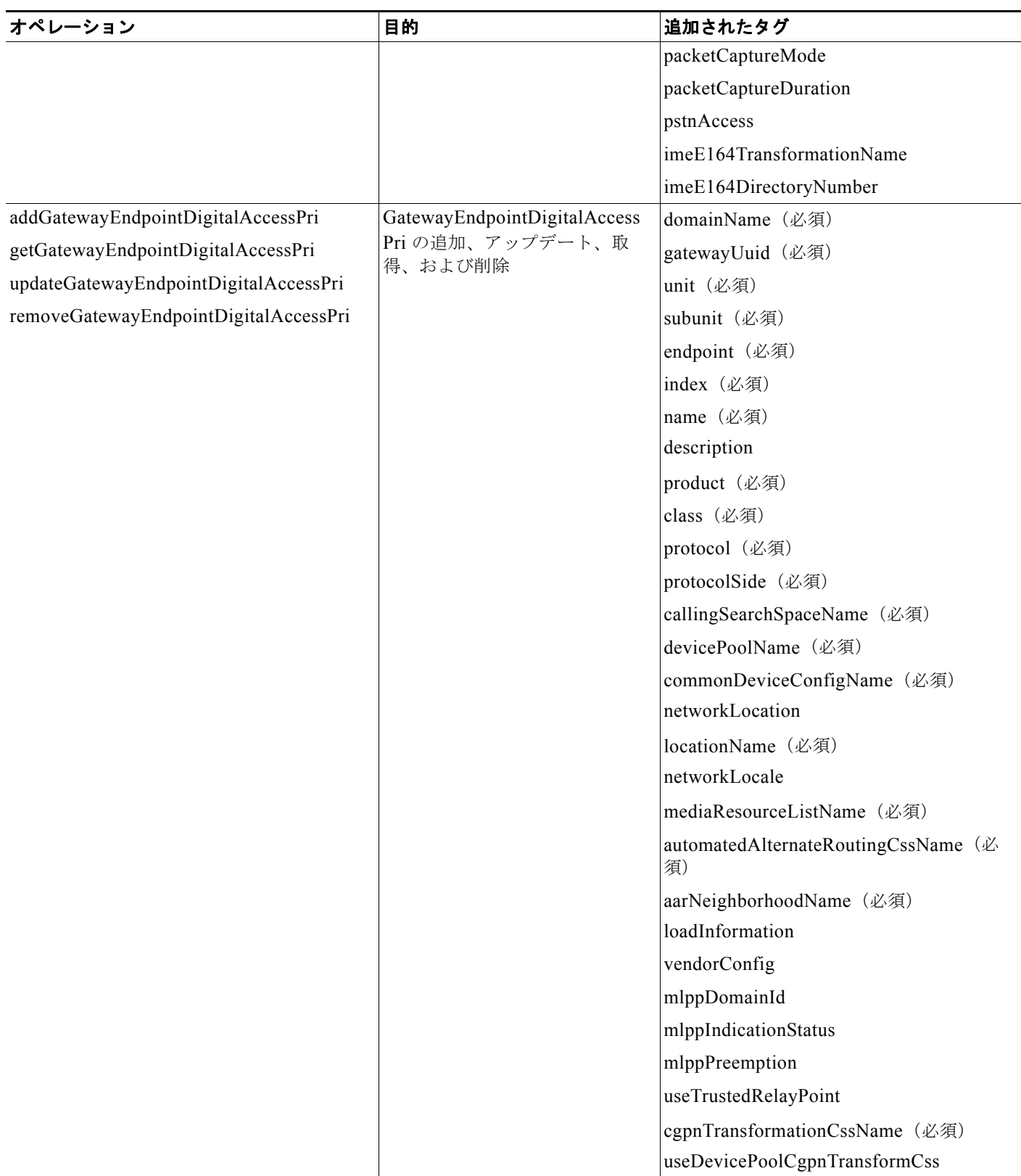

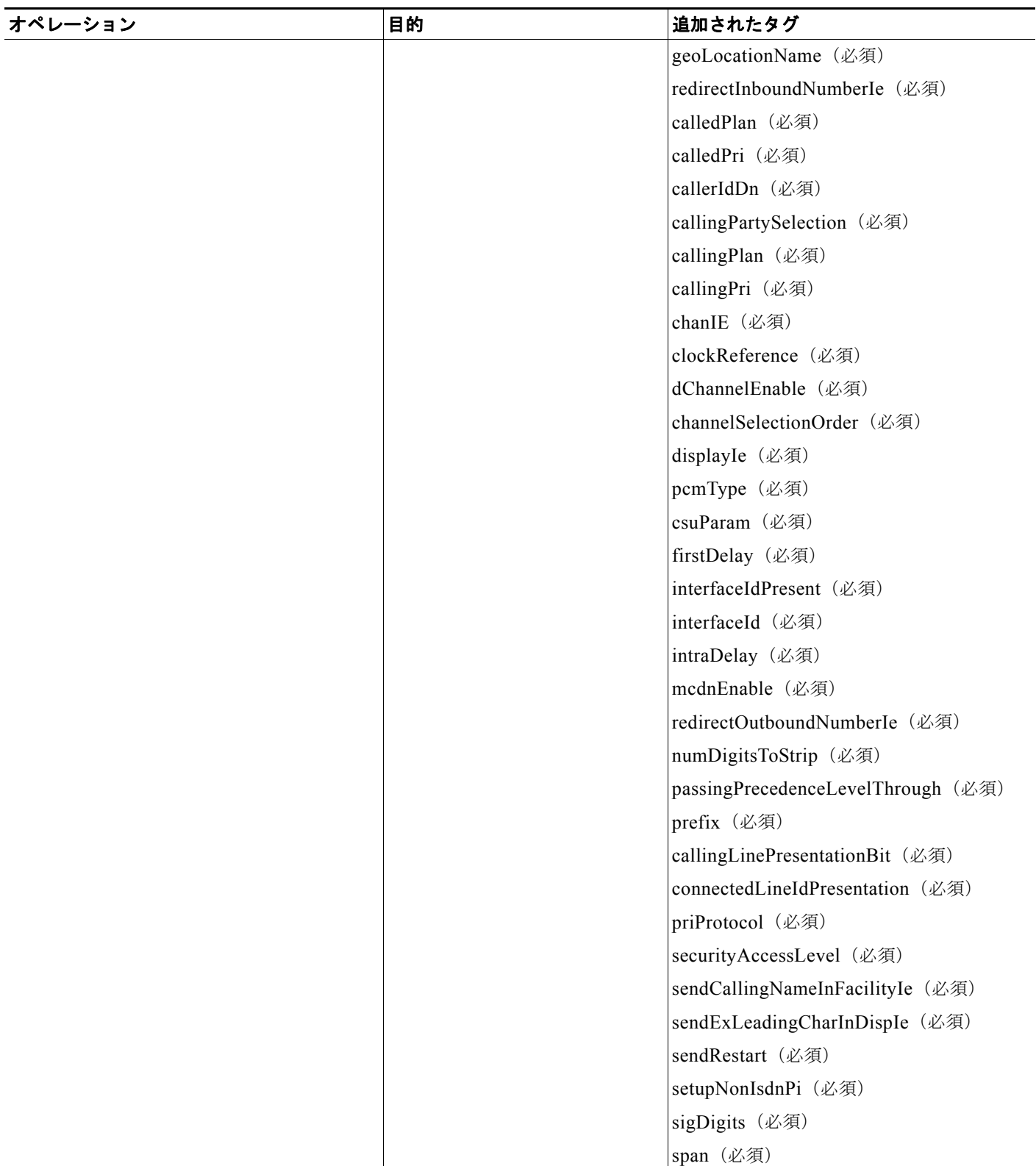

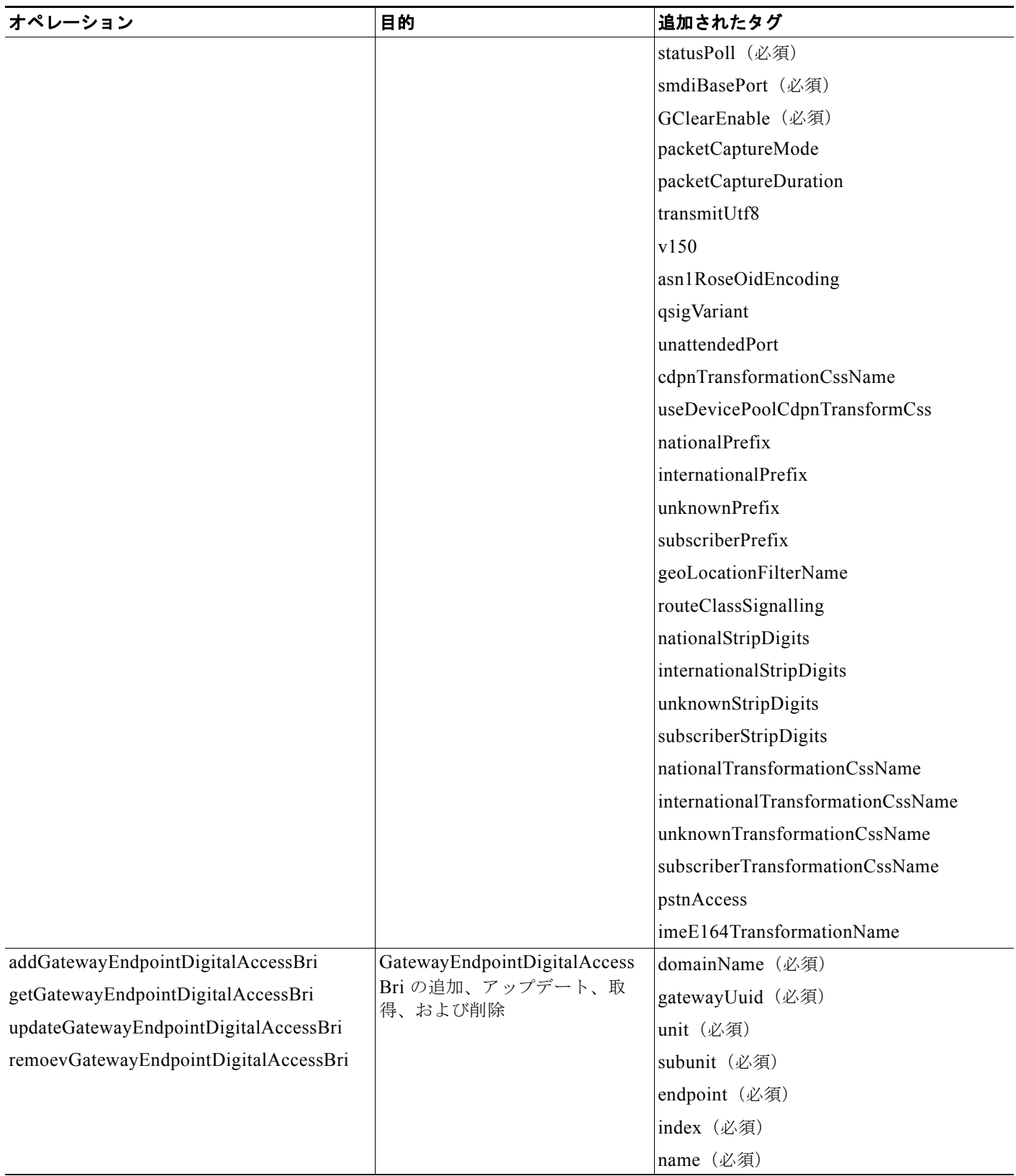

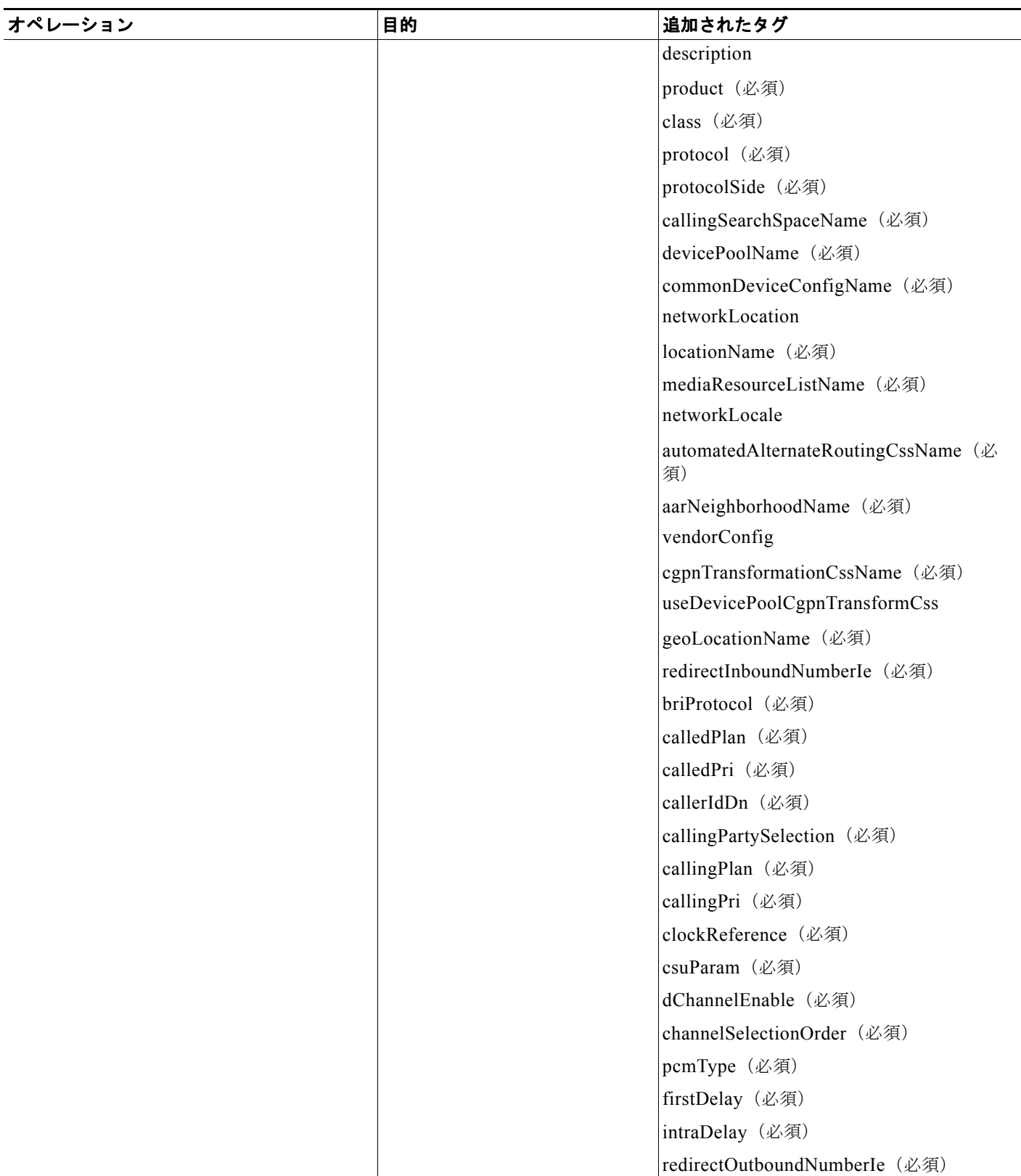

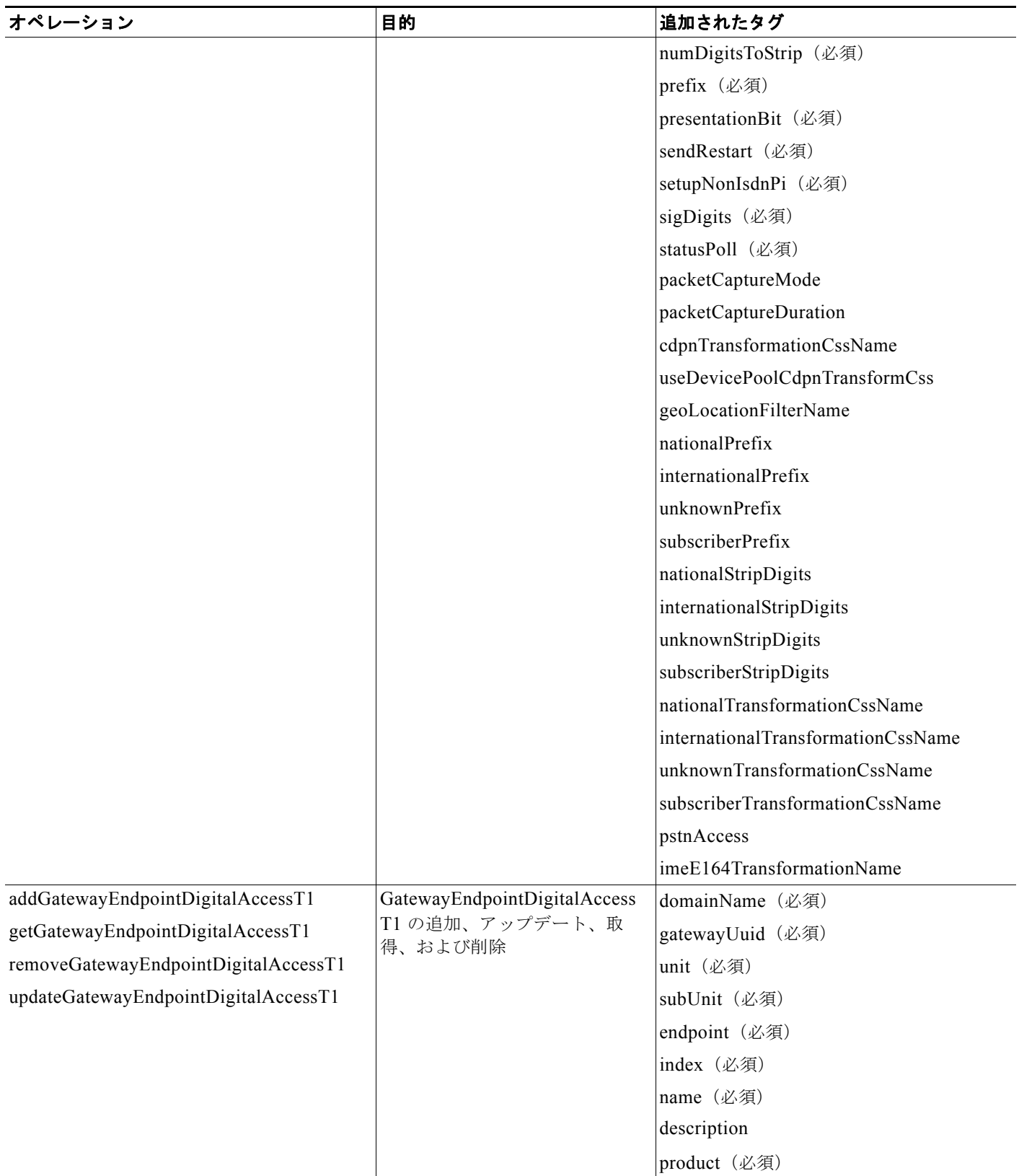

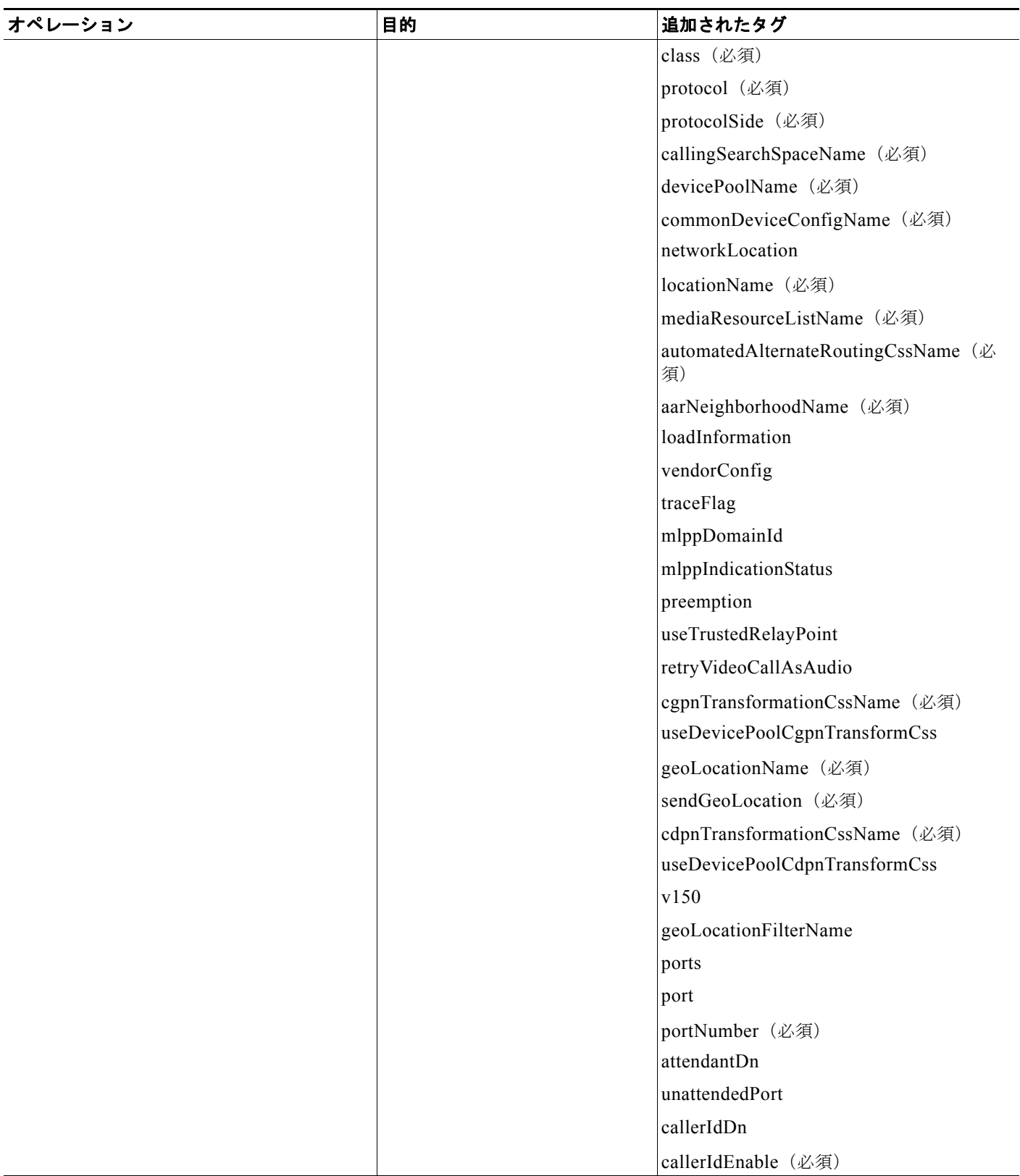

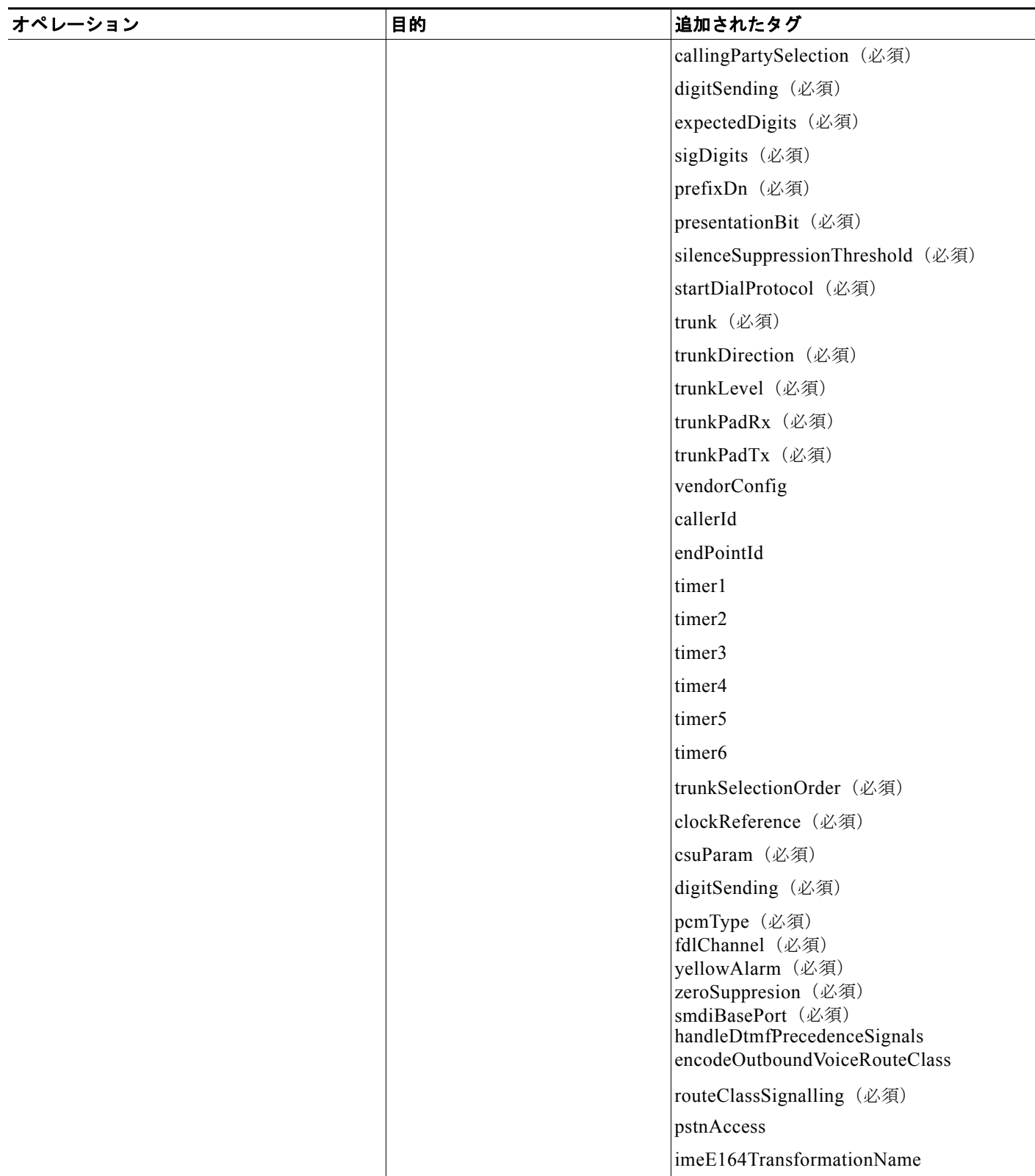

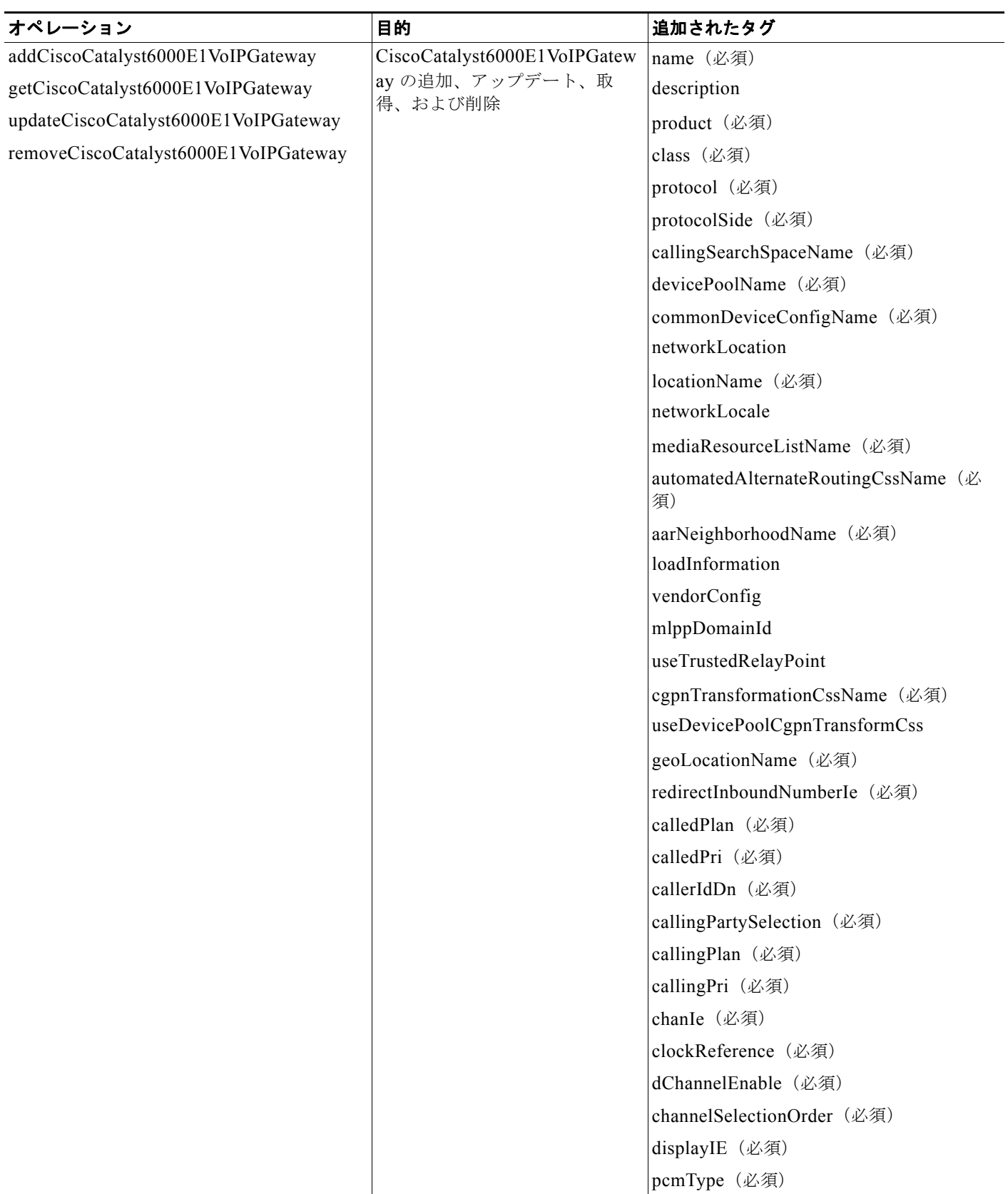

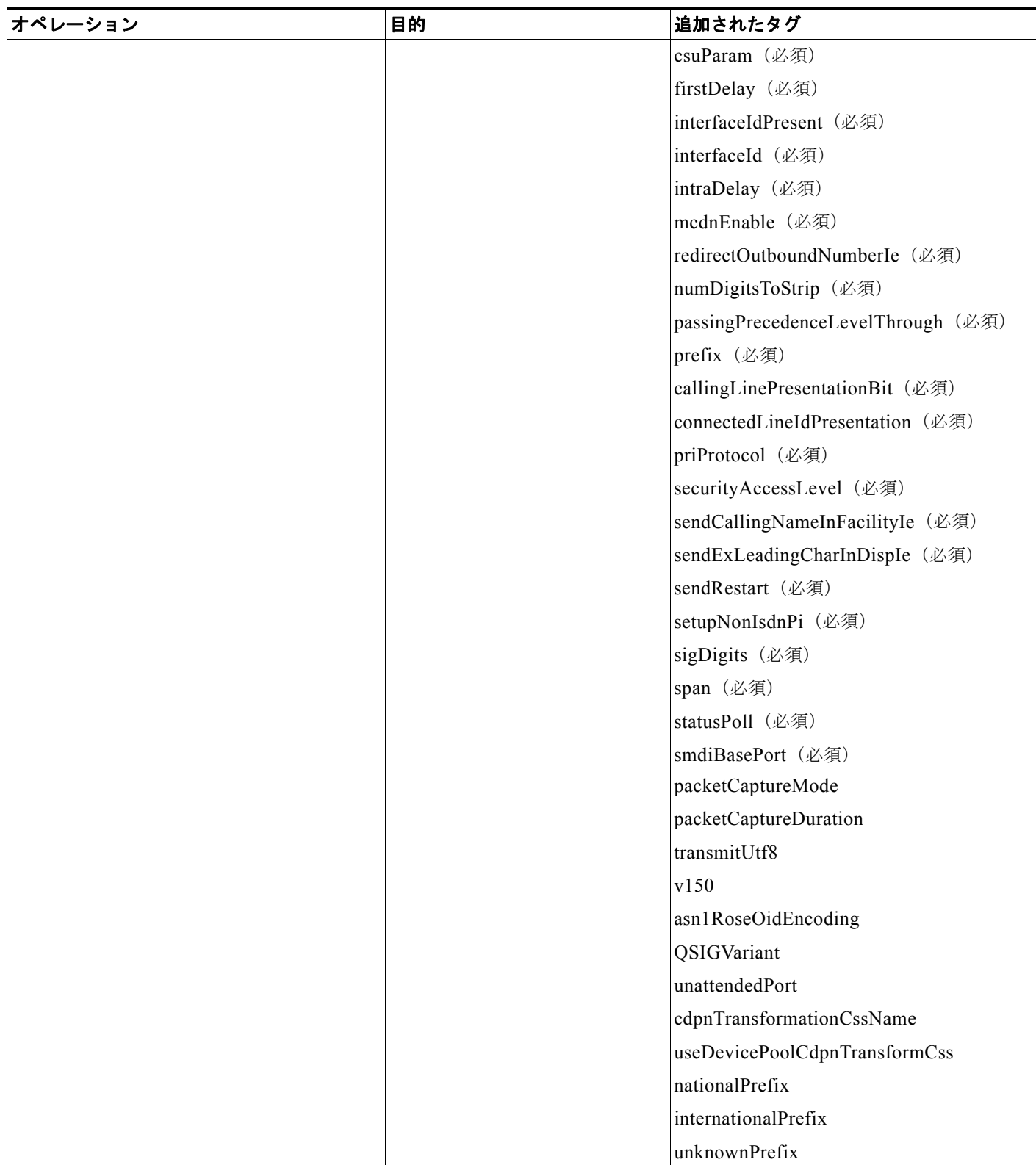

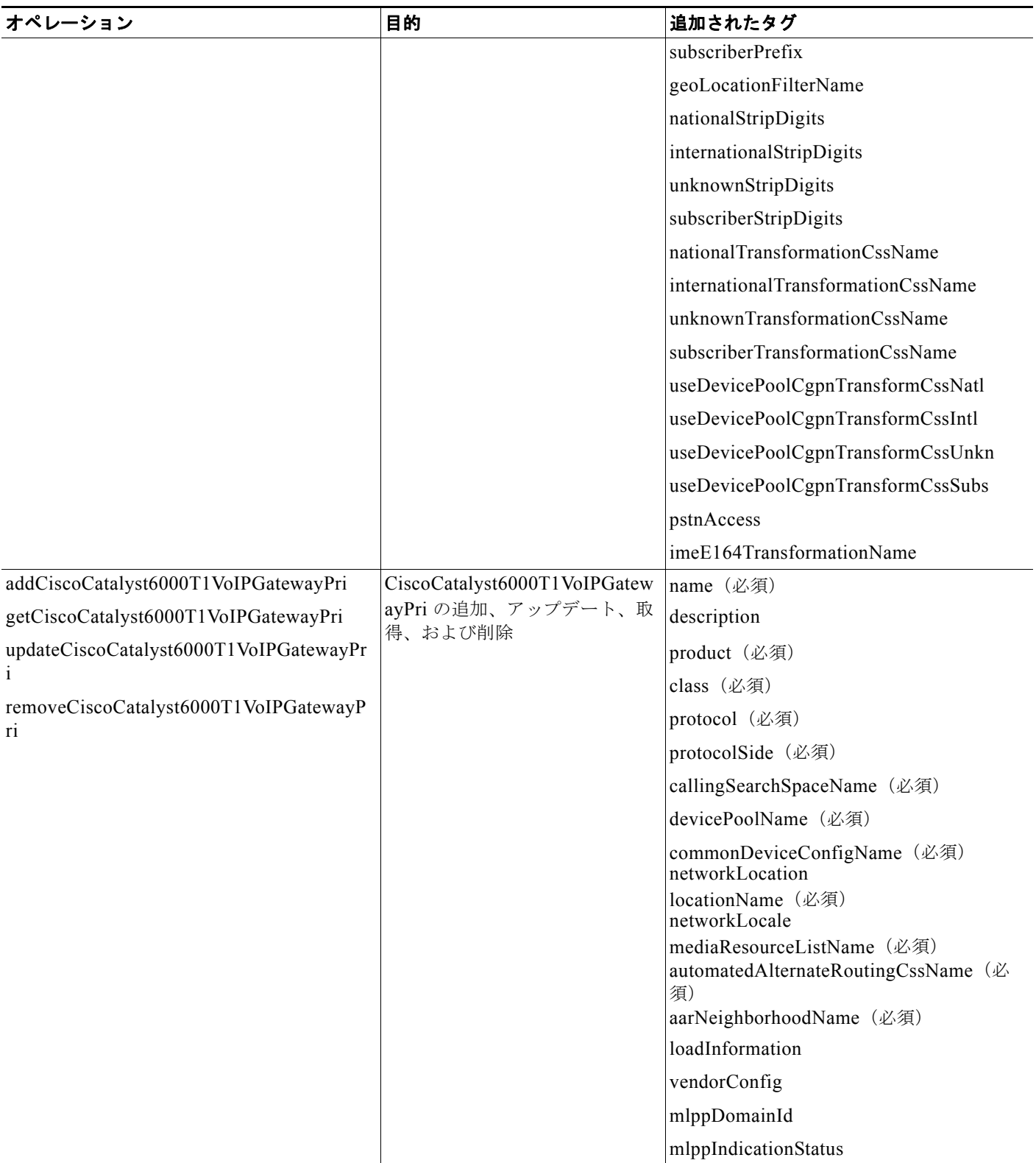

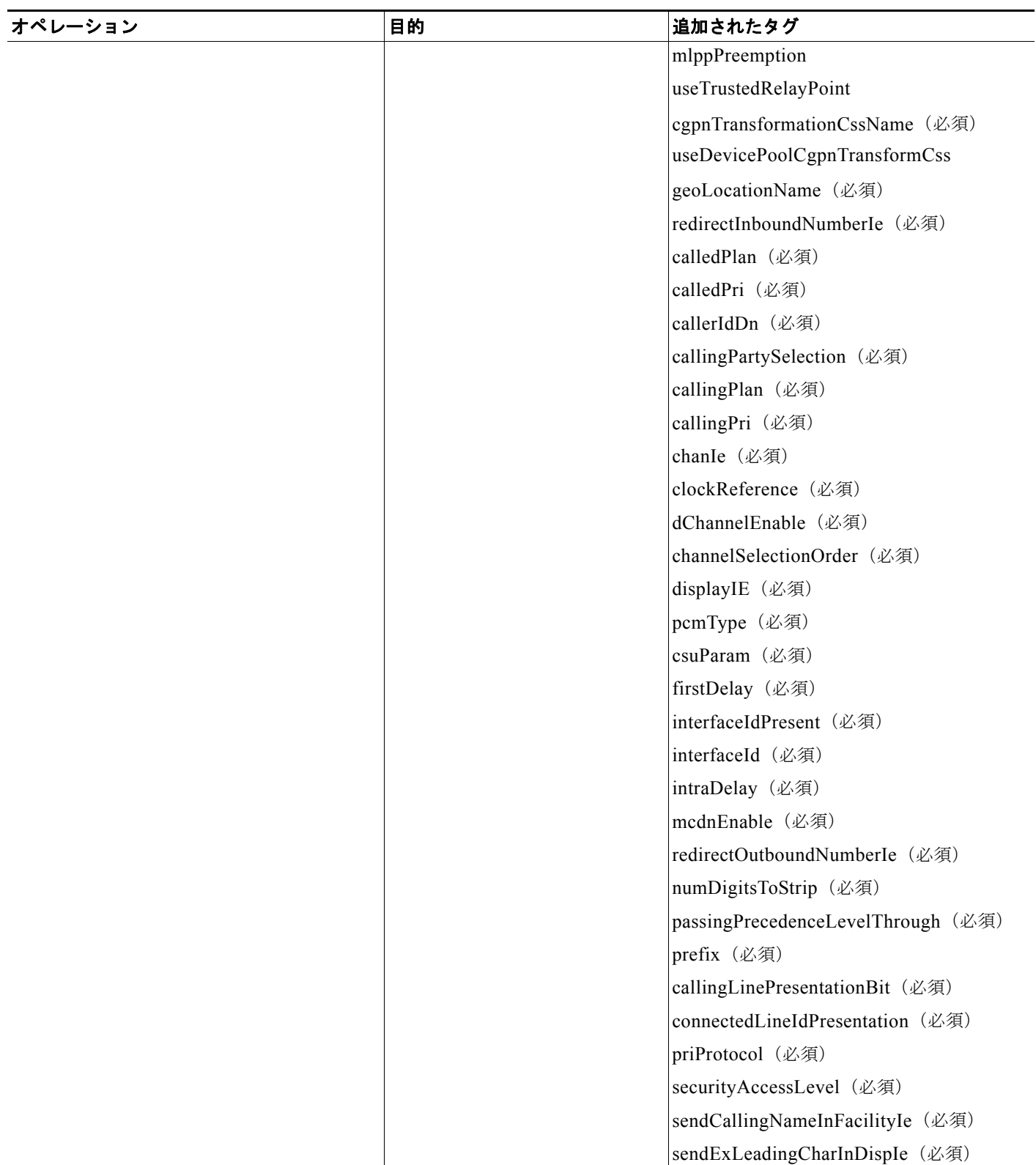

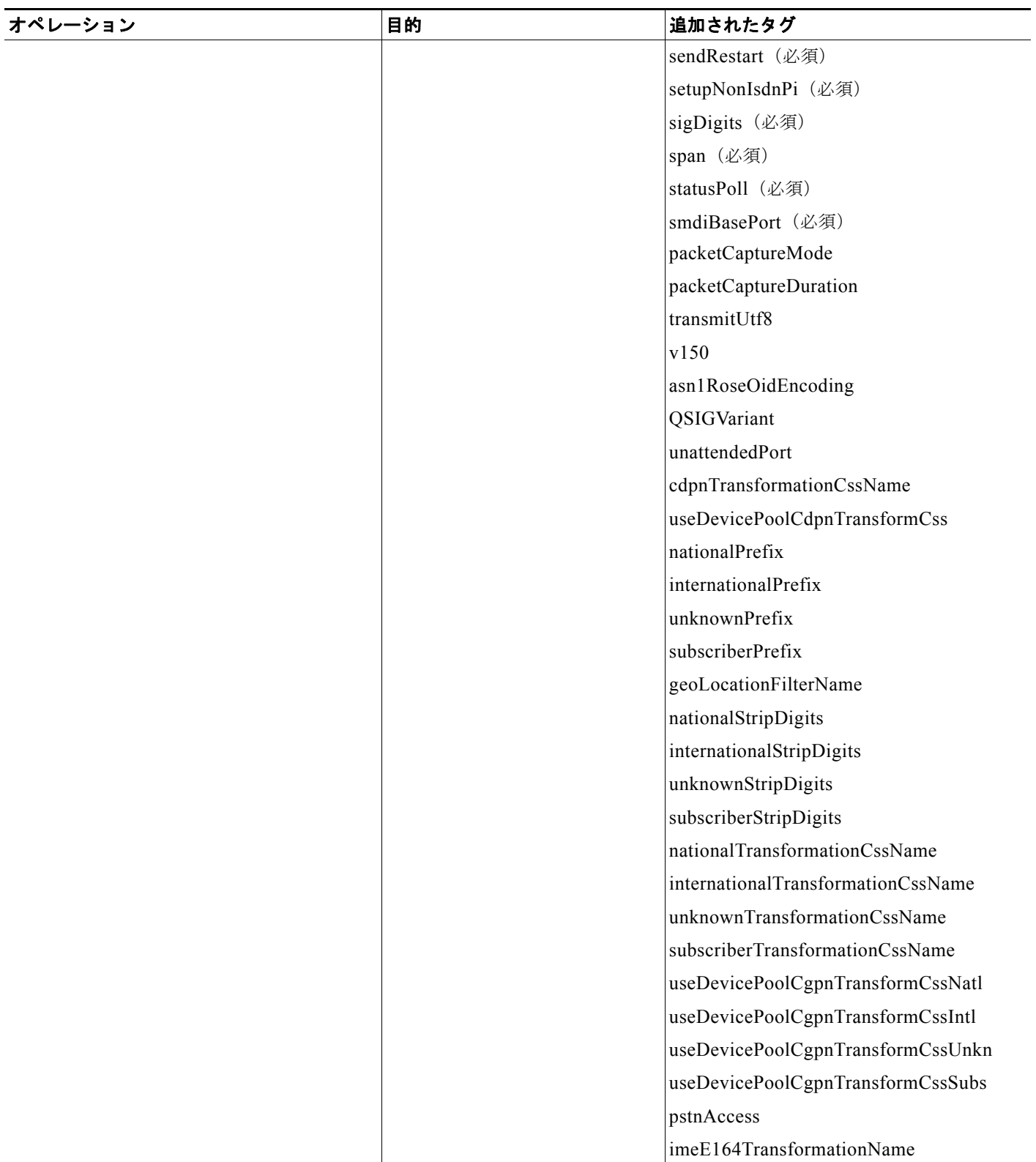

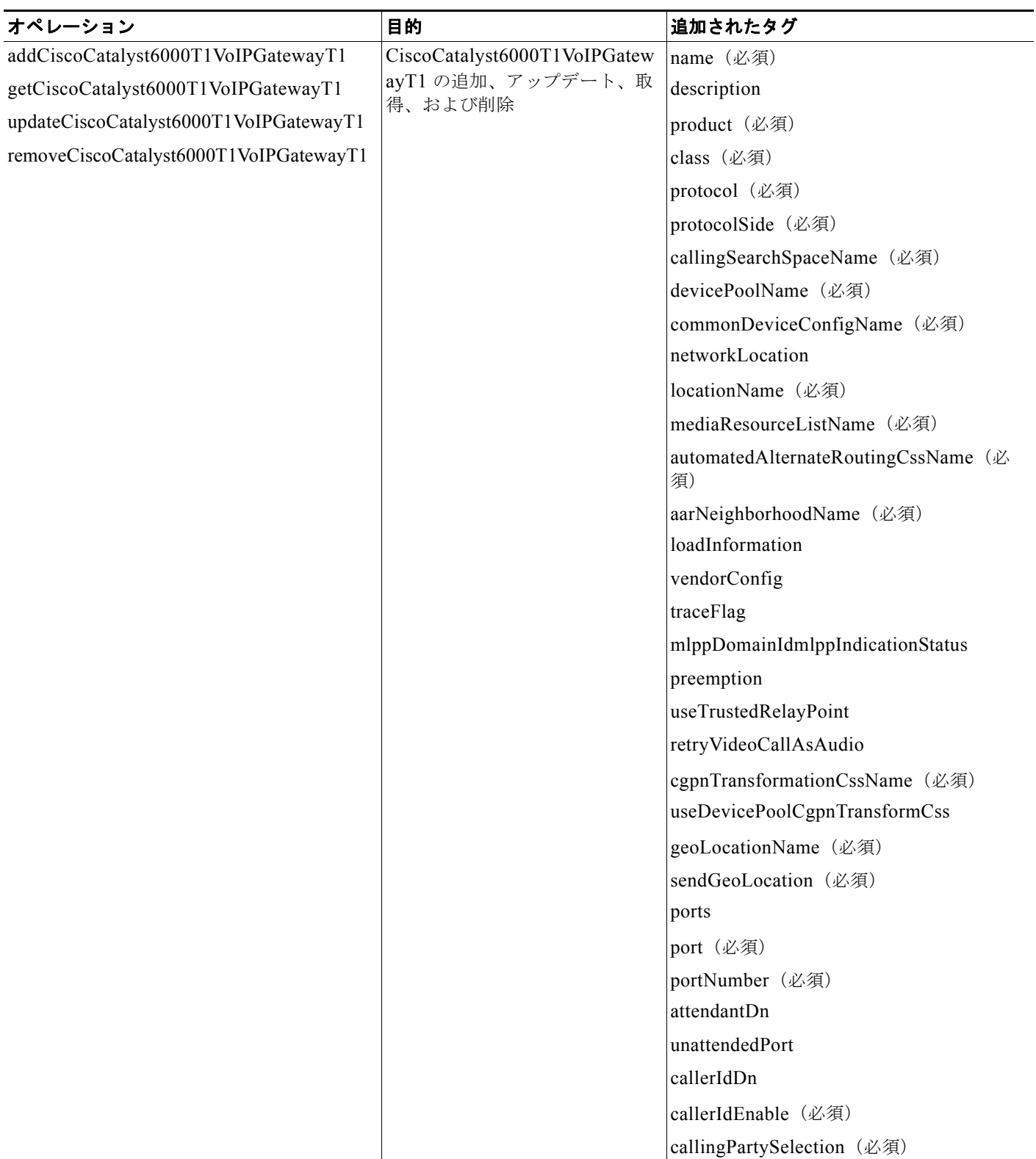

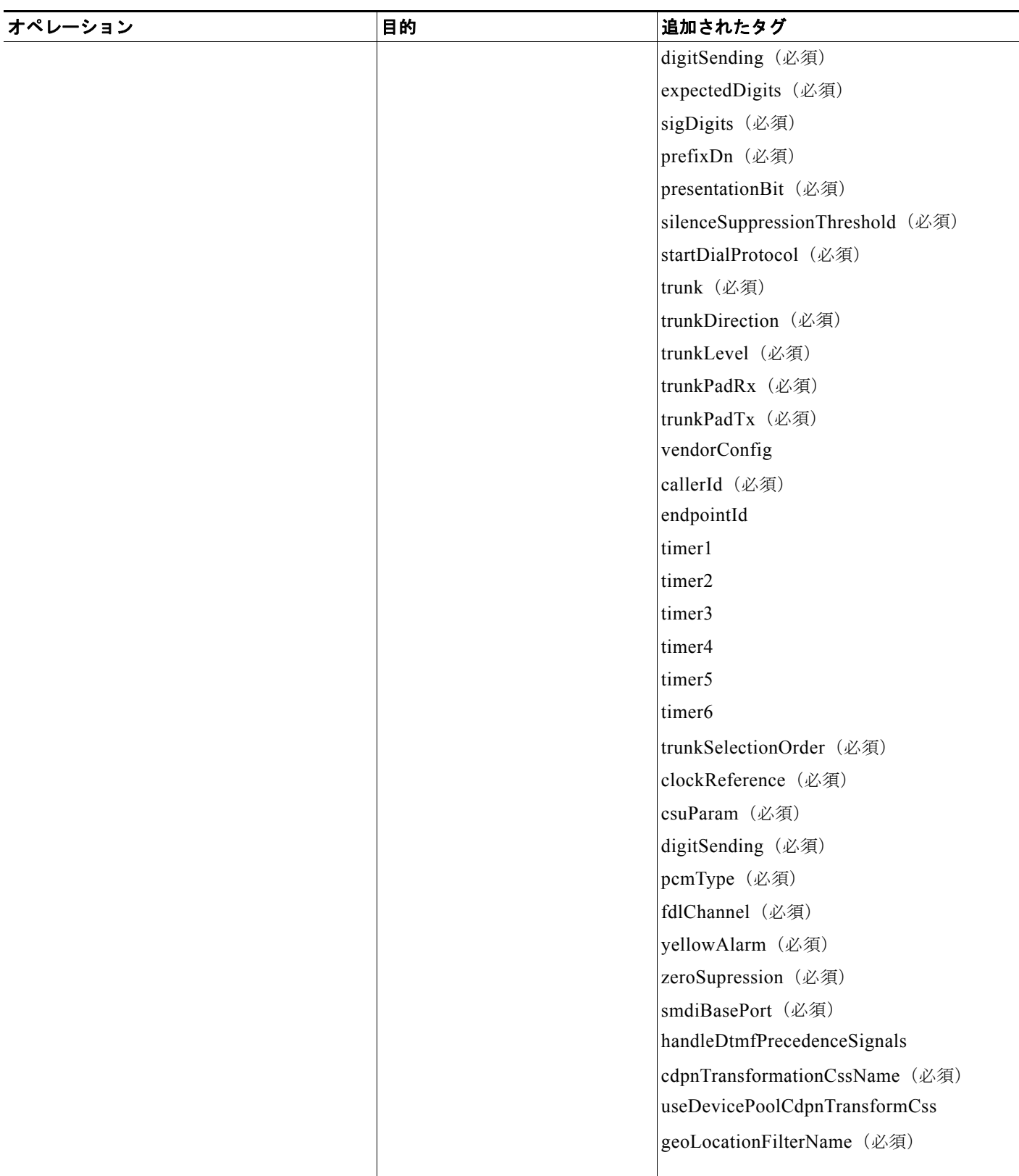

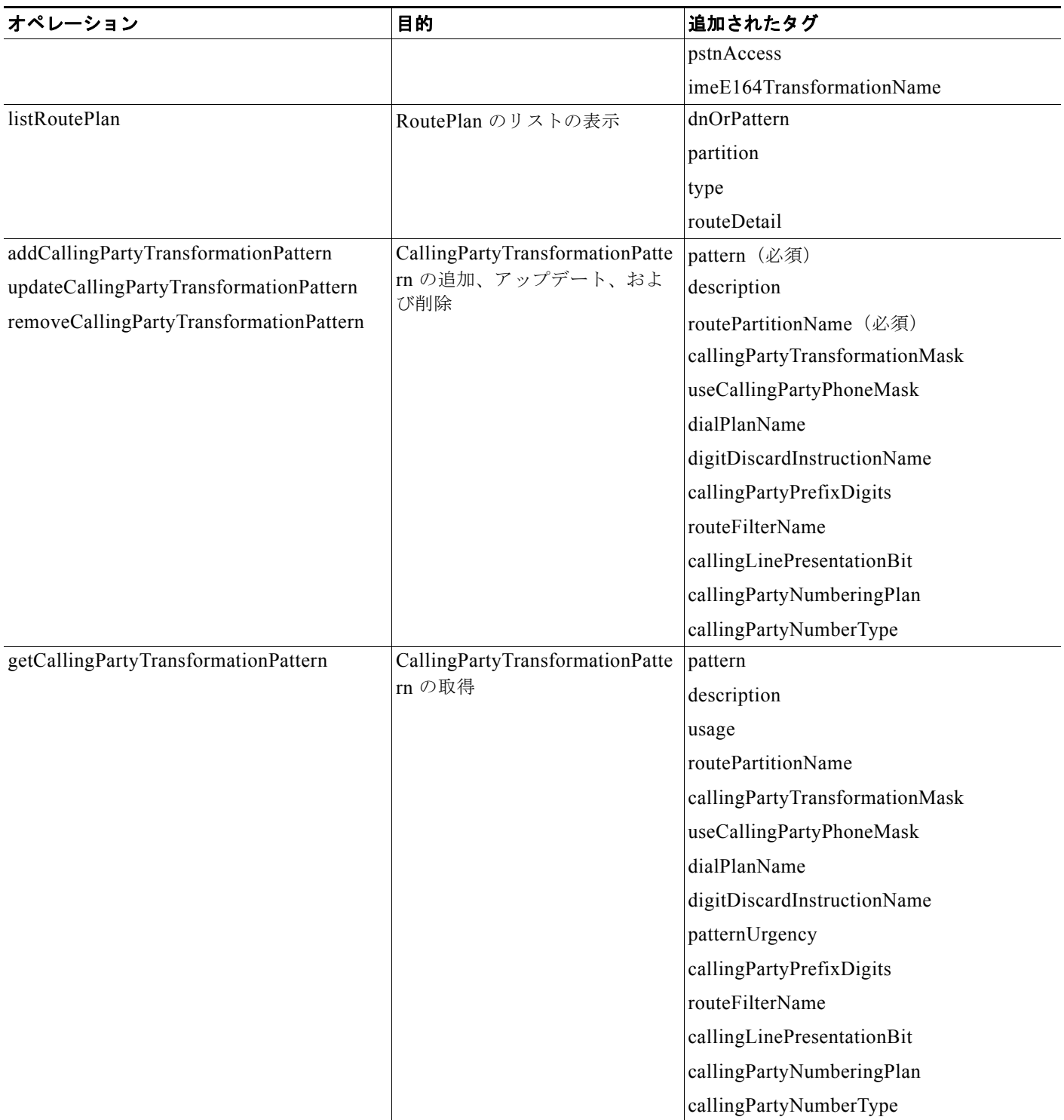

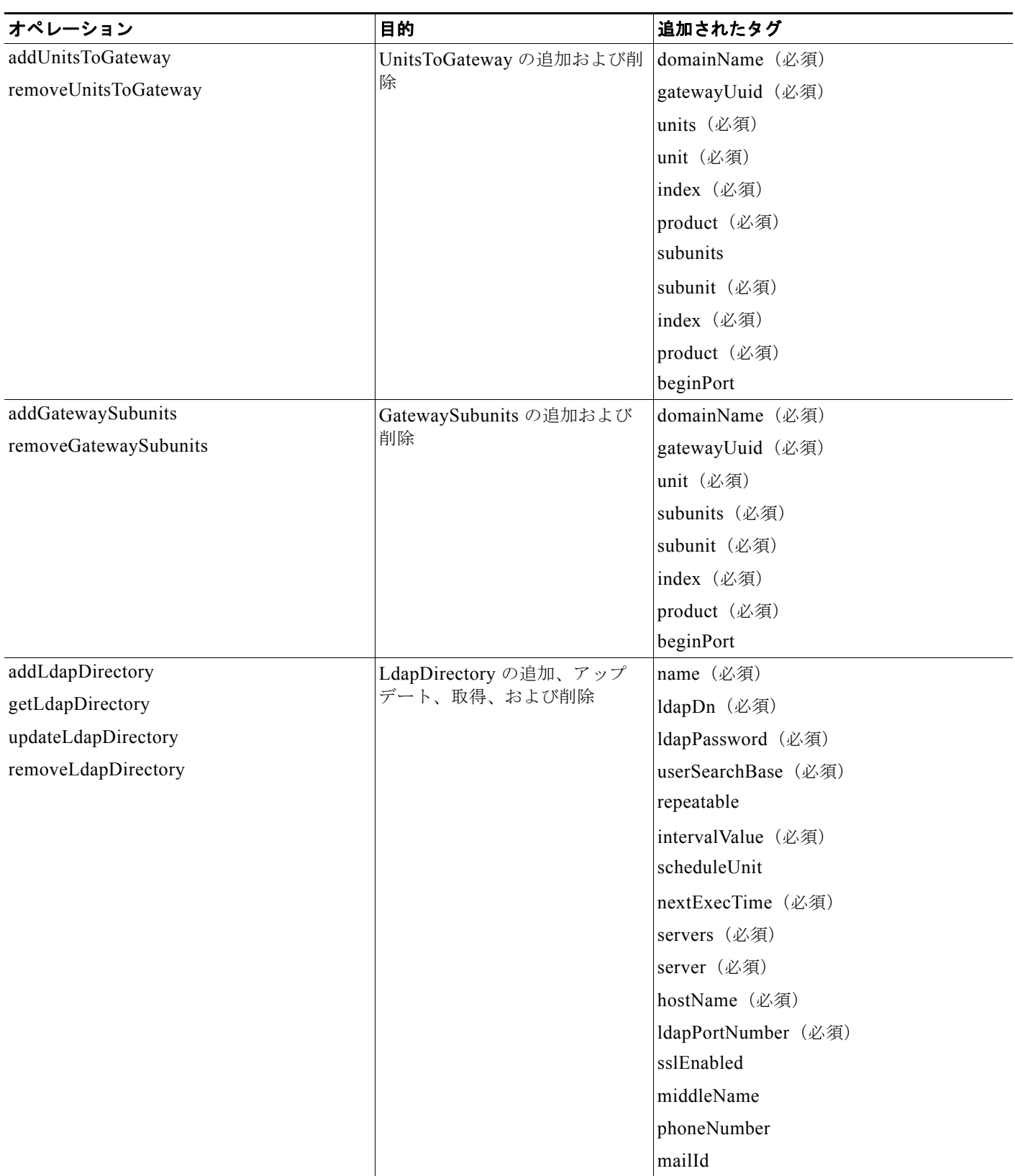
## 表 **2-1** *Unified CM* **8.0(1)** の新しいオペレーション (続き)

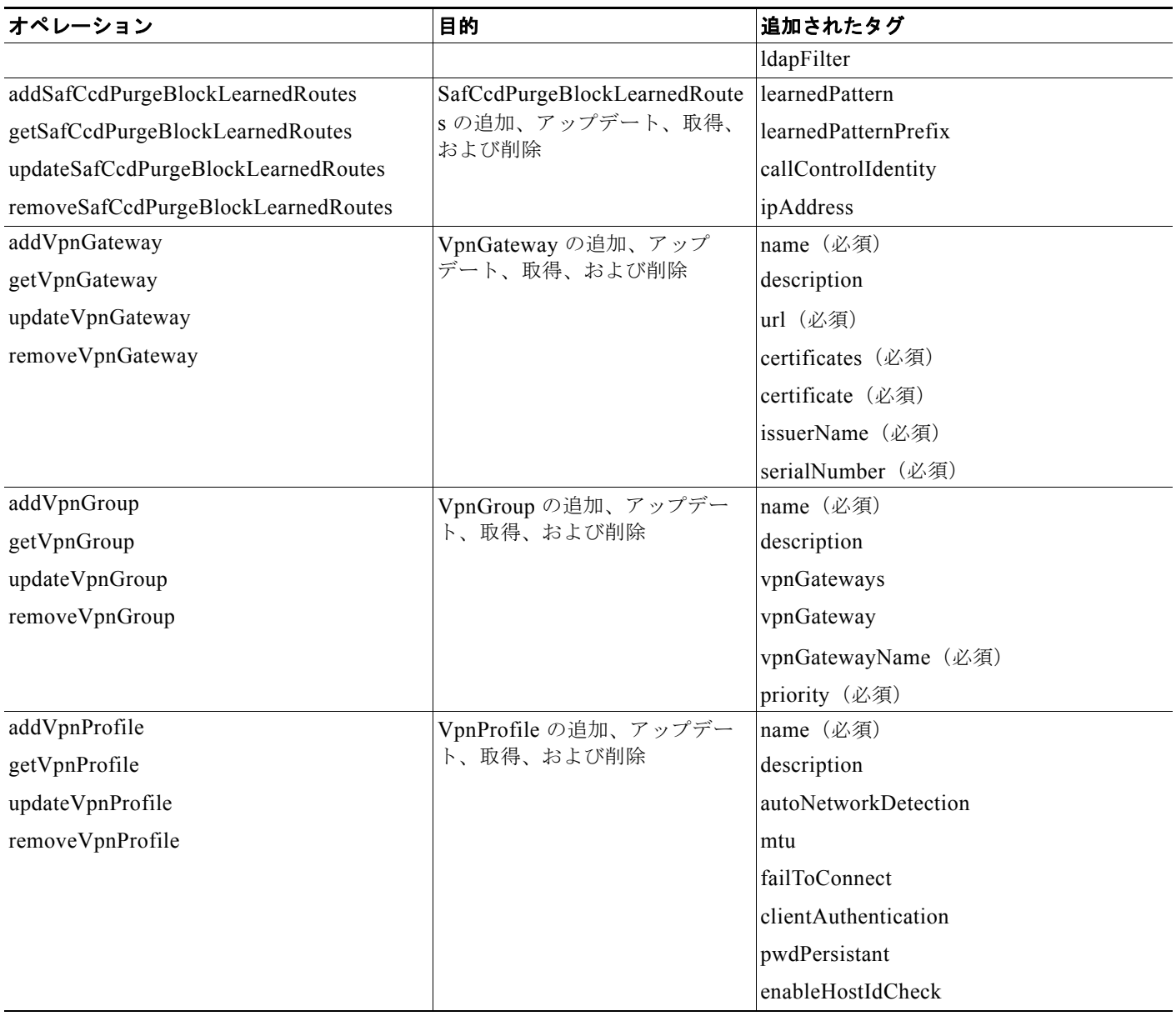

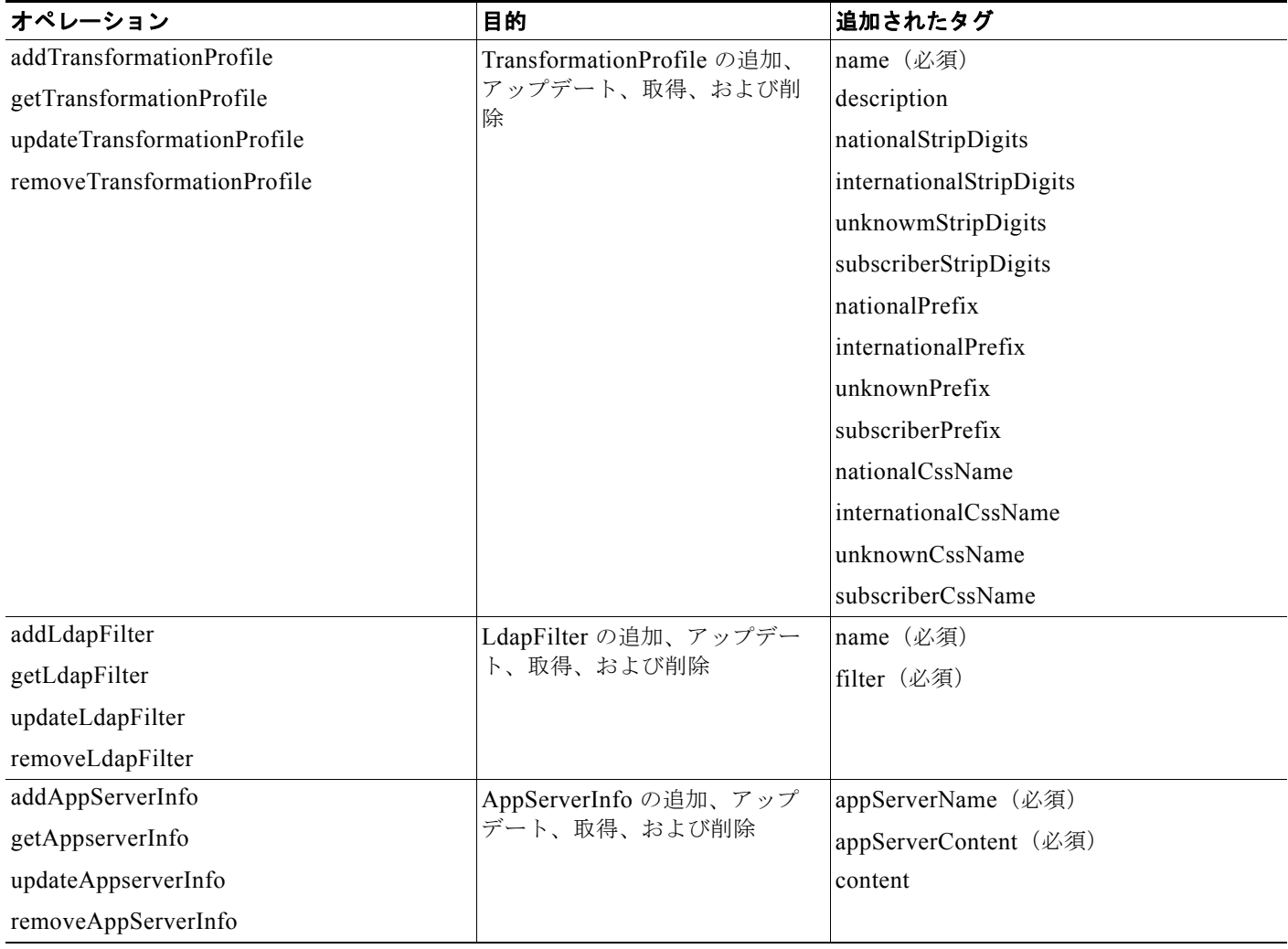

# 表 **2-1** *Unified CM* **8.0(1)** の新しいオペレーション (続き)

# 変更された **API**

表 [2-2](#page-73-0) では、*Unified CM* 8.0(1) で変更されたオペレーションについて説明します。

## <span id="page-73-0"></span>表 **2-2** *Unified CM* **8.0** で変更されたオペレーション

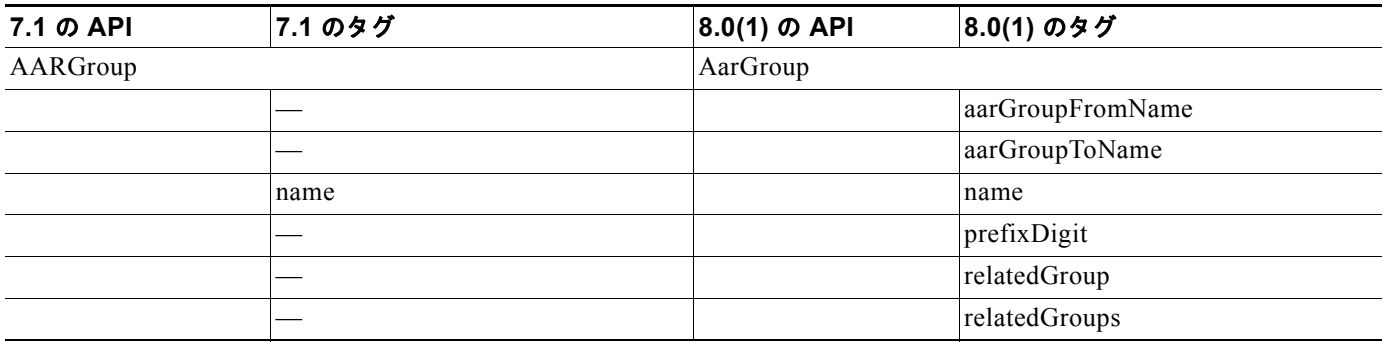

 $\blacksquare$ 

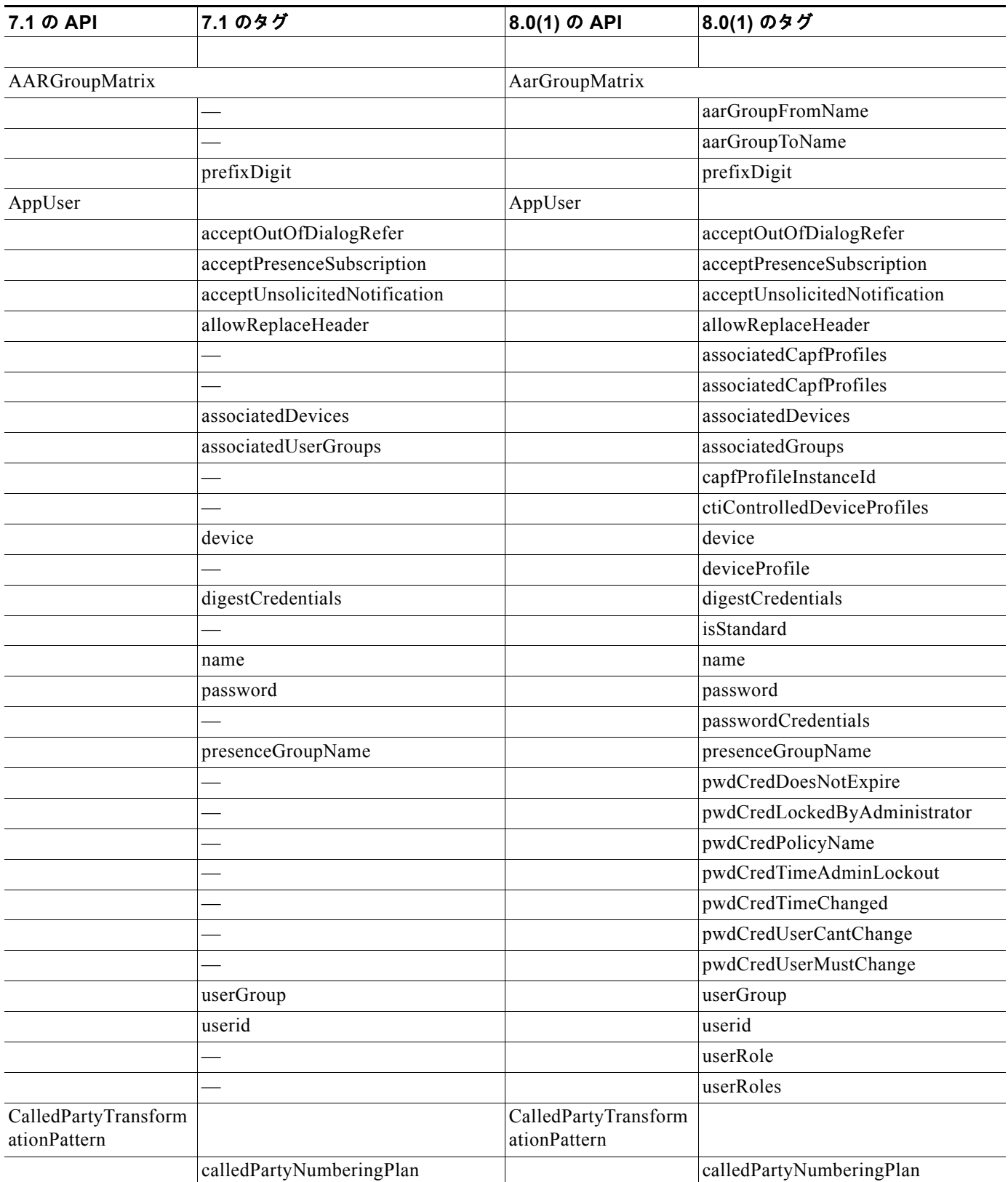

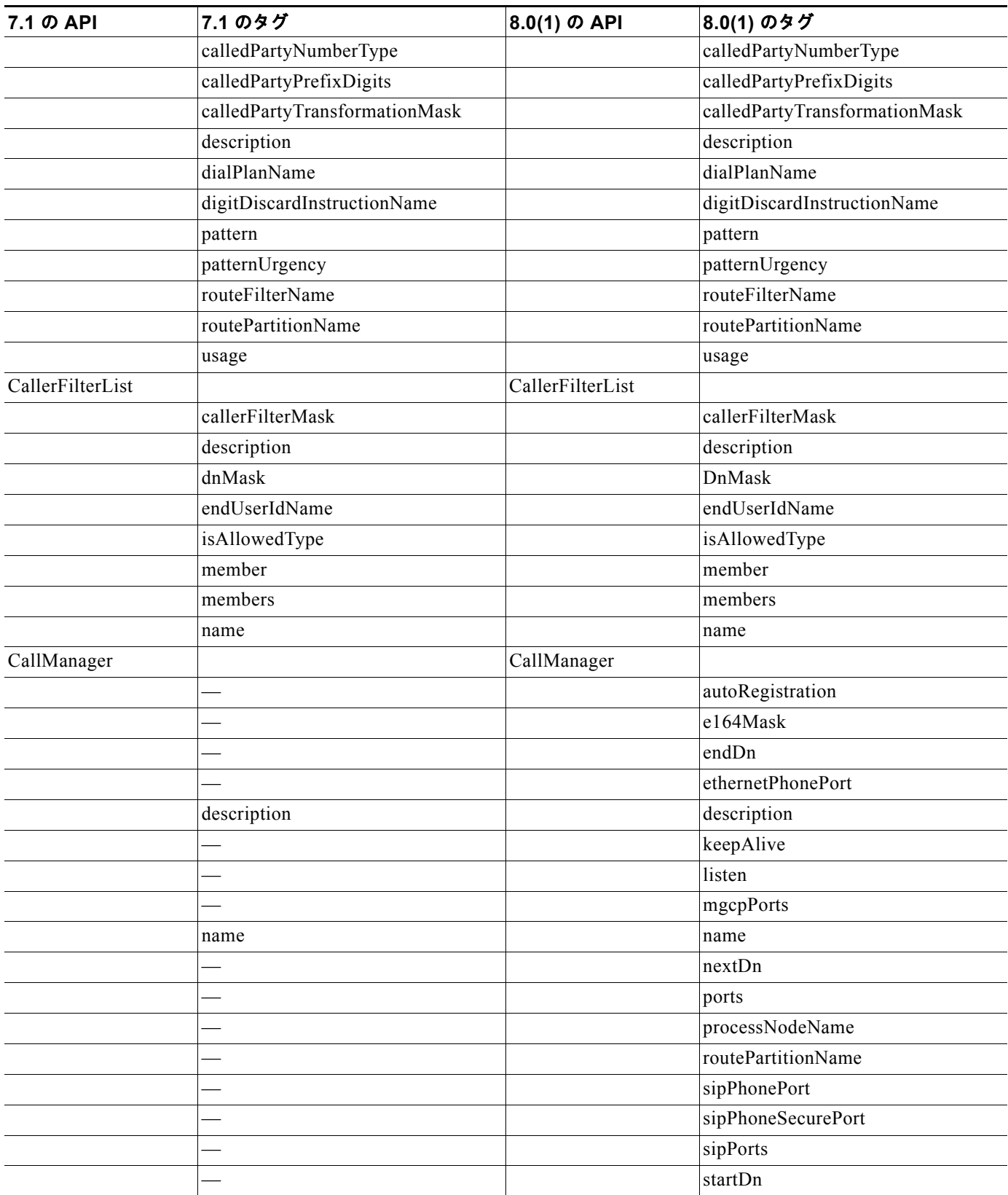

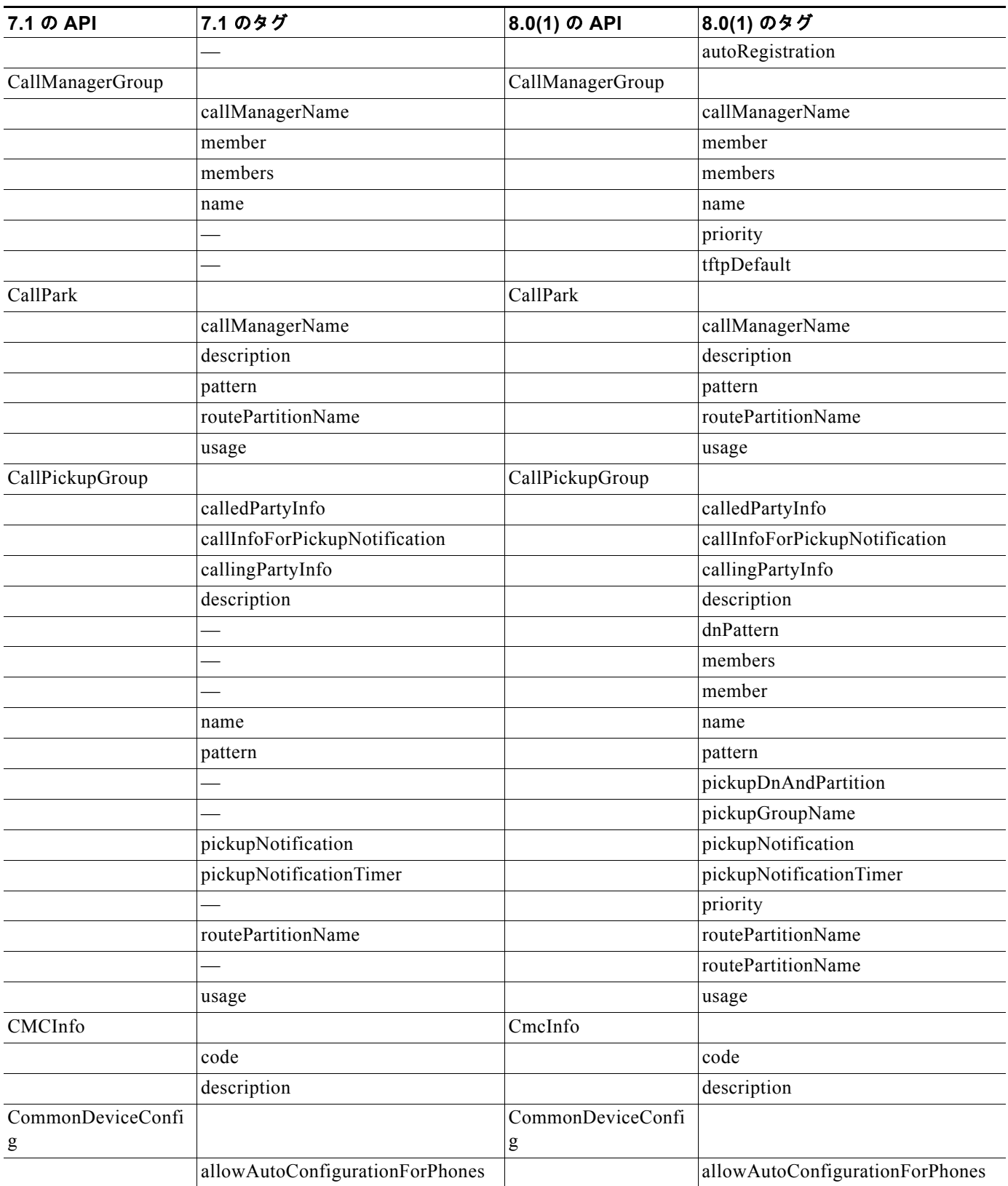

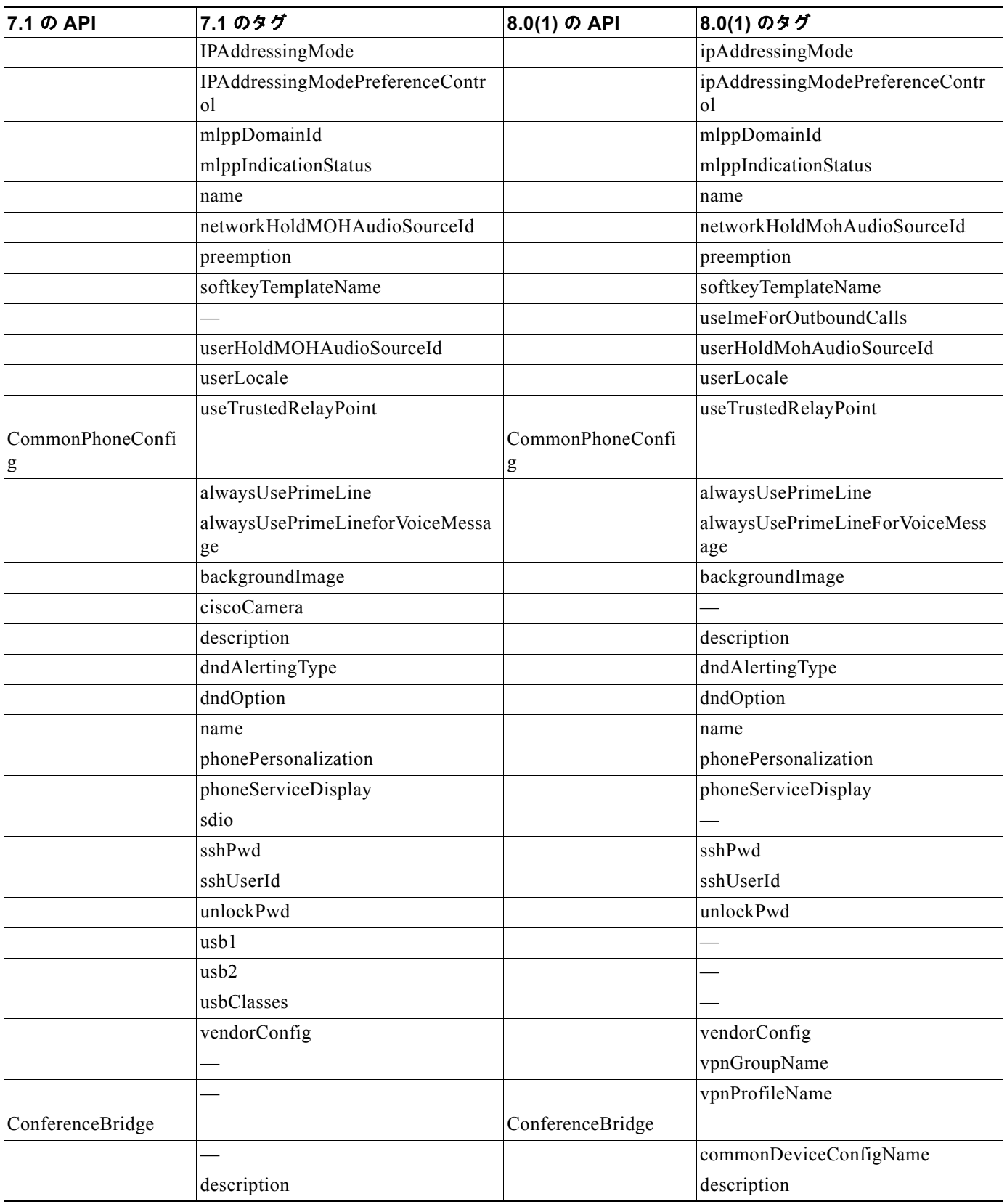

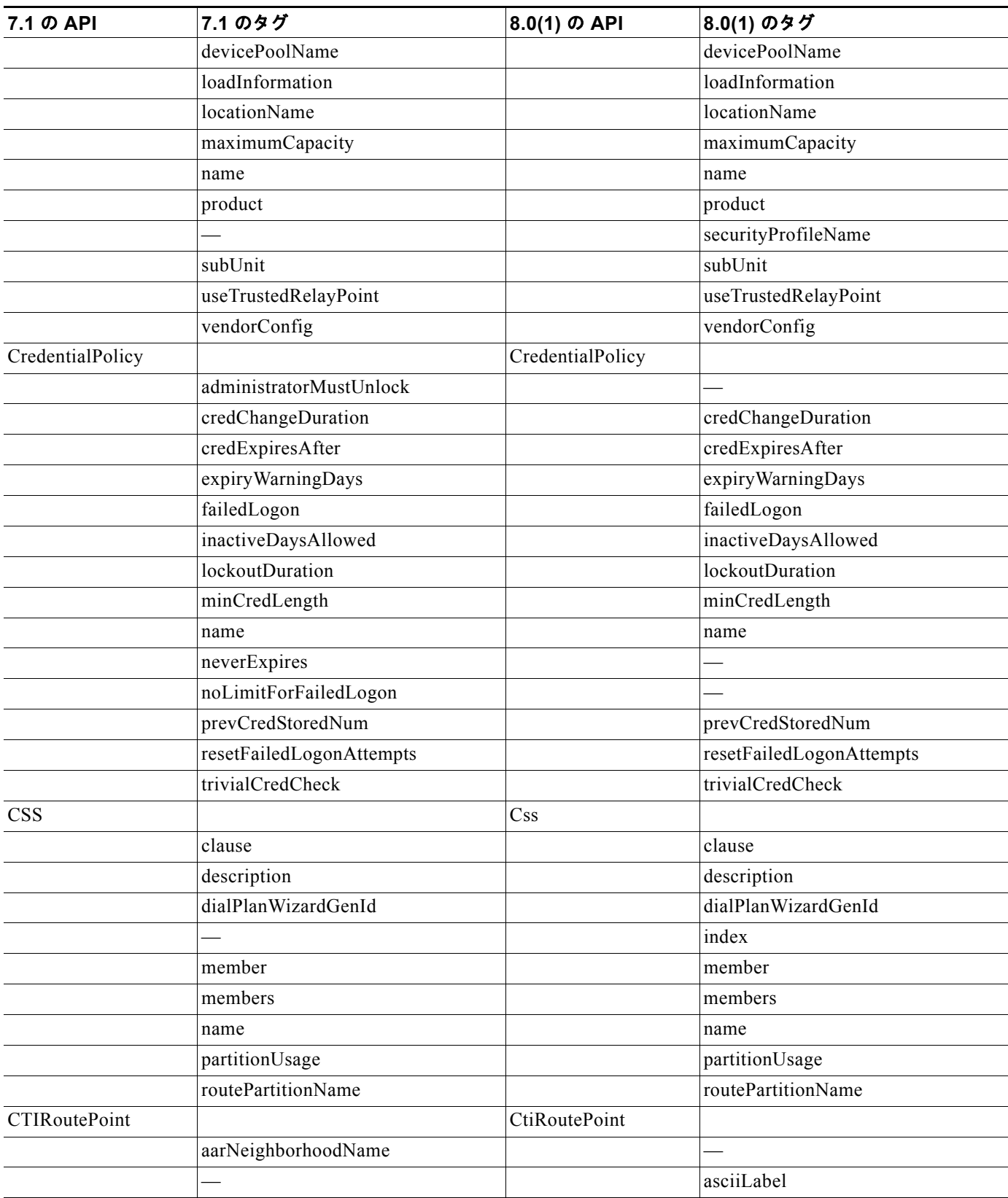

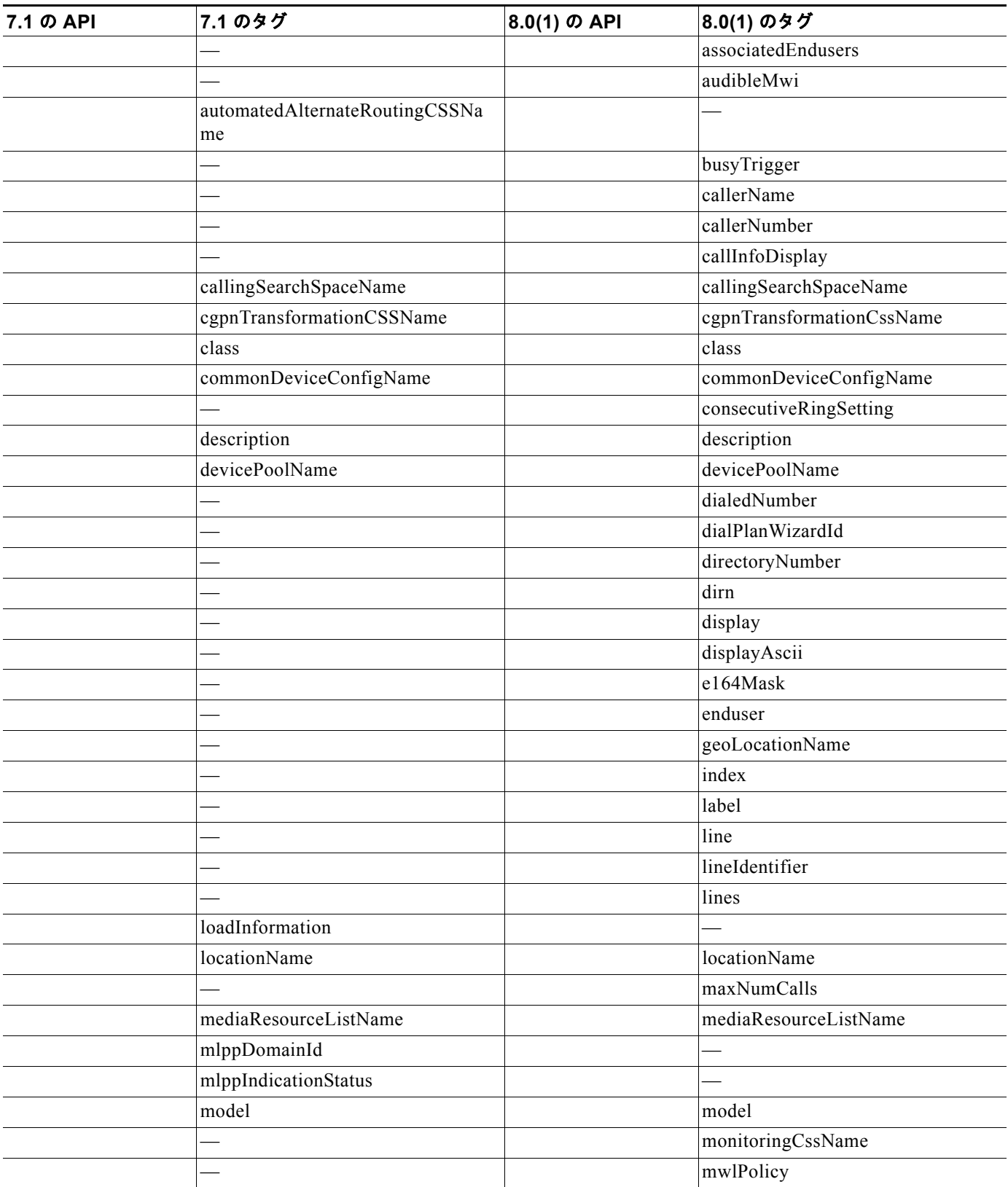

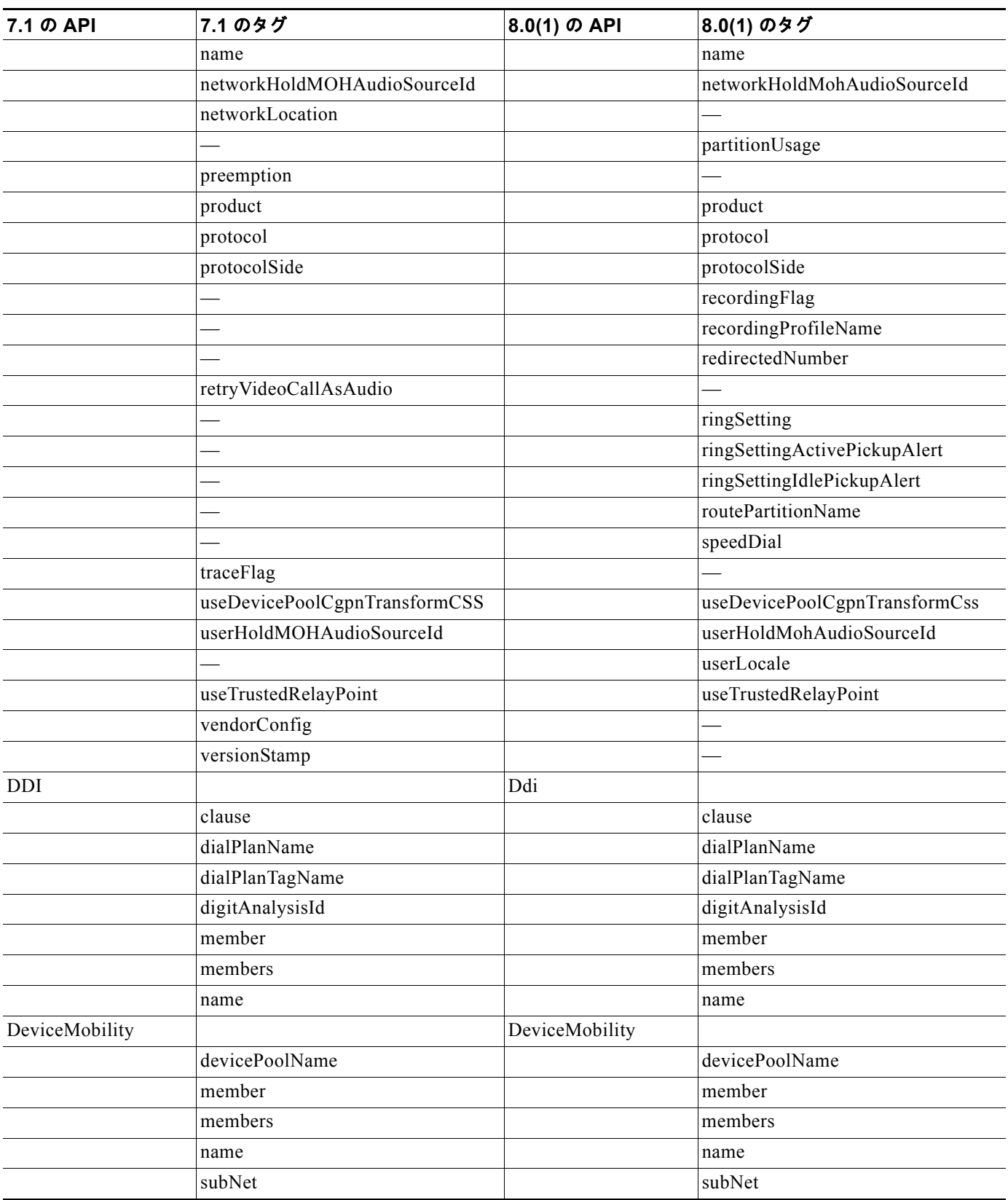

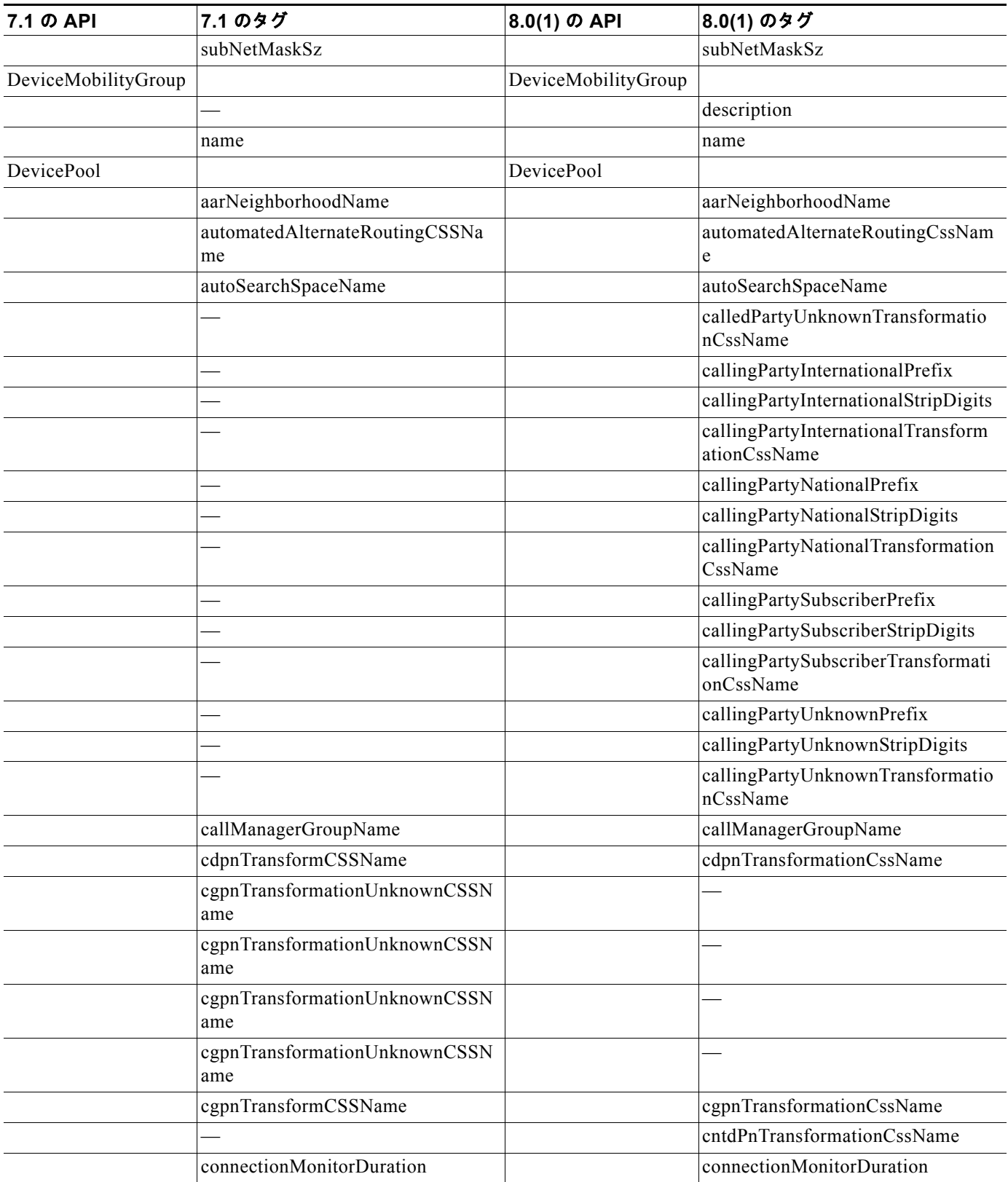

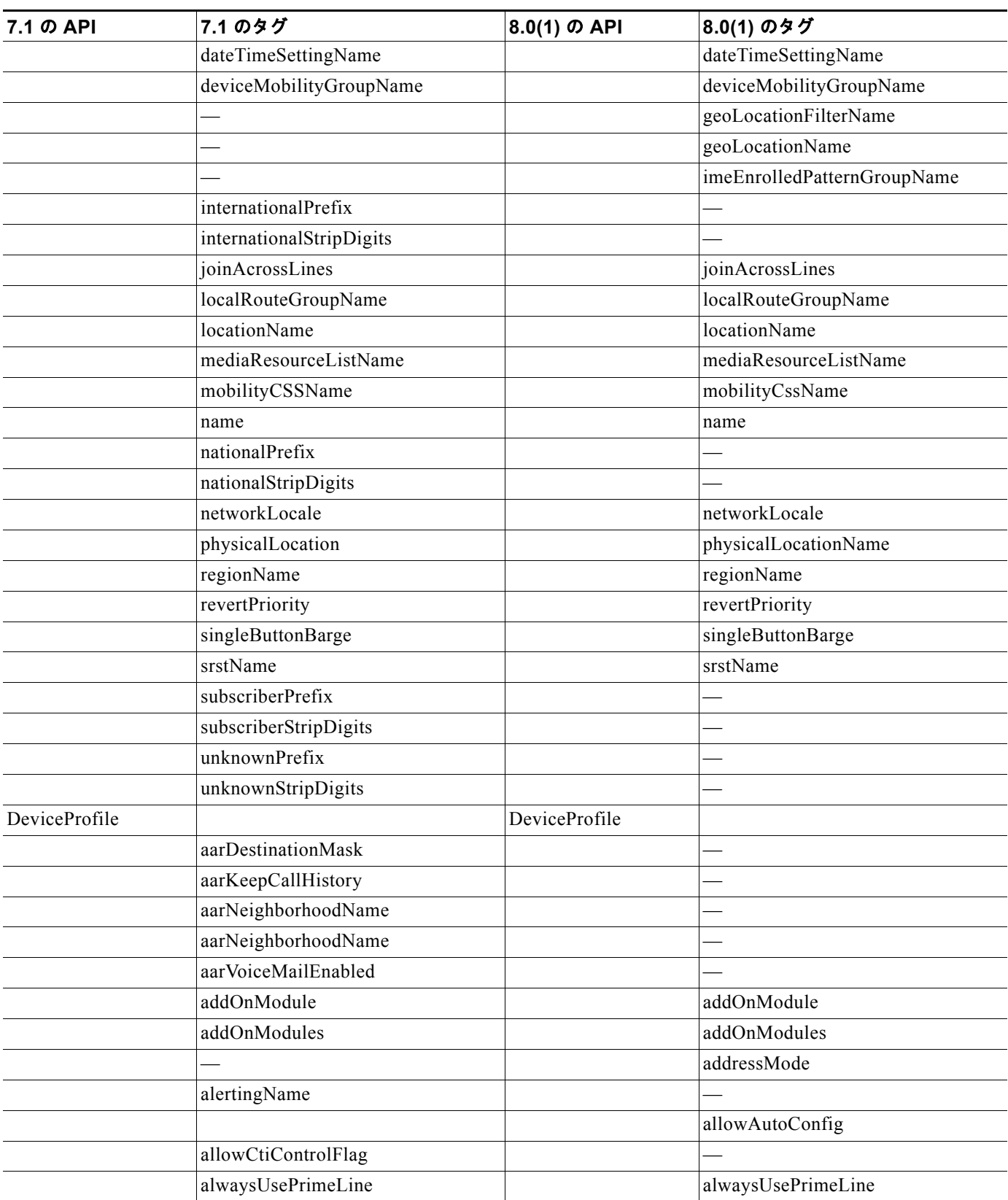

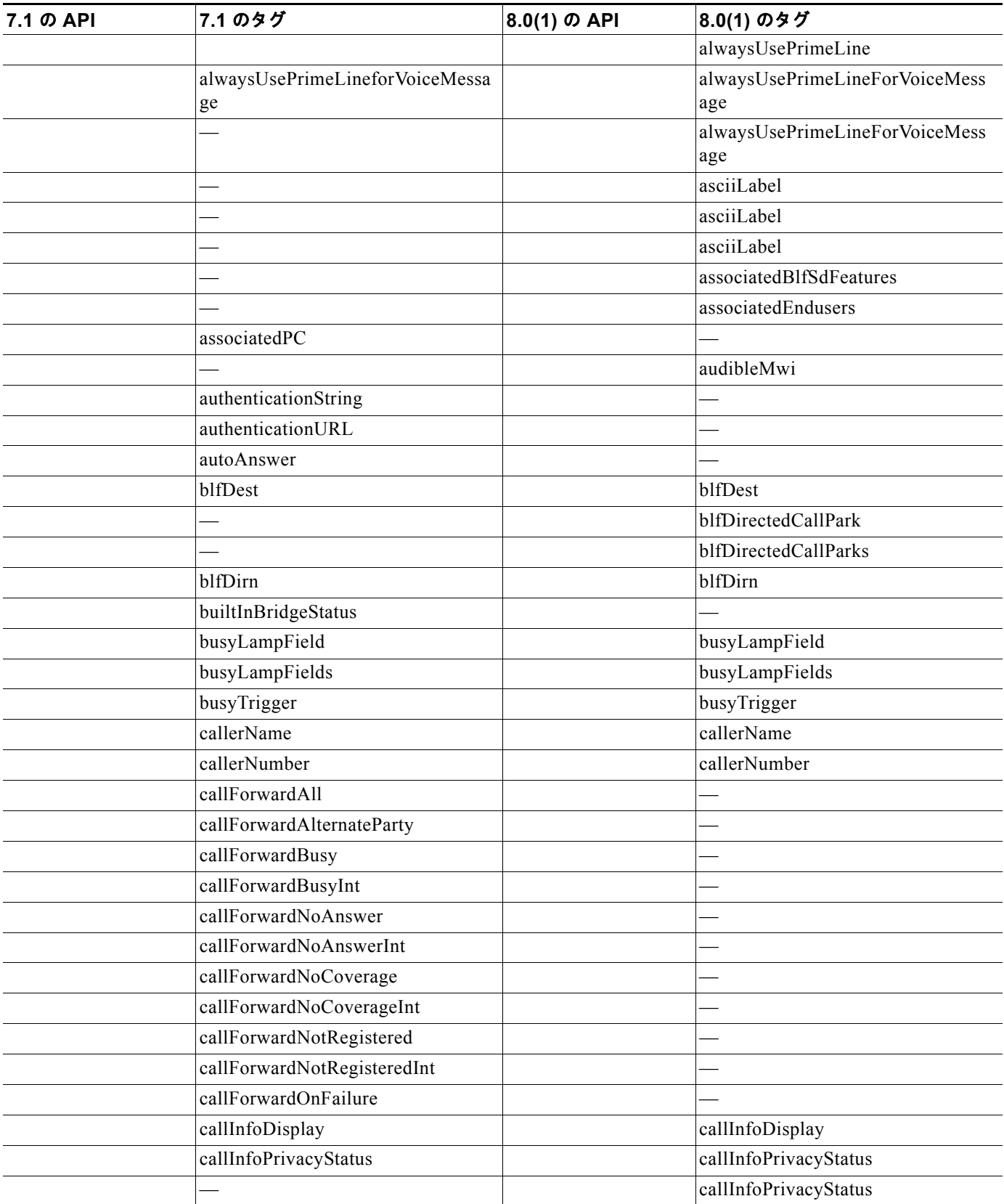

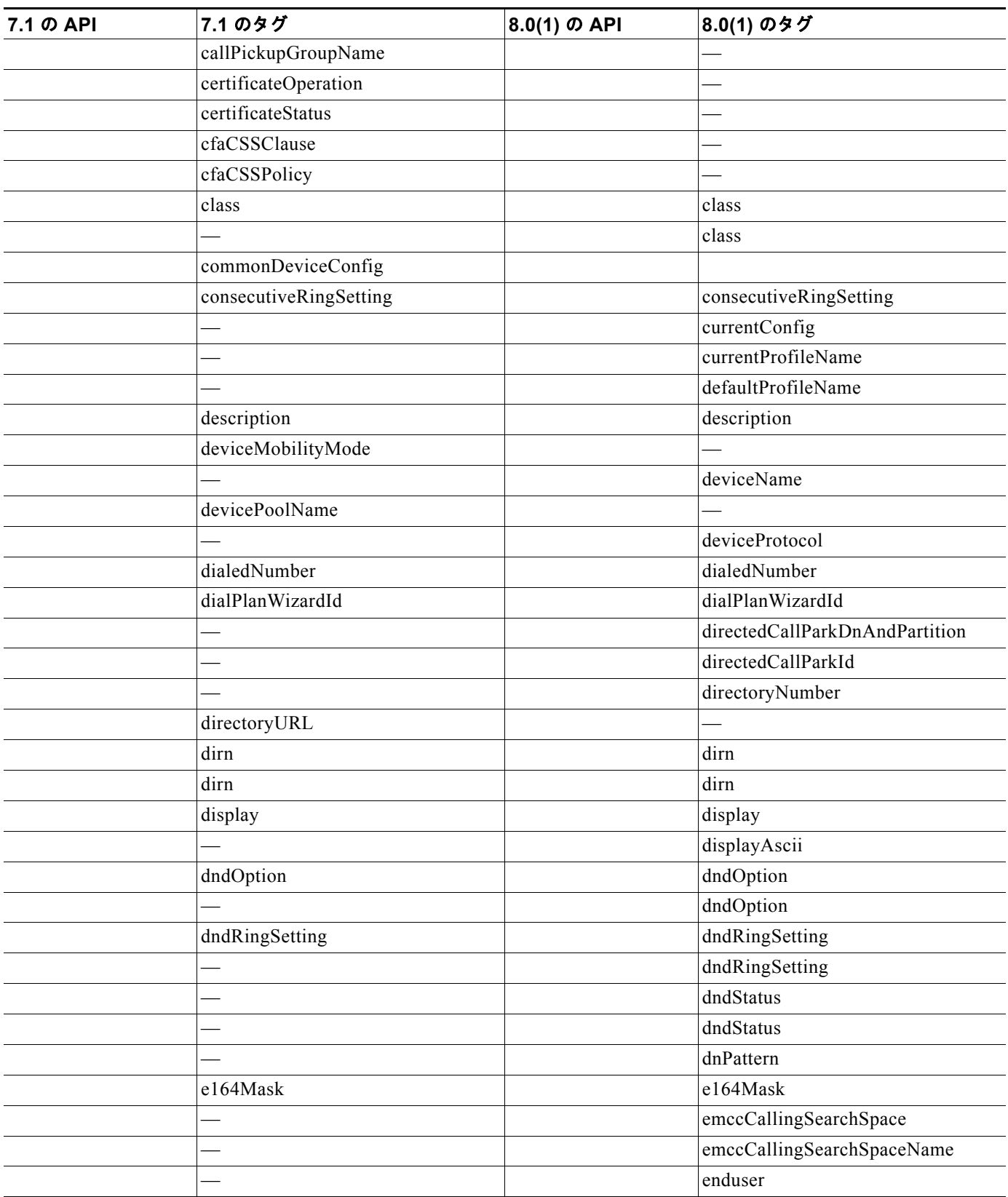

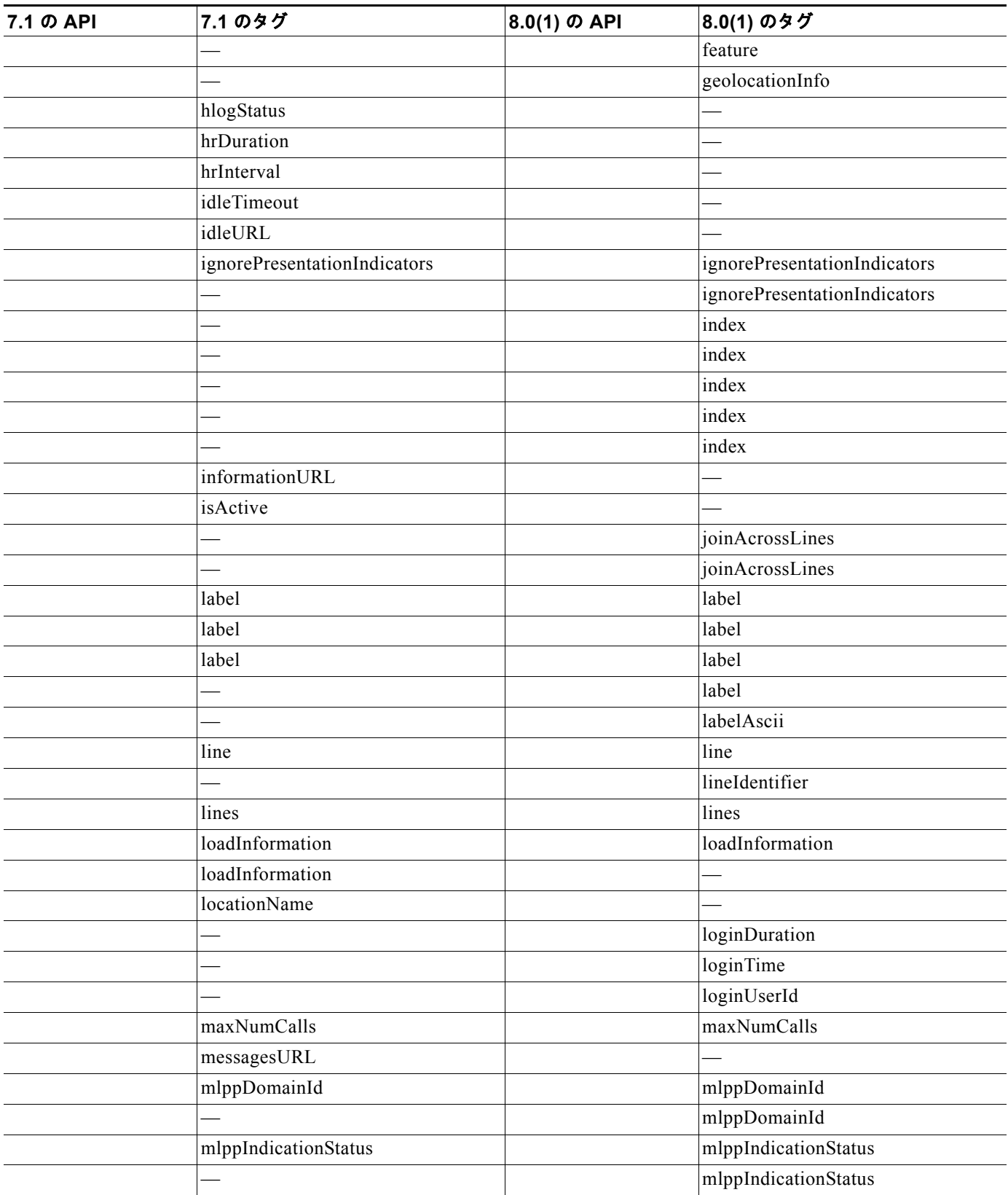

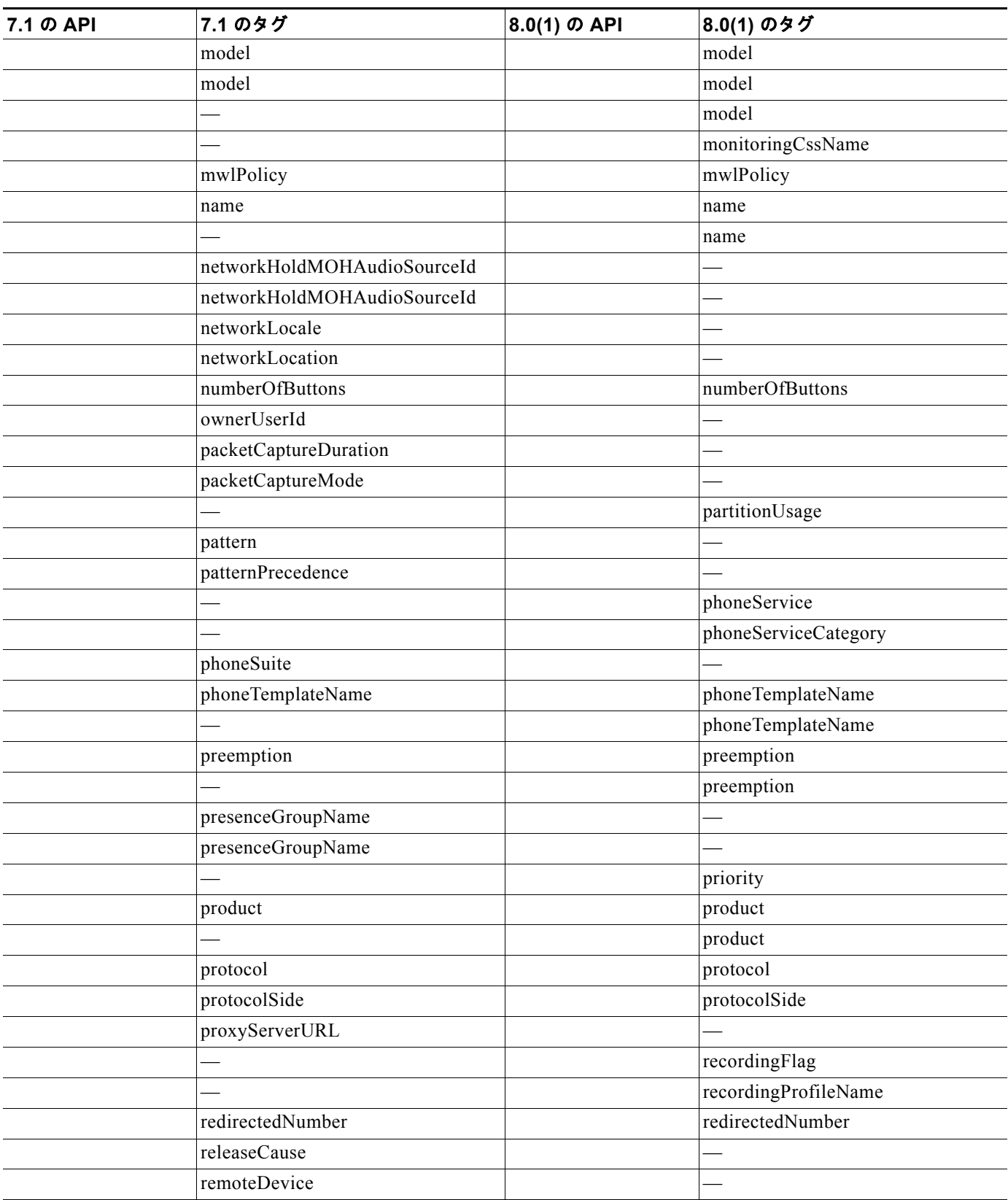

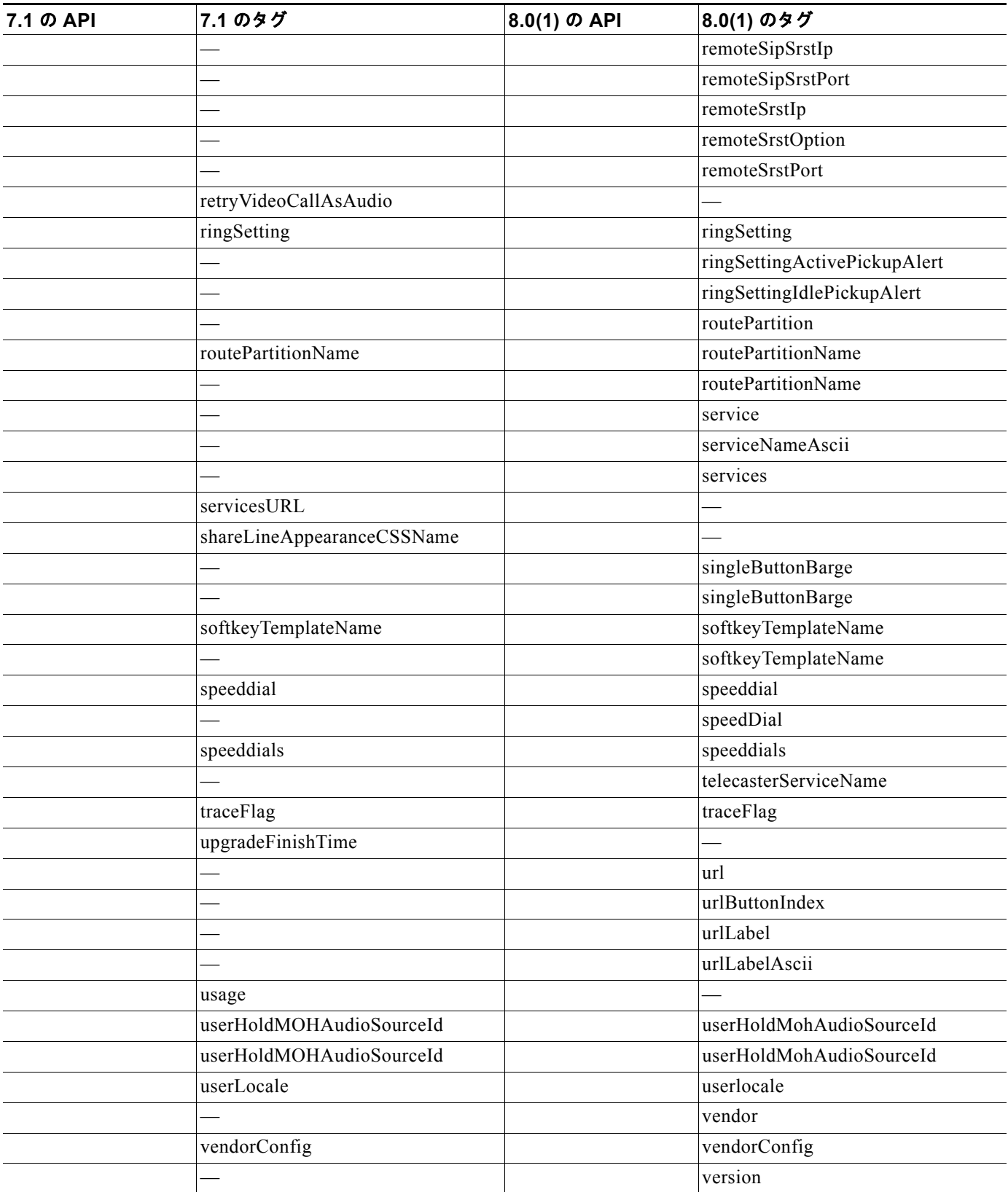

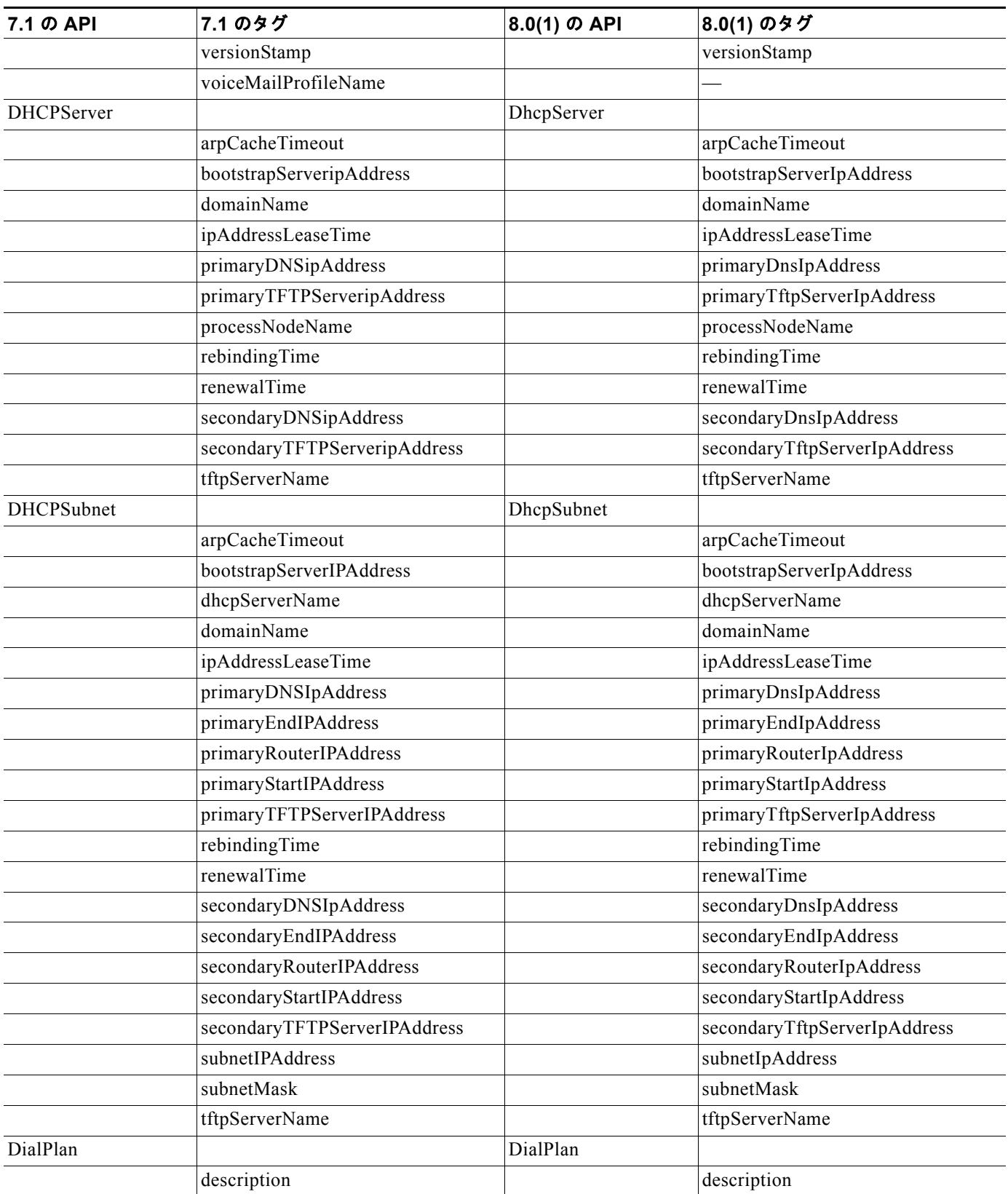

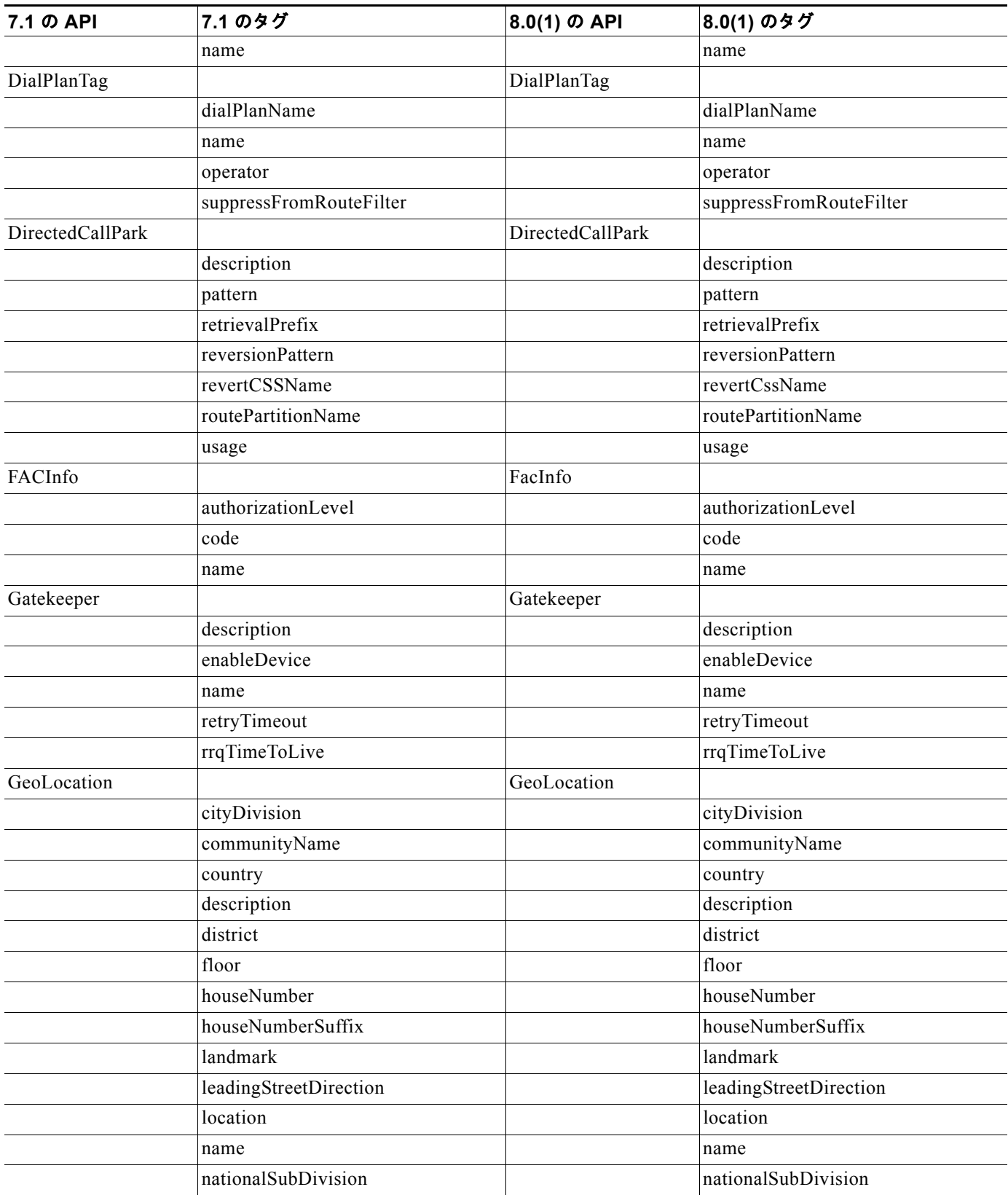

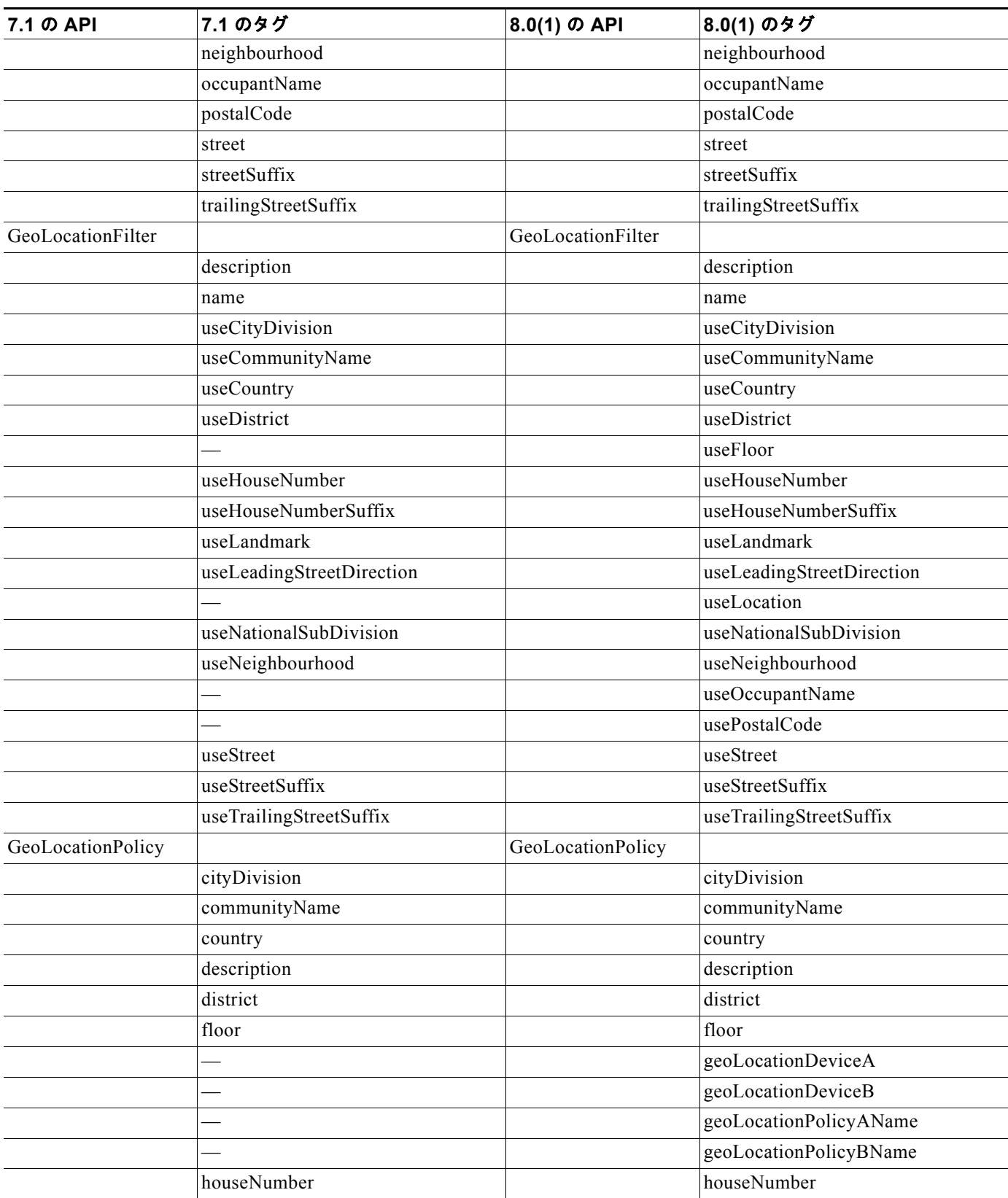

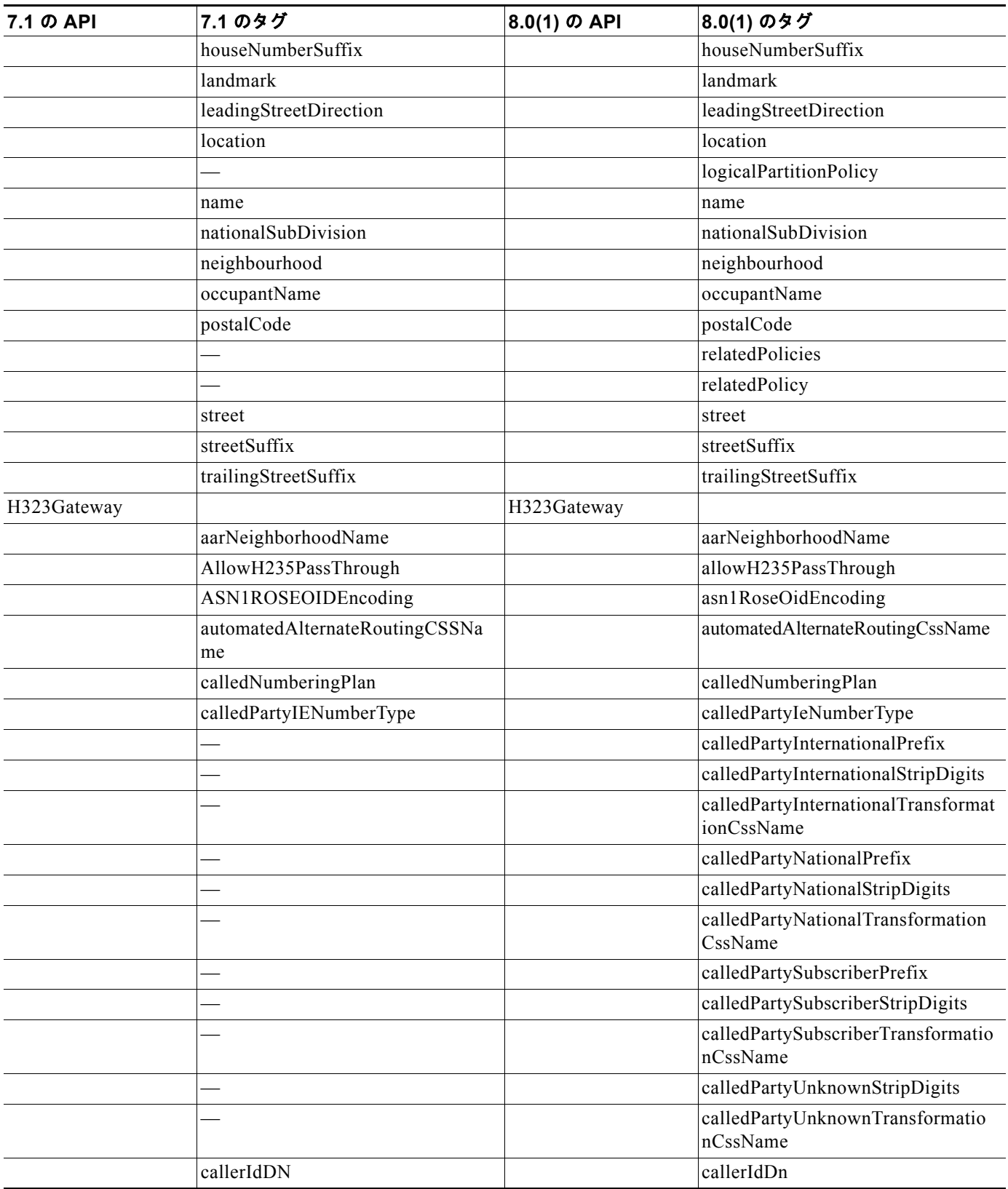

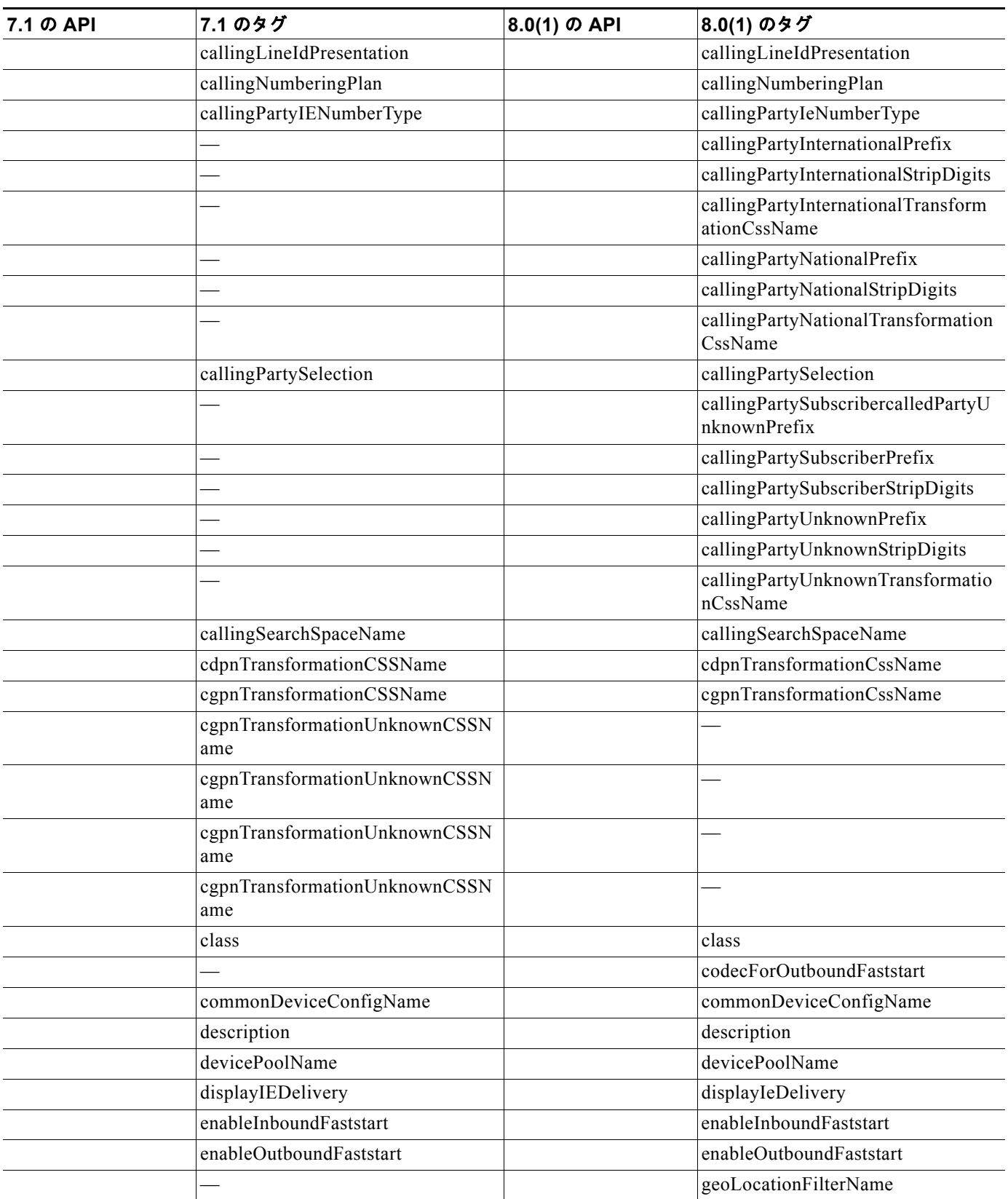

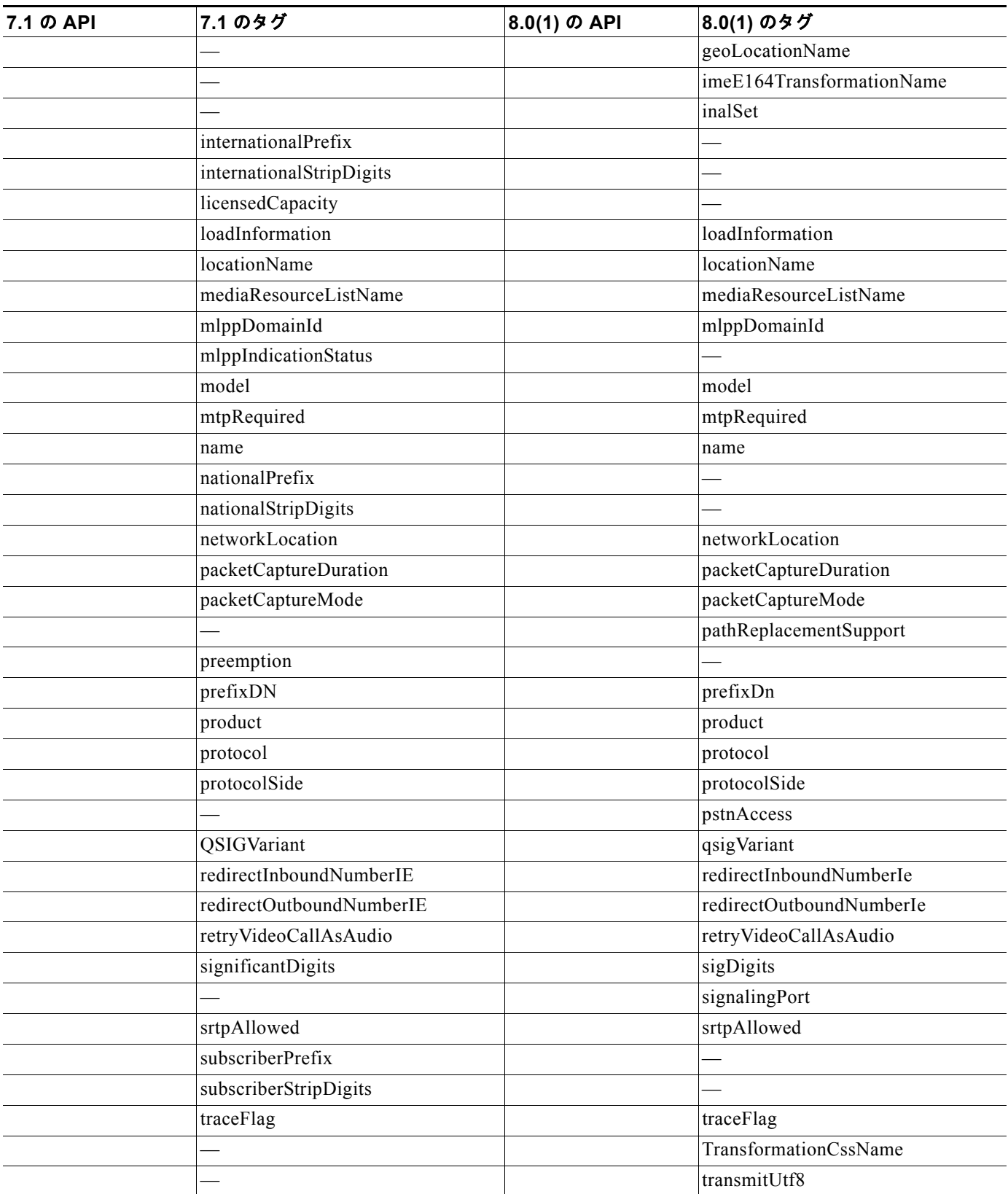

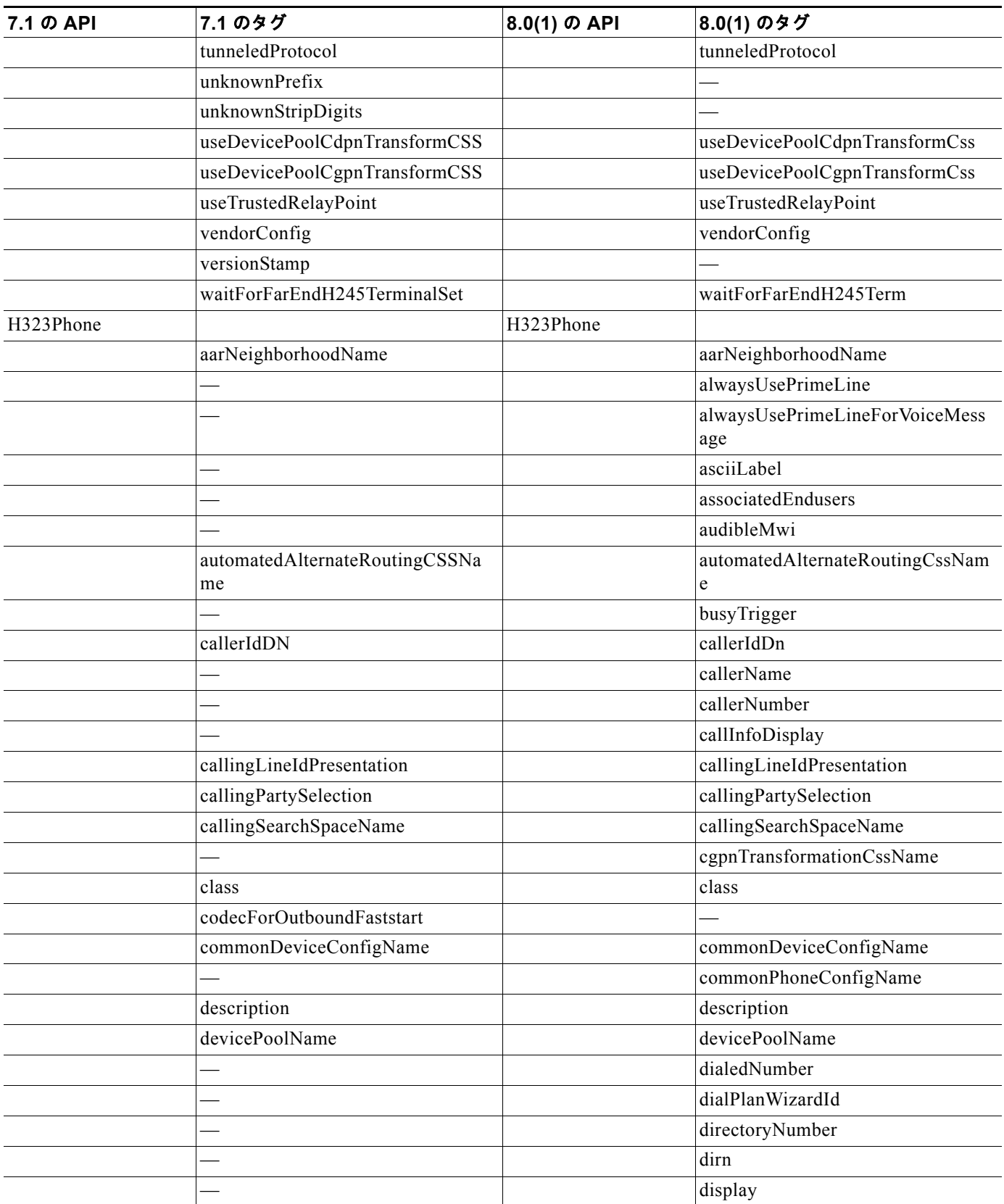

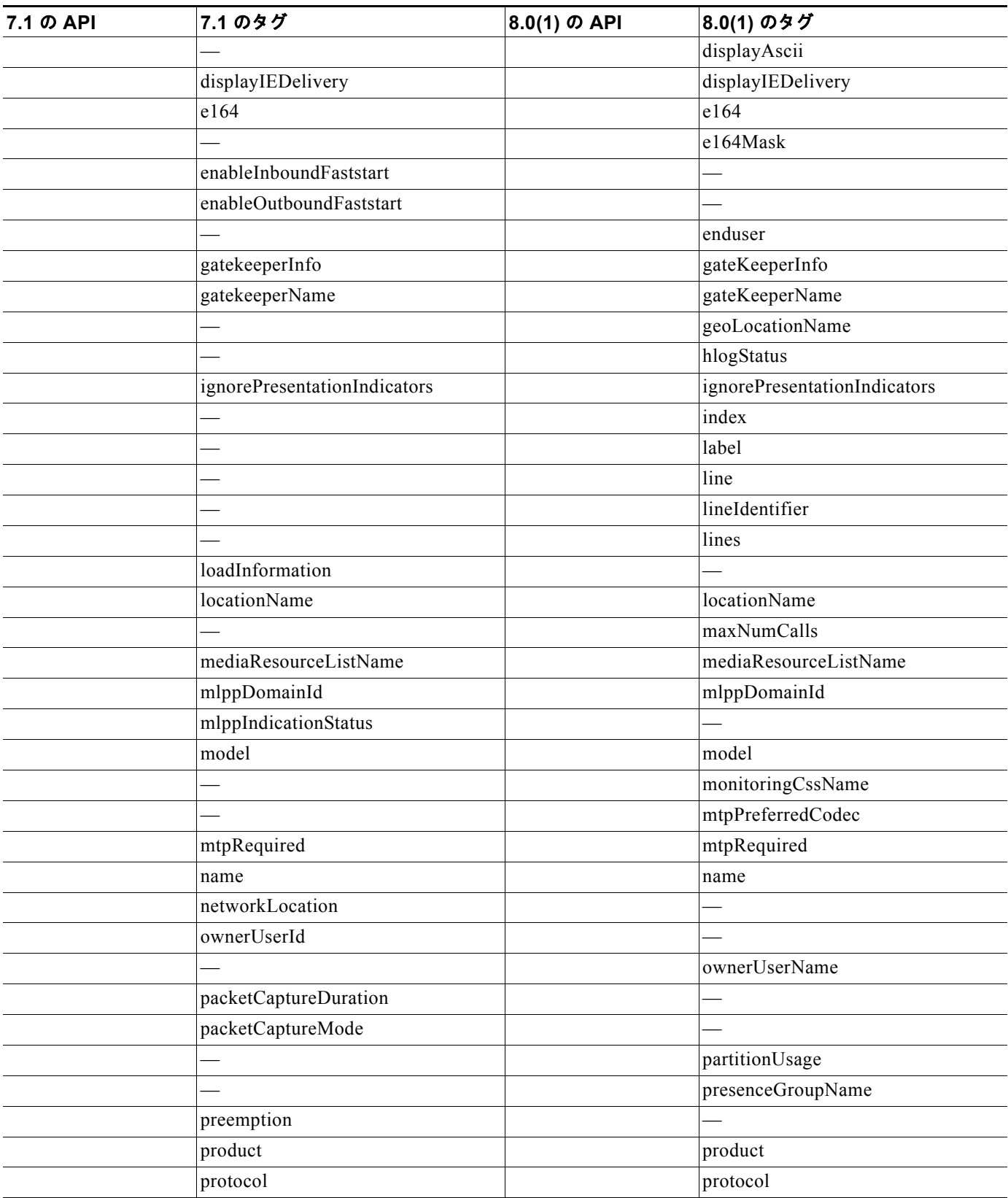

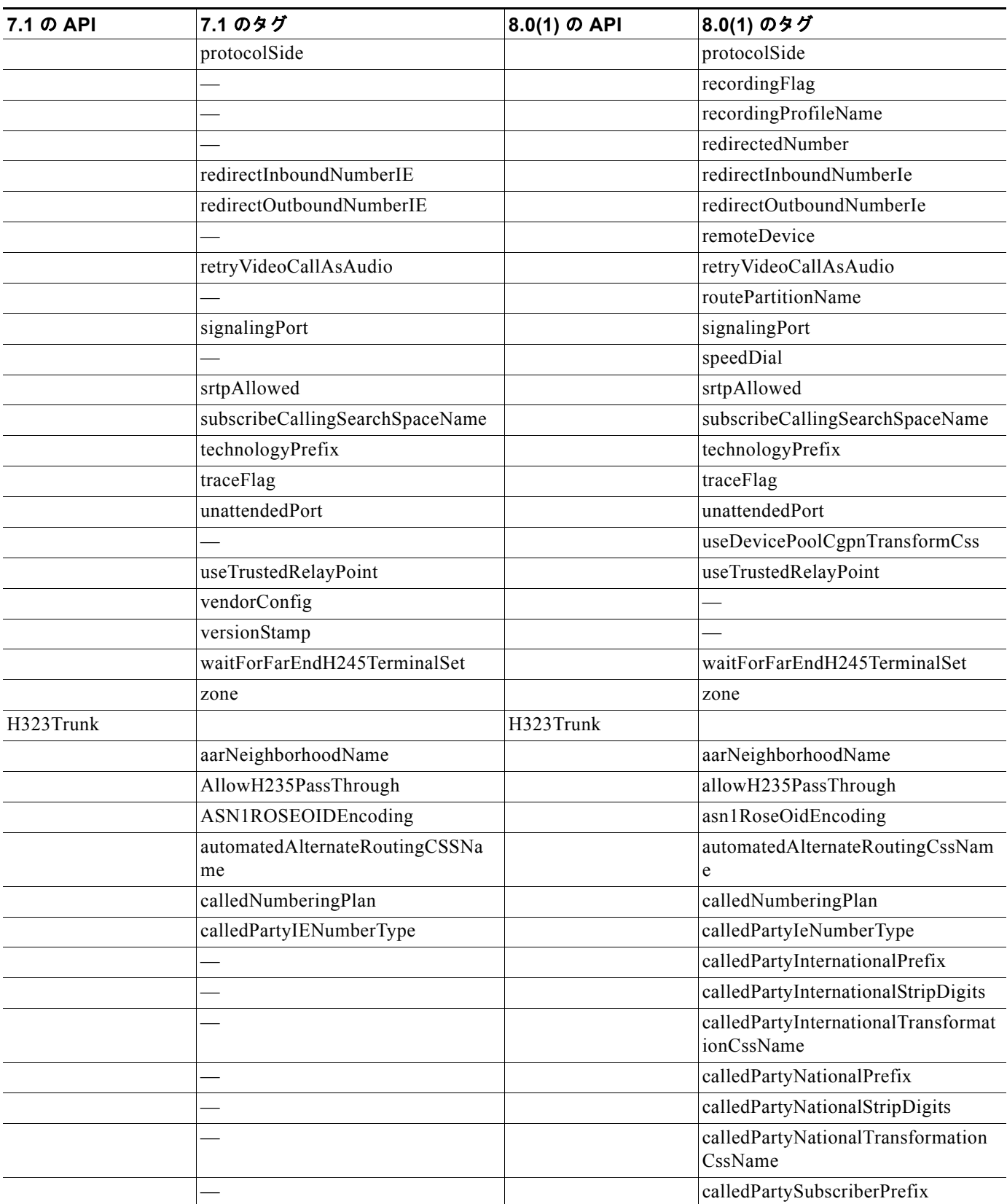

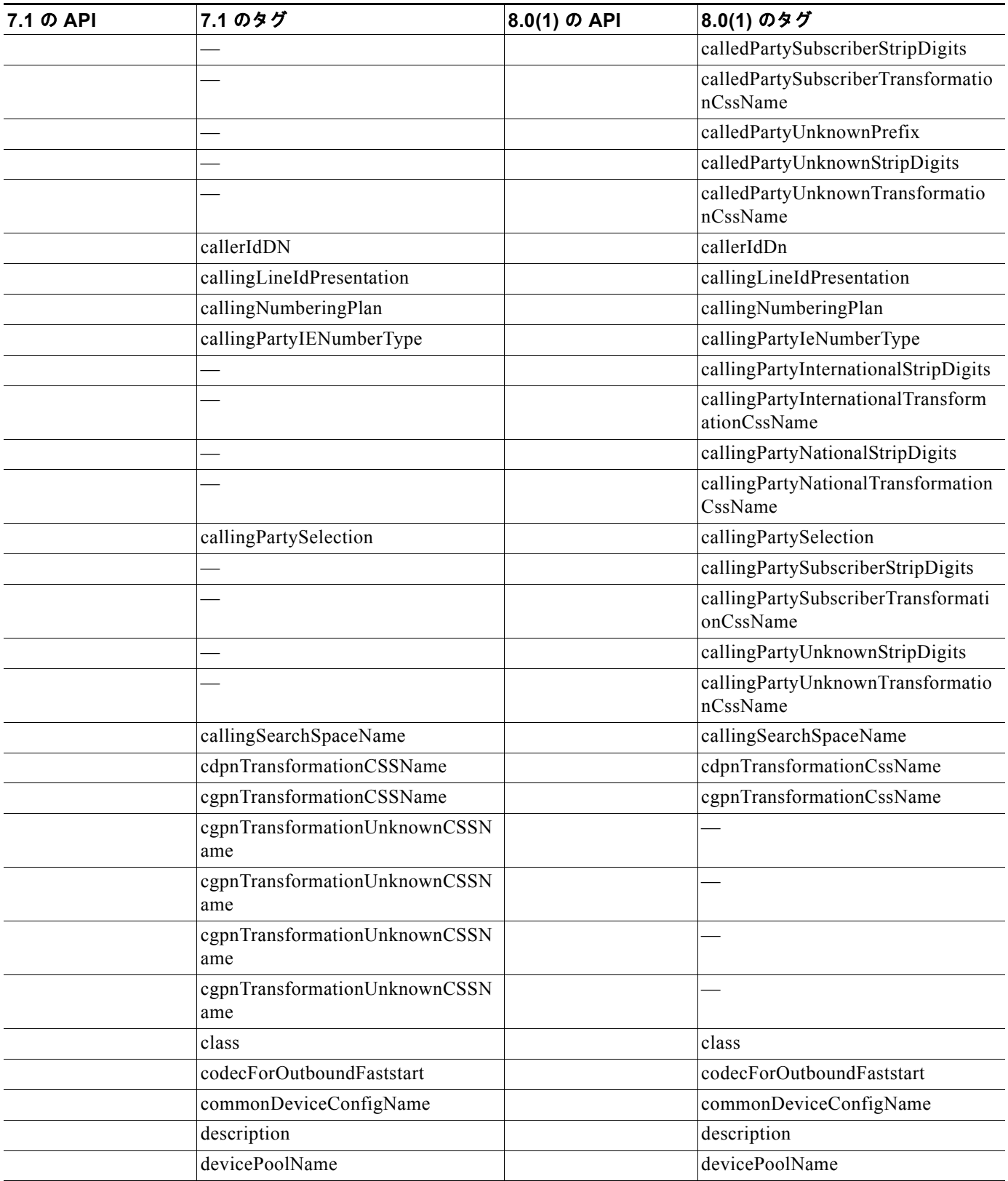

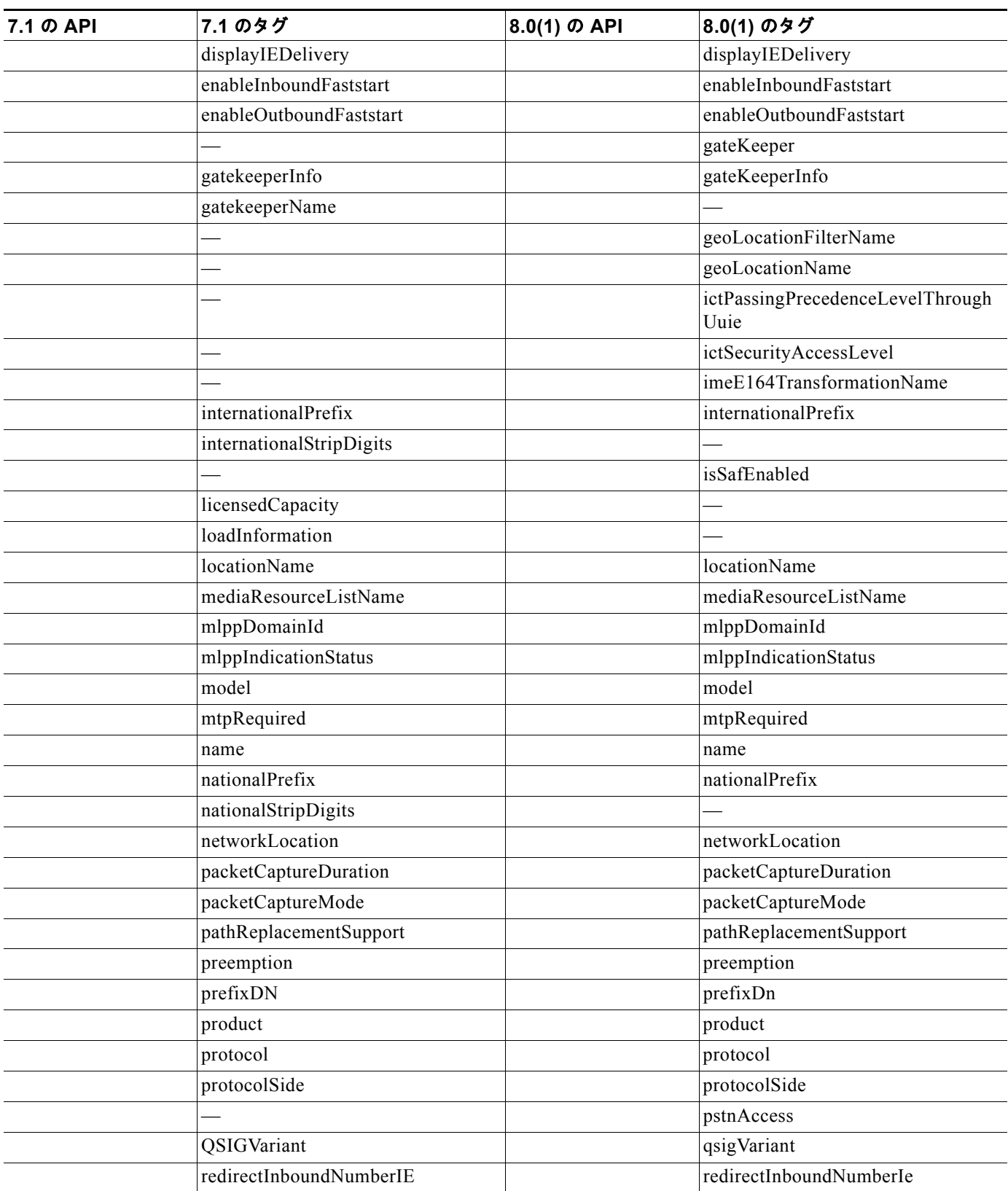

# redirectOutboundNumberIE redirectOutboundNumberIe — remoteServerinfo retryVideoCallAsAudio retryVideoCallAsAudio sendGeoLocation  $-$  server1  $-$  server2  $-$  server3 sigDigits signalingPort significantDigits srtpAllowed srtpAllowed subscriberPrefix subscriberPrefix subscriberStripDigits technologyPrefix dechnologyPrefix terminal terminalType traceFlag traceFlag traceFlag transmitUtf8 tunneledProtocol tunneledProtocol tunneledProtocol unattendedPort unattendedPort unknownPrefix unknownPrefix unknownStripDigits useDevicePoolCalledCssIntl useDevicePoolCalledCssNatl useDevicePoolCalledCssSubs useDevicePoolCalledCssUnkn useDevicePoolCdpnTransformCSS useDevicePoolCdpnTransformCss useDevicePoolCgpnTransformCSS useDevicePoolCgpnTransformCss useDevicePoolCgpnTransformInter nationalCSS useDevicePoolCgpnTransformCssI ntl useDevicePoolCgpnTransformNatio nalCSS useDevicePoolCgpnTransformCssN atl useDevicePoolCgpnTransformSubs criberCSS useDevicePoolCgpnTransformCssS ubs useDevicePoolCgpnTransformUnkn ownCSS useDevicePoolCgpnTransformCssU nkn useTrustedRelayPoint and the useTrustedRelayPoint and the useTrustedRelayPoint vendorConfig — **7.1** の **API 7.1** のタグ **8.0(1)** の **API 8.0(1)** のタグ

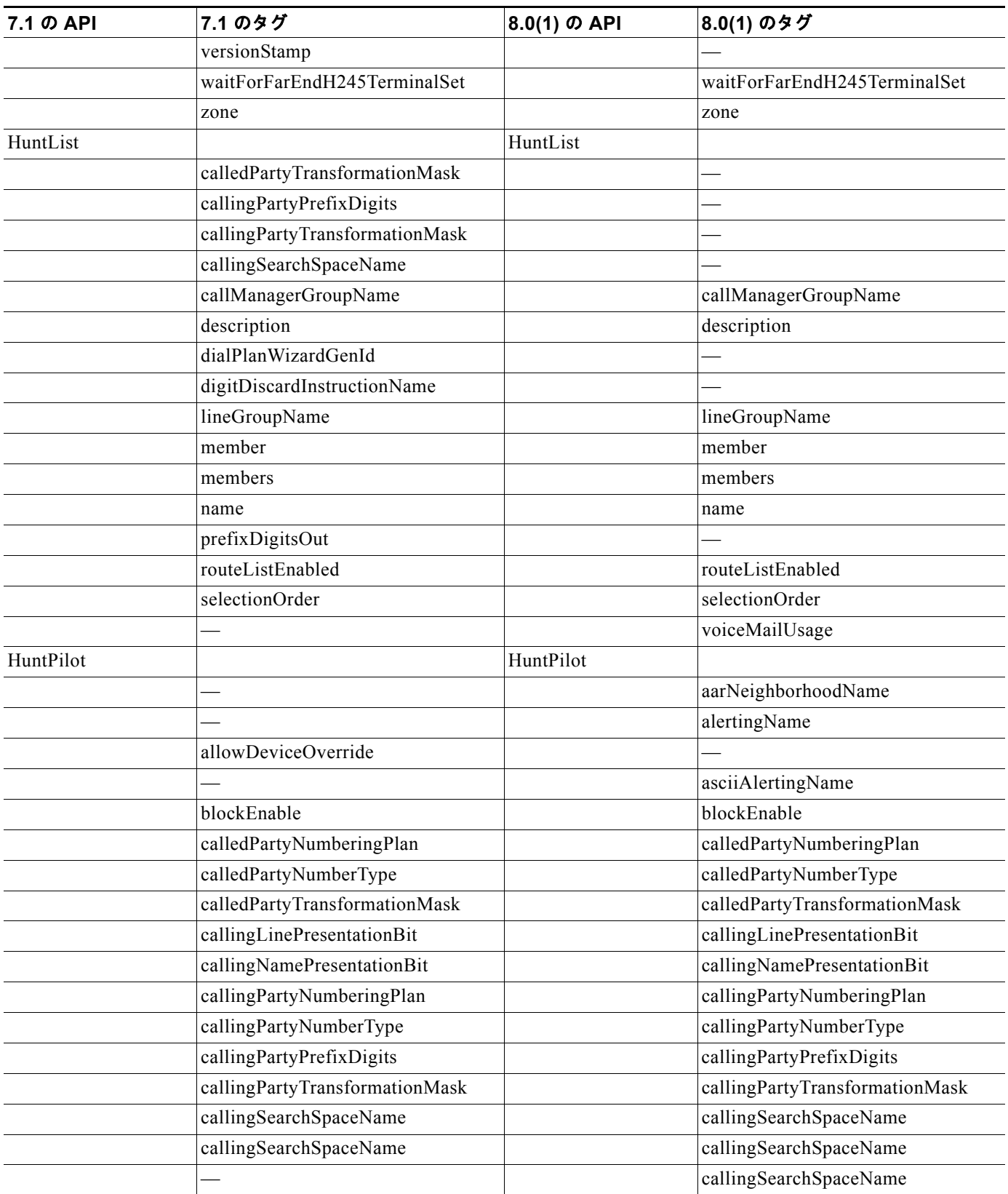

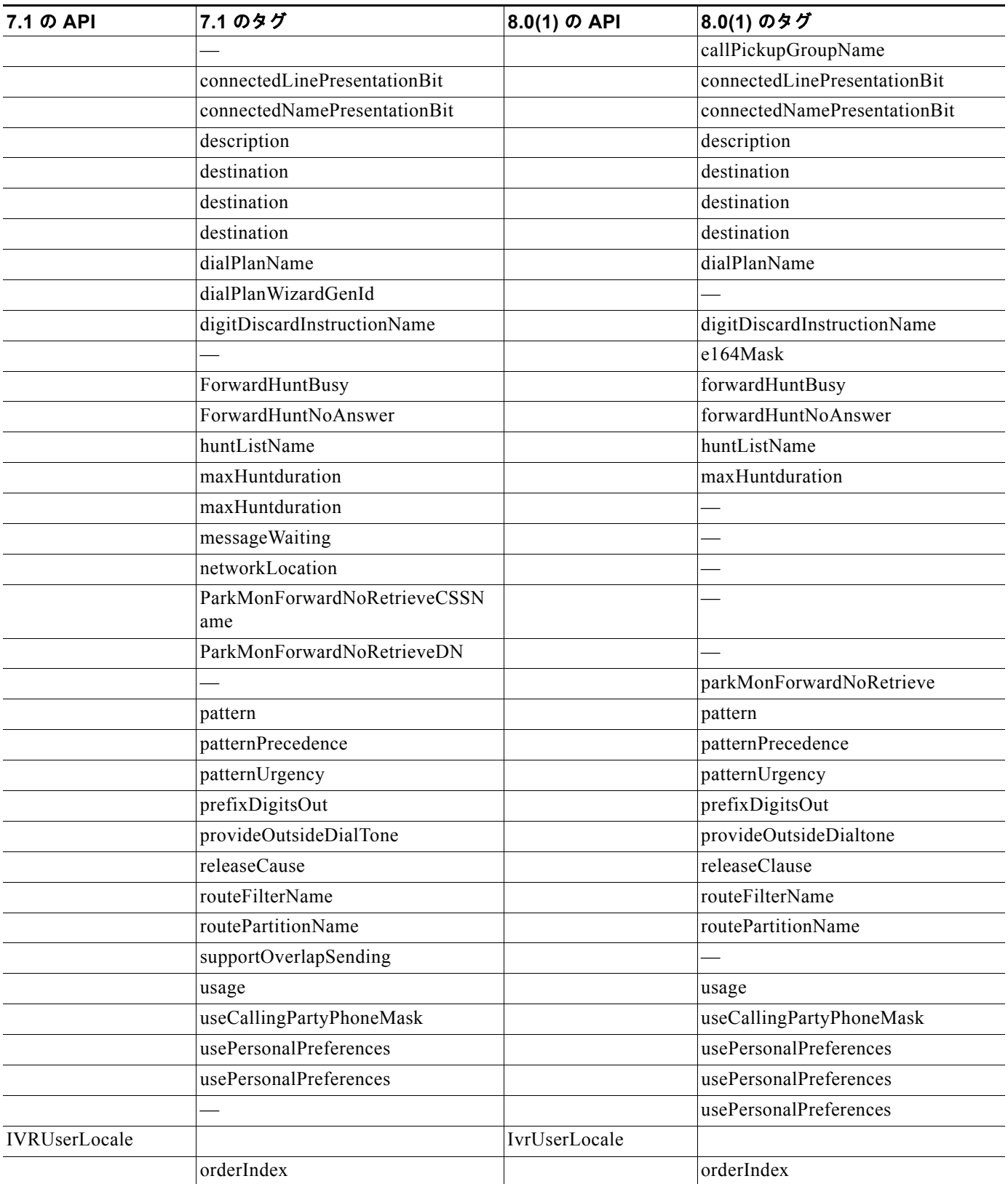

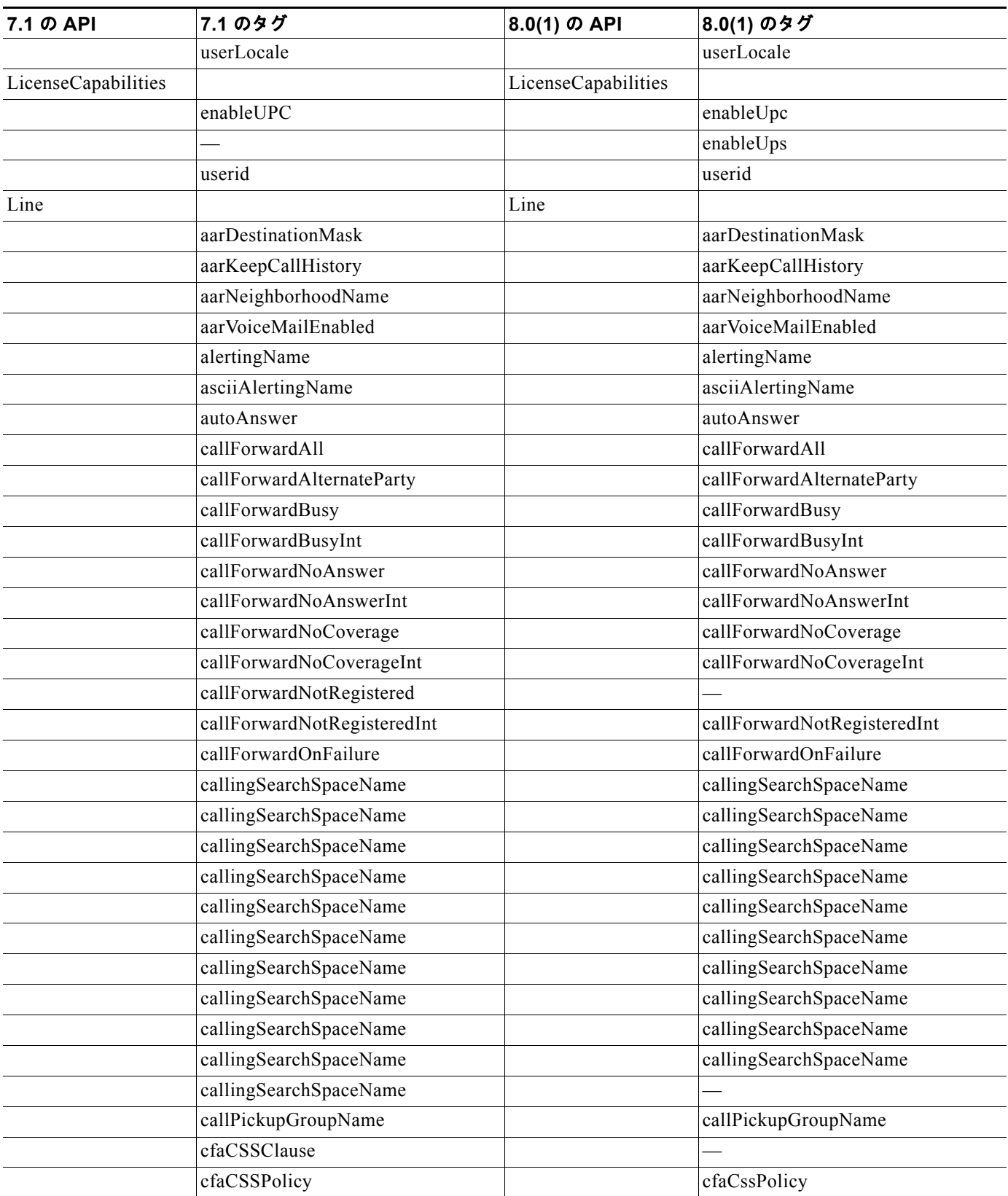

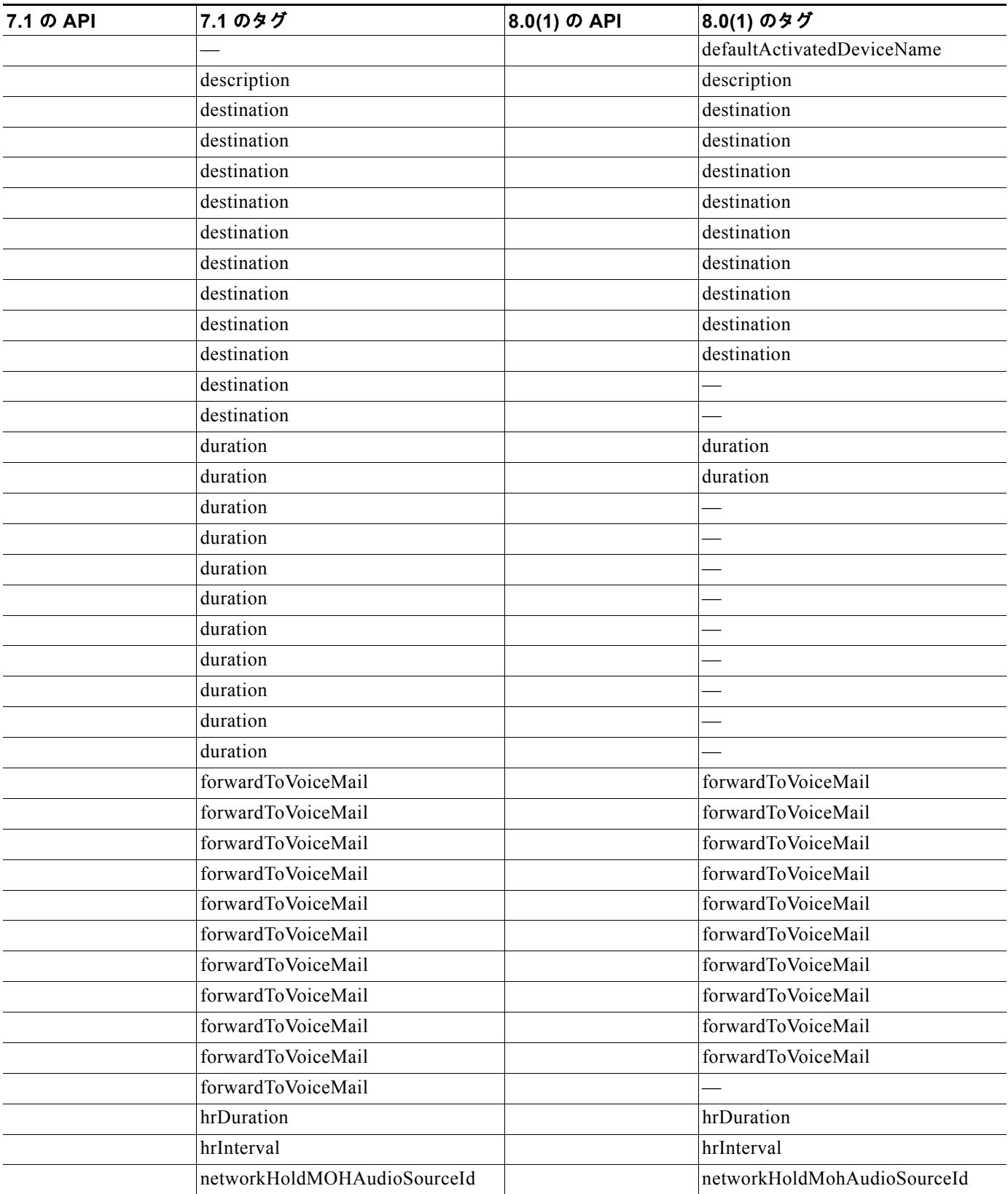

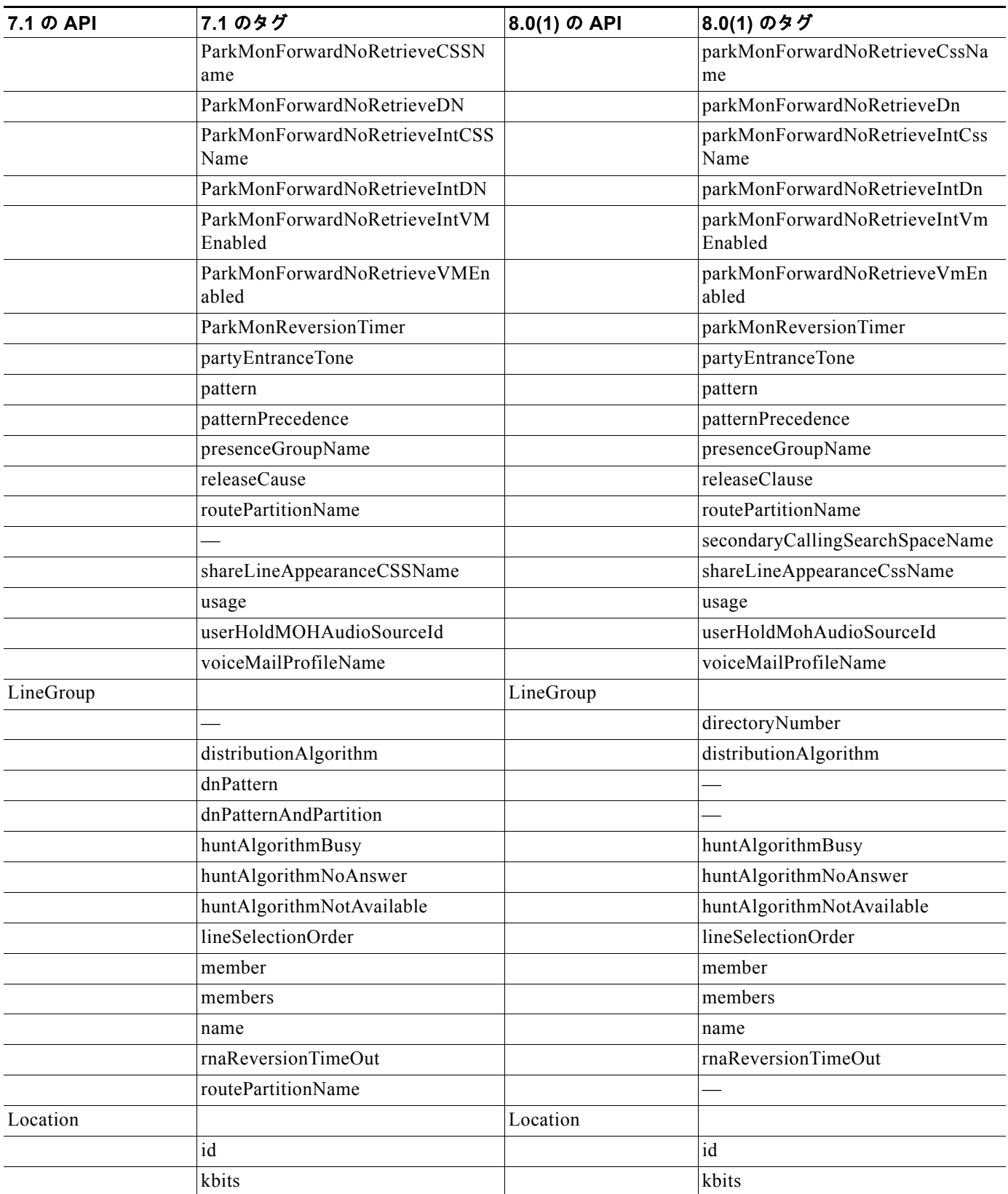

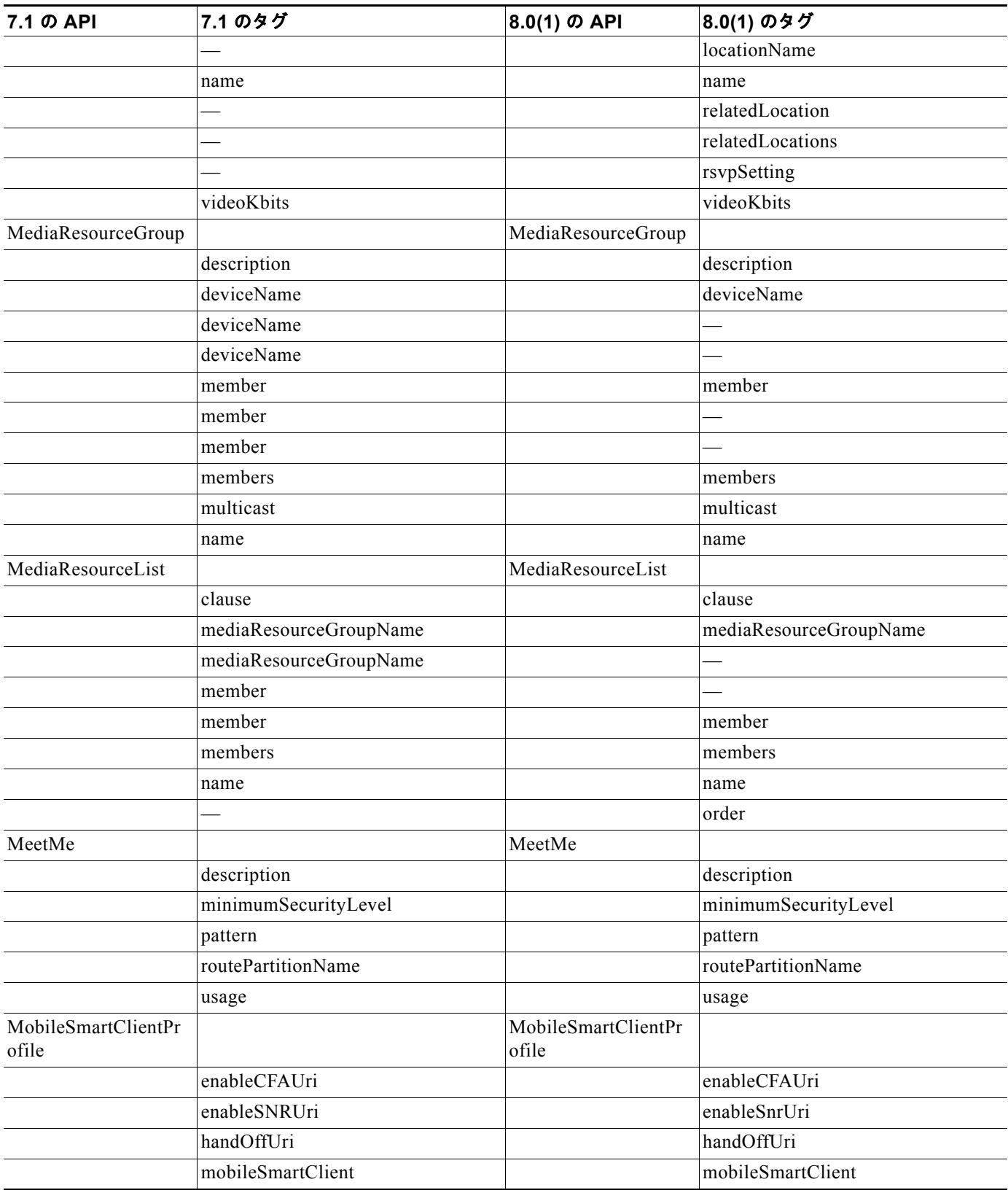

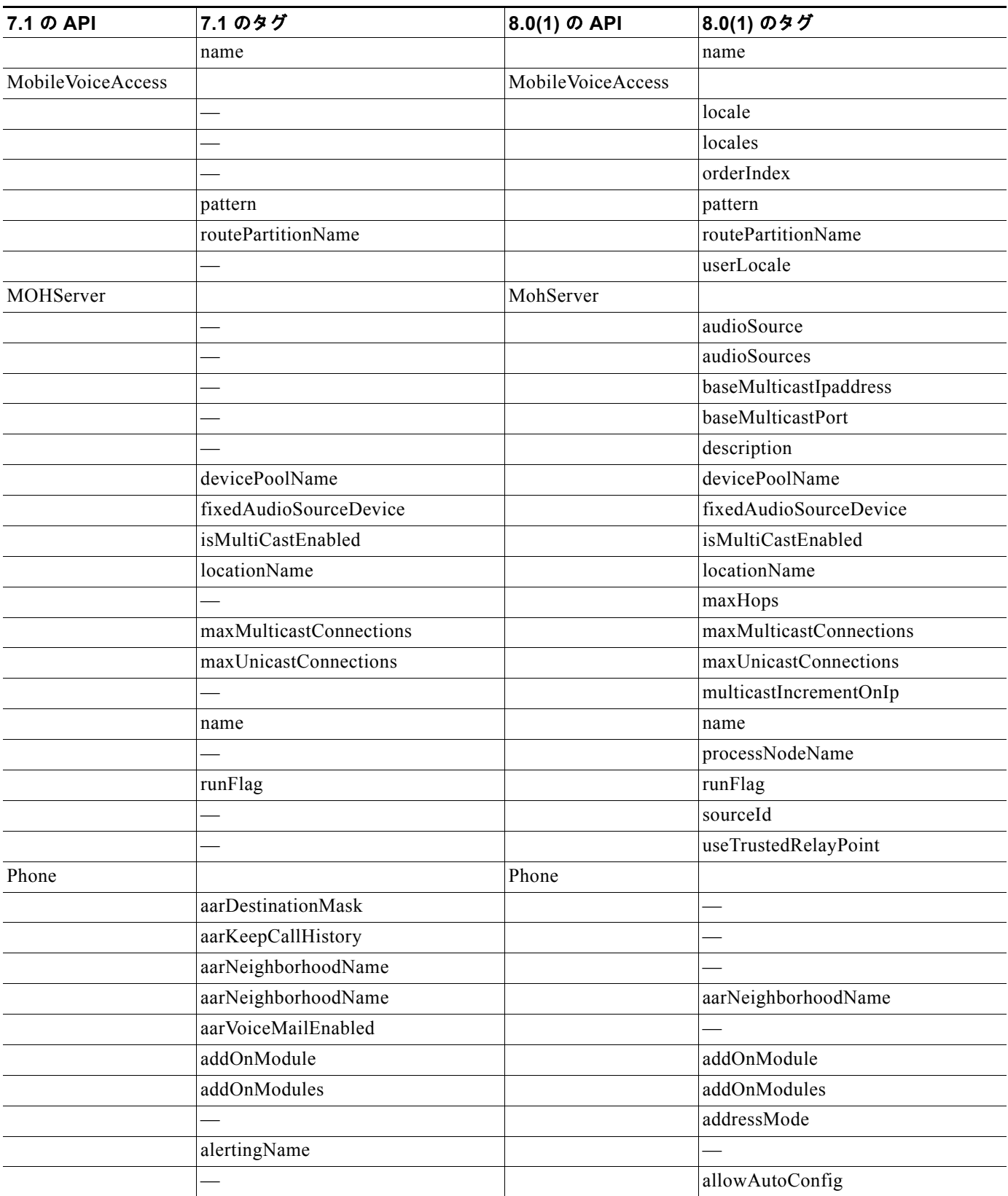

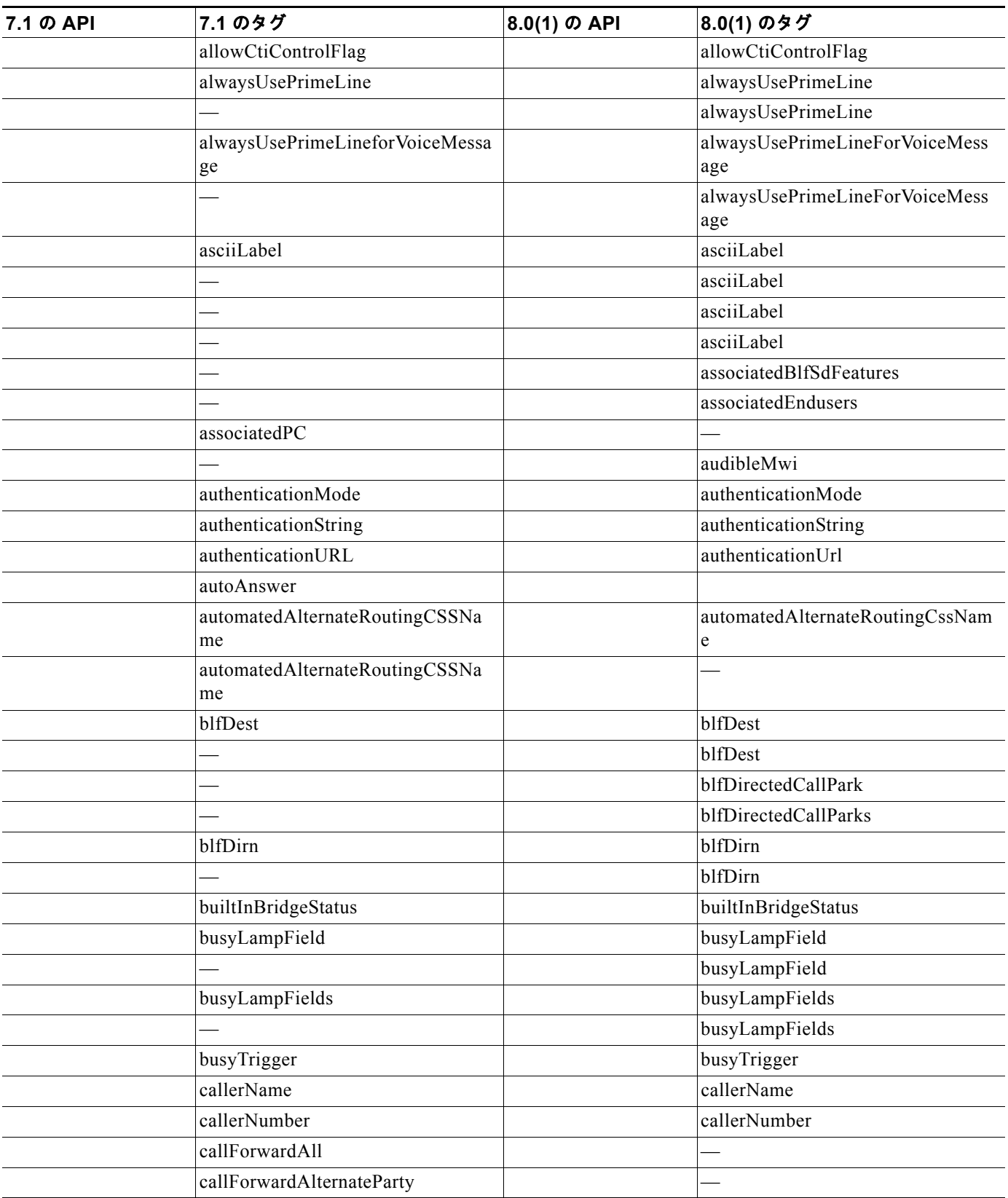
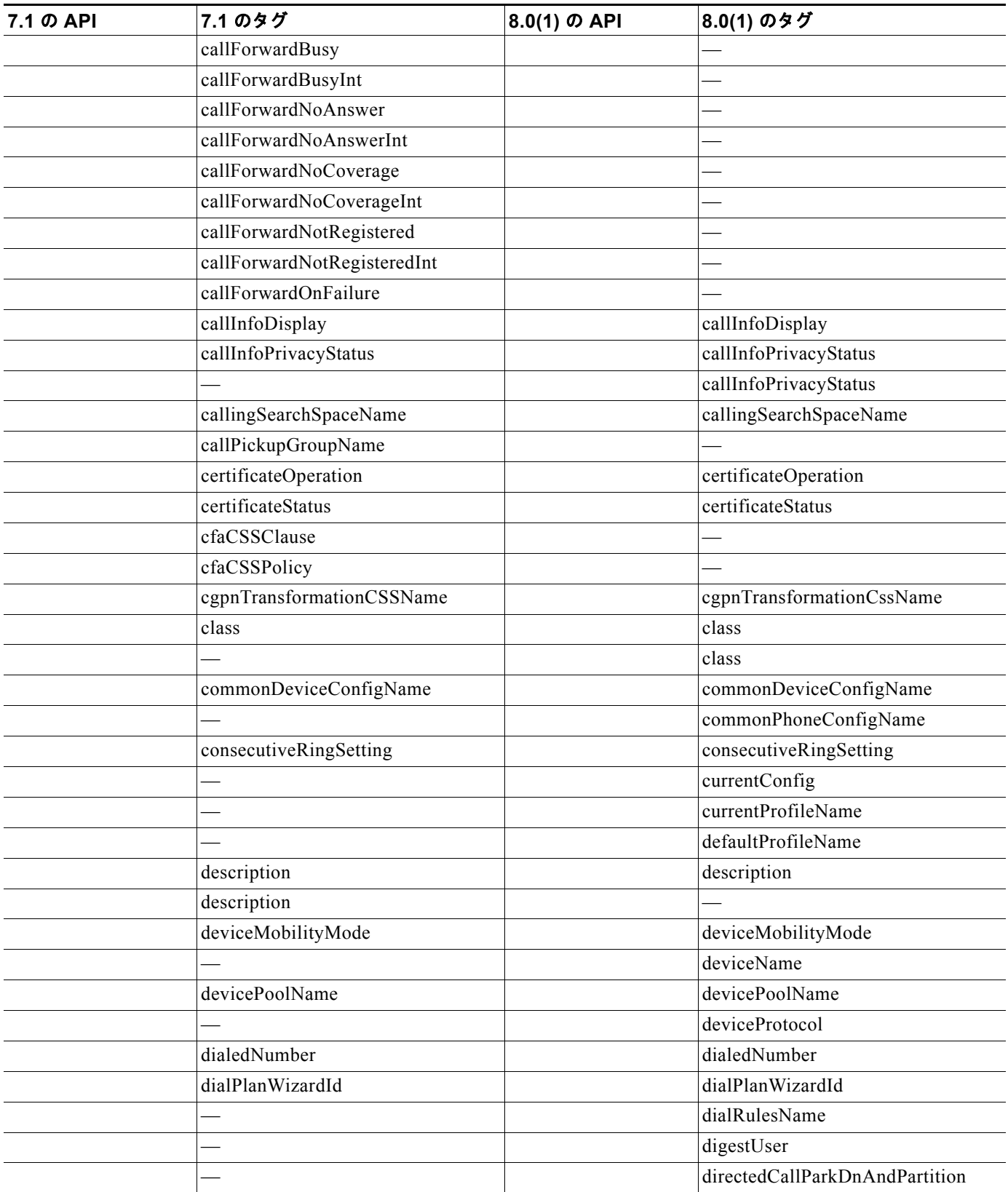

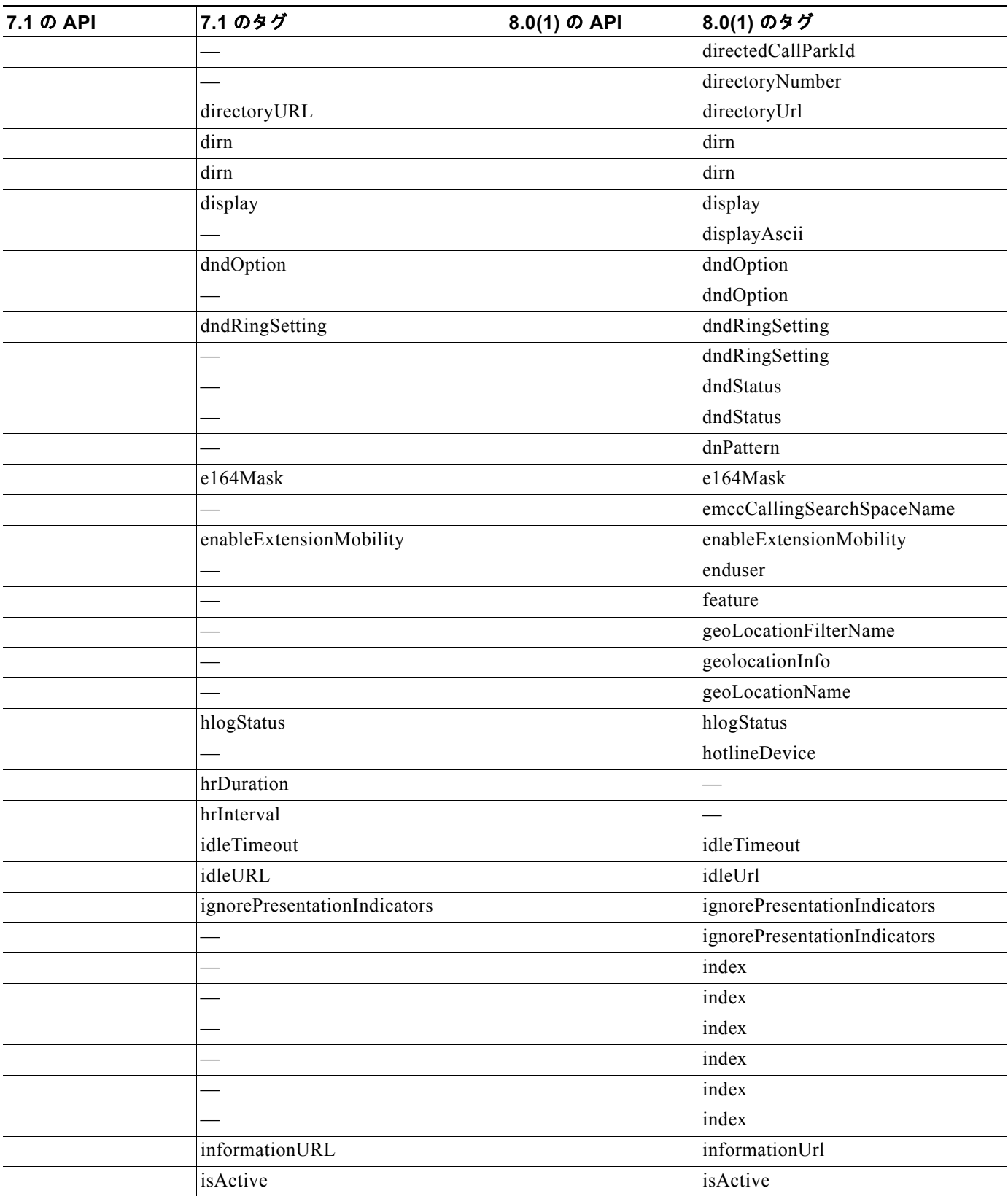

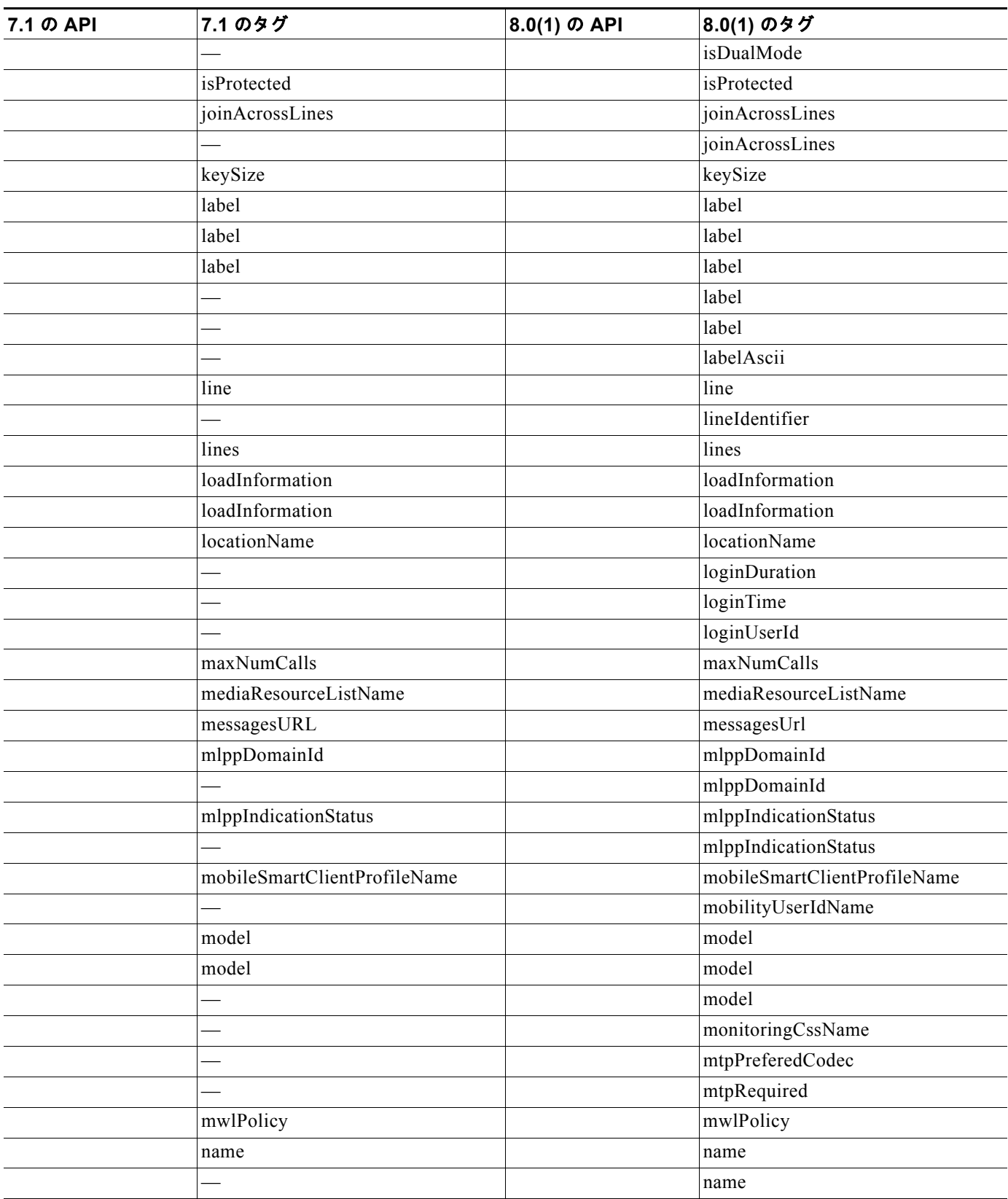

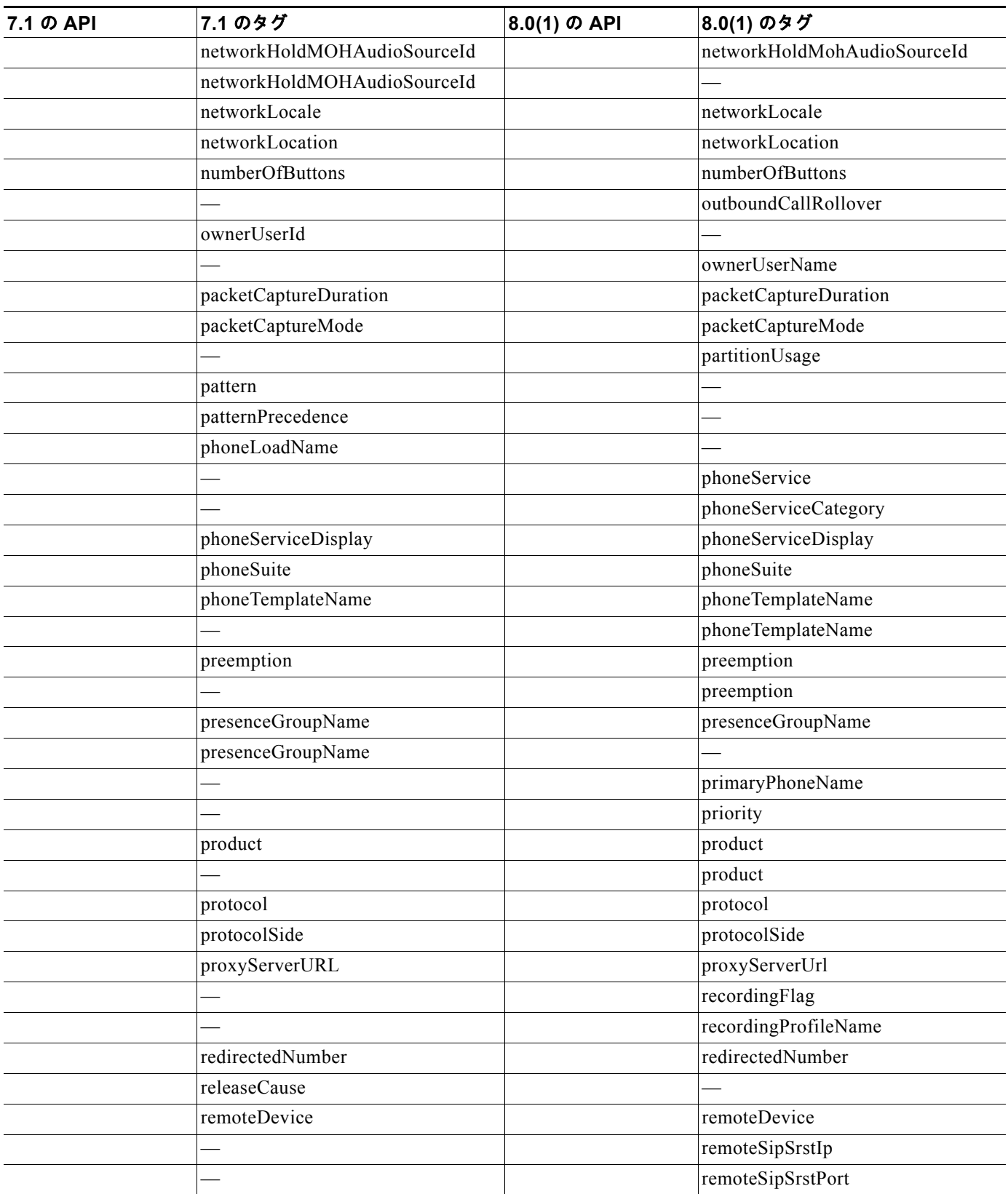

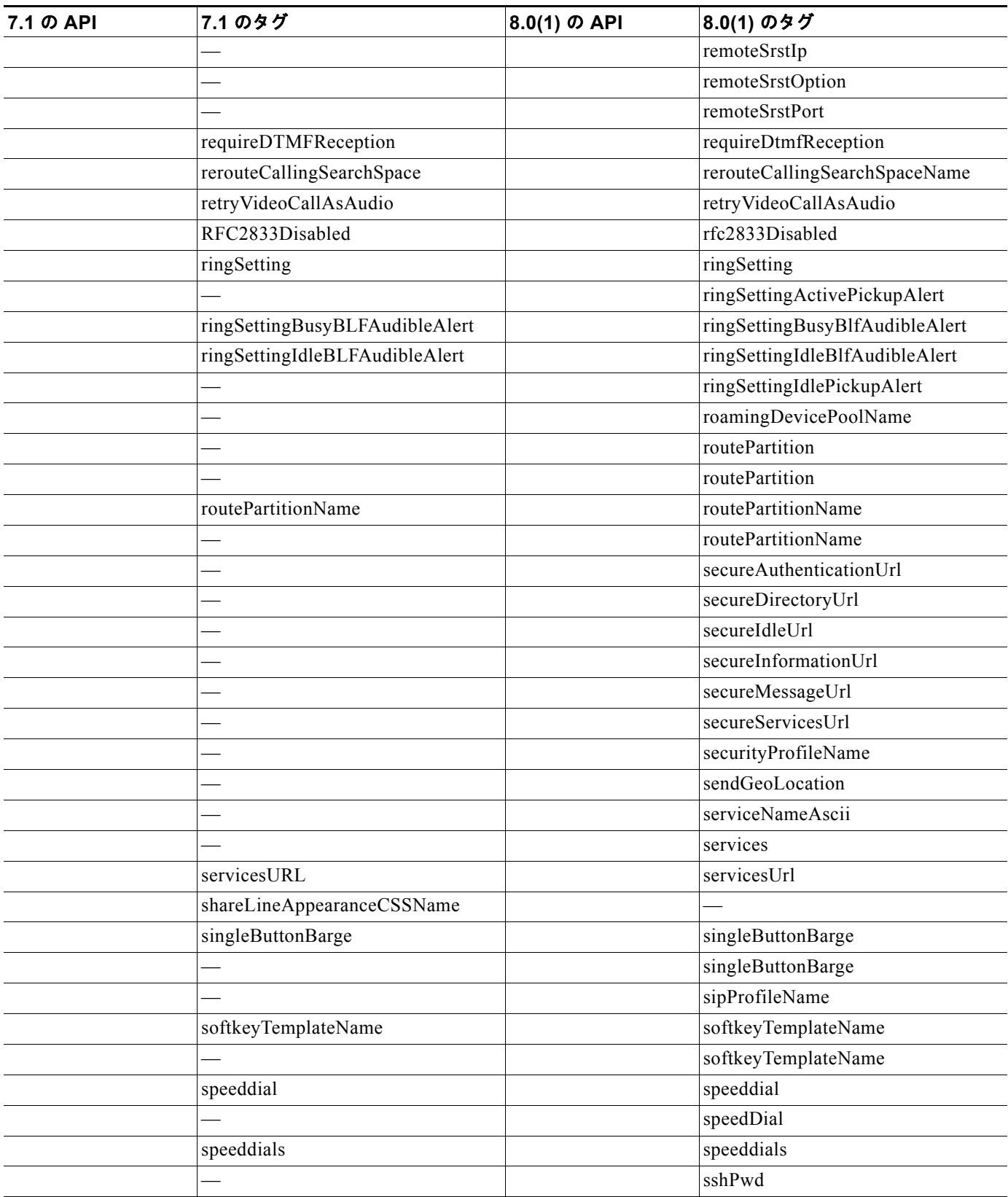

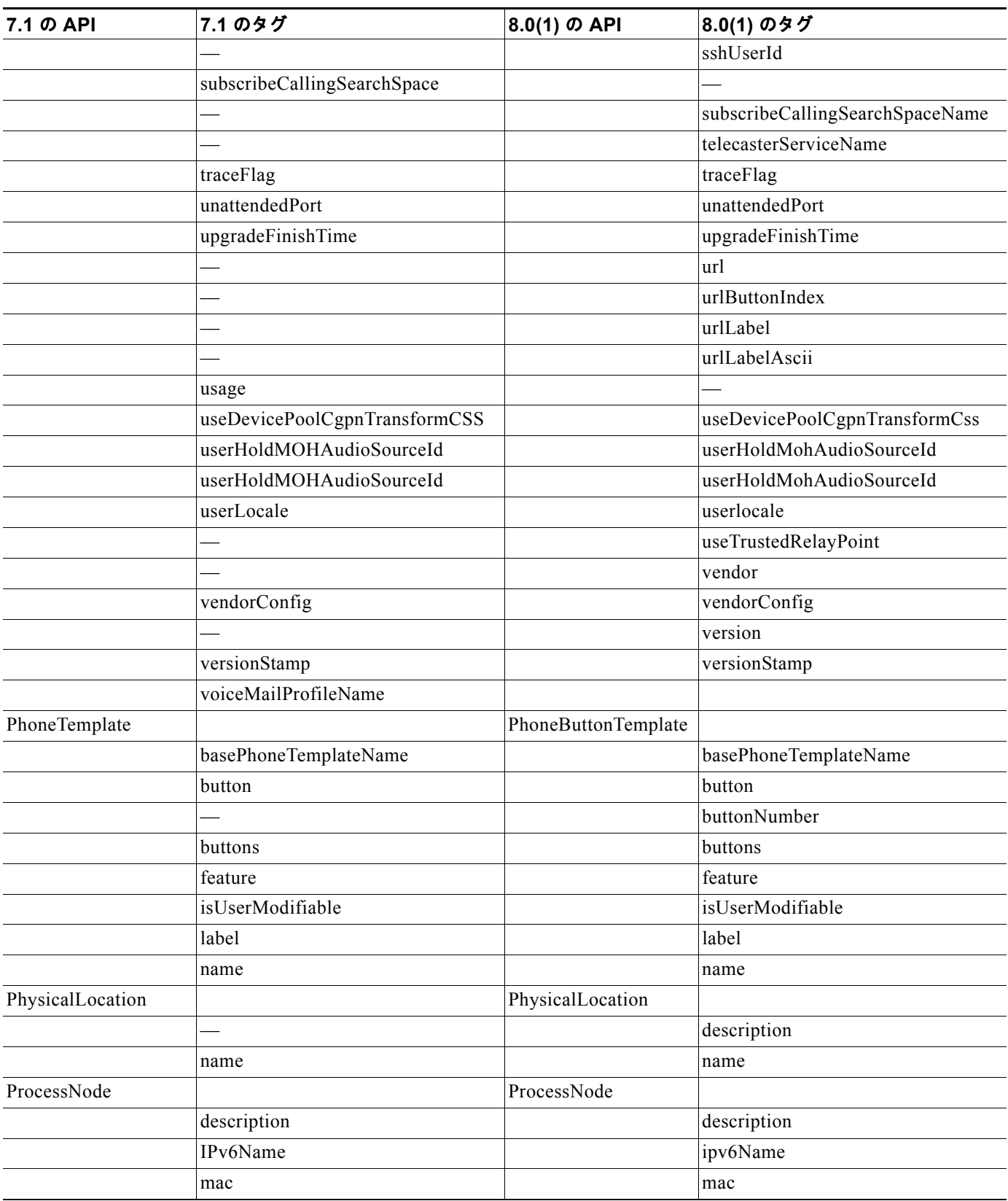

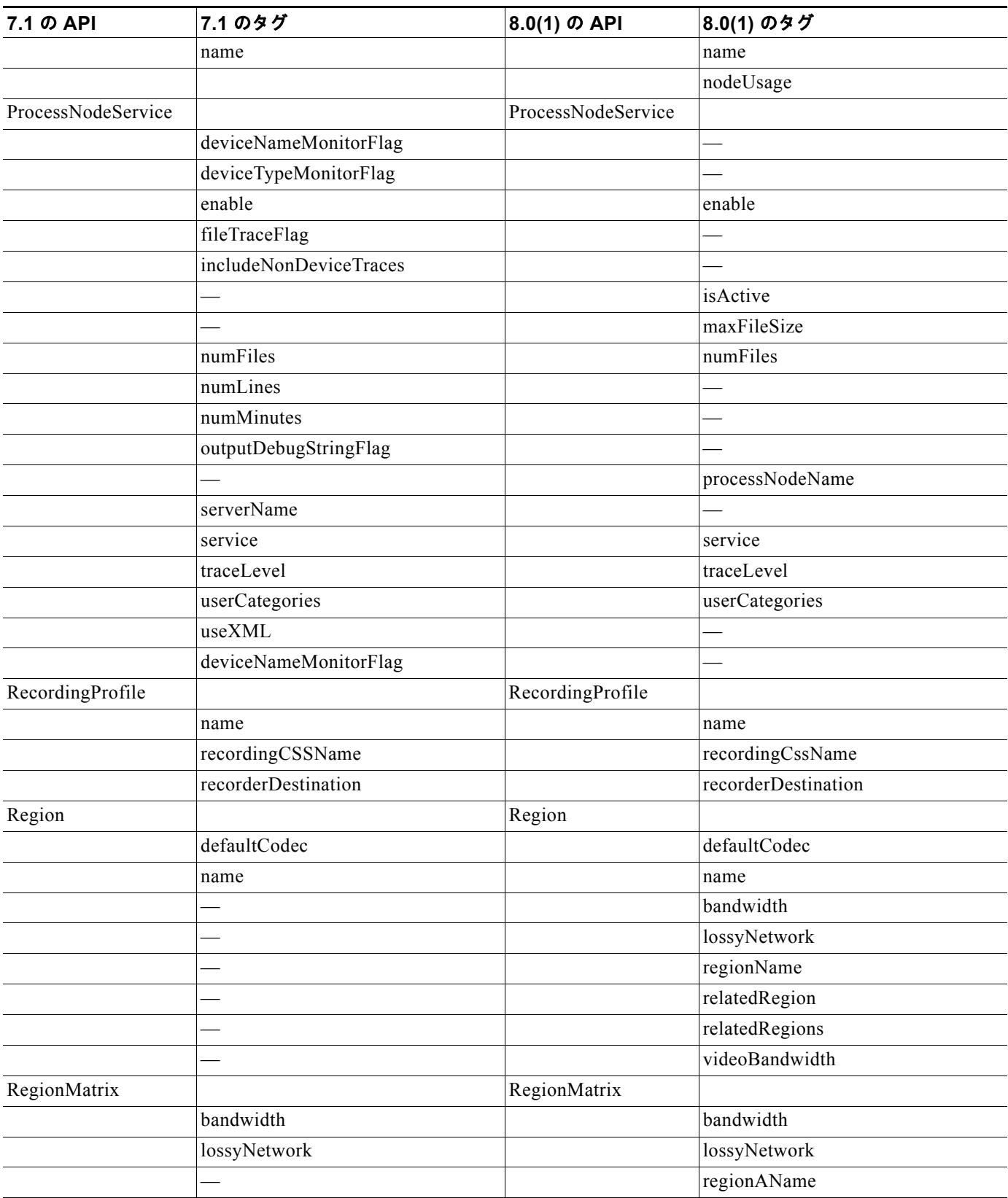

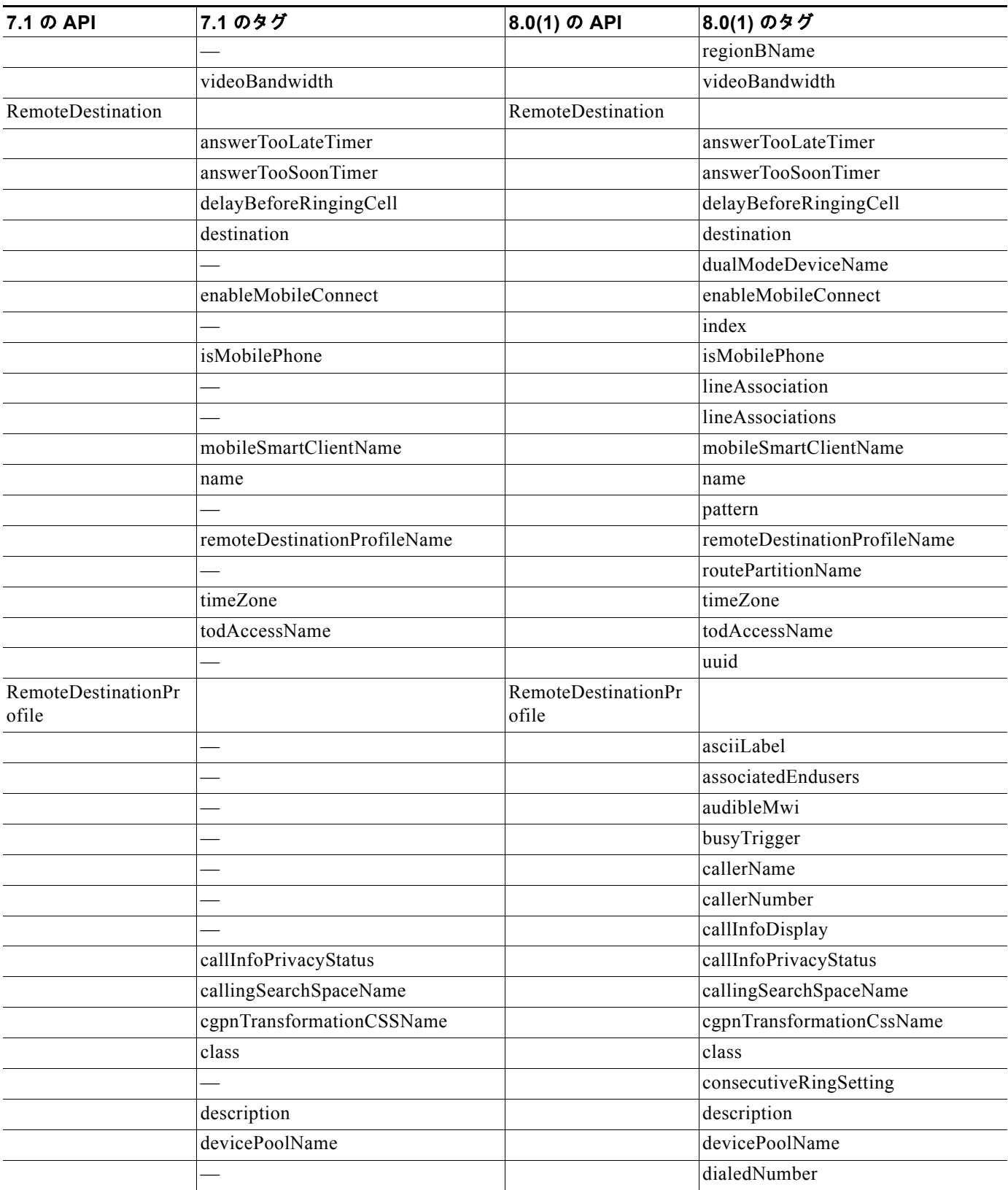

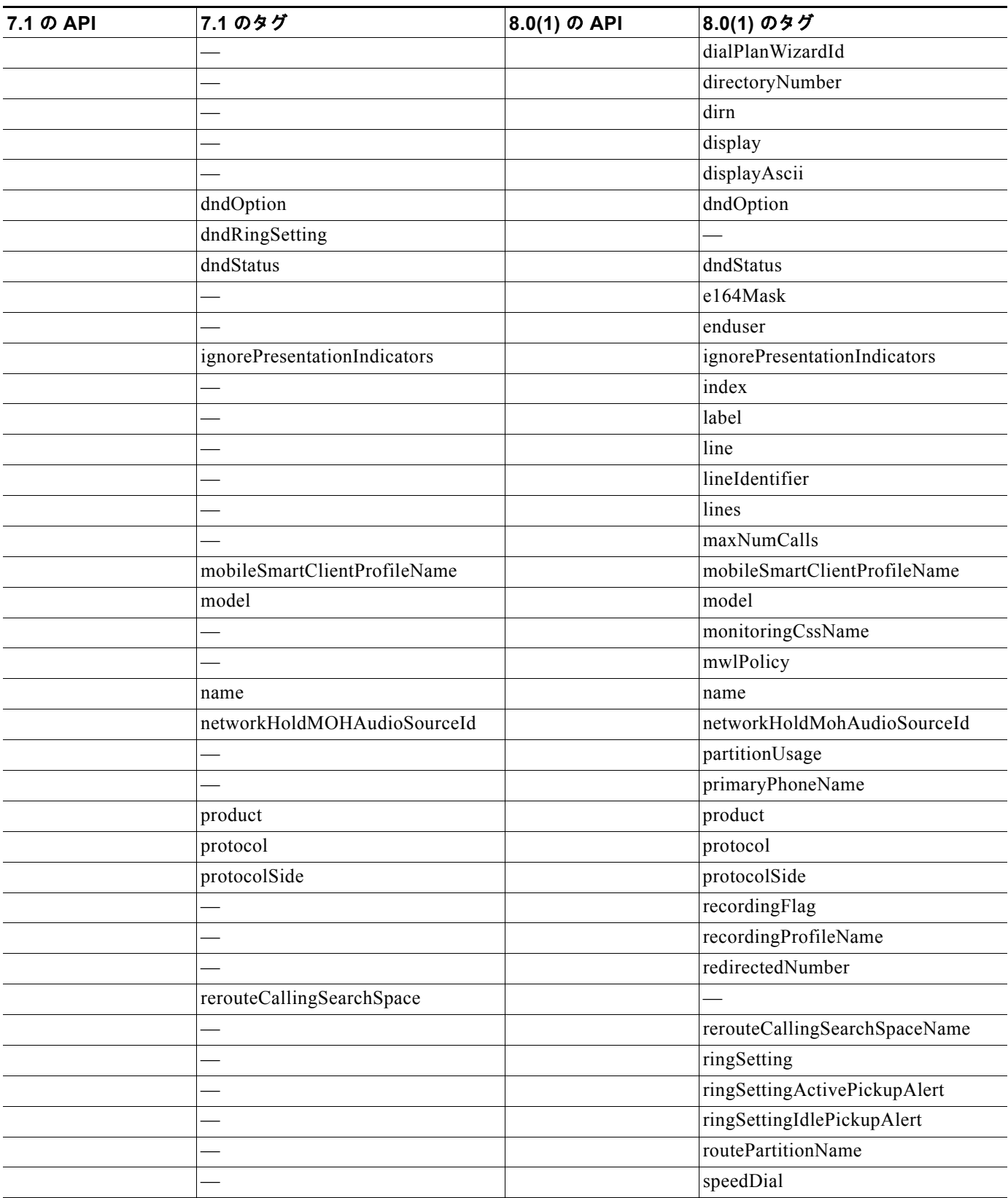

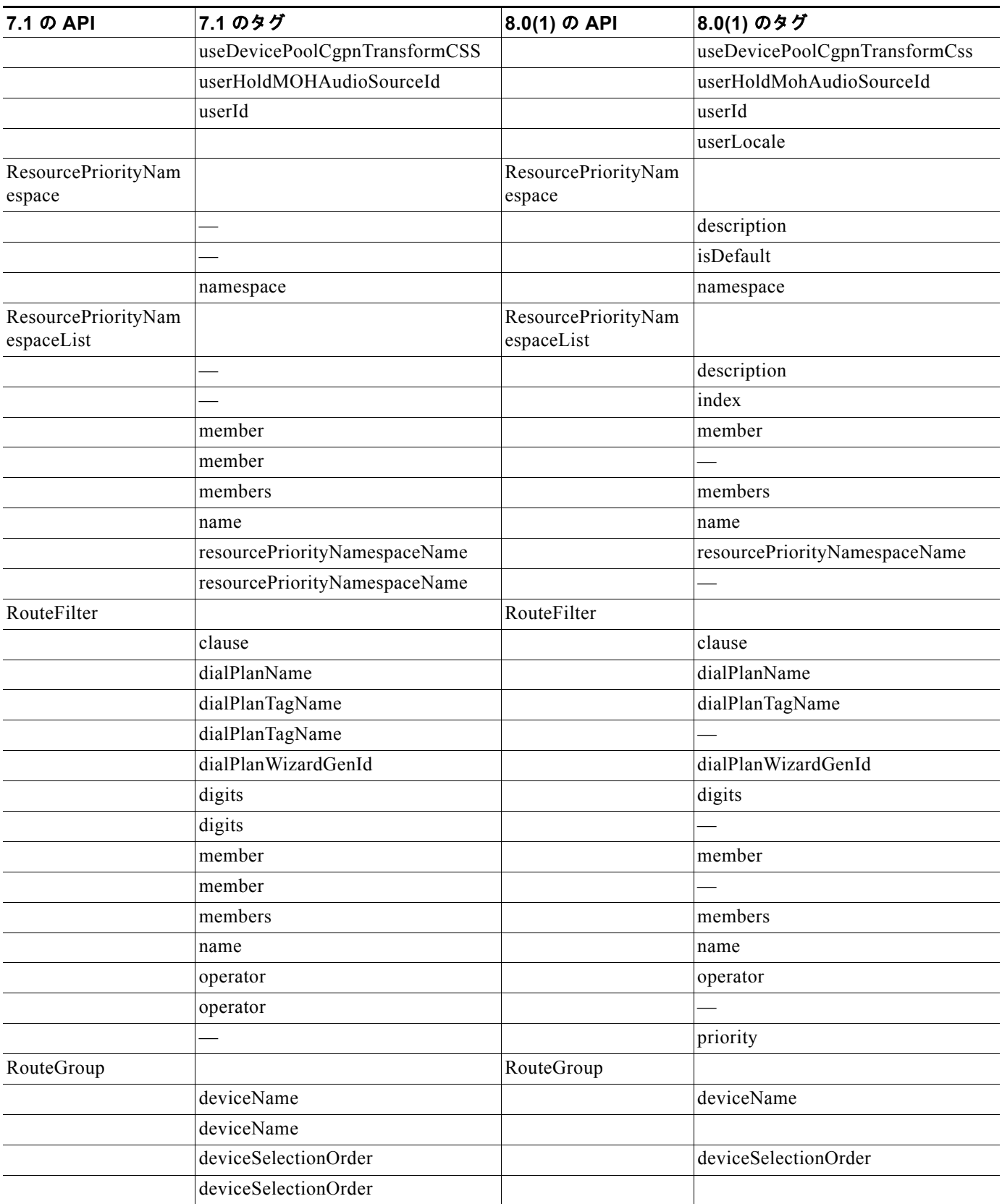

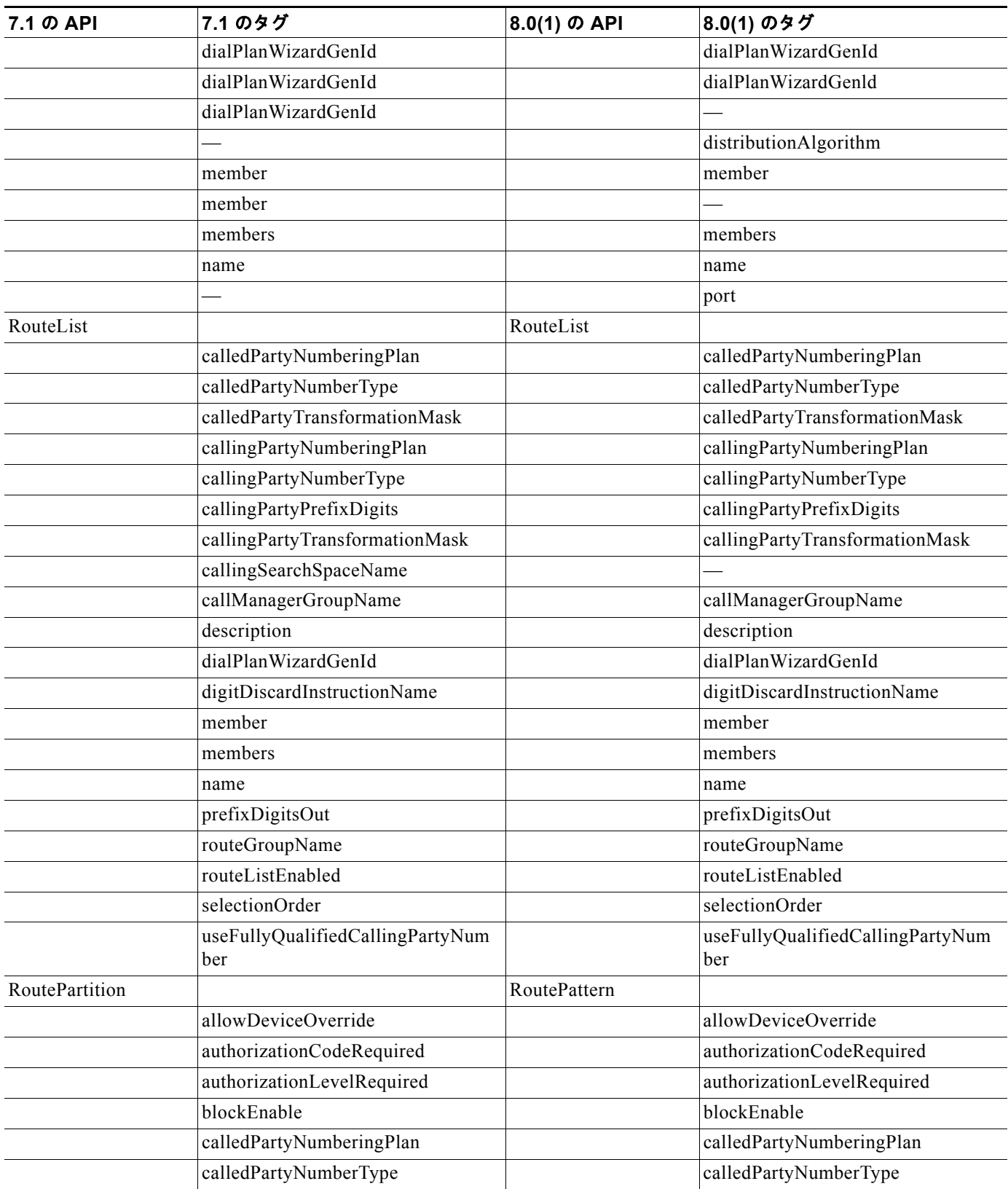

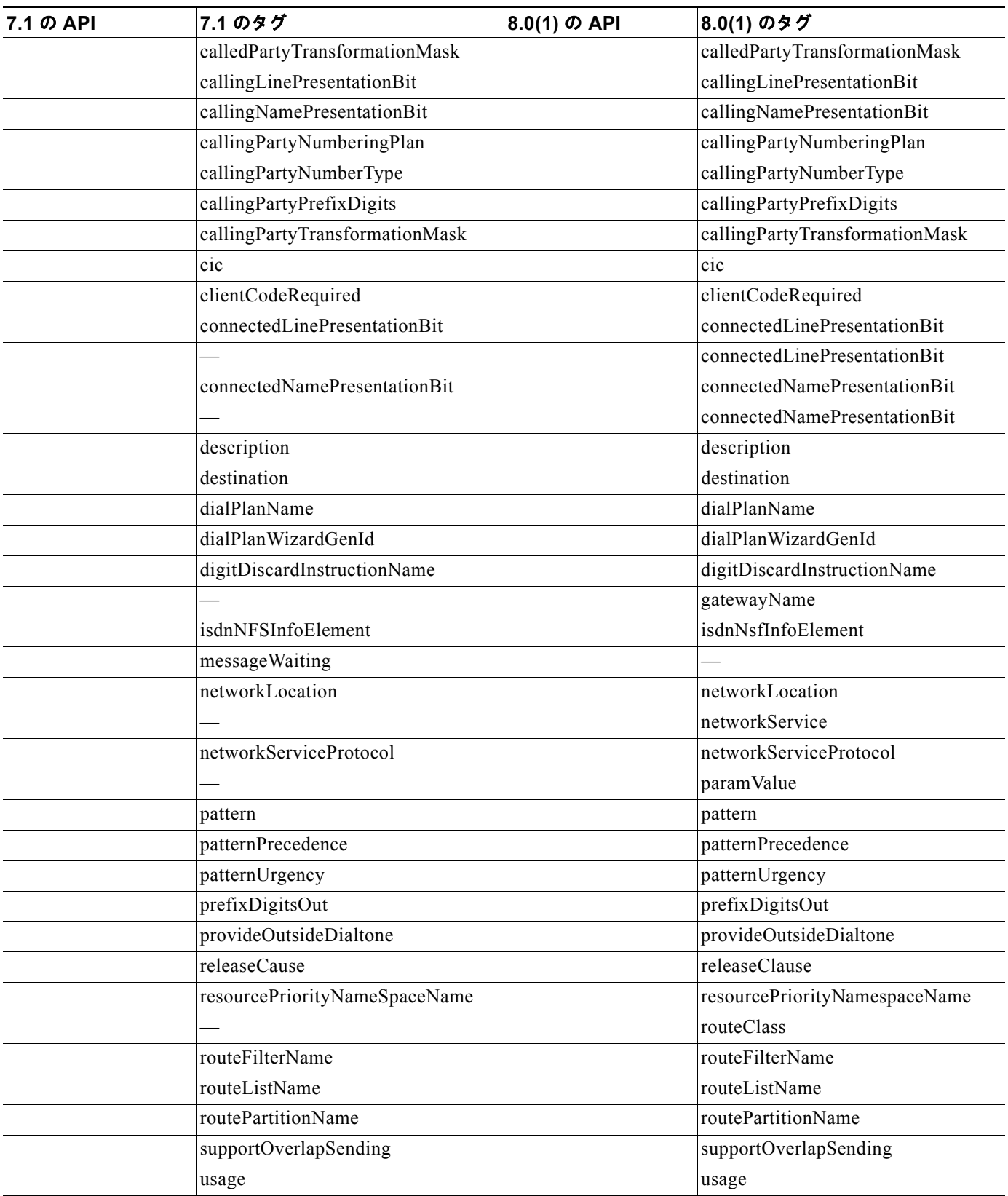

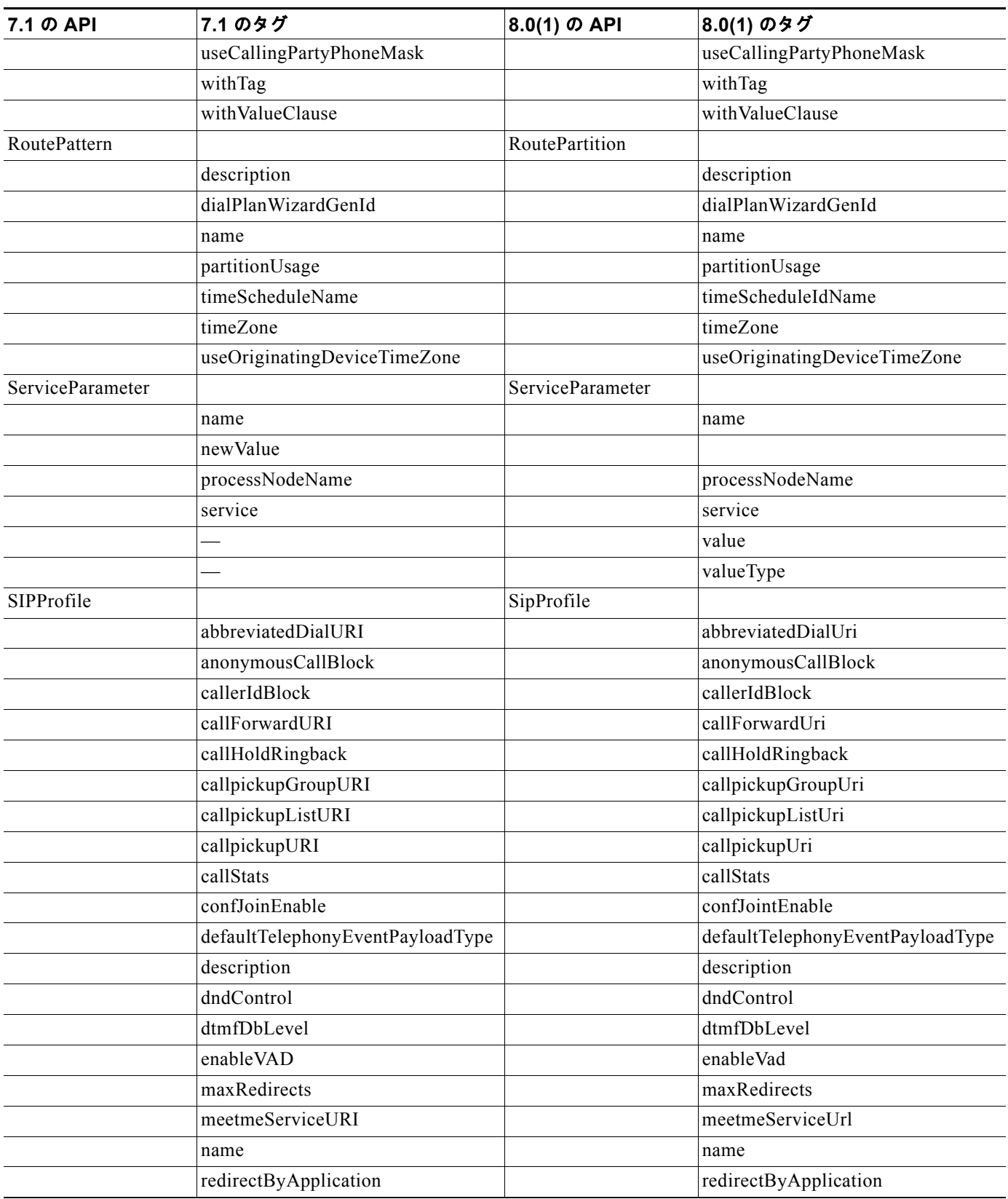

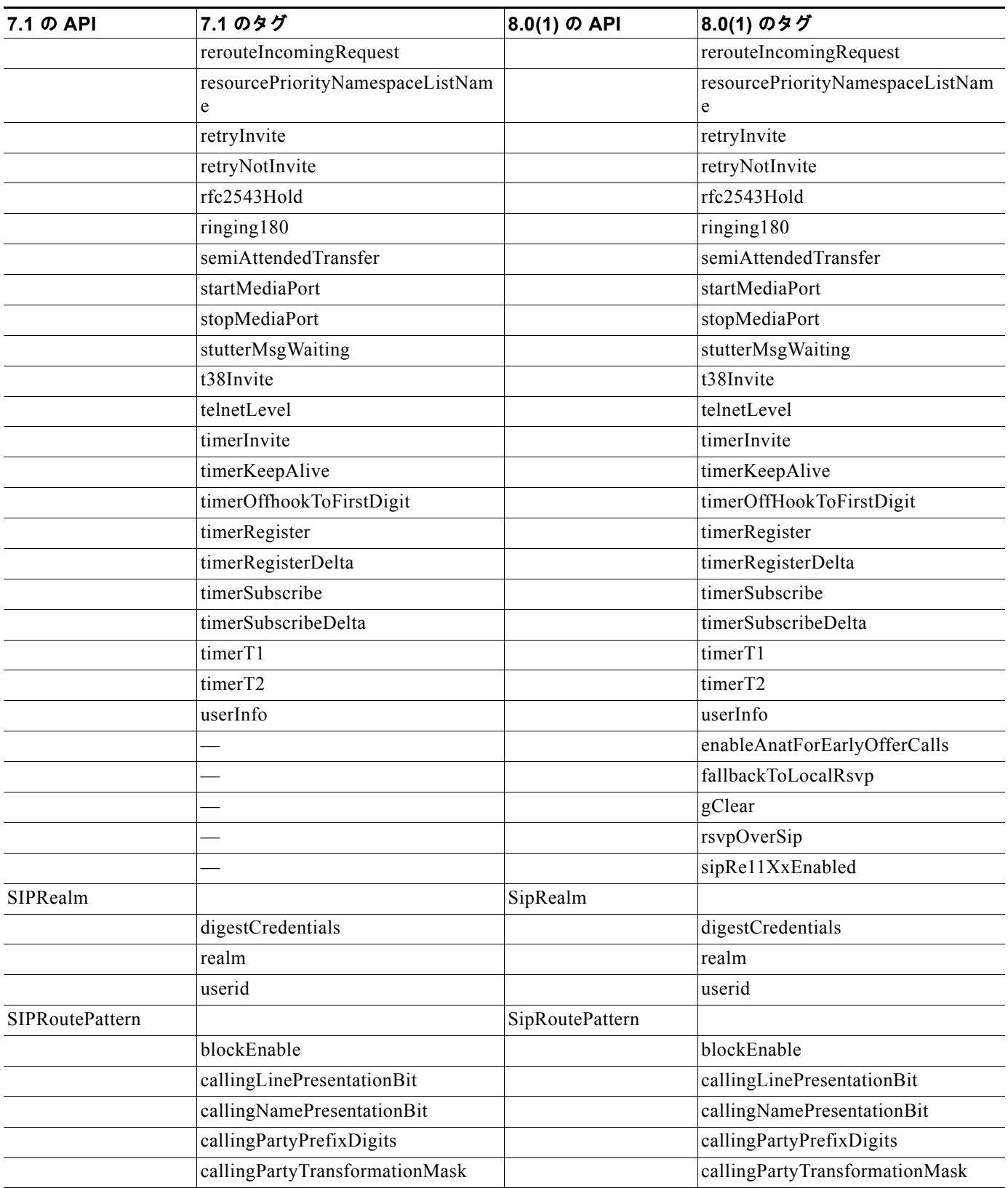

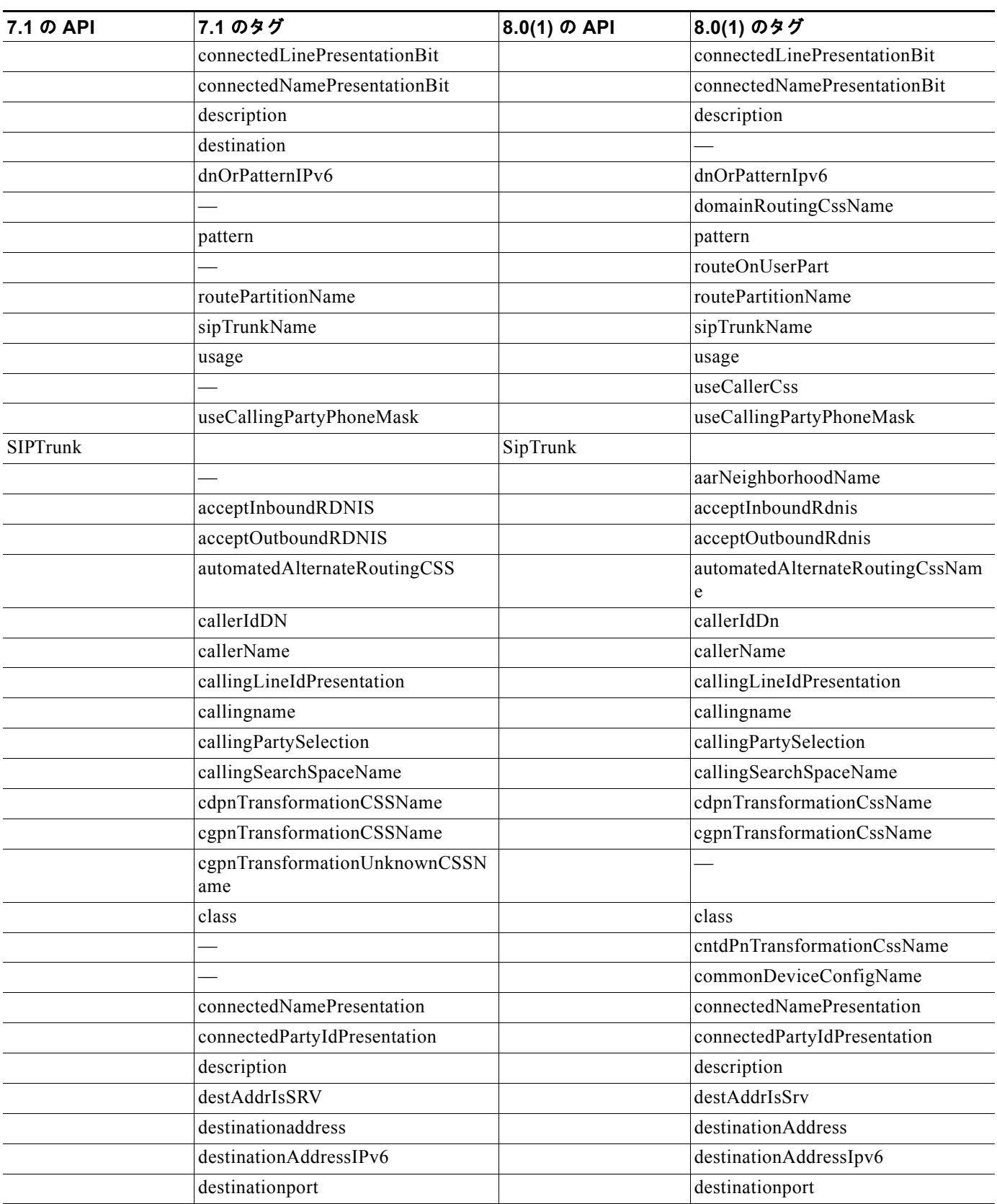

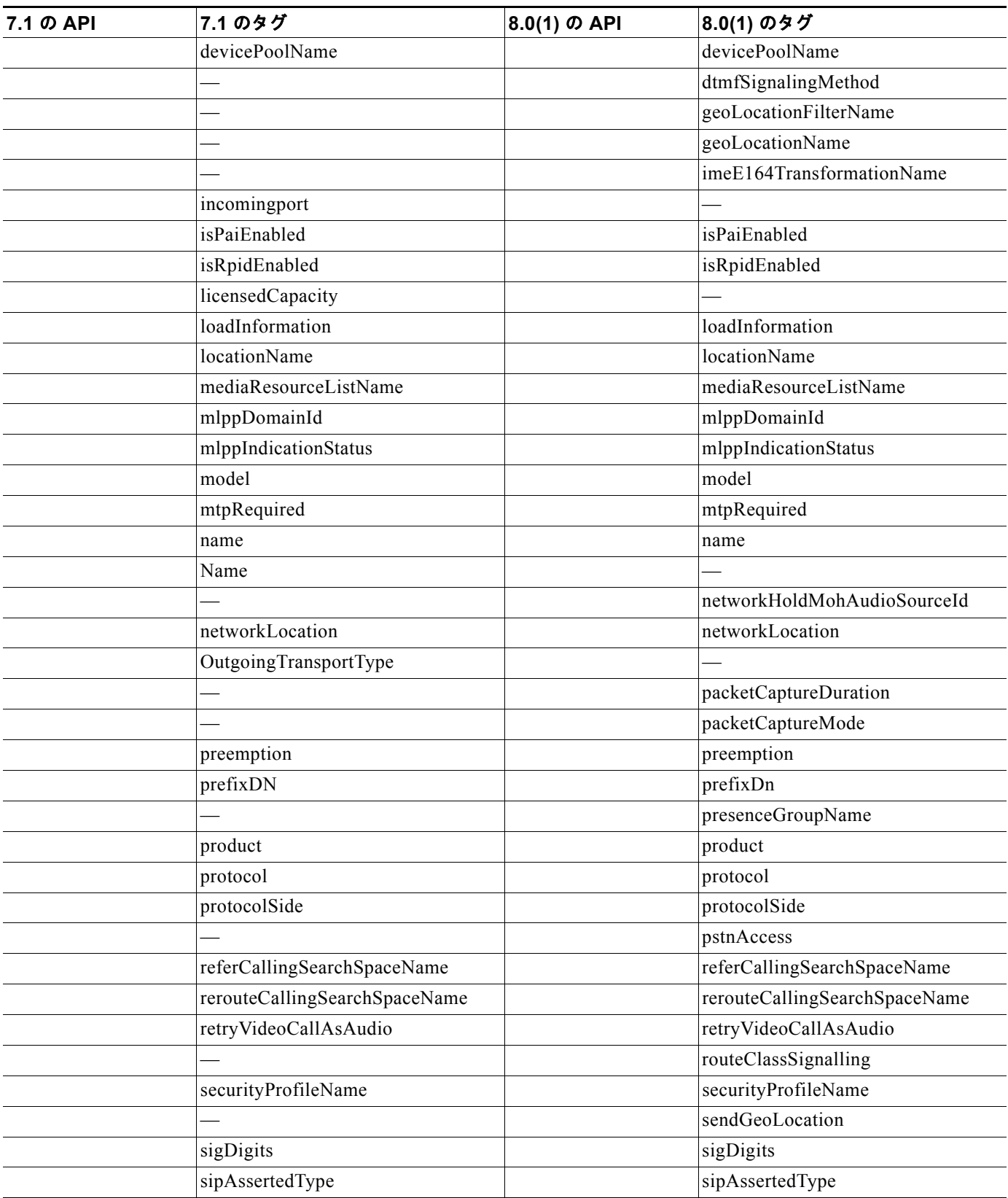

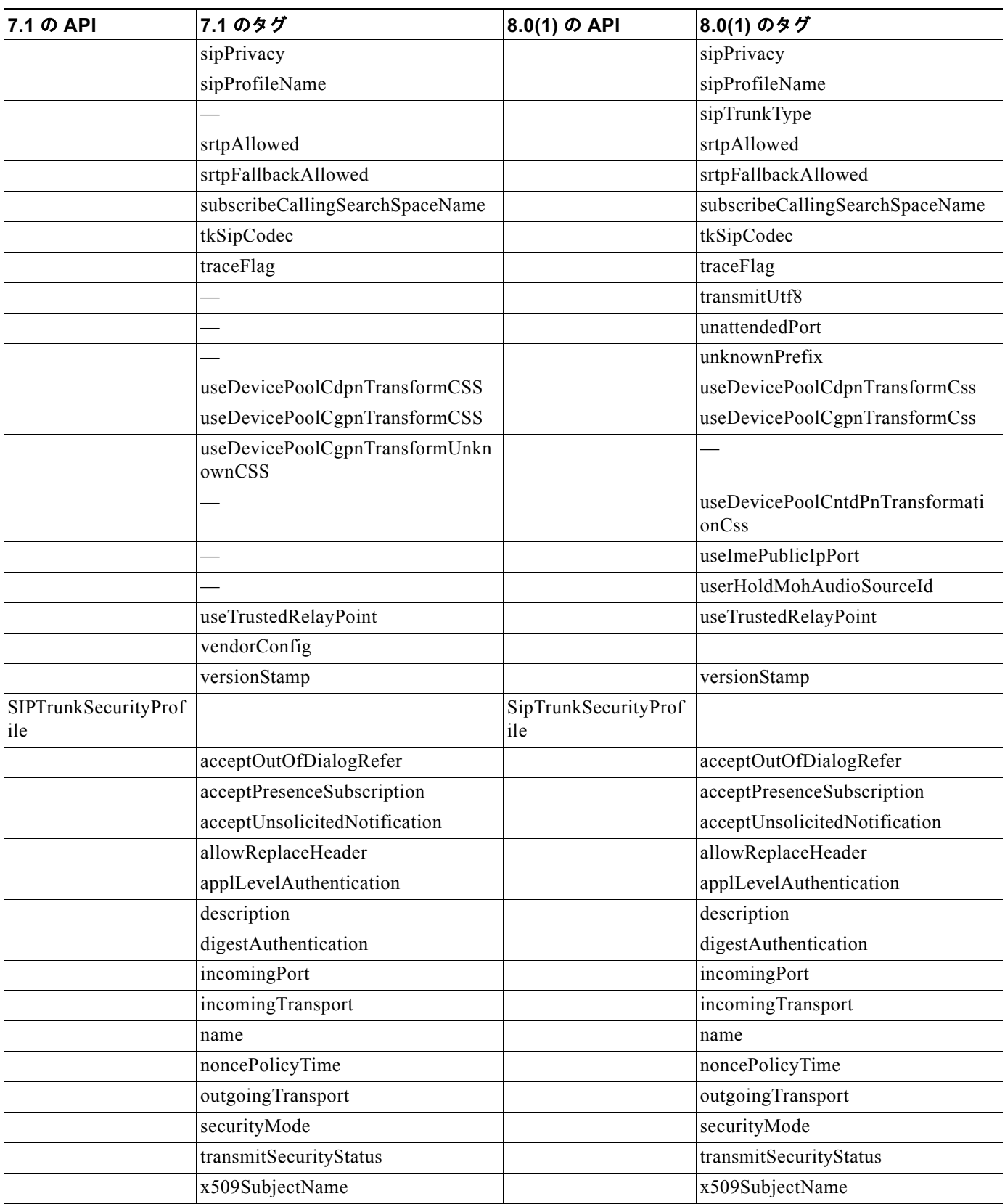

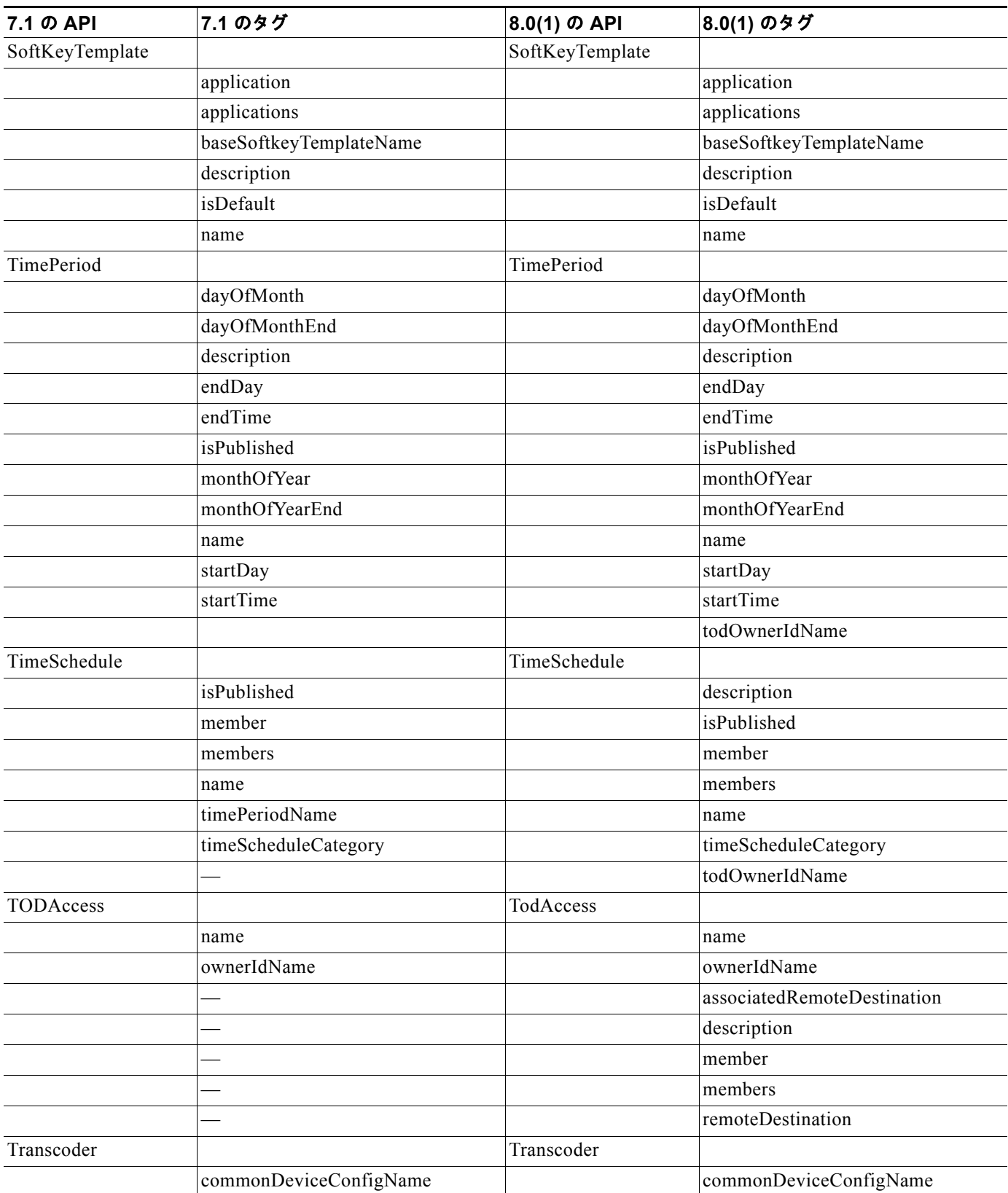

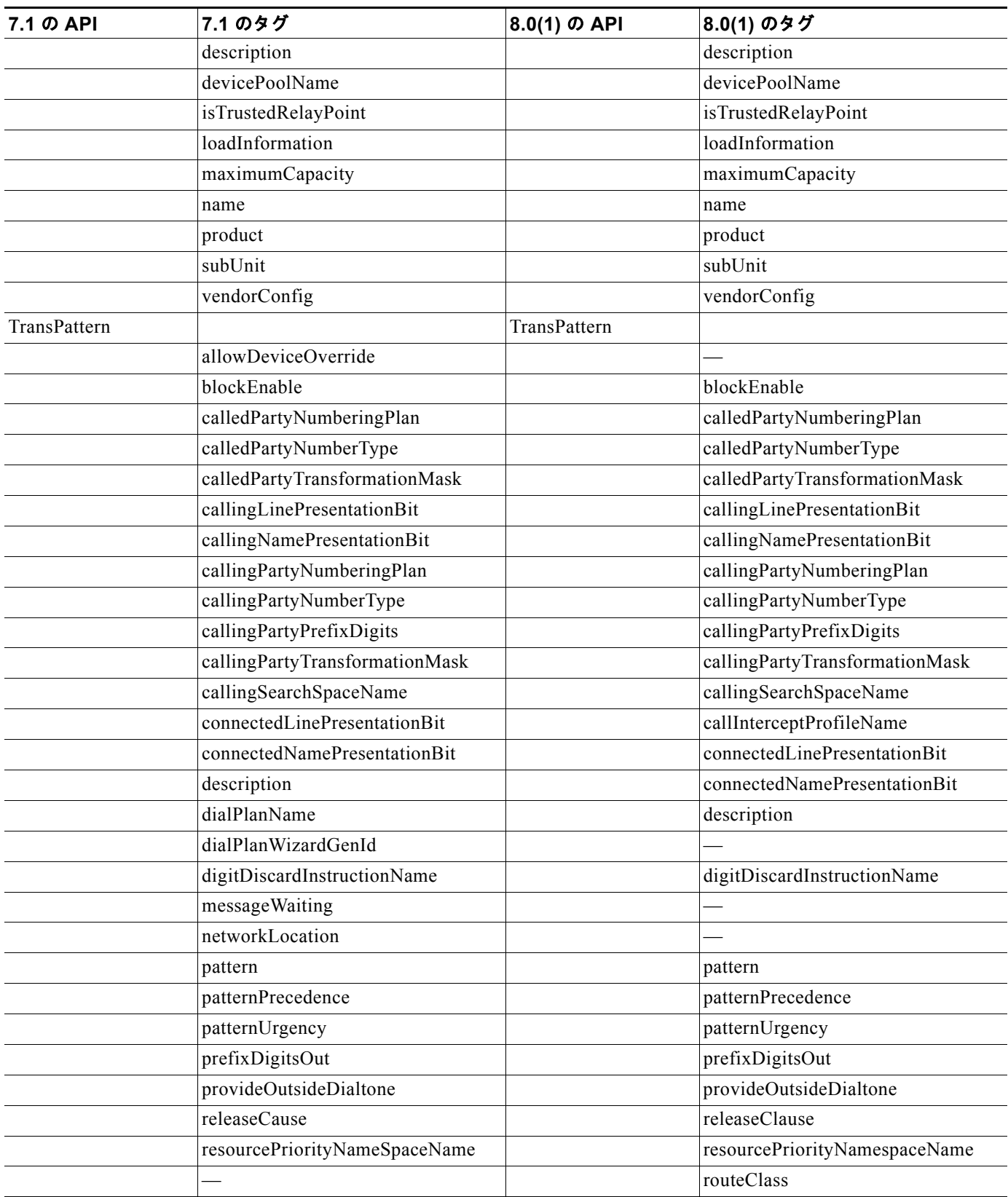

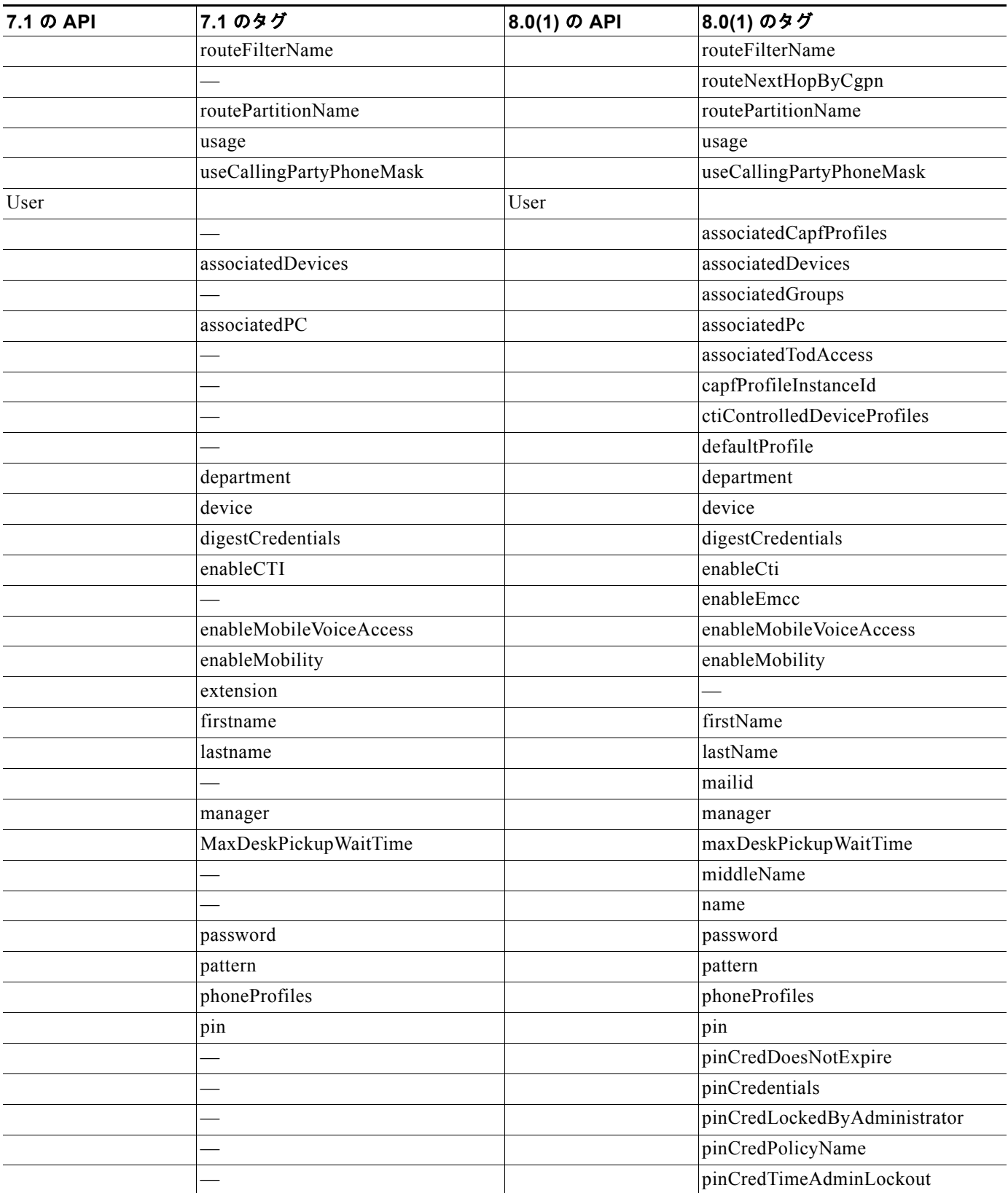

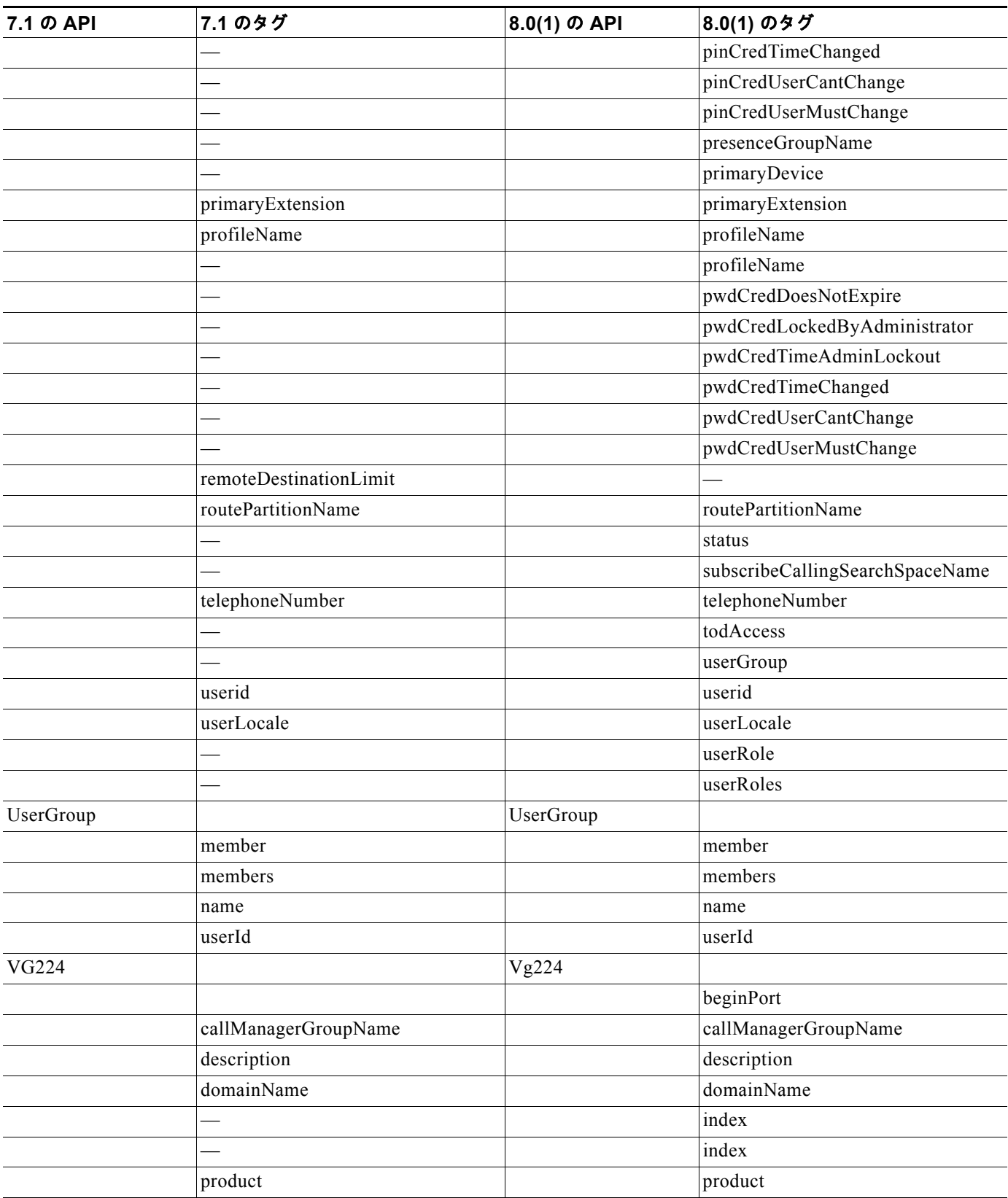

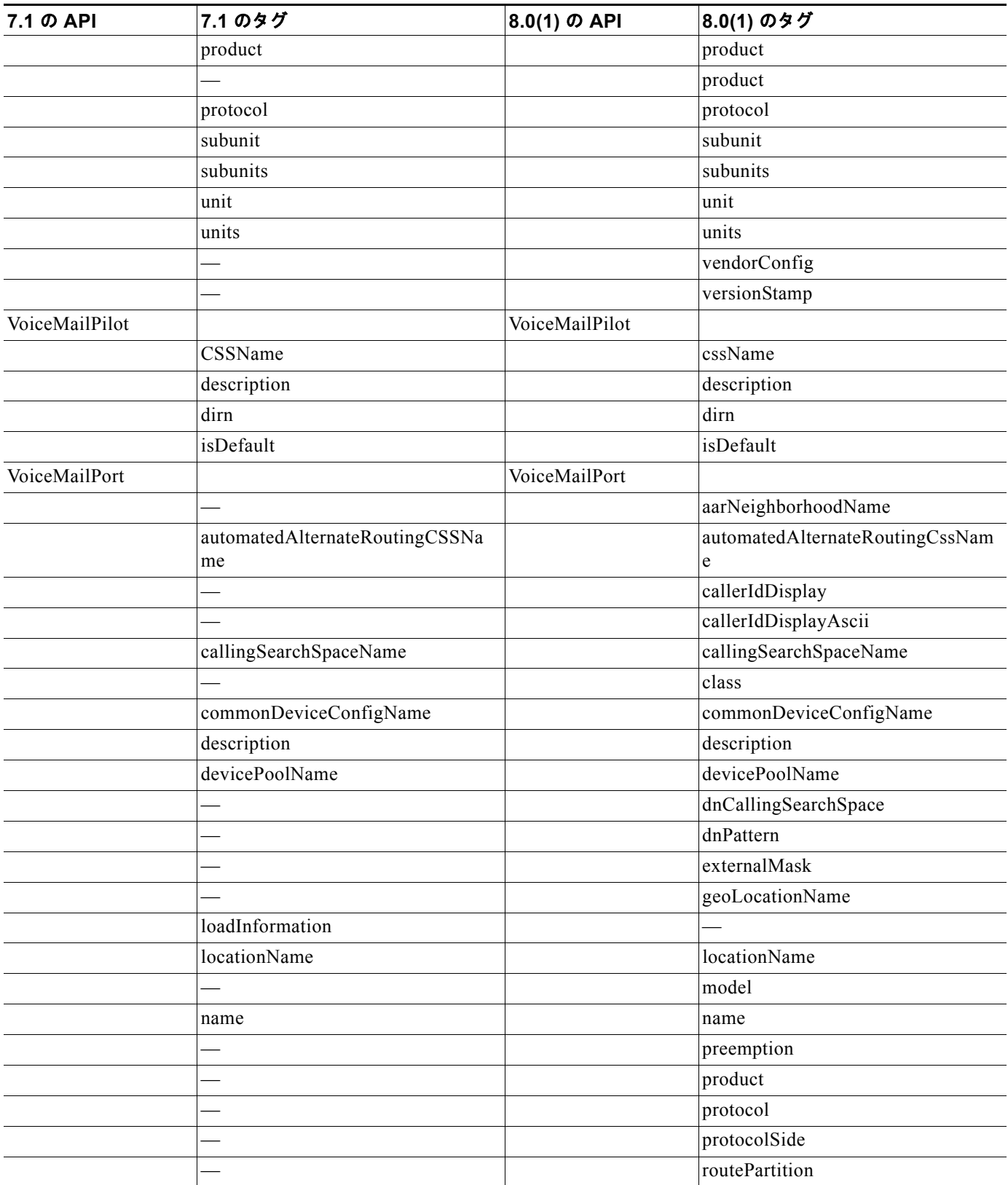

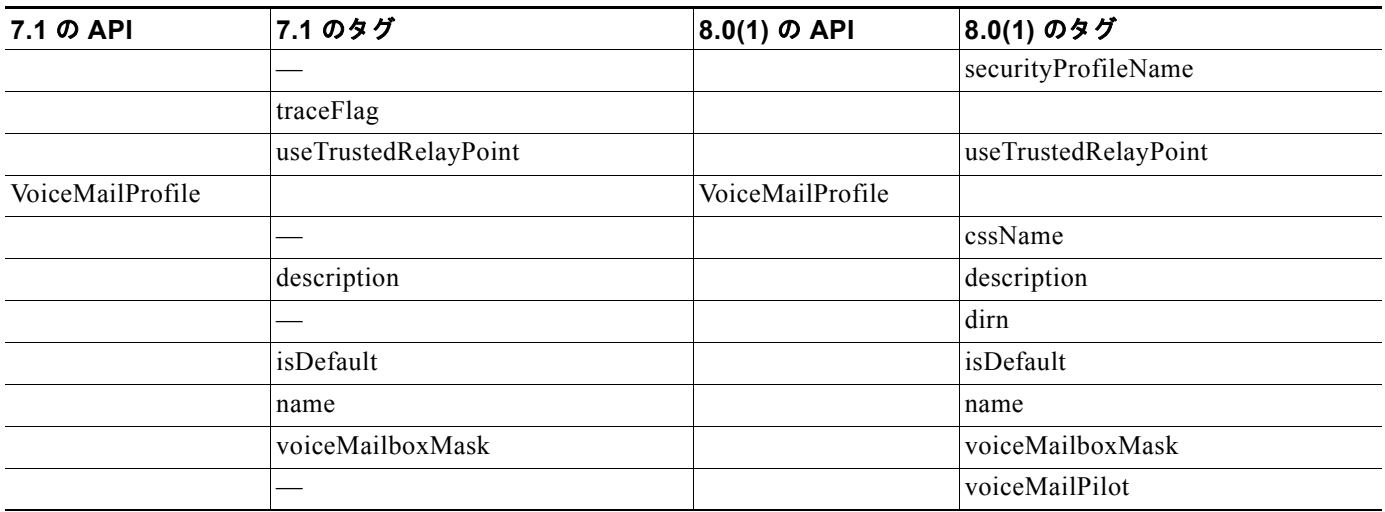

# スキーマおよびその他の変更

AXL スキーマは、リリース 8.0(1) で次の変更が行われました。

- **•** AXLSoap.xsd と呼ばれるスキーマの 1 つのファイルと、axl.xsd および axlsoap.xsd の組み合せ。
- **•** いくつかの API での API およびタグの名前。これらの変更により、すべての AXL API での API とそのタグの命名に一貫性が保たれます。次の例に、行われた変更点について説明します。
	- **–** addAARGroup ハンドラでは、AARGroup 要素が aarGroup に変更されています。図 [2-1](#page-130-0) およ び図 [2-2](#page-131-0) を参照してください。

### <span id="page-130-0"></span>図 **2-1 Unified CM** リリース **7.1(2)** の **addAARGroup** 要素

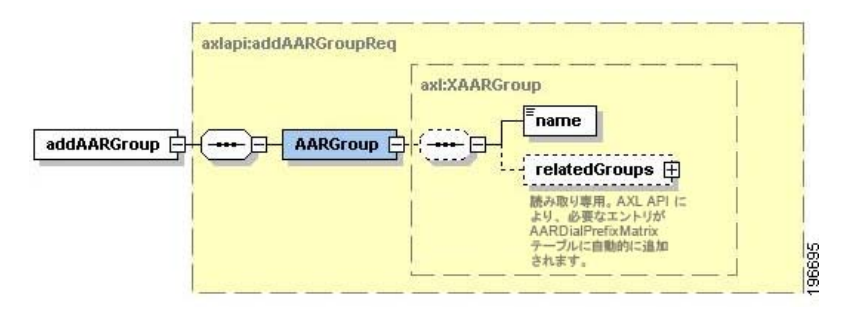

#### <span id="page-131-0"></span>図 **2-2 Unified CM** リリース **8.0(1)** の **addAarGroup** 要素

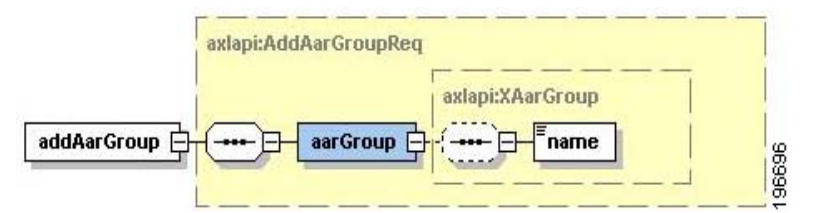

**–** addAppUser ハンドラでは、newApplicationUser 要素が appUser に置き換えられています。 図 [2-3](#page-131-1) および図 [2-4](#page-132-0) を参照してください。

#### <span id="page-131-1"></span>図 **2-3 Unified CM 7.1(2)** の **newAppicationUser** 要素

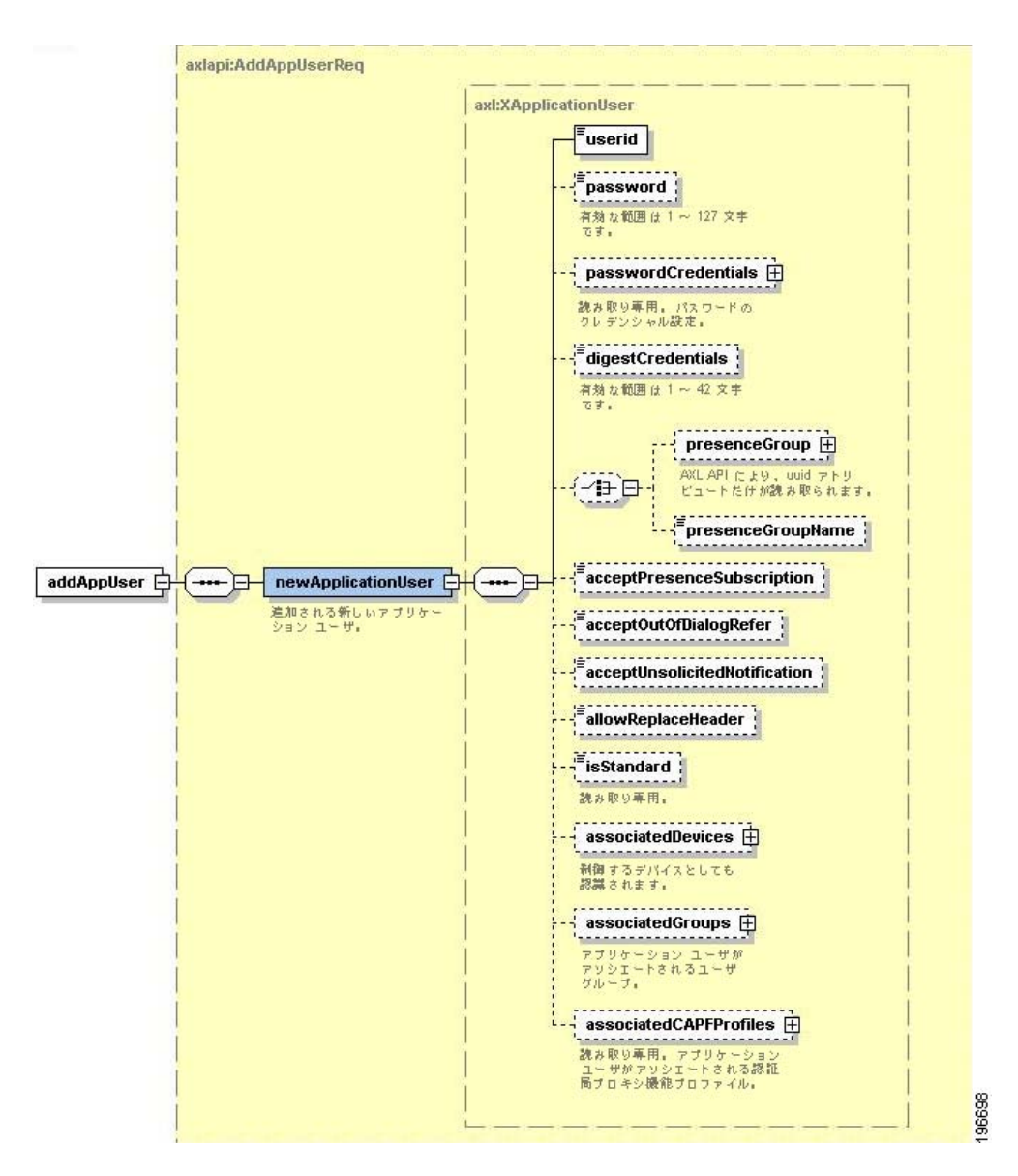

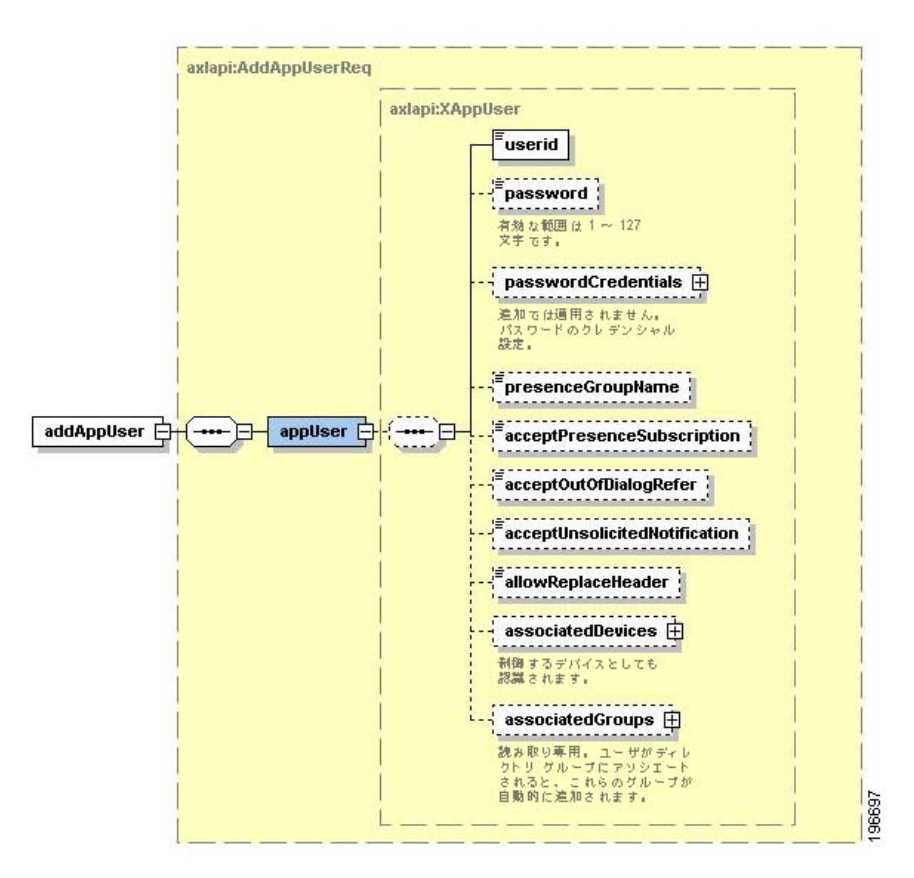

### <span id="page-132-0"></span>図 **2-4 Unified CM 8.0(1)** の **appUser** 要素

**–** addCalledPartyTransformationPattern ハンドラでは、newPattern 要素が calledPartyTransformationPattern に置き換えられています。図 [2-5](#page-132-1) および図 [2-6](#page-132-2) を参照してく ださい。

### <span id="page-132-1"></span>図 **2-5 Unified CM 7.1(2)** の **newPattern** 要素

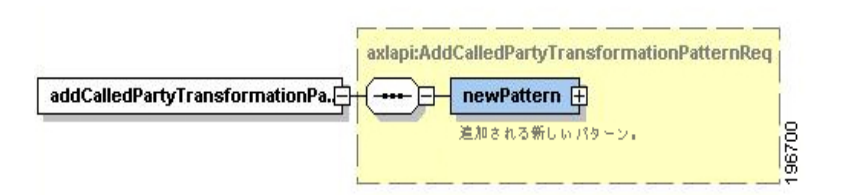

### <span id="page-132-2"></span>図 **2-6 Unified CM 8.0(1)** の **calledPartyTransformationPattern** 要素

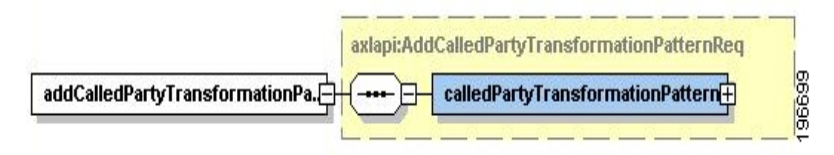

**–** addRecordingProfile ハンドラでは、recordingCSSName 要素が recordingCssName に置き換 えられています。図 [2-7](#page-133-0) および図 [2-8](#page-133-1) を参照してください。

# <span id="page-133-0"></span>図 **2-7 Unified CM 7.1(2)** の **recordingCSSName** 要素

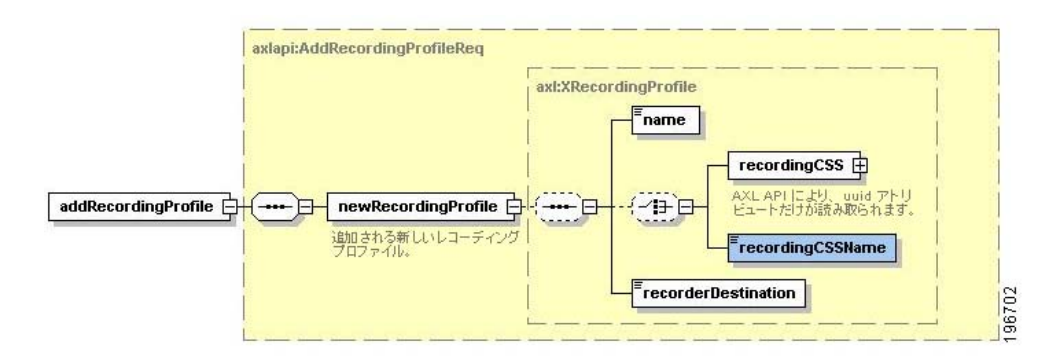

### <span id="page-133-1"></span>図 **2-8 Unified CM 8.0(1)** の **recordingCssName** 要素

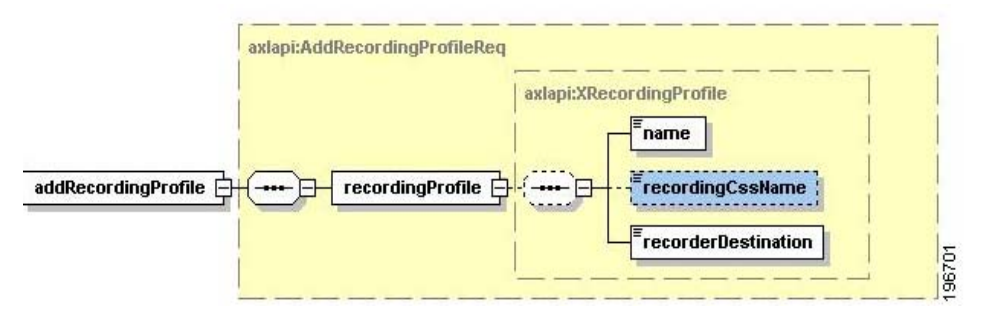

**•** Get 要求および List 要求には、*returnedTags* と呼ばれる新しいオプション タグがあります。この タグでは、API のすべてのタグをオプションのサブタグとして持っています。要求でタグのいずれ かが送信された場合、これらのタグだけが応答で返されます。また、検索のパラメータとして指定 できる、新しい *searchCriteria* タグがあります。*searchCriteria* タグは、List API にだけ存在 し、Get API では使用できません。図 [2-9](#page-133-2) で、Unified CM 8.0 からの AXL での Get メソッドと List メソッドの実装について説明します。

### <span id="page-133-2"></span>図 **2-9** オプション タグ: **Get** 操作の **returnedTags**

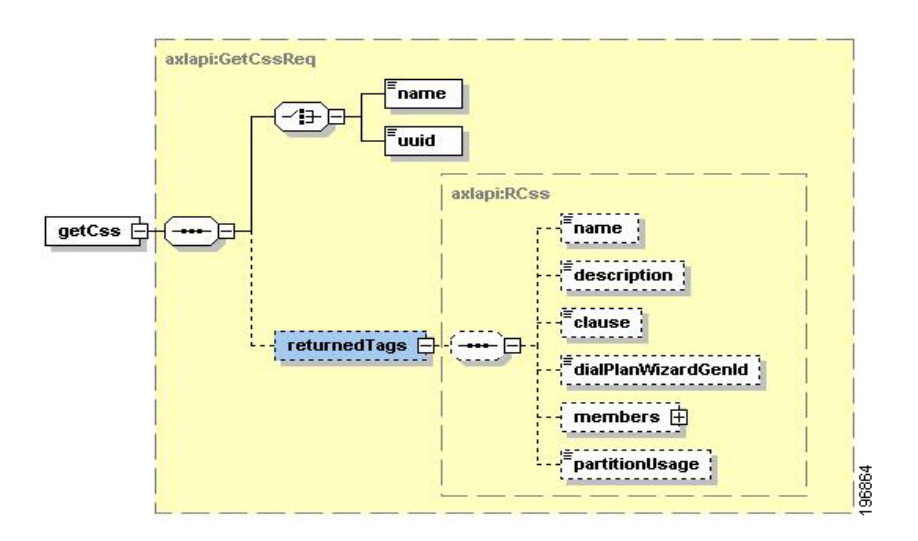

# 図 **2-10** オプション タグ: **List** 操作の **searchCriteria** および **returnedTags**

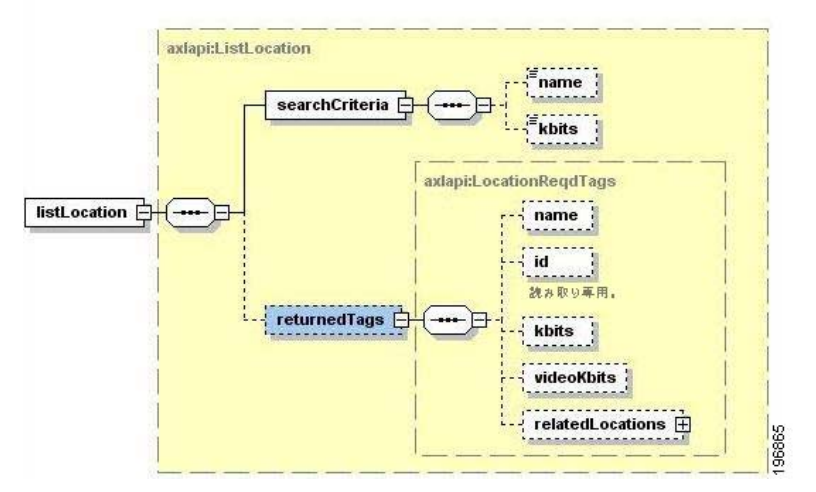

- **•** タグにリストが表示されるアトリビュートはありません。唯一の例外は uuid アトリビュートです。 Unified CM リリースでさまざまなタグに含まれていたアトリビュートは、タグに置き換えられま した。たとえば、line タグ、gateway タグ、および member タグにあった index アトリビュートは 削除され、index タグが追加されました。
- **•** uuid アトリビュートが、*name* タグに追加されました。いずれのオペレーションにも *uuid* タグはあ りません。
- **•** Unified CM 8.0(1) では、AXL により、内部サーバ エラーを示す **500 Internal Server Error** の応 答が返されます。Unified CM の以前のリリースでは、内部サーバ エラーを示す 200 コードが返さ れます。
- **•** 各ハンドラに List API が追加されました。listPhoneByName、listPhoneByDescription などの特定 の List API が削除されています。ユーザが指定可能な検索基準で listPhone API が導入されていま す。

# *Unified CM* **7.1(2)**の新機能と変更情報

Unified CM (Unified CM) 7.1(2) の API は、Unified CM の以前のリリースと互換性があります。 Unified CM データベース スキーマの変更の詳細については、『*Unified CM Data Dictionary for Release 7.1(2)*』を参照してください。

次のセクションでは、*Unified CM* 7.1(2) で行われた API の更新について説明します。

- 「新しい API」 ([P.2-107](#page-142-0))
- **•** [「変更されたオペレーション」\(](#page-137-0)P.2-102)

# 新しい **API**

表 [2-3](#page-135-0) では、*Unified CM* 7.1(2) の新しいオペレーションについて説明します。

### <span id="page-135-0"></span>表 **2-3** *Unified CM* **7.1(2)** の新しいオペレーション

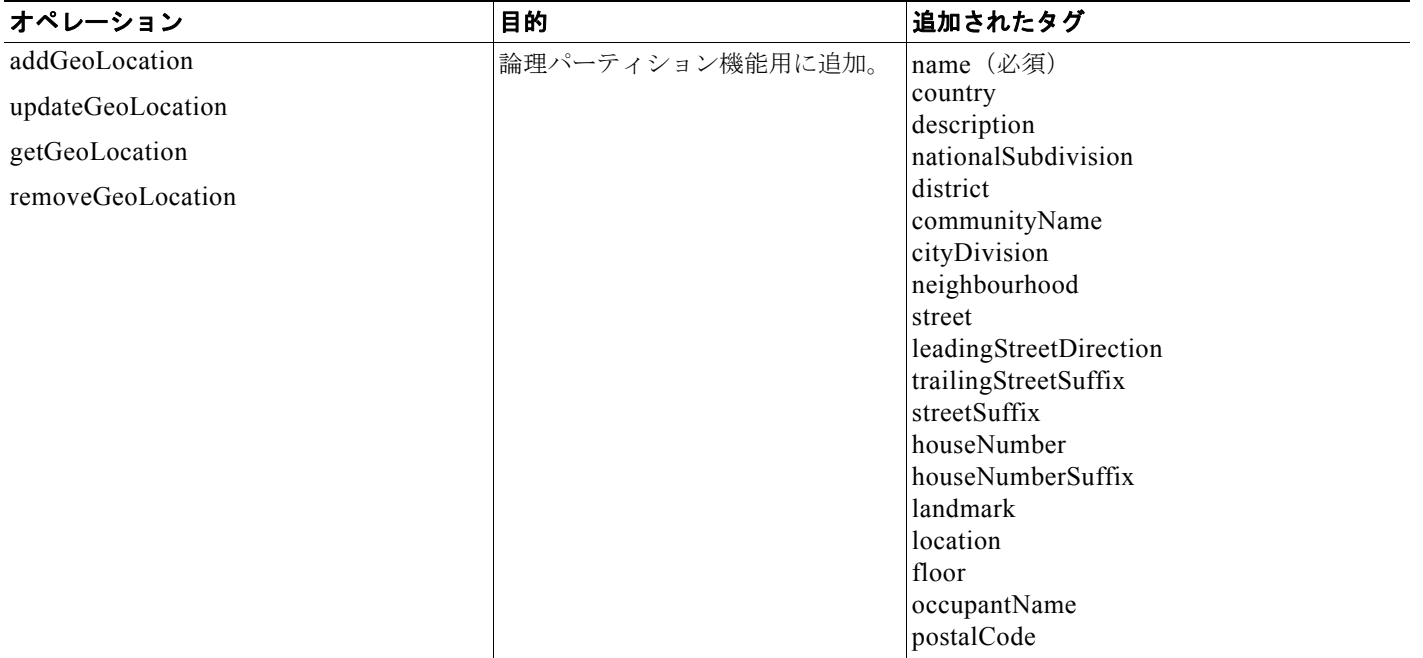

# 表 **2-3** *Unified CM* **7.1(2)** の新しいオペレーション (続き)

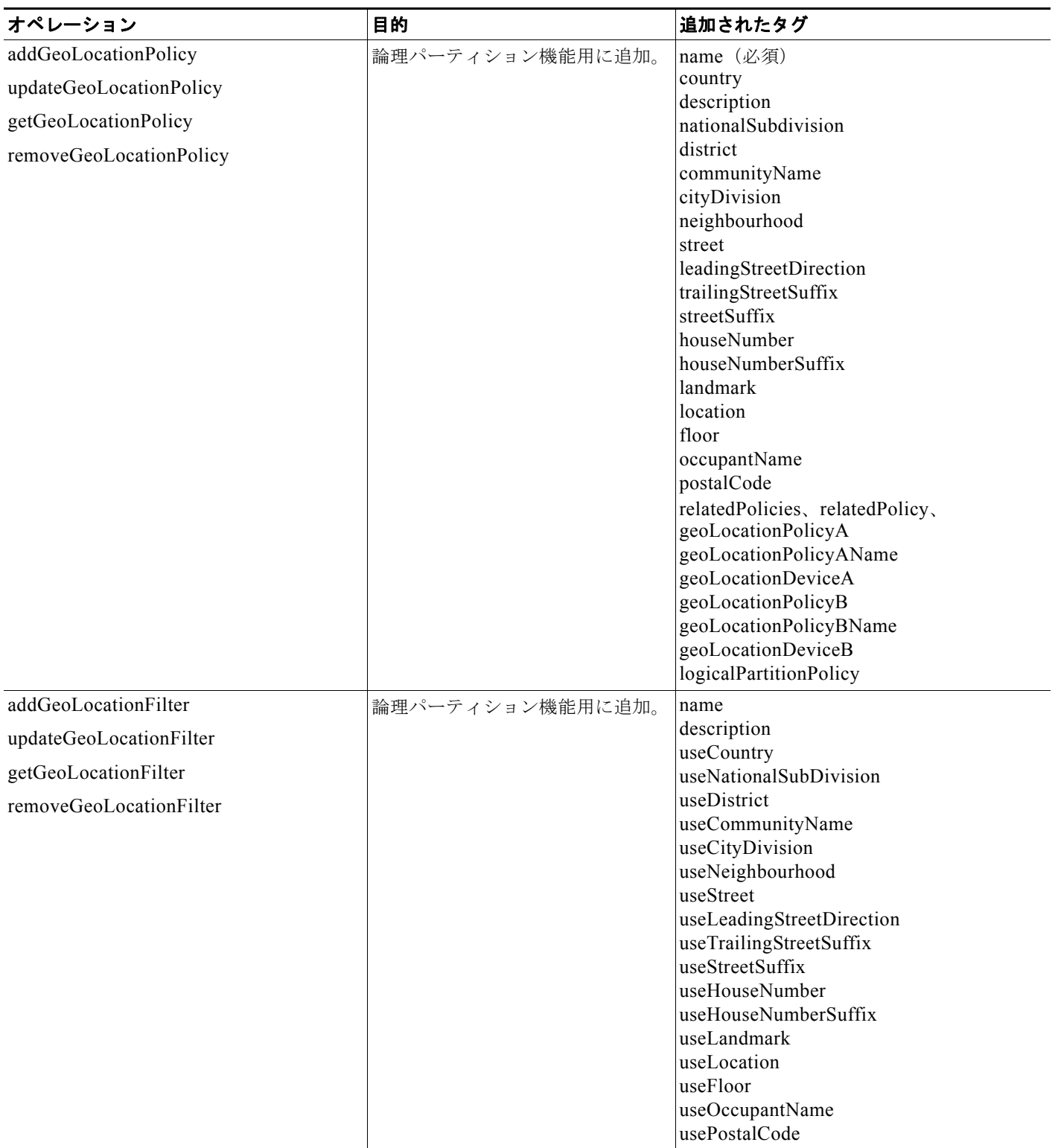

## 表 **2-3** *Unified CM* **7.1(2)** の新しいオペレーション (続き)

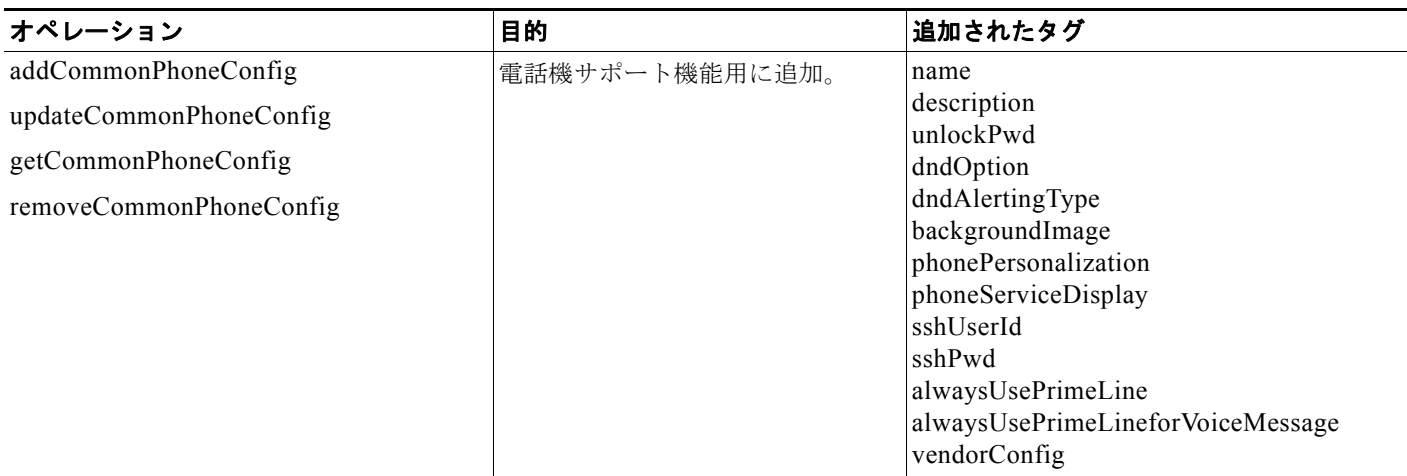

# <span id="page-137-0"></span>変更されたオペレーション

表 [2-4](#page-137-1) では、*Unified CM* 7.1(2) で変更されたオペレーションについて説明します。

# <span id="page-137-1"></span>表 **2-4** *Unified CM* **7.1(2)** で変更されたオペレーション

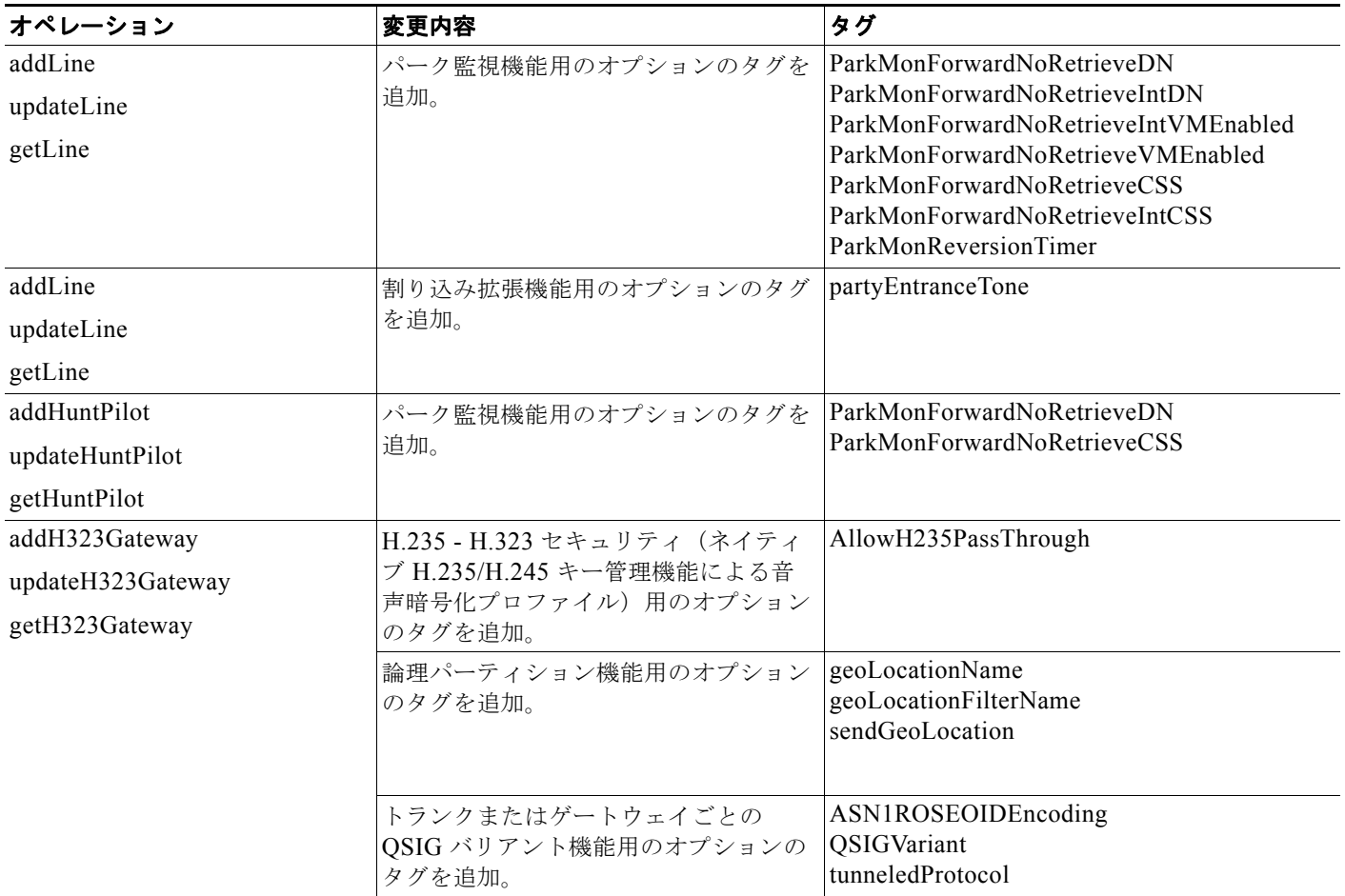

a a

# 表 **2-4** *Unified CM* **7.1(2)** で変更されたオペレーション (続き)

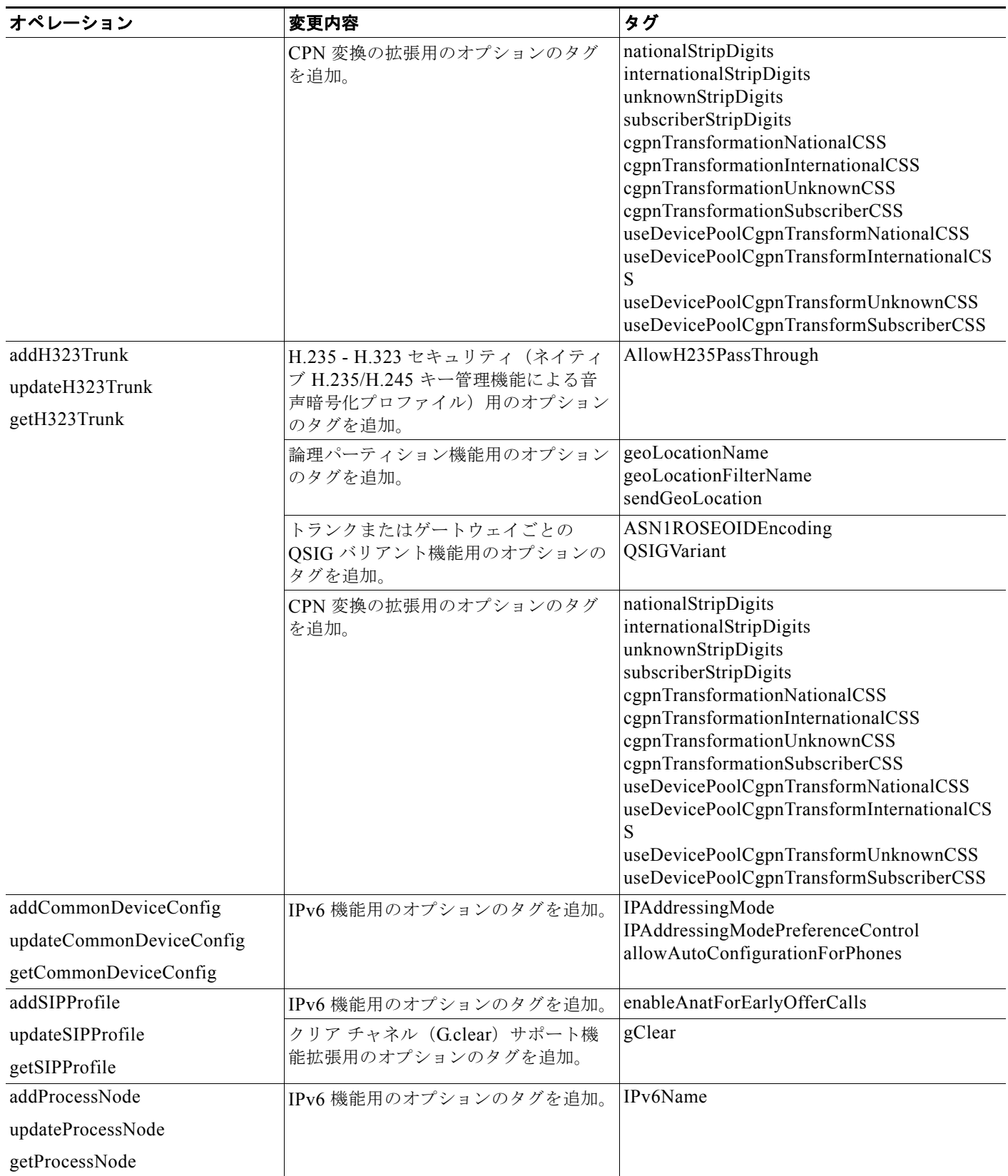

# 表 **2-4** *Unified CM* **7.1(2)** で変更されたオペレーション (続き)

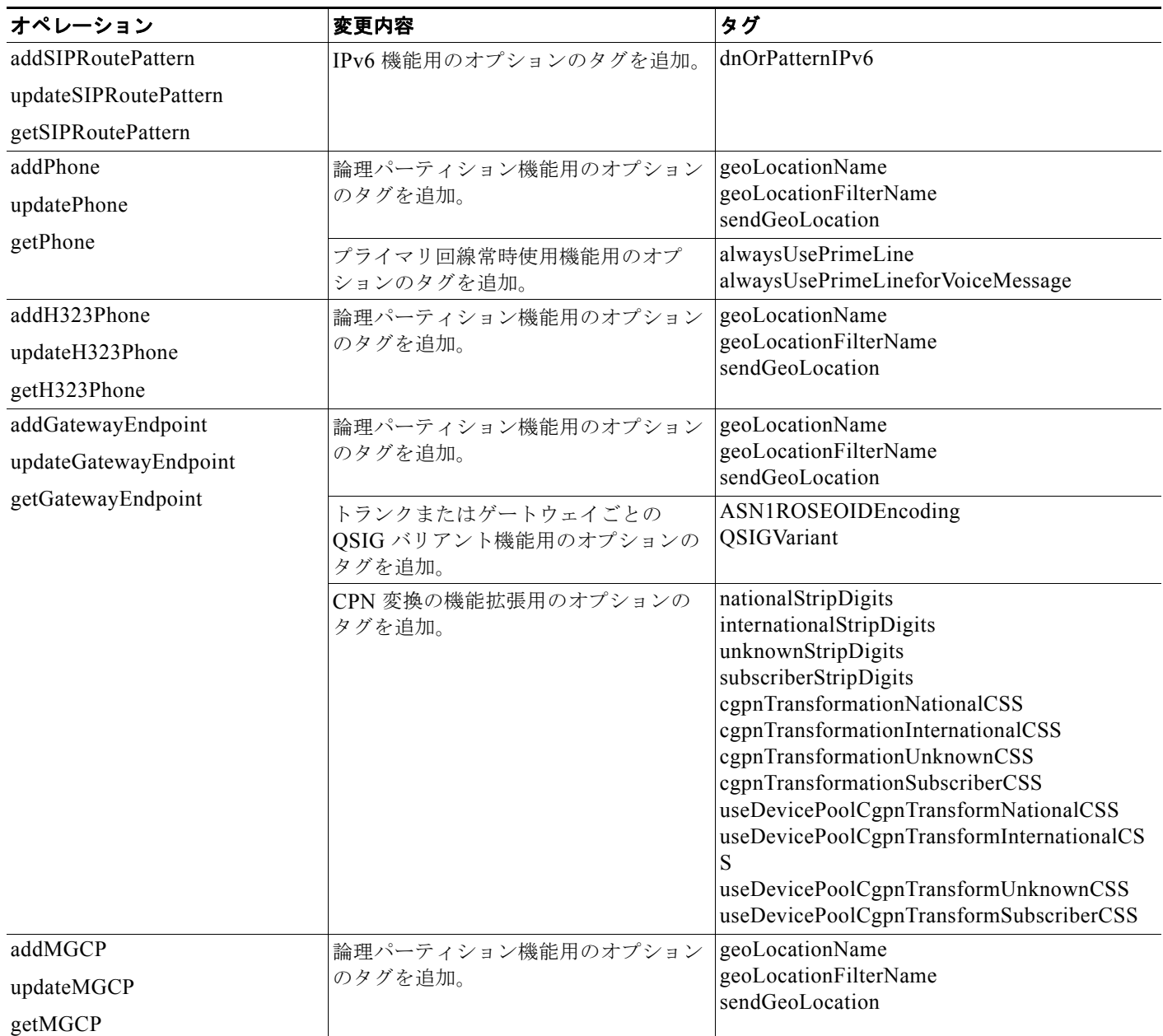

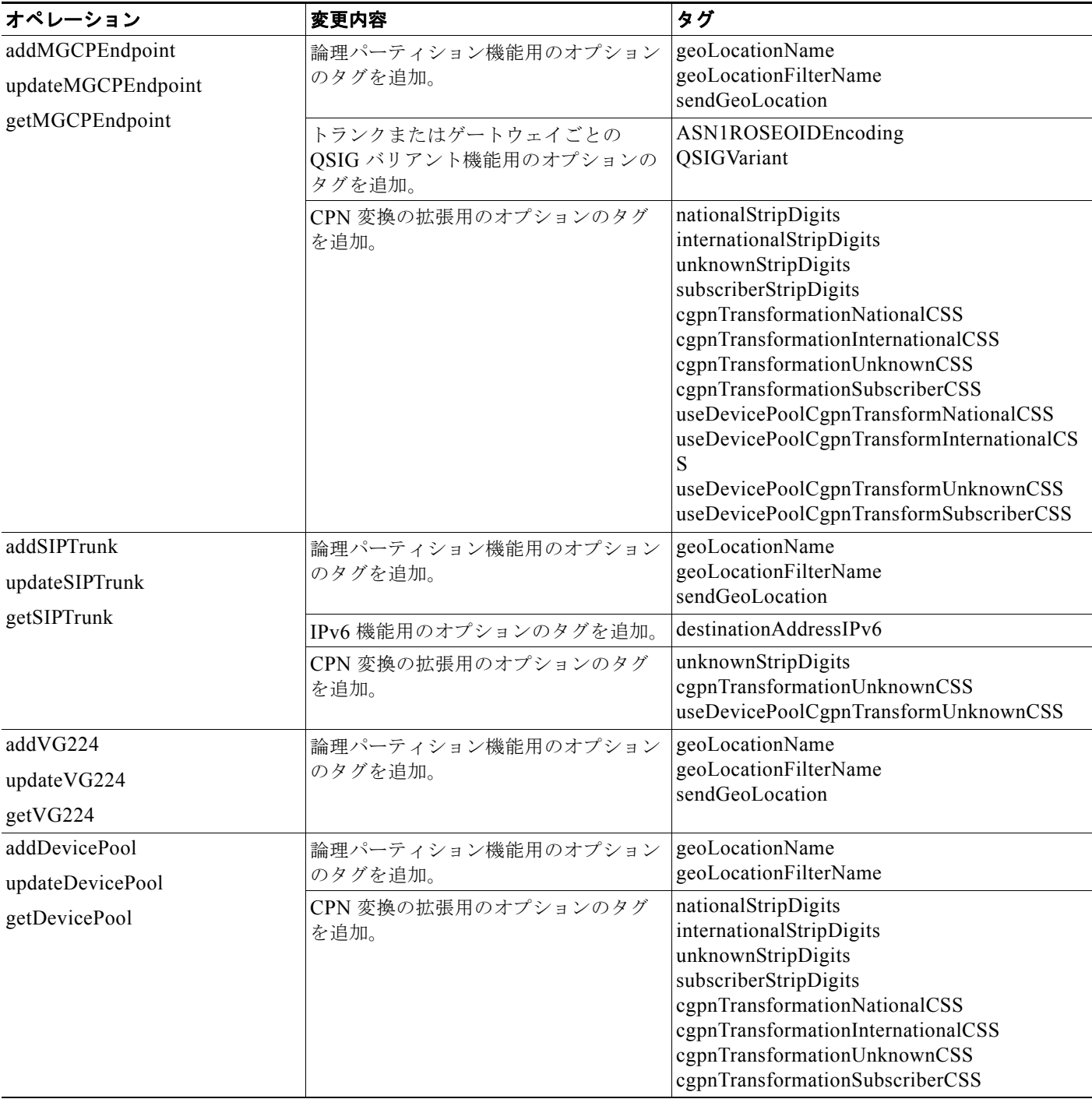

# 表 **2-4** *Unified CM* **7.1(2)** で変更されたオペレーション (続き)

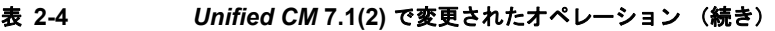

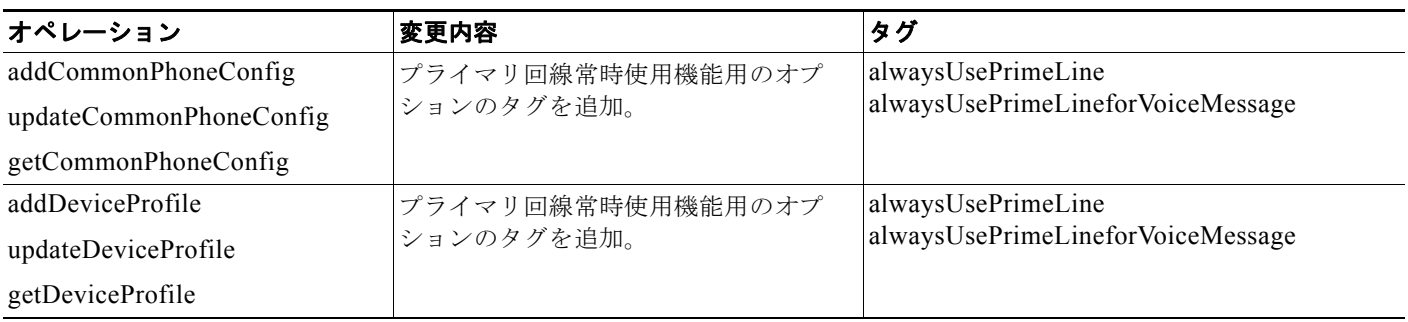

# *Unified CM* **7.0(1)** の新機能と変更情報

*Unified CM* 7.0(1) の API は、*Unified CM* の以前のすべてのリリースと互換性があります。*Unified CM* データベース スキーマの変更の詳細については、『*Unified CM Data Dictionary for Release 7.0(1)*』 を参照してください。

次のセクションでは、*Unified CM* リリース 7.0(1) で行われた API の更新について説明します。

- 「新しい API」 ([P.2-107](#page-142-0))
- **•** [「変更されたオペレーション」\(](#page-146-0)P.2-111)

# <span id="page-142-0"></span>新しい **API**

表 [2-5](#page-142-1) では、*Unified CM* 7.0(1). の新しいオペレーションについて説明します。

<span id="page-142-1"></span>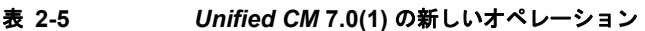

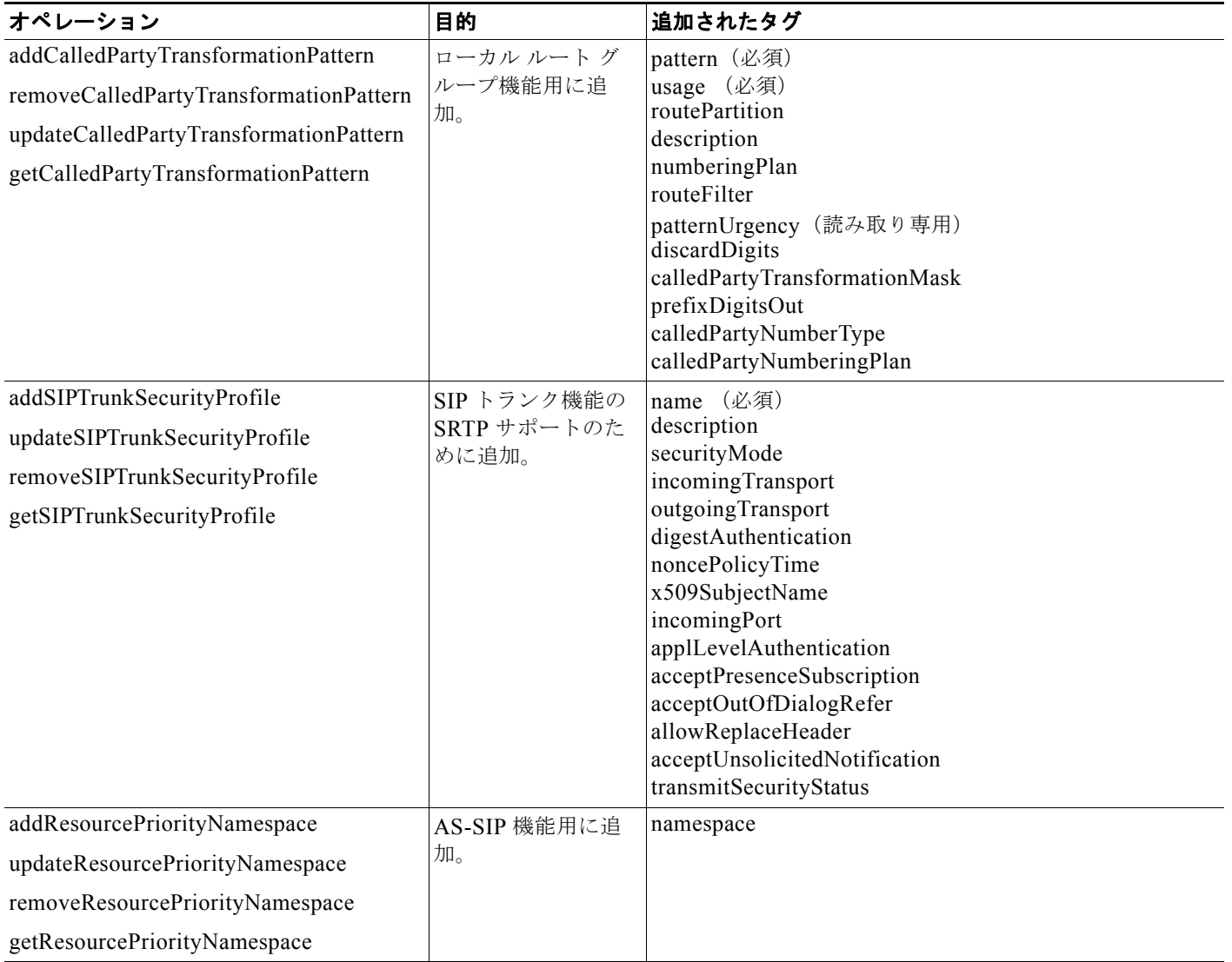

# 表 **2-5** *Unified CM* **7.0(1)** の新しいオペレーション (続き)

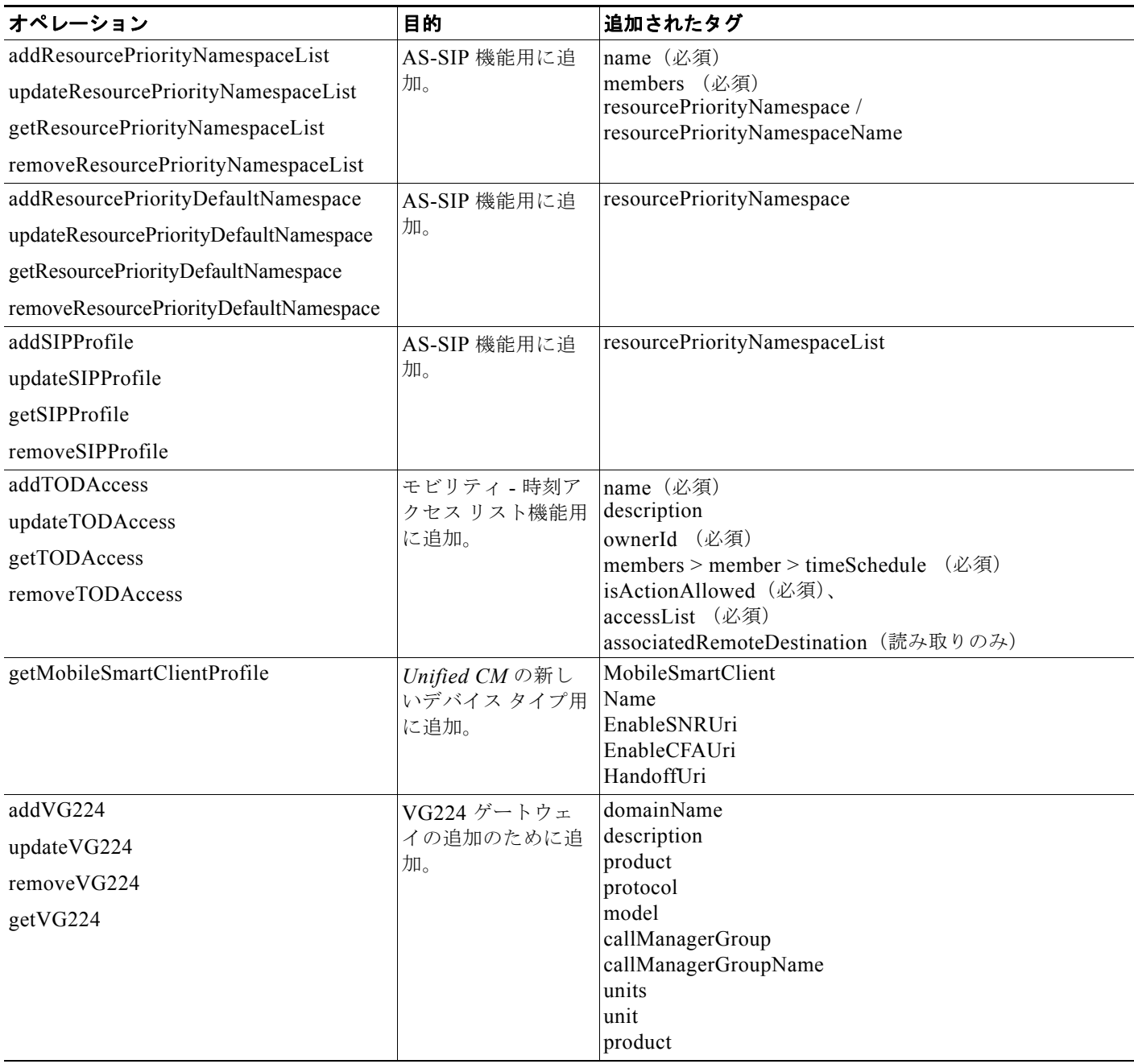
## 表 **2-5** *Unified CM* **7.0(1)** の新しいオペレーション (続き)

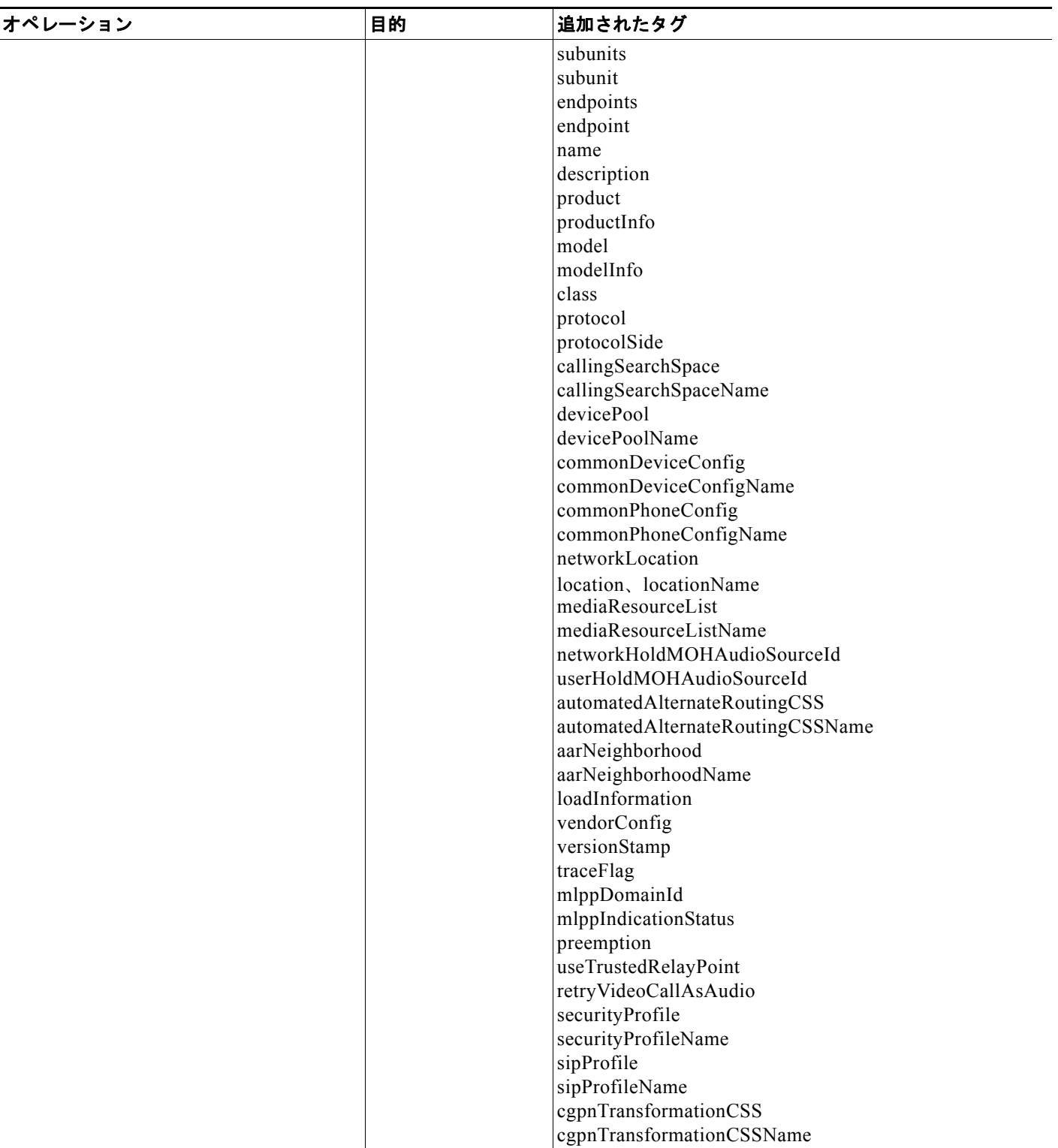

## ■ 新機能と変更情報

表 **2-5** *Unified CM* **7.0(1)** の新しいオペレーション (続き)

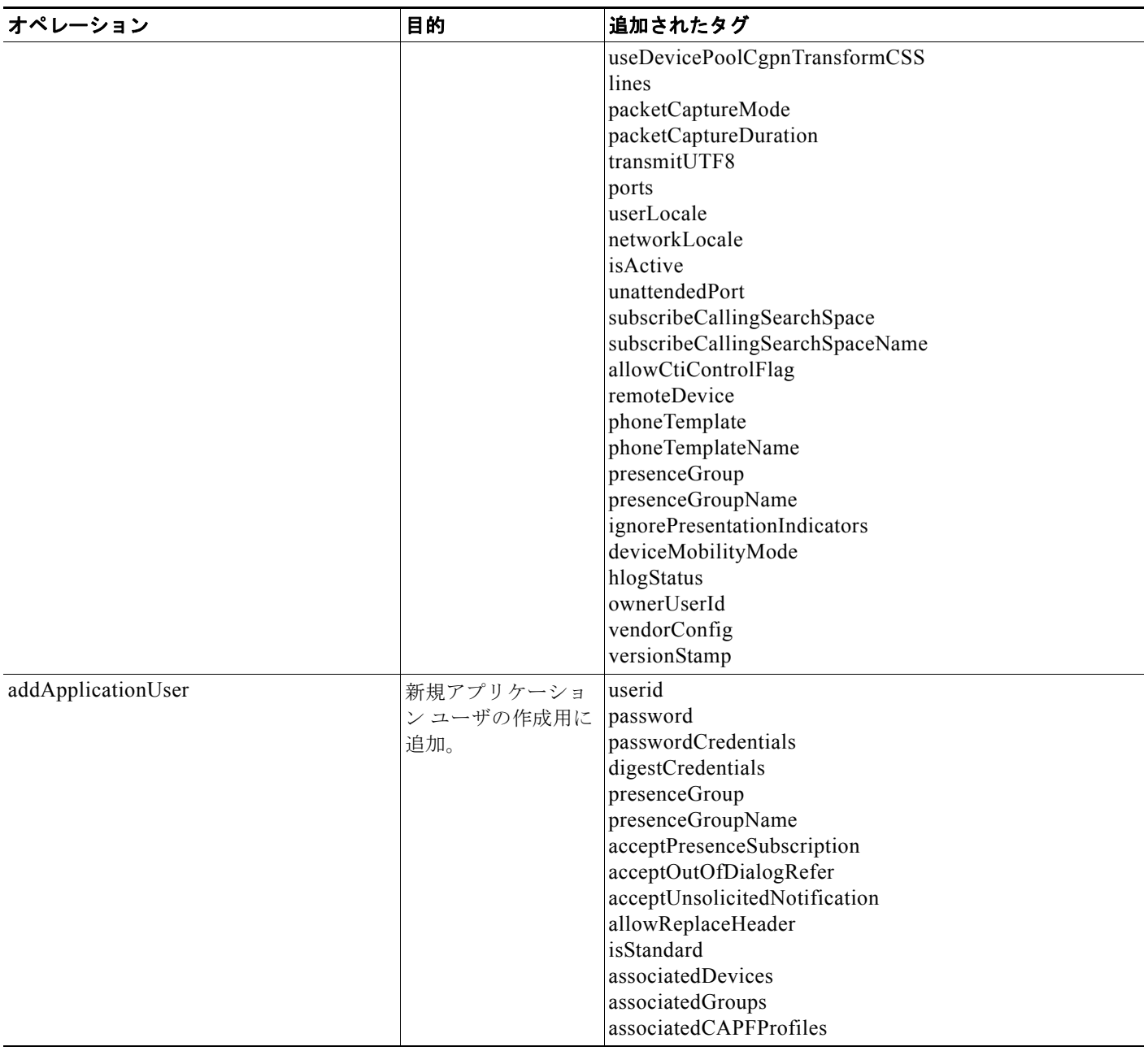

## 表 **2-5** *Unified CM* **7.0(1)** の新しいオペレーション (続き)

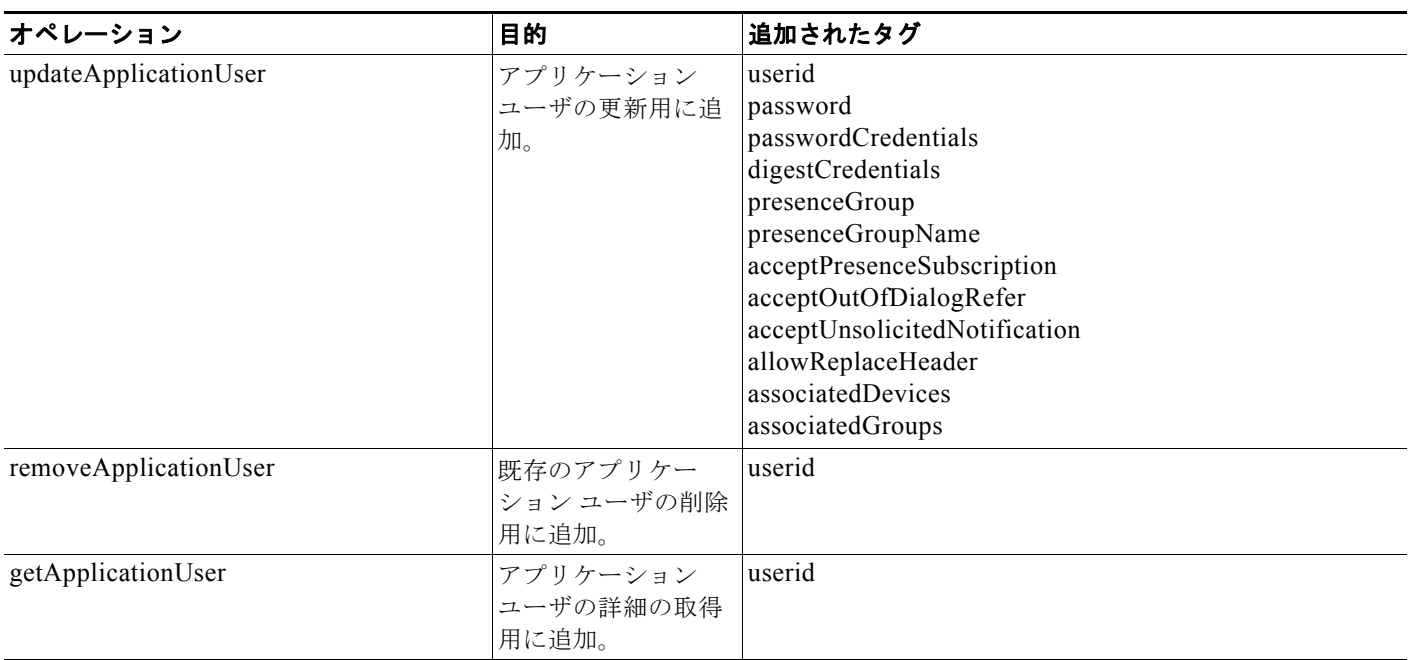

## 変更されたオペレーション

表 [2-6](#page-146-0) では、*Unified CM* 7.0(1) で変更されたオペレーションについて説明します。

<span id="page-146-0"></span>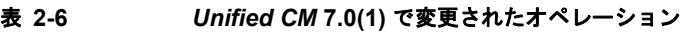

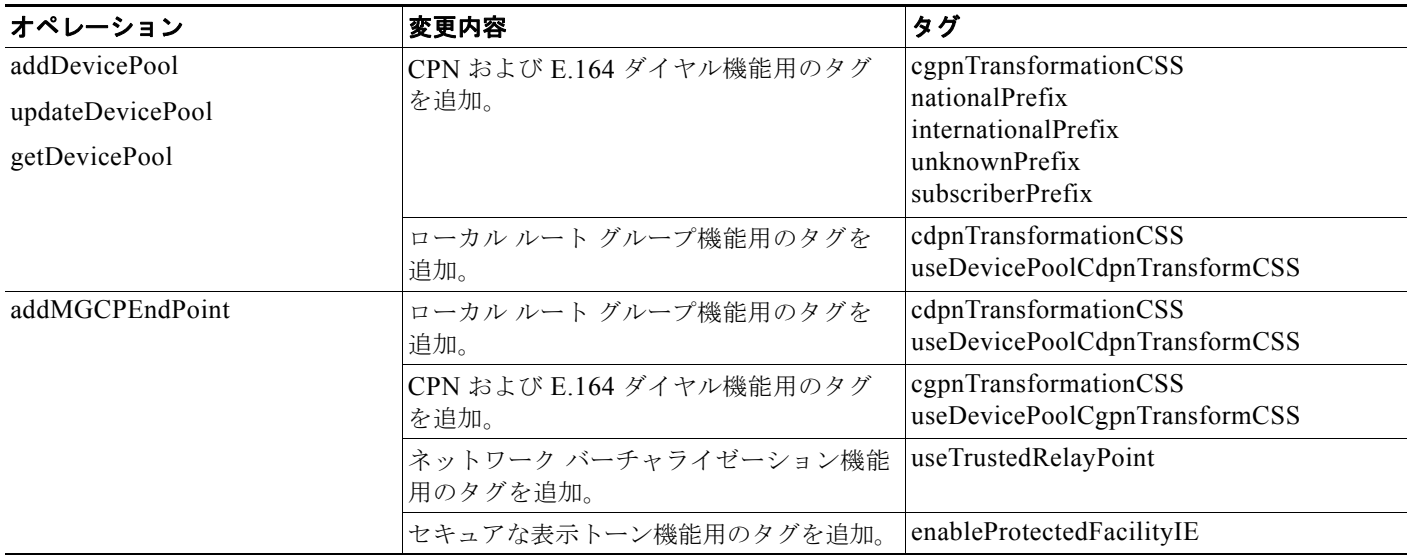

## ■ 新機能と変更情報

## 表 **2-6** *Unified CM* **7.0(1)** で変更されたオペレーション (続き)

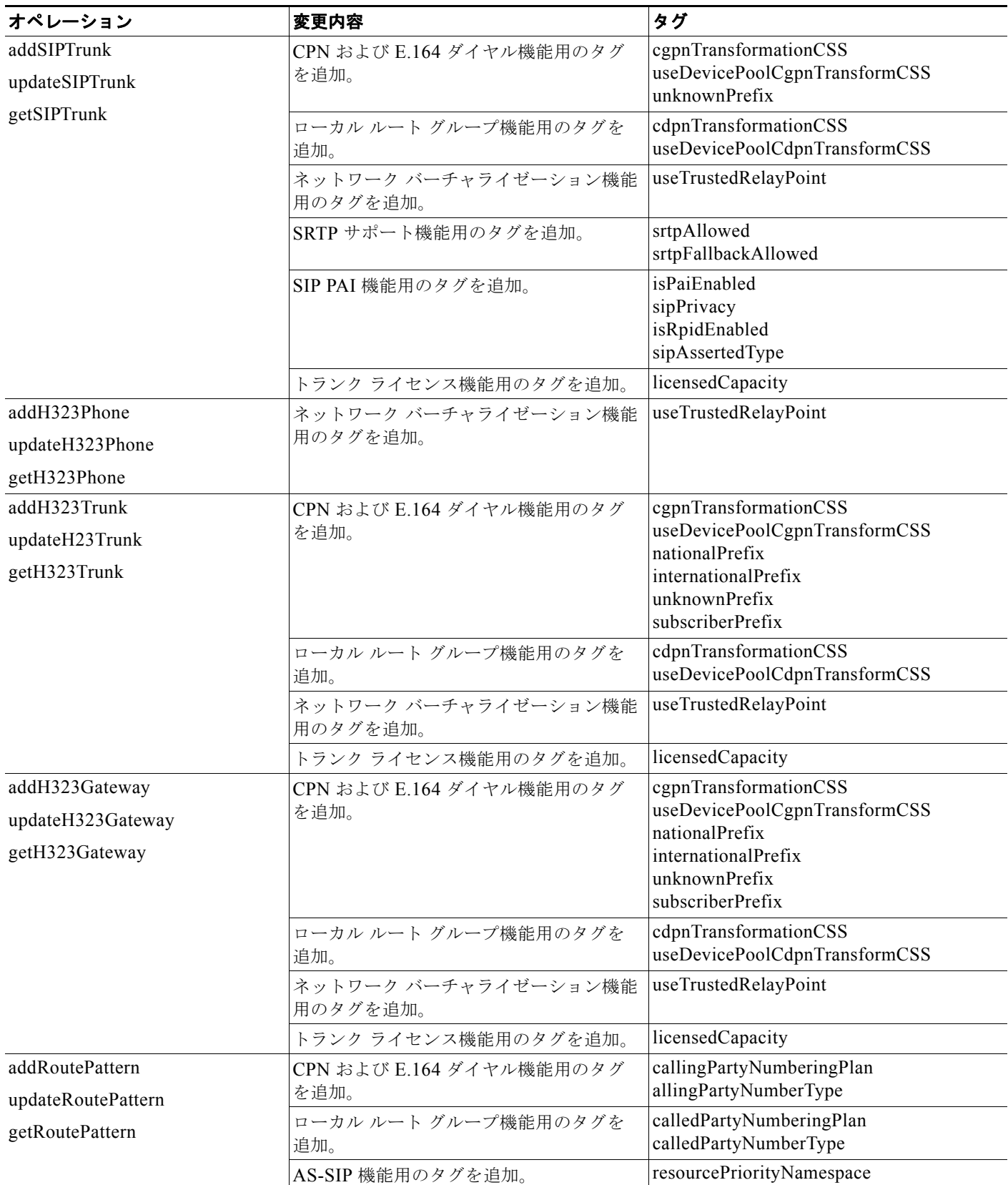

## 表 **2-6** *Unified CM* **7.0(1)** で変更されたオペレーション (続き)

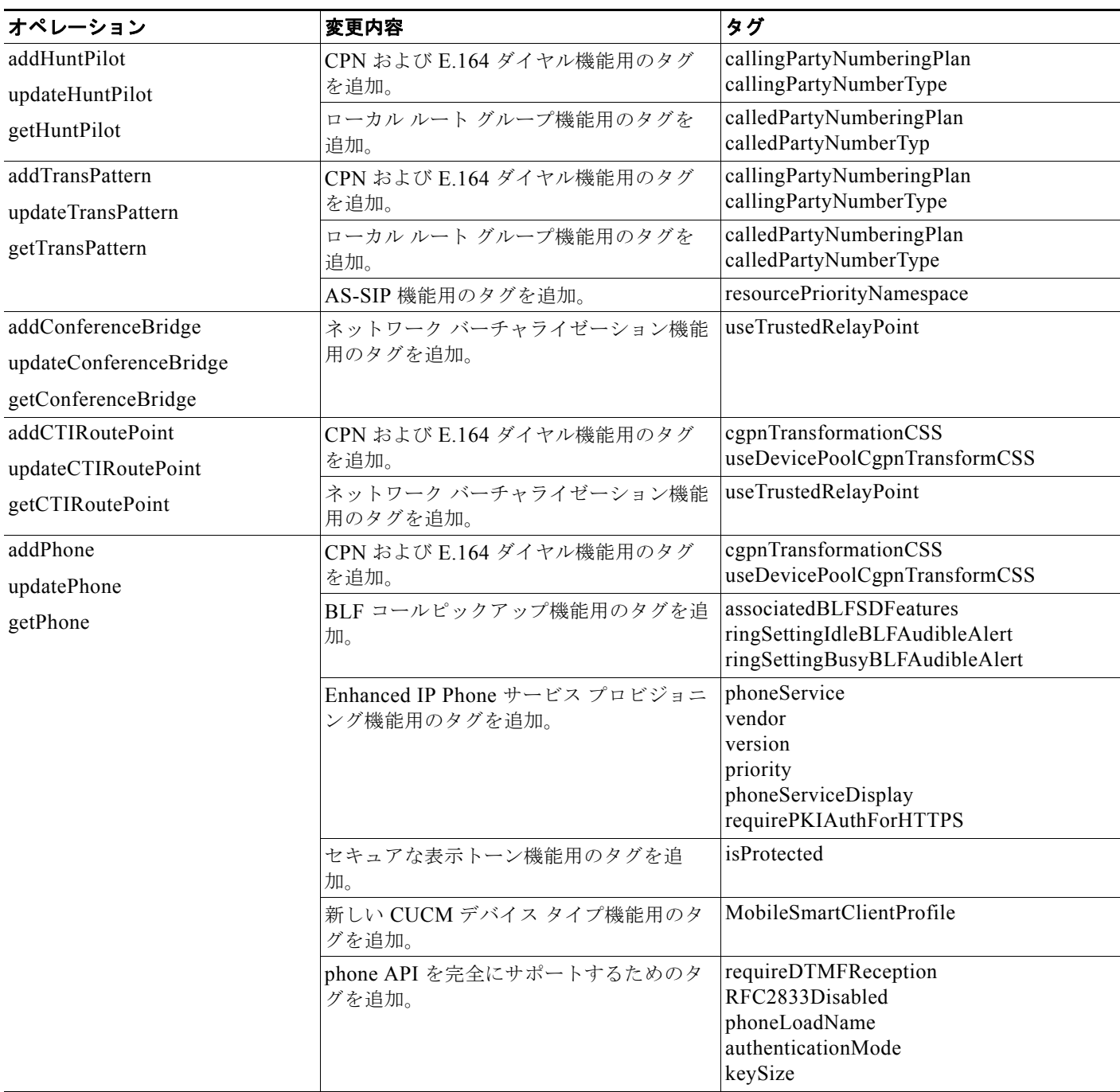

## ■ 新機能と変更情報

## 表 **2-6** *Unified CM* **7.0(1)** で変更されたオペレーション (続き)

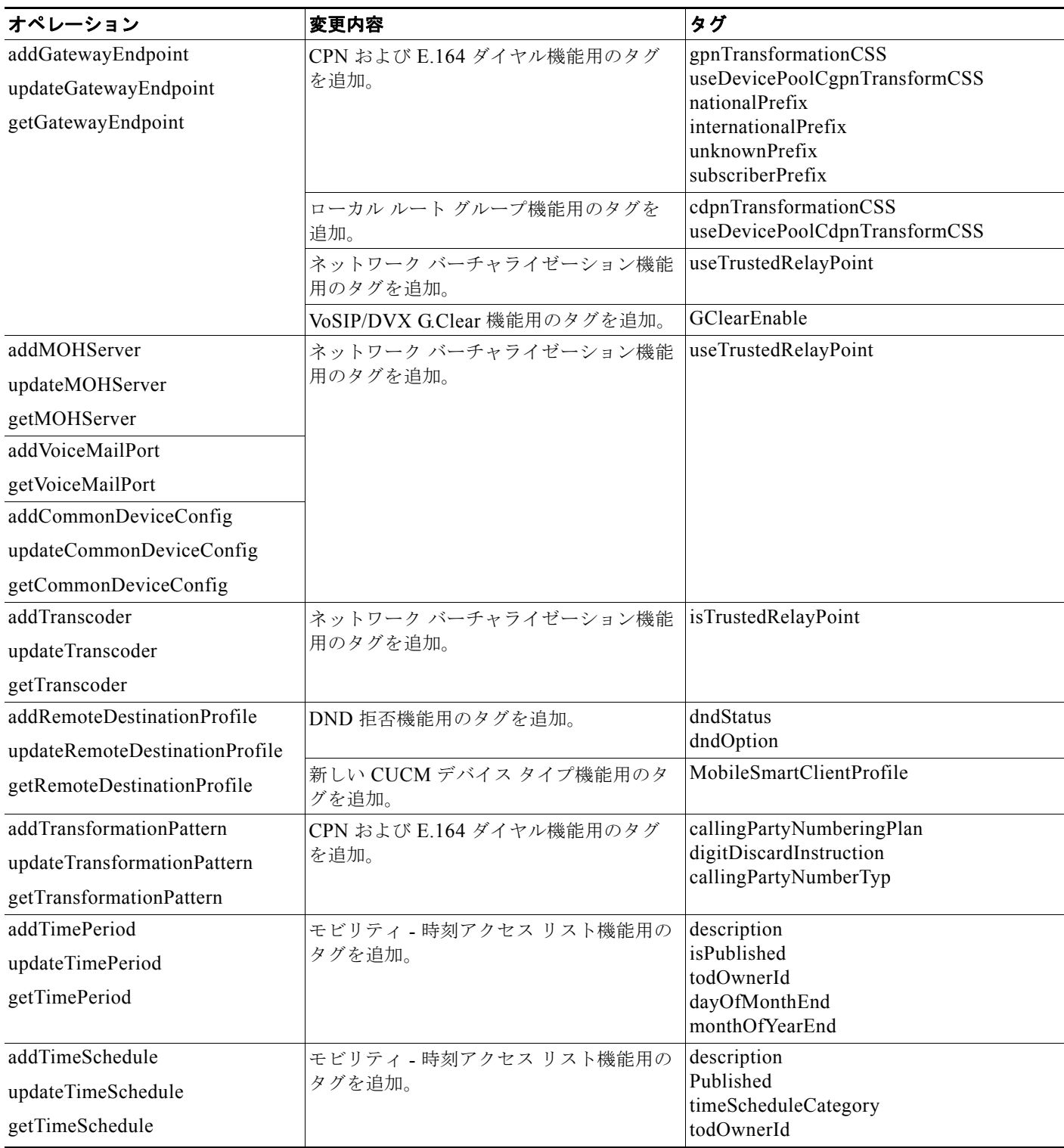

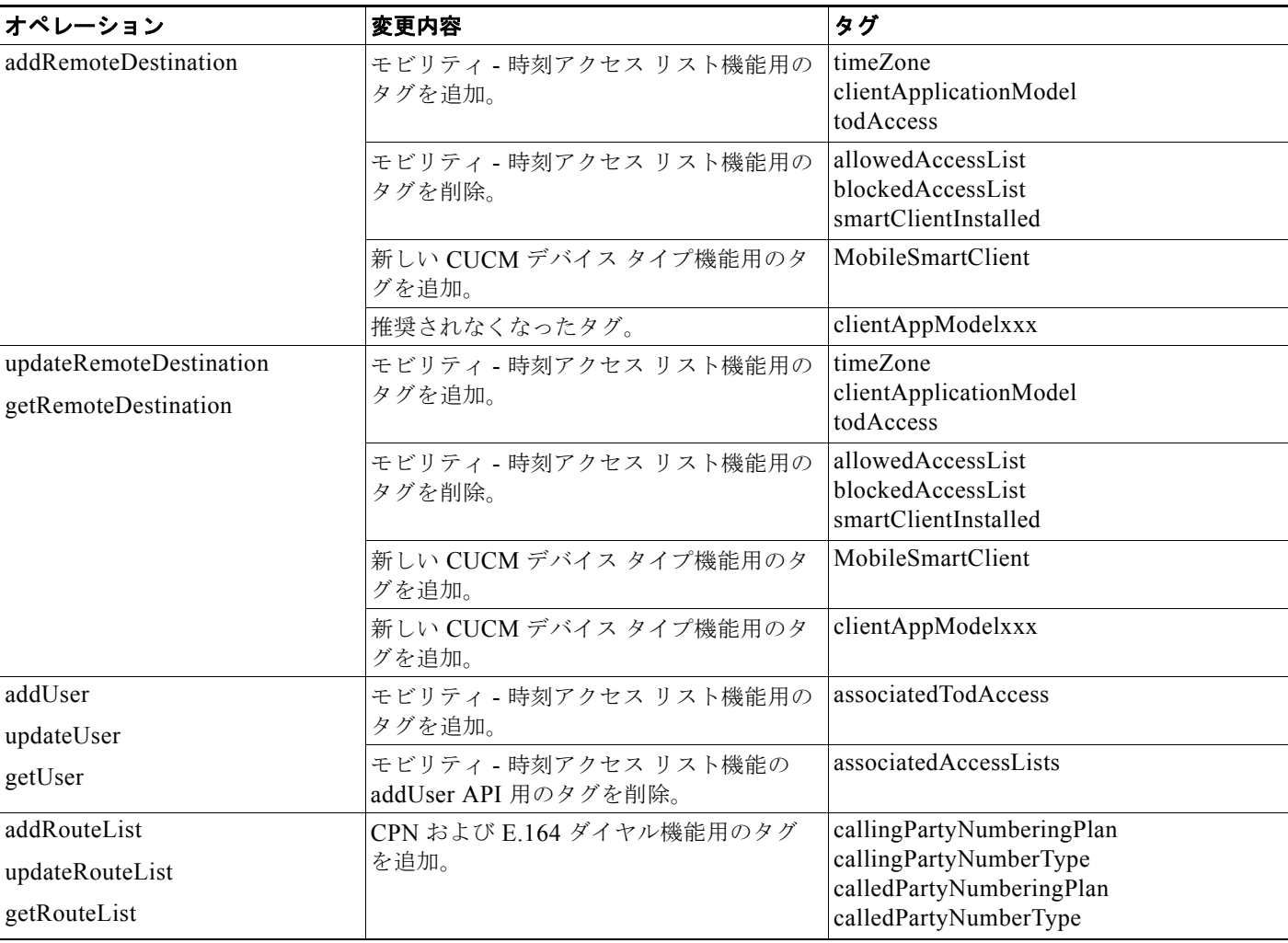

## 表 **2-6** *Unified CM* **7.0(1)** で変更されたオペレーション (続き)

## 要求数の動的な制御

*Unified CM* 7.0 では「要求数の動的な制御」と呼ばれる新しい制御メカニズムが採用されています。以 前のリリースで使用されていた MaxAXLWritesPerMinute サービス パラメータは推奨されなくなりま した。詳細については[、「要求数の動的な制御」\(](#page-165-0)P.2-130)を参照してください。

# *Unified CM* **6.1(1)** の新機能と変更情報

表 [2-7](#page-151-0) では、*Unified CM* 6.1(1). で変更された API コールについて説明します。これらの変更によっ て、これらの API を使用している既存のユーザ コードの更新が必要になる場合があります。

### <span id="page-151-0"></span>表 **2-7** *Unified CM* **6.1(1)** で変更された **API** コール

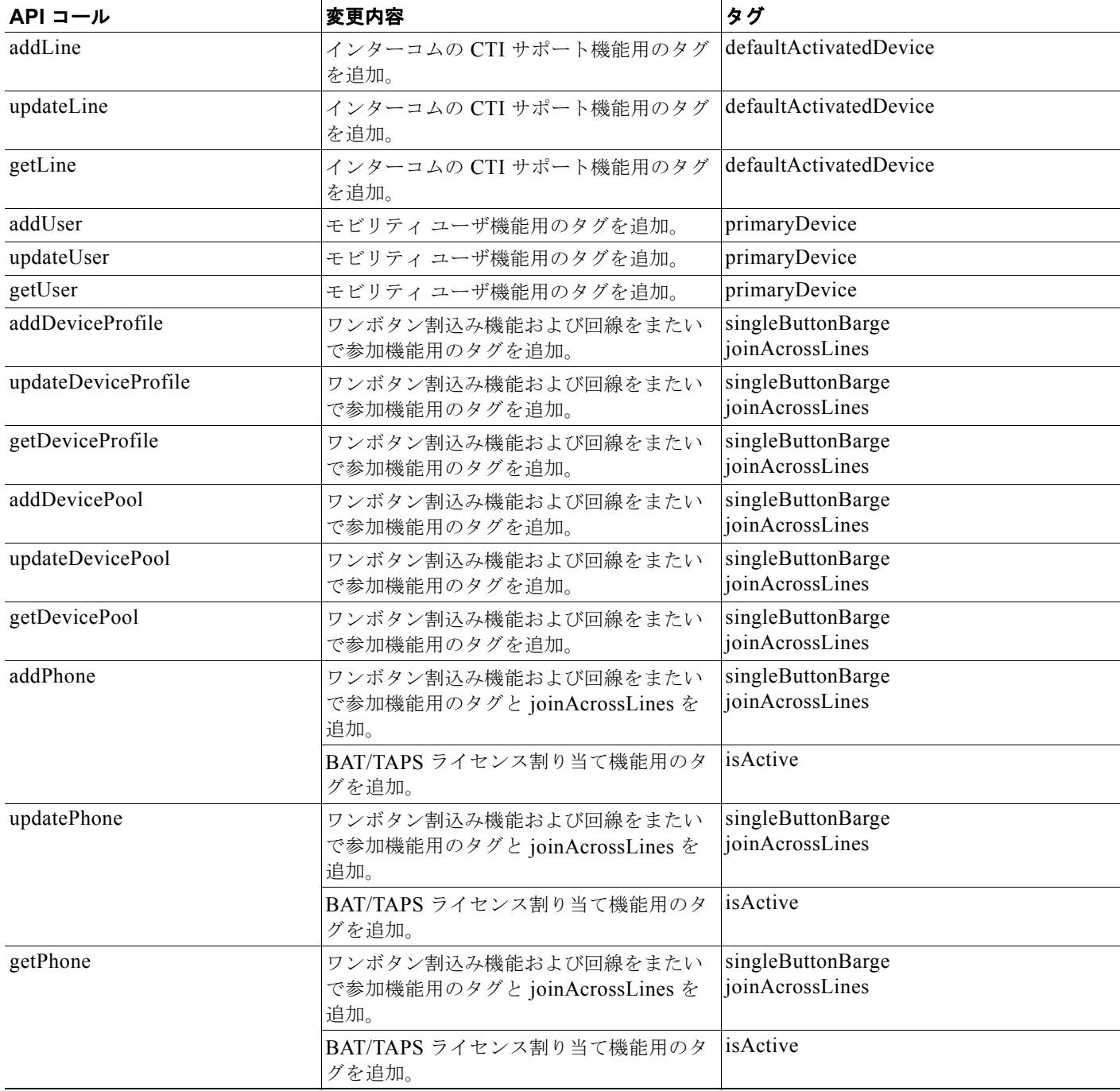

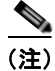

(注) ExecuteSQLQuery および ExecuteSQLupdate を除くすべての Unified CM 6.0 の AXL メソッドは、 Unified CM 6.1 と下位互換性があります。デフォルトでは、インターフェイスは自動的に 6.0 の AXL スキーマを使用します。6.1 の新しいメソッドを使用するには、開発者は HTTP ヘッダーで SOAPAction: "CUCM:DB ver=6.1" を指定する必要があります。

# *Unified CM* **6.0(1)** の新機能と変更情報

*Unified CM* リリース 6.0(1) では、定義された AXL API には下位互換性があることに注意してくださ い。ただし、*Unified CM* データベース上におけるユーザのデータベース クエリーの直接実行を可能に する executeSQLQuery 要求は、下位互換ではありません。

- **•** リリース 6.0(1) では、*Unified CM* データベース内の一部のテーブルが分割されます。機能に関連 する情報は、対応する動的テーブルに移動されました。「executeSQLQuery」API が参照した直接 的な SQL クエリーによって、変更されたテーブルのいずれかが使用される場合、新しいデータ ベース スキーマに従ったクエリーの再書き込みが必要になる場合があります。
- **•** enduser テーブルの enduser.password と enduser.pin の各カラム、および applicationUser テーブル の applicationuser.password カラムは、credential.credentials として credential テーブルに移動さ れました。これらのカラムを参照する直接的な SQL クエリーは、*Unified CM* リリース 6.0(1) では 動作しません。

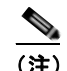

- (注) *Unified CM* のパスワード フィールドおよび PIN フィールドは暗号化されていることに注意し てください。<executeSQLUpdate> を使用した、アプリケーションによるこれらのフィールド への書き込みが行われないようにしてください。その代わりに、適切な <updateXXXUser> 要 求を使用して、パスワードおよび PIN をアップデートします。
- **•** Extension Mobility に関連したパラメータの phone API には、新しいタグである CurrentConfig が 用意されます。このタグは、getPhone 応答に対してだけ有効です。このタグを使用すると、AXL によって元のデバイス設定とログイン済みプロファイル情報が次のように提供されます。
	- **–** ユーザがデバイス プロファイルを使用してデバイスにログインした場合、CurrentConfig タグ にはデバイス プロファイルの Extension Mobility に関連したパラメータの値が含まれます。
	- **–** どのユーザもログインしていない場合、CurrentConfig タグには実際のデバイスの Extension Mobility に関連したパラメータの値が含まれています。
- **•** CMCInfo API および FACInfo API のスキーマの変更は、他の AXL API との一貫性を維持するの に役立ちます。

*Unified CM* データベース スキーマの変更の詳細については、『*Unified CM Data Dictionary for Release 6.0(1)*』を参照してください。

(注) getCCMVersion API では、要求で指定されたノード名に基づく *Unified CM* バージョンが返されます。 ノード名が指定されない場合、最下位のノード ID の *Unified CM* の *Unified CM* バージョンが返されま す。

完全にアップグレード済みのクラスタ上で AXL API を実行することが常に推奨されます。完全には アップグレードされていないクラスタで実行すると、AXL API の応答はすでにアップグレード済みの サーバ上で実行された場合に適切なものになります。一方、まだアップグレードされていないサーバ上 で AXL API を実行する場合、サーバのローカル データベース情報に従って、最下位のノード ID の *Unified CM の Unified CM バージョンが返されます。* 

次の AXL API コールは、*Unified CM* リリース 6.0(1) で変更されました。これらの変更によって、こ れらの API を使用している既存のユーザ コードの変更が必要になる場合があります。

- **•** updateAppUser
- **•** addCallPickupGroup
- **•** updateCallPickupGroup
- **•** getCallPickupGroup
- **•** addConferenceBridge
- **•** updateConferenceBridge
- **•** getConferenceBridge
- **•** addCSS
- **•** updateCSS
- **•** getCSS
- **•** addDevicePool
	- **–** axl.xsd で、タグ名 aarNeighborhood および XDevicePool 内の revertPriority タグの注釈が AXL 応答に一致するように変更されています。
	- **–** axlsoap.xsd で、タグ名 aarNeighborhood および updateDevicePoolReq 内の revertPriority タ グの注釈が変更されています。
- **•** updateDevicePool
	- **–** axl.xsd で、タグ名 aarNeighborhood および XDevicePool 内の revertPriority タグの注釈が AXL 応答に一致するように変更されています。
	- **–** axlsoap.xsd で、タグ名 aarNeighborhood および updateDevicePoolReq 内の revertPriority タ グの注釈が変更されています。
- **•** getDevicePool
	- **–** axl.xsd で、タグ名 aarNeighborhood および XDevicePool 内の revertPriority タグの注釈が AXL 応答に一致するように変更されています。
	- **–** axlsoap.xsd で、タグ名 aarNeighborhood および updateDevicePoolReq 内の revertPriority タ グの注釈が変更されています。
- **•** addDeviceProfile
- **•** updateDeviceProfile
- **•** getDeviceProfile
- **•** addGatewayEndpoint
- **•** updateGatewayEndpoint
- **•** getGatewayEndpoint
- **•** addH323Phone
- **•** updateH323Phone
- **•** getH323Phone
- **•** addH323Trunk
- **•** updateH323Trunk
- **•** getH323Trunk
- **•** addLine
- **•** updateLine
- **•** getLine
- **•** addMGCP
- **•** getMGCP
- **•** addPhone
- **•** updatePhone
- **•** getPhone
- **•** addRegion
- **•** updateRegion
- **•** getRegion
- **•** updateRegionMatrix
- **•** addRoutePartition
- **•** updateRoutePartition
- **•** getRoutePartition
- **•** addSIPTrunk
- **•** updateSIPTrunk
- **•** getSIPTrunk
- **•** addUser
- **•** updateUser
- **•** getUser
- **•** addVoiceMailPort
- **•** updateVoiceMailPort
- **•** getVoiceMailPort
- **•** doAuthenticateUser
- **•** getCMCInfo、removeCMCInfo、および updateCMCInfo axlsoap.xsd での変更
	- **–** これら 3 つの要求用に、新しいオプション タグである「code」と「uuid」タグが用意されま す。ユーザは、uuid タグまたは code タグのいずれも送信できます。
	- **–** このリリースでは、updateCMCInfo 要求での既存タグの「code」の名前が「newCode」に変 更されます。updateCMCInfo 要求では、「code」ではなく「newCode」タグとしてアップデー トされるように新しいコードを送信できます。
	- **–** このリリースでは、無効な authorizationLevel タグが updateCMCInfo 要求から削除されます。
- **•** addFACInfo、getFACInfo、updateFACInfo、および removeFACInfo

#### axl.xsd での変更

**–** 既存タグの「description」が「name」に変更されています。この変更によって、 addFACInfo、getFACInfo、および updateFACInfo の各要求がデータベースに一致するように なります。以前のリリースでは、「description」タグに提供された値によってデータベースの 「name」がアップデートされていました。

### axlsoap.xsd での変更

- **–** getFACInfo、updateFACInfo、および removeFACInfo 用に、新しいオプション タグである 「name」と「uuid」が用意されます。
- **–** updateFACInfo 要求では、既存タグの「description」が「newName」に変更されています。

**–** getFACInfo、updateFACInfo、および removeFACInfo の各要求では、uuid または name のい ずれも送信できます。

このリリースでは、AXL の *Unified CM* 6.0(1) データベースから削除された一部のフィールドは推奨さ れません。これらの推奨されないフィールドには、注釈が追加されています。

## **AXL** バージョニング サポート

下位互換性の向上を目的として、*Unified CM* のリリース 6.0(1) で AXL スキーマ バージョニングが導 入されました。この機能は、後続のすべての *Unified CM* リリースに含まれます。リリース 6.0(1) 以降 は、以前の AXL 1.0 スキーマは AXL 6.0(1) スキーマとして複製され、対応する *Unified CM* リリース と同じ番号が AXL スキーマに付与されます。このアプローチにより、1 つのリリース サイクル全体で の AXL 下位互換性が維持されます。

## *Unified CM* **6.0(1)** で変更されたサービス パラメータ

*Unified CM* 6.0(1) では、新しいサービス パラメータの EnableAXLEncodingInfo が Cisco Database Layer Monitor サービスの下の *Unified CM* Administrator ウィンドウに追加されています。このパラ メータを使用すると、ユーザは AXL 応答に符号化情報を含める必要があるかどうかを指定できます。 AXL 要求に英語以外の文字が含まれる場合には、符号化情報が重要であることを認識してください。

*Unified CM* 5.1(1) では、新しいサービス パラメータの Send Valid Namespace が Cisco Database Layer Monitor サービスの下の AXL 応答に追加されています。このパラメータによって、*Unified CM* から AXL 応答で送信される名前空間が判断されます。6.0(1) リリースでは、このパラメータのデフォルト 値が False から True に変更されています。

- **•** このパラメータが True の場合、*Unified CM* によって有効な名前空間が AXL 応答で送信されるた め、この名前空間は AXL スキーマ仕様に適合します。
- **•** このパラメータが False の場合、*Unified CM* によって無効な名前空間が AXL 応答で送信されるた め、この名前空間は AXL スキーマ仕様に適合しません。

以前のアプリケーションとの下位互換性を維持するために、False への値の変更が必要になる場合 があります。Cisco では、*Unified CM* によって有効な名前空間が送信されるように、このパラメー タを True に設定することをお勧めします。

## *Unified CM* **5.1(1)** の新機能と変更情報

*Unified CM* 5.1(1) で新たに追加された AXL API コールを次に示します。

- **•** addSIPRealm
- **•** updateSIPRealm
- **•** getSIPRealm
- **•** removeSIPRealm

これらの API によって、siprealm にクレデンシャル (passwordreserve) が追加およびアップデートされ ます。

また、*Unified CM* Administration 5.1 リリースでは、新しいサービス パラメータ「Send Valid Namespace in AXL Response」が Cisco Database Layer Monitor サービスに追加されています。このパ ラメータによって、*Unified CM* から AXL 応答で送信される名前空間が判断されます。

このパラメータが True の場合、*Unified CM* によって有効な名前空間が AXL 応答で送信されるため、 この名前空間は AXL スキーマ仕様に適合します。

このパラメータが False の場合、*Unified CM* によって無効な名前空間が AXL 応答で送信されるため、 この名前空間は AXL スキーマ仕様に適合しません。

*Unified CM* 5.0 リリースの AXL 応答との下位互換性を維持するため、デフォルトのサービス パラメー タの値は False に指定されています。Cisco では、Cisco Unified CallManager によって有効な名前空間 が送信されるように、このパラメータを True に設定することをお勧めします。

# *Unified CM* **5.0(1)** の新機能と変更情報

*Unified CM* 5.0(1) で新たに追加された AXL API コールを次に示します。

- **•** executeSQLUpdate
- **•** doAuthenticateUser
- **•** updateAppUser
- **•** addUserGroup
- **•** updateUserGroup
- **•** removeUserGroup
- **•** getUserGroup

次の AXL API コールは、*Unified CM* 5.0 で変更されました。

- **•** addPhone
- **•** updatePhone
- **•** getPhone
- **•** addGatewayEndpoint
- **•** updateGatewayEndpoint
- **•** getGatewayEndpoint
- **•** addMGCPEndpoint
- **•** updateMGCP
- **•** addSIPTrunk

 $\blacksquare$ 

- **•** updateSIPTrunk
- **•** getSIPTrunk
- **•** addCallManager
- **•** updateCallManager
- **•** getCallManager
- **•** addCallPark
- **•** addRoutePattern
- **•** updateRoutePattern
- **•** updateTransPattern
- **•** updateHuntPilot
- **•** addHuntList
- **•** updateHuntList
- **•** getHuntList
- **•** addPilotPoint
- **•** updatePilotPoint
- **•** getPilotPoint
- **•** addH323Gateway
- **•** updateH323Gateway
- **•** updateH323Phone
- **•** getH323Gateway
- **•** getH323Trunk
- **•** addUser
- **•** updateUser
- **•** getUser
- **•** updateProcessNodeService
- **•** getProcessNodeService
- **•** doDeviceLogout
- **•** listUserByName
- **•** updateServiceParameter
- **•** updateGatekeeper
- **•** updateConferenceBridge
- **•** updateAttendantConsoleHuntGroup
- **•** updateDeviceProfile
- **•** updateLine
- **•** updateLineGroup
- **•** addDevicePool
- **•** updateDevicePool
- **•** doDeviceReset

**Cisco Unified Communications Manager XML** 開発者ガイド

次の API コールは、*Unified CM* 5.0 で推奨されなくなりました。

- **•** addDDI
- **•** updateDDI
- **•** removeDDI
- **•** addDialPlan
- **•** updateDialPlan
- **•** removeDialPlan
- **•** addDialPlanTag
- **•** updateDialPlanTag
- **•** removeDialPlanTag

# *Unified CM* **4.2(2)** の新機能と変更情報

このセクションでは、*Unified CM* 4.2(2) で新しく追加された API コールと変更された API コール、お よび Cisco Database Layer Monitor 用に新しく追加されたサービス パラメータについて説明します。

## 変更された **API** コール

*Unified CM* 4.2(2) の次の API コールの変更により、保留復帰機能がサポートされます。

- **•** addDevicePool(現在の要求に revertPriority を追加する)
- **•** updateDevicePool(現在の要求に revertPriority を追加する)
- **•** addLine(現在の要求に hrDuration と hrInterval を追加する)
- **•** updateLine(現在の要求に hrDuration と hrInterval を追加する)

これらの新しいタグはデフォルトでは無効になっているため、この変更が行われても既存のユーザ コードとの下位互換は維持されます。

## 新しいサービス パラメータ

新しいサービス パラメータ EnableAXLEncodingInfo が Cisco Database Layer Monitor サービスの下の *Unified CM* Administration に追加されました。このパラメータを使用すると、ユーザは AXL 応答に符 号化情報を含める必要があるかどうかを指定できます。AXL 要求に英語以外の文字が含まれる場合に は、符号化情報が重要になります。

## *Unified CM* **4.1(2)** の新機能と変更情報

*Unified CM* 4.1(2) で新たに追加された AXL API コールを次に示します。 addTimePeriod updateTimePeriod removeTimePeriod

getTimePeriod

addTimeSchedule

 $\blacksquare$ 新機能と変更情報

> updateTimeSchedule removeTimeSchedule getTimeSchedule addCMCInfo updateCMCInfo removeCMCInfo getCMCInfo addFACInfo updateFACInfo removeFACInfo getFACInfo 次の AXL API コールは、*Unified CM* 4.1(2) で変更されました。 addPhone updatePhone getPhone addLine updateLine addUser removeUser updateUser getUser addDeviceProfile updateDeviceProfile getDeviceProfile addRoutePattern updateRoutePattern getRoutePattern addRouteList updateRouteList getRouteList addGatewayEndpoint updateGatewayEndpoint getGatewayEndpoint addH323Trunk updateH323Trunk removeH323Trunk getH323Trunk addHuntPilot

updateHuntPilot removeHuntPilot getHuntPilot addProcessNode updateProcessNode removeProcessNode getProcessNode listAllProcessNodes listProcessNodesByService addRoutePartition updateRoutePartition removeRoutePartition getRoutePartition addH323Gateway updateH323Gateway removeH323Gateway getH323Gateway addH323Phone updateH323Phone removeH323Phone getH323Phone addHuntList updateHuntList removeHuntList getHuntList

# <span id="page-161-0"></span>**AXL** スキーマの資料

axlsqltoolkit.zip プラグインには、次の 5 つの AXL スキーマ ファイルが含まれます。

- **•** AXLAPI.wsdl
- **•** AXLEnums.xsd
- **•** axlmessage.xsd
- **•** axlsoap.xsd
- **•** axl.xsd

これらのファイルには、すべての要求、応答、XML オブジェクト、データ型などの詳細が記述された 完全な AXL スキーマが組み込まれています。

これらのスキーマ ファイルに加えて、次の 2 つのフォルダが存在します。

- **•** WSDL-AXIS
- **•** WSDL-NET

これらのフォルダのどちらにも AXLAPI.wsdl および AXLSoap.xsd ファイルが含まれ、それぞれ AXIS または .NET クライアント環境でのアプリケーション開発に使用されます。

Cisco Developer Services Web サイト([http://developer.cisco.com](http://developer.cisco.com/web/cdc/home))から、利用可能なすべての AXL メッセージに関する全資料を入手できます。この Web サイトへのアクセスには、Cisco.com へのログ インが必要です。

*Unified CM* サーバ管理インターフェイスから、[ アプリケーション ] > [ プラグイン ] > *Unified CM AXL SQL Toolkit* コマンドを使用して、次の資料を入手できます。

- **•** AXL スキーマ(.xsd)のファイル 詳細については、「AXL [スキーマの資料」\(](#page-161-0)P.2-126)も参照してください。
- **•** WSDL のファイル

# **AXL** バージョニング サポート

下位互換性の向上を目的として、*Unified CM* のリリース 6.0(1) で AXL スキーマ バージョニングが導 入されました。この機能は、後続のすべての *Unified CM* リリースに含まれます。リリース 6.0(1) 以降 は、以前の AXL 1.0 スキーマは AXL 6.0(1) スキーマとして複製され、対応する *Unified CM* リリース と同じ番号が AXL スキーマに付与されます。このアプローチにより、1 つのリリース サイクル全体で の AXL 下位互換性が維持されます。

*Unified CM* の将来のリリースでは、バージョニングされていない要求に対するサポートが終了する可 能性があるため、Cisco では、AXL 要求が基づいている AXL スキーマのバージョンを含めることを開 発者に強くお勧めします。

AXL API の executeSQLQuery および executeSQLUpdate を使用している開発者に関しては、直接 SQL クエリーのアプローチに影響する、*Unified CM* データベース スキーマへの変更が行われていま す。使用しているリリースの『*Unified CM Database Dictionary*』

([http://www.cisco.com/en/US/products/sw/voicesw/ps556/products\\_programming\\_reference\\_guides\\_l](http://www.cisco.com/en/US/products/sw/voicesw/ps556/products_programming_reference_guides_list.html) [ist.html](http://www.cisco.com/en/US/products/sw/voicesw/ps556/products_programming_reference_guides_list.html))を参照してください。このドキュメントでは、データベース スキーマの特定の変更について 説明しています。

開発者による AXL バージョニングの計画を支援するために、表 [2-8](#page-163-0) では、将来のリリースに対するサ ポートで Cisco が実践するアプローチが説明されています。

- **•** Cisco では、6.0(1) リリースに続く 3 リリースについてだけ、バージョン情報が含まれない AXL 要求をサポートします。それよりも後のリリースでは、バージョン情報が含まれない要求は拒否さ れます。
- **•** バージョン情報を含む AXL 要求には、続く 3 リリースまで対応するスキーマが適用されます。そ れよりも後のリリースでは、指定のバージョンが利用できない可能性があります。

### 将来のリリース用に検討中の **AXL** ポリシー

将来のリリースに向けて、AXL バージョニングのサポートに関する次のポリシーを検討中です。

- **•** AXL スキーマ バージョニングは無期限に継続する。
- **•** AXL スキーマは Unified CM リリース 2 サイクルの間使用でき、AXL アプリケーションは 2 年ご とにマイナーアップデートを必要とする。
- **•** Unified CM の将来のリリースでは AXL スキーマ 8.0、7.1、7.0、6.1 を使用する。現在の AXL 6.0 スキーマは削除される。
- **•** デフォルトの AXL スキーマは次回の Unified CM のメジャー リリースで現在の 6.0 スキーマから 6.1 スキーマに変更する。
- **•** 特定の AXL スキーマを要求しない開発者は、使用できるスキーマのうち最も古いスキーマに常に 接続する。
- **•** 開発者は SOAP アクション ヘッダーで AXL スキーマのバージョンを指定することにより、使用で きる他の AXL スキーマを要求できる。

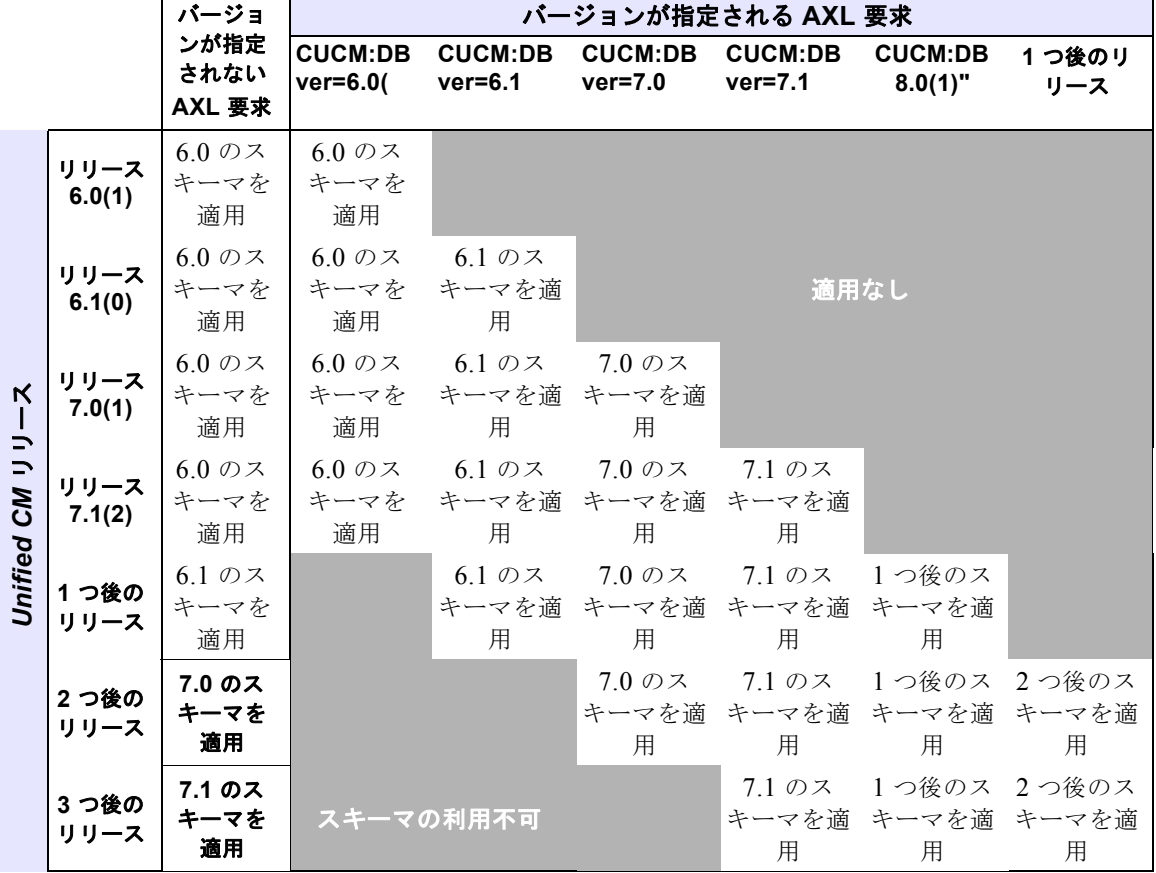

## <span id="page-163-0"></span>表 **2-8 AXL** バージョニングおよびスキーマの計画

```
次の AXL 要求の例では、バージョン情報が伝達されます。
```

```
Host:10.77.31.194:8443
Authorization: Basic Q0NNQWRtaW5pc3RyYXRvcjpjaXNjb19jaXNjbw==
Accept: text/*
Content-type: text/xml
SOAPAction: "CUCM:DB ver=7.0"
Content-length: 427
SOAP-ENV:Envelope xmlns:SOAP-ENV=http://schemas.xmlsoap.org/soap/envelope/
xmlns:xsi="http://www.w3.org/2001/XMLSchema-instance"
xmlns:xsd="http://www.w3.org/2001/XMLSchema">
  <SOAP-ENV:Body>
    <axl:getUser xmlns:axl="http://www.cisco.com/AXL/7.0" 
si:schemaLocation="http://www.cisco.com/AXL/API/7.0 http://ccmserver/schema/axlsoap.xsd" 
sequence="1234">
      <userid>tttt</userid>
    </axl:getUser>
  </SOAP-ENV:Body>
</SOAP-ENV:Envelope>
```
AXL 応答の例は次のとおりです。

```
HTTP/1.1 200 OK
Server: Apache-Coyote/1.1
Set-Cookie: JSESSIONIDSSO=12E52A7F9B34107BA6147096878E00F9; Path=/
Set-Cookie: JSESSIONID=7B94F17D61C6A91B04C5C76A6E3F905E; Path=/axl; Secure
SOAPAction: "CUCM:DB ver=7.0"
```

```
Content-Type: text/xml;charset=utf-8
Content-Length: 1936
Date: Mon, 03 Mar 2008 10:17:38 GMT
Connection: close
<SOAP-ENV:Envelope xmlns:SOAP-ENV="http://schemas.xmlsoap.org/soap/envelope/" 
SOAP-ENV:encodingStyle="
http://schemas.xmlsoap.org/soap/encoding/"><SOAP-ENV:Header/>
<SOAP-ENV:Body>
  <axl:getUserResponse xmlns:axl="http://www.cisco.com/AXL/API/7.0" 
xmlns:xsi="http://www.cisco.com/AXL/API/7.0" sequence="1234">
    <return>
      \langleuser>
        <firstname/>
        <lastname>tttt</lastname>
        <userid>tttt</userid>
        <password/>
        \langlepin/>
        <telephoneNumber/>
        <department/>
        <manager/>
        <associatedDevices>
          <device>SEPA88888888888</device>
        </associatedDevices>
        <primaryExtension/>
        <associatedPC/>
        <associatedGroups>
          <userGroup uuid="{6B126A13-8F47-B78D-13D4-9555D664F634}">
     <name>test</name>
       <userRoles>
         <userRole uuid="{A6BAE213-AAB5-F794-B71C-98EE94129C9B}">Standard AXL API 
Access</userRole>
       </userRoles>
          </userGroup>
        </associatedGroups>
        <enableCTI>true</enableCTI>
        <digestCredentials/>
        <enableMobility>false</enableMobility>
        <enableMobileVoiceAccess>false</enableMobileVoiceAccess>
        <maxDeskPickupWaitTime>10000</maxDeskPickupWaitTime>
        <remoteDestinationLimit>4</remoteDestinationLimit>
        <passwordCredentials>
          <pwdCredPolicyName>Default Credential Policy</pwdCredPolicyName>
          <pwdCredUserCantChange>false</pwdCredUserCantChange>
          <pwdCredUserMustChange>false</pwdCredUserMustChange>
          <pwdCredDoesNotExpire>false</pwdCredDoesNotExpire>
          <pwdCredTimeChanged>February 14, 2008 16:10:12 IST</pwdCredTimeChanged>
          <pwdCredTimeAdminLockout/>
          <pwdCredLockedByAdministrator>false</pwdCredLockedByAdministrator>
        </passwordCredentials>
        <pinCredentials>
          <pinCredPolicyName>Default Credential Policy</pinCredPolicyName>
          <pinCredUserCantChange>false</pinCredUserCantChange>
          <pinCredUserMustChange>false</pinCredUserMustChange>
          <pinCredDoesNotExpire>false</pinCredDoesNotExpire>
          <pinCredTimeChanged>February 14, 2008 16:10:12 IST</pinCredTimeChanged>
          <pinCredTimeAdminLockout/>
          <pinCredLockedByAdministrator>false</pinCredLockedByAdministrator>
        </pinCredentials>
      </user>
    </return>
  </axl:getUserResponse>
</SOAP-ENV:Body>
</SOAP-ENV:Envelope>
```
## 認証

ユーザ認証は、HTTPS 基本認証方式によって制御されます。したがって、HTTPS ヘッダーには Authorization ヘッダーが含まれている必要があります。Base64 形式での符号化では 3 つの 8 ビット バ イトを使用し、それらを印刷可能な 4 文字の ASCII 文字として表します。したがって、符号化された ヘッダーに含まれる ASCII 文字の数が 4 の整数倍 (16、20、24 など)でない場合、4 文字ごとのグ ループの最後のグループを完結させるために、パディング文字(=)を追加する必要があります。

AXL へのアクセスをユーザが許可されていることを確認します。許可の設定に関するヘルプについて は、「Linux [プラットフォームでのインストール後の手順およびトラブルシューティング」\(](#page-175-0)P.2-140) を参照してください。

ユーザ認証に失敗した場合は、クライアントに HTTP 401 Access Denied エラーが戻されます。

たとえば、ユーザ エージェントからユーザ ID「larry」とパスワード「curly and moe」を送信する場合 は、次のヘッダー フィールドを使用します。

Authorization: Basic bGFycnk6Y3VybHkgYW5kIG1vZQ==

「bGFycnk6Y3VybHkgYW5kIG1vZQ==」は、「larry:curly and moe」を Base 64 で符号化した文字列で す。

(注) 文字列の末尾にある 2 つの「等号」文字(=)は、Base64 で符号化するためのパディング文字として 機能します。

# データの暗号化

HTTP Secure Sockets Layer(SSL)を使用して、AXL SOAP メッセージを暗号化します。Web サーバ のデフォルトでは、SSL が有効になっています。「https」プロトコルを使用して AXL 要求を行ってい ることを確認してください。

# <span id="page-165-0"></span>要求数の動的な制御

*Unified CM* の 7.0 よりも前のリリースには、AXL サービス パラメータ MaxAXLWritesPerMinute が 含まれており、このデフォルト値は 50 で、最大値は 999 でした。このサービス パラメータには、 AXL が 1 分間に処理できる書き込み要求の最大数を指定します。*Unified CM* 7.0 では新しい制御メカ ニズムが採用されています。MaxAXLWritesPerMinute サービス パラメータは推奨されなくなりまし た。

新しい制御メカニズムでは、*Unified CM* の動的な状態を考慮します。このメカニズムでは、*Unified CM* クラスタでの未処理の変更通知数が常に考慮されています。1 つのノードに 1,500 以上の未処理の 変更通知がある場合、AXL は未処理の変更通知が 1,500 より少なくなるまで、書き込み要求の処理を 停止します。制御されている間は、HTTPS Status-Code: 503 Service Unavailable 応答が戻され、AXL パフォーマンスカウンタ (RTMT を使用して表示可能)が設定されます。シスコでは、503 Service Unavailable 応答が返された場合に、アプリケーションを数秒間または数ミリ秒間(時間は開発者が指 定)スリープさせ、書き込み要求の処理を保留できるようにすることをお勧めします。その後でアプリ ケーションは要求を引き続き送信します。

AXL パフォーマンス カウンタには次の 2 つがあります。

**•** ThrottleCount:Administrative による AXL の制御回数を指定する。

**•** ThrottleState:AXL の制御の状態を判断する。つまり、AXL 制御が現在アクティブかどうか(制 御が実行されているかどうか)を判断します。

AXL の制御に関するエラー メッセージは、*Unified CM* の以前のバージョンと同じです。AXL アプリ ケーションに対して必要な変更はありません。

たとえば、30 秒間に 1,000 回の電話の挿入を行うアプリケーションについて考えてみます。これらの 電話の挿入によって、*Unified CM* や Cisco TFTP などのさまざまなアプリケーションに対して 2,000 回 の変更通知が発生し、10 秒以内にすべての変更通知が処理されると仮定します。この場合、40 秒目ま でに未処理の変更通知数はゼロになり、制御メカニズムは実施されません。一方で、これらの変更通知 が処理されない場合は制御メカニズムが有効になり、未処理の変更通知の値が 1,500 を下回るまで書き 込み要求は制御されます。

この制御メカニズムでは、すべての書き込みアクティビティから生成された *Unified CM* データベース への変更通知を処理する場合に *Unified CM* クラスタの容量を考慮します。このように、制御が動的に 行われます。変更通知が生成される速さ以上の速さですべての変更通知が処理される限り、制御は実施 されません。

表 **2-9 AXL** クエリーの制限

|                           | 1分間あたりの書き込み数  最大 1,500件の書き込み要求。                                                                     |
|---------------------------|----------------------------------------------------------------------------------------------------|
| 1分間あたりの読み取り数 読み取り要求数は無制限。 |                                                                                                    |
| レコードの合計数                  | レコードの合計数は無制限。ただし、レコードの合計サイズは要求1件<br>おたり8MB未満にする必要があります。また、要求の並列処理に割り<br> 当てられるバッファの最大サイズは 16 MB です。 |

(注) **•** 書き込み要求が制御されている場合でも、読み取り要求は制御されず通過します。

**•** MaxAXLWritesPerMinute サービス パラメータは推奨されなくなり、今後は使用できません。

## **AXL** データ制御

AXL インターフェイスには、クライアントが返すことができるデータ量を制限する制御メカニズムが 含まれています。すべての単一の要求で返されるデータの制限は、8 MB です。同時に実施された要求 の制限は 16 MB となりますが、これは任意の数の並列要求でわけられます(たとえば、それぞれが 2 MB のデータを必要とする 8 の並列要求が返され、それぞれが 4 MB のデータを必要とする 4 の並列要 求が返されます。1 つの要求あたりの応答が 8 MB を越えず、同時要求の場合の応答の合計が 16 MB を越えない組み合わせであれば可能です)。

この機能の目的は次のとおりです。

- **•** AXL 要求で、Tomcat サービスが応答不能にならないようにします。
- **•** 重い AXL クエリー が処理される場合でも、Cisco Unified Communications Manager Administration インターフェイスなどの重要なアプリケーションや、Cisco Extension Mobility で のログインやログアウトなどを、機能させます。
- **•** クライアント アプリケーションで、要求される情報が取得されるようにします。
- **•** インターフェイス スループットを最大化します。
- **•** 既存アプリケーションに必要な変更を最小限に抑制します。

次の AXL メソッドに、データ制御が含まれるようになっています。

**•** executeSQLQuery

- **•** listDeviceByNameAndClass
- **•** listDeviceByServiceName
- **•** listPhoneByDescription
- **•** listPhoneByName
- **•** listUserByName

データ制御で、8 MB の制限に達した場合、"Query request too large. Total rows matched: <Matched Rows>. Suggested row fetch: less than <Number of Rows>." というメッセージが返されるようになっ ています。

さらに、List X メソッドの新しい <skip> タグおよび <first> タグにより、開発者は、要求されたデータ を取得できます。ExecuteSQLQuery を使用する開発者は、標準 SQL の Skip タグおよび First タグを要 求で使用して、必要なデータ セットを取得する必要があります。

## データのやり取り

ここでは、さまざまな状況でインターフェイスが応答する方法について説明します。

#### 例 **1**、オプション **1**: **8 MB** を超えるデータがクライアントによって要求された場合

サーバの応答: ProcessingConstraintException AXL エラー コード 5011 "Query request too large. Total rows matched: <Matched Rows>. Suggested row fetch: less than <Number of Rows>"

<Number of Rows> には、データのやり取りを 8 MB の制限未満に抑制するために、1 つの要求が返せ る提示行数を指定します。クライアントでは、<Matched Rows> を使用して、クエリーが取得しようと しているすべてのデータ セットの取得に必要な繰り返しの回数を決定する必要があります。

### クライアントの応答、オプション **1**:

- **1.** クライアントのロジックにより、サーバの応答を分析し、<Row Fetch> の値を取得します。
- **2.** クライアントにより、行取得ステップ サイズを表す <Row Fetch> の値が定数で保存されます。た とえば、rowFetchStepSize は、固定名を表します。
- **3.** クライアントのロジックにより、<Row Fetch> の値に基づいて要求がわけて生成されます。
- **4.** クライアントにより、前の要求で受信した行数が追跡管理されます。たとえば、この情報は、 prevRows という名前の変数にあります。
- **5.** クライアントでは、取得される行数の合計が追跡管理されます。たとえば、この情報は、 totalRowFetch という名前の変数にあります。
- **6.** 次の要求を送信する前に、クライアントでは、prevRows == <Row Fetch> かどうかがチェックさ れます。
- **7.** チェックによって真が返された場合、要求生成のループが続行されます。これ以外の場合、ループ が中断されます。

### 例 **1**、オプション **2**: **8 MB** を超えるデータがクライアントによって要求された場合

サーバの応答: ProcessingConstraintException AXL エラー コード 5011 "Query request too large. Total rows matched: <Matched Rows>. Suggested row fetch: less than <Number of Rows>"

<Number of Rows> には、データのやり取りを 8 MB の制限未満に抑制するために、1 つの要求が返せ る提示行数を指定します。クライアントでは、<Matched Rows> を使用して、クエリーが取得しようと しているすべてのデータ セットの取得に必要な繰り返しの回数を決定する必要があります。

#### クライアントの応答、オプション **2**:

- **1.** クライアントのロジックにより、サーバの応答を分析し、<Row Fetch> および <totalRows> の値 を取得します。
- **2.** クライアントには、<Row Fetch> および <totalRows> の値が変数で保存されます。たとえば、変 数の名前には rowFetchStepSize および countOfRows が含まれます。

- (注) 代わりに、クライアントで count(\*) のクエリーを実行して、データベースから取得可能な行数 を取得できます。
- **3.** クライアントのロジックでは、rowFetchStepSize および countOfRows に保存されている値に基づ いて、繰り返しの回数が計算されます。
- **4.** クライアントのロジックにより、"skip" (初期値は 0) および "first" (初期値を rowFetchStepSize の値に設定)の2つの変数が宣言されます。
- **5.** クライアントにより、繰り返しが開始されます。
- **6.** クライアントのロジックにより、繰り返しごとに "skip" および "first" に基づいて要求が生成され ます。
- **7.** クライアントにより、繰り返しごとに "skip" および "first" の値が変更されます。
- **8.** クライアントにより、繰り返しごとに応答がチェックされます。
- **9.** 応答が MemoryConstraintException の場合、クライアントでは、処理中の要求が完了するまで待 ち状態になり、その後、繰り返しが続行されます。

応答が MemoryConstraintException ではない場合、クライアントでは繰り返しが続行されます。

**10.** 繰り返しは、<number Of Iterations> の値に到達するまで続行されます。

#### 例 **2**:クライアントにより、**8 MB** の **1** つの要求が送信される場合

サーバにより、要求されたデータで応答されます。

#### 例 **3**:クライアントにより、**8 MB** の **2** つの要求が同時に送信される場合

サーバにより、要求されたデータで応答されます。

#### 例 **4**:クライアントにより、**8 MB** の **3** つ以上の要求が同時に送信される場合

サーバでは、最初の 2 つの要求が処理されます。MemoryConstraintException AXL エラー コード 5009 "Maximum AXL Memory Allocation Consumed. Please retry once requests in progress have completed." の例外が生成されて、他の並列実行要求を受信することがあります。

### クライアントの応答は、次のとおりです。

**1.** クライアントでは、処理中の要求の完了を待ち、次の要求が再度送信されます。

Cisco では、要求の再送信前にアプリケーションで 2 ~ 3 分間待つことを推奨します。

**2.** クライアントのロジックでは、障害が発生した要求を追跡管理し、再度送信する必要があります。

#### 例 **5**:並列のデータ要求が **16 MB** の制限に達した場合

この例は、すべての AXL メソッドに適用されます。

この状況では、MemoryConstraintException AXL エラー コード 5009 "Maximum AXL Memory Allocation Consumed. Please retry once requests in progress have completed." が返されます。

Cisco では、このメッセージの受信後、要求の再送信前に、アプリケーションで 2 ~ 3 分間待つことを 推奨します。

 $\begin{picture}(120,20) \put(0,0){\dashbox{0.5}(120,0){ }} \thicklines \put(0,0){\dashbox{0.5}(120,0){ }} \thicklines \put(0,0){\dashbox{0.5}(120,0){ }} \thicklines \put(0,0){\dashbox{0.5}(120,0){ }} \thicklines \put(0,0){\dashbox{0.5}(120,0){ }} \thicklines \put(0,0){\dashbox{0.5}(120,0){ }} \thicklines \put(0,0){\dashbox{0.5}(120,0){ }} \thicklines \put(0,0){\dashbox{0.5}(120,0){ }} \thicklines$ 

### **List API** での **<skip>** タグおよび **<first>** タグの使用

List メソッドを使用してデータが取得されたときに、新しい <skip> タグおよび <first> タグにより、追 加機能が提供されます。List Response が 8 MB を超える場合、クライアントでは、これらのタグの組 み合せを使用して、行のセットにデータを取得することができます。これらのタグにより、ナビゲー ション機能が提供されます。これは必須ではなく、デフォルト値はないことに、注意してください。

さらに、次の点に注意します。

- **•** <skip> タグまたは <first> タグにより、SQL シンタックス エラーが発生します。
- **•** <skip> タグが記述されていない場合か空の場合で、<first> タグが記述されていない場合または空 の場合、List API に関連するデフォルト クエリーまたはフル クエリーが実行されます。
- **•** <skip> タグが記述されていない場合か空の場合で、<first> タグに正の値(たとえば、"m" など) がある場合、"zero" 行が無視され、最初の "m" 行が取得されるクエリーが実行されます。
- **•** <skip> タグおよび <first> タグの値が両方とも正の値(たとえば、それぞれ "n" および "m" )の場 合、"n" 行が無視され、"m" 行が取得されるクエリーが実行されます。

#### **List API** での **<skip>** タグおよび **<first>** タグの使用について

クライアント要求のデータが 8 MB を超える場合、サーバにより、"Total rows matched: <Matched Rows>. Suggested row fetch: less than <Number of Rows>." と応答されます。

<Number of Rows> には、データのやり取りを 8 MB の制限未満に抑制するために、1 つの要求が返せ る提示行数を指定します。クライアントでは、<Matched Rows> を使用して、クエリーが取得しようと しているすべてのデータ セットの取得に必要な繰り返しの回数を決定する必要があります。

#### クライアントの応答は、次のとおりです。

- **1.** クライアントのロジックにより、サーバの応答を分析し、<Row Fetch> の値を取得します。
- **2.** クライアントにより、行取得ステップ サイズを表す <Row Fetch> の値が定数で保存されます。た とえば、固定名により rowFetchStepSize が指定されます。
- **3.** クライアントで count(\*) のクエリーを実行して、データベースから取得可能な行数を取得できま す (ループの終了に例外を使用しない場合にだけ、必要に応じて、この手順を考慮します)。
	- **a.** 行の取得が繰り返されるごとに、クライアントにより、タグ <first> および <skip> が変更され ます。
	- **b.** 最初の繰り返しは、<skip>0<skip> および <first> rowFetchStepSize</first> で開始されます。
	- **c.** 後続の行取得の繰り返しには、<skip> 前の繰り返し "first" タグの値 </skip> および <first> 前 の繰り返し "first" タグの値 + rowFetchStepSize </first> が含まれます。
- **4.** それぞれの繰り返しの前に、クライアントでは、条件 <skip> タグの値 < count(\*) の値であること がチェックされます。<skip> タグの値 >= count(\*) の値の場合、これは、繰り返しにより、データ ベースに既存の行数より多い行数が取得されようとしていることを意味します。この場合、ループ が中断されます。これ以外の場合、SQL エラー(No Current Row)が発生し、これは、ループの 中断に使用できます。

### **List API** での **<skip>** タグおよび **<first>** タグの使用のサンプル コード

## 例 **1**

ListAPI を使用して、100 件ずつ読み込み場合、たとえば次のような実装をします。 STEP SIZE = 100; // 1 回の読み込みでの標準的な列取得数を 100 と想定した場合。 // skip 数(最初の何件読み飛ばすか)と first 数(何件読み込むか)を初期化します。 int skip  $= 0$ :

```
int first = STEP_SIZE;
// ListAPI の Request 情報を生成します。
ListAPIRequest request = CreateListAPIRequest(listAPIParameters);
// すべてのデータを読み込む完了するまで繰り返します。
while (true)
{
   // <skip> タグと <first> タグの情報を設定します。
  request.SetSkipTag(skip);
  request.SetFirstTag(first);
   // AXL サービスに対して AXL のリクエストを出して、レスポンスを取得します。
 ListAPIResponse response = SendListAPIRequestToUnifiedCMAXLService(request);
  if (response.HasNoError)
   { // 要求に成功した場合、レスポンスを処理します。
    ParseAndProcessListAPIResponse(response);
    // skip 数(読み飛ばす件数)を first 数(読み込んだ数)進めます。
    skip += first;
    // first 数は適宜調整します。
    // first 数は、response.HasDataTooLargeError 発生時に調整されますが、
    // 調整後の値が次のリクエストでも最適とは限りません。
    // 1. 調整後の値をそのまま使用する。 2. 初期値に戻す。 3. 適当な数値に調整する。
    // 等が考えられます。
    // 1. 何もしない(first はそのまま)。 2. first = STEP_SIZE; 3. first = AdjustFirst(first);
 }
  else if (response.HasNoCurrentRowError)
  { // これ以上、列が存在しない場合は、ループを終了します。
    break;
 }
  else if (response.HasDataTooLargeError)
   { // リクエストに対して、レスポンスが 8 MB を超える場合、エラー レスポンスを受け取ります。
    // 読み込み件数を、レスポンスから調整します(レスポンス内の想定値よりも小さい値を設定)。
    first = response.SuggestiveRowFetch;
 }
  else if (response.HasServiceUnavailableError)
   { // Unified CM システム内の変更通知が一定の閾値を超えた場合、エラー レスポンスを受け取ります。
    // 適当な時間スリープする等の適切な処理を行います。
    SleepOrExit(response);
  }
  else if (response.HasAnyOtherError)
  { // その他のエラーも適切に処理します。
    // 処理中断や、復旧待ち、無限ループ回避のための中断処理等。
    HandleError(response);
  }
}
例 2
```
ListAPI を使用して先頭から 9999 件のデータを取得したい場合、たとえば次のような実装をします。 REQUIRED SIZE = 9999; // アプリケーションで最初の 9999 件のデータが必要と想定した場合。

```
// skip 数(最初の何件読み飛ばすか)と first 数(何件読み込むか)を初期化します。
int skip = 0;
int first = REQUIRED SIZE;
```

```
// ListAPI の Request 情報を生成します。
ListAPIRequest request = CreateListAPIRequest(listAPIParameters);
// <skip> タグと <first> タグの情報を設定します。
request.SetSkipTag(skip);
request.SetFirstTag(first);
// AXL サービスに対して AXL のリクエストを出して、レスポンスを取得します。
ListAPIResponse response = SendListAPIRequestToUnifiedCMAXLService(request);
if (response.HasNoError)
{ // 必要な列をすべて読み込めた場合は、レスポンスを処理します。
  ParseAndProcessListAPIResponse(response);
}
else if (response.HasDataTooLargeError)
{ // リクエストに対して、レスポンスが 8 MB を超える場合、エラー レスポンスを受け取ります。
  // アプリケーションで読み込みが必要な列数を取得します。
  // データベース上の実際の列数が、アプリケーションの必要数よりも小さい場合は、
  // データベース上の実際の列数を使用します。
 int requiredRowFetch = Math.Min(response.TotalRowFetch, REQUIRED SIZE);
  // ループが必要な回数を計算します。
 // たとえば、必要な列数が 11 で、1 回の AXL リクエストで取得可能な列数 (SuggestiveRowFetch) が 2
の場合は、
  // (11 / 2) + 1 = 6 回ループが必要です(整数値の割り算が切り捨ての環境の場合)。
  // いったん、単純な割り算でループ数を仮に決めます。
 int loopCount = requiredRowFetch / response. SuggestiveRowFetch:
  if ((requiredRowFetch % response.SuggestiveRowFetch) != 0)
  { // 割った余り(%)が 0 ではない場合(割り切れない場合)は、さらにループが必要なのでループ 1 回分補正
します。
    loopCount++;
  }
  // 何回目のループかを表すインデックス。
  int loopIndex = 0;
  // 読み込み件数を、レスポンスから調整します(レスポンス内の想定値よりも小さい値を設定)。
  first = response.SuggestiveRowFetch;
  // 計算したループ回数だけループして値を取得します((skip < requiredRowFetch) の条件でも可)。
  while (loopIndex < loopCount)
  {
    // <skip> タグと <first> タグの情報を設定します。
    request.SetSkipTag(skip);
    request.SetFirstTag(first);
    // AXL サービスに対して AXL のリクエストを出して、レスポンスを取得します。
    response = SendListAPIRequestToUnifiedCMAXLService(request);
    if (response.HasNoError)
    { // 要求に成功した場合、レスポンスを処理します。
     ParseAndProcessListAPIResponse(response);
     // skip 数 (読み飛ばす件数) を first 数 (読み込んだ数) 進めます。
    skip += first;
      // 現在のループ回数を 1 つ進めます。
```
ш

}

```
 loopIndex++;
    }
    else if (response.HasNoCurrentRowError)
    { // これ以上、列が存在しない場合は、ループを終了します。
      // ループ中に全体の列数は変化する場合があるので、本チェックも行います。
     break;
 }
    else if (response.HasDataTooLargeError)
    { // 通常このエラーは発生しませんが、発生した場合は値を調整します。
    loopCount = AdjustLoopCount (response);
     first = response.SuggestiveRowFetch;
 }
    else if (response.HasServiceUnavailableError)
    { // Unified CM システム内の変更通知が一定の閾値を超えた場合、エラー レスポンスを受け取ります。
      // 適当な時間スリープする等の適切な処理を行います。
     SleepOrExit(response);
    }
    else if (response.HasAnyOtherError)
    { // その他のエラーも適切に処理します。
      // 処理中断や、復旧待ち、無限ループ回避のための中断処理等。
     HandleError(response);
    }
  }
else
{ // その他のエラーも適切に処理します。
  // 適切なエラー処理を行います。
  HandleError(response);
}
```
## テストについて

ここでは、さまざまな操作をチェックするために実行できるテストについて説明ます。

### **ListPhoneByDescription** メソッドおよび **ListPhoneByName** メソッドのテスト

ListPhoneByDescription メソッドおよび ListPhoneByName AXL メソッドをテストするには、次の手 順を実行します。

- ステップ 1 デバイスまたは電話のデータベース フィールド (<name>、<tkproduct>、<tkmodel>) に、それぞれ が 15 文字の最大フィールド サイズを入力します。
- ステップ **2** 60,000 を超えるデバイスをデータベースに読み込みます。
- ステップ **3** ListPhoneByDescription メソッドおよび ListPhoneByName AXL メソッドを実行します。結果のデー タ セットには、8 MB より大きい応答が含まれます。

想定される結果:インターフェイスにより、"<API name> API request exceeds Threshold Limit. Total rows matched: <Matched Rows>. Suggested row fetch: less than <Number of Rows>." が返されます。 <API name> には、API メソッドの名前が指定されます。

**listDeviceByNameAndClass** メソッドおよび **listDeviceByServiceName** メソッドのテスト

listDeviceByNameAndClass メソッドおよび listDeviceByServiceName AXL メソッドをテストするに は、次の手順を実行します。

- ステップ **1** デバイスまたは電話のデータベース フィールド(<name>、<tkproduct>、<tkmodel>)に、それぞれ が 15 文字の最大フィールド サイズを入力します。
- ステップ **2** 75,000 を超えるデバイスをデータベースに読み込みます。
- ステップ **3** listDeviceByNameAndClass メソッドおよび listDeviceByServiceName AXL メソッドを実行します。 結果のデータ セットには、8 MB より大きい応答が含まれます。

想定される結果:インターフェイスにより、"<API name> API request exceeds Threshold Limit. Total rows matched: <Matched Rows>. Suggested row fetch: less than <Number of Rows>." が返されます。 <API name> には、API メソッドの名前が指定されます。

#### **ExecuteSQLQuery AXL** メソッドのテスト

ExecuteSQLQuery AXL メソッドをテストするには、次の手順を実行します。

- ステップ **1** デバイスまたは電話のデータベース フィールド(<name>、<tkproduct>、<tkmodel>)に、それぞれ が 15 文字の最大フィールド サイズを入力します。
- ステップ **2** このデータを取得する SQL Select 文を作成します。
- ステップ **3** 例外が発生した場合、推奨される Row Fetch Count を取得し、推奨される取得カウントを使用して、 変更された executeSQLQuery を (ループで)送信します。

想定される結果: Row Fetch Count ロジックが動作することが示され、ループの最後で、クライアント により、Cisco Unified Communications Manager から必要なデータのセット全体が取得されます。

#### **Tomcat** リソースの保護の確認

Tomcat リソースが保護されている(パブリッシャ サーバが、AXL の負荷が重い状態で動作し続ける) ことを確認するには、次の操作を実行します。

- ステップ **1** AXL インターフェイスに、負荷を生成するスクリプトを書き込みます。8 MB よりもわずかに小さい 応答が生成される executeSQLQuery を実行します。
- ステップ 2 1時間のトランザクション(渡されたトランザクションと失敗したトランザクションの両方)が完了次 第、クライアントでは、この executeSQLQuery がループで実行されます。クライアントでは、要求が 送信された時刻、応答が受信された時刻、応答が渡されたか失敗したかも、記録されます。
- ステップ **3** このスクリプトの 4 つのインスタンスを作成し、同じ Cisco Unified Communications Manager Publisher に対して同時に実行します。
- ステップ **4** 1 時間の負荷テスト中に、Tomcat JVM 関連の RTMT カウンタを監視します。さらに、Cisco Unified Communications Manager Administration インターフェイスを使用して、システムでデバイスのリスト が表示可能かどうかをチェックします。
- ステップ **5** テストの最後で、時間の単位で 4 つのクライアントの要求時間と応答時間を記録し、正常に終了したか 障害が発生したかを確認します。

この分析により、AXL インターフェイスによって処理された応答の合計が 16 MB 以内かどうかを示し ます。並列要求ごとに 3 つ目の要求が拒否されています。テスト中に使用可能であった Tomcat サーバ で JVM を見ることによって、他のアプリケーションが適切に機能するために十分な JVM が存在する かどうかを見極めることができます。

# 統合に関する考慮事項と相互運用性

AXL API には、*Unified CM* システム データベースを修正するための強力な機能が用意されています。 各 AXL API コールはシステムに大きな影響を与えるため、AXL を使用する際には注意する必要があ ります。API を適切に使用しなかった場合、通話の切断やシステム パフォーマンスの低下の原因とな ることがあります。AXL は、リアルタイム API としてではなく、プロビジョニングおよび構成用の API として動作します。

AXL インターフェイスを使用すると、開発者は ExecuteSQLQuery メソッドや ExecuteSQLUpdate メ ソッドを使用して *Unified CM* データベースに直接アクセスできます。複数の更新(書き込み)要求を 受信した場合は、動的な制御メカニズムによって「503: Service Unavailable」というエラー メッセー ジが返されてシステム リソースが保護されますが、大量の読み取り要求を受信した場合にシステム リ ソースを保護するメカニズムはありません。

ExecuteSQLQuery メソッドを使用して発行され、その結果が 8 MB を超えるデータ セットになるクエ リーは、*Unified CM* のリソースを危険にさらす場合があります。Cisco では、次のガイドラインに 従って ExecuteSQLQuery メソッドを使用することをお勧めします。

- **•** 返されるデータが常に 8 MB より小さくなるように、アプリケーションですべての SQL クエリー を細分化する必要がある
- **•** データベース内の任意のフィールドの最大許容範囲を確認するには、『*Unified CM* Data Dictionary』

([http://www.cisco.com/en/US/products/sw/voicesw/ps556/products\\_programming\\_reference\\_gui](http://www.cisco.com/en/US/products/sw/voicesw/ps556/products_programming_reference_guides_list.html) des list.html) を使用する

- **–** ASCII 文字は 1 バイトとして保存される
- **–** i18n 文字(UTF-8)は 3 バイトとして保存される
- **–** DB には ASCII 文字と UTF-8 文字が混在する
- **•** UCMgr が大規模なクエリーを処理している間は、同時クエリーによって生成されるデータ セット が 2 MB を超えないようにする
- **•** 後続のクエリーを発行する前に、アプリケーションで応答の受信を待機する
- **•** アプリケーションで重複したクエリーを送信しない

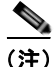

(注) AXL はリアルタイム API ではないので、ユーザが AXL インターフェイス経由で Extension Mobility (EM) にログインまたはログアウトしている場合、EM の自動ログアウト機能は動作しません。

# <span id="page-175-0"></span>**Linux** プラットフォームでのインストール後の手順およびト ラブルシューティング

AXL は Java Servlet として実装されます。Java 実装によって、プラットフォーム独立性が提供されま す。AXL では、JDBC ラッパー実装である DBL2 を使用して、*Unified CM* データベースへのアクセス が行われます。AXL は WAR ファイルとしてパッケージ化されます。Linux RPM では、AXL の WAR ファイルが *Unified CM* サーバ上にインストールされます。

AXL サービスを開始し、ユーザ権限を設定するには[、「インストール後の手順」\(](#page-175-1)P.2-140)の手順に従 います。次に[、「インストール後のトラブルシューティング](#page-176-0) チェックリスト」(P.2-141)の手順に従 い、インストールをチェックします。

## <span id="page-175-1"></span>インストール後の手順

*Unified CM* サービスアビリティから、AXL Web サービスを開始または停止できます。このサービスは デフォルトでは無効になっています。AXL API を使用する前に、このサービスを開始する必要があり ます。

## **AXL** サービスの開始

- ステップ **1** *Unified CM* の管理ウィンドウから、[ ナビゲーション ] > [*Unified CM* サービスアビリティ ] の順に選 択します。
- ステップ 2 [Tools] > [Service Activation] の順に選択します。
- ステップ **3** [Server] ボックスからサーバを選択して、[Go] をクリックします。
- ステップ **4** [Database and Admin Services] から [Cisco AXL Web Service] を選択して、変更を保存します。
	- AXL サービスが開始されると、Apache Tomcat 内に AXL が Web アプリケーションとして展開されま す。WAR ファイルは、/usr/local/thirdparty/jakarta-tomcat/webapps/axl の下の Tomcat に展開されます。

## **AXL API** アクセス権限の設定

- ステップ **1** *Unified CM* の管理ウィンドウから、[ ユーザ管理 ] > [ ユーザグループ ] > [ 新規追加 ] の順に選択しま す。
- ステップ **2** 新しい UserGroup の AXP API アクセスを追加する方法
	- **a.** [ ユーザ管理 ] > [ ユーザグループ ] の順に選択します。
		- **b.** [ 権限 ] > [ グループに権限を割り当て ] の順に選択します。
		- **c.** [Standard AXL API Access] を選択します。
		- d. [ 選択項目の追加] をクリックします。
		- **e.** メインページで、[ 保存 ] をクリックします。
- ステップ **3** 新しい UserGroup にユーザを追加する方法
	- **a.** [ ユーザ管理 ] > [ ユーザグループ ] の順に選択します。
	- **b.** [ ユーザグループ ] > [ グループにエンドユーザを追加 ] の順に選択します。

**c.** ユーザを選択して、[ 選択項目の追加 ] をクリックします。

## <span id="page-176-0"></span>インストール後のトラブルシューティング チェックリスト

トラブルシューティング プロセスに進む前に、次のチェックリストを使用して設定を詳細に調整する ことにより、一般的な問題を回避します。

- ステップ **1** AXL クライアント アプリケーションが AXL サービスに接続できない場合、次をチェックします。
	- **•** AXL アプリケーションの設定に、AXL サーバの正確な IP アドレスが使用されているか。
	- **•** AXL アプリケーションの設定に、適切な AXL ユーザ クレデンシャルが使用されているか。
	- **•** アプリケーション サーバは、HTTPS を使用して AXL サーバに接続されているか。 AXL にアクセスするには、次の URL を使用します。https://server-name:8443/axl/
	- **•** AXL には HTTPS(セキュア)が設定されているか。
- ステップ **2** 次の手順を実行して、基本的な AXL の機能性を確認します。
	- **1.** Web ブラウザ経由で AXL API URL にアクセスします。
		- たとえば、アドレスのテキスト ボックスに https://server-name:8443/axl/ を入力します。
	- **2.** ユーザ名とパスワードの入力を求められたら、標準の管理者ログインを使用するか、または AXL ロールが割り当てられているユーザ グループと関連付けられたユーザ名を使用します。
	- **3.** AXL リスナーが機能し、要求を受け入れていることを示し、POST 経由でだけ通信しているプ レーン ページを検索します。

この手順によって機能性およびユーザ アクセスが確認されます。

- ステップ **3** AXL の機能や要求が失敗して、User Authorization エラー「Access to the requested resource has been denied」が表示される場合、Standard AXL API Access に対する権限がユーザに与えられているかどう かをチェックします。これは、エンドユーザ設定ウィンドウの [ 権限情報 ] セクションでチェックでき ます。
- ステップ **4** AXL の機能や要求が失敗する場合、次をチェックします。
	- **•** AXL または SOAP のエラー応答の AXL ログ。「AXL エラー [コード」\(](#page-193-0)P.2-158)を参照してくだ さい。
	- **•** さらに詳細なデバッグを行うには、RTMT を使用して AXL ログ ファイルを表示できます。
- ステップ **5** アプリケーションでデータベースを変更する必要がある場合は、クラスタ構成内のアプリケーションが *Unified CM* パブリッシャ サーバ上でだけ AXL サービスに接続されていることをチェックします。

## **AXL** トレース ログ

AXL トレース ログには、各 AXL 要求および応答のテキストがユーザおよび送信元の IP 情報とともに 含まれています。トレース ログは、AXL 要求を実行しているユーザの識別、AXL XML 要求に対する 形式エラーまたは構文エラーの調査、および実際の AXL サービス応答またはエラーの判断に役立ちま す。

AXL トレース ログは、/var/log/active/tomcat/logs/axl/log4j ディレクトリに書き込まれます。RTMT を使用してこれらのログを表示できます。ファイル名は axl####.log となり、# には 0000 (ゼロ)から 許容されているファイルの最大数までの数値が入ります。最大ファイル サイズは、デフォルトで 1 MB です。格納されたファイルのデフォルトの最大数は 10 となります。これらの設定は Serviceability ウィンドウを通して変更できます。

xmlns アトリビュート値を持つ <password> タグが AXL ログイン要求に含まれる場合、6.0(1) よりも 前、または 5.1(2) よりも前の AXL API バージョンでは、パスワードに対してクリア テキストでログを 実行します。API の以降のバージョンでは、パスワードは「\*」文字で置き換えられます。

.NET WSDL アプリケーションの場合、<password> タグに xmlns アトリビュートを含めることは一般 的な動作です。以前のリリースでは、このことがセキュリティ上の問題となる可能性があります。 SOAP メッセージ本文に namespace タグが含まれる場合、個々のタグに xmlns アトリビュートを指定 する必要はありません。

ログ ファイルを分析する一方で、次を実行します。

- **•** タイムスタンプによって、現在アクティブなログ ファイルを判断します。
- **•** 処理エラーを示す Exception トレースを検索します。
- **•** トレースの追加が行われていない場合、Tomcat は実行されているのか、AXL は現在有効なのか、 クライアント アプリケーションによって AXL API との通信が試行されているのかを確認します。

次に、AXL トレース ログ出力の例を示します。

```
2007-03-17 05:32:26,512 INFO [http-8443-Processor21] axl.AxlListener - Received request 
1173323669700 from CCMAdministrator at IP 10.77.31.203
2007-03-17 05:32:26,513 INFO [http-8443-Processor21] axl.AxlListener - <!-- edited with 
XMLSPY v5 rel. 4 U (http://www.xmlspy.com) by Jerry Vander Voord (Cisco Systems) 
--><SOAP-ENV:Envelope 
xmlns:SOAP-ENV="http://schemas.xmlsoap.org/soap/envelope/"><SOAP-ENV:Body>
<axlapi:addGatekeeper sequence="1" xmlns:axlapi="http://www.cisco.com/AXL/API/7.0" 
xmlns:axl="http://www.cisco.com/AXL/7.0" 
xmlns:xsi="http://www.w3.org/2001/XMLSchema-instance" 
xsi:schemaLocation="http://www.cisco.com/AXL/API/7.0 axlsoap.xsd">
<gatekeeper>
   <name>AXL-Sample-GK1</name>
   <description>This is a sample gatekeeper</description>
   <rrqTimeToLive>30</rrqTimeToLive>
   <retryTimeout>30</retryTimeout>
   <enableDevice>false</enableDevice>
</gatekeeper>
</axlapi:addGatekeeper></SOAP-ENV:Body></SOAP-ENV:Envelope>
2007-03-17 05:32:26,668 INFO [http-8443-Processor21] axl.Handler - Handler initializing
2007-03-17 05:32:26,788 INFO [http-8443-Processor21] axl.AxlListener - <?xml 
version="1.0" encoding="UTF-8"?><SOAP-ENV:Envelope 
xmlns:SOAP-ENV="http://schemas.xmlsoap.org/soap/envelope/" 
SOAP-ENV:encodingStyle="http://schemas.xmlsoap.org/soap/encoding/"><SOAP-ENV:Header/><SOAP
-ENV:Body>
<axl:addGatekeeperResponse xmlns:axl=http://www.cisco.com/AXL/7.0 
xmlns:xsi="http://www.cisco.com/AXL/7.0" sequence="1">
<return>{7EB31958-C24A-3E63-3E4B-A8446365D35}</return>
</axl:addGatekeeperResponse></SOAP-ENV:Body></SOAP-ENV:Envelope>
2007-03-17 05:32:26,789 INFO [http-8443-Processor21] axl.AxlListener - Request 
1173323669700 was process in 356ms
```
AXL トレース ログには次が含まれます。

- **•** 要求が受信された時刻:05:32:26,512
- **•** クライアント IP アドレス:IP 10.77.31.203
- **•** クライアント ユーザ ID:CCMAdministrator
- **•** 要求 ID 番号:1173323669700
- **•** 要求の内容:addGatekeeper、<gatekeeper>、<name> など
- **•** 応答の内容:<name>
- **•** 応答にかかった時間:356 ミリ秒

Serviceability ウィンドウから AXL トレース レベルを設定するには、次の手順に従います。

- ステップ **1** *Unified CM* の管理ウィンドウから、[ アプリケーション ] > [*Unified CM* サービスアビリティ ] の順に 選択します。
- **ステップ 2 [Trace] > [Configuration] の順に選択します。**
- ステップ **3** [Server] カラムからサーバを選択して、[Go] をクリックします。
- ステップ **4** [Service Group] ボックスから、[Database and Admin Services] を選択して [Go] をクリックします。
- ステップ **5** [Service] ボックスから、[Cisco AXL Web Service] を選択して、[Go] をクリックします。
- ステップ **6** [Trace On] チェックボックスをオンにします。
- ステップ **7** クラスタ内のすべての *Unified CM* サーバにトレースを適用する場合、[Apply to All Nodes] チェック ボックスを選択します。
- ステップ **8** [Debug Trace Level] フィールドから、[Debug] を選択します。

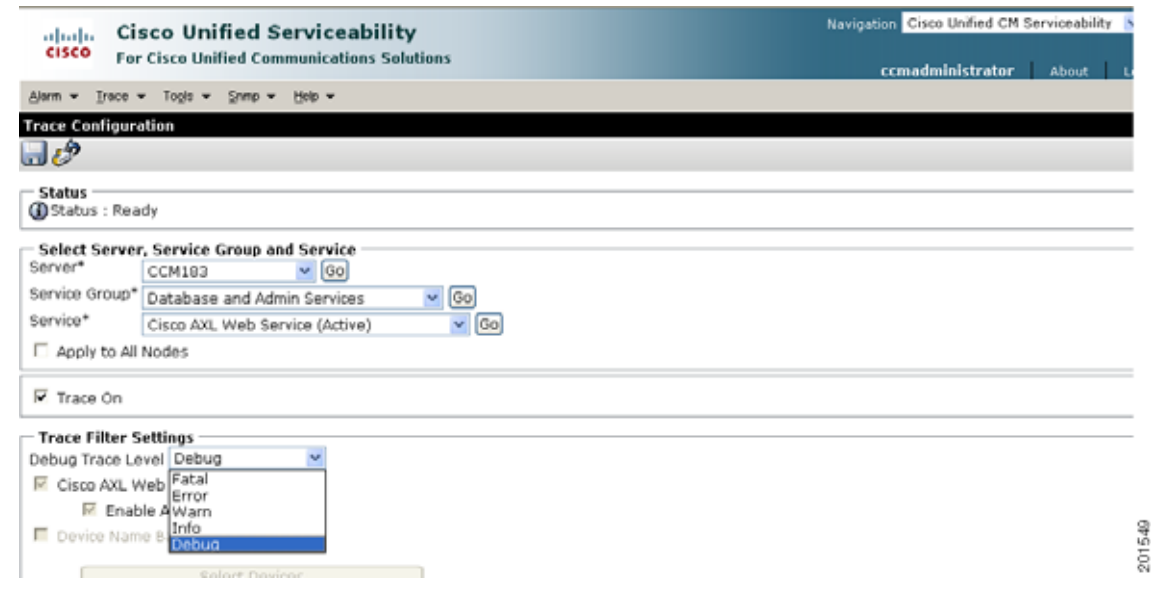

ステップ **9** 同じウィンドウから、トレース出力オプションを設定できます。

(注) AXL ログを有効にする必要があるのは、Cisco TAC または Cisco Developer Services から求められた 場合にだけです。

# **AXIS** での **AXL API** の使用方法

このセクションでは、Java プログラム環境で AXLAPI.wsdl ファイルを使用する方法を説明します。

シスコでは、AXIS 環境における WSDL-AXIS フォルダ内の AXLAPI.wsdl ファイルを確認済みです。

シスコでは、関連付けられたスキーマ ファイルである AXLSoap.xsd をコードの生成用だけに提供しま す。データベース スキーマでの将来の変更の下位互換性での影響を最小限に抑えるために、シスコで はこのファイルを修正しています。応答の参照および検証には、親ディレクトリの WSDL およびス キーマのファイルを使用します。

Unified Communications Manager 8.0 では、AXL は AXIS2 フレームワークに移行しています。した がって、8.0 以降の AXLAPI.wsdl を使用して、AXIS2 の wsdl2Java ユーティリティを実行すると、エ ラーがスローされることなく、Java ソース コードを生成することができます。一方、8.0 以前の AXLAPI.wsdl を使用して、Java ソース コードを作成するために wsdl2Java ユーティリティを実行する と、ユーティリティによって AXIS 1 4 に固有の 2 つのエラーがスローされます。これらのエラーの 詳細については、http://issues.apache.org/jira/browse/AXIS-2545 および http://issues.apache.org/jira/browse/AXIS-1280 を参照してください。

コンストラクタに渡されるパラメータの不正確な列挙は、1 番目の AXIS jira エラーの原因となります。 コード例は次のとおりです。

```
public class XNPDirectoryNumberShareLineAppearanceCSS extends 
com.cisco.www.AXL.API. 7 0.XCallingSearchSpace implements java.io.Serializable {
>
>
```
super(

```
 uuid,
 name,
 description,
 clause,
 dialPlanWizardGenId,
 members);
```
ただし、親コンストラクタは次のように定義されます。

```
public XCallingSearchSpace(
            org.apache.axis.types.Name name,
            java.lang.String description,
            java.lang.String clause,
            org.apache.axis.types.NonNegativeInteger dialPlanWizardGenId,
           com.cisco.www.AXL.API. 7 0.XCallingSearchSpaceMember[] members,
            java.lang.String uuid) {
            this.name = name;
            this.description = description;
            this.clause = clause;
            this.dialPlanWizardGenId = dialPlanWizardGenId;
            this.members = members;
           this.uuid = uuid:
     }
```
コンストラクタまたはコンストラクタ コーリングのどちらかを次のように変更する必要があります。

```
super(
```

```
 name,
     description,
      clause,
     dialPlanWizardGenId,
     members,
 uuid);
```
2 番目の AXIS jira エラーは、シンプル タイプに文字列コンストラクタを設定することに関係していま す。例は次のとおりです。

```
// Simple Types must have a String constructor
   public XLoadInformation(java.lang.String _value) {
   super(_value);
}
```
このような場合、親スキーマ フォルダ内の対応するスキーマ ファイル(axl.xsd)が参照され、これら のクラスが継承できる文字列クラスを実装する必要があります。

## **.NET** 環境での **AXL API** の使用方法

.NET クライアントに AXL API を統合するには、Cisco が提供する WSDL ファイルおよび XSD ファ イルを修正する必要があります。

シスコでは、関連付けられたスキーマ ファイルである AXLSoap.xsd をコードの生成用だけに提供しま す。データベース スキーマでの将来の変更の下位互換性での影響を最小限に抑えるために、シスコで はこのファイルを修正しています。応答の参照および検証には、親ディレクトリの WSDL およびス キーマのファイルを使用します。

.NET では複雑なスキーマを処理できないため、次に説明する変更の一部が必要になります。

(注) .NET でのコード生成に関しては、主に 6.x と 7.x を基に記述されています。 また、コード生成を行う場合、アプリケーション開発者は生成元となる WSDL ファイルの内容を理解 したうえで修正したり、生成されたコードを理解したうえで修正する必要がある場合があります。

## 生成されたコードへの必要な変更

wsdl.exe の実行後、生成されたコードに複数の変更を行う必要があります。次のコマンドを使用して、 wsdl.exe を実行します。

wsdl.exe AXLAPI.wsdl axlsoap.xsd

このコマンドにより、ファイル AXLAPIService.cs が生成されます。AXLAPIService.cs 内のクラス AXLAPIService には、少なくとも次の 3 つの変更が必要です。

**1.** 後で Cisco のサービスと関連付けられることになる ICertificatePolicy 派生クラスを作成します。 このクラスは、ポリシーおよび証明書管理に対する強引なアプローチを表します。HTTPS が使用 されているため、5.x および 6.x AXL 以降ではこのメソッドを使用する必要があります。

```
public class BruteForcePolicy : System.Net.ICertificatePolicy
{
   public bool CheckValidationResult(System.Net.ServicePoint sp,
           System.Security.Cryptography.X509Certificates.X509Certificate cert,
           System.Net.WebRequest request, int problem)
    { 
   return true;
   }
}
```
**2.** *Unified CM* IP アドレスを引数として、ユーザ名およびパスワードの各クレデンシャルを受け付け るようにサービス コンストラクタを修正し、BruteForcePolicy クラスをスタティック CertificatePolicy マネージャと関連付けます。

public AXLAPIService(string ccmIp, string user, string password)

```
{
      System.Net.ServicePointManager.CertificatePolicy = new BruteForcePolicy();
      this.Url = "https://" + ccmIp + ":8443/axl/";
      this.Credentials = new System.Net.NetworkCredential(user, password);
   }
3. .NET フレームワークでは、expects ヘッダーが異なる方法で使用されます
   (http://issues.apache.org/bugzilla/show_bug.cgi?id=31567)。この問題に対しては、次のようない
   くつかの回避策が考えられます。
   a. TOMCAT/AXIS と .NET HTTP 1.1 Web サービス要求メカニズムの間のエラーを理由に、
      HTTP 1.0 を使用するように GetWebRequest メソッドを上書きします。
      protected override System.Net.WebRequest GetWebRequest(Uri uri)
      {
          System.Net.HttpWebRequest request = base.GetWebRequest (uri) as 
            System.Net.HttpWebRequest;
          request.ProtocolVersion = System.Net.HttpVersion.Version10; 
          return request;
      }
   b. 認証文字列を手動で埋め込むために、GetWebRequest メソッドを上書きします。これを実行
      する場合、次の行を使用しません。
      this.Credentials = new System.Net.NetworkCredential(user, password); 
       この行はこのセクションで前述したポイント 2 のコンストラクタからの行です。
protected override System.Net.WebRequest GetWebRequest(Uri uri) 
   System.Net.HttpWebRequest request =(System.Net.HttpWebRequest)base.GetWebRequest(uri); 
   if (this.PreAuthenticate) 
   { 
      System.Net.NetworkCredential nc = this.Credentials.GetCredential(uri, "Basic");
      if (nc != null) 
      { 
         byte[] credBuf = new System.Text.UTF8Encoding().GetBytes(nc.UserName + ":" + 
nc.Password); 
          request.Headers["Authorization"] = "Basic " + Convert.ToBase64String(credBuf); 
      }
   }
```

```
return request;
```
{

}

**c.** wsdl.exe ではなく wsdl2wse(WSE ライブラリ)を使用する場合、HTTP バージョンを上書き したり、HTTP ヘッダーを手動で提供したりすることはできません。WSE を使用するには、 生成されたクラスの keepalive ヘッダーを false に設定するか、またはユーザ エージェントを 制限に設定する必要があります。この手法は、手順の a および b の代替として使用できます。

## **JIT** エラーの解決

AXLAPIService クラスをコンパイルしてインスタンス化を試行する場合、タイプが検証されてロード される際に 1 つのエラーが表示されることを認識しておく必要があります。

クラス XUserUserGroup には、不正確に生成されたフィールドが含まれます。

XUserUserGroupUserRolesUserRole フィールドの後の 2 つの「[][]」カッコから、「[]」を 1 つ削除す る必要があります。

public XUserUserGroupUserRolesUserRole[] userRoles;

### 下位互換性の問題

新しい Cisco Unified IP Phone デバイスの定義を Unified CM データベースに追加すると、Unified CM に送信された元の WSDL は無効になります。たとえば、Cisco CallManager リリース 4.1.3 の XModel の列挙には、Cisco Unified IP Phone 7961G-GE が含まれません。

ところが、このデバイス情報が含まれた最新のデバイス パックをリリース 4.1.3 の環境にインストール する場合、そのデバイス名の listAllDevices コマンドまたは getPhone コマンドを使用するとその値が 戻されます。このため、新しいモデルが発生すると .NET から例外がスローされます。定義にそのモー ドが含まれないことがその理由です。

より一般的には、将来の一部のリリースにおいて AXLEnums.xsd のほぼすべての列挙が変更され、こ れに続いてコードとの下位互換性が実現される可能性があります。この問題に対処するために、Cisco ではこれらの列挙を使用するすべてのタグのタイプを String に変更し、適切な値(AXLEnums.xsd) の参照先を指定するタグに注釈を追加しています。

## タグのシリアル化の問題

wsdl.exe を使用してクライアント スタブを生成する場合、スキーマで定義されたデフォルト値を含む 一部のフィールドが、AXL 要求で渡される際に動作しないことがあります。たとえば、生成されたク ライアント スタブの updatePhoneReq クラスでは、「ignorePresentationIndicators」と名前が付けられ たフィールドにスキーマで定義されたデフォルト値「false」が含まれます。

```
[System.Xml.Serialization.XmlTypeAttribute(Namespace="http://www.cisco.com/AXL/7.0")]
   public class UpdatePhoneReq : APIRequest {
 .
 . .
[System.Xml.Serialization.XmlElementAttribute(Form=System.Xml.Schema.XmlSchemaForm.Unquali
fied)]
        [System.ComponentModel.DefaultValueAttribute(false)]
        public bool ignorePresentationIndicators = false;
 .
 . 
   }
```
このタグが false の値とともに送信されると、Microsoft .NET Framework 1.0 の設計上の制限により、 XmlSerializer におけるこのタグのシリアル化は行われません。 http://support.microsoft.com/kb/325691 を参照してください。

この問題を回避するには、次のすべてのインスタンスをコメントアウトする必要があります。

[System.ComponentModel.DefaultValueAttribute(XXX)]

次に示す生成されたクライアント スタブがその対象です。

```
[System.Xml.Serialization.XmlTypeAttribute(Namespace="http://www.cisco.com/AXL/7.0")]
public class UpdatePhoneReq : APIRequest {
 .
 . .
[System.Xml.Serialization.XmlElementAttribute(Form=System.Xml.Schema.XmlSchemaForm.Unquali
fied)] 
      // Comment this line below
      //[System.ComponentModel.DefaultValueAttribute(false)] 
      public bool ignorePresentationIndicators = false;
 .
 }
```
.NET 1.0 で提供される wsdl.exe バージョンの使用中に発生する 2 番目の問題は、 fkcallingsearchspace\_autoregistration などの一部のタグが、データベースで null や none に更新されな い問題です。

これは、スキーマで nillable=true と定義されたタグが .NET によってシリアル化されないことによる問 題と考えられます。

たとえば、生成されたスタブの updatePhoneReq にあるタグ callingSearchSpace に対するこの制限を回 避するには、次の部分にある「Form=System.Xml.Schema.XmlSchemaForm.Unqualified」を削除しま す。

```
 [System.Xml.Serialization.XmlElementAttribute("name", typeof(string), 
Form=System.Xml.Schema.XmlSchemaForm.Unqualified)]
          [System.Xml.Serialization.XmlElementAttribute("uuid", typeof(string), 
Form=System.Xml.Schema.XmlSchemaForm.Unqualified)]
         [System.Xml.Serialization.XmlChoiceIdentifierAttribute("ItemElementName")]
          public string Item;
```
この変更により、シリアライザによってタグがシリアル化されます。"" としてタグ値を渡すことで、 callingSearchSpace が null または None に設定されます。同じ回避策を他の同様のタグに適用します。

### 特殊文字を含む名前

.NET 1.0 で提供される wsdl.exe バージョンの使用では、名前に特殊文字が含まれた gatewayEndpoint、 MGCPEndpoint、または CSS などの要素の追加を試行すると、データベースでこれらの要素が適切に 更新されないことが判明しています。

たとえば、name="AALN@SAA000011114444" の gatewayEndpoint は、AXL 要求では name="AALN\_x0040\_SAA000011114444" として送信されています。

これは、スキーマでタイプ xsd:Name と定義されたタグを .NET でシリアル化する場合の制限であると 考えられます。

XML 仕様では、タイプ xsd:name は文字または一部の区切り文字で始まり、その後に名前文字(文字、 数字、ハイフン、下線、コロン、ピリオドの総称)が続くトークンとして定義されています。したがっ て、xsd:name では「@」や「/」などの特殊文字は許容されません。

生成されたスタブ内のデータ型を「Name」から「string」に変更する回避策があります。

#### 元のコード

```
public class XDevice {
   [System.Xml.Serialization.XmlElementAttribute
    (Form=System.Xml.Schema.XmlSchemaForm.Unqualified,DataType="Name")]
   public string name;
```
#### 修正されたコード

```
public class XDevice {
    [System.Xml.Serialization.XmlElementAttribute(typeof(string), 
       Form=System.Xml.Schema.XmlSchemaForm.Unqualified)]
   public string name;
```
この修正により、名前の特殊文字は変換されずにデータベースで更新されます。

## **AXIS** アプリケーションおよび **.NET** アプリケーションで返 される名前空間

デフォルトでは、AXLAPI.wsdl によって名前空間 http://www.cisco.com/AXL/API/7.0 が伝達されま す。生成されたクライアント スタブにもこの名前空間が含まれます。一部の状況においては、クライ アント スタブを作成する前に AXLAPI.wsdl の名前空間を変更する必要があります。

AXL 応答で返される名前空間は、次の 2 つの要因により決定されます。

- **1.** HTTP ヘッダーの SOAPAction アトリビュートに値「CUCM:DB ver=7.0」が含まれているかどう か
- **2.** Cisco Unified Communications Manager Administration Service Parameter ウィンドウ内の「Send Valid Namespace in AXL Response」サービス パラメータの値

HTTP ヘッダーの SOAPAction アトリビュートに値「CUCM:DB ver=7.0」が含まれている場合

- **•** AXL 応答には「Send Valid Namespace in AXL Response」サービス パラメータに指定された名前 空間の値 (http://www.cisco.com/AXL/API/7.0 または http://www.cisco.com/AXL/7.0 のどちら か)が含まれます。
- **•** サービス パラメータ「Send Valid Namespace in AXL Response」を true に設定する場合、AXL 応 答で返される名前空間は http://www.cisco.com/AXL/API/7.0 となります。この名前空間は、 AXLAPI.wsdl で指定された名前空間に一致しています。
- **•** このサービス パラメータを False に設定する場合、AXL 応答で返される名前空間は http://www.cisco.com/AXL/7.0 になります。

SOAPAction アトリビュートに他の値が含まれる場合、サービス パラメータの値に応じて、AXL 応答 には http://www.cisco.com/AXL/API/1.0 または http://www.cisco.com/AXL/1.0 のどちらかの名前空間 のパラメータが含まれます。

## **AXL** 要求の例

*Unified CM* リリース 7.0(1) では、プラットフォームに関する考慮事項はありません。クライアントは、 AXL エンドポイントへの HTTPS 要求の送信が可能である必要があります。

次の例では、AXL 要求の送信方法と、応答の受信方法を示します。

各 SOAP 要求が HTTPS POST を使用して Web サーバに送信されることを確認します。エンドポイン ト URL は、*Unified CM* サーバ上で実行されている AXL Web サービスを示します。必要とされる 4 つ の HTTPS ヘッダーは次のとおりです。

**•** POST :8443/axl/

最初のヘッダーは、この特定の POST が Cisco AXL Web サービス宛てであることを指定します。 AXL API は POST メソッドだけに応答します。

**•** content-type: text/xml

2 番目のヘッダーは、AXL に送信されるデータが XML 形式であることを示します。このヘッダー がない場合は、クライアントに HTTP 415 エラーが戻されます。

• Authorization: Basic <Base 64 符号化文字列>

3 番目のヘッダーは、AXL サーバの管理者のユーザ名とパスワードを Base64 形式で符号化したも のです。Base64 形式での符号化では 3 つの 8 ビット バイトを使用し、それらを印刷可能な 4 文字 の ASCII 文字として表します。したがって、符号化されたヘッダーに含まれる ASCII 文字の数が 4 の整数倍(16、20、24 など)でない場合、4 文字ごとのグループの最後のグループを完全にする ために、以降の例のようにパディング文字(=)を追加する必要があります。

ユーザ認証に失敗した場合は、クライアントに HTTP 401 Access Denied エラーが戻されます。

**•** content-length: < 正の整数値 >

4 番目のヘッダーは、AXL 要求の長さをバイト単位で示します。

```
(注) 40 KB を超える要求を受信した場合、HTTP 413 エラー メッセージが戻されます。
```
次に、AXL SOAP 要求に含まれる HTTPS ヘッダーの例を示します。

```
POST :8443/axl/
Host: axl.myhost.com:8443
Accept: text/*
Authorization: Basic bGFycnk6Y3VybHkgYW5kIG1vZQ==
Content-type: text/xml
SOAPAction: "CUCM:DB ver=7.0"
Content-length: 613
```
次の AXL 要求は、以降のコード例の中で使用されます。この例は、getPhone 要求を示しています。

```
POST :8443/axl/
Host: axl.myhost.com:8443
Accept: text/*
Authorization: Basic bGFycnk6Y3VybHkgYW5kIG1vZQ==
Content-type: text/xml
SOAPAction: "CUCM:DB ver=7.0"
Content-length: 613
<SOAP-ENV:Envelope xmlns:SOAP-ENV="http://schemas.xmlsoap.org/soap/envelope/" 
xmlns:xsi="http://www.w3.org/2001/XMLSchema-instance"
```

```
xmlns:xsd="http://www.w3.org/2001/XMLSchema">
    <SOAP-ENV:Body>
         <axl:getPhone xmlns:axl="http://www.cisco.com/AXL/7.0" 
xsi:schemaLocation="http://www.cisco.com/AXL/7.0 http://ccmserver/schema/axlsoap.xsd
```

```
" sequence="1234">
             <phoneName>SEP222222222245</phoneName>
         </axl:getPhone>
     </SOAP-ENV:Body>
</SOAP-ENV:Envelope>
```
## **C/C++** の例

このコード例では、ハード コーディングされた AXL 要求を、ローカル システム (localhost) 上で稼 動中の AXL サーバに送信します。次に、応答が読み込まれて、画面に出力されます。

```
#include <sys/socket.h>
#include <sys/types.h>
#include <stdlib.h>
#include <openssl/ssl.h>
#include <stdio.h>
#include <unistd.h>
#include <netinet/in.h>
#include <arpa/inet.h>
#include <strings.h>
#include <openssl/x509.h>
#include <openssl/crypto.h>
#include <iostream>
#include <string>
using namespace std;
typedef unsigned char byte;
void encodeBase64( const string& inBuf, string &outBuf )
{
     unsigned int i;
     unsigned int j;
     bool hiteof = false;
     byte dtable[256];
     outBuf.erase();
    for(i= 0; i < 9; i++) {
       dtable[i] = 'A' + i;dtable[i+9] = 'J'+i;dtable[26+i] = 'a'+i;dtable[26+i+9] = 'j' + i; }
    for(i = 0; i < 8; i++))
     {
       dtable[i+18] = 'S'+i;dtable[26+i+18] = 's'+i; }
    for(i= 0; i<10; i++) {
       dtable[52+i] = '0'+i; }
    dtable[62] = '++;
    dtable[63]= '/;
    j = 0; while(!hiteof)
     {
        byte igroup[3],ogroup[4];
        int c,n;
```

```
igroup[0] = igroup[1] = igroup[2] = 0;
```

```
for(n= 0; n < 3; n++)}
             if( j < inBuf.size() )
\{c = inBuf[j++]; } else
\{ hiteof = true;
                  break;
 }
             igroup[n]= (byte)c;
 }
         if(n>0)
 {
              ogroup[0]= dtable[igroup[0]>>2];
             \sigmagroup[1]= dtable[((igroup[0]&3)<<4)|(igroup[1]>>4)];
              ogroup[2]= dtable[((igroup[1]&0xF)<<2)|(igroup[2]>>6)];
              ogroup[3]= dtable[igroup[2]&0x3F];
             if(n<3)\left\{ \begin{array}{cc} 0 & 0 & 0 \\ 0 & 0 & 0 \\ 0 & 0 & 0 \\ 0 & 0 & 0 \\ 0 & 0 & 0 \\ 0 & 0 & 0 \\ 0 & 0 & 0 \\ 0 & 0 & 0 \\ 0 & 0 & 0 \\ 0 & 0 & 0 \\ 0 & 0 & 0 \\ 0 & 0 & 0 \\ 0 & 0 & 0 & 0 \\ 0 & 0 & 0 & 0 \\ 0 & 0 & 0 & 0 \\ 0 & 0 & 0 & 0 & 0 \\ 0 & 0 & 0 & 0 & 0 \\ 0 & 0 & 0 & 0 & 0 \\ 0 & 0 & 0 & 0 & 0 \\ 0 & 0oqrow[3] = '=';i f(n<2)\{ogroup[2] = '='; }
 }
             for(i= 0; i < 4; i++)\left\{ \begin{array}{cc} 0 & 0 & 0 \\ 0 & 0 & 0 \\ 0 & 0 & 0 \\ 0 & 0 & 0 \\ 0 & 0 & 0 \\ 0 & 0 & 0 \\ 0 & 0 & 0 \\ 0 & 0 & 0 \\ 0 & 0 & 0 \\ 0 & 0 & 0 \\ 0 & 0 & 0 \\ 0 & 0 & 0 \\ 0 & 0 & 0 & 0 \\ 0 & 0 & 0 & 0 \\ 0 & 0 & 0 & 0 \\ 0 & 0 & 0 & 0 & 0 \\ 0 & 0 & 0 & 0 & 0 \\ 0 & 0 & 0 & 0 & 0 \\ 0 & 0 & 0 & 0 & 0 \\ 0 & 0outBuf += ogroup[i];
 }
          }
      }
}
string getAuthorization()
{
  string m encode64, name;
   //You should change name to your own axl server user name and passwd
   //in this example, "CCMAdministrator" is the user name and "cisco_cisco" is the passwd.
  name="CCMAdministrator:cisco cisco";
  encodeBase64(name,m encode64);
   return m_encode64;
}
void
BuildDeviceNameSQL(string &buf, // Buffer to build AXL
                                                 string& deviceNumber, // DN
                                                 string& seqNum )
{
     const int BUFSIZE = 2048;
     char buff[BUFSIZE]; <br>string strHTTPHeader; // HTTP/AXL Header
     string strHTTPHeader; // HTTP/AXL Header: // AXL Request
     string strAXLRequest;
      strAXLRequest = "<SOAP-ENV:Envelope xmlns:SOAP-ENV=";
      strAXLRequest += "\"http://schemas.xmlsoap.org/soap/envelope/\"";
     strAXLRequest += " xmlns:SOAP-ENC=\"http://schemas.xmlsoap.org/soap/encoding/\"";
      strAXLRequest += " xmlns:xsi=\"http://www.w3.org/2001/XMLSchema-instance\"";
     strAXLRequest += " xmlns:xsd=\"http://www.w3.org/2001/XMLSchema\"> ";
      strAXLRequest += "<SOAP-ENV:Body> ";
      strAXLRequest += "<m:executeSQLQuery xmlns:m=\"http://www.cisco.com/AXL/API/7.0\"
                                   sequence=\n\begin{cases} \n\mathbf{w} + \n\end{cases} seqNum + \mathbf{w} \mathbf{w} ;
      strAXLRequest += "<m:sql> ";
      strAXLRequest += "SELECT * FROM Device ";
     strAXLRequest += "</m:sql> ";
      strAXLRequest += "</m:executeSQLQuery> ";
     strAXLRequest += "</SOAP-ENV:Body> ";
     strAXLRequest += "</SOAP-ENV:Envelope>";
```
m.

}

{

```
strHTPHeader = "POST /ax1/ HTTP/1.1\rr\n" strHTTPHeader += "Host: localhost:8443\r\n";
    strHTTPHeader += "Accept: text/*\r\n";
     strHTTPHeader += "Authorization: Basic ";
   strHTTPHeader += qetAuthorization() + "\r\n";
   strHTTPHeader += "Content-type: text/xml\r\n";
    strHTTPHeader += "SOAPAction: \"CUCM:DB ver=7.0\"\r\n";
   strHTTPHeader += "Content-length: ";
     // temporarily use the buffer to store the length of the request
   sprintf( buff, "%d", strAXLRequest.length() );
    strHTTPHeader += buff;
     strHTTPHeader += "\r\nConnection: Keep-Alive";
     strHTTPHeader += "\r\n\r\n";
     // put the HTTP header and SOAP XML together
    buf = strHTTPHeader + strAXLRequest;
    return;
int main(int argc, char** argv)
 struct sockaddr in saddr;
 SSL METHOD *meth;
 SSL_CTX *sslctx;
  SSL *ssl;
  X509* server_cert;
 string buff, \overline{l}ine, seqnum;
  char buffer[2048];
  int status,error;
  char *str;
  if( argc!=3 )
   {
     printf("Usage : ssltest <ip> <port> \n");
    printf("Usage : the default port is 8443 \n");
     printf("Usage : the ip is the ip of ccm5.0 \n");
     printf("Example: ssltest 10.77.31.168 8443 \n");
     exit(2);
  }
 int sock=socket(AF_INET, SOCK_STREAM, IPPROTO_TCP);
  if(sock<0)
   {
    printf("create socket failed\n");
    exit(1);
   }
 saddr.sin family=AF_INET;
 saddr.sin_port=htons(atoi(argv[2]));
  saddr.sin_addr.s_addr =inet_addr(argv[1]);
 status=connect(sock,(struct sockaddr *)&saddr,sizeof(saddr));
  if(status<0)
   {
   printf("connect to %s failed\n", argv[1]);
   ext(2); }
 SSL library init();
 meth=TLSv1_client_method();
 sslctx=SSL_CTX_new(meth);
  if(!sslctx)
```
{

```
printf("SSL CTX new failed\n");
     close(sock);
    exit(3); }
 SSL_CTX_set_verify(sslctx,SSL_VERIFY_NONE,NULL);
 ssl =SSL new(sslctx);
  if(!ssl)
  {
   printf("SSL_new failed\n");
   close(sock);exit(4);
   }
 status=SSL set fd(ssl,sock);
  if(!status)
  {
   printf("SSL_set_fd_failed\n");
    close(sock);
   ext(5): }
 SSL_set_mode(ssl,SSL_MODE_AUTO_RETRY);
 status=SSL connect(ssl);
 error=SSL get error(ssl, status);
 switch(error)
  {
    case SSL_ERROR_NONE:
     printf("connect successful\n");
      break;
    case SSL_ERROR_ZERO_RETURN:
      printf("peer close ssl connection \n");
      break;
    default:
      printf("connect error is %d\n",error);
   }
  server cert = SSL get peer certificate (ssl);
   if(!server_cert)
   {
     printf("get server certificate failed!\n");
    SSL shutdown(ssl);
     close(sock);
    ext(6); }
  str= X509 NAME oneline(X509 get subject name (server cert),0,0);
   if(str)
   {
     printf("subject :%s\n",str);
  \lambda else
    printf("subject is empty\n");
  str = X509 NAME oneline (X509 get issuer name (server cert),0,0);
   if(!str)
    printf("issuer name is :%s\n",str);
   else
    printf("issuer name is empty \langle n" \rangle;
   line="12";
  segnum="1234";
  BuildDeviceNameSQL(buff,line,seqnum);
  SSL write(ssl,buff.c str(),buff.length());
  printf("\ln");
  print(f("\n');
   printf("Request sent is:\n");
  printf(buff.c str());
  printf("\n");
  print(f("\n');
  ssL_read(ssl,buffer,sizeof(buffer));
   printf("Response from server is: \n%s\n",buffer);
```
**The Second** 

```
status=SSL_shutdown(ssl);
    if(status==1)
      printf("shutdown successful\n");
    else
     printf("\nshutdown error code is %d\n", status);
    close(sock);
}
```
sAXLSOAPRequest += sAXLRequest;

## **Java** の例

```
このコード例では、ハード コーディングされた AXL 要求を、ローカル システム(localhost)上で稼
動中の AXL サーバに送信します。次に、応答が読み込まれて、画面に出力されます。
import java.io.*;
import java.net.*;
import javax.net.ssl.*;
import java.security.cert.CertificateException;
import java.security.cert.X509Certificate;
public class AXLJavaClient {
   public static void main(String[] args) {
       byte[] bArray = null; // buffer for reading response from
       Socket socket = null; // socket to AXL server
       OutputStream out = null; // output stream to server
       InputStream in = null; // input stream from server
       String sAXLSOAPRequest = "";
       // HTTPS header and SOAP payload
       String sAXLRequest = null; // will hold only the SOAP payload
       //username=CCMAdministrator and password=cisco_cisco
       String authorization = "CCMAdministrator" + ":" + "cisco cisco";
       // base64 encoding of the username and password
       authorization = new sun.misc.BASE64Encoder().encode(authorization.getBytes());
       // Form the http header
       sAXLSOAPRequest = "POST /axl/ HTTP/1.0\r\n";
       sAXLSOAPRequest += "Host:localhost:8443\r\n";
       sAXLSOAPRequest += "Authorization: Basic " + authorization + "\r\n";
       sAXLSOAPRequest += "Accept: text/*\r\n";
       sAXLSOAPRequest += "Content-type: text/xml\r\n";
       sAXLSOAPRequest += "SOAPAction: \"CUCM:DB ver=7.0\"\r\n";
       sAXLSOAPRequest += "Content-length: ";
       // Build the SOAP payload
       sAXLRequest = "<SOAP-ENV:Envelope 
xmlns:SOAP-ENV=\"http://schemas.xmlsoap.org/soap/envelope/\" ";
       sAXLRequest += "xmlns:xsi=\"http://www.w3.org/2001/XMLSchema-instance\" 
xmlns:xsd=\"http://www.w3.org/2001/XMLSchema\"> ";
       sAXLRequest += "<SOAP-ENV:Body> <axl:getPhone 
xmlns:axl=\"http://www.cisco.com/AXL/7.0\" ";
      sAXLRequest += " xsi:schemaLocation=\"http://www.cisco.com/AXL/7.0 http:// 
ccmserver/schema/axlsoap.xsd\" ";
       sAXLRequest += "sequence=\"1234\"> <phoneName>SEP000000000009</phoneName>";
       sAXLRequest += "</axl:getPhone> </SOAP-ENV:Body> </SOAP-ENV:Envelope>";
       // finish the HTTPS Header
       sAXLSOAPRequest += sAXLRequest.length();
       sAXLSOAPRequest += "\r\n\r\n";
       // now add the SOAP payload to the HTTPS header, which completes the AXL
       // SOAP request
```

```
try {
           AXLJavaClient axl = new AXLJavaClient();
           // Implement the certificate-related stuffs required for sending request via 
https
           X509TrustManager xtm = axl.new MyTrustManager();
           TrustManager[] mytm = { xtm };
           SSLContext ctx = SSLContext.getInstance("SSL");
           ctx.init(null, mytm, null);
           SSLSocketFactory sslFact = (SSLSocketFactory) ctx.getSocketFactory();
           socket = (SSLSocket) sslFact.createSocket("10.77.31.203", 
Integer.parseInt("8443"));
           in = socket.getInputStream();
           // send the request to the server
           // read the response from the server
           StringBuffer sb = new StringBuffer(2048);
           bArray = new byte[2048];
           int ch = 0;int sum = 0;
           out = socket.getOutputStream();
           out.write(sAXLSOAPRequest.getBytes());
           while ((ch = in.read(bArray)) != -1)sum += ch;
               sb.append(new String(bArray, 0, ch));
           }
           socket.close();
           // output the response to the standard output
           System.out.println(sb.toString());
       } catch (UnknownHostException e) {
           System.err.println("Error connecting to host: " + e.getMessage());
           return;
       } catch (IOException ioe) {
           System.err.println("Error sending/receiving from server: " + 
ioe.getMessage());
          // close the socket
       } catch (Exception ea) {
           System.err.println("Unknown exception " + ea.getMessage());
           return;
       }
       finally{
           try {
               if (socket != null)
                  socket.close();
           } catch (Exception exc) {
                   exc.printStackTrace();
                   System.err.println("Error closing connection to server: "+ 
exc.getMessage());
          }
       \overline{1}}
   public class MyTrustManager implements X509TrustManager {
       MyTrustManager() {
          // create/load keystore
       }
       public void checkClientTrusted(X509Certificate chain[], String authType)
               throws CertificateException {
       }
       public void checkServerTrusted(X509Certificate chain[], String authType)
               throws CertificateException {
```
 $\lambda$ public X509Certificate[] getAcceptedIssuers() {

return null;

これらの例に加えて、*https://ccmserver:8443/plugins/axlsqltoolkit.zip* の *Unified CM* サーバからダウ ンロードできる AXL SQL Toolkit を参照してください。

## **executeSQLUpdate** の使用方法

次の例は、executeSQLUpdate 要求の使用方法を示しています。

```
POST :8443/axl/ 
Host: axl.myhost.com:8443
Accept: text/*
Authorization: Basic bGFycnk6Y3VybHkgYW5kIG1vZQ==
Content-type: text/xml
SOAPAction: "CUCM:DB ver=7.0"
Content-length: 613
<SOAP-ENV:Envelope xmlns:SOAP-ENV="http://schemas.xmlsoap.org/soap/envelope/">
     <SOAP-ENV:Body>
         <axlapi:executeSQLUpdate sequence="1" 
xmlns:axlapi="http://www.cisco.com/AXL/API/7.0" xmlns:axl="http://www.cisco.com/AXL/7.0" 
xmlns:xsi="http://www.w3.org/2001/XMLSchema-instance" 
xsi:schemaLocation="http://www.cisco.com/AXL/API/7.0 axlsoap.xsd">
            <sql> insert into device (fkPhoneTemplate,fkDevicePool,tkclass, tkpreemption, 
tkdeviceprofile, tkmodel, tkdeviceprotocol, tkproduct, description, 
tkstatus mlppindicationstatus, name, pkid) values ('Standard 7941 SCCP', 'default', 1, 2, 2,
115, 0, 115, '', 0, 'Cisco 7941', newid())
            \langle/sql\rangle </axlapi:executeSQLUpdate>
     </SOAP-ENV:Body>
</SOAP-ENV:Envelope>
```
## **executeSQLQuery** の使用方法

次の例は、executeSQLQuery 要求の使用方法を示しています。

```
POST :8443/axl/ 
Host: axl.myhost.com:8443
Accept: text/*
Authorization: Basic bGFycnk6Y3VybHkgYW5kIG1vZQ==
Content-type: text/xml
SOAPAction: "CUCM:DB ver=7.0"
Content-length: 613
<SOAP-ENV:Envelope xmlns:SOAP-ENV="http://schemas.xmlsoap.org/soap/envelope/">
```

```
 <SOAP-ENV:Body> 
         <axlapi:executeSQLQuery sequence="1" 
xmlns:axlapi="http://www.cisco.com/AXL/API/7.0" 
xmlns:axl="http://www.cisco.com/AXL/API/7.0" 
xmlns:xsi="http://www.w3.org/2001/XMLSchema-instance" 
xsi:schemaLocation="http://www.cisco.com/AXL/API/7.0 axlsoap.xsd">
             <sql>SELECT * from numplan</sql>
         </axlapi:executeSQLQuery>
     </SOAP-ENV:Body>
```
</SOAP-ENV:Envelope>

# **AXL** エラー コード

サーバ上で AXL 要求の処理中に例外やその他のエラーが発生した場合、SOAP Fault メッセージの形 式でエラーが戻されます。次に例を示します。

```
<SOAP-ENV:Envelope xmlns:SOAP-ENV=http://schemas.xmlsoap.org/soap/envelope/
SOAP-ENV:encodingStyle="http://schemas.xmlsoap.org/soap/encoding/"> 
   <SOAP-ENV:Body> 
        <SOAP-ENV:Fault> 
            <faultcode>SOAP-ENV:Client</faultcode> 
            <faultstring>Device not found with name SEP003094C39708.</faultstring> 
            <detail xmlns:axl="http://www.cisco.com/AXL/7.0" 
            xmlns:xsi="http://www.w3.org/2001/XMLSchema-instance" 
            xsi:schemaLocation="http://www.cisco.com/AXL/API/7.0 
            http://myhost/CCMApi/AXL/V1/axlsoap.xsd"> 
            <axl:error sequence="1234"> 
            <code>0</code>
            <message>
            <![CDATA[
            Device not found with name SEP003094C39708.
            ]]> 
            </message> 
            <request>doDeviceLogin</request>
            </axl:error> 
            </detail> 
        </SOAP-ENV:Fault> 
    </SOAP-ENV:Body>
</SOAP-ENV:Envelope>
```
SOAP Fault メッセージでは、より詳細な情報を提供することもできます。詳細な SOAP Fault メッ セージの例を次に示します。

```
<SOAP-ENV:Envelope xmlns:SOAP-ENV="http://schemas.xmlsoap.org/soap/envelope/"
SOAP-ENV:encodingStyle="http://schemas.xmlsoap.org/soap/encoding/">
     <SOAP-ENV:Body>
         <SOAP-ENV:Fault>
             <faultcode>SOAP-ENV:Client</faultcode>
             <faultstring>Device not found with name SEP003094C39708.</faultstring>
             <detail xmlns:axl="http://www.cisco.com/AXL/7.0" 
                      xmlns:xsi="http://www.w3.org/2001/XMLSchema-instance" 
                      xsi:schemaLocation="http://www.cisco.com/AXL/7.0 
                     http://myhost/CCMApi/AXL/V1/axlsoap.xsd">
                 <axl:error sequence="1234">
                    <code>0</code>
                     <message>
<![CDATA[
Device not found with name SEP003094C39708.
]]>
                    </message>
                   <request>doDeviceLogin</request>
                </axl:error>
            </detail>
         </SOAP-ENV:Fault>
     </SOAP-ENV:Body>
</SOAP-ENV:Envelope>
```
П

SOAP Fault の <detail> 要素にエラー コードが含まれます。axl:Error 要素はエラーを表します。要求 に対する応答に <error> 要素が含まれている場合、ユーザ エージェントは <error> タグ内の下位要素を 参照することで、エラーの原因を特定できます。

発生したエラーの種類を判断するために、ユーザ エージェントは数値である <code> 要素を使用しま す。

次の表に、<code>タグに使用されるエラー コードを示します。

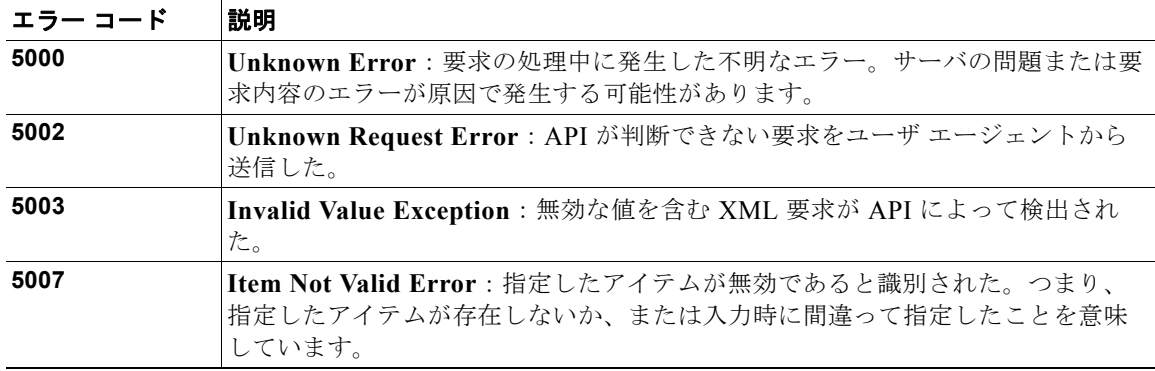

#### **message**

システムからの <message> 要素には、ユーザ エージェントがエラー内容を確認するための詳細情 報が含まれています。

#### **request**

システムからの <request> 要素には、ユーザ エージェントが、エラーの原因となった要求の種類を 確認するための詳細情報が含まれています。この要素はオプションなので、存在しない場合もあり ます。

**AXL** エラー コード

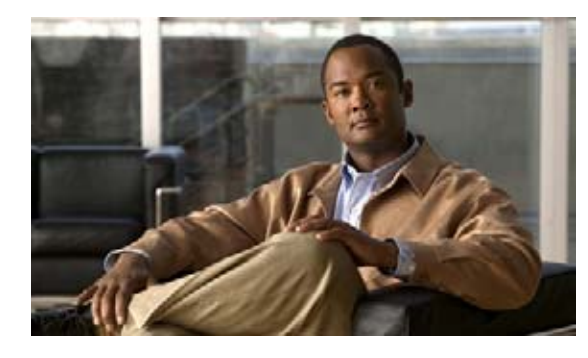

**CHAPTER 3**

# リリースごとの **Administrative XML** オペ レーション

表 [3-1](#page-196-0) に、Administrative XML (AXL)に新しく追加されたオペレーション、変更されたオペレー ション、および推奨されなくなったオペレーションをリリースごとに示します。また、Under Consideration or Review(UCR; 検討中またはレビュー中)であるオペレーションも示すことがありま す。オペレーションの詳細は、第 2 章「[Administrative XML](#page-36-0) プログラミング」に記載されています。

表の凡例は次のとおりです。

- **•** :サポート
- **•** :未サポート
- **+** + 变更

# リリースごとのオペレーション

表 [3-1](#page-196-0) に、Administrative XML (AXL)に新しく追加されたオペレーション、変更されたオペレー ション、および推奨されなくなったオペレーションをリリースごとに示します。

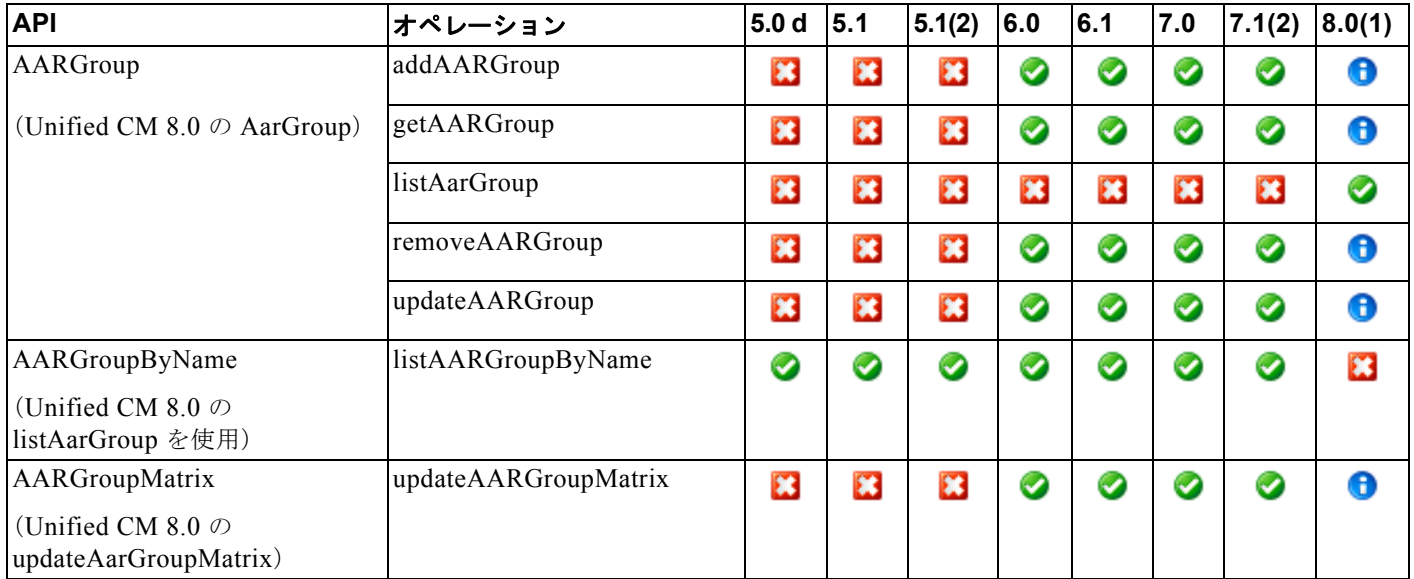

#### <span id="page-196-0"></span>表 **3-1** リリースごとのオペレーション

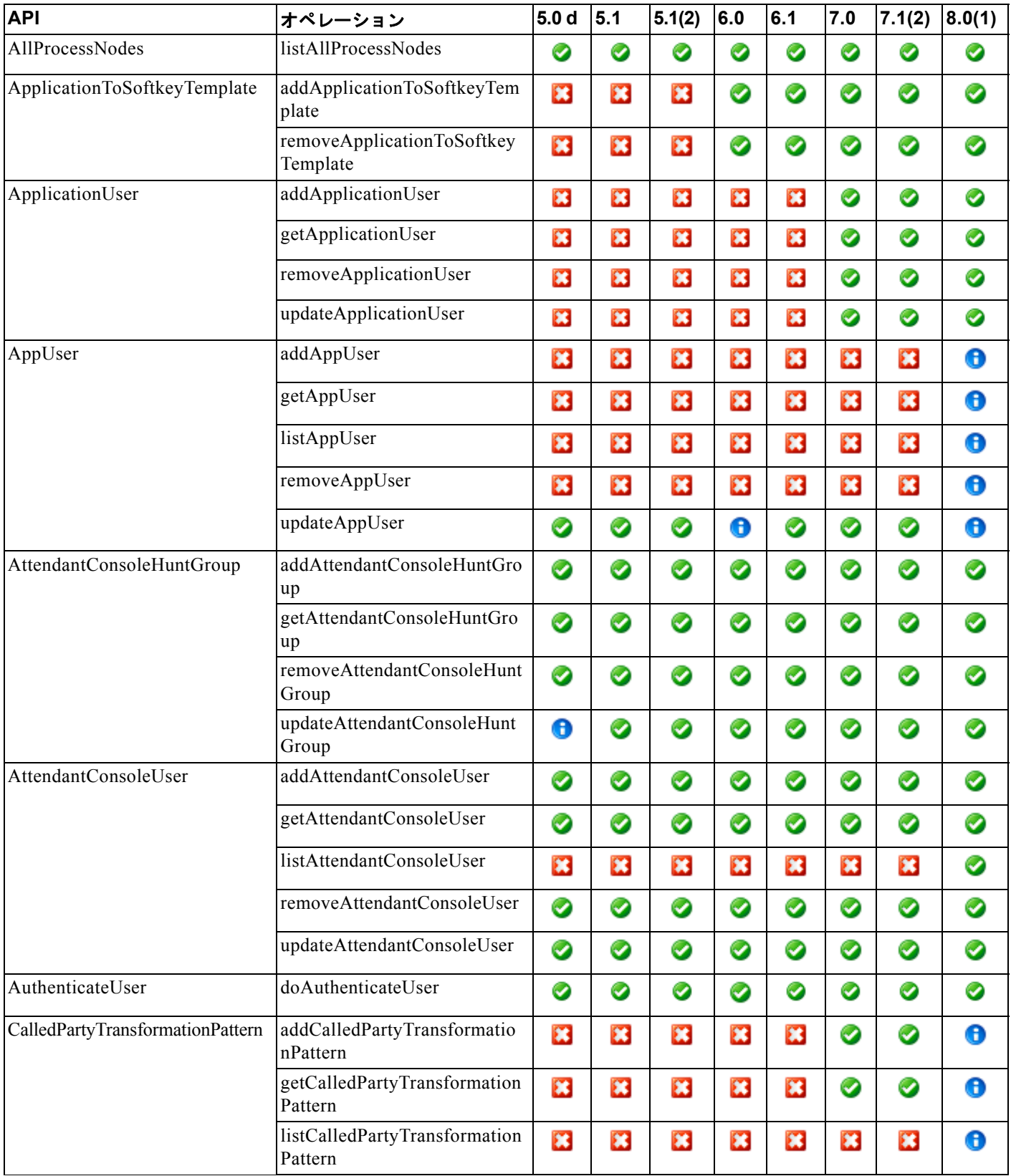

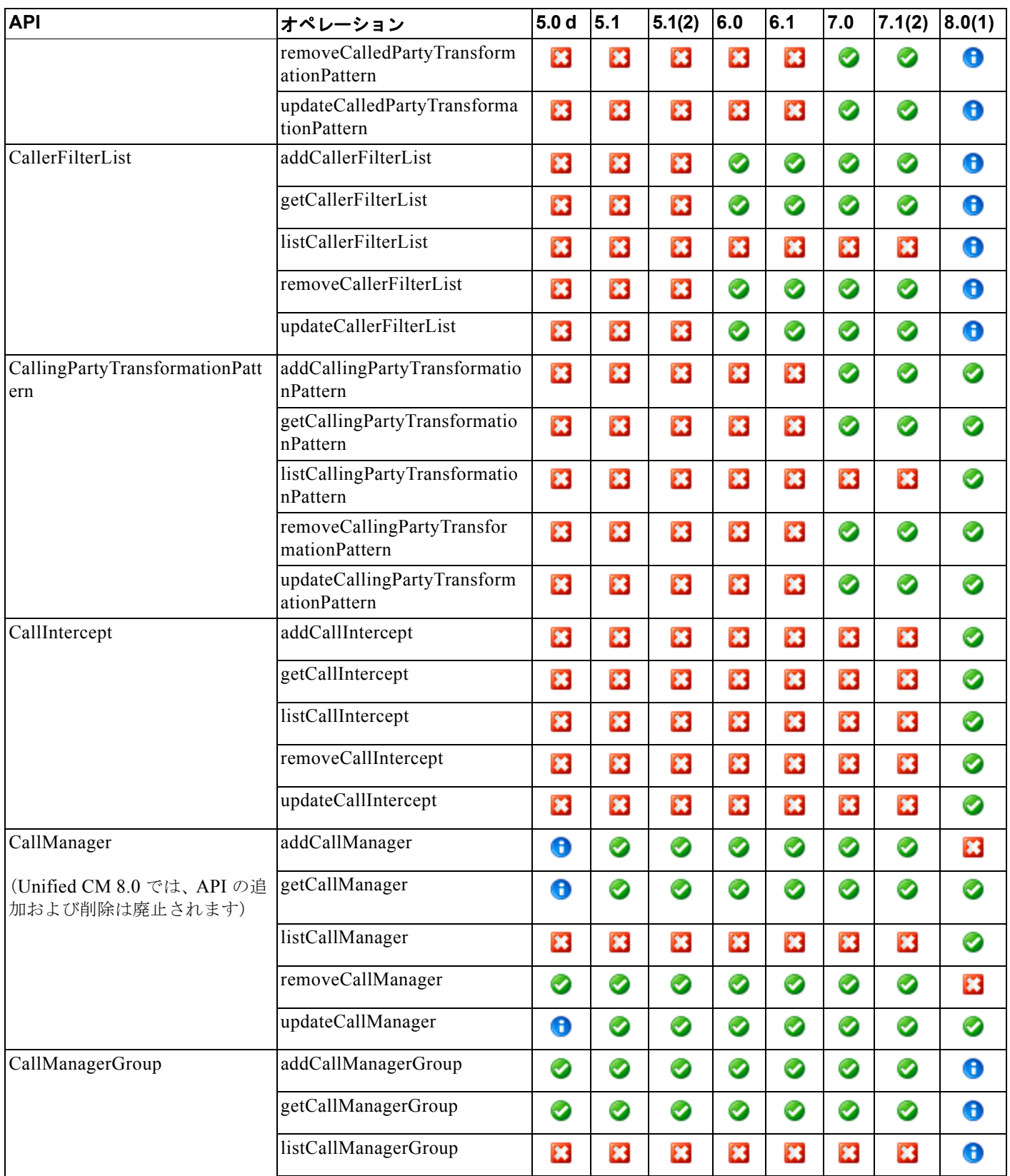

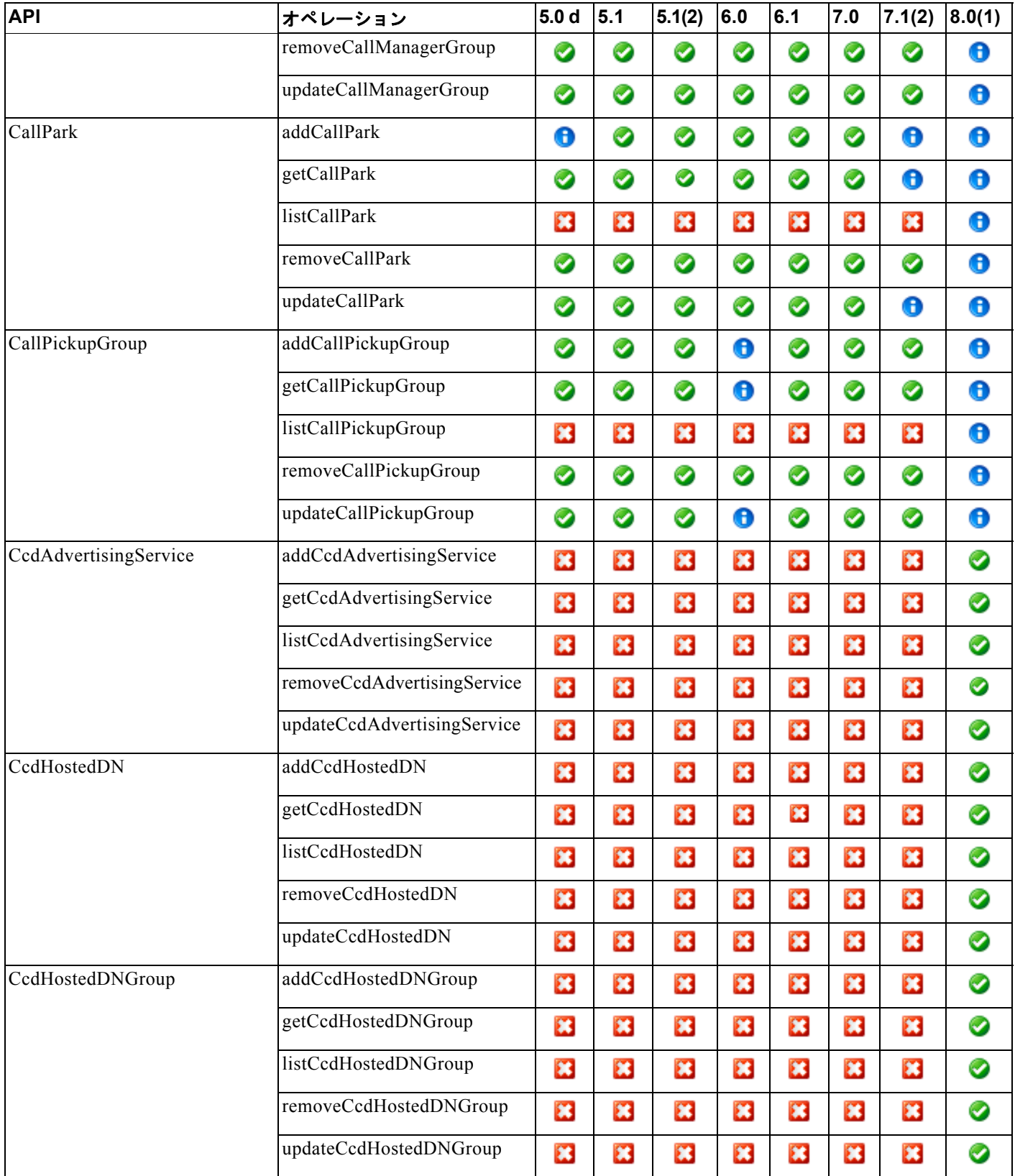

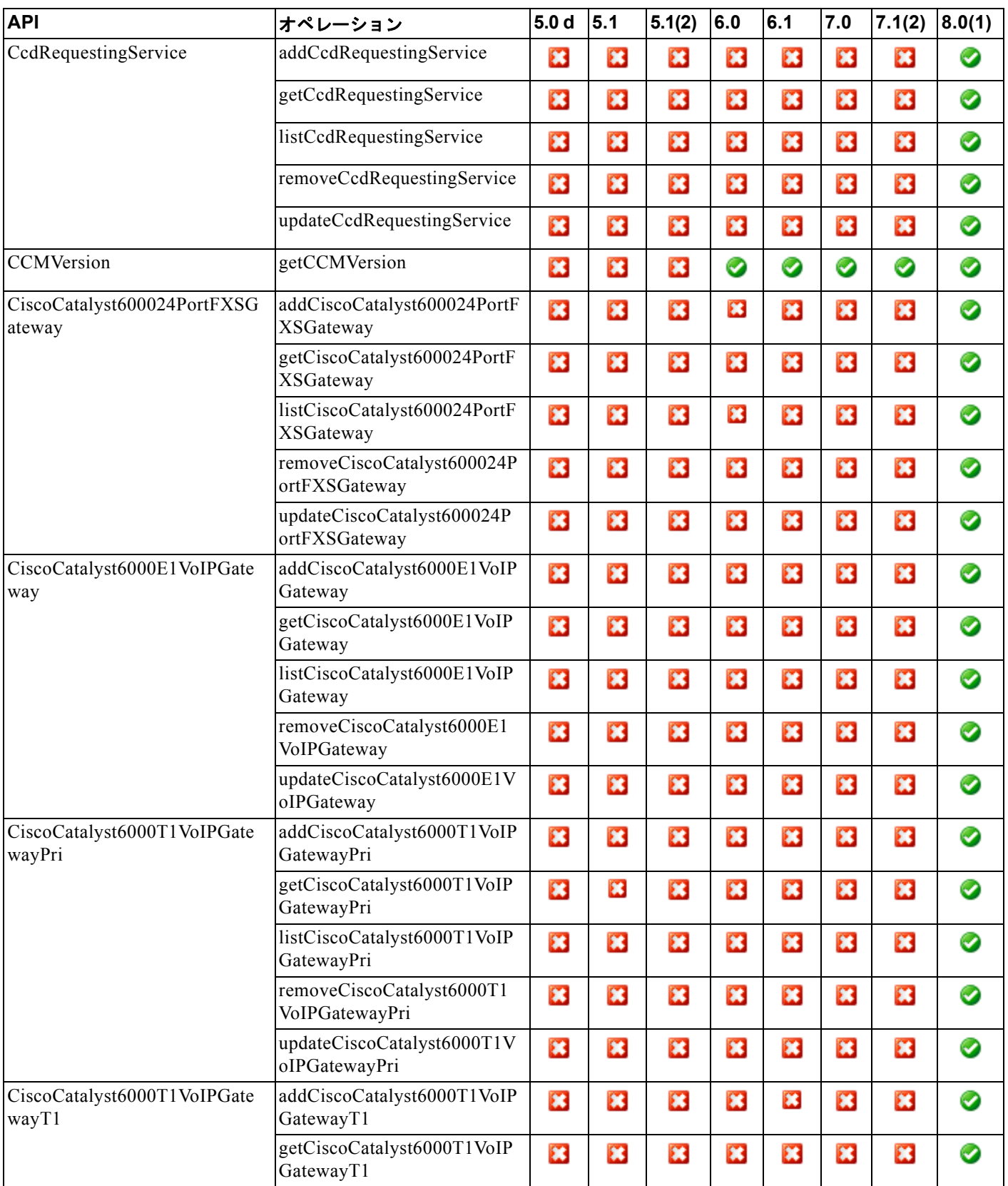

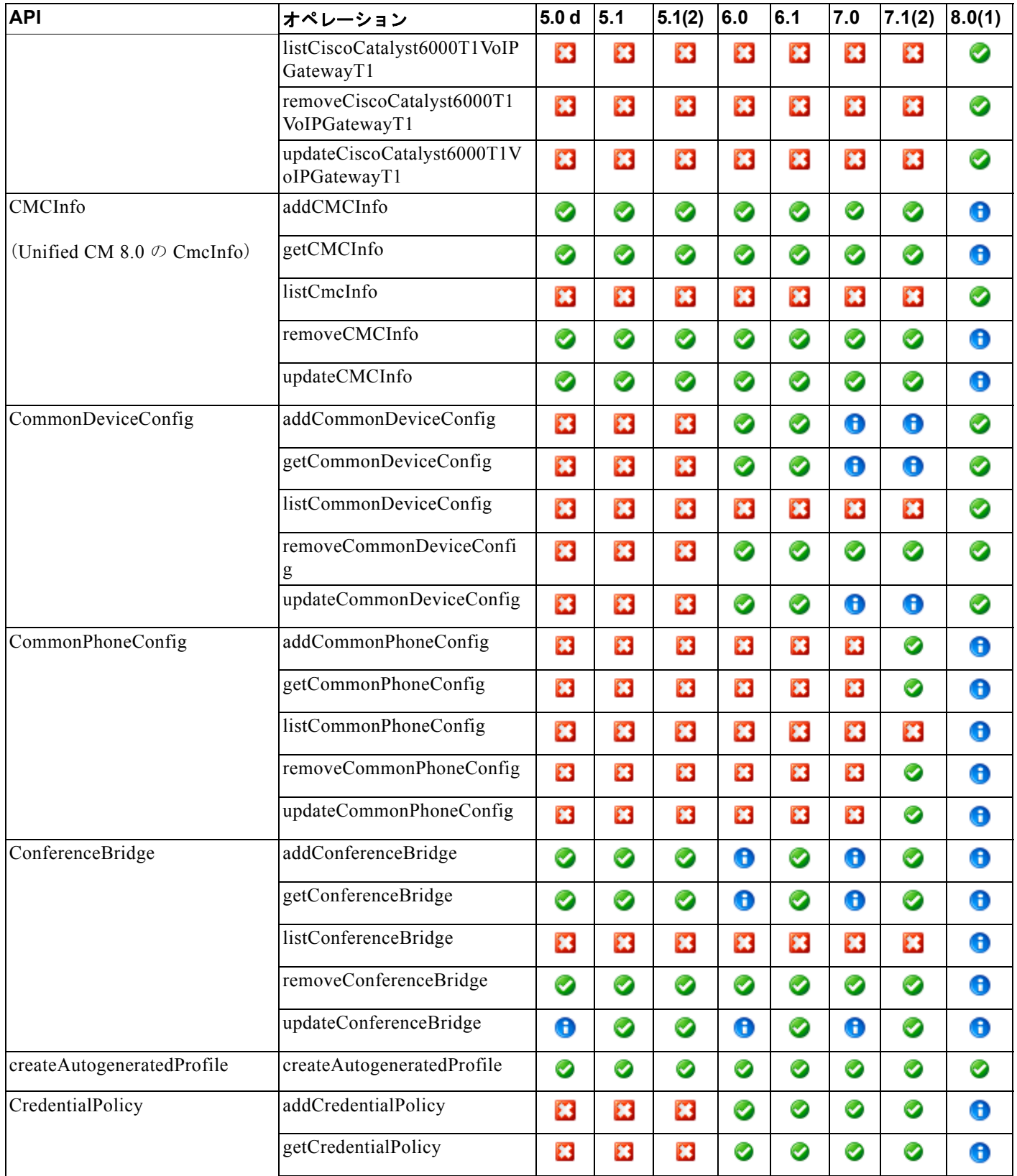

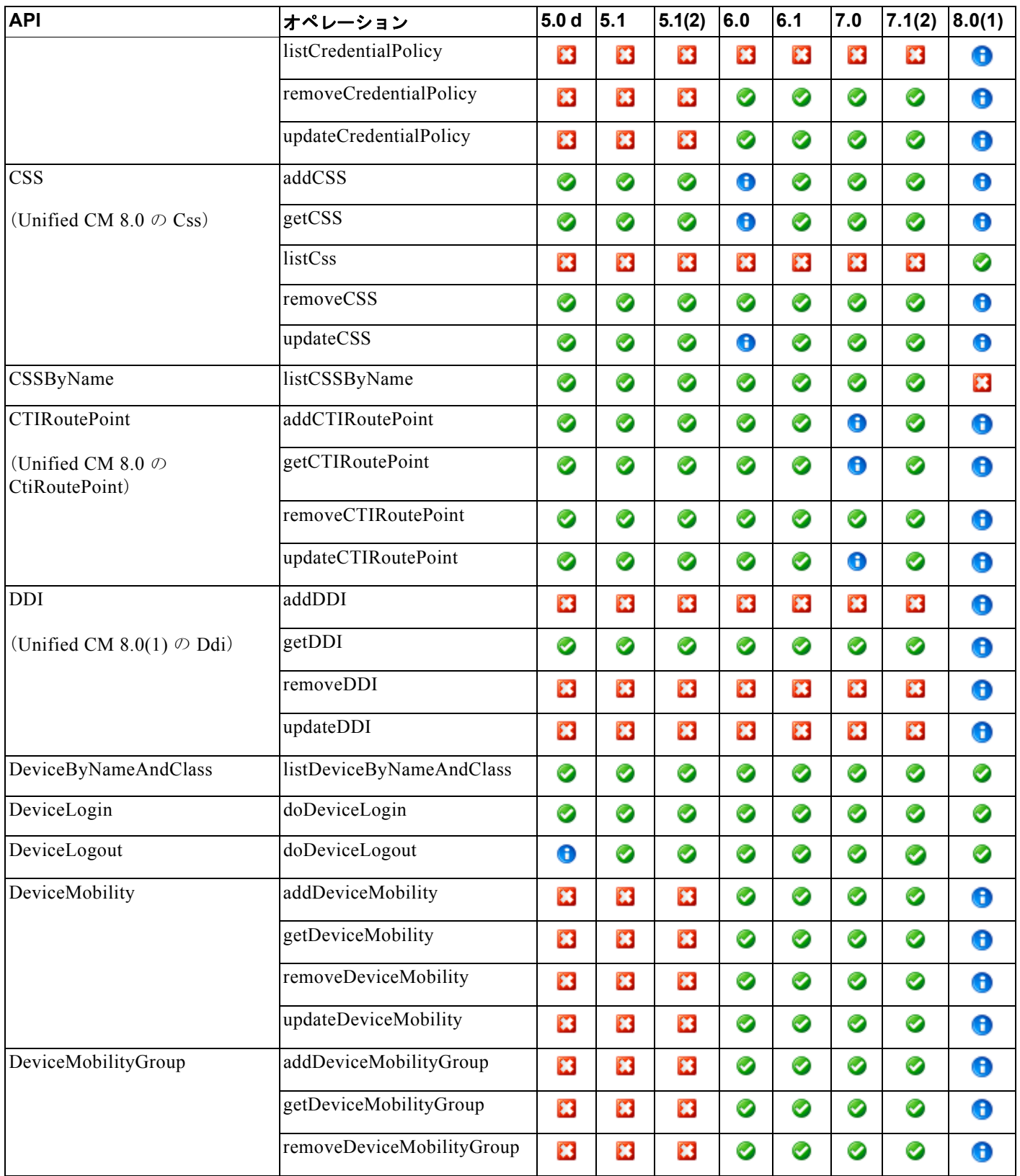

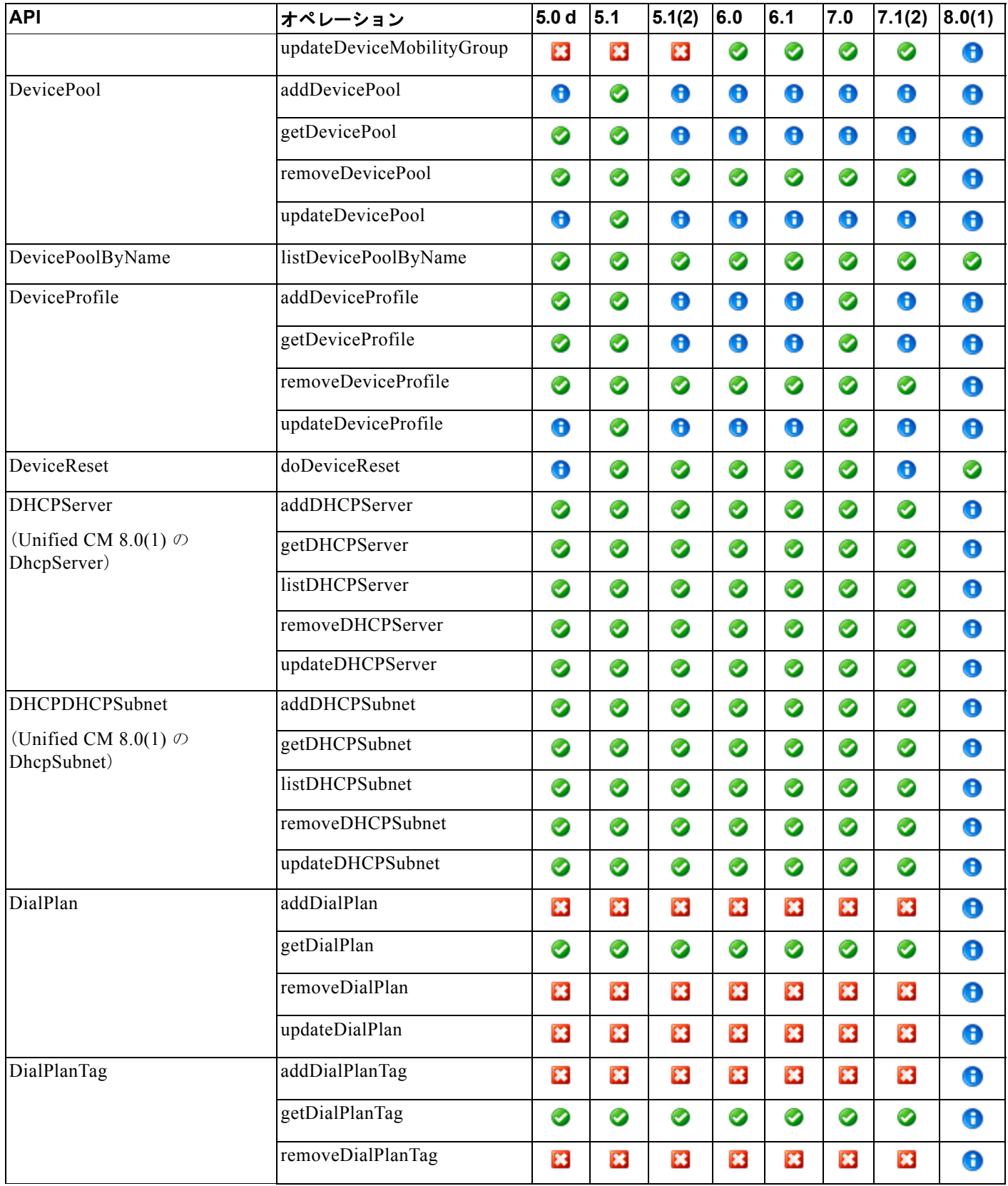

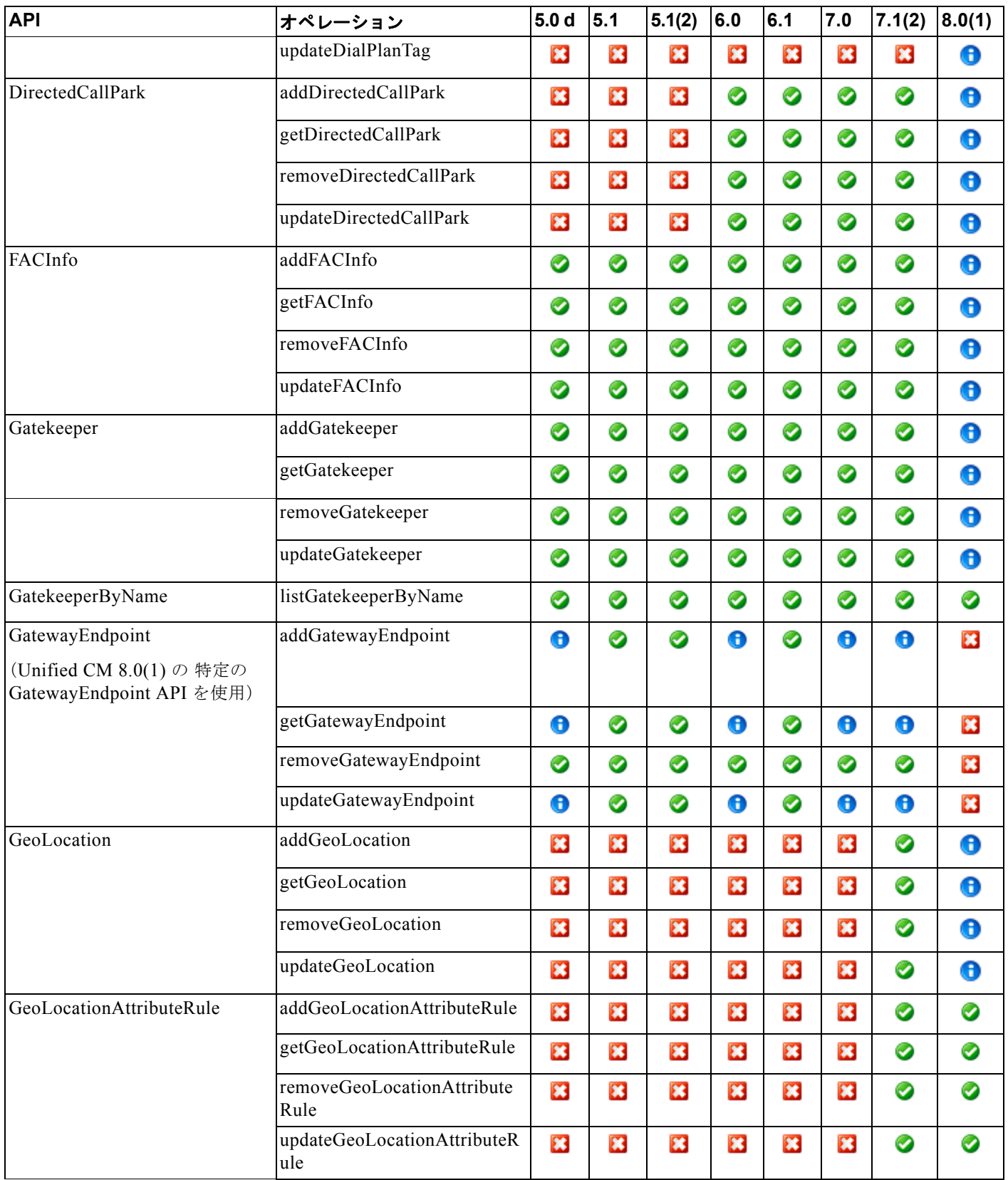

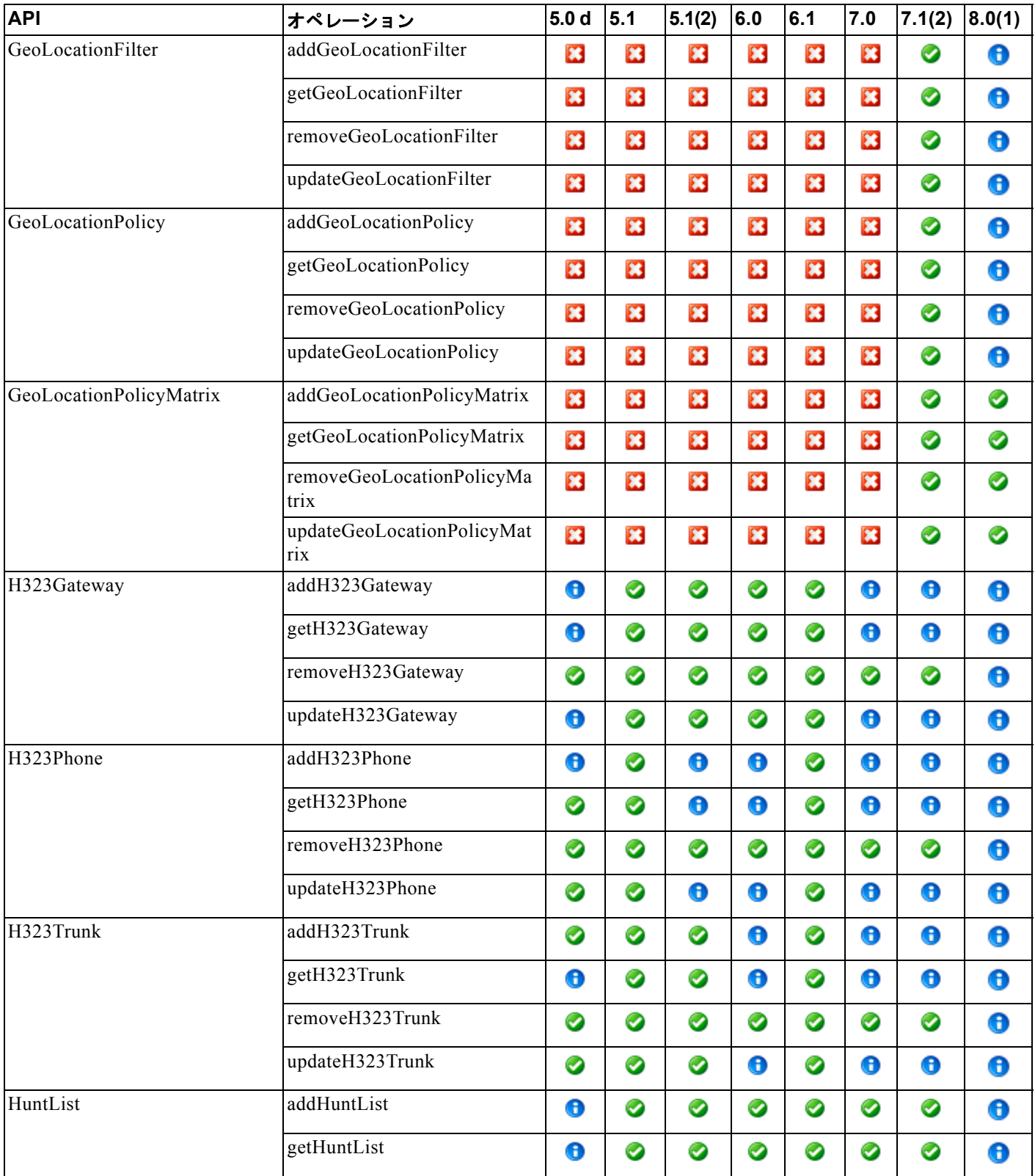

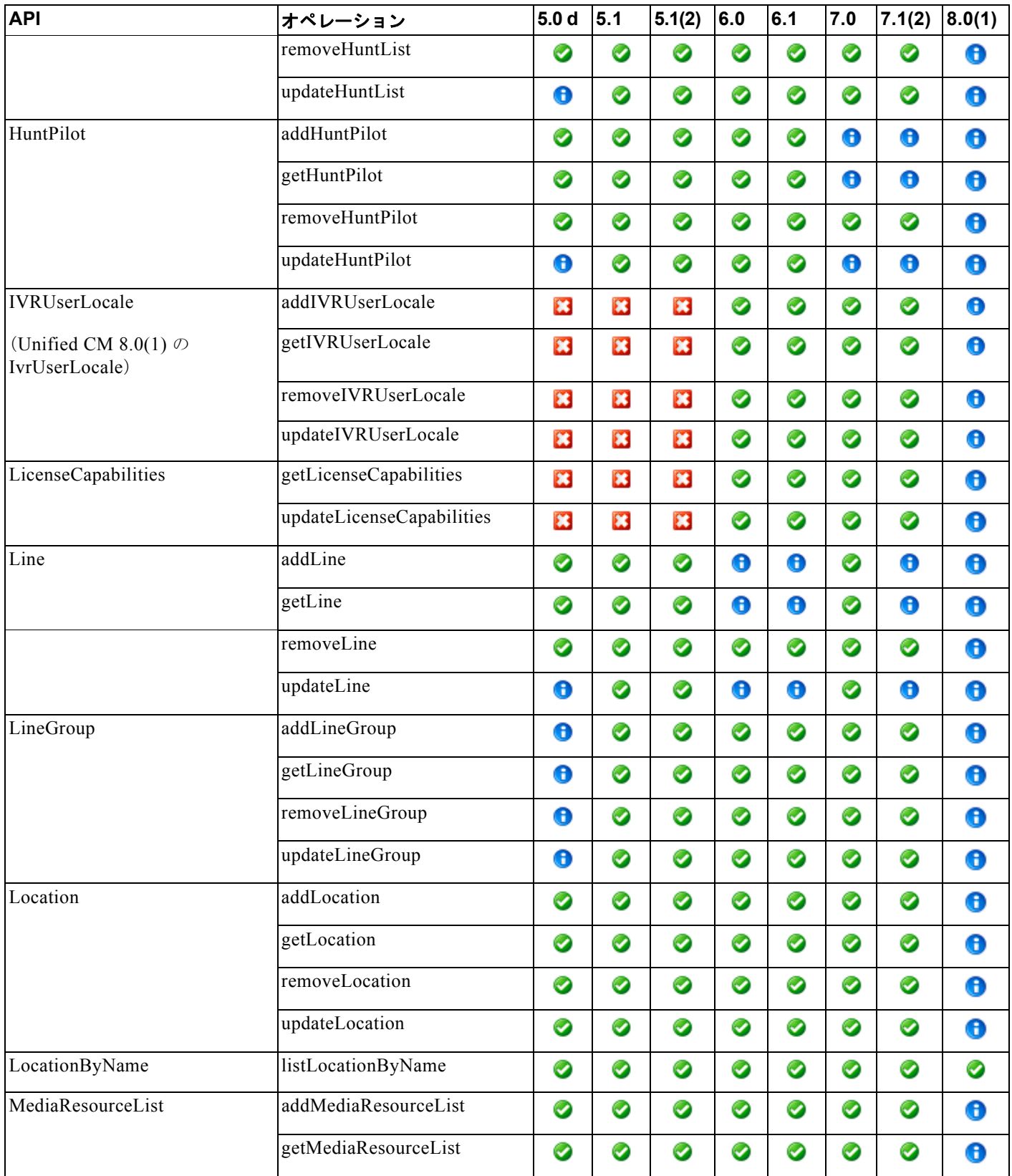

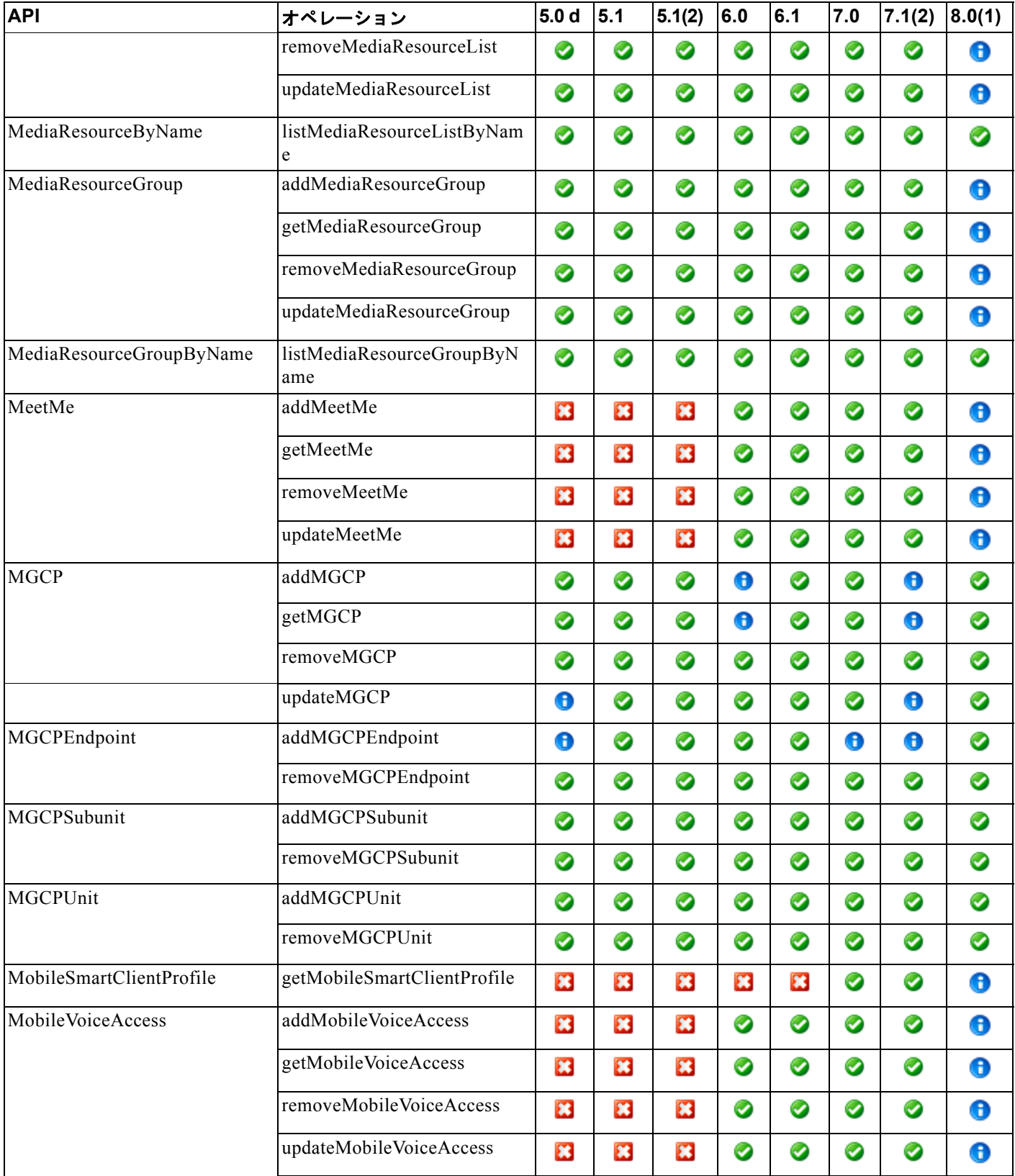

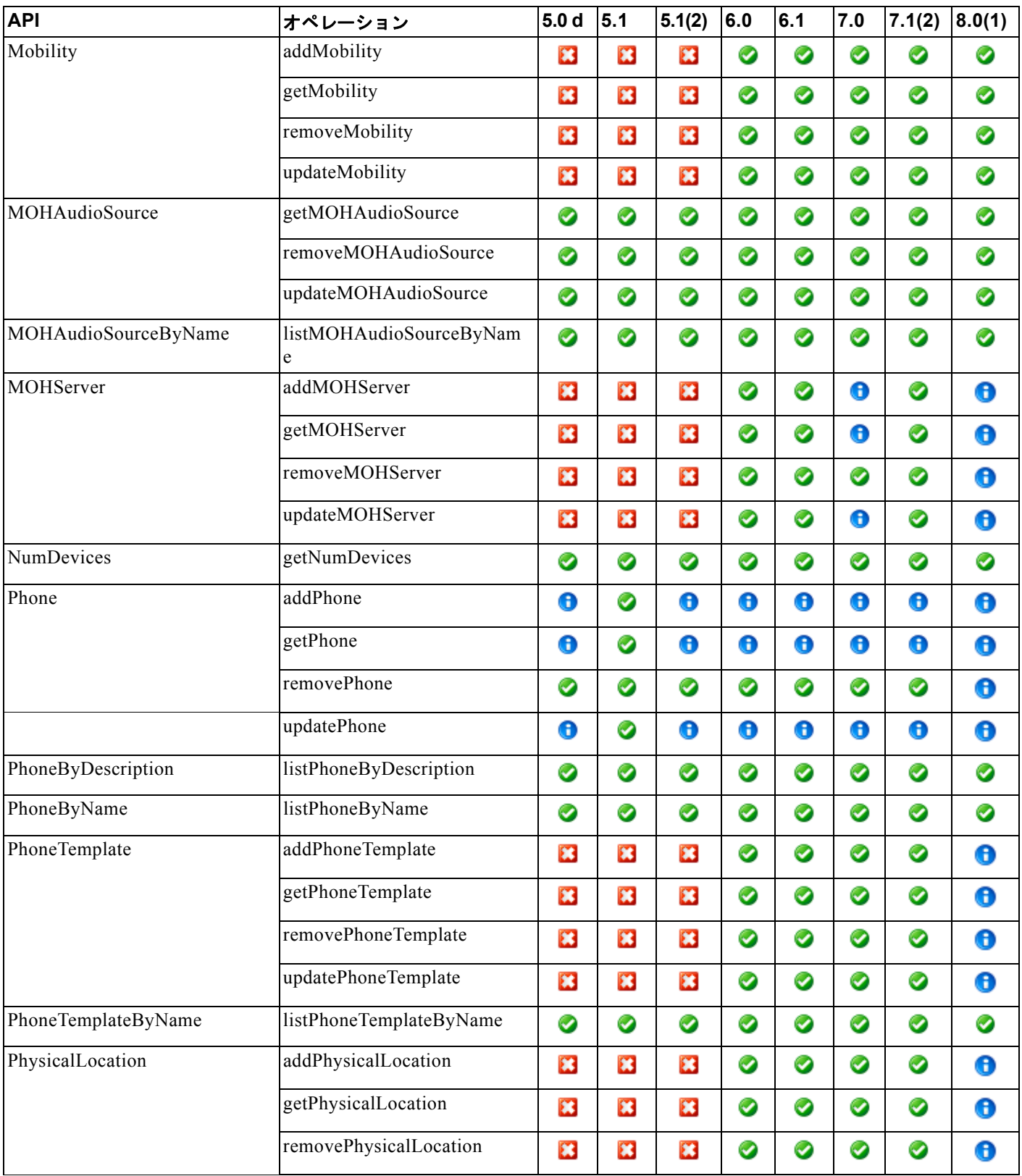

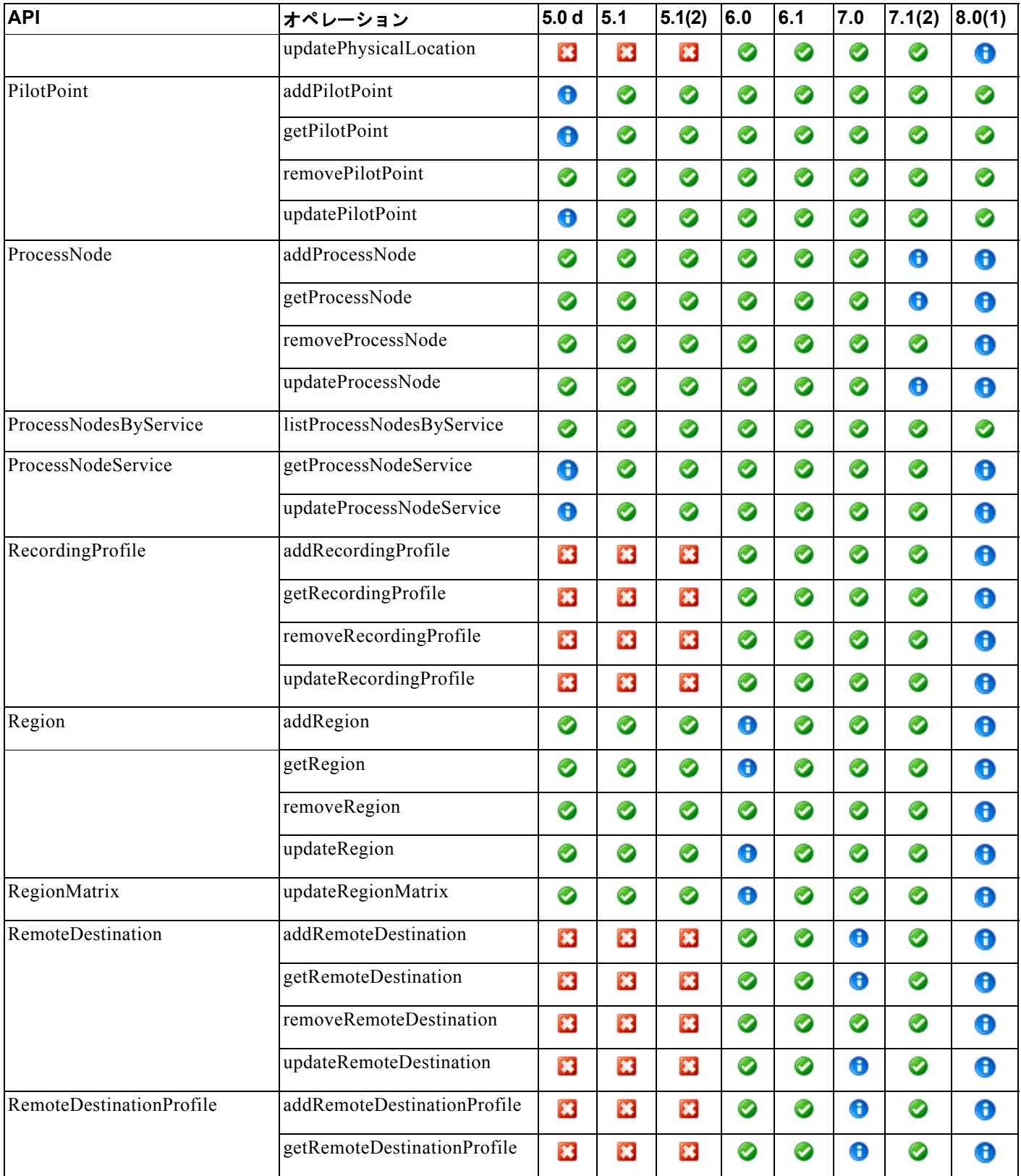

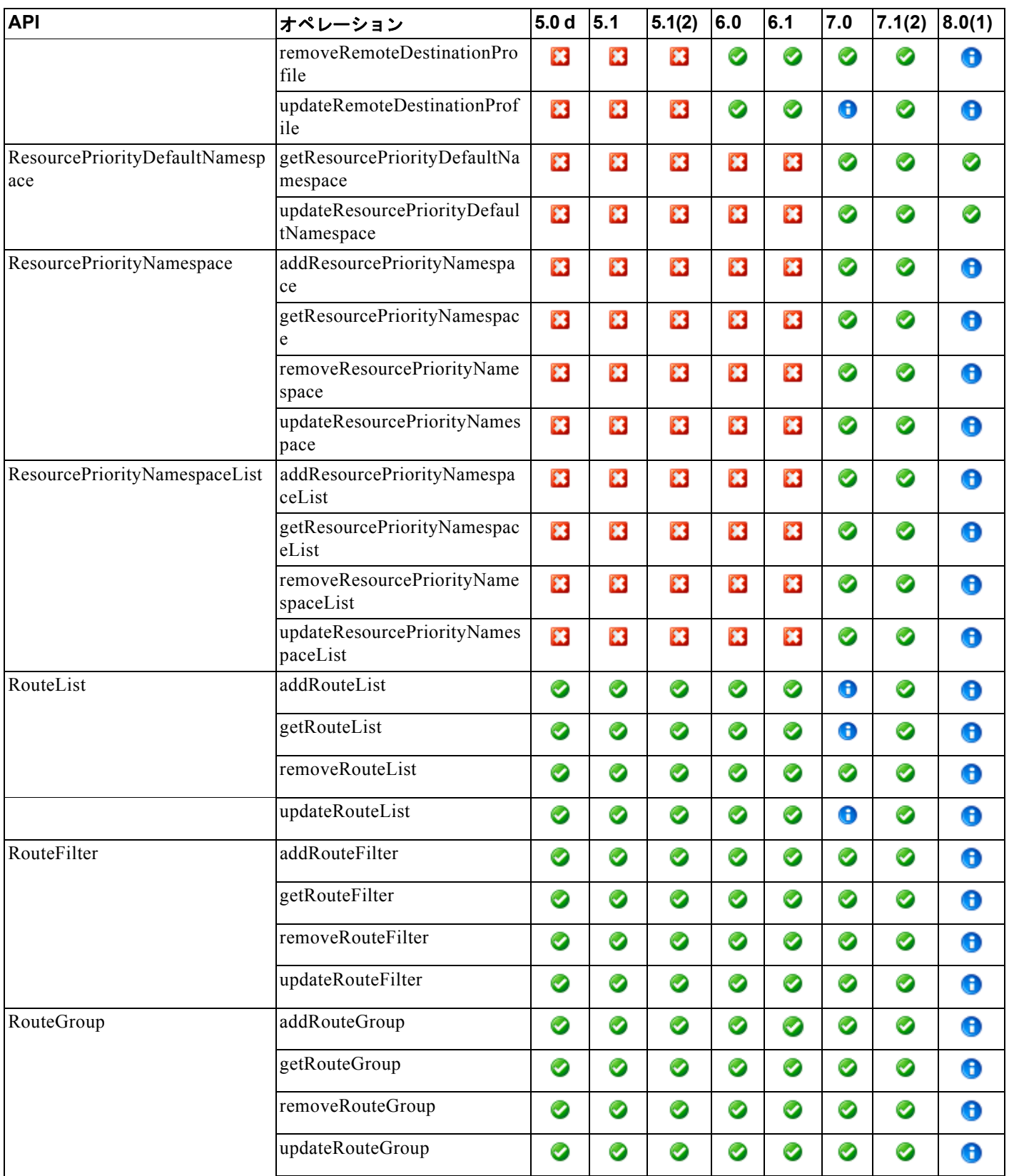

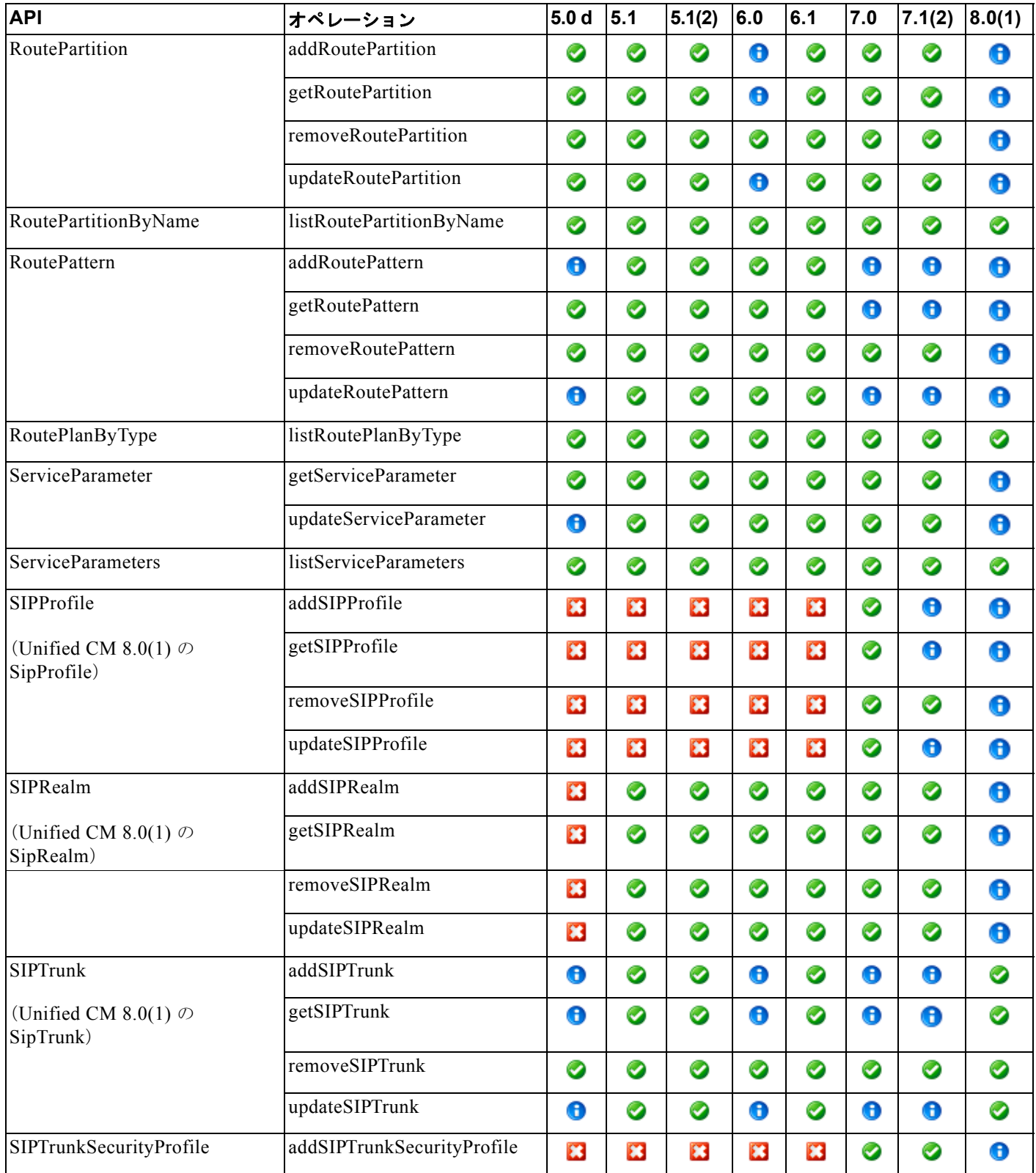

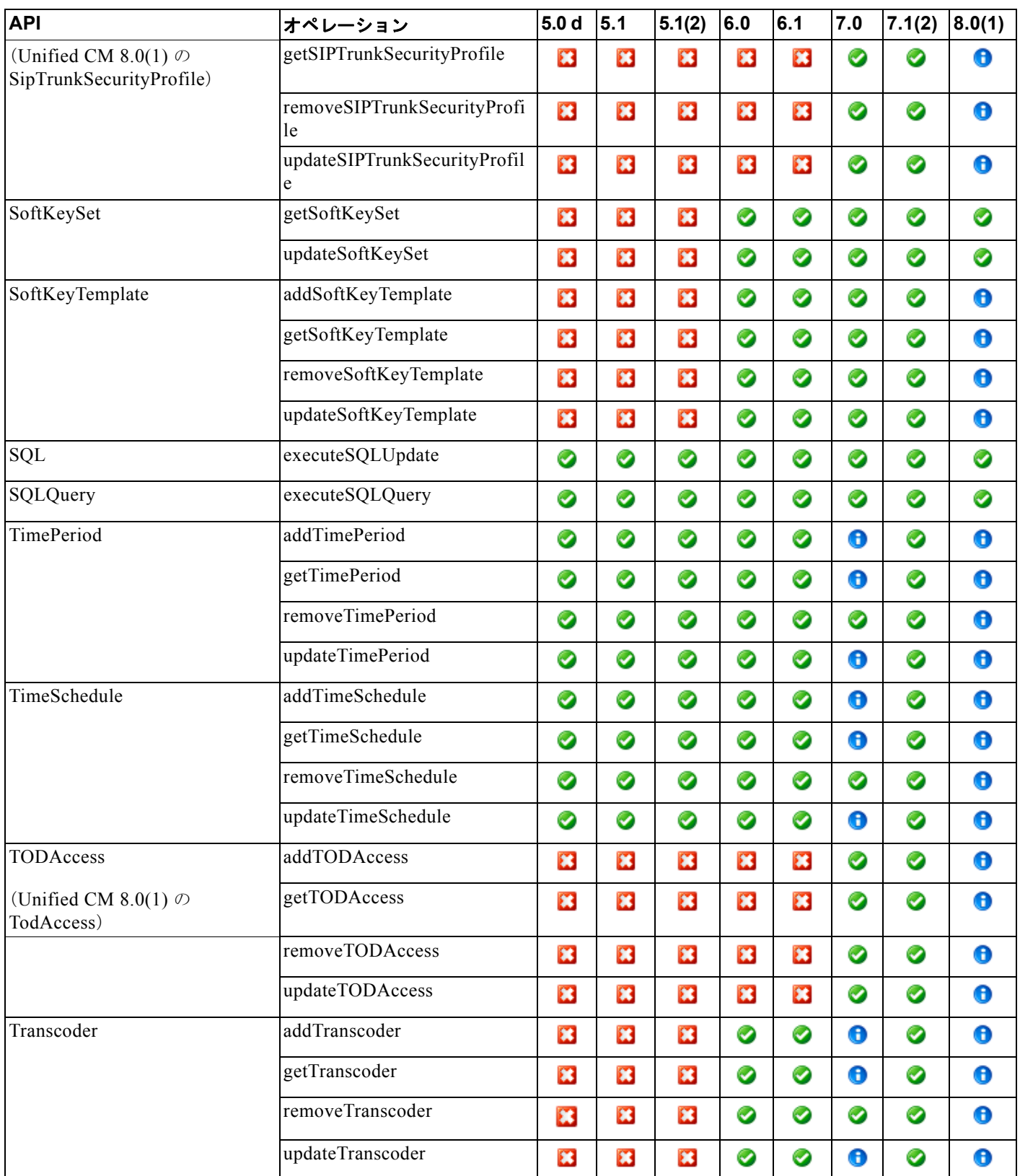

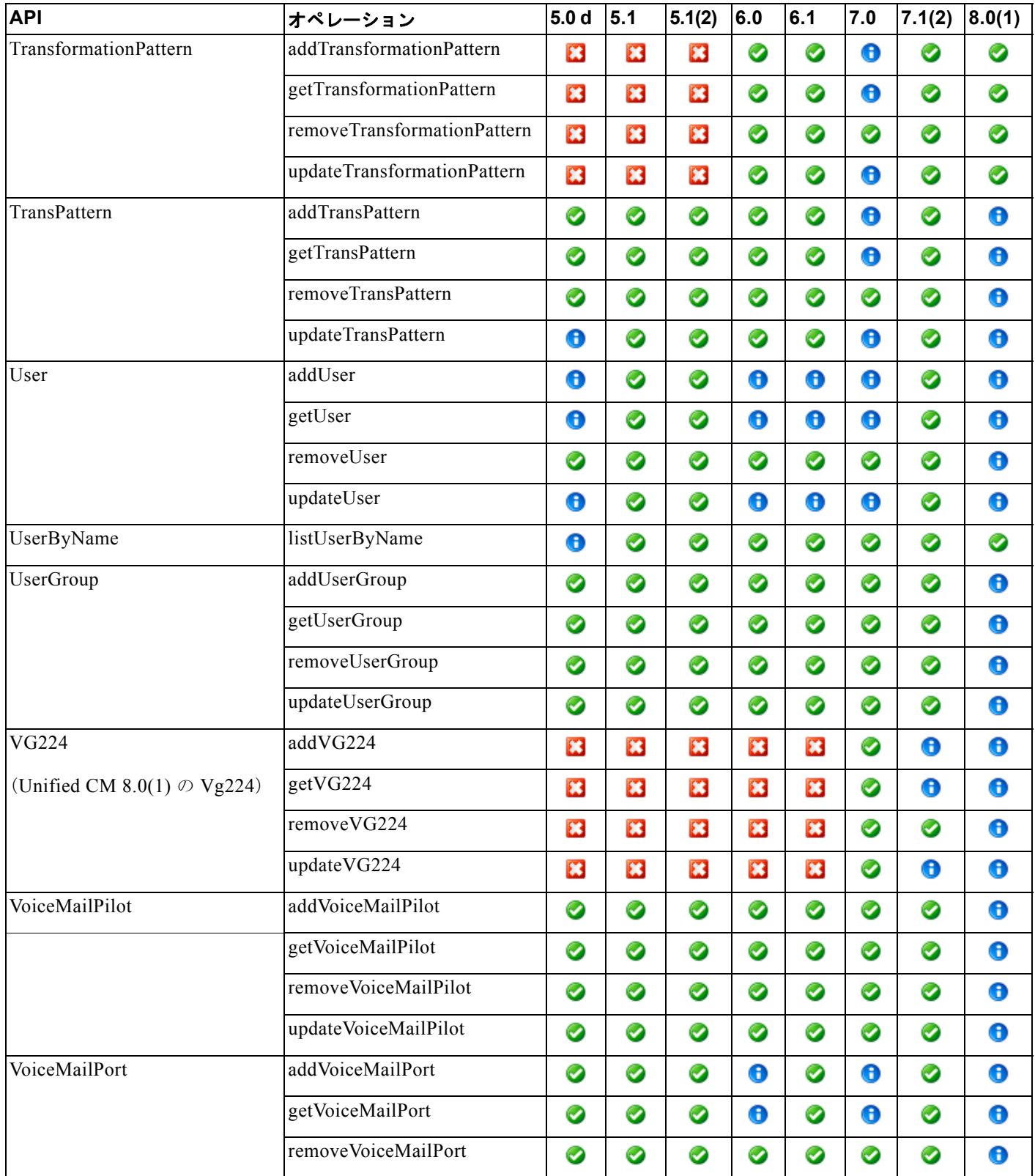

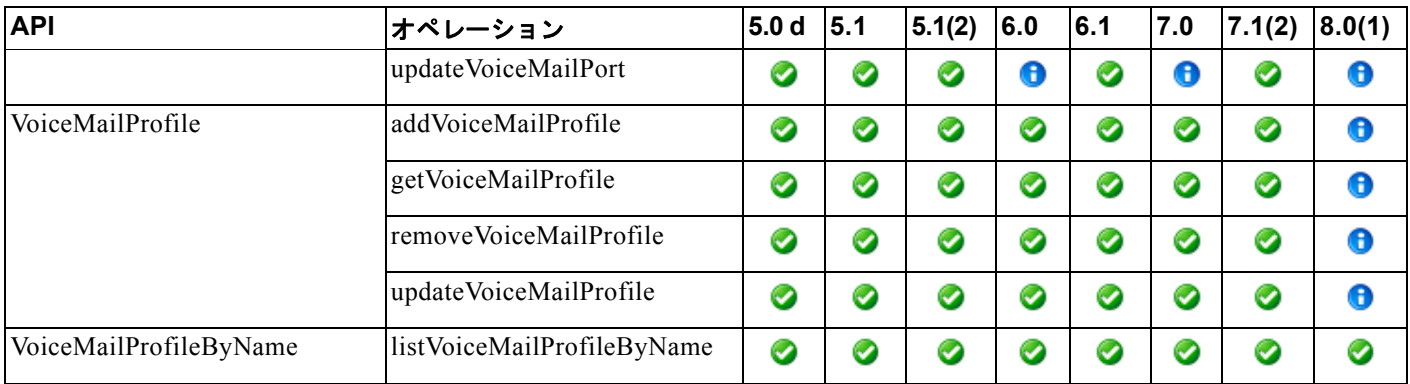

■ リリースごとのオペレーション
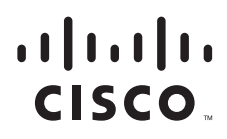

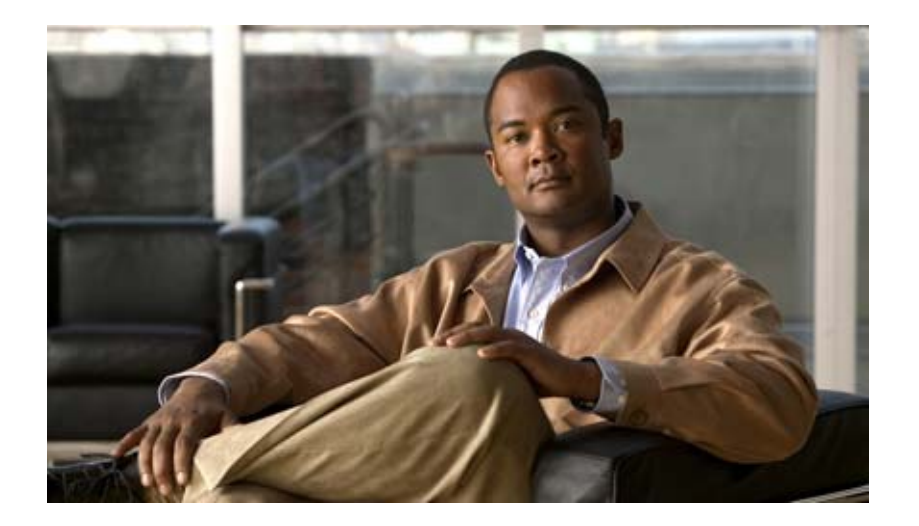

# **P ART 2 Serviceability XML**

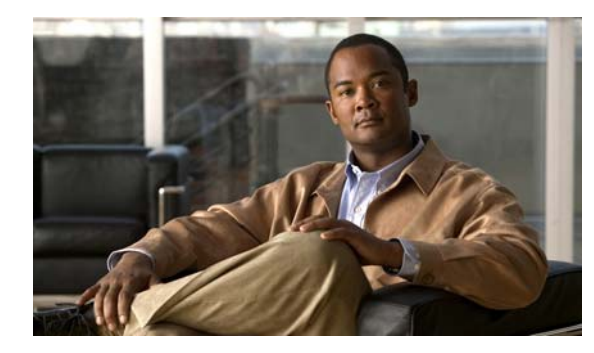

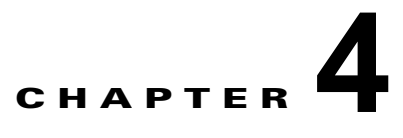

# **Serviceability XML** プログラミング

この章では、Serviceability XML API の実装について説明します。 Unified CM リアルタイム情報、パ フォーマンス カウンタ、およびデータベース情報の公開は、World Wide Web Consortium(W3C)標 準に準拠する Serviceability XML インターフェイスを通して行われます。Web Service Description Language(WSDL)ファイルは、インターフェイス定義を提供します。

このマニュアルに記載されているすべての AXL 設定 API ダウンロード、AXL 要求、および AXL 応答 にアクセスする方法については、<http://developer.cisco.com> を参照してください。この URL にアクセ スするには、Cisco.com のアカウントおよびパスワードが必要です。

この章の内容は、次のとおりです。

- **•** [「概要」\(](#page-219-0)P.4-2)
- **•** [「新機能と変更情報」\(](#page-219-1)P.4-2)
- **•** 「データ [モデル」\(](#page-230-0)P.4-13)
- **•** 「[RisPort SOAP](#page-237-0) サービス」(P.4-20)
- **•** 「[PerfmonPort SOAP](#page-282-0) サービス」(P.4-65)
- **•** 「[ControlCenterServicesPort SOAP](#page-299-0) サービス」(P.4-82)
- **•** 「[LogCollectionPort SOAP](#page-332-0) サービス」(P.4-115)
- **•** 「[CDRonDemand SOAP](#page-339-0) サービス」(P.4-122)
- **•** 「[DimeGetFileService SOAP](#page-346-0) サービス」(P.4-129)
- **•** [「認証」\(](#page-347-0)P.4-130)
- **•** [「開発者向けツール」\(](#page-348-0)P.4-131)
- **•** [「パスワードの期限切れとロックアウト」\(](#page-351-0)P.4-134)
- **•** 「Cisco Unity Connection [サーバ用のアプリケーションのカスタマイズ」\(](#page-351-1)P.4-134)
- **•** 「SOAP [サービスのトレース」\(](#page-352-0)P.4-135)
- **•** 「[Serviceability XML API](#page-353-0) 認証セキュリティ」(P.4-136)
- **•** [「レート制御メカニズム」\(](#page-353-1)P.4-136)
- **•** 「[SOAP Fault](#page-354-0) エラー コード」(P.4-137)
- **•** 「Serviceability XML [アプリケーションの設計のガイドラインとベスト](#page-361-0) プラクティス」(P.4-144)

# <span id="page-219-0"></span>概要

Unified CM (Unified CM) リアルタイム情報、パフォーマンス カウンタ、およびデータベース情報が 公開されているので、ユーザは独自のアプリケーションを作成できます。Serviceability XML API は、 拡張可能な SOAP ベースの XML Web サービスであり、[Simple Object Access Protocol](http://www.w3.org/TR/2000/NOTE-SOAP-20000508/) (SOAP) [Specification 1.1](http://www.w3.org/TR/2000/NOTE-SOAP-20000508/) および [Web Services Description Language](http://www.w3.org/TR/2001/NOTE-wsdl-20010315) (WSDL) Specification 1.1 に準拠してい ます。Serviceability XML API は、Unified CM Serviceability 製品の サーバ コンポーネントの1つで す。

SOAP は、アプリケーション間通信用の XML ベースの通信プロトコルと符号化フォーマットを提供し ます。SOAP は新しい世代の、異種プラットフォーム、異種言語の分散型コンピューティング アプリ ケーション、いわゆる Web サービスにとってのバックボーンとしての役割を担うことができます。

Serviceability XML API は、クライアント用の Remote Procedure Call(RPC; リモート プロシージャ コール)形式のオペレーションを提供します。Serviceability XML API のクライアントは、別の OS プ ラットフォームで実行でき、標準 SOAP プロトコルを通して通信できます。

Serviceability XML API は、オープンで標準の転送プロトコルとデータ モデルを介した Unified CM Serviceability のコア機能へのアクセスを提供します。

Serviceability XML インターフェイスでは、AXIS-2250 パッチ適用済みの AXIS 1.4 SOAP サーバを使 用します。

# <span id="page-219-1"></span>新機能と変更情報

次のセクションでは、さまざまなリリースの Serviceability XML API の主要な変更について説明しま す。

- **•** 「Unified CM 8.0(1) [の新機能と変更情報」\(](#page-219-2)P.4-2)
- **•** 「Unified CM 7.1(2) [の新機能と変更情報」\(](#page-225-0)P.4-8)
- **•** 「Unified CM 7.0(1) [の新機能と変更情報」\(](#page-227-0)P.4-10)
- **•** 「Unified CM 7.0 [の新機能と変更情報」\(](#page-227-1)P.4-10)
- **•** 「Unified CM 6.1 [の新機能と変更情報」\(](#page-228-0)P.4-11)
- **•** 「Unified CM 6.0 [の新機能と変更情報」\(](#page-229-0)P.4-12)
- **•** 「Unified CM 5.0 [の新機能と変更情報」\(](#page-229-1)P.4-12)
- **•** 「Unified CM 4.3 [の新機能と変更情報」\(](#page-229-2)P.4-12)
- **•** 「Unified CM 4.0 [の新機能と変更情報」\(](#page-229-3)P.4-12)

インターフェイス ライブラリに新しく追加された Serviceability SOAP API メソッド、変更された Serviceability SOAP API メソッド、または推奨されなくなった Serviceability SOAP API メソッドの詳 細については、第 5 章「リリースごとの [Serviceability XML](#page-366-0) オペレーション」を参照してください。

## <span id="page-219-2"></span>**Unified CM 8.0(1)** の新機能と変更情報

Unified CM 8.0(1) の更新情報は次のとおりです。

**•** 次の新しいアラームが追加されました。

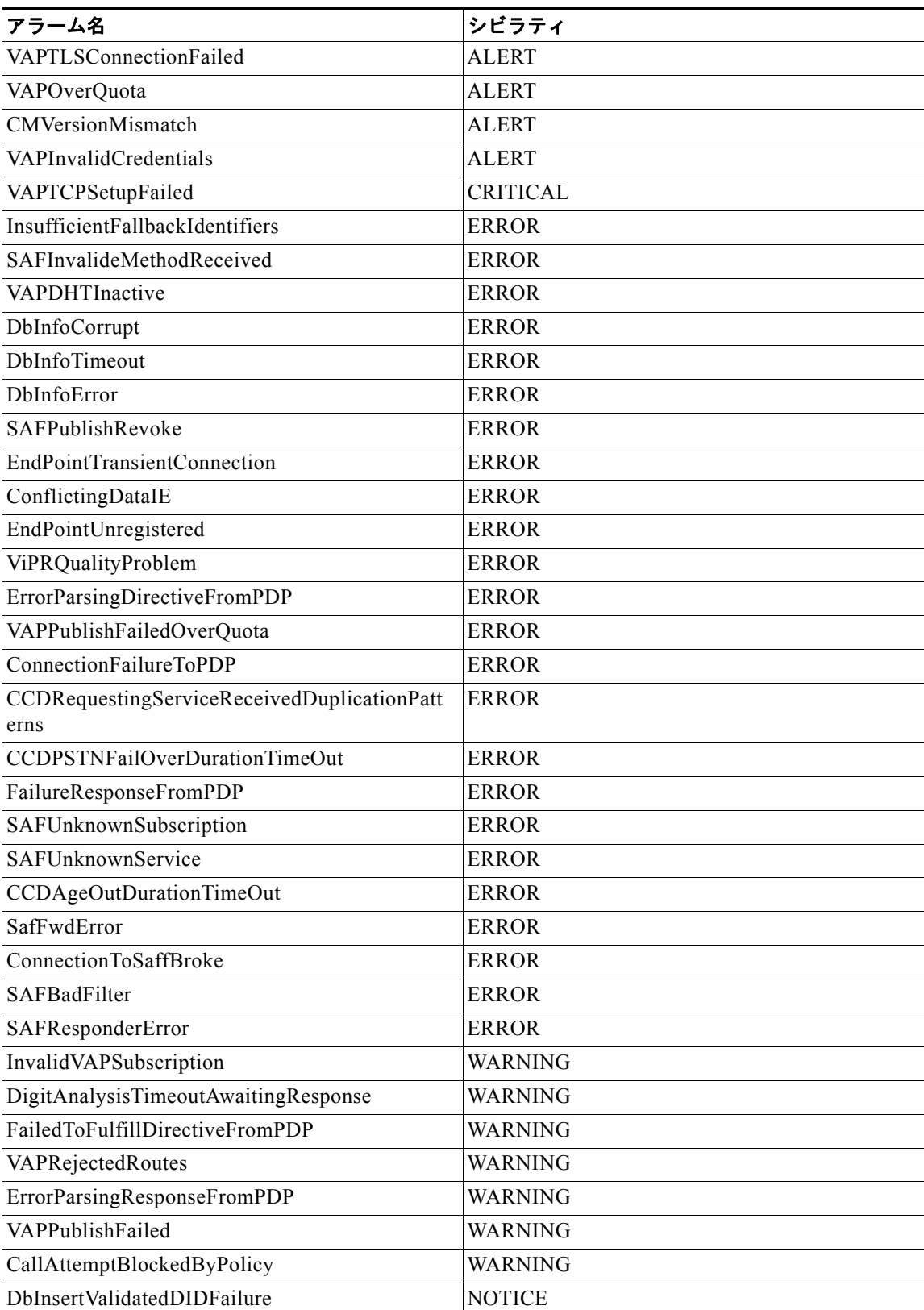

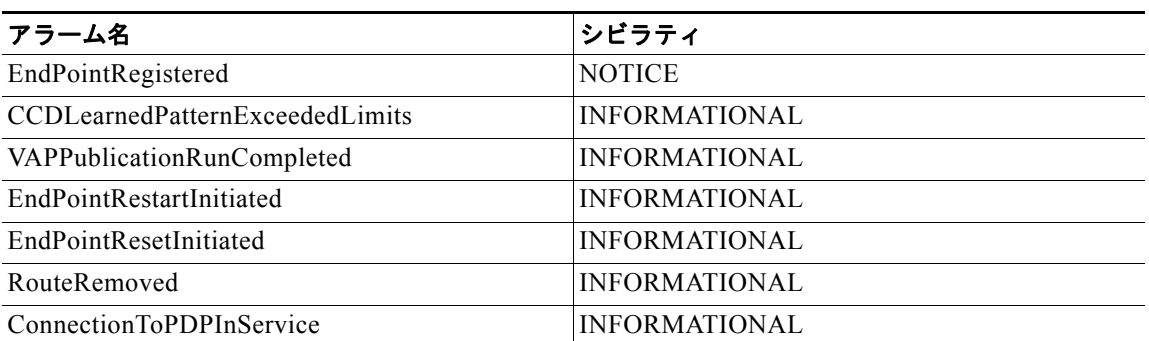

#### **•** 次のアラームが変更されました。

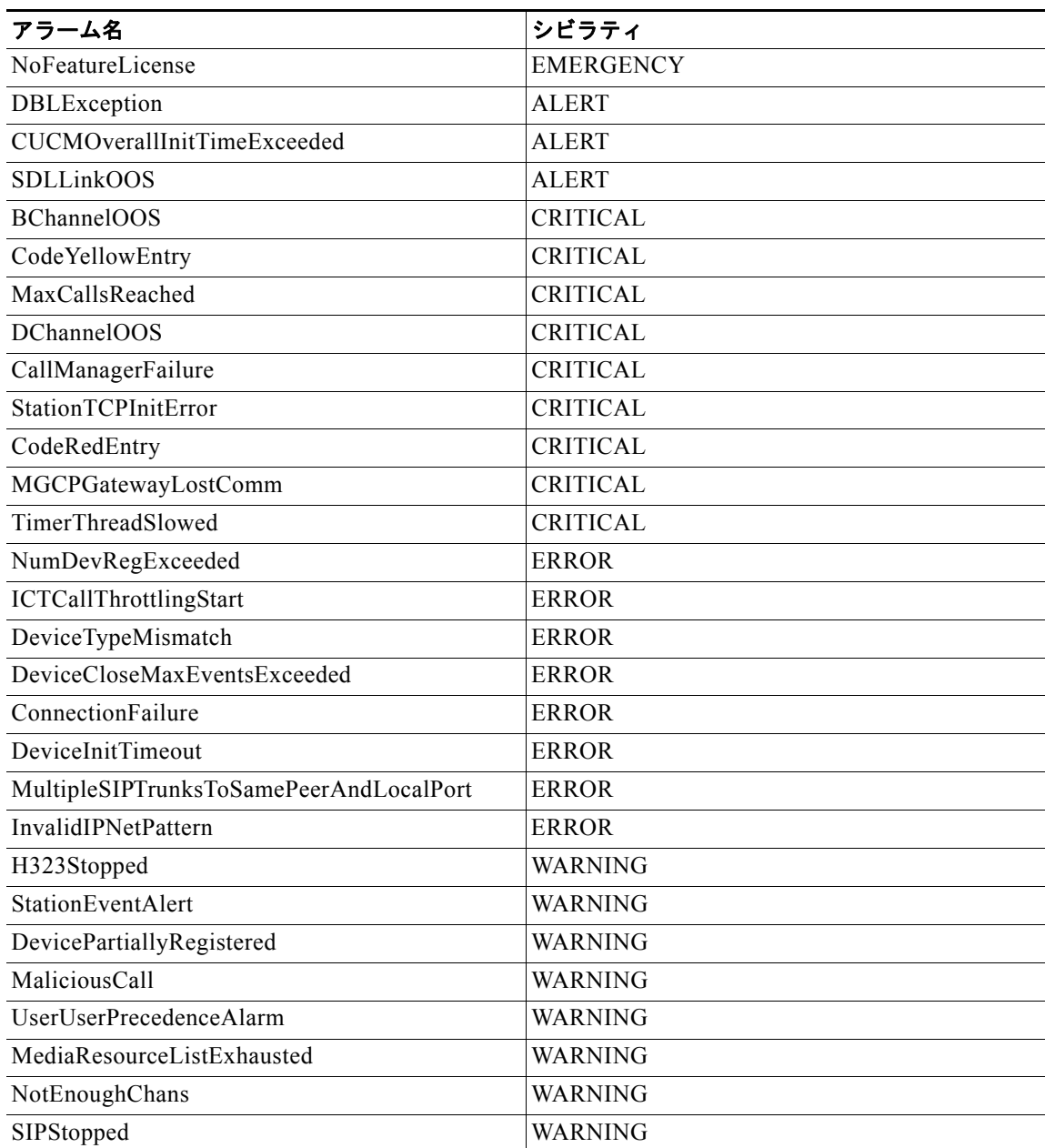

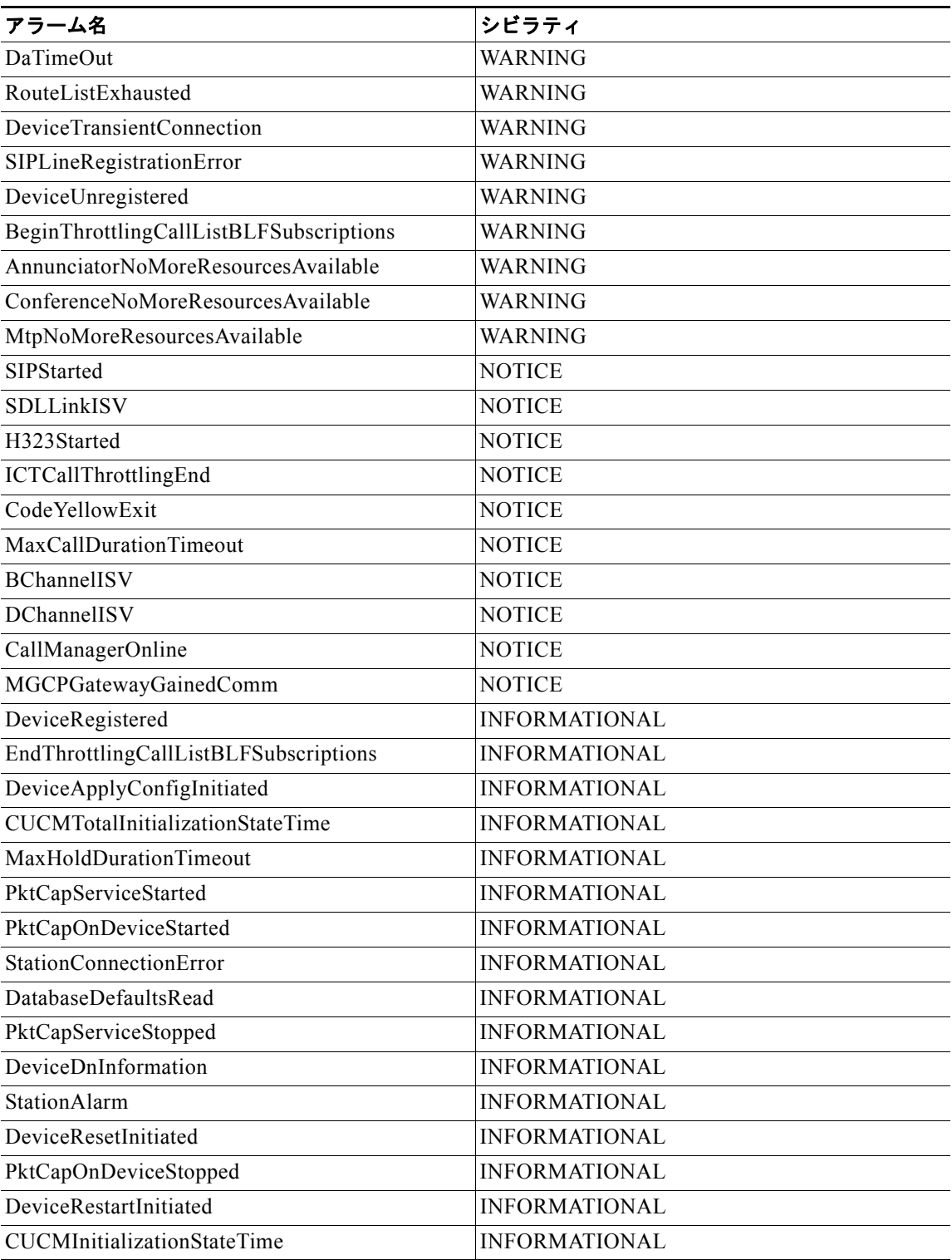

- **•** 次の新しい実行クラスが追加されました。
	- **–** CCM\_VIPR\_SERVICE\_OBJECT
	- **–** EXTERNALCALLCONTROL\_OBJ
- **–** CCM\_SAFCLIENT\_OBJECT
- **–** ViPR
- **•** 次の実行クラスが変更されました。
	- **–** CCM\_PRESENCE\_OBJECT
	- **–** CCM\_MGCPFXO\_OBJECT
	- **–** CCM\_DUAL\_MODE\_MOBILITY\_OBJECT
	- **–** CCM\_VCB\_OBJECT
	- **–** CCM\_PHONE\_OBJECT
	- **–** CcmSIPObject
	- **–** CCM\_LOCATIONS\_OBJECT
	- **–** CCM\_WSM\_CONNECTOR\_OBJECT
	- **–** CcmQSIGFeatureObject
	- **–** CCM\_SIP\_STATION\_OBJECT
	- **–** UCB\_SW\_DEVICE\_OBJECT
	- **–** MGCP\_GATEWAY\_OBJECT
	- **–** MOH\_DEVICE\_OBJECT
	- **–** CCM\_LINES\_OBJECT
	- **–** CCM\_MGCPBRI\_OBJECT
	- **–** CCM\_MGCPT1CAS\_OBJECT
	- **–** CCM\_HUNTLISTS\_OBJECT
	- **–** CcmAnnunciatorObject
	- **–** CcmSIPStackObject
	- **–** MTP\_DEVICE\_OBJECT
	- **–** CCM\_SDL\_OBJECT
	- **–** CCM\_SIGNALING\_OBJECT
	- **–** CCM\_ANALOGACCESS\_OBJECT
	- **–** UCB\_HW\_DEVICE\_OBJECT
	- **–** CCM\_H323\_OBJECT
	- **–** CISCO\_CALL\_RESTRICTION
	- **–** CCM\_MGCPFXS\_OBJECT
	- **–** CCM\_MGCPPRI\_OBJECT
	- **–** GATEKEEPER\_OBJECT
	- **–** CCM\_MOBILITY\_OBJECT
	- **–** CCM\_CM\_OBJECT
	- **–** XCODE\_DEVICE\_OBJECT
	- **–** PRFOBJ\_EMAPP
- **•** CISCO-CCM-MIB は次のように変更されました。

- **–** ccmDevFailCauseCode は Unified CM 8.0(1) ではサポートされますが、将来のリリースでは 推奨されなくなる予定です。
- **–** デバイスの登録ステータスに、ccmDevFailCauseCode に置き換わる新しいテキストの表記法 が 2 つ追加されました。

ccmDevRegFailCauseCode:デバイスの登録失敗の理由を示します。

ccmDevUnregCauseCode:デバイスが登録解除された理由を示します。

- **–** ccmGatewayFailed トラップは Unified CM 8.0(1) ではサポートされますが、将来のリリース で推奨されなくなる予定です。
- **–** ccmGatewayFailed に置き換わる新しい ccmGatewayFailedReason トラップが追加されました。
- **•** Cisco Syslog-MIB は次のように機能拡張されました。
	- **–** Cisco Syslog Agent はエンド ポイント アラームをリモート Syslog サーバおよび Real Time Monitoring Tool (RTMT; リアルタイム監視ツール)に送信します。
	- **–** RTMT で行われたアラーム シビラティ設定またはアラーム ストリング設定は、Cisco Syslog Agent がエンド ポイント アラーム シビラティおよびストリングとの比較に使用します。一致 する場合、エンド ポイント アラームがリモート syslog サーバおよび RTMT に送信されます。
	- **–** Cisco Syslog Agent は、Exclude End Point アラーム パラメータを使用してエンド ポイント ア ラームをリモート Syslog サーバおよび RTMT に送信するかどうかを決定します。
- **•** Serviceability API Cipher Support が次のように変更されました。

Unified CM 8.0(1) Web サーバ (Tomcat) は次の暗号化をサポートします。 最もセキュア

- **–** TLS\_RSA\_WITH\_AES\_256\_CBC\_SHA
- **–** TLS\_DHE\_DSS\_WITH\_AES\_256\_CBC\_SHA

よりセキュア

- **–** TLS\_RSA\_WITH\_AES\_128\_CBC\_SHA
- **–** TLS\_DHE\_RSA\_WITH\_AES\_128\_CBC\_SHA セキュア
- **–** SSL\_RSA\_WITH\_3DES\_EDE\_CBC\_SHA
- **–** SSL\_DHE\_RSA\_WITH\_3DES\_EDE\_CBC\_SHA

# <span id="page-225-0"></span>**Unified CM 7.1(2)**の新機能と変更情報

次の情報は、Unified CM 7.1(2) に適用されます。

- **•** Unified CM のバージョンを含む新しいサービス URL を追加しました。
- **•** 新しい API(SelectCmDevice)が追加され、Unified CM ノードまたはサーバ、電話機デバイス、 SIP デバイス、メディア デバイスの IPv6 の詳細を表示できるようになりました。
- **•** 新しい API(SelectCtiDevice)が追加され、CTI で制御されているアプリケーションとデバイス で IPv6 アドレスの検索ができるようになりました。
- **•** 次の perfmon カウンタが追加され、IPv6 ネットワーク統計を表示できるようになりました。
	- **–** In Receives
	- **–** In HdrErrors
	- **–** In UnknownProtos
	- **–** In Discards
	- **–** In Delivers
	- **–** Out Requests
	- **–** Out Discards
	- **–** Reasm Reads
	- **–** Reasm OKs
	- **–** Reasm Fails
	- **–** Frag OKs
	- **–** Frag Fails
	- **–** Frag Creates
	- **–** InOut Requests
- **•** 次の新しい電話機シームレス アップグレード情報が導入されました。
	- **–** Phone Active Load ID
	- **–** Phone InActive Load ID
	- **–** Phone Down Load Status
	- **–** Phone Down Load Failure Reason
	- **–** Phone Firmware Down Loaded Server
- **•** CISCO-CCM-MIB が改良され、Unified CM ノード、電話機デバイス、SIP デバイス、メディア デバイスの IPv6 の詳細を表示できるようになりました。

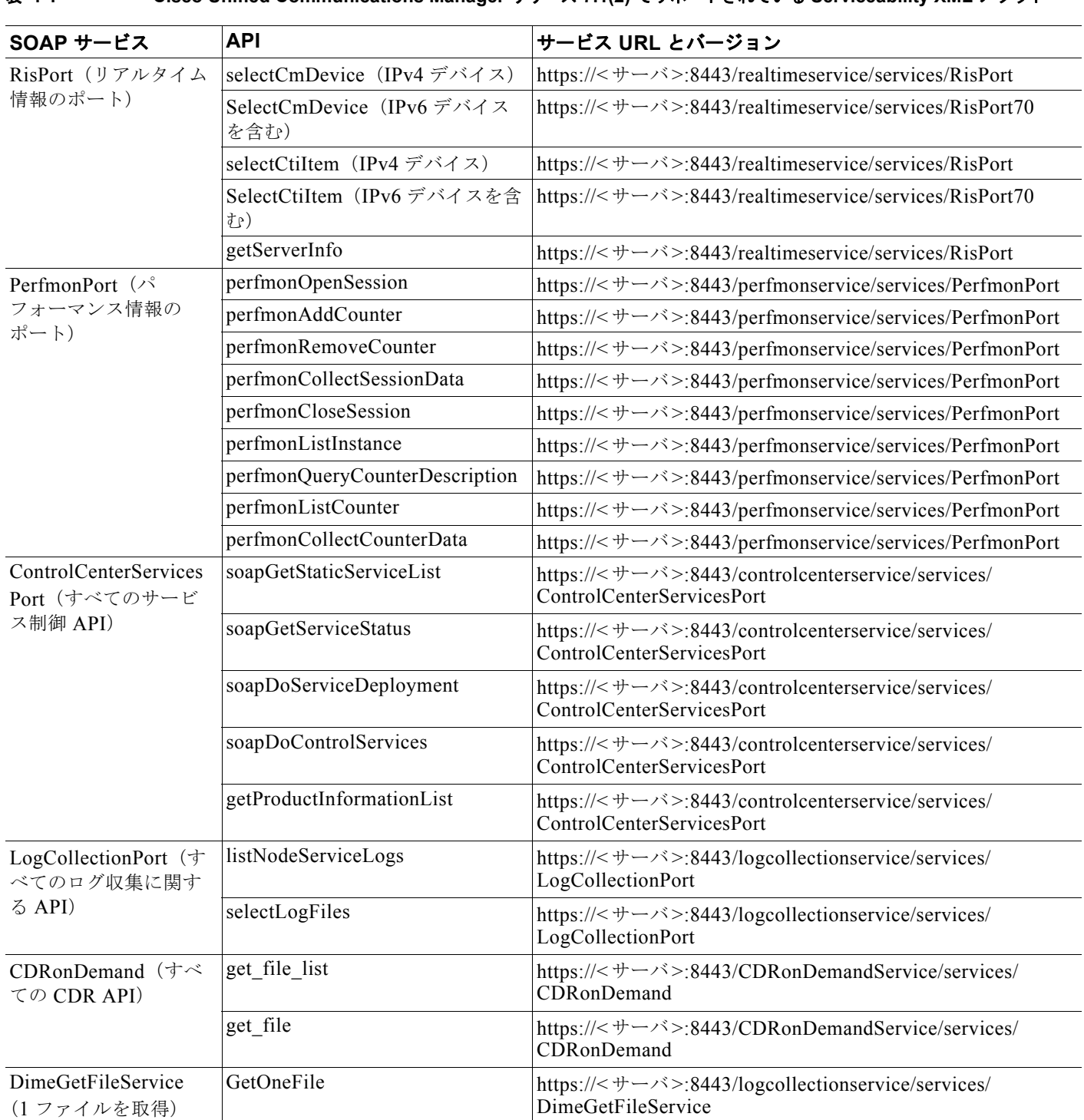

Unified CM リリース 7.1(2) でサポートされている SOAP サービス API のリストを 表 [4-1](#page-226-0) に示します。

### <span id="page-226-0"></span>表 **4-1 Cisco Unified Communications Manager** リリース **7.1(2)** でサポートされている **Serviceability XML** メソッド

# <span id="page-227-0"></span>**Unified CM 7.0(1)** の新機能と変更情報

次の情報は Unified CM リリース 7.0(1) に適用されます。

- **•** 次のディスク パーティション カウンタは Unified CM リリース 7.0(1) 以降廃止されました。
	- **–** Await Read Time:サービス対象のデバイスに対して発行する読み取り要求の平均所要時間 (ミリ秒単位)。このカウンタにはカウンタ値 -1 が設定され、無効となります。
	- **–** Await Write Time:サービス対象のデバイスに対して発行する書き込み要求の平均所要時間 (ミリ秒単位)。このカウンタにはカウンタ値 -1 が設定され、無効となります。
	- **–** Await Time:サービス対象のデバイスに対して発行する入出力(I/O)要求の平均所要時間 (ミリ秒単位)。要求がキュー内に存在する時間と、要求を処理する時間の合計です。このカウ ンタにはカウンタ値 -1 が設定され、無効となります。
	- **–** % CPU Time:ディスクに対して発行された I/O 要求の処理にかかった CPU 時間のパーセン テージ。このカウンタにはカウンタ値 -1 が設定され、無効となります。
	- **–** Queue Length:ディスクに発行された要求の平均キュー長。このカウンタにはカウンタ値 -1 が設定され、無効となります。
- **•** 次のカウンタをメモリ perfmon オブジェクトに追加しました。
	- **–** Pages Input Per Sec:ディスクから入力された 1 秒あたりのページのサイズの合計(キロバイ ト 単位).
	- **–** Pages Output Per Sec:ディスクに出力された 1 秒あたりのページのサイズの合計(キロバイ ト単位)。
	- **-** Faults Per Sec: システムによるページ フォールト (メジャー+マイナー) の1秒あたりの件 数(2.5 以降のカーネルのみ)。

一部のページ フォールトは I/O がなくても解決できるため、この数は I/O を生成したページ フォールトの件数とは一致しません。

- **–** Major Faults Per Sec:システムによるメジャー ページ フォールトの件数(2.5 以降のカーネル のみ)。メジャー ページ フォールトとは、ディスクからメモリ ページをロードする必要がある ページ フォールトを指します。
- **–** Low Total:カーネルの低(非ページ)メモリの合計。
- **–** Low Free:カーネルの低(非ページ)メモリの空き容量。
- **•** Cisco SOAPMessage トレーシング サービス(「SOAP [サービスのトレース」\(](#page-352-0)P.4-135))を追加し ました。

# <span id="page-227-1"></span>**Unified CM 7.0** の新機能と変更情報

次の情報は、Unified CM 7.0 に適用されます。

- **•** このリリースには Serviceability XML API の変更はありません。
- **•** トレース圧縮が有効である場合、トレース ファイルは圧縮されます。
- **•** Cisco Unified CM 7.0 は、表 [4-2](#page-228-1) に示すサービス URL のバージョンをサポートします。

 $\begin{picture}(120,15) \put(0,0){\line(1,0){15}} \put(15,0){\line(1,0){15}} \put(15,0){\line(1,0){15}} \put(15,0){\line(1,0){15}} \put(15,0){\line(1,0){15}} \put(15,0){\line(1,0){15}} \put(15,0){\line(1,0){15}} \put(15,0){\line(1,0){15}} \put(15,0){\line(1,0){15}} \put(15,0){\line(1,0){15}} \put(15,0){\line(1,0){15}} \put(15,0){\line($ 

(注) Unified CM 4.x 以前のすべての Serviceability XML のサービス URL は、 http://ASTSERVERNAME/soap/astsvc.dll です。

<span id="page-228-1"></span>表 **4-2 Cisco Unified Communications Manager** のリリースごとの **Serviceability** の **XML** メソッド

| SOAP サービス                                                 | <b>API</b>                     | サービス URL とバージョン                                                                                     |
|-----------------------------------------------------------|--------------------------------|----------------------------------------------------------------------------------------------------|
| RisPort (リアルタイム<br>情報のポート)                                | selectCmDevice                 | https://< $\forall$ - $\land$ >:8443/realtimeservice/services/RisPort                               |
|                                                           | selectCtiItem                  | https://< $\forall$ - $\land$ >:8443/realtimeservice/services/RisPort                               |
|                                                           | getServerInfo                  | https://< サーバ >:8443/realtimeservice/services/RisPort                                               |
| PerfmonPort (パ<br>フォーマンス情報の<br>ポート)                       | perfmonOpenSession             | https://<サーバ>:8443/perfmonservice/services/PerfmonPort                                              |
|                                                           | perfmonAddCounter              | https://< $\forall$ - $\land$ >:8443/perfmonservice/services/PerfmonPort                            |
|                                                           | perfmonRemoveCounter           | https://< $\forall$ - $\land$ >:8443/perfmonservice/services/PerfmonPort                            |
|                                                           | perfmonCollectSessionData      | https://< $\forall$ - $\land$ >:8443/perfmonservice/services/PerfmonPort                            |
|                                                           | perfmonCloseSession            | https://< $\forall$ - $\land$ >:8443/perfmonservice/services/PerfmonPort                            |
|                                                           | perfmonListInstance            | https://< $\forall$ - $\land$ >:8443/perfmonservice/services/PerfmonPort                            |
|                                                           | perfmonQueryCounterDescription | https://< $\forall$ - $\land$ >:8443/perfmonservice/services/PerfmonPort                            |
|                                                           | perfmonListCounter             | https://< $\forall$ - $\land$ >:8443/perfmonservice/services/PerfmonPort                            |
|                                                           | perfmonCollectCounterData      | https://< $\forall$ - $\land$ >:8443/perfmonservice/services/PerfmonPort                            |
| <b>ControlCenterServices</b><br>Port (すべてのサービ<br>ス制御 API) | soapGetStaticServiceList       | https://< $\forall$ - $\land$ >:8443/controlcenterservice/services/<br>ControlCenterServicesPort    |
|                                                           | soapGetServiceStatus           | https://< $\forall$ - $\land$ >:8443/controlcenterservice/services/<br>ControlCenterServicesPort    |
|                                                           | soapDoServiceDeployment        | https://< $\forall$ - $\land$ >:8443/controlcenterservice/services/<br>ControlCenterServicesPort    |
|                                                           | soapDoControlServices          | https://< $+$ - $\check{\prime}$ >:8443/controlcenterservice/services/<br>ControlCenterServicesPort |
|                                                           | getProductInformationList      | https://< $\forall$ - $\land$ >:8443/controlcenterservice/services/<br>ControlCenterServicesPort    |
| LogCollectionPort (す<br>べてのログ収集に関す<br>る API)              | listNodeServiceLogs            | https://< $\forall$ - $\land$ >:8443/logcollectionservice/services/<br>LogCollectionPort            |
|                                                           | selectLogFiles                 | https://< $\forall$ - $\land$ >:8443/logcollectionservice/services/<br>LogCollectionPort            |
| CDRonDemand (すべ<br>ての CDR API)                            | get file list                  | https://< $\forall$ - $\land$ >:8443/CDRonDemandService/services/<br><b>CDRonDemand</b>             |
|                                                           | get_file                       | https://< $\forall$ - $\land$ >:8443/CDRonDemandService/services/<br>CDRonDemand                    |
| DimeGetFileService<br>(1 ファイルを取得)                         | GetOneFile                     | https://< $\forall$ - $\land$ >:8443/logcollectionservice/services/<br>DimeGetFileService           |

# <span id="page-228-0"></span>**Unified CM 6.1** の新機能と変更情報

Unified CM 6.1 では Serviceability XML API の変更はありません。

# <span id="page-229-0"></span>**Unified CM 6.0** の新機能と変更情報

次の更新情報は、Unified CM 6.0 に適用されます。

- **•** GetProductInformationList API を追加しました。この API は、特定のサーバにインストールされ ている製品の情報を提供します。
- **•** エラーが発生した場合に標準の SOAP Fault が発行されます。関連情報については、「[SOAP Fault](#page-354-0)  エラー [コード」\(](#page-354-0)P.4-137)を参照してください。

# <span id="page-229-1"></span>**Unified CM 5.0** の新機能と変更情報

次の API は、Unified CM 5.0 で追加されました。

- **•** getServerInfo:サーバ情報 SOAP インターフェイスから情報をエクスポートします。
- **•** soapGetStaticServiceList:クライアントは Unified CM 内のすべてのサービス スタティック仕様 に対するクエリーを実行できます。
- **•** soapGetServiceStatus:クライアントはアクティブ化可能または非アクティブ化可能なサービス ス テータス クエリーのリストを実行できます。
- **•** soapDoServiceDeployment:クライアントはサービスのリストを導入または導入解除できます。
- **•** soapDoControlServices:クライアントはサービスのリストを開始または停止できます。
- **•** listNodeServiceLogs:各サービスのログ ファイルの場所を返します。
- **•** selectLogFiles:入力パラメータとして FileSelectionCriteria オブジェクトを使用し、そのオブ ジェクトのファイル名と場所を返します。
- **•** get\_file\_list:アプリケーションは指定された時間間隔に一致するすべてのファイルのリストのク エリーを CDR Repository Node に対して実行できます。
- **•** GetOneFile:サーバから収集するファイルの絶対ファイル名を入力パラメータとして使用します。

# <span id="page-229-2"></span>**Unified CM 4.3** の新機能と変更情報

Unified CM 4.3 では Serviceability XML API の変更はありません。

# <span id="page-229-3"></span>**Unified CM 4.0** の新機能と変更情報

次の API は、Unified CM 4.0 で追加されました。

- **•** selectCmDevice:クライアントは Unified CM デバイスに関連したクエリーを実行できます。
- **•** selectCtiItem:クライアントは CTI マネージャに関連したクエリーを実行できます。
- **•** SelectCmDeviceSIP:クライアントは Unified CM SIP デバイスに関連したクエリーを実行できま す。

# <span id="page-230-0"></span>データ モデル

Serviceability XML API は、XML 要求と応答メッセージのある SOAP をベースにしています。API は、SOAP Envelope 要素の構造に準拠する必要があります。SOAP は標準プロトコルですが、その データ モデルの多くは柔軟性を持たせるため、オープン仕様となっています。たとえば、SMTP、 FTP、または HTTP などの異なる転送プロトコルで、SOAP メッセージを搬送することが可能です。 SOAP サービスの実装は、データ モデルのバインディングを指定して、明確なワイヤ プロトコル仕様 を構成する必要があります。

[Web Services Description Language](http://www.w3.org/TR/2001/NOTE-wsdl-20010315) (WSDL) Specification 1.1 には、Serviceability XML API が使用 する SOAP バインディング全体について説明するメカニズムがあります。

# **SOAP** バインディング

Serviceability XML API の SOAP バインディング情報は、Serviceability SOAP WSDL ファイルのバイ ンディング セクションで指定されています。バインディング仕様は要求メッセージと応答メッセージ の両方に適用されます。SOAP バインディングは、次のセクションで説明される項目をカバーしていま す。

## 文字の符号化

Serviceability XML API は、UTF-8 を使用して、要求 SOAP メッセージと応答 SOAP メッセージ両方 のデータ ストリームを符号化します。XML 宣言の符号化アトリビュートは、UTF-8 符号化を指定し ます。Serviceability XML API では、「text/xml; charset='utf-8'」を Content-Type 応答ヘッダー フィー ルドの値として設定します。内部的には、Serviceability XML API は、UCS-2 Unicode コード ページ を使用して、データを処理します。

## バインディング スタイル

Serviceability XML API は、リモート プロシージャ コール (RPC) バインディング スタイルを使用し ます。SOAP では、オペレーションという用語は、メソッドまたは関数を意味しています。各 Serviceability XML API オペレーション コールは、SOAP メッセージ内にカプセル化された RPC とし てモデル化されます。HTTP 要求は、RPC コールを転送し、HTTP 応答は、このコールの戻りを転送 します。コール情報は、構造体として形成されます。ボディ エントリのメンバ要素は、入力パラメー タを表すアクセス機構を表しています。応答データ構造も出力パラメータに対応したアクセス機構を 持った構造体としてモデル化されています。入力と出力の両方で使用するパラメータは、要求メッセー ジと応答メッセージの両方で使用する必要があります。

### 転送プロトコル

SOAP では、異なる転送プロトコルを使用して SOAP メッセージを転送できます。Serviceability XML API は、その転送手段として標準の HTTP を使用します。クライアントは、POST verb を使用して、 要求を Serviceability XML API に送信します。

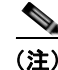

(注) Serviceability XML API は、HTTP 拡張フレームワークで定義されている M-POST メソッドは使用し ません。

### <span id="page-231-0"></span>符号化規則

Serviceability XML API は、要求メッセージと応答メッセージの両方に関して、[SOAP Specification](http://www.w3.org/TR/2000/NOTE-SOAP-20000508/#_Toc478383513)  1.1 の [Section 5.1](http://www.w3.org/TR/2000/NOTE-SOAP-20000508/#_Toc478383513) で定義された推奨のデータ モデルとシリアル化 / 符号化規則に従います。SOAP シン プル タイプは、XML Schema Part 2 で定義された組み込みデータ型に基づくものです。

Serviceability XML API は、組み込み型から派生した独自のデータ型を定義します。Serviceability XML API の WSDL ファイルのスキーマ要素は、派生したデータ型である Serviceability XML API を指 定します。Serviceability XML API は、シンプルなデータ型と複合データ型(配列や構造体など)の両 方を使用します。Serviceability XML API のすべてのオペレーションは、パラメータを値で渡します。

パフォーマンスを維持するため、Serviceability XML API は、応答メッセージの配列要素のサイズを指 定しません。サイズを「1のままにしておくと、特にサイズを指定しないという意味になります。しか し、クライアントは、配列内にある実際の要素の数を列挙することで、サイズを決定できます。[SOAP](http://www.w3.org/TR/2000/NOTE-SOAP-20000508/#_Toc478383513)  [Specification 1.1](http://www.w3.org/TR/2000/NOTE-SOAP-20000508/#_Toc478383513) の Section 5.1 の Point 8 に、このことが明記されています。

Serviceability XML API データ型スキーマのターゲットの名前空間 URL は次のとおりです。

<http://schemas.xmlsoap.org/soap/envelope/>

Serviceability XML API は、このターゲットの名前空間で応答内の最初のボディ エントリを修飾しま す。この応答は、call-return を表しています。同様に、Serviceability XML API のクライアントも、こ の名前空間で要求内の最初のボディ エントリを修飾する必要があります。この要求は、call を表して います.

### 要求メッセージ

RPC 形式の SOAP バインディングでは、要求メッセージには、構造体として符号化されたオペレー ション コール情報が含まれます。要求メッセージ内で最初のボディ エントリとして表示されるコール 構造は、オペレーションの名前と入力パラメータを含んでいます。最上位レベル要素の名前は、オペ レーション名を表します。構造体には、入力パラメータを表すアクセス機構のメンバが含まれます。パ ラメータなしのオペレーションでは、構造体にはメンバがありません。アクセス機構の名前は、入力パ ラメータの名前と同じです。アクセス機構の値は、入力パラメータの値を表します。アクセス機構の順 序は、オペレーションのシグニチャで指定した入力パラメータの順序に一致している必要があります。

### **SOAP** アクション ヘッダー

Serviceability XML API では、SOAP クライアントは、要求メッセージに SOAP アクション HTTP ヘッダー フィールドを加える必要があります。SOAP 1.1 仕様では、このヘッダーにフォーマット上の 制約を設けていません。Serviceability XML API の場合、Serviceability SOAP API WSDL ファイルの バインディング セクションの下で定義された SOAP 要素の **soapAction** アトリビュートは、SOAP ア クション HTTP ヘッダーのフォーマットを指定します。すべての Serviceability XML API のオペレー ションは、次の URI 形式を使用します。

http://schemas.cisco.com/ast/soap/action/#PortName#OperationName

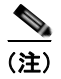

(注) ダブルクォート("")で囲まれた文字列は URI の一部なので、ヘッダーにはこれらの文字が存在して いる必要があります。

PortName は、ポートの名前を参照するプレースホルダとして動作します。Serviceability XML API は、ポートをサポートする必要があります。OperationName は、指定したポート内の対象となるオペ レーションの名前を参照するプレースホルダを表します。この名前は、リクエスト ボディの操作名と 一致している必要があります。これは、最初のボディ エントリ要素の名前として指定されています。 SOAP Action ヘッダーは、要求ボディを解析することなく、SOAP 要求の目的を示します。SOAP

サーバは、このヘッダーの値を確認して、XML ボディの解析に進む前にオペレーションを中止するか どうかを判別します。このため、サーバ側の効率が上がり、非 SOAP 対応中継 HTTP サーバまたはプ ロキシではペイロードの目的が判断できます。

### ポート

SoapPort は、基本的に特定のネットワーク アドレスでの SoapBinding のインスタンス化を表します。 Serviceability XML API は、HTTP をトランスポート プロトコルとして使用するので、このケースの ネットワーク アドレスは、HTTP 要求 URL を指定します。特定のバインディング規則を追加した SoapPortType は、SoapBinding を定義するための基礎となります。

WSDL ファイルのサービス セクションは、それぞれの Serviceability XML API オペレーションに対す る要求 URL を定義します。Serviceability XML API オペレーションに対するすべての要求で、この URL を使用する必要があります。

### <span id="page-232-0"></span>**SOAP** ヘッダー

前述のように、SOAP ヘッダーは、SOAP メッセージに機能を追加する一般的な方法で、送信側と受信 側の間で事前に規則が決められない非集中型の環境に対応します。Serviceability XML API は、この機 能を使用していません。したがって、エンベロープには Header 要素がないものと見なされるため、無 視されます。Header 要素で **mustUnderstand** アトリビュートが 1 に設定されている場合、 Serviceability XML API は、Fault コードを **mustUnderstand** 値に設定して、Fault を返します。

次の例は、HTTP ヘッダー情報と Serviceability XML API の SOAP 要求メッセージを示します。

#### 例

```
POST /perfmonservice/services/PerfmonPort HTTP/1.1
Charset: utf-8
Accept: application/soap+xml, application/dime, multipart/related, text/*
user-agent: ClientName 
Host: nozomi
Content-Type: text/xml; charset=utf-8
Content-Length: xxx
SOAPAction: "http://schemas.cisco.com/ast/soap/action/#PerfmonPort#PerfmonOpenSession"
<?xml version="1.0" encoding="utf-8" ?> 
<soap:Envelope xmlns:soap="http://schemas.xmlsoap.org/soap/envelope/"
   xmlns:soapenc="http://schemas.xmlsoap.org/soap/encoding/"
   xmlns:xsd="http://www.w3.org/2001/XMLSchema">
       <soap:Body soap:encodingStyle="http://schemas.xmlsoap.org/soap/encoding/">
           <q1:PerfmonOpenSession xmlns:q1="http://schemas.cisco.com/ast/soap/" /> 
       </soap:Body>
```
</soap:Envelope>

### 応答メッセージ

オペレーション コールが成功した場合は、call-return は構造体として符号化されます。この構造体は、 応答の最初のボディ エントリとして表されます。call-return には、基本的に出力パラメータまたは コールの戻り値が含まれます。構造体の最上位レベルの要素の名前は、重要ではありません。SOAP 1.1 仕様では、この名前には制限を設けていません。構造体には、アクセス機構のメンバ要素が含まれ ています。これはコールの出力パラメータを表しています。アクセス機構の名前は、出力パラメータの 名前と同じです。アクセス機構の内容は、出力パラメータの値を表します。アクセス機構の順序は、オ ペレーション シグニチャで指定した出力パラメータの順序に一致している必要があります。値を返さ ないオペレーションは、call-return 構造体にメンバ要素を含みません。

Serviceability XML API は、call-return の最上位レベル要素に対して、次のネーミング規約を使用しま す。

SOAPAction: "http://schemas.cisco.com/ast/soap/action/#PortName #OperationName"

OperationName は、要求メッセージで指定されたオペレーションの名前を参照するプレースホルダを 表します。このフォーマットは、Serviceability XML API 実装だけに適用されます。

[「符号化規則」\(](#page-231-0)P.4-14)で説明したターゲットの名前空間は、call-return を修飾します。Serviceability XML API は、オペレーションが成功した場合 HTTP ステータス 200 を返します。

オペレーション コールが失敗した場合、Serviceability XML API は、応答ボディに SOAP Fault 要素 を含めます。call-return と同様、fault 要素は、最初のボディ エントリとして表されます。 Serviceability XML API は、失敗メッセージを送信した場合、HTTP 500 ステータスを設定します。

### **Fault** メッセージ

Serviceability XML API が要求を処理し、エラーの発生を検出した場合、SOAP fault 要素を使用して、 応答します。fault 要素は、最初の応答ボディ エントリとして表されます。fault 要素は、次の 4 つのサ ブ要素から構成されています。

- **•** [Fault Code](#page-233-0) 値
- **•** [FaultString](#page-233-1)
- **•** [FaultActor](#page-234-0)
- **•** [Detail](#page-234-1)

### <span id="page-233-0"></span>**Fault Code** 値

Serviceability XML API は、SOAP 1.1 仕様の [Section 4.4.1](http://www.w3.org/TR/2000/NOTE-SOAP-20000508/#_Toc478383510) で定義された次の標準 fault code 値を使用 します。

#### **VersionMismatch**

要求エンベロープの名前空間の URL が一致しない場合に設定されます。

#### **MustUnderstand**

この fault code は、クライアントのエンベロープに Header 要素があり、mustUnderstand アトリ ビュートが 1 に設定されている場合に設定されます。Serviceability XML API は Header 要素を使 用しません。詳細については、「SOAP [ヘッダー」\(](#page-232-0)P.4-15)を参照してください。

#### クライアント

Serviceability XML API がクライアントに関連したエラーに遭遇した場合に設定されます。

#### サーバ

Serviceability XML API がサービス自体に関連したエラーに遭遇した場合に設定されます。このサ ブ要素は、SOAP 1.1 仕様で指定するように fault 要素内に常に存在します。これは、一般的なエ ラーの分類を表します。

### <span id="page-233-1"></span>**FaultString**

Serviceability XML API は、ユーザの便宜を図るため、faultstring 要素に簡単なエラーの説明を設定し ます。faultcode と同様、このサブ要素は、SOAP 1.1 仕様の要求に従って、常に存在します。 FaultString の文字列値は、Serviceability XML API だけに適用されます。

#### <span id="page-234-0"></span>**FaultActor**

Serviceability XML API では、このサブ要素は設定されません。プロキシまたは中継サーバで Fault メッセージを生成する場合、このサブ要素を含める必要があることに注意してください。

#### <span id="page-234-1"></span>**Detail**

Serviceability XML API がリクエスト ボディの解析と処理を行い、エラーが後で発生したと判断する 場合、detail サブ要素に詳細なエラー情報を含めます。

Serviceability XML API が Fault 要素に detail サブ要素を含めない場合は、このエラーはリクエスト ボ ディに関連するものではないということになります。Serviceability XML API の WSDL ファイルで定 義されたデータ型では、detail サブ要素の符号化規則を指定します。

ファイルの次の部分にデータ型についての記述があります。

```
...
<complexType name='CallInfoType'>
    <sequence>
       <element name='FileName' type='xsd:string'/>
       <element name='LineNo' type='xsd:int'/>
       <element name='ErrorCode' type='xsd:unsignedInt'/>
       <element name='Function' type='xsd:string'/>
       <element name='Params' type='xsd:string'/>
    </sequence>
</complexType>
<complexType name='ErrorInfoType'>
    <sequence>
       <element name='Version' type='xsd:string'/>
       <element name='Time' type='xsd:time'/>
       <element name='ProcId' type='xsd:unsignedInt'/>
       <element name='ThreadId' type='xsd:unsignedInt'/>
       <element name='ArrayOfCallInfo' type='tns:ArrayOfCallInfoType'/>
    /sequence>
</complexType>
...
<complexType name='ArrayOfCallInfoType'>
    <complexContent>
       <restriction base='SOAP-ENC:Array'>
            <sequence>
                <element name='CallInfo'
                   type='tns:CallInfoType' minOccurs='1' maxOccurs='unbounded'/>
            </sequence>
        </restriction>
    </complexContent>
</complexType>
```
Serviceability XML API では、detail エントリ要素が ErrorInfo、タイプが ErrorInfoType という名前に なっています。このタイプは、複数のアクセス機構を含む構造体になります。Version アクセス機構に は、ビルド バージョンが含まれます。Time アクセス機構は、エラーが発生した時間を示します。 ProcId アクセス機構には、Serviceability XML API のプロセス ID が含まれます。ThreadId アクセス機 構には、Fault を生成したスレッド ID が含まれます。ArrayOfCallInfo アクセス機構には、CallInfo 要 素の配列が含まれます。

CallInfo のタイプは、CallInfoType を指定し、その構造体も表します。CallInfoType には、コードの どの部分でエラーが発生したかを説明する詳細な情報が含まれます。これには、返された関数のエラー コードと、パラメータ データも含まれています。CallInfoType の設計により、必要なすべての情報が 取得できるので、問題の追跡と調査を容易かつ迅速に行えます。オペレーションの実装方法によって は、この配列に複数の CallInfo 要素が存在する場合があります。

次の例は、成功した HTTP ヘッダー付きの Serviceability XML API の SOAP 応答メッセージを示しま す。

#### 例

```
HTTP/1.1 200 OK
Content-Type: text/xml; charset=utf-8
Content-Length: xxx
<?xml version="1.0" encoding="UTF-8" standalone="no" ?> 
<SOAP-ENV:Envelope SOAP-ENV:encodingStyle="http://schemas.xmlsoap.org/soap/encoding/"
   xmlns:SOAP-ENV="http://schemas.xmlsoap.org/soap/envelope/"
   xmlns:SOAP-ENC="http://schemas.xmlsoap.org/soap/encoding/">
   <SOAP-ENV:Body>
       <m:PerfmonOpenSessionResponse xmlns:m="http://schemas.cisco.com/ast/soap/">
           <SessionHandle>{01944B7E-183F-44C5-977A-F31E3AE59C4C}</SessionHandle> 
       </m:PerfmonOpenSessionResponse>
   </SOAP-ENV:Body>
</SOAP-ENV:Envelope>
```
次の例は、失敗した HTTP ヘッダー付きの Serviceability XML API の SOAP 応答メッセージを示しま す。

#### 例

```
HTTP/1.1 500 OK
Content-Type: text/xml; charset=utf-8
Content-Length: xxx
<?xml version="1.0" encoding="UTF-8" standalone="no" ?> 
<SOAP-ENV:Envelope SOAP-ENV:encodingStyle="http://schemas.xmlsoap.org/soap/encoding/"
   xmlns:SOAP-ENV="http://schemas.xmlsoap.org/soap/envelope/"
    xmlns:SOAP-ENC="http://schemas.xmlsoap.org/soap/encoding/">
    <SOAP-ENV:Body>
       <SOAP-ENV:Fault>
           <faultcode>SOAP-ENV:Server</faultcode> 
           <faultstring>Perfmon error occurs</faultstring> 
           <detail>
               <m:ErrorInfo xmlns:m="http://schemas.cisco.com/ast/soap/">
                   <Version>3.2.0.2</Version> 
                   <Time>07/16/2001 - 00:00:24</Time>
                   <ProcId>1200</ProcId> 
                   <ThreadId>300</ThreadId> 
                   <ArrayOfCallInfo SOAP-ENC:arrayType="m:CallInfoType[]">
                       <CallInfo>
                           <FileName>perfmon.cpp</FileName> 
                           <LineNo>396</LineNo> 
                           <ErrorCode>3221228473</ErrorCode> 
                           <Function>AddCounter</Function> 
                           <Params>\\nozomi\tcp\Bad Counter Name</Params> 
                       </CallInfo>
                   </ArrayOfCallInfo>
               </m:ErrorInfo>
           </detail>
       </SOAP-ENV:Fault>
    </SOAP-ENV:Body>
</SOAP-ENV:Envelope>
```
# 名前空間

Serviceability XML API は、次の XML の名前空間を使用します。

- **•** http://schemas.xmlsoap.org/soap/envelope/ SOAP エンベロープ用の名前空間 URI
- **•** http://schemas.xmlsoap.org/soap/encoding/ XML Schema に基づく SOAP で推奨される符号化規則に対する名前空間
- **•** http://schemas.cisco.com/ast/soap/ WSDL ファイルで定義した Serviceability XML API のデータ型の名前空間 URL

# **Serviceability SOAP WSDL** ファイルのダウンロード

Web ブラウザに URL を入力すると、Unified CM サーバから直接 Unified CM Serviceability SOAP WSDL ファイルをダウンロードできます。表 [4-3](#page-236-0) にこの URL を示します。次の各 URL で、 *servername* は適切なサーバの IP アドレスに置き換える必要があります。

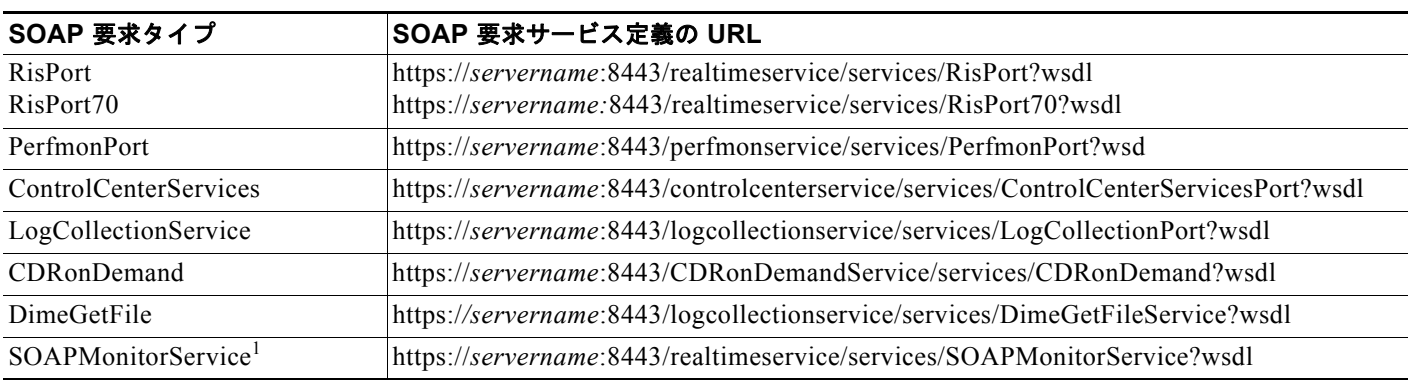

#### <span id="page-236-0"></span>表 **4-3 SOAP** 要求サービス定義の **URL**

1. SOAPMonitorService は、サードパーティの AXIS SOAP サーバの標準の SOAP 監視サービスの WSDL です。

Serviceability XML API のクライアントは、利用可能なサービス、要求メッセージの作成方法、および 応答メッセージの適切な解釈方法を把握するために、これらのファイルをダウンロードする必要があり ます。WSDL ファイルには、Serviceability XML API について知っておく必要のある内容が記載され ています。

# **SOAP** アクティビティの監視

AXIS SOAPMonitor を使用して SOAP アクティビティを監視できます。ブラウザに次のアドレスを入 力してください。

https://*servername*:8443/realtimeservice/SOAPMonitor

*servername* は所定のサーバの IP アドレスを表します。

# <span id="page-237-0"></span>**RisPort SOAP** サービス

RisPort(リアルタイム情報ポート)サービスは、リアルタイム情報に関連する次のタスクをクライア ントが実行できるようにするための複数のオペレーションで構成されています。

表 [4-4](#page-237-2) に、SOAP RisPort サービスのオペレーションの概要を示します。

#### <span id="page-237-2"></span>表 **4-4 SOAP RisPort** サービスのオペレーション

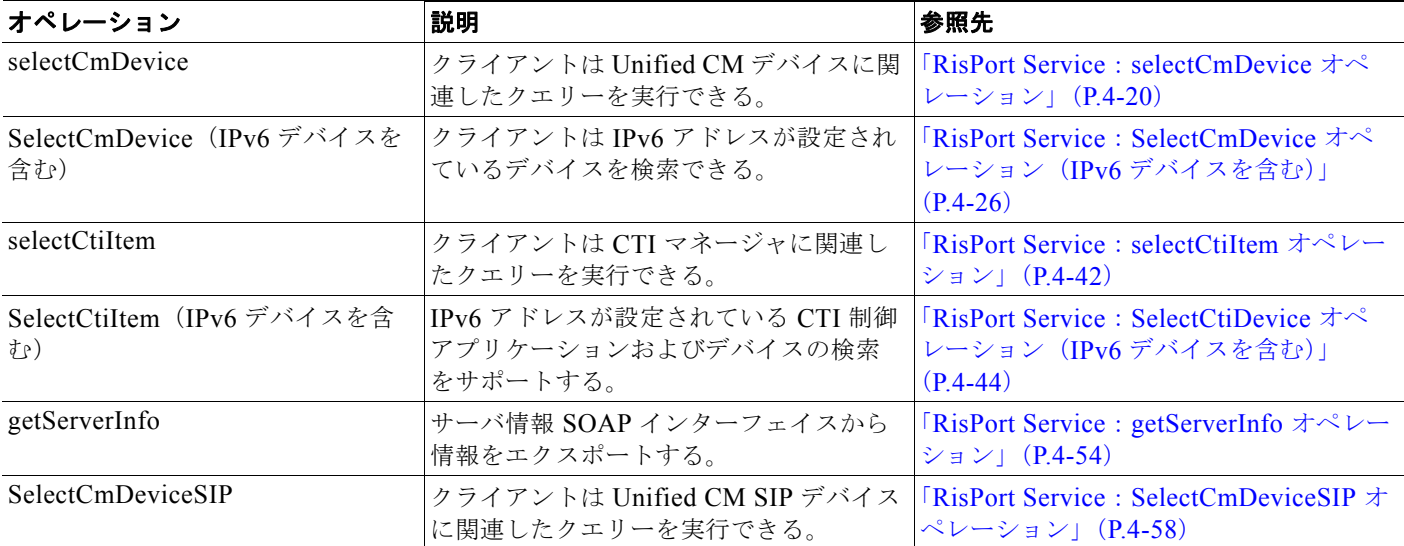

# <span id="page-237-1"></span>**RisPort Service**:**selectCmDevice** オペレーション

selectCmDevice オペレーションを使用して、クライアントは Unified CM デバイスに関連したクエ リーを実行できます。

### 要求の形式

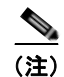

(注) 大規模なシステムでのすべてのデバイス情報の取得については[、「大規模なクラスタでのデバイス](#page-362-0) クエ [リーのサポート」\(](#page-362-0)P.4-145)を参照してください。

#### **SOAP** アクションおよびエンベロープ情報

HTTP ヘッダーには、これらのクエリーに対して次に示す SOAP アクションが含まれている必要があ ります。

SOAPAction: "http://schemas.cisco.com/ast/soap/action/#RisPort#SelectCmDevice"

```
クエリー情報には、次のようにエンベロープが含められます。
```

```
<?xml version="1.0" encoding="utf-8"?>
<soap:Envelope xmlns:soap="http://schemas.xmlsoap.org/soap/envelope/" 
   xmlns:soapenc="http://schemas.xmlsoap.org/soap/encoding/" 
xmlns:tns="http://schemas.cisco.com/ast/soap/" 
xmlns:types="http://schemas.cisco.com/ast/soap/encodedTypes" 
xmlns:xsi="http://www.w3.org/2001/XMLSchema-instance" 
xmlns:xsd="http://www.w3.org/2001/XMLSchema">
```
#### セッション **ID**

この SOAP ヘッダーには、クライアントから一意なセッション ID が含まれます。

```
<soap:Header>
<tns:AstHeader id="id1">
<SessionId xsi:type="xsd:string">SessionId</SessionId>
</tns:AstHeader>
</soap:Header>
```
#### 選択基準

SOAP ヘッダーの後に Unified CM の選択基準を表す選択基準タイプが続きます。選択基準に 「unknown」を含めることはできません。「unknown」を指定すると、「any」として処理されます。 「Unknown」の状態は応答内で使用できます。

```
<soap:Body soap:encodingStyle="http://schemas.xmlsoap.org/soap/encoding/">
<tns:SelectCmDevice>
```
同じ情報の問い合せが何度もある場合は、クライアントからの個別の反復クエリーに対して、前回の要 求から StateInfo を送信します。

<StateInfo xsi:type="xsd:string" /> <CmSelectionCriteria href="#id1"/> </tns:SelectCmDevice><tns:CmSelectionCriteria id="id1" xsi:type="tns:CmSelectionCriteria">

#### 最大デバイス仕様

この例は、検索基準に対して返されるデバイスの最大数を指定します。 <MaxReturnedDevices xsi:type="xsd:unsignedInt">10</MaxReturnedDevices>

#### 検索デバイス クラス

この例は、リアルタイム ステータスを問い合せるデバイス クラス タイプを指定します。デバイス クラ スには、「Any」、「Phone」、「Gateway」、「H323」、「Cti」、「VoiceMail」、「MediaResources」、 「HuntList」、「SIPTrunk」、および「unknown」が含まれます。

<Class xsi:type="tns:DeviceClass">Any</Class>

この例は、デバイスのモデルを指定します。255 は、すべてのモデルを指定します。 <Model xsi:type="xsd:unsignedInt">255</Model>

#### 検索基準のデバイス ステータス

登録済み/未登録のデバイスを指定します。次の例は、「Any」、「Registered」、「UnRegistered」、 「Rejected」、および「Unknown」のステータスを示します。

<Status xsi:type="tns:CmDevRegStat">Registered</Status>

次の例は、検索を行う必要があるサーバ名を指定します。名前が指定されていなければ、クラスタ内の すべてのサーバを検索することになります。

<NodeName xsi:type="xsd:string" />

選択タイプを IP アドレスまたは名前のどちらかに指定します。 <SelectBy xsi:type="tns:CmSelectBy">Name</SelectBy>

#### 検索基準を指定する項目の配列

次の例は、リアルタイム ステータスが必要なアイテムの IP アドレスまたはデバイス名を含む配列を指 定します。

```
<SelectItems href="#id2" />Name or IP</tns:CmSelectionCriteria
<soapenc:Array id="id2" soapenc:arrayType="tns:SelectItem[2]">
<Item href="#id3"/><Item xsi:null="1"/>
</soapenc:Array>
<tns:SelectItem id="id3" xsi:type="tns:SelectItem">
<Item xsi:type="xsd:string"/></tns:SelectItem>
```

```
</soap:Body>
</soap:Envelope>
```
### 応答の形式

応答は、次のスキーマに従います。また、1 対多のサーバの各サーバに対する情報と検索基準に対して ヒットした一連の検索情報を含んでいます。

```
<complexType name='SelectCmDeviceResult'>
   <sequence>
           <element name='TotalDevicesFound' type='xsd:unsignedInt'/>
           <element name='CmNodes' type='tns:CmNodes'/>
  </sequence>
</complexType>
```
CMNodes は、検索基準で指定された Unified CMNodes のリストを提供します。

```
<complexType name='CmNodes'>
    <complexContent>
        <restriction base='SOAP-ENC:Array'>
         <sequence>
       <element name='CmNode' type='tns:CmNode' minOccurs='0 maxOccurs='unbounded'/>
        </sequence>
        </restriction>
    </complexContent>
</complexType>
```
各 Unified CMNode には、一連のデバイスとその登録ステータスが含まれます。

```
<complexType name='CmNode'>
   <sequence>
       <element name='ReturnCode' type='tns:RisReturnCode'/>
       <element name='Name' type='xsd:string'/>
       <element name='NoChange'
       <element name='CmDevices' type='tns:CmDevices'/>
  </sequence>
</complexType>
<complexType name='CmDevices'>
   <complexContent>
     <restriction base='SOAP-ENC:Array'>
     <sequence>
     <element name='CmDevice' type='tns:CmDevice' minOccurs='0' maxOccurs='200'/>
     </sequence>
     </restriction>
     </complexContent>
   </complexType>
```
Unified CM Device 情報には、次の情報が含まれます。

```
<complexType name='CmDevice'>
<sequence>
<element name='Name' type='xsd:string'/>
<element name='IpAddress' type='xsd:string'/>
<element name='DirNumber' type='xsd:string'/>
<element name='Class' type='tns:DeviceClass'/>
<element name='Model' type='xsd:unsignedInt'/>
<element name='Product' type='xsd:unsignedInt'/>
<element name='BoxProduct'type='xsd:unsignedInt'/>
<element name='Httpd' type='tns:CmDevHttpd'/>
<element name='RegistrationAttempts' type='xsd:unsignedInt'/>
<element name='IsCtiControllable' type='xsd:boolean'/>
<element name='LoginUserId' type='xsd:string'/>
<element name='Status' type='tns:CmDevRegStat'/>
<element name='StatusReason' type='xsd:unsignedInt'/>
```

```
<element name='PerfMonObject' type='xsd:unsignedInt'/>
<element name='DChannel' type='xsd:unsignedInt'/>
<element name='Description' type='xsd:string'/>
<element name='H323Trunk' type='tns:H323Trunk'/>
<element name='TimeStamp' type='xsd:unsignedInt'/>
</sequence>
</complexType>
```
### 要求の例

```
<?xml version="1.0" encoding="utf-8"?>
<soapenv:Envelope xmlns:soapenv="http://schemas.xmlsoap.org/soap/envelope/" 
xmlns:xsd="http://www.w3.org/2001/XMLSchema" 
xmlns:xsi="http://www.w3.org/2001/XMLSchema-instance">
   <soapenv:Body>
     <ns1:SelectCmDevice soapenv:encodingStyle="http://schemas.xmlsoap.org/soap/encoding/" 
xmlns:ns1="http://schemas.cisco.com/ast/soap/">
       <StateInfo xsi:type="xsd:string"/>
       <CmSelectionCriteria href="#id0"/>
     </ns1:SelectCmDevice>
     <multiRef id="id0" soapenc:root="0" 
soapenv:encodingStyle="http://schemas.xmlsoap.org/soap/encoding/" 
xsi:type="ns2:CmSelectionCriteria" 
xmlns:soapenc="http://schemas.xmlsoap.org/soap/encoding/" 
xmlns:ns2="http://schemas.cisco.com/ast/soap/">
       <MaxReturnedDevices xsi:type="xsd:unsignedInt">200</MaxReturnedDevices>
       <Class xsi:type="xsd:string">Any</Class>
       <Model xsi:type="xsd:unsignedInt">255</Model>
       <Status xsi:type="xsd:string">Registered</Status>
       <NodeName xsi:type="xsd:string" xsi:nil="true"/>
       <SelectBy xsi:type="xsd:string">Name</SelectBy>
       <SelectItems soapenc:arrayType="ns2:SelectItem[1]" xsi:type="soapenc:Array">
         <item href="#id1"/>
       </SelectItems>
     </multiRef>
     <multiRef id="id1" soapenc:root="0" 
soapenv:encodingStyle="http://schemas.xmlsoap.org/soap/encoding/" 
xsi:type="ns3:SelectItem" xmlns:ns3="http://schemas.cisco.com/ast/soap/" 
xmlns:soapenc="http://schemas.xmlsoap.org/soap/encoding/">
       <Item xsi:type="xsd:string">*</Item>
     </multiRef>
   </soapenv:Body>
</soapenv:Envelope>
```
### 応答の例

```
<?xml version="1.0" encoding="UTF-8"?>
<soapenv:Envelope xmlns:soapenv="http://schemas.xmlsoap.org/soap/envelope/" 
xmlns:xsd="http://www.w3.org/2001/XMLSchema" 
xmlns:xsi="http://www.w3.org/2001/XMLSchema-instance">
   <soapenv:Body>
     <ns1:SelectCmDeviceResponse 
soapenv:encodingStyle="http://schemas.xmlsoap.org/soap/encoding/" 
xmlns:ns1="http://schemas.cisco.com/ast/soap/">
       <SelectCmDeviceResult xsi:type="ns1:SelectCmDeviceResult">
         <TotalDevicesFound xsi:type="xsd:unsignedInt">4</TotalDevicesFound>
         <CmNodes soapenc:arrayType="ns1:CmNode[1]" xsi:type="soapenc:Array" 
xmlns:soapenc="http://schemas.xmlsoap.org/soap/encoding/">
           <item xsi:type="ns1:CmNode">
             <ReturnCode xsi:type="ns1:RisReturnCode">Ok</ReturnCode>
             <Name xsi:type="xsd:string">CISCART15</Name>
```
**RisPort SOAP** サービス

```
 <NoChange xsi:type="xsd:boolean">false</NoChange>
 <CmDevices soapenc:arrayType="ns1:CmDevice[4]" xsi:type="soapenc:Array">
   <item xsi:type="ns1:CmDevice">
     <Name xsi:type="xsd:string">ANN_2</Name>
     <IpAddress xsi:type="xsd:string">10.77.31.15</IpAddress>
     <DirNumber xsi:type="xsd:string" xsi:nil="true"/>
     <Class xsi:type="ns1:DeviceClass">MediaResources</Class>
     <Model xsi:type="xsd:unsignedInt">126</Model>
     <Product xsi:type="xsd:unsignedInt">89</Product>
     <BoxProduct xsi:type="xsd:unsignedInt">0</BoxProduct>
     <Httpd xsi:type="ns1:CmDevHttpd">No</Httpd>
     <RegistrationAttempts xsi:type="xsd:unsignedInt">0</RegistrationAttempts>
     <IsCtiControllable xsi:type="xsd:boolean">false</IsCtiControllable>
     <LoginUserId xsi:type="xsd:string" xsi:nil="true"/>
     <Status xsi:type="ns1:CmDevRegStat">Registered</Status>
     <StatusReason xsi:type="xsd:unsignedInt">0</StatusReason>
     <PerfMonObject xsi:type="xsd:unsignedInt">608</PerfMonObject>
     <DChannel xsi:type="xsd:unsignedInt">0</DChannel>
     <Description xsi:type="xsd:string">ANN_CISCART15</Description>
     <H323Trunk xsi:type="ns1:H323Trunk">
       <ConfigName xsi:type="xsd:string" xsi:nil="true"/>
       <TechPrefix xsi:type="xsd:string" xsi:nil="true"/>
      <Zone xsi:type="xsd:string" xsi:nil="true"/>
       <RemoteCmServer1 xsi:type="xsd:string" xsi:nil="true"/>
       <RemoteCmServer2 xsi:type="xsd:string" xsi:nil="true"/>
       <RemoteCmServer3 xsi:type="xsd:string" xsi:nil="true"/>
      <AltGkList xsi:type="xsd:string" xsi:nil="true"/>
      <ActiveGk xsi:type="xsd:string" xsi:nil="true"/>
      <CallSignalAddr xsi:type="xsd:string" xsi:nil="true"/>
       <RasAddr xsi:type="xsd:string" xsi:nil="true"/>
     </H323Trunk>
     <TimeStamp xsi:type="xsd:unsignedInt">1204679735</TimeStamp>
  \langle/item>
   <item xsi:type="ns1:CmDevice">
     <Name xsi:type="xsd:string">CFB_2</Name>
     <IpAddress xsi:type="xsd:string">10.77.31.15</IpAddress>
     <DirNumber xsi:type="xsd:string" xsi:nil="true"/>
     <Class xsi:type="ns1:DeviceClass">MediaResources</Class>
     <Model xsi:type="xsd:unsignedInt">50</Model>
     <Product xsi:type="xsd:unsignedInt">28</Product>
     <BoxProduct xsi:type="xsd:unsignedInt">0</BoxProduct>
     <Httpd xsi:type="ns1:CmDevHttpd">No</Httpd>
     <RegistrationAttempts xsi:type="xsd:unsignedInt">0</RegistrationAttempts>
     <IsCtiControllable xsi:type="xsd:boolean">false</IsCtiControllable>
     <LoginUserId xsi:type="xsd:string" xsi:nil="true"/>
     <Status xsi:type="ns1:CmDevRegStat">Registered</Status>
     <StatusReason xsi:type="xsd:unsignedInt">0</StatusReason>
     <PerfMonObject xsi:type="xsd:unsignedInt">15</PerfMonObject>
     <DChannel xsi:type="xsd:unsignedInt">0</DChannel>
     <Description xsi:type="xsd:string">CFB_CISCART15</Description>
     <H323Trunk xsi:type="ns1:H323Trunk">
       <ConfigName xsi:type="xsd:string" xsi:nil="true"/>
       <TechPrefix xsi:type="xsd:string" xsi:nil="true"/>
       <Zone xsi:type="xsd:string" xsi:nil="true"/>
      <RemoteCmServer1 xsi:type="xsd:string" xsi:nil="true"/>
       <RemoteCmServer2 xsi:type="xsd:string" xsi:nil="true"/>
       <RemoteCmServer3 xsi:type="xsd:string" xsi:nil="true"/>
       <AltGkList xsi:type="xsd:string" xsi:nil="true"/>
       <ActiveGk xsi:type="xsd:string" xsi:nil="true"/>
      <CallSignalAddr xsi:type="xsd:string" xsi:nil="true"/>
       <RasAddr xsi:type="xsd:string" xsi:nil="true"/>
     </H323Trunk>
     <TimeStamp xsi:type="xsd:unsignedInt">1204679736</TimeStamp>
   </item>
```

```
 <item xsi:type="ns1:CmDevice">
       <Name xsi:type="xsd:string">MOH_2</Name>
       <IpAddress xsi:type="xsd:string">10.77.31.15</IpAddress>
       <DirNumber xsi:type="xsd:string" xsi:nil="true"/>
       <Class xsi:type="ns1:DeviceClass">MediaResources</Class>
       <Model xsi:type="xsd:unsignedInt">70</Model>
       <Product xsi:type="xsd:unsignedInt">51</Product>
       <BoxProduct xsi:type="xsd:unsignedInt">0</BoxProduct>
       <Httpd xsi:type="ns1:CmDevHttpd">No</Httpd>
       <RegistrationAttempts xsi:type="xsd:unsignedInt">0</RegistrationAttempts>
       <IsCtiControllable xsi:type="xsd:boolean">false</IsCtiControllable>
       <LoginUserId xsi:type="xsd:string" xsi:nil="true"/>
       <Status xsi:type="ns1:CmDevRegStat">Registered</Status>
       <StatusReason xsi:type="xsd:unsignedInt">0</StatusReason>
       <PerfMonObject xsi:type="xsd:unsignedInt">6</PerfMonObject>
       <DChannel xsi:type="xsd:unsignedInt">0</DChannel>
       <Description xsi:type="xsd:string">MOH_CISCART15</Description>
       <H323Trunk xsi:type="ns1:H323Trunk">
         <ConfigName xsi:type="xsd:string" xsi:nil="true"/>
         <TechPrefix xsi:type="xsd:string" xsi:nil="true"/>
         <Zone xsi:type="xsd:string" xsi:nil="true"/>
         <RemoteCmServer1 xsi:type="xsd:string" xsi:nil="true"/>
         <RemoteCmServer2 xsi:type="xsd:string" xsi:nil="true"/>
         <RemoteCmServer3 xsi:type="xsd:string" xsi:nil="true"/>
         <AltGkList xsi:type="xsd:string" xsi:nil="true"/>
         <ActiveGk xsi:type="xsd:string" xsi:nil="true"/>
         <CallSignalAddr xsi:type="xsd:string" xsi:nil="true"/>
         <RasAddr xsi:type="xsd:string" xsi:nil="true"/>
       </H323Trunk>
       <TimeStamp xsi:type="xsd:unsignedInt">1204679735</TimeStamp>
    \langle/item>
     <item xsi:type="ns1:CmDevice">
       <Name xsi:type="xsd:string">MTP_2</Name>
       <IpAddress xsi:type="xsd:string">10.77.31.15</IpAddress>
       <DirNumber xsi:type="xsd:string" xsi:nil="true"/>
       <Class xsi:type="ns1:DeviceClass">MediaResources</Class>
       <Model xsi:type="xsd:unsignedInt">110</Model>
       <Product xsi:type="xsd:unsignedInt">30</Product>
       <BoxProduct xsi:type="xsd:unsignedInt">0</BoxProduct>
       <Httpd xsi:type="ns1:CmDevHttpd">No</Httpd>
       <RegistrationAttempts xsi:type="xsd:unsignedInt">0</RegistrationAttempts>
       <IsCtiControllable xsi:type="xsd:boolean">false</IsCtiControllable>
       <LoginUserId xsi:type="xsd:string" xsi:nil="true"/>
       <Status xsi:type="ns1:CmDevRegStat">Registered</Status>
       <StatusReason xsi:type="xsd:unsignedInt">0</StatusReason>
       <PerfMonObject xsi:type="xsd:unsignedInt">13</PerfMonObject>
       <DChannel xsi:type="xsd:unsignedInt">0</DChannel>
       <Description xsi:type="xsd:string">MTP_CISCART15</Description>
       <H323Trunk xsi:type="ns1:H323Trunk">
         <ConfigName xsi:type="xsd:string" xsi:nil="true"/>
         <TechPrefix xsi:type="xsd:string" xsi:nil="true"/>
         <Zone xsi:type="xsd:string" xsi:nil="true"/>
         <RemoteCmServer1 xsi:type="xsd:string" xsi:nil="true"/>
         <RemoteCmServer2 xsi:type="xsd:string" xsi:nil="true"/>
         <RemoteCmServer3 xsi:type="xsd:string" xsi:nil="true"/>
         <AltGkList xsi:type="xsd:string" xsi:nil="true"/>
         <ActiveGk xsi:type="xsd:string" xsi:nil="true"/>
         <CallSignalAddr xsi:type="xsd:string" xsi:nil="true"/>
         <RasAddr xsi:type="xsd:string" xsi:nil="true"/>
       </H323Trunk>
       <TimeStamp xsi:type="xsd:unsignedInt">1204679735</TimeStamp>
     </item>
   </CmDevices>
 </item>
```

```
 </CmNodes>
      </SelectCmDeviceResult>
     <StateInfo xsi:type="xsd:string">&lt;StateInfo ClusterWide=&quot;1&quot;&qt;&lt;Node
Name="CISCART15" SubsystemStartTime="1204679712" StateId="4"
TotalItemsFound=" 4 & quot;
TotalItemsReturned="4"/></StateInfo&gt;</StateInfo>
    </ns1:SelectCmDeviceResponse>
  </soapenv:Body>
</soapenv:Envelope>
```
# <span id="page-243-0"></span>**RisPort Service**:**SelectCmDevice** オペレーション(**IPv6** デバイスを含 む)

**SelectCmDevice** API を使用して、クライアントは Cisco Unified Communications Manager (Unified CM)に対してデバイスに関連したクエリーを実行できます。この API では、IPv6 デバイスのアドレ ス(Unified CM ノード/サーバ、電話機デバイス、SIP デバイス、メディア デバイス)の検索を行い、 その応答から IPv6 情報を取得できます。また、この API では、ダウンロード ステータスを基準として シームレス アップグレード機能がある新世代電話機を検索し、ファームウェアのダウンロード ステー タスを確認することができます。

この API を呼び出すためのオペレーション名は **SelectCmDevice** で、サービス URL は次のとおりで す。

*https://<* サーバ名 *>/realtimeservice/services/RisPort70.*

$$
\sum_{\langle \pm \rangle}
$$

(注) リリース 7.1(2) でのサービス URL は以前のリリースとは異なります。このリリースでのサー ビス URL にはバージョン情報が含まれています。

**SelectCmDevice** オペレーションは **SelectCmDeviceInput** および **SelectCmDeviceOutput** メッセージ で構成されています。

```
<message name="SelectCmDeviceInput">
   <part name="StateInfo" type="xsd:string"/>
   <part name="CmSelectionCriteria" type="tns:CmSelectionCriteria"/>
</message>
<message name="SelectCmDeviceOutput">
   <part name="SelectCmDeviceResult" type="tns:SelectCmDeviceResult"/>
   <part name="StateInfo" type="xsd:string"/>
</message>
<portType name="RisPortType">
   <operation name="SelectCmDevice">
       <input message="tns:SelectCmDeviceInput"/>
       <output message="tns:SelectCmDeviceOutput"/>
   </operation>
</portType>
```
### 要求の形式

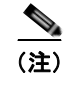

(注) 大規模なシステムでのすべてのデバイス情報の取得については[、「大規模なクラスタでのデバイス](#page-362-0) クエ [リーのサポート」\(](#page-362-0)P.4-145)を参照してください。

#### **SOAP** アクション

HTTP ヘッダーには、これらのクエリーに対して次に示す SOAP アクションが含まれている必要があ ります。

SOAPAction: http://schemas.cisco.com/ast/soap/action/#RisPort70#SelectCmDevice

#### エンベロープとセッション **ID**

```
クエリー情報には次のようなエンベロープとセッション ID があります。
<?xml version="1.0" encoding="utf-8"?>
<soapenv:Envelope 
xmlns:xsi="http://www.w3.org/2001/XMLSchema-instance"
xmlns:xsd="http://www.w3.org/2001/XMLSchema"
xmlns:soapenv="http://schemas.xmlsoap.org/soap/envelope/"
xmlns:soap="http://schemas.cisco.com/ast/soap/"
xmlns:soapenc="http://schemas.xmlsoap.org/soap/encoding/">
<soapenv:Header>
<AstHeader xsi:type="soap:AstHeader">
<SessionId xsi:type="xsd:string"/>
</AstHeader>
</soapenv:Header>
SOAP ヘッダーにはセッション ID があります。これは一意の ID です。
```
#### **SelectCmDevice** オペレーション

**SelectCmDevice** オペレーションは最初に定義される SOAP ボディ要素です。

<SOAP-ENV:Body soapenv:encodingStyle="http://schemas.xmlsoap.org/soap/encoding/"> <soap:SelectCmDevice>

#### **StateInfo**

同じ情報を繰り返しクエリーする場合は、以前の要求から **StateInfo** が送信されます。**StateInfo** は サーバにより返される文字列で、リアルタイム データベースの状態を表します。

<StateInfo xsi:type="xsd:string" />

#### 選択基準

**CmSelectionCriteria** 要素は RISDC 検索の選択基準を定義します。選択基準の種類は SOAP ヘッダー に基づきます。選択基準を「unknown」にすることはできません。「unknown」を指定すると、「any」 として処理されます。「Unknown」の状態は応答内で使用できます。

<complexType name="CmSelectionCriteria">

```
<sequence>
   <element name="MaxReturnedDevices" nillable="true" type="xsd:unsignedInt"/>
   <element name="Class" nillable="true" type="xsd:string"/>
   <element name="Model" nillable="true" type="xsd:unsignedInt"/>
   <element name="Status" nillable="true" type="xsd:string"/>
   <element name="NodeName" nillable="true" type="xsd:string"/>
   <element name="SelectBy" type="tns:CmSelectBy"/>
   <element name="SelectItems" nillable="true" type="tns:SelectItems"/>
   <element name="Protocol" nillable="true" type="tns:ProtocolType"/>
   <element name="DownloadStatus" nillable="true" type="tns:DeviceDownloadStatus"/>
</sequence>
```
</complexType

CmSelectionCriteria には次の情報が格納されています。

- **•** [MaxReturnedDevices](#page-245-0)
- **•** [Class](#page-245-1)
- **•** [Model](#page-245-2)
- **•** [Status](#page-246-0)
- **•** [NodeName](#page-246-1)
- **•** [SelectBy](#page-246-2)
- **•** [SelectItems](#page-246-3)
- **•** [Protocol](#page-247-0)
- **•** [DownloadStatus](#page-247-1)

#### <span id="page-245-0"></span>**MaxReturnedDevices**

検索で返すことができるデバイスの最大数を指定します。最大値は 200 です。

形式:

```
<element name="MaxReturnedDevices" nillable="true" type="xsd:unsignedInt"/>
```
例:

<MaxReturnedDevices xsi:type="xsd:unsignedInt">10</MaxReturnedDevices>

#### <span id="page-245-1"></span>**Class**

リアルタイム ステータスを問い合せる必要があるデバイス クラス タイプを指定します。次のオプショ ンを使用できます。

- **•** Any
- **•** Phone
- **•** Gateway
- **•** H323
- **•** Cti
- **•** VoiceMail
- **•** MediaResources
- **•** SIP Trunk
- **•** HuntLis
- **•** Unknown

形式:

```
<element name="Class" nillable="true" type="xsd:string"/>
   <simpleType name="DeviceClass">
   <restriction base="string">
   <enumeration value="Any"/>
   <enumeration value="Phone"/>
   <enumeration value="Gateway"/>
   <enumeration value="H323"/>
   <enumeration value="Cti"/>
   <enumeration value="VoiceMail"/>
   <enumeration value="MediaResources"/>
   <enumeration value="SIP Trunk"/>
   <enumeration value="HuntList"/>
   <enumeration value="Unknown"/>
   </restriction>
   </simpleType>
例:
```
<Class xsi:type="tns:DeviceClass">Any</Class>

#### <span id="page-245-2"></span>**Model**

```
デバイスのモデルを指定します。255 はすべてのモデルを表します。
形式:
```
<element name="Model" nillable="true" type="xsd:unsignedInt"/>

例:

```
<Model xsi:type="xsd:unsignedInt">255</Model>
```
#### <span id="page-246-0"></span>**Status**

デバイスのステータスを指定します。次のオプションを使用できます。

- **•** Any
- **•** Registered
- **•** UnRegistered
- **•** Rejected
- **•** PartiallyRegistered
- **•** Unknown

形式:

<element name="Status" nillable="true" type="xsd:string"/>

例:

<Status xsi:type="tns:CmDevRegStat">Registered</Status>

#### <span id="page-246-1"></span> **NodeName**

```
検索を実行するサーバ名を指定します。名前を指定しない場合、クラスタ内のすべてのサーバで検索が
実行されます。
```
形式:

```
<element name="NodeName" nillable="true" type="xsd:string"/>
```
例:

```
<NodeName xsi:type="xsd:string" xsi:nil="true"/>
```
#### <span id="page-246-3"></span>**SelectItems**

検索基準を指定する項目の配列を指定します。

形式:

```
<complexType name="SelectItems">
   <complexContent>
   <restriction base="soapenc:Array">
  <attribute ref="soapenc:arrayType" wsdl:arrayType="tns:SelectItem[]"/>
   </restriction>
  </complexContent>
   </complexType>
リアルタイム ステータスが必要なアイテムの IP アドレスまたはデバイス名を含む例
```

```
<SelectItems href="#id2" />Name or IP</tns:CmSelectionCriteria
<soapenc:Array id="id2" soapenc:arrayType="tns:SelectItem[2]">
<Item href="#id3"/><Item xsi:null="1"/>
</soapenc:Array>
<tns:SelectItem id="id3" xsi:type="tns:SelectItem">
<Item xsi:type="xsd:string"/></tns:SelectItem>
```
#### <span id="page-246-2"></span>**SelectBy**

RISDC に対する検索時の Unified CM の選択の種類を指定します。次のオプションを使用できます。

- **•** Name
- **•** IPV4Address
- **•** IPV6Address
- **•** DirNumber
- **•** Description

形式:

```
<element name="SelectBy" type="tns:CmSelectBy"/>
   <simpleType name="CmSelectBy">
   <restriction base="string">
   <enumeration value="Name"/>
   <enumeration value="IPV4Address"/>
   <enumeration value="IPV6Address"/>
   <enumeration value="DirNumber"/>
   <enumeration value="Description"/>
    </restriction>
    </simpleType>
例:
   <SelectBy href="#id1"/>
   \langle/multiRef>
   <multiRef id="id1" soapenc:root="0" 
   soapenv:encodingStyle="http://schemas.xmlsoap.org/soap/encoding/" 
   xsi:type="ns3:CmSelectBy" 
   xmlns:ns3="http://ccm.cisco.com/serviceability/soap/risport70/" 
   xmlns:soapenc="http://schemas.xmlsoap.org/soap/encoding/">IPV6Address</multiRef>
```
#### <span id="page-247-0"></span>**Protocol**

検索基準のプロトコル名を指定します。次のオプションを使用できます。

- **•** Any
- **•** SCCP
- **•** SIP
- **•** Unknown

形式:

```
<element name="Protocol" type="tns:ProtocolType"/>
   <simpleType name="ProtocolType">
   <restriction base="string">
   <enumeration value="Any"/>
   <enumeration value="SCCP"/>
   <enumeration value="SIP"/>
   <enumeration value="Unknown"/>
   \langle/restriction>
   </simpleType>
例:
   <Protocol href="#id3"/>
   \langle/multiRef>
   <multiRef id="id3" soapenc:root="0" 
   soapenv:encodingStyle="http://schemas.xmlsoap.org/soap/encoding/"
```

```
xsi:type="ns5:ProtocolType"
```

```
xmlns:ns5="http://ccm.cisco.com/serviceability/soap/risport70/" 
xmlns:soapenc="http://schemas.xmlsoap.org/soap/encoding/">Any</multiRef>
```
### <span id="page-247-1"></span>**DownloadStatus**

アプリケーションのダウンロード ステータスを指定します。次のオプションを使用できます。

- **•** Any
- **•** Upgrading

H.

- **•** Successful
- **•** Failed
- **•** Unknown

形式:

```
<element name="DownloadStatus" nillable="true" type="tns:DeviceDownloadStatus"/>
   <simpleType name="DeviceDownloadStatus">
   <restriction base="string">
   <enumeration value="Any"/>
   <enumeration value="Upgrading"/>
   <enumeration value="Successful"/>
   <enumeration value="Failed"/>
   <enumeration value="Unknown"/>
   </restriction>
   </simpleType>
例:
   <DownloadStatus href="#id4"/>
   \langle/multiRef>
   <multiRef id="id4" soapenc:root="0" 
   soapenv:encodingStyle="http://schemas.xmlsoap.org/soap/encoding/" 
   xsi:type="ns6:DeviceDownloadStatus"
```
#### xmlns:ns6="http://ccm.cisco.com/serviceability/soap/risport70/"

xmlns:soapenc="http://schemas.xmlsoap.org/soap/encoding/">Any</multiRef>

### 応答の形式

応答には次のスキーマがあり、1 台または複数のサーバに関する情報が含まれています。応答には検索 基準で指定された一連の検索情報が含まれています。

```
<complexType name='SelectCmDeviceResult'>
<sequence>
<element name='TotalDevicesFound' type='xsd:unsignedInt'/>
<element name='CmNodes' type='tns:CmNodes'/>
<element name='
</sequence>
</complexType>
```
#### **TotalDevicesFound**

この要素は、検出されたデバイスの総数を表示します。

形式:

```
<element name="TotalDevicesFound" type="xsd:unsignedInt"/>
```
例:

<TotalDevicesFound xsi:type="xsd:unsignedInt">4</TotalDevicesFound>

#### **Call Manager** ノード情報

CMNodes は、検索基準で指定された Call Manager ノードのリストを表示します。

形式:

```
<complexType name="CmNodes">
<complexContent>
<restriction base="SOAP-ENC:Array">
<attribute ref="soapenc:arrayType" wsdl:arrayType="tns:CmNode[]"/>
</restriction>
</complexContent>
</complexType>
```
各 CmNode には、一連のデバイスとその登録ステータスが含まれます。CmNode 要素は次の情報を表 示します。

- **•** [ReturnCode](#page-249-0)
- **•** [Name](#page-249-1)
- **•** [NoChange](#page-249-2)
- **•** [CmDevice](#page-249-3)

形式:

```
<complexType name='CmNode'>
<sequence>
<element name='ReturnCode' type='tns:RisReturnCode'/>
<element name='Name' type='xsd:string'/>
<element name='NoChange' type='xsd:boolean'/>
<element name='CmDevices' type='tns:CmDevices'/>
</sequence>
</complexType>
```
#### <span id="page-249-0"></span>**ReturnCode**

RIS の戻りコードを表示します。次のオプションを使用できます。

- **•** Ok
- **•** NotFound
- **•** InvalidRequest
- **•** InternalRequest
- **•** InternalError
- **•** NodeNotResponding
- **•** InvalidNodeName

形式:

```
<element name='ReturnCode' type='tns:RisReturnCode'/>
<simpleType name="RisReturnCode">
<restriction base="string">
<enumeration value="Ok"/>
<enumeration value="NotFound"/>
<enumeration value="InvalidRequest"/>
<enumeration value="InternalError"/>
<enumeration value="NodeNotResponding"/>
<enumeration value="InvalidNodeName"/>
</restriction>
```
#### <span id="page-249-1"></span>**Name**

ノード名を表示します。

#### 例:

Name xsi:type="xsd:string">172.27.203.17</Name>

#### <span id="page-249-2"></span>**NoChange**

例:

<NoChange xsi:type="xsd:boolean">false</NoChange>

#### <span id="page-249-3"></span>**CmDevice**

デバイス情報を表示します。[Call Manager](#page-250-0) デバイス情報を参照してください。

#### <span id="page-250-0"></span>**Call Manager** デバイス情報

CmDevice 要素は次の情報を表示します。

- 
- 
- 
- 
- **•** [IsCtiControllable](#page-252-5) **•** [LoginUserId](#page-252-6)
- 
- **•** [PerfMonObject](#page-253-2) **•** [DChannel](#page-253-3)
- **•** [Description](#page-253-4) **•** [H323Trunk](#page-253-5)
- **•** [TimeStamp](#page-254-0) **•** [Protocol](#page-254-1)
- **•** [NumOfLines](#page-254-2) **•** [LinesStatus](#page-254-3)
- 
- 
- **•** [DownloadServer](#page-255-3) **•** [IPAddress](#page-255-4)
- **•** [Name](#page-251-0) **•** [DirNumber](#page-251-1)
- **•** [Class](#page-251-2) **•** [Model](#page-252-0)
- [Product](#page-252-1) **•** [BoxProduct](#page-252-2)
	- **•** [Httpd](#page-252-3) **•** [RegistrationAttempts](#page-252-4)
		-
- [Status](#page-253-0) **•** [StatusReason](#page-253-1)
	-
	-
	-
	-
	- **•** [ActiveLoadID](#page-254-4) **•** [InactiveLoadID](#page-255-0)
	- **•** [DownloadStatus](#page-255-1) **•** [DownloadFailureReason](#page-255-2)
		-

#### 形式:

```
<complexType name="CmDevice">
<sequence>
<element name="Name" type="xsd:string"/>
<element name="DirNumber" nillable="true" type="xsd:string"/>
<element name="Class" nillable="true" type="tns:DeviceClass"/>
<element name="Model" nillable="true" type="xsd:unsignedInt"/>
<element name="Product" nillable="true" type="xsd:unsignedInt"/>
<element name="BoxProduct" nillable="true" type="xsd:unsignedInt"/>
<element name="Httpd" nillable="true" type="tns:CmDevHttpd"/>
<element name="RegistrationAttempts" type="xsd:unsignedInt"/>
<element name="IsCtiControllable" type="xsd:boolean"/>
<element name="LoginUserId" nillable="true" type="xsd:string"/>
<element name="Status" type="tns:CmDevRegStat"/>
<element name="StatusReason" nillable="true" type="xsd:unsignedInt"/>
<element name="PerfMonObject" nillable="true" type="xsd:unsignedInt"/>
<element name="DChannel" nillable="true" type="xsd:unsignedInt"/>
<element name="Description" nillable="true" type="xsd:string"/>
<element name="H323Trunk" nillable="true" type="tns:H323Trunk"/>
<element name="TimeStamp" nillable="true" type="xsd:unsignedInt"/>
<element name="Protocol" type="tns:ProtocolType"/>
<element name="NumOfLines" type="xsd:unsignedInt"/>
<element name="LinesStatus" type="tns:CmDevLinesStatus"/>
<element name="ActiveLoadID" nillable="true" type="xsd:string"/>
<element name="InactiveLoadID" nillable="true" type="xsd:string"/>
<element name="DownloadStatus" nillable="true" type="tns:DeviceDownloadStatus"/>
```

```
<element name="DownloadFailureReason" nillable="true" type="xsd:string"/>
<element name="DownloadServer" nillable="true" type="xsd:string"/>
<element name="IPAddress" type="tns:IPAddressArray"/>
</sequence>
</complexType>
```
#### <span id="page-251-0"></span>**Name**

```
デバイス名を表示します。
```
#### 例:

<Name xsi:type="xsd:string">CTIRP</Name>

#### <span id="page-251-1"></span>**DirNumber**

```
ディレクトリ番号を表示します。
```
例:

<DirNumber xsi:type="xsd:string">9999</DirNumber>

#### <span id="page-251-2"></span>**Class**

デバイスのクラス タイプを定義します。次のオプションを使用できます。

- **•** Any
- **•** Phone
- **•** Gateway
- **•** H323
- **•** Cti
- **•** VoiceMail
- **•** MediaResources
- **•** SIP Trunk
- **•** HuntLis
- **•** Unknown

#### 形式:

```
<element name="Class" nillable="true" type="xsd:string"/>
   <simpleType name="DeviceClass">
   <restriction base="string">
   <enumeration value="Any"/>
   <enumeration value="Phone"/>
   <enumeration value="Gateway"/>
   <enumeration value="H323"/>
   <enumeration value="Cti"/>
   <enumeration value="VoiceMail"/>
   <enumeration value="MediaResources"/>
   <enumeration value="SIP Trunk"/>
   <enumeration value="HuntList"/>
   <enumeration value="Unknown"/>
   </restriction>
   </simpleType>
例:
   <Class xsi:type="ns1:DeviceClass">Cti</Class>
```
m.
### **Model**

デバイスのモデルを指定します。

例:

<Model xsi:type="xsd:unsignedInt">73</Model>

## **Product**

製品タイプを表示します。

例:

<Product xsi:type="xsd:unsignedInt">48</Product>

### **BoxProduct**

```
ボックス製品に関して整数値 (0 または 1)を表示します。
```
<BoxProduct xsi:type="xsd:unsignedInt">0</BoxProduct>

## **Httpd**

デバイスが HTTP をサポートしているかどうかを表示します。次のオプションを使用できます。

- **•** Yes
- **•** No
- **•** Unknown

形式:

```
<simpleType name="CmDevHttpd">
<restriction base="string">
<enumeration value="Yes"/>
<enumeration value="No"/>
<enumeration value="Unknown"/>
</restriction>
</simpleType>
```
## 例:

<Httpd xsi:type="ns1:CmDevHttpd">No</Httpd>

#### **RegistrationAttempts**

登録試行回数を表示します。

#### 例:

<RegistrationAttempts xsi:type="xsd:unsignedInt">0</RegistrationAttempts>

## **IsCtiControllable**

```
yes または no を表示します。
```
例:

<IsCtiControllable xsi:type="xsd:boolean">true</IsCtiControllable>

## **LoginUserId**

ログイン ユーザ ID を表示します。

形式:

```
<LoginUserId xsi:type="xsd:string" xsi:nil="true"/>
```
#### **Status**

デバイスの登録ステータスの種類を表示します。次のオプションを使用できます。

- **•** Any
- **•** Registered
- **•** Unregistered
- **•** Rejected
- **•** PartiallyRegistered

**•** Unknown

形式:

```
<simpleType name="CmDevRegStat">
   <restriction base="string">
   <enumeration value="Any"/>
   <enumeration value="Registered"/>
   <enumeration value="UnRegistered"/>
   <enumeration value="Rejected"/>
   <enumeration value="PartiallyRegistered"/>
   <enumeration value="Unknown"/>
   </restriction>
   </simpleType>
例:
```
<Status xsi:type="ns1:CmDevRegStat">Registered</Status>

## **StatusReason**

#### 例:

<StatusReason xsi:type="xsd:unsignedInt">0</StatusReason>

### **PerfMonObject**

PerfMonObject ID を表示します。

<PerfMonObject xsi:type="xsd:unsignedInt">2</PerfMonObject>

## **DChannel**

PRI デバイスでサポートされている D チャネルの数を表示します。

例:

<DChannel xsi:type="xsd:unsignedInt">0</DChannel>

#### **Description**

例:

<Description xsi:type="xsd:string">CTIRP1</Description>

### **H323Trunk**

H323 トランクの詳細を表示します。

形式:

```
<complexType name="H323Trunk">
   <sequence>
       <element name="ConfigName" nillable="true" type="xsd:string"/>
       <element name="TechPrefix" nillable="true" type="xsd:string"/>
       <element name="Zone" nillable="true" type="xsd:string"/>
       <element name="RemoteCmServer1" nillable="true" type="xsd:string"/>
```

```
<element name="RemoteCmServer2" nillable="true" type="xsd:string"/>
       <element name="RemoteCmServer3" nillable="true" type="xsd:string"/>
       <element name="AltGkList" nillable="true" type="xsd:string"/>
       <element name="ActiveGk" nillable="true" type="xsd:string"/>
       <element name="CallSignalAddr" nillable="true" type="xsd:string"/>
       <element name="RasAddr" nillable="true" type="xsd:string"/>
   </sequence>
</complexType>
```
#### **TimeStamp**

UTC 形式のタイムスタンプを表示します。

例:

<TimeStamp xsi:type="xsd:unsignedInt">1222331666</TimeStamp>

#### **Protocol**

デバイス プロトコルの種類を表示します。次のオプションを使用できます。

- **•** Any
- **•** SCCP
- **•** SIP
- **•** Unknown

例:

<Protocol xsi:type="ns1:ProtocolType">Any</Protocol>

#### **NumOfLines**

回線数を表示します。

例:

<NumOfLines xsi:type="xsd:unsignedInt">0</NumOfLines>

#### **LinesStatus**

SIP デバイスの単一回線ステータスの種類を表示します。次のオプションを使用できます。

- **•** Any
- **•** Registered
- **•** UnRegistered
- **•** Rejected
- **•** Unknown

形式:

```
<simpleType name="CmSingleLineStatus">
<restriction base="string">
<enumeration value="Any"/>
<enumeration value="Registered"/>
<enumeration value="UnRegistered"/>
<enumeration value="Rejected"/>
<enumeration value="Unknown"/>
</restriction>
</simpleType>
```
#### **ActiveLoadID**

現在電話機上でアクティブなファームウェアを表示します。

形式:

```
<element name="ActiveLoadID" nillable="true" type="xsd:string"/>
```
#### **InactiveLoadID**

電話機の非アクティブな電話機パーティション ロードを表示します (電話機がデュアル パーティショ ンをサポートしている場合)。

形式:

<element name="InactiveLoadID" nillable="true" type="xsd:string"/>

#### **DownloadStatus**

非アクティブなパーティション電話機のダウンロード ステータスを表示します。 形式:

<element name="DownloadStatus" nillable="true" type="tns:DeviceDownloadStatus"/>

## **DownloadFailureReason**

非アクティブなパーティションのダウンロード異常が発生した場合に、その内容を表示します。 形式:

<element name="DownloadFailureReason" nillable="true" type="xsd:string"/>

#### **DownloadServer**

非アクティブなパーティションのダウンロード サーバを表示します。

形式:

<element name="DownloadServer" nillable="true" type="xsd:string"/>

#### **IPAddress**

IP アドレスの種類、IP アドレス、アトリビュートの種類を表示します。

形式:

```
<complexType name="IPAddressArray">
   <complexContent>
       <restriction base="SOAP-ENC:Array">
           <attribute ref="soapenc:arrayType" 
wsdl:arrayType="tns:IPAddressArrayType[]"/>
       </restriction>
   </complexContent>
</complexType>
<complexType name="IPAddressArrayType">
   <sequence>
       <element name="IP" type="xsd:string"/>
       <element name="IPAddrType" type="tns:IPAddrType"/>
       <element name="Attribute" type="tns:AttributeType"/>
   </sequence>
</complexType>
<simpleType name="AttributeType">
   <restriction base="string">
       <enumeration value="Unknown"/>
       <enumeration value="Adminstrative"/>
       <enumeration value="Signaling"/>
       <enumeration value="AdministrativeAndSignaling"/>
   </restriction>
</simpleType>
<simpleType name="IPAddrType">
```

```
<restriction base="string">
       <enumeration value="ipv4"/>
       <enumeration value="ipv6"/>
    </restriction>
</simpleType>
```
## 要求の例

```
<?xml version="1.0" encoding="utf-8"?>
<soapenv:Envelope xmlns:soapenv="http://schemas.xmlsoap.org/soap/envelope/" 
xmlns:xsd="http://www.w3.org/2001/XMLSchema" 
xmlns:xsi="http://www.w3.org/2001/XMLSchema-instance">
   <soapenv:Body>
     <ns1:SelectCmDevice soapenv:encodingStyle="http://schemas.xmlsoap.org/soap/encoding/" 
xmlns:ns1="http://schemas.cisco.com/ast/soap/">
       <StateInfo xsi:type="xsd:string"/>
       <CmSelectionCriteria href="#id0"/>
     </ns1:SelectCmDevice>
     <multiRef id="id0" soapenc:root="0" 
soapenv:encodingStyle="http://schemas.xmlsoap.org/soap/encoding/" 
xsi:type="ns2:CmSelectionCriteria" 
xmlns:soapenc="http://schemas.xmlsoap.org/soap/encoding/" 
xmlns:ns2="http://schemas.cisco.com/ast/soap/">
       <MaxReturnedDevices xsi:type="xsd:unsignedInt">200</MaxReturnedDevices>
       <Class xsi:type="xsd:string">Any</Class>
      <Model xsi:type="xsd:unsignedInt">255</Model>
       <Status xsi:type="xsd:string">Registered</Status>
       <NodeName xsi:type="xsd:string" xsi:nil="true"/>
       <SelectBy xsi:type="xsd:string">Name</SelectBy>
       <SelectItems soapenc:arrayType="ns2:SelectItem[1]" xsi:type="soapenc:Array">
         <item href="#id1"/>
       </SelectItems>
     </multiRef>
     <multiRef id="id1" soapenc:root="0" 
soapenv:encodingStyle="http://schemas.xmlsoap.org/soap/encoding/" 
xsi:type="ns3:SelectItem" xmlns:ns3="http://schemas.cisco.com/ast/soap/" 
xmlns:soapenc="http://schemas.xmlsoap.org/soap/encoding/">
      <Item xsi:type="xsd:string">*</Item>
     </multiRef>
   </soapenv:Body>
</soapenv:Envelope>
```
# 応答の例

```
<?xml version="1.0" encoding="UTF-8"?>
<soapenv:Envelope xmlns:soapenv="http://schemas.xmlsoap.org/soap/envelope/" 
xmlns:xsd="http://www.w3.org/2001/XMLSchema" 
xmlns:xsi="http://www.w3.org/2001/XMLSchema-instance">
   <soapenv:Body>
     <ns1:SelectCmDeviceResponse 
soapenv:encodingStyle="http://schemas.xmlsoap.org/soap/encoding/" 
xmlns:ns1="http://schemas.cisco.com/ast/soap/">
       <SelectCmDeviceResult xsi:type="ns1:SelectCmDeviceResult">
         <TotalDevicesFound xsi:type="xsd:unsignedInt">4</TotalDevicesFound>
         <CmNodes soapenc:arrayType="ns1:CmNode[1]" xsi:type="soapenc:Array" 
xmlns:soapenc="http://schemas.xmlsoap.org/soap/encoding/">
           <item xsi:type="ns1:CmNode">
             <ReturnCode xsi:type="ns1:RisReturnCode">Ok</ReturnCode>
             <Name xsi:type="xsd:string">CISCART15</Name>
             <NoChange xsi:type="xsd:boolean">false</NoChange>
             <CmDevices soapenc:arrayType="ns1:CmDevice[4]" xsi:type="soapenc:Array">
```

```
 <item xsi:type="ns1:CmDevice">
   <Name xsi:type="xsd:string">ANN_2</Name>
   <IpAddress xsi:type="xsd:string">10.77.31.15</IpAddress>
  <DirNumber xsi:type="xsd:string" xsi:nil="true"/>
  <Class xsi:type="ns1:DeviceClass">MediaResources</Class>
  <Model xsi:type="xsd:unsignedInt">126</Model>
   <Product xsi:type="xsd:unsignedInt">89</Product>
   <BoxProduct xsi:type="xsd:unsignedInt">0</BoxProduct>
  <Httpd xsi:type="ns1:CmDevHttpd">No</Httpd>
  <RegistrationAttempts xsi:type="xsd:unsignedInt">0</RegistrationAttempts>
  <IsCtiControllable xsi:type="xsd:boolean">false</IsCtiControllable>
   <LoginUserId xsi:type="xsd:string" xsi:nil="true"/>
  <Status xsi:type="ns1:CmDevRegStat">Registered</Status>
  <StatusReason xsi:type="xsd:unsignedInt">0</StatusReason>
   <PerfMonObject xsi:type="xsd:unsignedInt">608</PerfMonObject>
   <DChannel xsi:type="xsd:unsignedInt">0</DChannel>
   <Description xsi:type="xsd:string">ANN_CISCART15</Description>
   <H323Trunk xsi:type="ns1:H323Trunk">
     <ConfigName xsi:type="xsd:string" xsi:nil="true"/>
     <TechPrefix xsi:type="xsd:string" xsi:nil="true"/>
     <Zone xsi:type="xsd:string" xsi:nil="true"/>
     <RemoteCmServer1 xsi:type="xsd:string" xsi:nil="true"/>
     <RemoteCmServer2 xsi:type="xsd:string" xsi:nil="true"/>
    <RemoteCmServer3 xsi:type="xsd:string" xsi:nil="true"/>
     <AltGkList xsi:type="xsd:string" xsi:nil="true"/>
     <ActiveGk xsi:type="xsd:string" xsi:nil="true"/>
    <CallSignalAddr xsi:type="xsd:string" xsi:nil="true"/>
     <RasAddr xsi:type="xsd:string" xsi:nil="true"/>
   </H323Trunk>
   <TimeStamp xsi:type="xsd:unsignedInt">1204679735</TimeStamp>
\langle/item>
 <item xsi:type="ns1:CmDevice">
   <Name xsi:type="xsd:string">CFB_2</Name>
  <IpAddress xsi:type="xsd:string">10.77.31.15</IpAddress>
   <DirNumber xsi:type="xsd:string" xsi:nil="true"/>
  <Class xsi:type="ns1:DeviceClass">MediaResources</Class>
  <Model xsi:type="xsd:unsignedInt">50</Model>
  <Product xsi:type="xsd:unsignedInt">28</Product>
   <BoxProduct xsi:type="xsd:unsignedInt">0</BoxProduct>
   <Httpd xsi:type="ns1:CmDevHttpd">No</Httpd>
  <RegistrationAttempts xsi:type="xsd:unsignedInt">0</RegistrationAttempts>
  <IsCtiControllable xsi:type="xsd:boolean">false</IsCtiControllable>
  <LoginUserId xsi:type="xsd:string" xsi:nil="true"/>
   <Status xsi:type="ns1:CmDevRegStat">Registered</Status>
   <StatusReason xsi:type="xsd:unsignedInt">0</StatusReason>
  <PerfMonObject xsi:type="xsd:unsignedInt">15</PerfMonObject>
   <DChannel xsi:type="xsd:unsignedInt">0</DChannel>
   <Description xsi:type="xsd:string">CFB_CISCART15</Description>
   <H323Trunk xsi:type="ns1:H323Trunk">
     <ConfigName xsi:type="xsd:string" xsi:nil="true"/>
    <TechPrefix xsi:type="xsd:string" xsi:nil="true"/>
     <Zone xsi:type="xsd:string" xsi:nil="true"/>
     <RemoteCmServer1 xsi:type="xsd:string" xsi:nil="true"/>
     <RemoteCmServer2 xsi:type="xsd:string" xsi:nil="true"/>
    <RemoteCmServer3 xsi:type="xsd:string" xsi:nil="true"/>
    <AltGkList xsi:type="xsd:string" xsi:nil="true"/>
     <ActiveGk xsi:type="xsd:string" xsi:nil="true"/>
     <CallSignalAddr xsi:type="xsd:string" xsi:nil="true"/>
     <RasAddr xsi:type="xsd:string" xsi:nil="true"/>
   </H323Trunk>
   <TimeStamp xsi:type="xsd:unsignedInt">1204679736</TimeStamp>
 </item>
 <item xsi:type="ns1:CmDevice">
   <Name xsi:type="xsd:string">MOH_2</Name>
```

```
 <IpAddress xsi:type="xsd:string">10.77.31.15</IpAddress>
           <DirNumber xsi:type="xsd:string" xsi:nil="true"/>
           <Class xsi:type="ns1:DeviceClass">MediaResources</Class>
           <Model xsi:type="xsd:unsignedInt">70</Model>
           <Product xsi:type="xsd:unsignedInt">51</Product>
           <BoxProduct xsi:type="xsd:unsignedInt">0</BoxProduct>
           <Httpd xsi:type="ns1:CmDevHttpd">No</Httpd>
           <RegistrationAttempts xsi:type="xsd:unsignedInt">0</RegistrationAttempts>
           <IsCtiControllable xsi:type="xsd:boolean">false</IsCtiControllable>
           <LoginUserId xsi:type="xsd:string" xsi:nil="true"/>
           <Status xsi:type="ns1:CmDevRegStat">Registered</Status>
           <StatusReason xsi:type="xsd:unsignedInt">0</StatusReason>
           <PerfMonObject xsi:type="xsd:unsignedInt">6</PerfMonObject>
           <DChannel xsi:type="xsd:unsignedInt">0</DChannel>
           <Description xsi:type="xsd:string">MOH_CISCART15</Description>
           <H323Trunk xsi:type="ns1:H323Trunk">
             <ConfigName xsi:type="xsd:string" xsi:nil="true"/>
             <TechPrefix xsi:type="xsd:string" xsi:nil="true"/>
             <Zone xsi:type="xsd:string" xsi:nil="true"/>
             <RemoteCmServer1 xsi:type="xsd:string" xsi:nil="true"/>
             <RemoteCmServer2 xsi:type="xsd:string" xsi:nil="true"/>
             <RemoteCmServer3 xsi:type="xsd:string" xsi:nil="true"/>
             <AltGkList xsi:type="xsd:string" xsi:nil="true"/>
             <ActiveGk xsi:type="xsd:string" xsi:nil="true"/>
             <CallSignalAddr xsi:type="xsd:string" xsi:nil="true"/>
             <RasAddr xsi:type="xsd:string" xsi:nil="true"/>
          \langle/H323Trunk>
           <TimeStamp xsi:type="xsd:unsignedInt">1204679735</TimeStamp>
        \langle/item>
         <item xsi:type="ns1:CmDevice">
           <Name xsi:type="xsd:string">MTP_2</Name>
           <IpAddress xsi:type="xsd:string">10.77.31.15</IpAddress>
           <DirNumber xsi:type="xsd:string" xsi:nil="true"/>
           <Class xsi:type="ns1:DeviceClass">MediaResources</Class>
           <Model xsi:type="xsd:unsignedInt">110</Model>
           <Product xsi:type="xsd:unsignedInt">30</Product>
           <BoxProduct xsi:type="xsd:unsignedInt">0</BoxProduct>
           <Httpd xsi:type="ns1:CmDevHttpd">No</Httpd>
           <RegistrationAttempts xsi:type="xsd:unsignedInt">0</RegistrationAttempts>
           <IsCtiControllable xsi:type="xsd:boolean">false</IsCtiControllable>
           <LoginUserId xsi:type="xsd:string" xsi:nil="true"/>
           <Status xsi:type="ns1:CmDevRegStat">Registered</Status>
           <StatusReason xsi:type="xsd:unsignedInt">0</StatusReason>
           <PerfMonObject xsi:type="xsd:unsignedInt">13</PerfMonObject>
           <DChannel xsi:type="xsd:unsignedInt">0</DChannel>
           <Description xsi:type="xsd:string">MTP_CISCART15</Description>
           <H323Trunk xsi:type="ns1:H323Trunk">
             <ConfigName xsi:type="xsd:string" xsi:nil="true"/>
             <TechPrefix xsi:type="xsd:string" xsi:nil="true"/>
             <Zone xsi:type="xsd:string" xsi:nil="true"/>
             <RemoteCmServer1 xsi:type="xsd:string" xsi:nil="true"/>
             <RemoteCmServer2 xsi:type="xsd:string" xsi:nil="true"/>
             <RemoteCmServer3 xsi:type="xsd:string" xsi:nil="true"/>
             <AltGkList xsi:type="xsd:string" xsi:nil="true"/>
             <ActiveGk xsi:type="xsd:string" xsi:nil="true"/>
             <CallSignalAddr xsi:type="xsd:string" xsi:nil="true"/>
             <RasAddr xsi:type="xsd:string" xsi:nil="true"/>
           </H323Trunk>
           <TimeStamp xsi:type="xsd:unsignedInt">1204679735</TimeStamp>
         </item>
       </CmDevices>
     </item>
   </CmNodes>
 </SelectCmDeviceResult>
```

```
<StateInfo xsi:type="xsd:string">&lt;StateInfo ClusterWide=&quot;1&quot;&qt;&lt;Node
Name="CISCART15" SubsystemStartTime="1204679712" StateId="4"
TotalItemsFound=" 4 "
TotalItemsReturned=&quot:4&quot:/&qt:&lt:/StateInfo&qt:</StateInfo>
    </ns1:SelectCmDeviceResponse>
  </soapenv:Body>
</soapenv:Envelope>
```
# **Fault**

SelectCmDevice オペレーションで発生する可能性があるすべての障害については、「[SOAP Fault](#page-354-0) エ ラー [コード」\(](#page-354-0)P.4-137)を参照してください。

# **RisPort Service**:**selectCtiItem** オペレーション

selectCtiItem オペレーションを使用して、クライアントは CTI マネージャに関連したクエリーを実行 できます。

## 要求の形式

## **SOAP** アクション

HTTP ヘッダーには、次の SOAP アクションを含む必要があります。

SOAPAction: http://schemas.cisco.com/ast/soap/action/#RisPort#SelectCtiItems

## エンベロープ情報

クエリー情報には、次のようなエンベロープが必要です。

?xml version="1.0" encoding="utf-8"?> <soap:Envelope xmlns:soap="http://schemas.xmlsoap.org/soap/envelope/" xmlns:soapenc="http://schemas.xmlsoap.org/soap/encoding/" xmlns:tns="http://schemas.cisco.com/ast/soap/" xmlns:types="http://schemas.cisco.com/ast/soap/encodedTypes" xmlns:xsi="http://www.w3.org/2001/XMLSchema-instance" xmlns:xsd="http://www.w3.org/2001/XMLSchema">

#### セッション **ID**

次の例では、セッション ID を含む SOAP ヘッダーを示します。クライアントは、一意なセッション ID を設定します。

```
<soap:Header>
<tns:AstHeader id="id1">
<SessionId xsi:type="xsd:string">jSessionId</SessionId>
</tns:AstHeader>
</soap:Header>
```

```
<soap:Body soap:encodingStyle="http://schemas.xmlsoap.org/soap/encoding/">
<tns:SelectCtiItem><StateInfo xsi:type="xsd:string" /><CtiSelectionCriteria href="#id1" 
/></tns:SelectCtiItem>
<tns:CtiSelectionCriteria id="id1" xsi:type="tns:CtiSelectionCriteria">
```
## 最大デバイス情報

次の例は、この検索で返す必要があるデバイスの最大数を指定します。 <MaxReturnedItems xsi:type="xsd:unsignedInt">10</MaxReturnedItems>

#### **CTI** アプリケーション**/**デバイス**/**回線仕様

次の例は、CTI マネージャ クラスの回線/デバイス/プロバイダーのいずれかに対して検索を行うかを 指定します。

<CtiMgrClass xsi:type="tns:CtiMgrClass">Line</CtiMgrClass>

#### **CTI** アイテム検索のステータス

次の例は、検索するクラスのステータスを指定します。

<Status xsi:type="tns:CtiStatus">Any</Status>

## 検索を行うサーバ名

次の例は、検索を実行するサーバ名を指定します。 <NodeName xsi:type="xsd:string" />

## 検索のタイプ

次の例は、選択のタイプを指定します。

<SelectAppBy xsi:type="tns:CtiSelectAppBy">AppIpAddress</SelectAppBy>

#### 検索を行う必要があるアイテムのリスト

次の例は、リアルタイム ステータスが必要なアイテムの配列を指定します。

```
<AppItems href="#id2" />Name /IP</tns:CtiSelectionCriteria>
<soapenc:Array id="id2" soapenc:arrayType="tns:SelectAppItem[2]">
<Item href="#id3" /><Item xsi:null="1" /></soapenc:Array>
<tns:SelectAppItem id="id3" xsi:type="tns:SelectAppItem">
<AppItem xsi:type="xsd:string"/>
</tns:SelectAppItem>
</soap:Body>
</soap:Envelope>
```
# 応答の形式

応答には、CTI デバイスと回線のリアルタイム情報のシーケンスを持つ Unified CM Nodes のシーケン スが含まれます。

```
<complexType name='CtiItem'>
<sequence>
<element name='AppId' type='xsd:string'/>
<element name='ProviderName' type='xsd:string'/>
<element name='UserId' type='xsd:string'/>
<element name='AppIpAddr' type='xsd:string'/>
<element name='AppStatus' type='tns:CtiStatus'/>
<element name='AppStatusReason' type='xsd:unsignedInt'/>
<element name='AppTimeStamp' type='xsd:unsignedInt'/>
<element name='CtiDevice' type='tns:CtiDevice'/>
<element name='CtiLine' type='tns:CtiLine'/>
</sequence>
</complexType>
```
CTI Device リアルタイム情報には、次の情報のシーケンスが含まれます。

```
<complexType name='CtiDevice'>
<sequence>
<element name='AppControlsMedia' type='xsd:boolean'/>
<element name='DeviceName' type='xsd:string'/>
<element name='DeviceStatus' type='tns:CtiStatus'/>
<element name='DeviceStatusReason' type='xsd:unsignedInt'/>
<element name='DeviceTimeStamp' type='xsd:unsignedInt'/>
```
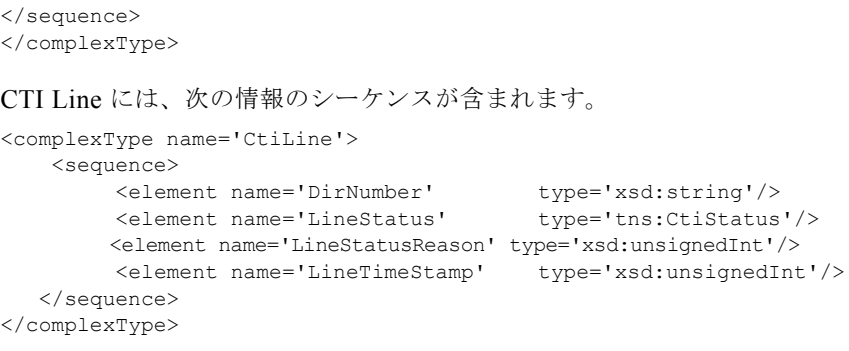

# **RisPort Service**:**SelectCtiDevice** オペレーション(**IPv6** デバイスを含 む)

**SelectCtiDevice** API は CTI アプリケーションまたはデバイス、または Cisco CTI Manager からパブ リッシュされた回線に関する CTI 情報のクエリーに使用します。SOAP API では、IPv4 アドレスが設 定されているデバイスと IPv6 アドレスが設定されているデバイスの両方について Call Manager デバイ スの検索ができます。デバイス検索基準として CTI デバイスの IPv4 アドレスと IPv6 アドレスの一方 を指定できます。両方を指定することはできません。

この API を呼び出すためのオペレーション名は **SelectCtiDevice** で、サービス URL は *https://<* サーバ *>:8443/realtimeservice/services/RisPort70* です。

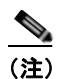

(注) リリース 7.1(2) でのサービス URL は以前のリリースとは異なります。このリリースでのサー ビス URL にはバージョン情報が含まれています。

**SelectCtiDevice** オペレーションは **SelectCtiItemInput** および **SelectCtiItemOutput** メッセージで構 成されています。

```
<message name="SelectCtiItemInput">
   <part name="StateInfo" type="xsd:string"/>
   <part name="CtiSelectionCriteria" type="tns:CtiSelectionCriteria"/>
</message>
<message name="SelectCtiItemOutput">
   <part name="StateInfo" type="xsd:string"/>
   <part name="SelectCtiItemResult" type="tns:SelectCtiItemResult"/>
</message>
   <portType name="RisPortType">
            <operation name="SelectCtiItem">
           <input message="tns:SelectCtiItemInput"/>
           <output message="tns:SelectCtiItemOutput"/>
       </operation>
   </portType>
```
## 要求の形式

#### **SOAP** アクション

HTTP ヘッダーには、これらのクエリーに対して次に示す SOAP アクションが含まれている必要があ ります。

SOAPAction: http://schemas.cisco.com/ast/soap/action/#RisPort70#SelectCtiDevice

## エンベロープとセッション **ID**

```
クエリー情報には次のようなエンベロープとセッション ID があります。
<?xml version="1.0" encoding="utf-8"?>
<soapenv:Envelope 
xmlns:xsi="http://www.w3.org/2001/XMLSchema-instance"
xmlns:xsd="http://www.w3.org/2001/XMLSchema"
xmlns:soapenv="http://schemas.xmlsoap.org/soap/envelope/"
xmlns:soap="http://schemas.cisco.com/ast/soap/"
xmlns:soapenc="http://schemas.xmlsoap.org/soap/encoding/">
<soapenv:Header>
<AstHeader xsi:type="soap:AstHeader">
<SessionId xsi:type="xsd:string"/>
</AstHeader>
</soapenv:Header>
SOAP ヘッダーにはセッション ID があります。これはクライアントにより設定された一意の ID です。
```
## **SelectCtiItem** オペレーション

SelectCtiItem オペレーションは最初に定義される SOAP ボディ要素です。

<ns1:SelectCtiItem soapenv:encodingStyle="http://schemas.xmlsoap.org/soap/encoding/" xmlns:ns1="http://schemas.cisco.com/ast/soap/">

#### **StateInfo**

同じ情報を繰り返しクエリーする場合は、以前の要求から **StateInfo** が送信されます。**StateInfo** は サーバにより返される文字列で、リアルタイム データベースの状態を表します。

<StateInfo xsi:type="xsd:string" />

#### 選択基準

CtiSelectionCriteria は選択基準要素です。次の各項目を指定できます。

- **•** [MaxReturnedItems](#page-262-0)
- **•** [CtiMgrClass](#page-263-0)
- **•** [Status](#page-263-1)
- **•** [NodeName](#page-263-2)
- **•** [SelectAppBy](#page-263-3)
- **•** [AppItems](#page-264-0)
- **•** [DevNames](#page-264-1)
- **•** [DirNumbers](#page-265-0)

形式は次のとおりです。

```
<complexType name="CtiSelectionCriteria">
<sequence>
<element name="MaxReturnedItems" nillable="true" type="xsd:unsignedInt"/>
<element name="CtiMgrClass" nillable="true" type="tns:CtiMgrClass"/>
<element name="Status" nillable="true" type="tns:CtiStatus"/>
<element name="NodeName" nillable="true" type="xsd:string"/>
<element name="SelectAppBy" nillable="true" type="tns:CtiSelectAppBy"/>
<element name="AppItems" nillable="true" type="tns:SelectAppItems"/>
<element name="DevNames" nillable="true" type="tns:SelectDevNames"/>
<element name="DirNumbers" nillable="true" type="tns:SelectDirNumbers"/>
</sequence>
</complexType>
```
#### <span id="page-262-0"></span>**MaxReturnedItems**

返す項目の最大数を指定します。

#### 形式:

<element name="MaxReturnedItems" nillable="true" type="xsd:unsignedInt"/>

## <span id="page-263-0"></span>**CtiMgrClass**

CTI マネージャ クラスの回線、デバイス、プロバイダーのうちどれに対して検索を行うかを指定しま す。次の値が有効です。

- **•** Provider
- **•** Device

**•** Line

形式:

```
<simpleType name="CtiMgrClass">
<restriction base="string">
<enumeration value="Provider"/>
<enumeration value="Device"/>
<enumeration value="Line"/>
</restriction>
</simpleType>
```
### <span id="page-263-1"></span>**Status**

検索を行うクラスのステータスを指定します。次の値が有効です。

- **•** Any
- **•** Open
- **•** Closed
- **•** OpenFailed
- **•** Unknown

形式:

```
<simpleType name="CtiStatus">
<restriction base="string">
<enumeration value="Any"/>
<enumeration value="Open"/>
<enumeration value="Closed"/>
<enumeration value="OpenFailed"/>
<enumeration value="Unknown"/>
\langle/restriction>
</simpleType>
```
#### <span id="page-263-2"></span>**NodeName**

検索を実行するサーバの名前を指定します。

形式:

<element name="NodeName" nillable="true" type="xsd:string"/>

## <span id="page-263-3"></span>**SelectAppBy**

選択の種類を指定します。次のオプションを使用できます。

- **•** AppId
- **•** AppIPV4Address
- **•** AppIPV6Address
- **•** UserId

形式:

```
<simpleType name="CtiSelectAppBy">
   <restriction base="string">
   <enumeration value="AppId"/>
   <enumeration value="AppIPV4Address"/>
   <enumeration value="AppIPV6Address"/>
   <enumeration value="UserId"/>
   </restriction>
   </simpleType>
例:
   <SelectAppBy xsi:type="ns2:CtiSelectAppBy" href="#id2"/>
   <multiRef id="id2" soapenc:root="0" 
   soapenv:encodingStyle="http://schemas.xmlsoap.org/soap/encoding/" 
   xsi:type="ns6:CtiSelectAppBy" 
   xmlns:ns5="http://ccm.cisco.com/serviceability/soap/risport70/" 
   xmlns:soapenc="http://schemas.xmlsoap.org/soap/encoding/">AppId</multiRef>
```
#### <span id="page-264-0"></span>**AppItems**

リアルタイム ステータスが必要なアイテムの配列を指定します。

#### 形式:

```
<complexType name="SelectAppItems">
<complexContent>
<restriction base="SOAP-ENC:Array">
<attribute ref="soapenc:arrayType" wsdl:arrayType="tns:SelectAppItem[]"/>
</restriction>
</complexContent>
</complexType>
<complexType name="SelectAppItem">
<sequence>
<element name="AppItem" type="xsd:string"/>
</sequence>
</complexType>
```

```
例:
```

```
<AppItems soapenc:arrayType="ns2:SelectAppItem[1]" xsi:type="soapenc:Array">
<item href="#id1"/>
</AppItems>
<multiRef id="id1" soapenc:root="0" 
soapenv:encodingStyle="http://schemas.xmlsoap.org/soap/encoding/" 
xsi:type="ns4:SelectAppItem" 
xmlns:ns4="http://ccm.cisco.com/serviceability/soap/risport70/">
<AppItem xsi:type="xsd:string">Quality Report Tool</AppItem>
\langle/multiRef>
```
## <span id="page-264-1"></span>**DevNames**

```
形式:
```

```
<complexType name="SelectDevNames">
<complexContent>
<restriction base="SOAP-ENC:Array">
<attribute ref="soapenc:arrayType" wsdl:arrayType="tns:SelectDevName[]"/>
</restriction>
</complexContent>
</complexType>
<complexType name="SelectDevName">
<sequence>
<element name="DevName" type="xsd:string"/>
</sequence>
```
</complexType>

例:

```
<DevNames xsi:type="ris:SelectDevNames" soapenc:arrayType="ris:SelectDevName[]">
<Item xsi:type="ris:DevName"> dev1 </Item>
```
## <span id="page-265-0"></span>**DirNumbers**

ディレクトリ番号を指定します。

形式:

```
<complexType name="SelectDirNumbers">
<complexContent>
<restriction base="SOAP-ENC:Array">
<attribute ref="soapenc:arrayType" wsdl:arrayType="tns:SelectDirNumber[]"/>
</restriction>
</complexContent>
</complexType>
<complexType name="SelectDirNumber">
<sequence>
<element name="DirNumber" type="xsd:string"/>
</sequence>
</complexType>
```
例:

<DirNumbers xsi:type="ns2:SelectDirNumber" xsi:nil="true"/>

**CtiSelectAppBy** 要素は CtiSelectionCriteria オブジェクトの一部であるため、IPv4 または IPv6 アドレ スを検索基準として使用できます。要求の中では AppItems、DevNames、DirNumbers を複数指定す ることができます。このような要求を行う場合の配列要素の形式は次のとおりです。

```
<AppItems xsi:type= "ris:SelectAppItem" soapenc:arrayType="ris:SelectAppItems[]">
<item xsi:type="ris:AppItem">A Cisco DB</item>
<item xsi:type="ris:AppItem">Cisco</item>
</AppItems>
<DevNames xsi:type="ris:SelectDevNames" soapenc:arrayType="ris:SelectDevName[]">
<Item xsi:type="ris:DevName"> dev1 </Item>
<Item xsi:type="ris:DevName"> dev2 </Item>
</DevNames> 
<DirNumbers xsi:type="ris:SelectDirNumbers" soapenc:arrayType="ris:SelectDirNumber[]">
<Item xsi:type="ris:DirNumber"> dir1 </Item>
```

```
<Item xsi:type="ris:DirNumber"> dir2 </Item>
</DirNumbers>
```
この要求の例では、ReturnCode は文字列です。

```
<simpleType name="ReturnCode">
   <restriction base="xsd:string"/>
</simpleType>
SelectCtiItem API を使用して CtiLine 項目を検索できます。この処理を行う場合、要求に
<CtiMgrClass xsi:type="ris:CtiMgrClass">Line </CtiMgrClass> を入れてクエリーを変更する必要が
あります。
```
# 応答の形式

応答は次の形式に従っています。

```
<complexType name="SelectCtiItemResult">
<sequence>
<element name="TotalItemsFound" type="xsd:unsignedInt"/>
<element name="CtiNodes" nillable="true" type="tns:CtiNodes"/>
</sequence>
</complexType>
```
## **TotalItemsFound**

検出された項目数を表示します。

形式:

```
<element name="TotalItemsFound" type="xsd:unsignedInt"/>
```
例:

<TotalItemsFound xsi:type="xsd:unsignedInt">1</TotalItemsFound>

## ノード情報

次のノード情報が表示されます。

- **•** [ReturnCode](#page-266-0)
- **•** [Name](#page-267-0)
- **•** [NoChange](#page-267-1)
- **•** [CtiItems](#page-267-2)

形式:

```
<complexType name="CtiNodes">
<complexContent>
<restriction base="SOAP-ENC:Array">
<attribute ref="soapenc:arrayType" wsdl:arrayType="tns:CtiNode[]"/>
</restriction>
</complexContent>
</complexType>
<complexType name="CtiNode">
<sequence>
<element name="ReturnCode" type="tns:RisReturnCode"/>
<element name="Name" type="xsd:string"/>
<element name="NoChange" type="xsd:boolean"/>
<element name="CtiItems" nillable="true" type="tns:CtiItems"/>
</sequence>
</complexType>
```
## <span id="page-266-0"></span>**ReturnCode**

RIS の戻りコードを表示します。次のオプションを使用できます。

- **•** Ok
- **•** NotFound
- **•** InvalidRequest
- **•** InternalRequest
- **•** InternalError
- **•** NodeNotResponding
- **•** InvalidNodeName

形式:

```
<element name='ReturnCode' type='tns:RisReturnCode'/>
<simpleType name="RisReturnCode">
<restriction base="string">
<enumeration value="Ok"/>
<enumeration value="NotFound"/>
<enumeration value="InvalidRequest"/>
<enumeration value="InternalError"/>
<enumeration value="NodeNotResponding"/>
```

```
<enumeration value="InvalidNodeName"/>
</restriction>
```
### <span id="page-267-0"></span>**Name**

```
ノード名を表示します。
```
例:

Name xsi:type="xsd:string">172.27.203.17</Name>

## <span id="page-267-1"></span>**NoChange**

例:

<NoChange xsi:type="xsd:boolean">false</NoChange>

## <span id="page-267-2"></span>**CtiItems**

次の各情報を表示します。

- **•** AppId
- **•** UserId
- **•** AppIpAddr
- **•** AppIpv6Addr
- **•** AppStatus
- **•** AppStatusReason
- **•** AppTimeStamp
- **•** CtiDevice
- **•** CtiLine

### 形式:

```
<complexType name="CtiItem">
<sequence>
<element name="AppId" nillable="true" type="xsd:string"/>
<element name="UserId" nillable="true" type="xsd:string"/>
<element name="AppIpAddr" nillable="true" type="xsd:string"/>
<element name="AppIpv6Addr" nillable="true" type="xsd:string"/>
<element name="AppStatus" nillable="true" type="tns:CtiStatus"/>
<element name="AppStatusReason" nillable="true" type="xsd:unsignedInt"/>
<element name="AppTimeStamp" nillable="true" type="xsd:unsignedInt"/>
<element name="CtiDevice" nillable="true" type="tns:CtiDevice"/>
<element name="CtiLine" nillable="true" type="tns:CtiLine"/>
</sequence>
</complexType>
```
# **AppId**

アプリケーション ID を表示します。

例:

<AppId xsi:type="xsd:string">Quality Report Tool</AppId>

## **UserId**

ユーザ ID を表示します。

例:

<UserId xsi:type="xsd:string">XXXSysUser</UserId>

## **AppIpAddr**

```
IPv4 アドレスを表示します。
```
例:

<AppIpAddr xsi:type="xsd:string">xxx.x.x.x</AppIpAddr>

## **AppIpv6Addr**

IPv6 アドレスを表示します。

## **AppStatus**

例:

<AppStatus xsi:type="ns2:CtiStatus">Open</AppStatus>

### **AppStatusReason**

例:

<AppStatusReason xsi:type="xsd:unsignedInt">0</AppStatusReason>

## **AppTimeStamp**

例:

<AppTimeStamp xsi:type="xsd:unsignedInt">1221380548</AppTimeStamp>

## **CtiDevice**

CTI デバイスに関連する次の情報を表示します。

- **•** AppControlsMedia
- **•** DeviceName
- **•** DeviceStatus
- **•** DeviceStatusReason
- **•** DeviceTimeStamp

形式:

```
<complexType name="CtiDevice">
<sequence>
<element name="AppControlsMedia" nillable="true" type="xsd:boolean"/>
<element name="DeviceName" nillable="true" type="xsd:string"/>
<element name="DeviceStatus" nillable="true" type="tns:CtiStatus"/>
<element name="DeviceStatusReason" nillable="true" type="xsd:unsignedInt"/>
<element name="DeviceTimeStamp" nillable="true" type="xsd:unsignedInt"/>
</sequence>
</complexType>
```
## **CtiLine**

CTI 回線に関連する次の情報を表示します。

- **•** DirNumber
- **•** LineStatus
- **•** LineStatusReason
- **•** LineTimeStamp

形式:

```
<complexType name="CtiLine">
```

```
<sequence>
<element name="DirNumber" type="xsd:string"/>
<element name="LineStatus" type="tns:CtiStatus"/>
<element name="LineStatusReason" type="xsd:unsignedInt"/>
<element name="LineTimeStamp" type="xsd:unsignedInt"/>
</sequence>
</complexType>
```
# 要求の例

```
<soapenv:Envelope xmlns:xsi="http://www.w3.org/2001/XMLSchema-instance" 
xmlns:xsd="http://www.w3.org/2001/XMLSchema" 
xmlns:soapenv="http://schemas.xmlsoap.org/soap/envelope/" 
xmlns:ris="http://ccm.cisco.com/serviceability/soap/risport70/" 
xmlns:soapenc="http://schemas.xmlsoap.org/soap/encoding/">
   <soapenv:Body>
     <ns1:SelectCtiItem soapenv:encodingStyle="http://schemas.xmlsoap.org/soap/encoding/" 
xmlns:ns1="http://schemas.cisco.com/ast/soap/">
       <StateInfo xsi:type="xsd:string" xsi:nil="true"/>
       <CtiSelectionCriteria href="#id0"/>
     </ns1:SelectCtiItem>
     <multiRef id="id0" soapenc:root="0" 
soapenv:encodingStyle="http://schemas.xmlsoap.org/soap/encoding/" 
xsi:type="ns2:CtiSelectionCriteria" xmlns:ns2="http://schemas.cisco.com/ast/soap/">
       <MaxReturnedItems xsi:type="xsd:unsignedInt">20</MaxReturnedItems>
       <CtiMgrClass xsi:type="ris:CtiMgrClass">Provider</CtiMgrClass>
       <Status xsi:type="ris:CtiStatus">Any</Status>
       <NodeName xsi:type="xsd:string">172.27.203.17</NodeName>
       <SelectAppBy xsi:type="ns2:CtiSelectAppBy" href="#id2"/>
       <AppItems soapenc:arrayType="ns2:SelectAppItem[1]" xsi:type="soapenc:Array">
         <item href="#id1"/>
       </AppItems>
       <DevNames xsi:type="ns2:SelectDevName" xsi:nil="true"/>
       <DirNumbers xsi:type="ns2:SelectDirNumber" xsi:nil="true"/>
     </multiRef>
     <multiRef id="id1" soapenc:root="0" 
soapenv:encodingStyle="http://schemas.xmlsoap.org/soap/encoding/" 
xsi:type="ns4:SelectAppItem" 
xmlns:ns4="http://ccm.cisco.com/serviceability/soap/risport70/">
       <AppItem xsi:type="xsd:string">Quality Report Tool</AppItem>
     </multiRef>
     <multiRef id="id2" soapenc:root="0" 
soapenv:encodingStyle="http://schemas.xmlsoap.org/soap/encoding/" 
xsi:type="ns6:CtiSelectAppBy" 
xmlns:ns5="http://ccm.cisco.com/serviceability/soap/risport70/" 
xmlns:soapenc="http://schemas.xmlsoap.org/soap/encoding/">AppId</multiRef>
   </soapenv:Body>
</soapenv:Envelope>
```
# 応答の例

```
<soapenv:Envelope xmlns:soapenv="http://schemas.xmlsoap.org/soap/envelope/" 
xmlns:xsd="http://www.w3.org/2001/XMLSchema" 
xmlns:xsi="http://www.w3.org/2001/XMLSchema-instance">
    <soapenv:Body>
       <ns1:SelectCtiItemResponse 
soapenv:encodingStyle="http://schemas.xmlsoap.org/soap/encoding/" 
xmlns:ns1="http://schemas.cisco.com/ast/soap/">
```

```
 <SelectCtiItemResult xsi:type="ns2:SelectCtiItemResult" 
xmlns:ns2="http://schemas.cisco.com/ast/soap/risport70/">
             <TotalItemsFound xsi:type="xsd:unsignedInt">1</TotalItemsFound>
             <CtiNodes soapenc:arrayType="ns3:CtiNode[1]" xsi:type="soapenc:Array" 
xmlns:ns3="http://ccm.cisco.com/serviceability/soap/risport70/" 
xmlns:soapenc="http://schemas.xmlsoap.org/soap/encoding/">
                <item xsi:type="ns2:CtiNode">
                   <ReturnCode xsi:type="ns3:RisReturnCode">Ok</ReturnCode>
                   <Name xsi:type="xsd:string">172.27.203.17</Name>
                   <NoChange xsi:type="xsd:boolean">false</NoChange>
                   <CtiItems soapenc:arrayType="ns3:CtiItem[1]" xsi:type="soapenc:Array">
                       <item xsi:type="ns2:CtiItem">
                         <AppId xsi:type="xsd:string">Quality Report Tool</AppId>
                         <UserId xsi:type="xsd:string">CCMQRTSysUser</UserId>
                         <AppIpAddr xsi:type="xsd:string">127.0.0.1</AppIpAddr>
                          <AppIpv6Addr xsi:type="xsd:string" xsi:nil="true"/>
                          <AppStatus xsi:type="ns2:CtiStatus">Open</AppStatus>
                         <AppStatusReason xsi:type="xsd:unsignedInt">0</AppStatusReason>
                         <AppTimeStamp xsi:type="xsd:unsignedInt">1221380548</AppTimeStamp>
                         <CtiDevice xsi:type="ns3:CtiDevice" xsi:nil="true"/>
                          <CtiLine xsi:type="ns3:CtiLine" xsi:nil="true"/>
                      \langle/item>
                   </CtiItems>
                </item>
             </CtiNodes>
          </SelectCtiItemResult>
          <StateInfo xsi:type="xsd:string">&lt;StateInfo>&lt;Node Name="172.27.203.17" 
SubsystemStartTime="1221380428" StateId="134" TotalItemsFound="1" 
TotalItemsReturned="1"/></StateInfo></StateInfo>
       </ns1:SelectCtiItemResponse>
    </soapenv:Body>
</soapenv:Envelope>
```
# **Fault**

SelectCmDevice オペレーションで発生する可能性があるすべての障害については、「[SOAP Fault](#page-354-0) エ ラー [コード」\(](#page-354-0)P.4-137) を参照してください。

# **RisPort Service**:**getServerInfo** オペレーション

getServerInfo オペレーションを使用すると、サーバ情報 SOAP インターフェイスから次の情報がエク スポートされます。

- **•** Host Name =MCS-SD4
- **•** OS Name =Linux
- **•** OS Arch =i386
- **•** OS Version =2.4.21-15.ELsmp
- Java Runtime Version = 1.4.2 05-b04
- **•** Java Virtual Machine vendor =Sun Microsystems Inc.
- **•** CallManager Version =7.0.1

getServerInfo オペレーションは、getServerInfoRequest および getServerInfoResponse で構成されます。

```
<wsdl:operation name="getServerInfo">
   <wsdlsoap:operation 
soapAction="http://schemas.cisco.com/ast/soap/action/#PerfmonPort#GetServerInfo" /> 
<wsdl:input name="getServerInfoRequest">
   <wsdlsoap:body encodingStyle="http://schemas.xmlsoap.org/soap/encoding/" 
namespace="http://schemas.cisco.com/ast/soap/" use="encoded" /> 
  </wsdl:input>
<wsdl:output name="getServerInfoResponse">
  <wsdlsoap:body encodingStyle="http://schemas.xmlsoap.org/soap/encoding/" 
namespace="http://schemas.cisco.com/ast/soap/" use="encoded" /> 
   </wsdl:output>
   </wsdl:operation>
```
# 要求の形式

```
<soapenv:Envelope xmlns:xsi="http://www.w3.org/2001/XMLSchema-instance" 
xmlns:xsd="http://www.w3.org/2001/XMLSchema" 
xmlns:soapenv="http://schemas.xmlsoap.org/soap/envelope/" 
xmlns:soap="http://schemas.cisco.com/ast/soap/">
   <soapenv:Header>
      <AstHeader xsi:type="soap:AstHeader">
         <SessionId xsi:type="xsd:string">999</SessionId>
      </AstHeader>
   </soapenv:Header>
   <soapenv:Body>
      <soap:GetServerInfo 
soapenv:encodingStyle="http://schemas.xmlsoap.org/soap/encoding/">
         <Hosts xsi:type="soap:ArrayOfHosts">
            <!--Zero or more repetitions:-->
            <item xsi:type="xsd:string">UCM-HostNameorIP</item>
         </Hosts>
      </soap:GetServerInfo>
   </soapenv:Body>
</soapenv:Envelope>
要求で、ArrayOfHosts 定義が指定され、応答は配列内で指定されたホスト名のリストのサーバ情報を
提供します。
<wsdl:message name="getServerInfoRequest">
  <wsdl:part name="Hosts" type="impl:ArrayOfHosts" />
```

```
</wsdl:message>
```
# 応答の形式

#### 応答は ArrayOfServerInfo で構成されています。

```
<wsdl:message name="getServerInfoResponse">
  <wsdl:part name="ServerInfo" type="impl:ArrayOfServerInfo" /> 
   </wsdl:message>
<complexType name="ArrayOfServerInfo">
<complexContent>
<restriction base="soapenc:Array">
  <attribute ref="soapenc:arrayType" wsdl:arrayType="impl:ServerInformation[]" /> 
  </restriction>
   </complexContent>
  </complexType>
```
ServerInformation は次の要素のシーケンスで構成されています。

```
<complexType name="ServerInformation">
<sequence>
   <element name="HostName" nillable="true" type="xsd:string" /> 
   <element name="os-name" nillable="true" type="xsd:string" /> 
  <element name="os-version" nillable="true" type="xsd:string" /> 
  <element name="os-arch" nillable="true" type="xsd:string" /> 
  <element name="java-runtime-version" nillable="true" type="xsd:string" /> 
   <element name="java-vm-vendor" nillable="true" type="xsd:string" /> 
  <element name="call-manager-version" nillable="true" type="xsd:string" /> 
  <element name="Active-versions" nillable="true" type="xsd:string" /> 
   <element name="InActive-versions" nillable="true" type="xsd:string" />
   </sequence>
   </complexType>
```
# **Fault**

例

サーバは「Error message context is NULL」の fault を送信します。このエラーは通常の動作では表示 されません。

リモート サーバへの HTTPS 接続に失敗した場合に、「Error initiating https connection to <URL>」の fault が送信されます。

#### 要求の例

```
<?xml version="1.0" encoding="utf-8"?>
<soapenv:Envelope xmlns:soapenv="http://schemas.xmlsoap.org/soap/envelope/" 
xmlns:xsd="http://www.w3.org/2001/XMLSchema" 
xmlns:xsi="http://www.w3.org/2001/XMLSchema-instance">
   <soapenv:Body>
     <ns1:GetServerInfo soapenv:encodingStyle="http://schemas.xmlsoap.org/soap/encoding/" 
xmlns:ns1="http://schemas.cisco.com/ast/soap/">
       <Hosts soapenc:arrayType="soapenc:string[1]" xsi:type="soapenc:Array" 
xmlns:soapenc="http://schemas.xmlsoap.org/soap/encoding/">
        <item xsi:type="soapenc:string">10.77.31.15</item>
       </Hosts>
     </ns1:GetServerInfo>
   </soapenv:Body>
</soapenv:Envelope>
```
#### 応答の例

<?xml version="1.0" encoding="UTF-8"?> <soapenv:Envelope xmlns:soapenv="http://schemas.xmlsoap.org/soap/envelope/" xmlns:xsd="http://www.w3.org/2001/XMLSchema" xmlns:xsi="http://www.w3.org/2001/XMLSchema-instance"> <soapenv:Body> <ns1:GetServerInfoResponse soapenv:encodingStyle="http://schemas.xmlsoap.org/soap/encoding/" xmlns:ns1="http://schemas.cisco.com/ast/soap/"> <ServerInfo soapenc:arrayType="ns1:ServerInformation[1]" xsi:type="soapenc:Array" xmlns:soapenc="http://schemas.xmlsoap.org/soap/encoding/"> <item xsi:type="ns1:ServerInformation"> <HostName xsi:type="xsd:string">CISCART15</HostName> <os-name xsi:type="xsd:string">VOS</os-name> <os-version xsi:type="xsd:string">2.6.9-42.ELsmp</os-version> <os-arch xsi:type="xsd:string">i386</os-arch> <java-runtime-version xsi:type="xsd:string">1.5.0\_14-b03</java-runtime-version> <java-vm-vendor xsi:type="xsd:string">Sun Microsystems Inc.</java-vm-vendor> <call-manager-version xsi:type="xsd:string">7.0.0.39700-8</call-manager-version> <Active\_Versions xsi:type="xsd:string">hwdata-0.146.23.EL-1 : os-ver-4.0.0.0-7 : redhat-logos-1.1.26-1 : setup-2.5.37-1.3 : basesystem-8.0-4 : tzdata-2007k-1.el4 : glibc-2.3.4-2.25 : beecrypt-3.1.0-6 : chkconfig-1.3.13.4-1 : compat-libstdc++-296-2.96-132.7.2 : dos2unix-3.1-21.2 : e2fsprogs-1.35-12.4.EL4 : elfutils-libelf-0.97.1-3 : ethtool-1.8-4 : gdbm-1.8.0-24 : glib2-2.4.7-1 : iputils-20020927-18.EL4.3 : attr-2.4.16-3 : acl-2.2.23-5 : libgpg-error-1.0-1 : libselinux-1.19.1-7.2 : device-mapper-1.02.07-4.0.RHEL4 : db4-4.2.52-7.1 : libtermcap-2.0.8-39 : mingetty-1.07-3 : bash-3.0-19.3 : bzip2-1.0.2-13.EL4.3 : fior-0.99.1-2.el4 : iproute-2.6.9-3 : mt-st-0.8-1 : ncurses-5.4-13 : net-tools-1.60-37.EL4.8 : openssl096b-0.9.6b-22.46 : pcre-4.5-3.2.RHEL4 : perl-Filter-1.30-6 : logrotate-3.7.1-5.RHEL4 : redhat-release-4AS-5.5 : schedutils-1.4.0-2 : setserial-2.17-17 : slang-1.4.9-8 : snmp-mon-0.0.0.19-9 : strace-4.5.14-0.EL4.1 : expect-5.42.1-1 : tmpwatch-2.9.1-1 : unzip-5.51-7 : vim-minimal-6.3.046-0.40E.7 : zip-2.3-27 : file-4.10-2.EL4.4 : binutils-2.15.92.0.2-21 : diffutils-2.8.1-12 : gawk-3.1.3-10.1 : grep-2.5.1-32.2 : ash-0.3.8-20 : gzip-1.3.3-16.rhel4 : krb5-libs-1.3.4-27 : libidn-0.5.6-1 : libxslt-1.1.11-1 : mgetty-1.1.31-2 : openssl-0.9.7a-43.14 : bind-utils-9.2.4-24.EL4 : net-snmp-libs-5.1.2-11.EL4.7 : pdksh-5.2.14-30.3 : readline-4.3-13 : lvm2-2.02.06-6.0.RHEL4 : libxml2-python-2.6.16-6 : rpm-libs-4.3.3-18\_nonptl : shadow-utils-4.0.3-60.RHEL4 : dbus-glib-0.22-12.EL.8 : nscd-2.3.4-2.25 : rpm-4.3.3-18\_nonptl : sysklogd-1.4.1-26\_EL : sysreport-1.3.15-8 : tftp-0.39-1 : tomcat-5.5.17-0 : cactus-12.1.5-3 : elixir-4.2-3 : log4j-1.2.8-3 : pgjdbc-7.3.3-3 : saaj-1.3-3 : unixODBC-2.2.11-1.RHEL4.1 : vim-common-6.3.046-0.40E.7 : xerces-2.6.2-3 : cracklib-2.7-29 : pam-0.77-66.17 : authconfig-4.6.10-rhel4.3 : policycoreutils-1.18.1-4.9 : sudo-1.6.7p5-30.1.3 : util-linux-2.12a-16.EL4.20 : udev-039-10.15.EL4 : initscripts-7.93.25.EL-1 : cyrus-sasl-2.1.19-5.EL4 : dhclient-3.0.1-58.EL4 : kbd-1.12-2 : kernel-utils-2.4-13.1.83 : mkinitrd-4.2.1.8-1 : kernel-smp-2.6.9-42.EL : iptables-1.2.11-3.1.RHEL4 : libpcap-0.8.3-10.RHEL4 : net-snmp-utils-5.1.2-11.EL4.7 : gnupg-1.2.6-9 : nss\_ldap-226-17 : openssh-clients-3.9p1-8.RHEL4.17.1 : openssh-server-3.9p1-8.RHEL4.17.1 : passwd-0.68-10.1 : tcpdump-3.8.2-10.RHEL4 : sysstat-5.0.5-11.rhel4 : master-7.0.0.39700-8 : platform-script-2.0.0.1-1 : platform-common-2.0.0.1-1 : platform-drf-2.0.0.2-2 : platform-servM-2.0.0.1-1 : platform-ipsec-1.0.0.0-1 : platform-api-3.0.0.0-6 : platform-util-2.0.0.1-1 : cm-script-5.0.1.0-1 : cm-lib-1.0.0.0-1 : cm-dbms-1.0.0.0-1 : cm-ccmadmin-1.1.0.0-1 : cm-bps-1.1.0.0-1 : cm-alarm-0.0.0.1-0 : cm-ccmmib-0.0.0.1-0 : cm-cdp-0.0.0.1-0 : cm-svc-web-0.0.0.1-1 : cm-RIS-0.0.0.1-0 : cm-reporter-0.0.0.1-0 : cm-rtmt-client-plugin-0.0.0.2-0 : cm-soap-cdrondemandservice-0.0.0.1-0 : cm-soap-perfmonservice-0.0.0.1-0 : cm-car-1.0.0.0-1 : cm-security-1.0.0.0-1 : cm-ctlp-1.0.0.0-1 : cm-dna-5.0.0.2-1 : cm-authentication-1.0.0.1-0 : cm-dirsync-1.0.0.1-0 : cm-ac-2.0.0.1-0 : cm-locale-english\_united\_states-7.1.0.1-1 : cm-axl-1.1.0.0-1 : cm-ccmuser-1.1.0.0-1 : cm-ipvms-7.0.0.0-1 : cm-tsp-plugin-7.0.0.2-0 : cm-app-services-0.0.0.1-0 : cm-webdialer-0.0.0.1-0 : cm-jtapi-plugin-7.0.0.9700-2 : cm-licensing-2.0.0.0-0 : cm-devicepack-1.0.0.0-0 : cm-ccmhelp-1.1.0.0-2 : cm-srstctlclient-0.0.0.1-0 : cm-cmtomcat-1.1.0.0-1 : cm-grt-1.1.0.0-1 : msg-2007.10-1 : IIF-10.00.UC7X1-1 : glsclient-4.00.UC7-1 : hpasm-7.8.0-88.rhel4 : cmanic-7.8.0-3.rhel4 :

hpadu-7.80-6 : comps-4AS-0.20060803 : libgcc-3.4.6-3.1 : preferences-1.0.1-6 : rootfiles-8-1 : filesystem-2.3.0-1 : termcap-5.4-3 : glibc-common-2.3.4-2.25 : audit-libs-1.0.14-1.EL4 : bzip2-libs-1.0.2-13.EL4.3 : compat-db-4.1.25-9 : compat-libstdc++-33-3.2.3-47.3 : dosfstools-2.8-15 : eject-2.0.13-11 : elfutils-0.97.1-3 : expat-1.95.7-4 : glib-1.2.10-15 : hdparm-5.7-2 : libattr-2.4.16-3 : libacl-2.2.23-5 : libcap-1.10-20 : libgcrypt-1.2.0-3 : libsepol-1.1.1-2 : libstdc++-3.4.6-3.1 : gmp-4.1.4-3 : lsof-4.72-1.4 : mktemp-1.5-20 : audit-1.0.14-1.EL4 : crontabs-1.10-7 : fiostats-0.99.1-9 : java-provides-1.0.0.2-0 : nc-1.10-22 : less-382-4 : OpenIPMI-libs-1.4.14-1.4E.13 : patch-2.5.4-20 : perl-5.8.5-36.RHEL4 : popt-1.9.1-18\_nonptl : psmisc-21.4-4.1 : rsync-2.6.3-1 : setarch-1.6-1 : sg3\_utils-1.06-3 : newt-0.51.6-9.rhel4 : star-1.5a25-6 : tcl-8.4.7-2 : tcp\_wrappers-7.6-37.2 : traceroute-1.4a12-24 : usbutils-0.11-6.1 : words-3.0-3 : zlib-1.2.1.2-1.2 : info-4.7-5.el4.2 : cpio-2.5-9.RHEL4 : findutils-4.1.20-7.el4.1 : gdb-6.3.0.0-1.132.EL4 : coreutils-5.2.1-31.4 : grub-0.95-3.5 : jdk-1.5.0\_14-fcs : krb5-workstation-1.3.4-27 : libxml2-2.6.16-6 : make-3.80-6.EL4 : module-init-tools-3.1-0.pre5.3.2 : bind-libs-9.2.4-24.EL4 : curl-7.12.1-8.rhel4 : OpenIPMI-1.4.14-1.4E.13 : procps-3.2.3-8.4 : bc-1.06-17.1 : python-2.3.4-14.3 : PyXML-0.8.3-6 : sed-4.1.2-5.EL4 : dbus-0.22-12.EL.8 : MAKEDEV-3.15.2-3 : ntp-4.2.0.a.20040617-4.EL4.1 : stunnel-4.05-3 : tar-1.14-12.RHEL4 : tcsh-6.13-9 : time-1.7-25 : activation-1.0.0-3 : ecs-1.4.2-3 : jaxm-1.1.2-3 : mail-1.0.0-3 : regexp-1.3-3 : struts-1.1-3 : utempter-0.5.5-5 : xalan-2.7.0-3 : xmlstarlet-1.0.1-1 : cracklib-dicts-2.7-29 : at-3.1.8-80\_EL4 : pam\_krb5-2.1.8-1 : screen-4.0.2-5 : SysVinit-2.85-34.3 : hotplug-2004 04 01-7.7 : hal-0.4.2-4.EL4 : acpid-1.0.3-2 : cyrus-sasl-md5-2.1.19-5.EL4 : ipsec-tools-0.3.3-6.rhel4.1 : kudzu-1.1.95.15-1 : lm\_sensors-2.8.7-2.40.3 : kernel-2.6.9-42.EL : dhcp-3.0.1-58.EL4 : iptables-ipv6-1.2.11-3.1.RHEL4 : net-snmp-5.1.2-11.EL4.7 : openldap-2.2.13-6.4E : libuser-0.52.5-1.el4.1 : openssh-3.9p1-8.RHEL4.17.1 : netdump-0.7.16-2 : netdump-server-0.7.16-2 : pciutils-2.1.99.test8-3.2 : vixie-cron-4.1-44.EL4 : which-2.16-4 : platform-ver-2.0.0.1-1 : platform-ui-2.0.0.1-1 : platform-licensing-2.0.0.0-1 : platform-remotesupport-2.0.0.1-3 : platform-cm-1.0.0.0-1 : platform-csa-5.2.0-245.1 : platform-clm-2.0.0.1-1 : os-services-1.1-1 : cm-ver-7.0.0.39700-8 : cm-pi-0.0.0.1-0 : cm-dbl-1.0.0.0-1 : cm-cmplatform-1.1.0.0-1 : cm-taps-plugin-7.0.2.0-1 : cm-syslog-0.0.0.1-0 : cm-sysapp-1.0.0.0-1 : cm-lpm-0.0.0.1-0 : cm-reporter-servlet-0.0.0.1-0 : cm-amc-0.0.0.1-0 : cm-rtmt-servlet-0.0.0.1-0 : cm-log4jinit-servlet-0.0.0.1-0 : cm-soap-logcollectionservice-0.0.0.1-0 : cm-soap-realtimeservice-0.0.0.1-0 : cm-cef-0.0.0.1-0 : cm-cdrdlv-1.0.0.0-1 : cm-capf-1.0.0.0-1 : cm-ccm-5.0.1.0-0 : cm-encryption-1.0.0.1-0 : cm-scheduler-1.0.0.1-0 : cm-CTIManager-1.0.0.1-0 : cm-tftp-1.0.0.1-0 : cm-axlsqltoolkit-plugin-1.1.0.0-1 : cm-pd-1.0.0.0-1 : cm-ccmcip-1.0.0.1-0 : cm-ipvmsd-6.0.0.1-1 : cm-ctlc-plugin-6.0.0.1-1 :  $cm-em-0.0.0.1-0$  :  $cm-imma-0.0.0.1-0$  :  $cm-cmi-1.0.0.1-0$  :  $cm-tt-tsvc-0.0.0.1-1$  : cm-tomcatstats-0.0.0.1-0 : cm-dhcp-1.0.0.1-0 : cm-cfrt-0.0.0.1-0 : cm-ccmivr-6.0.0.1-1 : cm-cucreports-1.1.0.0-1 : gls-4.00.UC10-1 : msgclient-2004.3-1 : csdk-2.90.UC4XD-1 : hprsm-7.8.0-custom: hpsmh-2.1.8-177 : hponcfg-1.6.0-1 :</Active Versions> <In\_Active\_Versions xsi:type="xsd:string">no packages :</In\_Active\_Versions> </item> </ServerInfo> </ns1:GetServerInfoResponse>

```
 </soapenv:Body>
</soapenv:Envelope>
```
# **RisPort Service**:**SelectCmDeviceSIP** オペレーション

SelectCmDeviceSIP オペレーションを使用すると、クライアントは Unified CM SIP デバイスに関連し たクエリーを実行できます。

# 要求の形式

## **SOAP** アクション

HTTP ヘッダーには、これらのクエリーに対して次に示す SOAP アクションが含まれています。 SOAPAction: "http://schemas.cisco.com/ast/soap/action/#RisPort#SelectCmDeviceSIP"

## エンベロープ情報

```
クエリー情報には、次のようなエンベロープが必要です。
<?xml version="1.0" encoding="UTF-8"?>
   <soapenv:Envelope xmlns:soapenv=http://schemas.xmlsoap.org/soap/envelope/ 
xmlns:xsd="http://www.w3.org/2001/XMLSchema" 
xmlns:xsi="http://www.w3.org/2001/XMLSchema-instance">
          <soapenv:Body>
                 <ns1:SelectCmDeviceSIP 
soapenv:encodingStyle="http://schemas.xmlsoap.org/soap/encoding/" 
xmlns:ns1="http://schemas.cisco.com/ast/soap/">
```
### **StateInfo**

同じ情報の問い合せが何度もある場合は、クライアントからの個別の反復クエリーに対して、前回の要 求から StateInfo が送信される必要があります。 <StateInfo xsi:type="xsd:string"/>

オプションの StateInfo には、選択基準タイプ CmSelectionCriteriaSIP が続きます。

```
<CmSelectionCriteriaSIP href="#id0"/>
</ns1:SelectCmDeviceSIP>
```
CmSelectionCriteriaSIP は次の項目から構成されています。

- **• MaxReturnedDevices**:検索基準に対して返されるデバイスの最大数を指定する。 <MaxReturnedDevices xsi:type="xsd:unsignedInt">200</MaxReturnedDevices>
- **• Class**:リアルタイム ステータスを問い合せる必要があるデバイス クラス タイプを指定する。デ バイス クラスは Any、Phone、Gateway、H323、Cti、VoiceMail、MediaResources、および Unknown です。

<Class xsi:type="xsd:string">Any</Class>

- **• Model**:デバイスのモデルを指定する。255 はすべてのモデルを表します。 <Model xsi:type="xsd:unsignedInt">255</Model>
- **• Status**:Any、Registered、UnRegistered、Rejected、PartiallyRegistered、または Unknown のい ずれかである、検索基準におけるデバイス ステータスを指定する。 <Status xsi:type="xsd:string">Registered</Status>

```
• NodeName:検索を行う必要があるサーバ名を指定する。名前を指定しない場合、クラスタ内の
 すべてのサーバが検索されます。
```
<NodeName xsi:type="xsd:string" xsi:nil="true"/>

- **• SelectBy**:選択タイプを IP アドレスまたは名前のどちらかに指定する。 <SelectBy xsi:type="xsd:string">Name</SelectBy>
- **• SelectItems**:検索基準を指定する項目の配列を指定する。次は、リアルタイム ステータスが必要 なアイテムの IP アドレスまたはデバイス名を含む配列を指定します。

<SelectItems xsi:type="ns2:SelectItem" xsi:nil="true"/>

**• Protocol**:検索基準におけるプロトコル名を Any、SCCP、SIP、または Unknown のいずれかに指 定する。

<Protocol xsi:type="ns3:Protocol" xsi:nil="true"/>

```
</soapenv:Body>
</soapenv:Envelope>
```
## 応答の形式

応答はこのスキーマに従い、多くのノード情報と、SOAP サーバによって返される StateInfo を含みま す。各ノードは、検索基準に基づいて検索された検索情報のシーケンスを含みます。

```
<complexType name='SelectCmDeviceResultSIP'>
   <sequence>
      <element name='TotalDevicesFound' type='xsd:unsignedInt'/>
      <element name='CmNodes' type='tns:CmNodesSIP'/>
   </sequence>
</complexType>
```
CmNodesSIP は、検索基準で提供された CmNodeSIP のリストです。

```
<complexType name="CmNodesSIP">
 <complexContent>
  <restriction base="SOAP-ENC:Array">
     <attribute ref="soapenc:arrayType" wsdl:arrayType="tns:CmNodeSIP[]"/>
   </restriction>
  </complexContent>
</complexType>
```

```
各 CmNodesSIP は、デバイスのシーケンスとその登録ステータスを含みます。
```

```
<complexType name='CmNodeSIP'>
    <sequence>
        <element name='ReturnCode' type='tns:RisReturnCode'/>
        <element name='Name' type='xsd:string'/>
        <element name='NoChange' type='xsd:boolean'/>
        <element name='CmDevices' type='tns:CmDevicesSIP'/>
   </sequence>
</complexType>
<complexType name="CmDevicesSIP">
 <complexContent>
  <restriction base="SOAP-ENC:Array">
    <attribute ref="soapenc:arrayType" wsdl:arrayType="tns:CmDeviceSIP[]"/>
  </restriction>
 </complexContent>
</complexType>
```
CmDeviceSIP 情報には、次の情報が含まれます。

```
<complexType name="CmDeviceSIP">
   <sequence>
       <element name="Name" type="xsd:string"/>
       <element name="IpAddress" type="xsd:string"/>
       <element name="DirNumber" type="xsd:string"/>
```

```
<element name="Class" type="tns:DeviceClass"/>
       <element name="Model" type="xsd:unsignedInt"/>
       <element name="Product" type="xsd:unsignedInt"/>
       <element name="BoxProduct" type="xsd:unsignedInt"/>
       <element name="Httpd" type="tns:CmDevHttpd"/>
       <element name="RegistrationAttempts" type="xsd:unsignedInt"/>
       <element name="IsCtiControllable" type="xsd:boolean"/>
       <element name="LoginUserId" type="xsd:string"/>
       <element name="Status" type="tns:CmDevRegStat"/>
       <element name="StatusReason" type="xsd:unsignedInt"/>
       <element name="PerfMonObject" type="xsd:unsignedInt"/>
       <element name="DChannel" type="xsd:unsignedInt"/>
       <element name="Description" type="xsd:string"/>
       <element name="H323Trunk" type="tns:H323Trunk"/>
       <element name="TimeStamp" type="xsd:unsignedInt"/>
       <element name="Protocol" type="tns:ProtocolType"/>
       <element name="NumOfLines" type="xsd:unsignedInt"/>
       <element name="LinesStatus" type="tns:CmDevLinesStatus"/>
   </sequence>
</complexType>
プロトコルは次の列挙されたプロトコル タイプを定義します。
<simpleType name="ProtocolType">
   <restriction base="string">
       <enumeration value="Any"/>
       <enumeration value="SCCP"/>
```

```
<enumeration value="SIP"/>
       <enumeration value="Unknown"/>
    </restriction>
</simpleType>
```
#### CmDevLinesStatus は CmDevSingleLineStatus のリストです。

```
<complexType name="CmDevLinesStatus">
   <complexContent>
       <restriction base="SOAP-ENC:Array">
           <attribute ref="soapenc:arrayType"
           wsdl:arrayType="tns:CmDevSingleLineStatus[]"/>
       </restriction>
   </complexContent>
</complexType>
```
#### CmSingleLineStatus は DN および DN ステータスのシーケンスです。

```
<complexType name="CmDevSingleLineStatus">
   <sequence>
       <element name="DirectoryNumber" type="xsd:string"/>
       <element name="Status" type="tns:CmSingleLineStatus"/>
    </sequence>
</complexType>
```
## CmSingleLineStatus は列挙された DN ステータスを次のように定義します。

```
<simpleType name="CmSingleLineStatus">
   <restriction base="string">
       <enumeration value="Any"/>
       <enumeration value="Registered"/>
       <enumeration value="UnRegistered"/>
       <enumeration value="Rejected"/>
       <enumeration value="Unknown"/>
   </restriction>
</simpleType>
```
## 例

```
次の例では、SelectCmDeviceSIP 応答を示します。
<?xml version="1.0" encoding="UTF-8"?>
<soapenv:Envelope xmlns:soapenv="http://schemas.xmlsoap.org/soap/envelope/" 
xmlns:xsd="http://www.w3.org/2001/XMLSchema" 
xmlns:xsi="http://www.w3.org/2001/XMLSchema-instance">
 <soapenv:Body>
   <ns1:SelectCmDeviceSIPResponse 
soapenv:encodingStyle="http://schemas.xmlsoap.org/soap/encoding/" 
xmlns:ns1="http://schemas.cisco.com/ast/soap/">
    <SelectCmDeviceResultSIP xsi:type="ns1:SelectCmDeviceResultSIP">
     <TotalDevicesFound xsi:type="xsd:unsignedInt">4</TotalDevicesFound>
     <CmNodes xsi:type="soapenc:Array" soapenc:arrayType="ns1:CmNodeSIP[2]"
xmlns:soapenc="http://schemas.xmlsoap.org/soap/encoding/">
      <item>
       <ReturnCode xsi:type="ns1:RisReturnCode">Ok</ReturnCode>
       <Name xsi:type="xsd:string">node70</Name>
       <NoChange xsi:type="xsd:boolean">false</NoChange>
       <CmDevices xsi:type="soapenc:Array" soapenc:arrayType="ns1:CmDeviceSIP[4]">
       \langleitem\rangle <Name xsi:type="xsd:string">SEP003094C25B01</Name>
         <IpAddress xsi:type="xsd:string">192.20.0.1</IpAddress>
         <DirNumber xsi:type="xsd:string">5001-Registered</DirNumber>
         <Class xsi:type="ns1:DeviceClass">Phone</Class>
         <Model xsi:type="xsd:unsignedInt">7</Model>
         <Product xsi:type="xsd:unsignedInt">35</Product>
         <BoxProduct xsi:type="xsd:unsignedInt" xsi:nil="true"/>
         <Httpd xsi:type="ns1:CmDevHttpd">Yes</Httpd>
         <RegistrationAttempts xsi:type="xsd:unsignedInt">0</RegistrationAttempts>
         <IsCtiControllable xsi:type="xsd:boolean">true</IsCtiControllable>
         <LoginUserId xsi:type="xsd:string">jdas0</LoginUserId>
         <Status xsi:type="ns1:CmDevRegStat">Registered</Status>
         <StatusReason xsi:type="xsd:unsignedInt">0</StatusReason>
         <PerfMonObject xsi:type="xsd:unsignedInt">2</PerfMonObject>
         <DChannel xsi:type="xsd:unsignedInt">0</DChannel>
         <Description xsi:type="xsd:string">Fake data</Description>
         <H323Trunk xsi:type="ns1:H323Trunk">
          <ConfigName xsi:type="xsd:string" xsi:nil="true"/>
          <TechPrefix xsi:type="xsd:string" xsi:nil="true"/>
          <Zone xsi:type="xsd:string" xsi:nil="true"/>
          <RemoteCmServer1 xsi:type="xsd:string" xsi:nil="true"/>
          <RemoteCmServer2 xsi:type="xsd:string" xsi:nil="true"/>
          <RemoteCmServer3 xsi:type="xsd:string" xsi:nil="true"/>
          <AltGkList xsi:type="xsd:string" xsi:nil="true"/>
          <ActiveGk xsi:type="xsd:string" xsi:nil="true"/>
          <CallSignalAddr xsi:type="xsd:string" xsi:nil="true"/>
          <RasAddr xsi:type="xsd:string" xsi:nil="true"/>
        \langle/H323Trunk>
         <TimeStamp xsi:type="xsd:unsignedInt">1110841855</TimeStamp>
         <Protocol xsi:type="ns1:ProtocolType">SIP</Protocol>
         <NumOfLines xsi:type="xsd:unsignedInt">1</NumOfLines>
         <LinesStatus xsi:type="soapenc:Array"
               soapenc:arrayType="ns1:CmDevSingleLineStatus[1]">
          <item>
           <DirectoryNumber xsi:type="xsd:string">5001</DirectoryNumber>
           <Status xsi:type="ns1:CmSingleLineStatus">Registered</Status>
         \langle/item>
         </LinesStatus>
       \langle/item>
       \langleitem\rangle <Name xsi:type="xsd:string">SEP003094C25B02</Name>
         <IpAddress xsi:type="xsd:string">192.20.0.2</IpAddress>
```

```
 <DirNumber xsi:type="xsd:string">5002-Registered</DirNumber>
 <Class xsi:type="ns1:DeviceClass">Phone</Class>
 <Model xsi:type="xsd:unsignedInt">7</Model>
 <Product xsi:type="xsd:unsignedInt">35</Product>
 <BoxProduct xsi:type="xsd:unsignedInt" xsi:nil="true"/>
 <Httpd xsi:type="ns1:CmDevHttpd">Yes</Httpd>
 <RegistrationAttempts xsi:type="xsd:unsignedInt">0</RegistrationAttempts>
 <IsCtiControllable xsi:type="xsd:boolean">true</IsCtiControllable>
 <LoginUserId xsi:type="xsd:string">jdas1</LoginUserId>
 <Status xsi:type="ns1:CmDevRegStat">Registered</Status>
 <StatusReason xsi:type="xsd:unsignedInt">0</StatusReason>
 <PerfMonObject xsi:type="xsd:unsignedInt">2</PerfMonObject>
 <DChannel xsi:type="xsd:unsignedInt">0</DChannel>
 <Description xsi:type="xsd:string">Fake data</Description>
 <H323Trunk xsi:type="ns1:H323Trunk">
  <ConfigName xsi:type="xsd:string" xsi:nil="true"/>
   <TechPrefix xsi:type="xsd:string" xsi:nil="true"/>
  <Zone xsi:type="xsd:string" xsi:nil="true"/>
  <RemoteCmServer1 xsi:type="xsd:string" xsi:nil="true"/>
  <RemoteCmServer2 xsi:type="xsd:string" xsi:nil="true"/>
   <RemoteCmServer3 xsi:type="xsd:string" xsi:nil="true"/>
   <AltGkList xsi:type="xsd:string" xsi:nil="true"/>
       <ActiveGk xsi:type="xsd:string" xsi:nil="true"/>
  <CallSignalAddr xsi:type="xsd:string" xsi:nil="true"/>
  <RasAddr xsi:type="xsd:string" xsi:nil="true"/>
  </H323Trunk>
 <TimeStamp xsi:type="xsd:unsignedInt">1110841855</TimeStamp>
 <Protocol xsi:type="ns1:ProtocolType">SIP</Protocol>
 <NumOfLines xsi:type="xsd:unsignedInt">1</NumOfLines>
  <LinesStatus xsi:type="soapenc:Array"
        soapenc:arrayType="ns1:CmDevSingleLineStatus[1]">
 \langleitem\rangle <DirectoryNumber xsi:type="xsd:string">5002</DirectoryNumber>
   <Status xsi:type="ns1:CmSingleLineStatus">Registered</Status>
   </item>
 </LinesStatus>
 </item>
\langleitem>
 <Name xsi:type="xsd:string">SEP003094C25B03</Name>
 <IpAddress xsi:type="xsd:string">192.20.0.3</IpAddress>
 <DirNumber xsi:type="xsd:string">5003-Registered</DirNumber>
 <Class xsi:type="ns1:DeviceClass">Phone</Class>
 <Model xsi:type="xsd:unsignedInt">7</Model>
 <Product xsi:type="xsd:unsignedInt">35</Product>
 <BoxProduct xsi:type="xsd:unsignedInt" xsi:nil="true"/>
 <Httpd xsi:type="ns1:CmDevHttpd">Yes</Httpd>
 <RegistrationAttempts xsi:type="xsd:unsignedInt">0</RegistrationAttempts>
 <IsCtiControllable xsi:type="xsd:boolean">true</IsCtiControllable>
 <LoginUserId xsi:type="xsd:string">jdas2</LoginUserId>
 <Status xsi:type="ns1:CmDevRegStat">Registered</Status>
 <StatusReason xsi:type="xsd:unsignedInt">0</StatusReason>
 <PerfMonObject xsi:type="xsd:unsignedInt">2</PerfMonObject>
  <DChannel xsi:type="xsd:unsignedInt">0</DChannel>
 <Description xsi:type="xsd:string">Fake data</Description>
 <H323Trunk xsi:type="ns1:H323Trunk">
   <ConfigName xsi:type="xsd:string" xsi:nil="true"/>
  <TechPrefix xsi:type="xsd:string" xsi:nil="true"/>
   <Zone xsi:type="xsd:string" xsi:nil="true"/>
  <RemoteCmServer1 xsi:type="xsd:string" xsi:nil="true"/>
  <RemoteCmServer2 xsi:type="xsd:string" xsi:nil="true"/>
  <RemoteCmServer3 xsi:type="xsd:string" xsi:nil="true"/>
   <AltGkList xsi:type="xsd:string" xsi:nil="true"/>
   <ActiveGk xsi:type="xsd:string" xsi:nil="true"/>
   <CallSignalAddr xsi:type="xsd:string" xsi:nil="true"/>
```

```
 <RasAddr xsi:type="xsd:string" xsi:nil="true"/>
    \langle/H323Trunk>
      <TimeStamp xsi:type="xsd:unsignedInt">1110841855</TimeStamp>
     <Protocol xsi:type="ns1:ProtocolType">SIP</Protocol>
     <NumOfLines xsi:type="xsd:unsignedInt">1</NumOfLines>
     <LinesStatus xsi:type="soapenc:Array"
            soapenc:arrayType="ns1:CmDevSingleLineStatus[1]">
       <item>
       <DirectoryNumber xsi:type="xsd:string">5003</DirectoryNumber>
       <Status xsi:type="ns1:CmSingleLineStatus">Registered</Status>
     \langle/item>
      </LinesStatus>
   \langle/item>
   \langleitem\rangle <Name xsi:type="xsd:string">SEP003094C25B04</Name>
     <IpAddress xsi:type="xsd:string">192.20.0.4</IpAddress>
      <DirNumber xsi:type="xsd:string">5004-Registered</DirNumber>
     <Class xsi:type="ns1:DeviceClass">Phone</Class>
     <Model xsi:type="xsd:unsignedInt">7</Model>
     <Product xsi:type="xsd:unsignedInt">35</Product>
     <BoxProduct xsi:type="xsd:unsignedInt" xsi:nil="true"/>
     <Httpd xsi:type="ns1:CmDevHttpd">Yes</Httpd>
     <RegistrationAttempts xsi:type="xsd:unsignedInt">0</RegistrationAttempts>
     <IsCtiControllable xsi:type="xsd:boolean">true</IsCtiControllable>
     <LoginUserId xsi:type="xsd:string">jdas3</LoginUserId>
      <Status xsi:type="ns1:CmDevRegStat">Registered</Status>
     <StatusReason xsi:type="xsd:unsignedInt">0</StatusReason>
     <PerfMonObject xsi:type="xsd:unsignedInt">2</PerfMonObject>
     <DChannel xsi:type="xsd:unsignedInt">0</DChannel>
     <Description xsi:type="xsd:string">Fake data</Description>
      <H323Trunk xsi:type="ns1:H323Trunk">
      <ConfigName xsi:type="xsd:string" xsi:nil="true"/>
      <TechPrefix xsi:type="xsd:string" xsi:nil="true"/>
      <Zone xsi:type="xsd:string" xsi:nil="true"/>
       <RemoteCmServer1 xsi:type="xsd:string" xsi:nil="true"/>
      <RemoteCmServer2 xsi:type="xsd:string" xsi:nil="true"/>
      <RemoteCmServer3 xsi:type="xsd:string" xsi:nil="true"/>
      <AltGkList xsi:type="xsd:string" xsi:nil="true"/>
      <ActiveGk xsi:type="xsd:string" xsi:nil="true"/>
      <CallSignalAddr xsi:type="xsd:string" xsi:nil="true"/>
      <RasAddr xsi:type="xsd:string" xsi:nil="true"/>
    \langle/H323Trunk>
     <TimeStamp xsi:type="xsd:unsignedInt">1110841855</TimeStamp>
      <Protocol xsi:type="ns1:ProtocolType">SIP</Protocol>
     <NumOfLines xsi:type="xsd:unsignedInt">1</NumOfLines>
     <LinesStatus xsi:type="soapenc:Array"
                soapenc:arrayType="ns1:CmDevSingleLineStatus[1]">
      \langleitem\rangle <DirectoryNumber xsi:type="xsd:string">5004</DirectoryNumber>
       <Status xsi:type="ns1:CmSingleLineStatus">Registered</Status>
      </item>
     </LinesStatus>
   \langleitem\rangle </CmDevices>
 \langleitem\rangle <item>
   <ReturnCode xsi:type="ns1:RisReturnCode">NotFound</ReturnCode>
   <Name xsi:type="xsd:string">node71</Name>
   <NoChange xsi:type="xsd:boolean">false</NoChange>
   <CmDevices xsi:type="soapenc:Array" soapenc:arrayType="ns1:CmDeviceSIP[0]"/>
 \langle/item>
 </CmNodes>
 </SelectCmDeviceResultSIP>
```

```
<StateInfo xsi:type="xsd:string">&lt;StateInfo&gt;&lt;Node Name=&quot;node70&quot;
SubsystemStartTime="1110841841" StateId="8"
TotalItemsFound=" 4" TotalItemsReturned=" 4" / &qt; < Node
Name="node71" SubsystemStartTime="1110688669" StateId="5772"
TotalItemsFound=" 0 & quot;
TotalItemsReturned="0"/></StateInfo&gt;</StateInfo>
  </ns1:SelectCmDeviceSIPResponse>
  </soapenv:Body>
</soapenv:Envelope>
```
# サーバ名とクラスタ名を取得するインターフェイス

クラスタ名を取得するインターフェイス getServiceParameter、クラスタの設定済みのサーバを取得す るインターフェイス listProcessNodeByService、およびクラスタの設定済みのデバイスを取得するイン ターフェイス listDeviceByNameAndClass は、AXL 設定 API WSDL ファイルの一部として定義され ています。これらのインターフェイス上の API question mailer にクエリーを送信します。

**Cisco Unified Communications Manager XML** 開発者ガイド

# **PerfmonPort SOAP** サービス

PerfmonPort(パフォーマンス情報ポート)サービスは、クライアントが次の perfmon 関連のタスクを 実行できるようにする複数のオペレーションで構成されます。

**•** perfmon カウンタ データの収集

Serviceability XML API では、セッションベースとシングル トランザクションの 2 通りの方法で perfmon データを収集できます。

- **•** 特定のホストにインストールされているすべての perfmon オブジェクトとカウンタ名の一覧を取 得する
- **•** perfmon オブジェクトの現在のインスタンスのリストを取得する
- **•** perfmon カウンタのテキストの説明を取得する
- 表 [4-5](#page-282-0) に、PerfmonPort SOAP サービスのオペレーションの概要を示します。

<span id="page-282-0"></span>表 **4-5 PerfmonPort SOAP** サービスのオペレーション

| オペレーション                        | 説明                                                                  | 参照先                                                                                             |
|--------------------------------|---------------------------------------------------------------------|-------------------------------------------------------------------------------------------------|
| perfmonOpenSession             | クライアントプログラムが Serviceability<br>XML API からセッション ハンドルを取<br>得できるようにする。 | <b>PerfmonPort Service:</b><br>perfmonOpenSession オペレーション」<br>$(P.4-66)$                        |
| perfmonAddCounter              | セッション ハンドルにカウンタの配列を<br>追加する。                                        | <b>PerfmonPort Service:</b><br>perfmonAddCounter オペレーション」<br>$(P.4-67)$                         |
| perfmonRemoveCounter           | セッション ハンドルからカウンタの配列<br>を削除する。                                       | <b>PerfmonPort Service:</b><br>perfmonRemoveCounter オペレーション」<br>$(P.4-69)$                      |
| perfmonCollectSessionData      | クエリー ハンドルに追加されているすべ<br>てのカウンタの perfmon データを収集す<br>る。                | <b>PerfmonPort Service:</b><br>perfmonCollectSessionData オペレーショ<br>$Y \cup (P.4-71)$            |
| perfmonCloseSession            | PerfmonOpenSession が以前に取得した<br>セッション ハンドルを閉じる。                      | <b>PerfmonPort Service:</b><br>perfmonCloseSession オペレーション」<br>$(P.4-73)$                       |
| perfmonListInstance            | 特定のホストに含まれる perfmon オブ<br>ジェクトのインスタンスのリストを返す。                       | <b>PerfmonPort Service:</b><br>perfmonListInstance オペレーション」<br>$(P.4-74)$                       |
| perfmonQueryCounterDescription | 特定のカウンタのヘルプ テキストを返す。                                                | <b>PerfmonPort Service:</b><br>perfmonQueryCounterDescription $\forall \sim$<br>レーション」 (P.4-76) |
| perfmonListCounter             | 特定のホストにある Perfmon オブジェク<br>トとカウンタのリストを返す。                           | <b>PerfmonPort Service:</b><br>perfmonListCounter オペレーション」<br>$(P.4-77)$                        |
| perfmonCollectCounterData      | 特定のホストのオブジェクトに属してい<br>るすべてのカウンタの perfmon データを<br>返す。                | <b>FerfmonPort Service:</b><br>perfmonCollectCounterData オペレーショ<br>$\vee$ (P.4-79)              |

Perfmon のエラー コードの説明については、「[SOAP Fault](#page-354-0) エラー コード」 (P.4-137) を参照してくだ さい。

# <span id="page-283-0"></span>**PerfmonPort Service**:**perfmonOpenSession** オペレーション

クライアント プログラムは、perfmonOpenSession オペレーションを送信して、Serviceability XML API からセッション ハンドルを取得します。クライアントがセッションベースの perfmon カウンタ データ収集を行うには、セッション ハンドルが必要です。セッション ハンドルは、一度しか使用され ない一意な識別子を表します。これにより、重複したハンドルが存在しないことが保証されます。 Serviceability XML API は、キャッシュ内に開いたハンドルを保ちます。25 時間ハンドルに対してア クティビティが発生しなければ、Serviceability XML API はハンドルを削除して、無効にします。

割合を表すカウンタには、サンプルの平均を調べるために 2 つのサンプルが必要です。

セッションベースの perfmon データ収集では、次の関連したオペレーションを使用します。

- **•** perfmonOpenSession
- **•** perfmonAddCounter
- **•** perfmonRemoveCounter
- **•** perfmonCollectSessionData
- **•** PerfmonCloseSession

クライアントがセッション ハンドルを取得した後、通常は続けて、PerfmonAddCounter オペレーショ ンを送信し、その後 PerfmonCollectSessionData オペレーションを行います。 PerfmonCollectSessionData は、クライアントのための perfmon データの収集を行う主要なオペレー ションを指定します。クライアントがセッション ハンドルを必要としなくなった場合は、 PerfmonCloseSession を送信する必要があります。したがって、Serviceability XML API はキャッシュ からハンドルを削除できます。クライアントは、perfmonRemoveCounter オペレーションを使用して、 セッション ハンドルが開いている間にダイナミックに新しいカウンタのセッション ハンドルへの追加 やカウンタの削除ができます。

## 要求の形式

PerfmonOpenSession オペレーションは、パラメータを取りません。

次に、PerfmonOpenSession 要求の例を示します。

#### 例

```
<?xml version="1.0" encoding="utf-8"?>
<soapenv:Envelope xmlns:soapenv="http://schemas.xmlsoap.org/soap/envelope/" 
xmlns:xsd="http://www.w3.org/2001/XMLSchema" 
xmlns:xsi="http://www.w3.org/2001/XMLSchema-instance">
   <soapenv:Body>
     <ns1:PerfmonOpenSession 
soapenv:encodingStyle="http://schemas.xmlsoap.org/soap/encoding/" 
xmlns:ns1="http://schemas.cisco.com/ast/soap/"/>
   </soapenv:Body>
</soapenv:Envelope>
```
# 応答の形式

PerfmonOpenSession は、SessionHandle という名前の単一の要素を返します。そのタイプには、 SessionHandleType が指定されます。これは、xsd:string から派生するもので、セッション ハンドルに 対するガイドを含みます。

次に、PerfmonOpenSession 応答の例を示します。

```
例
<?xml version="1.0" encoding="UTF-8"?>
<soapenv:Envelope xmlns:soapenv="http://schemas.xmlsoap.org/soap/envelope/" 
xmlns:xsd="http://www.w3.org/2001/XMLSchema" 
xmlns:xsi="http://www.w3.org/2001/XMLSchema-instance">
  <soapenv:Body>
     <ns1:PerfmonOpenSessionResponse 
soapenv:encodingStyle="http://schemas.xmlsoap.org/soap/encoding/" 
xmlns:ns1="http://schemas.cisco.com/ast/soap/">
      <SessionHandle 
xsi:type="ns1:SessionHandleType">378273ba-ea59-11dc-8000-000000000000</SessionHandle>
     </ns1:PerfmonOpenSessionResponse>
   </soapenv:Body>
</soapenv:Envelope>
```
# <span id="page-284-0"></span>**PerfmonPort Service**:**perfmonAddCounter** オペレーション

perfmonAddCounter オペレーションは、セッション ハンドルにカウンタの配列を追加します。

## 要求の形式

perfmonAddCounter オペレーションは、次のパラメータを取ります。

- **• SessionHandle**:xsd:string から派生した SessionHandleType。perfmonOpenSession オペレー ションによって以前開かれたセッション ハンドルを含みます。
- **• ArrayOfCounter**:この要素のタイプは、Counter 要素の配列である ArrayOfCounterType であ る。各 Counter 要素は、セッション ハンドルに追加されるカウンタの名前を含みます。

次に示す Serviceability XML API の一部はこの要求が使用するタイプについて説明します。

```
<complexType name='ArrayOfCounterType'>
    <complexContent>
        <restriction base='SOAP-ENC:Array'>
            <sequence>
                <element name='Counter'
                    type='tns:CounterType' minOccurs='1' maxOccurs='unbounded'/>
            </sequence>
        \langle/restriction>
    </complexContent>
</complexType>
```
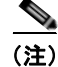

...

(注) ArrayOfCounterType は、配列内に少なくとも 1つの Counter 要素が必要です。

```
...
<complexType name='CounterType'>
   <sequence>
       <element name='Name' type='tns:CounterNameType'/>
   </sequence>
</complexType>
CounterType は、要素メンバが Name だけの構造体を表します。
...
<simpleType name='CounterNameType'>
```

```
<restriction base='string'/>
</simpleType>
```
文字列から派生したタイプの Name 要素は、カウンタの名前を表します。

次に、2 つのカウンタを持つ perfmonAddCounter 要求の例を示します。この例は、単一参照のアクセ ス機構を使用しています。

### 例

```
<?xml version="1.0" encoding="utf-8" ?> 
<soap:Envelope xmlns:soap="http://schemas.xmlsoap.org/soap/envelope/"
   xmlns:soapenc="http://schemas.xmlsoap.org/soap/encoding/"
   xmlns:tns="http://tempuri.org/"
   xmlns:types="http://tempuri.org/encodedTypes"
   xmlns:xsi="http://www.w3.org/2001/XMLSchema-instance"
   xmlns:xsd="http://www.w3.org/2001/XMLSchema">
   <soap:Body soap:encodingStyle="http://schemas.xmlsoap.org/soap/encoding/">
       <q1:PerfmonAddCounter xmlns:q1="http://schemas.cisco.com/ast/soap/">
           <SessionHandle xsi:type="xsd:string">
               {1A490F1E-D82C-403F-9CF0-C4D4ABD6FF3E}
           </SessionHandle> 
           <ArrayOfCounter soapenc:arrayType="q1:CounterType[2]"> 
               \langleCounter>
                   <Name>\\nozomi\process(inetinfo)\handle count</Name>
               </Counter>
               <Counter>
                   <Name>\\nozomi\process(csrss)\handle count</Name>
               </Counter>
           </ArrayOfCounter>
</q1:PerfmonAddCounter">
   </soap:Body>
</soap:Envelope
```
次に、ArrayOfCounter パラメータに 3 つのカウンタを持つ perfmonAddCounter 要求の例を示します。 この例は、多重のアクセス機構を使用しています。

## 例

```
<?xml version="1.0" encoding="utf-8"?>
<soapenv:Envelope xmlns:soapenv="http://schemas.xmlsoap.org/soap/envelope/" 
xmlns:xsd="http://www.w3.org/2001/XMLSchema" 
xmlns:xsi="http://www.w3.org/2001/XMLSchema-instance">
   <soapenv:Body>
     <ns1:PerfmonAddCounter 
soapenv:encodingStyle="http://schemas.xmlsoap.org/soap/encoding/" 
xmlns:ns1="http://schemas.cisco.com/ast/soap/">
       <SessionHandle 
xsi:type="ns1:SessionHandleType">38d47c54-ea59-11dc-8000-000000000000</SessionHandle>
       <ArrayOfCounter soapenc:arrayType="ns1:CounterType[2]" xsi:type="soapenc:Array" 
xmlns:soapenc="http://schemas.xmlsoap.org/soap/encoding/">
         <item xsi:type="ns1:CounterType">
           <Name xsi:type="ns1:CounterNameType">\\10.77.31.15\Process\Nice</Name>
        \langleitem\rangle <item xsi:type="ns1:CounterType">
           <Name xsi:type="ns1:CounterNameType">\\10.77.31.15\Process\PID</Name>
        \langle/item>
       </ArrayOfCounter>
     </ns1:PerfmonAddCounter>
   </soapenv:Body>
</soapenv:Envelope>
```
# 応答の形式

次に、出力を返さない perfmonAddCounter の例を示します。

#### 例

```
<?xml version="1.0" encoding="UTF-8"?>
<soapenv:Envelope xmlns:soapenv="http://schemas.xmlsoap.org/soap/envelope/" 
xmlns:xsd="http://www.w3.org/2001/XMLSchema" 
xmlns:xsi="http://www.w3.org/2001/XMLSchema-instance">
   <soapenv:Body>
     <ns1:PerfmonAddCounterResponse 
soapenv:encodingStyle="http://schemas.xmlsoap.org/soap/encoding/" 
xmlns:ns1="http://schemas.cisco.com/ast/soap/"/>
  </soapenv:Body>
</soapenv:Envelope>
```
pefmonAddCounter が、要求で指定された 1 つ以上のカウンタの追加に失敗している場合は、 Serviceability XML API は Fault 応答を返します。要求で指定されたカウンタの中の一部だけが正常に 追加され、他のカウンタは追加に失敗する場合があります。

このような場合、Serviceability XML API は Fault を返します。CallInfo 要素の Params 要素には、失 敗した個々のカウンタ名が示されます。クライアント プログラムは実際にクエリー ハンドルへの追加 が成功したカウンタ名を断定できます。このカウンタ名は、要求で指定されていますが、Fault メッ セージには現れません。

# <span id="page-286-0"></span>**PerfmonPort Service**:**perfmonRemoveCounter** オペレーション

perfmonRemoveCounter オペレーションは、セッション ハンドルからカウンタの配列を削除します。

## 要求の形式

perfmonRemoveCounter オペレーションは、次のパラメータを取ります。

- **• SessionHandle**:xsd:string から派生した SessionHandleType。PerfmonOpenSession オペレー ションによって以前開かれたセッション ハンドルを含みます。
- **• ArrayOfCounter**:この要素のタイプは、Counter 要素の配列である ArrayOfCounterType であ る。各 Counter 要素は、セッション ハンドルに追加されるカウンタの名前を含みます。

次の例では、ArrayOfCounter パラメータに 3 つのカウンタを持つ perfmonRemoveCounter 要求を示し ます。この例は、単一参照のアクセス機構スタイルを使用しています。

```
<?xml version="1.0" encoding="utf-8" ?> 
<soap:Envelope xmlns:soap="http://schemas.xmlsoap.org/soap/envelope/"
   xmlns:soapenc="http://schemas.xmlsoap.org/soap/encoding/"
   xmlns:tns="http://tempuri.org/"
   xmlns:types="http://tempuri.org/encodedTypes"
   xmlns:xsi="http://www.w3.org/2001/XMLSchema-instance"
   xmlns:xsd="http://www.w3.org/2001/XMLSchema">
   <soap:Body soap:encodingStyle="http://schemas.xmlsoap.org/soap/encoding/">
       <q1:PerfmonRemoveCounter xmlns:q1="http://schemas.cisco.com/ast/soap/">
           <SessionHandle xsi:type="xsd:string">
               {1A490F1E-D82C-403F-9CF0-C4D4ABD6FF3E}
           </SessionHandle> 
           <ArrayOfCounter soapenc:arrayType="q1:CounterType[2]"> 
               <Counter>
                  <Name>\\nozomi\process(inetinfo)\handle count</Name>
               </Counter>
               \langleCounter>
                   <Name>\\nozomi\process(csrss)\handle count</Name>
               </Counter>
               <Counter>
                   <Name>\\nozomi\process(regsvc)\handle count</Name>
```

```
</Counter>
           </ArrayOfCounter>
</q1:PerfmonRemoveCounter">
   </soap:Body>
</soap:Envelope
次の例は、多重参照のアクセス機構を使用する perfmonRemoveCounter を示します。
<?xml version="1.0" encoding="utf-8"?>
<soapenv:Envelope xmlns:soapenv="http://schemas.xmlsoap.org/soap/envelope/" 
xmlns:xsd="http://www.w3.org/2001/XMLSchema" 
xmlns:xsi="http://www.w3.org/2001/XMLSchema-instance">
  <soapenv:Body>
     <ns1:PerfmonRemoveCounter 
soapenv:encodingStyle="http://schemas.xmlsoap.org/soap/encoding/" 
xmlns:ns1="http://schemas.cisco.com/ast/soap/">
       <SessionHandle 
xsi:type="ns1:SessionHandleType">38d47c54-ea59-11dc-8000-000000000000</SessionHandle>
       <ArrayOfCounter soapenc:arrayType="ns1:CounterType[2]" xsi:type="soapenc:Array" 
xmlns:soapenc="http://schemas.xmlsoap.org/soap/encoding/">
         <item xsi:type="ns1:CounterType">
          <Name xsi:type="ns1:CounterNameType">\\10.77.31.15\Process\Nice</Name>
        \langle/item>
         <item xsi:type="ns1:CounterType">
          <Name xsi:type="ns1:CounterNameType">\\10.77.31.15\Process\PID</Name>
        \langleitem\rangle </ArrayOfCounter>
     </ns1:PerfmonRemoveCounter>
   </soapenv:Body>
</soapenv:Envelope>
```
# 応答の形式

perfmonRemoveCounter オペレーションは、次の例で示すように応答ではデータを返しません。

```
<?xml version="1.0" encoding="UTF-8"?>
<soapenv:Envelope xmlns:soapenv="http://schemas.xmlsoap.org/soap/envelope/" 
xmlns:xsd="http://www.w3.org/2001/XMLSchema" 
xmlns:xsi="http://www.w3.org/2001/XMLSchema-instance">
  <soapenv:Body>
     <ns1:PerfmonRemoveCounterResponse 
soapenv:encodingStyle="http://schemas.xmlsoap.org/soap/encoding/" 
xmlns:ns1="http://schemas.cisco.com/ast/soap/"/>
   </soapenv:Body>
</soapenv:Envelope>
```
PefmonRemoveCounter オペレーションが要求で指定した 1 つ以上のカウンタの削除に失敗した場合 は、Serviceability XML API は、PerfmonAddCounter に類似した Fault 応答を返します。要求で指定 されたカウンタの一部が正常に削除されていても、他のカウンタの削除が失敗していると、 Serviceability XML API からは Fault が返されます。CallInfo 要素の Params 要素には、失敗した個々 のカウンタ名が示されます。クライアント プログラムは実際にクエリー ハンドルからの削除が成功し たカウンタ名を断定できます。このカウンタ名は、要求で指定されていますが、Fault メッセージには 現れません。
# **PerfmonPort Service**:**perfmonCollectSessionData** オペレーション

perfmonCollectSessionData オペレーションは、クエリー ハンドルに追加されているすべてのカウンタ の perfmon データを収集します。

## 要求の形式

perfmonCollectSessionData オペレーションは、SessionHandle パラメータを取ります。タイプは、 xsd:string から派生した SessionHandleType です。perfmonOpenSession オペレーションによって以前 開かれたセッション ハンドルを含みます。

次の例は、perfmonCollectSessionData 要求を示します。

#### 例

...

```
<?xml version="1.0" encoding="utf-8"?>
<soapenv:Envelope xmlns:soapenv="http://schemas.xmlsoap.org/soap/envelope/" 
xmlns:xsd="http://www.w3.org/2001/XMLSchema" 
xmlns:xsi="http://www.w3.org/2001/XMLSchema-instance">
   <soapenv:Body>
     <ns1:PerfmonCollectSessionData 
soapenv:encodingStyle="http://schemas.xmlsoap.org/soap/encoding/" 
xmlns:ns1="http://schemas.cisco.com/ast/soap/">
      <SessionHandle 
xsi:type="ns1:SessionHandleType">3accd2f4-ea59-11dc-8000-000000000000</SessionHandle>
     </ns1:PerfmonCollectSessionData>
   </soapenv:Body>
</soapenv:Envelope>
```
# 応答の形式

perfmonCollectSessionData オペレーションは、あらかじめセッション ハンドルに追加されているすべ てのカウンタの値とステータスを含む ArrayOfCounterInfo 要素を返します。ArrayOfCounterInfo 要素 のタイプは、CounterInfo 要素の配列である ArrayOfCounterInfoType を指定します。

次に、Serviceability XML API の WSDL ファイルの一部を示します。これは、応答の際に使用するタ イプを表しています。

```
...
<complexType name='ArrayOfCounterInfoType'>
   <complexContent>
       <restriction base='SOAP-ENC:Array'>
           <sequence>
               <element name='CounterInfo'
                  type='tns:CounterInfoType' minOccurs='1' maxOccurs='unbounded'/>
           </sequence>
       </restriction>
   </complexContent>
</complexType>
```
ArrayOfCounterInfoType では、配列内に 1 つ以上の CounterInfo 要素があります。CounterInfo 要素に は、次のタイプが含まれます。

```
<complexType name='CounterInfoType'>
   <sequence>
       <element name='Name' type='tns:CounterNameType'/>
       <element name='Value' type='xsd:long'/>
       <element name='CStatus' type='xsd:unsignedInt'/>
   </sequence>
```

```
</complexType>
```

```
...
<simpleType name='CounterNameType'>
   <restriction base='string'/>
</simpleType>
```
CounterInfoType は、次の要素メンバを持つ構造体を指定します。

- **•** Name:xsd:string から派生した CounterNameType には、セッション ハンドルにあらかじめ追加 されているカウンタの名前が含まれる。
- **•** Value:カウンタの値を含む 64 ビット符号付き整数(xsd:long)。
- **•** CStatus:カウンタの値が正常に取得されているかどうかを示す。このタイプは、32 ビット符号な し整数(xsd:unsignedInt)を指定します。Value 要素を読み取る前に、まず CStatus 要素の値を確 認します。CStatus の値が 0 または 1 に等しい場合、Value 要素は、正しいカウンタ値を含みます。 それ以外の値の場合、カウンタ値の取得に失敗していることを示しているので、Value 要素を無視 します。

次の例は、perfmonCollectSessionData 応答を示します。

```
<?xml version="1.0" encoding="UTF-8"?>
<soapenv:Envelope xmlns:soapenv="http://schemas.xmlsoap.org/soap/envelope/" 
xmlns:xsd="http://www.w3.org/2001/XMLSchema" 
xmlns:xsi="http://www.w3.org/2001/XMLSchema-instance">
  <soapenv:Body>
     <ns1:PerfmonCollectSessionDataResponse 
soapenv:encodingStyle="http://schemas.xmlsoap.org/soap/encoding/" 
xmlns:ns1="http://schemas.cisco.com/ast/soap/">
       <ArrayOfCounterInfo soapenc:arrayType="ns1:CounterInfoType[6]" 
xsi:type="soapenc:Array" xmlns:soapenc="http://schemas.xmlsoap.org/soap/encoding/">
         <item xsi:type="ns1:CounterInfoType">
           <Name xsi:type="ns1:CounterNameType">\\10.77.31.15\Processor(0)\Nice 
Percentage</Name>
           <Value xsi:type="xsd:long">0</Value>
           <CStatus xsi:type="xsd:unsignedInt">0</CStatus>
        \langle/item>
         <item xsi:type="ns1:CounterInfoType">
          <Name xsi:type="ns1:CounterNameType">\\10.77.31.15\Processor(0)\System 
Percentage</Name>
           <Value xsi:type="xsd:long">0</Value>
           <CStatus xsi:type="xsd:unsignedInt">0</CStatus>
        \langle/item>
         <item xsi:type="ns1:CounterInfoType">
           <Name xsi:type="ns1:CounterNameType">\\10.77.31.15\Processor(0)\User 
Percentage</Name>
           <Value xsi:type="xsd:long">0</Value>
           <CStatus xsi:type="xsd:unsignedInt">0</CStatus>
         </item>
         <item xsi:type="ns1:CounterInfoType">
           <Name xsi:type="ns1:CounterNameType">\\10.77.31.15\Processor(_Total)\Nice 
Percentage</Name>
           <Value xsi:type="xsd:long">0</Value>
           <CStatus xsi:type="xsd:unsignedInt">0</CStatus>
        \langleitem\rangle <item xsi:type="ns1:CounterInfoType">
          <Name xsi:type="ns1:CounterNameType">\\10.77.31.15\Processor(_Total)\System 
Percentage</Name>
           <Value xsi:type="xsd:long">0</Value>
           <CStatus xsi:type="xsd:unsignedInt">0</CStatus>
         </item>
         <item xsi:type="ns1:CounterInfoType">
           <Name xsi:type="ns1:CounterNameType">\\10.77.31.15\Processor(_Total)\User 
Percentage</Name>
```

```
 <Value xsi:type="xsd:long">0</Value>
           <CStatus xsi:type="xsd:unsignedInt">0</CStatus>
        \langleitem\rangle </ArrayOfCounterInfo>
     </ns1:PerfmonCollectSessionDataResponse>
   </soapenv:Body>
</soapenv:Envelope>
```
# **PerfmonPort Service**:**perfmonCloseSession** オペレーション

perfmonCloseSession オペレーションは、PerfmonOpenSession が以前に取得したセッション ハンドル を閉じます。

# 要求の形式

perfmonCloseSession オペレーションは、SessionHandle パラメータを取ります。タイプは、xsd:string から派生した SessionHandleType です。perfmonOpenSession オペレーションによって以前開かれた セッション ハンドルを含みます。

次の例は、perfmonCloseSession 要求を示します。

```
<?xml version="1.0" encoding="utf-8"?>
<soapenv:Envelope xmlns:soapenv="http://schemas.xmlsoap.org/soap/envelope/" 
xmlns:xsd="http://www.w3.org/2001/XMLSchema" 
xmlns:xsi="http://www.w3.org/2001/XMLSchema-instance">
  <soapenv:Body>
     <ns1:PerfmonCloseSession 
soapenv:encodingStyle="http://schemas.xmlsoap.org/soap/encoding/" 
xmlns:ns1="http://schemas.cisco.com/ast/soap/">
       <SessionHandle 
xsi:type="ns1:SessionHandleType">378273ba-ea59-11dc-8000-000000000000</SessionHandle>
     </ns1:PerfmonCloseSession>
   </soapenv:Body>
</soapenv:Envelope>
```
# 応答の形式

次の例は、perfmonCloseSession が応答の際にデータを返さないことを示しています。

```
<?xml version="1.0" encoding="UTF-8"?>
<soapenv:Envelope xmlns:soapenv="http://schemas.xmlsoap.org/soap/envelope/" 
xmlns:xsd="http://www.w3.org/2001/XMLSchema" 
xmlns:xsi="http://www.w3.org/2001/XMLSchema-instance">
  <soapenv:Body>
     <ns1:PerfmonCloseSessionResponse 
soapenv:encodingStyle="http://schemas.xmlsoap.org/soap/encoding/" 
xmlns:ns1="http://schemas.cisco.com/ast/soap/"/>
   </soapenv:Body>
</soapenv:Envelope>
```
# **PerfmonPort Service**:**perfmonListInstance** オペレーション

perfmonListInstance オペレーションは、特定のホストに含まれる perfmon オブジェクトのインスタン スのリストを返します。オブジェクトのインスタンスは、ダイナミックに入れ替わります。このオペ レーションは最新のリストを返します。

### 要求の形式

perfmonListIntance オペレーションは、次のパラメータを取ります。

- **• Host**:タイプは xsd:string。Host パラメータには、このオブジェクトがあるターゲット サーバの 名前またはアドレスが含まれます。
- **• Object**:タイプは xsd:string。Object パラメータにはオブジェクトの名前が含まれます。

次に、ホストが「nozomi」で、オブジェクト パラメータが「Process」である perfmonListInstance 要 求の例を示します。

```
<?xml version="1.0" encoding="utf-8"?>
<soapenv:Envelope xmlns:soapenv="http://schemas.xmlsoap.org/soap/envelope/" 
xmlns:xsd="http://www.w3.org/2001/XMLSchema" 
xmlns:xsi="http://www.w3.org/2001/XMLSchema-instance">
   <soapenv:Body>
     <ns1:PerfmonListInstance 
soapenv:encodingStyle="http://schemas.xmlsoap.org/soap/encoding/" 
xmlns:ns1="http://schemas.cisco.com/ast/soap/">
       <Host xsi:type="xsd:string">10.77.31.15</Host>
       <Object xsi:type="ns1:ObjectNameType">Process</Object>
     </ns1:PerfmonListInstance>
   </soapenv:Body>
</soapenv:Envelope>
```
## 応答の形式

perfmonListInstance は、ArrayOfInstance という名前の要素を返します。この要素のタイプは、 Instance 要素の配列である ArrayOfInstanceType を指定します。次に、Serviceability XML API の WSDL ファイルの一部を示します。これは、応答の際に使用するタイプを表しています。

```
...
<complexType name='ArrayOfInstanceType'>
   <complexContent>
       <restriction base='SOAP-ENC:Array'>
           <sequence>
               <element name='Instance'
                   type='tns:InstanceType' minOccurs='0' maxOccurs='unbounded'/>
           </sequence>
       </restriction>
    </complexContent>
</complexType>
```
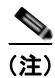

(注) 要求したオブジェクトが multi-instance オブジェクトではない場合、ArrayOfInstanceType が持てる Instance 要素は 0 個です。

```
...
<complexType name='InstanceType'>
   <sequence>
       <element name='Name' type='tns:InstanceNameType'/>
   </sequence>
```
...

```
</complexType>
```
Instance 要素のタイプは、InstanceType を指定します。これは、要素メンバが Name だけの構造体を 表します。

```
<simpleType name='InstanceNameType'>
   <restriction base='string'/>
</simpleType>
```

```
タイプが InstanceNameType で xsd:string から派生された Name 要素は、要求したオブジェクトのイン
スタンス名を含みます。
```

```
次に、前の例の要求に対する応答の例を示します。
```

```
<?xml version="1.0" encoding="UTF-8"?>
<soapenv:Envelope xmlns:soapenv="http://schemas.xmlsoap.org/soap/envelope/" 
xmlns:xsd="http://www.w3.org/2001/XMLSchema" 
xmlns:xsi="http://www.w3.org/2001/XMLSchema-instance">
   <soapenv:Body>
     <ns1:PerfmonListInstanceResponse 
soapenv:encodingStyle="http://schemas.xmlsoap.org/soap/encoding/" 
xmlns:ns1="http://schemas.cisco.com/ast/soap/">
       <ArrayOfInstance soapenc:arrayType="ns1:InstanceType[133]" xsi:type="soapenc:Array" 
xmlns:soapenc="http://schemas.xmlsoap.org/soap/encoding/">
         <item xsi:type="ns1:InstanceType">
           <Name xsi:type="ns1:InstanceNameType">init</Name>
        \langleitem\rangle <item xsi:type="ns1:InstanceType">
           <Name xsi:type="ns1:InstanceNameType">migration_0</Name>
         </item>
         <item xsi:type="ns1:InstanceType">
           <Name xsi:type="ns1:InstanceNameType">ksoftirqd_0</Name>
        \langleitem\rangle... 
         <item xsi:type="ns1:InstanceType">
           <Name xsi:type="ns1:InstanceNameType">CTLProvider</Name>
         </item>
         <item xsi:type="ns1:InstanceType">
           <Name xsi:type="ns1:InstanceNameType">capf</Name>
         </item>
         <item xsi:type="ns1:InstanceType">
           <Name xsi:type="ns1:InstanceNameType">CCMDirSync</Name>
         </item>
       </ArrayOfInstance>
     </ns1:PerfmonListInstanceResponse>
   </soapenv:Body>
</soapenv:Envelope>
```
# **PerfmonPort Service**:**perfmonQueryCounterDescription** オペレー ション

perfmonQueryCounterDescription オペレーションは、特定のカウンタのヘルプ テキストを返します。

# 要求の形式

perfmonQueryCounterDescription オペレーションは、Counter パラメータを取ります。これにはカウ ンタの名前が含まれます。タイプは、xsd:string から派生した CounterNameType です。

```
次に、perfmonQueryCounterDescription 要求の例を示します。
```
#### 例

```
<?xml version="1.0" encoding="utf-8" ?> 
<soap:Envelope xmlns:soap="http://schemas.xmlsoap.org/soap/envelope/"
   xmlns:soapenc="http://schemas.xmlsoap.org/soap/encoding/"
   xmlns:xsi="http://www.w3.org/2001/XMLSchema-instance"
   xmlns:xsd="http://www.w3.org/2001/XMLSchema">
   <soap:Body soap:encodingStyle="http://schemas.xmlsoap.org/soap/encoding/">
       <q1:PerfmonQueryCounterDescription
           xmlns:q1="http://schemas.cisco.com/ast/soap/">
           <Counter xsi:type="xsd:string">\\nozomi\Server\Files Open</Counter> 
       </q1:PerfmonQueryCounterDescription>
   </soap:Body>
</soap:Envelope>
```
# 応答の形式

perfmonQueryCounterDescription オペレーションは、xsd:string タイプである、HelpText という名前 の要素を返します。これは、要求したカウンタのヘルプ テキストを含みます。

```
次に、前の例の要求に対する応答の例を示します。
```

```
<?xml version="1.0" encoding="UTF-8" standalone="no" ?> 
<SOAP-ENV:Envelope SOAP-ENV:encodingStyle="http://schemas.xmlsoap.org/soap/encoding/"
   xmlns:SOAP-ENV="http://schemas.xmlsoap.org/soap/envelope/"
   xmlns:SOAP-ENC="http://schemas.xmlsoap.org/soap/encoding/">
    <SOAP-ENV:Body>
       <m:PerfmonQueryCounterDescriptionResponse
           xmlns:m="http://schemas.cisco.com/ast/soap/">
           <HelpText>The number of files currently opened in the server. Indicates 
current server 
activity.
</HelpText> 
       </m:PerfmonQueryCounterDescriptionResponse>
   </SOAP-ENV:Body>
</SOAP-ENV:Envelope>
```
# **PerfmonPort Service**:**perfmonListCounter** オペレーション

perfmonListCounter オペレーションは、特定のホストにある Perfmon オブジェクトとカウンタのリス トを返します。

## 要求の形式

perfmonListCounter オペレーションは、Host パラメータを取ります。タイプは xsd:string です。Host パラメータには、クライアントがカウンタ情報を取得するターゲット サーバの名前またはアドレスを 含みます。

次の例は、perfmonListCounter 要求を示しています。

```
<?xml version="1.0" encoding="utf-8" ?>
```

```
<soap:Envelope xmlns:soap="http://schemas.xmlsoap.org/soap/envelope/"
   xmlns:soapenc="http://schemas.xmlsoap.org/soap/encoding/"
   xmlns:xsi="http://www.w3.org/2001/XMLSchema-instance"
   xmlns:xsd="http://www.w3.org/2001/XMLSchema">
   <soap:Body soap:encodingStyle="http://schemas.xmlsoap.org/soap/encoding/">
       <q1:PerfmonListCounter xmlns:q1="http://schemas.cisco.com/ast/soap/">
           <Host xsi:type="xsd:string">nozomi</Host> 
       </q1:PerfmonListCounter>
   </soap:Body>
</soap:Envelope>
```
## 応答の形式

perfmonListCounter オペレーションは、Perfmon オブジェクトとカウンタの階層構造を説明する情報 を返します。ボディ エントリには、ArrayOfObjectInfo 要素が含まれます。次に、Serviceability XML API の WSDL ファイルの一部を示します。これは、応答の際に使用するタイプを表しています。

```
...
<complexType name='ArrayOfObjectInfoType'>
   <complexContent>
       <restriction base='SOAP-ENC:Array'>
           <sequence>
               <element name='ObjectInfo'
                   type='tns:ObjectInfoType' minOccurs='1' maxOccurs='unbounded'/>
           </sequence>
       </restriction>
   </complexContent>
</complexType>
```
ArrayOfObjectInfo 要素は、次のタイプを含む ObjectInfo 要素の配列から構成されます。

```
...
<complexType name='ObjectInfoType'>
   <sequence>
       <element name='Name' type='tns:ObjectNameType'/>
       <element name='MultiInstance' type='xsd:boolean'/>
       <element name='ArrayOfCounter' type='tns:ArrayOfCounterType'/>
   </sequence>
</complexType>
...
<simpleType name='ObjectNameType'>
   <restriction base='string'/>
</simpleType>
```
文字列から派生したタイプの Name 要素は、オブジェクトの名前を説明します。MultiInstance 要素は、 このオブジェクトが 2 つ以上のインスタンスを持つかどうかを示します。ArrayOfCounter 要素は、次 のタイプを持った Counter 要素の配列のコンテナとして動作します。

```
...
<complexType name='CounterType'>
   <sequence>
       <element name='Name' type='tns:CounterNameType'/>
   </sequence>
</complexType>
<simpleType name='CounterNameType'>
   <restriction base='string'/>
</simpleType>
```
xsd:string から派生したタイプの Name 要素は、カウンタの名前を説明します。

#### 例

```
<?xml version="1.0" encoding="UTF-8" standalone="no" ?> 
<SOAP-ENV:Envelope
   SOAP-ENV:encodingStyle="http://schemas.xmlsoap.org/soap/encoding/"
   xmlns:SOAP-ENV="http://schemas.xmlsoap.org/soap/envelope/" 
   xmlns:SOAP-ENC="http://schemas.xmlsoap.org/soap/encoding/">
   <SOAP-ENV:Body>
       <m:PerfmonListCounterResponse xmlns:m="http://schemas.cisco.com/ast/soap/">
           <ArrayOfObjectInfo SOAP-ENC:arrayType="m:ObjectInfoType[]">
               <ObjectInfo>
                   <Name>.NET CLR Memory</Name> 
                   <MultiInstance>true</MultiInstance> 
                   <ArrayOfCounter SOAP-ENC:arrayType="m:CounterType[]">
                       <Counter>
                          <Name># Gen 0 Collections</Name> 
                       </Counter>
                       <Counter>
                          <Name># Gen 1 Collections</Name> 
                       </Counter>
                       ...
                   </ArrayOfCounter>
               </ObjectInfo>
               <ObjectInfo>
                   <Name>.NET CLR LocksAndThreads</Name> 
                   <MultiInstance>true</MultiInstance> 
                   <ArrayOfCounter SOAP-ENC:arrayType="m:CounterType[]">
                       \langleCounter>
                           <Name>Total # of Contentions</Name> 
                       </Counter>
                       <Counter>
                           <Name>Contention Rate / sec</Name> 
                       </Counter>
                       <Counter>
                          <Name>Current Queue Length</Name> 
                       </Counter>
                       ...
                   </ArrayOfCounter>
               </ObjectInfo>
               ...
           </ArrayOfObjectInfo>
       </m:PerfmonListCounterResponse>
   </SOAP-ENV:Body>
</SOAP-ENV:Envelope>
```
ш

# **PerfmonPort Service**:**perfmonCollectCounterData** オペレーション

perfmonCollectCounterData オペレーションは、特定のホストのオブジェクトに属しているすべてのカ ウンタの perfmon データを返します。セッションベースの perfmon データ収集とは異なり、このオペ レーションは単一の要求 / 応答トランザクションですべてのデータを収集します。オブジェクトが複数 インスタンス オブジェクトを表している場合、このオペレーションはオブジェクトの最新のインスタ ンスを常に返します。

# 要求の形式

perfmonCollectCounterData オペレーションは、次のパラメータを取ります。

- **• Host**:タイプは xsd:string。クライアントがカウンタ情報を取得するターゲット サーバのアドレス を含んでいます。
- **• Object**:タイプは、xsd:string から派生した ObjectNameType。perfmon オブジェクトの名前を含 んでいます。

次の例は、perfmonCollectCounterData 要求を示します。

#### 例

```
<?xml version="1.0" encoding="utf-8"?>
<soapenv:Envelope xmlns:soapenv="http://schemas.xmlsoap.org/soap/envelope/" 
xmlns:xsd="http://www.w3.org/2001/XMLSchema" 
xmlns:xsi="http://www.w3.org/2001/XMLSchema-instance">
  <soapenv:Body>
     <ns1:PerfmonCollectCounterData 
soapenv:encodingStyle="http://schemas.xmlsoap.org/soap/encoding/" 
xmlns:ns1="http://schemas.cisco.com/ast/soap/">
       <Host xsi:type="xsd:string">10.77.31.15</Host>
       <Object xsi:type="ns1:ObjectNameType"></Object>
     </ns1:PerfmonCollectCounterData>
   </soapenv:Body>
</soapenv:Envelope>
```
## 応答の形式

perfmonCollectCounterData オペレーションは、CounterInfo 要素の配列である ArrayOfCounterInfo 要 素を返します。CounterInfoType は、次の 3 つの要素メンバを持つ構造体を指定します。

- **• Name**:xsd:string から派生した CounterNameType には、セッション ハンドルにあらかじめ追加 されているカウンタの名前が含まれる。
- **• Value**:カウンタの値を含む 64 ビット符号付き整数(xsd:long)。
- **• CStatus**:カウンタの値が正常に取得されているかどうかを示す。このタイプは、32 ビット符号な し整数(xsd:unsignedInt)を指定します。Value 要素を読み取る前に、まず CStatus 要素の値を確 認します。CStatus の値が 0 または 1 に等しい場合、Value 要素は、正しいカウンタ値を含みます。 それ以外の値の場合、カウンタ値の取得に失敗していることを示しているので、Value 要素を無視 します。

次の例は、perfmonCollectCounterData 応答を示します。

#### 例

```
<?xml version="1.0" encoding="UTF-8"?>
<soapenv:Envelope xmlns:soapenv="http://schemas.xmlsoap.org/soap/envelope/" 
xmlns:xsd="http://www.w3.org/2001/XMLSchema" 
xmlns:xsi="http://www.w3.org/2001/XMLSchema-instance">
```
 <soapenv:Body> <ns1:PerfmonCollectCounterDataResponse soapenv:encodingStyle="http://schemas.xmlsoap.org/soap/encoding/" xmlns:ns1="http://schemas.cisco.com/ast/soap/"> <ArrayOfCounterInfo soapenc:arrayType="ns1:CounterInfoType[1995]" xsi:type="soapenc:Array" xmlns:soapenc="http://schemas.xmlsoap.org/soap/encoding/"> <item xsi:type="ns1:CounterInfoType"> <Name xsi:type="ns1:CounterNameType">\\10.77.31.15\Process(CCMDirSync)\% CPU Time</Name> <Value xsi:type="xsd:long">0</Value> <CStatus xsi:type="xsd:unsignedInt">1</CStatus> </item> <item xsi:type="ns1:CounterInfoType"> <Name xsi:type="ns1:CounterNameType">\\10.77.31.15\Process(CCMDirSync)\% Memory Usage</Name> <Value xsi:type="xsd:long">2</Value> <CStatus xsi:type="xsd:unsignedInt">1</CStatus> </item> <item xsi:type="ns1:CounterInfoType"> <Name xsi:type="ns1:CounterNameType">\\10.77.31.15\Process(CCMDirSync)\Data Stack Size</Name> <Value xsi:type="xsd:long">344019</Value> <CStatus xsi:type="xsd:unsignedInt">1</CStatus>  $\langle$ /item> <item xsi:type="ns1:CounterInfoType"> <Name xsi:type="ns1:CounterNameType">\\10.77.31.15\Process(CCMDirSync)\Nice</Name> <Value xsi:type="xsd:long">0</Value> <CStatus xsi:type="xsd:unsignedInt">1</CStatus>  $\langle$ /item> <item xsi:type="ns1:CounterInfoType"> <Name xsi:type="ns1:CounterNameType">\\10.77.31.15\Process(CCMDirSync)\PID</Name> <Value xsi:type="xsd:long">9389</Value> <CStatus xsi:type="xsd:unsignedInt">1</CStatus>  $\langle$ /item> <item xsi:type="ns1:CounterInfoType"> <Name xsi:type="ns1:CounterNameType">\\10.77.31.15\Process(CCMDirSync)\Page Fault Count</Name> <Value xsi:type="xsd:long">1</Value> <CStatus xsi:type="xsd:unsignedInt">1</CStatus> ... <item xsi:type="ns1:CounterInfoType"> <Name xsi:type="ns1:CounterNameType">\\10.77.31.15\Process(udevd)\Total CPU Time Used</Name> <Value xsi:type="xsd:long">4</Value> <CStatus xsi:type="xsd:unsignedInt">1</CStatus> </item> <item xsi:type="ns1:CounterInfoType"> <Name xsi:type="ns1:CounterNameType">\\10.77.31.15\Process(udevd)\UTime</Name> <Value xsi:type="xsd:long">0</Value> <CStatus xsi:type="xsd:unsignedInt">1</CStatus>  $\langle$ item $\rangle$  <item xsi:type="ns1:CounterInfoType">  $\langle$ Name xsi:type="ns1:CounterNameType">\\10.77.31.15\Process(udevd)\VmData $\langle$ /Name> <Value xsi:type="xsd:long">240</Value> <CStatus xsi:type="xsd:unsignedInt">1</CStatus> </item> <item xsi:type="ns1:CounterInfoType"> <Name xsi:type="ns1:CounterNameType">\\10.77.31.15\Process(udevd)\VmRSS</Name> <Value xsi:type="xsd:long">692</Value> <CStatus xsi:type="xsd:unsignedInt">1</CStatus>

```
\langleitem\rangle <item xsi:type="ns1:CounterInfoType">
           <Name xsi:type="ns1:CounterNameType">\\10.77.31.15\Process(udevd)\VmSize</Name>
           <Value xsi:type="xsd:long">3020</Value>
           <CStatus xsi:type="xsd:unsignedInt">1</CStatus>
        \langleitem\rangle </ArrayOfCounterInfo>
     </ns1:PerfmonCollectCounterDataResponse>
   </soapenv:Body>
</soapenv:Envelope>
```
# **ControlCenterServicesPort SOAP** サービス

ControlCenterServicesPort サービスを使用すると、サービスのアクティブ化、サービスの非アクティブ 化、およびサービス リストの取得を実行できます。また、サービスの開始および停止を実行できます。

ControlCenterServicesPort のすべてのオペレーションは、NodeName 要素で指定したローカル ノード だけで動作します。

表 [4-6](#page-299-1) に、ControlCenterServicesPort SOAP サービスのオペレーションの概要を示します。

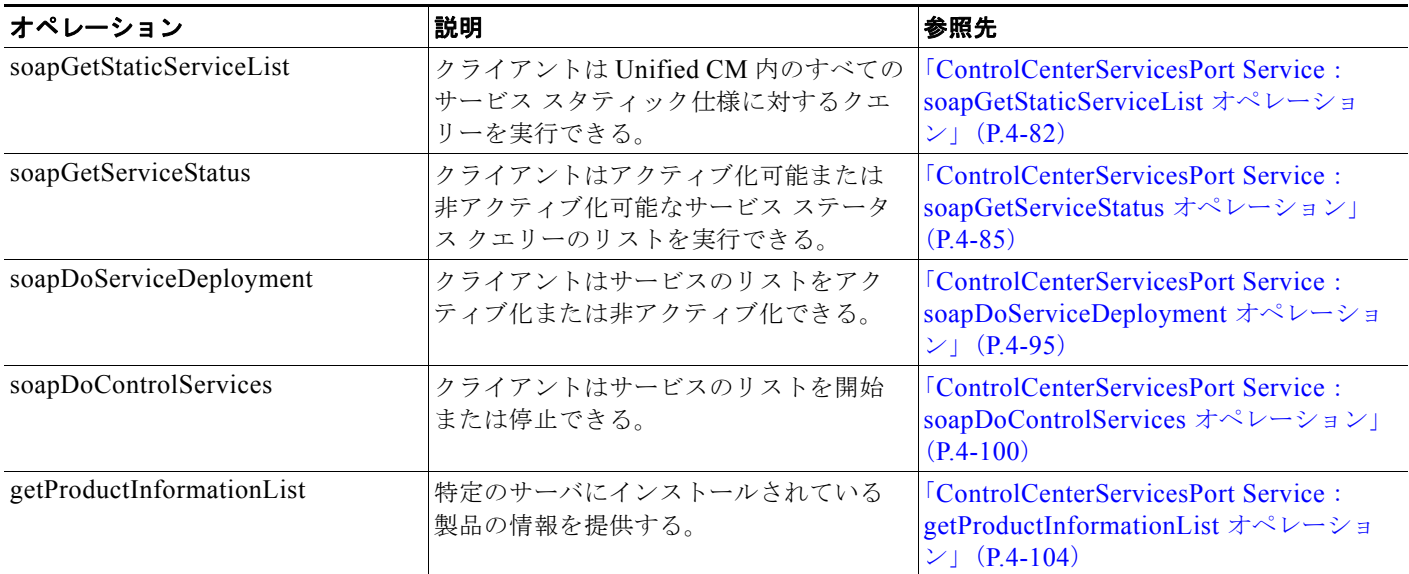

#### <span id="page-299-1"></span>表 **4-6 ControlCenterServicesPort SOAP** サービスのオペレーション

# <span id="page-299-0"></span>**ControlCenterServicesPort Service**:**soapGetStaticServiceList** オ ペレーション

soapGetStaticServiceList を使用すると、クライアントは Unified CM 内のすべてのサービス スタ ティック仕様に対するクエリーを実行できます。これは、サービス名、タイプ(Servlet またはサービ ス)、アクティブまたは非アクティブなサービスか、グループ名、および依存関係のサービスから構成 される、サービス スタティック仕様の配列を返します。

## 要求の形式

HTTP ヘッダーには、次の SOAP アクションおよびエンベロープ情報を含む必要があります。

```
<operation name="soapGetStaticServiceList">
<soap:operation 
soapAction="http://schemas.cisco.com/ast/soap/action/#ControlCenterServices#soapGetService
List"/>
   <input>
       <soap:body use="encoded" namespace="http://schemas.cisco.com/ast/soap/" 
encodingStyle="http://schemas.xmlsoap.org/soap/encoding/"/>
   </input>
    <output>
       <soap:body use="encoded" namespace="http://schemas.cisco.com/ast/soap/" 
encodingStyle="http://schemas.xmlsoap.org/soap/encoding/"/>
```

```
</output>
</operation>
```
**soapGetStaticServiceList** オペレーションは、ダミー文字列タイプのパラメータだけを取ります。

## 応答の形式

```
応答には、次のように定義された ArrayOfServiceSpecification 情報が含まれます。
```

```
<complexType name="StaticServiceList">
   <sequence>
       <element name="Services" type="tns:ArrayOfServiceSpecification"/>
   </sequence>
</complexType>
```
ArrayOfServiceSpecification は、次のように定義された ServiceSpecification の配列です。

```
<complexType name="ArrayOfServiceSpecification">
   <complexContent>
       <restriction base="SOAP-ENC:Array">
       <attribute ref="SOAP-ENC:arrayType"
              wsdl:arrayType="tns:ServiceSpecification[]"/>
       </restriction>
   </complexContent>
</complexType>
```
ServiceSpecification には、次のように定義された情報が含まれます。

<complexType name="ServiceSpecification">

```
<sequence>
       <element name="ServiceName" type="xsd:string"/>
       <element name="ServiceType" type="tns:ServiceTypes"/>
       <element name="Deployable" type="boolean"/>
       <element name="GroupName" type="xsd:string"/>
       <element name="DependentServices" type="tns:ArrayOfServices"/>
   </sequence>
</complexType>
```
ServiceTypes は、次のように定義されています。

```
<simpleType name="ServiceTypes">
   <restriction base="xsd:string">
       <enumeration value="Service"/>
       <enumeration value="Servlet"/>
   </restriction>
</simpleType>
```
ArrayOfServices は、次のように定義されています。

```
<complexType name="ArrayOfServices">
   <complexContent>
       <restriction base="SOAP-ENC:Array">
           <attribute ref="SOAP-ENC:arrayType" wsdl:arrayType="xsd:string[]"/>
       </restriction>
   </complexContent>
</complexType>
```
# **Fault**

#### 無効なサービス設定ファイル

スタティック サービス仕様は、次の 2 つのサービス設定 xml ファイルから構成されます。

- **•** /usr/local/cm/conf/ccmservice/ActivateConf.xml
- **•** /usr/local/cm/conf/ccmservice/ServicesConf.xml

ファイルのどちらかが存在しない場合や無効な形式の場合、スタティック サービス仕様の空のリスト が応答に表示されます。次に例を示します。

```
<?xml version="1.0" encoding="UTF-8"?>
<soapenv:Envelope xmlns:soapenv="http://schemas.xmlsoap.org/soap/envelope/" 
xmlns:xsd="http://www.w3.org/2001/XMLSchema" 
xmlns:xsi="http://www.w3.org/2001/XMLSchema-instance">
 <soapenv:Body>
  <ns1:GetStaticServiceListResponse 
soapenv:encodingStyle="http://schemas.xmlsoap.org/soap/encoding/" 
xmlns:ns1="http://schemas.cisco.com/ast/soap/">
    <StaticServiceList xsi:type="ns2:StaticServiceList" 
xmlns:ns2="http://cisco.com/ccm/serviceability/soap/ControlCenterServices/">
     <Services xsi:type="soapenc:Array" soapenc:arrayType="ns2:ServiceSpecification[0]" 
xmlns:soapenc="http://schemas.xmlsoap.org/soap/encoding/"/>
   </StaticServiceList>
   </ns1:GetStaticServiceListResponse>
  </soapenv:Body>
</soapenv:Envelope>
```
## 要求の例

```
次の例は、スタティック サービス仕様リストを取得する要求を示します。
```

```
<?xml version="1.0" encoding="utf-8"?>
<soapenv:Envelope xmlns:soapenv="http://schemas.xmlsoap.org/soap/envelope/" 
xmlns:xsd="http://www.w3.org/2001/XMLSchema" 
xmlns:xsi="http://www.w3.org/2001/XMLSchema-instance">
   <soapenv:Body>
     <ns1:soapGetStaticServiceList 
soapenv:encodingStyle="http://schemas.xmlsoap.org/soap/encoding/" 
xmlns:ns1="http://schemas.cisco.com/ast/soap/">
       <ServiceInformationResponse xsi:type="xsd:string">test</ServiceInformationResponse>
     </ns1:soapGetStaticServiceList>
   </soapenv:Body>
</soapenv:Envelope>
```
# 応答の例

次の例は、スタティック サービス仕様リストを取得する応答を示します。

```
<?xml version="1.0" encoding="UTF-8"?>
<soapenv:Envelope xmlns:soapenv="http://schemas.xmlsoap.org/soap/envelope/" 
xmlns:xsd="http://www.w3.org/2001/XMLSchema" 
xmlns:xsi="http://www.w3.org/2001/XMLSchema-instance">
   <soapenv:Body>
     <ns1:soapGetStaticServiceListResponse 
soapenv:encodingStyle="http://schemas.xmlsoap.org/soap/encoding/" 
xmlns:ns1="http://schemas.cisco.com/ast/soap/">
       <StaticServiceList xsi:type="ns2:StaticServiceList" 
xmlns:ns2="http://cisco.com/ccm/serviceability/soap/ControlCenterServices/">
         <Services soapenc:arrayType="ns2:ServiceSpecification[58]" 
xsi:type="soapenc:Array" xmlns:soapenc="http://schemas.xmlsoap.org/soap/encoding/">
           <item xsi:type="ns2:ServiceSpecification">
             <ServiceName xsi:type="xsd:string">Cisco AXL Web Service</ServiceName>
```
<ServiceType xsi:type="ns2:ServiceTypes">Servlet</ServiceType>

```
 <Deployable xsi:type="xsd:boolean">true</Deployable>
             <GroupName xsi:type="xsd:string">Database and Admin Services</GroupName>
             <DependentServices xsi:type="xsd:string" xsi:nil="true"/>
          \langle/item>
           <item xsi:type="ns2:ServiceSpecification">
             <ServiceName xsi:type="xsd:string">Cisco Serviceability Reporter</ServiceName>
             <ServiceType xsi:type="ns2:ServiceTypes">Service</ServiceType>
             <Deployable xsi:type="xsd:boolean">true</Deployable>
             <GroupName xsi:type="xsd:string">Performance and Monitoring 
Services</GroupName>
             <DependentServices xsi:type="xsd:string" xsi:nil="true"/>
           </item>
</Services>
       </StaticServiceList>
     </ns1:soapGetStaticServiceListResponse>
   </soapenv:Body>
</soapenv:Envelope>
```
# <span id="page-302-0"></span>**ControlCenterServicesPort Service**:**soapGetServiceStatus** オペ レーション

soapGetServiceStatus オペレーションを使用すると、クライアントはアクティブ化可能または非アク ティブ化可能なサービス ステータス クエリーのリストを実行できます。これは、クエリーが実行され たサービスのサービス ステータス応答情報を返します。また、この使用により、サービスの空のリス トを提供することでサービスの現在のステータスをすべて取得することが可能になります。

### 要求の形式

```
HTTP ヘッダーには、次の SOAP アクションおよびエンベロープ情報を含む必要があります。
```

```
<operation name="soapGetServiceStatus">
   <soap:operation 
soapAction="http://schemas.cisco.com/ast/soap/action/#ControlCenterServices#soapGetService
Status"/>
   <input>
       <soap:body use="encoded" namespace="http://schemas.cisco.com/ast/soap/" 
encodingStyle="http://schemas.xmlsoap.org/soap/encoding/"/>
   \langleinput>
   <output>
       <soap:body use="encoded" namespace="http://schemas.cisco.com/ast/soap/" 
encodingStyle="http://schemas.xmlsoap.org/soap/encoding/"/>
   </output>
</operation>
soapGetServiceStatus オペレーションは、ステータスがクエリーの対象であるサービス名の配列の 1 つ
を取ります。
<GetServiceStatusList xsi:type="soapenc:Array" soapenc:arrayType="xsd:string[1]" 
xmlns:ns2="http://cisco.com/ccm/serviceability/soap/ControlCenterServices/" 
xmlns:soapenc="http://schemas.xmlsoap.org/soap/encoding/">
        <item>service name</item>
</GetServiceStatusList>
```
サービス名の配列が要求内で空である場合、応答にはシステム内のすべてのサービスのサービス ス テータス情報が含まれます。

# <span id="page-303-0"></span>応答の形式

```
応答には、次のように定義された実行済みのクエリー情報が含まれます。
```

```
<complexType name="ServiceInformationResponse">
   <sequence>
       <element name="ReturnCode" type="tns:ReturnCode"/>
       <element name="ReasonCode" type="xsd:integer"/>
       <element name="ReasonString" type="xsd:string"/>
       <element name="ServiceInfoList" type="tns:ArrayOfServiceInformation"/>
   </sequence>
</complexType>
```
この場合、ReturnCode は戻りコードの文字列形式になります。

```
<simpleType name="ReturnCode">
   <restriction base="xsd:string"/>
</simpleType>
```
ArrayOfServiceInformation は、サービス名、サービス ステータス、原因コード、原因文字列、サービ ス開始時刻、およびサービス アップ タイムを定義する ServiceInformation の配列です。

```
<complexType name="ArrayOfServiceInformation">
   <complexContent>
   <restriction base="SOAP-ENC:Array">
       <attribute ref="SOAP-ENC:arrayType" wsdl:arrayType="tns:ServiceInformation[ ]"/>
   </restriction>
</complexContent>
</complexType>
<complexType name="ServiceInformation">
   <sequence>
       <element name="ServiceName" type="xsd:string"/>
       <element name="ServiceStatus" type="tns:ServiceStatus"/>
       <element name="ReasonCode" type="xsd:integer"/>
       <element name="ReasonCodeString" type="xsd:string"/>
       <element name="StartTime" type="xsd:string"/>
       <element name="UpTime" type="xsd:integer"/>
   </sequence>
</complexType>
ServiceStatus は、列挙されたサービスのステータスを次のように定義します。
```

```
<simpleType name="ServiceStatus">
    <restriction base="xsd:string">
       <enumeration value="Started"/>
       <enumeration value="Stopped"/>
       <enumeration value="Starting"/>
       <enumeration value="Stopping"/>
       <enumeration value="Unknown"/>
   </restriction>
</simpleType>
```
ServiceStatus、ReasonCode、および ReasonCodeString についての詳細は、次のとおりです。

- **•** ServiceStatus は、Started または Stopped のどちらかになる。Started の場合、StartTime はサービ スが開始された時刻を時間文字列形式で提供します。UpTime はサービスが開始されてからの時間 を秒数で提供します。
- **•** ReasonCode および ReasonCodeString は、サービスが Stopped である理由を説明する。
	- **–** アクティブ化可能なサービスが有効であり、管理者によって停止された場合、そのステータス は Stopped、ReasonCode は -1019、対応する ReasonCodeString は「Component is not running」である。
- **–** アクティブ化可能なサービスが無効な場合、そのステータスは Stopped、ReasonCode は -1068、対応する ReasonCodeString は「Service Not Activated」である。
- **–** アクティブ化できないアイテムが管理者によって停止された場合、そのステータスは
- Stopped、ReasonCode は -1019、対応する ReasonCodeString は「Component is not running」 である。

ReasonCode および ReasonCodeString の完全なリストは、次のとおりです。

-1000: "Component already initialized" -1001: "Entry replaced" -1002: "Component not initialized" -1003: "Component is running" -1004: "Entry not found" -1005: "Unable to process event" -1006: "Registration already present" -1007: "Unsuccessful completion" -1008: "Registration not found" -1009: "Missing or invalid environment variable" -1010: "No such service" -1011: "Component is reserved for platform" -1012: "Bad arguments" -1013: "Internal error" -1014: "Entry was already present" -1015: "Error opening IPC" -1016: "No license available" -1017: "Error opening file" -1018: "Error reading file" -1019: "Component is not running" -1020: "Signal ignored" -1021: "Notification ignored" -1022: "Buffer overflow" -1023: "Cannot parse record or entry" -1024: "Out of memory" -1025: "Not connected" -1026: "Component already exists" -1027: "Message was truncated" -1028: "Component is empty" -1029: "Operation is pending" -1030: "Transaction does not exist" -1031: "Operation timed-out" -1032: "File is locked" -1033: "Feature is not implemented yet" -1034: "Alarm was already set" -1035: "Alarm was already clear" -1036: "Dependency is in active state" -1037: "Dependency is not in active state" -1038: "Circular dependencies detected" -1039: "Component already started" -1040: "Component already stopped" -1041: "Dependencies still pending" -1042: "Requested process state transition not allowed" -1043: "No changes" -1044: "Boundary violation for data structure" -1045: "Operation not supported" -1046: "Process recovery in progress" -1047: "Operation pending on scheduled restart" -1048: "Operation pending on active dependencies" -1049: "Operation pending on active dependents" -1050: "Shutdown is in progress" -1051: "Invalid Table Handle" -1052: "Data Base not initialized" -1053: "Data Directory" -1054: "Table Full"

```
-1055: "Deleted Data"
-1056: "No Such Record"
-1057: "Component already in specified state"
-1058: "Out of range"
-1059: "Cannot create object"
-1060: "MSO refused, standby system not ready."
-1061: "MSO refused, standby state update still in progress. Try again later."
-1062: "MSO refused, standby state update failed.
        Verify configuration on standby."
-1063: "MSO refused, Warm start-up in progress."
-1064: "MSO refused, Warm start-up Failed."
-1065: "MSO refused, System is not in active state"
-1066: "MSO refused, Detected standalone Flag"
-1067: "Invalid Token presented in reques"
-1068: "Service Not Activated"
-1069: "Commanded Out of Service"
-1070: "Multiple Modules have error"
-1071: "Encountered exception"
-1072: "Invalid context path was specified"
-1073: "No context exists"
-1074: "No context path was specified"
-1075: "Application already exists"
```
### **Fault**

#### 無効なサービス:存在していないサービス

サービス ステータスを取得する要求が、存在していないサービス名などの無効なサービス名を対象とし ている場合、ReasonCode -1010 および ReasonCodeString「No such service」が応答に表示されます。 次の要求と応答の例は、「Cisco WrongService」のサービス ステータスを取得しようとしています。

```
<?xml version="1.0" encoding="UTF-8"?>
<soapenv:Envelope xmlns:soapenv="http://schemas.xmlsoap.org/soap/envelope/" 
xmlns:xsd="http://www.w3.org/2001/XMLSchema" 
xmlns:xsi="http://www.w3.org/2001/XMLSchema-instance">
  <soapenv:Body>
   <ns1:GetServiceStatus soapenv:encodingStyle="http://schemas.xmlsoap.org/soap/encoding/" 
xmlns:ns1="http://schemas.cisco.com/ast/soap/">
    <GetServiceStatusList xsi:type="soapenc:Array" soapenc:arrayType="xsd:string[1]" 
xmlns:ns2="http://cisco.com/ccm/serviceability/soap/ControlCenterServices/" 
xmlns:soapenc="http://schemas.xmlsoap.org/soap/encoding/">
     <item>Cisco WrongService</item>
    </GetServiceStatusList>
   </ns1:GetServiceStatus>
  </soapenv:Body>
</soapenv:Envelope>
<?xml version="1.0" encoding="UTF-8"?>
<soapenv:Envelope xmlns:soapenv="http://schemas.xmlsoap.org/soap/envelope/" 
xmlns:xsd="http://www.w3.org/2001/XMLSchema" 
xmlns:xsi="http://www.w3.org/2001/XMLSchema-instance">
 <soapenv:Body>
   <ns1:GetServiceStatusResponse 
soapenv:encodingStyle="http://schemas.xmlsoap.org/soap/encoding/" 
xmlns:ns1="http://schemas.cisco.com/ast/soap/">
    <ServiceInformationResponse xsi:type="ns2:ServiceInformationResponse" 
xmlns:ns2="http://cisco.com/ccm/serviceability/soap/ControlCenterServices/">
     <ReturnCode xsi:type="ns2:ReturnCode">0</ReturnCode>
     <ReasonCode xsi:type="xsd:integer">-1010</ReasonCode>
     <ReasonString xsi:type="xsd:string">No such service</ReasonString>
     <ServiceInfoList xsi:type="ns2:ServiceInformation" xsi:nil="true"/>
    </ServiceInformationResponse>
```

```
 </ns1:GetServiceStatusResponse>
  </soapenv:Body>
</soapenv:Envelope>
```
# **Cisco Tftp** サービス ステータスの要求の例

次の要求の例は、「Cisco Tftp」サービス ステータスを取得しようとしています。

```
<?xml version="1.0" encoding="UTF-8"?>
<soapenv:Envelope xmlns:soapenv="http://schemas.xmlsoap.org/soap/envelope/" 
xmlns:xsd="http://www.w3.org/2001/XMLSchema" 
xmlns:xsi="http://www.w3.org/2001/XMLSchema-instance">
   <soapenv:Body>
     <ns1:GetServiceStatus 
soapenv:encodingStyle="http://schemas.xmlsoap.org/soap/encoding/" 
xmlns:ns1="http://schemas.cisco.com/ast/soap/">
       <GetServiceStatusList xsi:type="soapenc:Array" soapenc:arrayType="xsd:string[1]" 
xmlns:ns2="http://cisco.com/ccm/serviceability/soap/ControlCenterServices/" 
xmlns:soapenc="http://schemas.xmlsoap.org/soap/encoding/">
         <item>Cisco Tftp</item>
       </GetServiceStatusList>
     </ns1:GetServiceStatus>
   </soapenv:Body>
</soapenv:Envelope>
```
# **Cisco Tftp** サービス ステータスの応答の例

```
次の応答の例では、「Cisco Tftp」サービス ステータスを取得しようとしています。
<soapenv:Envelope xmlns:soapenv="http://schemas.xmlsoap.org/soap/envelope/" 
xmlns:xsd="http://www.w3.org/2001/XMLSchema" 
xmlns:xsi="http://www.w3.org/2001/XMLSchema-instance">
  <soapenv:Body>
     <ns1:GetServiceStatusResponse 
soapenv:encodingStyle="http://schemas.xmlsoap.org/soap/encoding/" 
xmlns:ns1="http://schemas.cisco.com/ast/soap/">
       <ServiceInformationResponse xsi:type="ns2:ServiceInformationResponse" 
xmlns:ns2="http://cisco.com/ccm/serviceability/soap/ControlCenterServices/">
         <ReturnCode xsi:type="ns2:ReturnCode">0</ReturnCode>
         <ReasonCode xsi:type="xsd:integer">-1</ReasonCode>
         <ReasonString xsi:type="xsd:string" xsi:nil="true"/>
         <ServiceInfoList xsi:type="soapenc:Array" 
soapenc:arrayType="ns2:ServiceInformation[1]" 
xmlns:soapenc="http://schemas.xmlsoap.org/soap/encoding/">
           <item>
             <ServiceName xsi:type="xsd:string">Cisco Tftp</ServiceName>
             <ServiceStatus xsi:type="ns2:ServiceStatus">Started</ServiceStatus>
             <ReasonCode xsi:type="xsd:integer">-1</ReasonCode>
             <ReasonCodeString xsi:type="xsd:string">
             </ReasonCodeString>
             <StartTime xsi:type="xsd:string">Tue Sep 14 14:29:43 2004</StartTime>
             <UpTime xsi:type="xsd:integer">11800</UpTime>
           </item>
         </ServiceInfoList>
       </ServiceInformationResponse>
     </ns1:GetServiceStatusResponse>
   </soapenv:Body>
</soapenv:Envelope>
```
## サービス名の空の配列の要求の例

次の要求の例では、サービス名の空の配列を提供する場合に、サービス ステータスを取得しようとし ています。

```
<?xml version="1.0" encoding="UTF-8"?>
<soapenv:Envelope xmlns:soapenv="http://schemas.xmlsoap.org/soap/envelope/" 
xmlns:xsd="http://www.w3.org/2001/XMLSchema" 
xmlns:xsi="http://www.w3.org/2001/XMLSchema-instance">
 <soapenv:Body>
  <ns1:GetServiceStatus soapenv:encodingStyle="http://schemas.xmlsoap.org/soap/encoding/" 
xmlns:ns1="http://schemas.cisco.com/ast/soap/">
    <GetServiceStatusList xsi:type="soapenc:Array" soapenc:arrayType="xsd:string[0]" 
xmlns:ns2="http://cisco.com/ccm/serviceability/soap/ControlCenterServices/" 
xmlns:soapenc="http://schemas.xmlsoap.org/soap/encoding/"/>
  </ns1:GetServiceStatus>
 </soapenv:Body>
</soapenv:Envelope>
```
# サービス名が空の配列である場合の応答の例

```
上の要求に対する応答は、すべてのサービスに対する現在のステータスを次のように取得します。
```

```
<?xml version="1.0" encoding="UTF-8"?>
<soapenv:Envelope xmlns:soapenv="http://schemas.xmlsoap.org/soap/envelope/" 
xmlns:xsd="http://www.w3.org/2001/XMLSchema" 
xmlns:xsi="http://www.w3.org/2001/XMLSchema-instance">
  <soapenv:Body>
   <ns1:GetServiceStatusResponse 
soapenv:encodingStyle="http://schemas.xmlsoap.org/soap/encoding/" 
xmlns:ns1="http://schemas.cisco.com/ast/soap/">
    <ServiceInformationResponse xsi:type="ns2:ServiceInformationResponse" 
xmlns:ns2="http://cisco.com/ccm/serviceability/soap/ControlCenterServices/">
    <ReturnCode xsi:type="ns2:ReturnCode">0</ReturnCode>
     <ReasonCode xsi:type="xsd:integer">-1</ReasonCode>
     <ReasonString xsi:type="xsd:string" xsi:nil="true"/>
     <ServiceInfoList xsi:type="soapenc:Array" 
soapenc:arrayType="ns2:ServiceInformation[43]"
xmlns:soapenc="http://schemas.xmlsoap.org/soap/encoding/">
      <item>
       <ServiceName xsi:type="xsd:string">A Red Hat DB</ServiceName>
       <ServiceStatus xsi:type="ns2:ServiceStatus">Started</ServiceStatus>
       <ReasonCode xsi:type="xsd:integer">-1</ReasonCode>
       <ReasonCodeString xsi:type="xsd:string"> </ReasonCodeString>
       <StartTime xsi:type="xsd:string">Mon Dec 6 10:49:14 2004</StartTime>
       <UpTime xsi:type="xsd:integer">186704</UpTime>
     \langleitem\rangle\langleitem\rangle <ServiceName xsi:type="xsd:string">Cisco AMC Service</ServiceName>
       <ServiceStatus xsi:type="ns2:ServiceStatus">Started</ServiceStatus>
       <ReasonCode xsi:type="xsd:integer">-1</ReasonCode>
       <ReasonCodeString xsi:type="xsd:string"> </ReasonCodeString>
       <StartTime xsi:type="xsd:string">Mon Dec 6 17:51:26 2004</StartTime>
       <UpTime xsi:type="xsd:integer">161372</UpTime>
     \langleitem\rangle <item>
       <ServiceName xsi:type="xsd:string">Cisco AXL Web Service</ServiceName>
       <ServiceStatus xsi:type="ns2:ServiceStatus">Started</ServiceStatus>
       <ReasonCode xsi:type="xsd:integer">-1</ReasonCode>
       <ReasonCodeString xsi:type="xsd:string"> </ReasonCodeString>
       <StartTime xsi:type="xsd:string">Tue Dec 7 18:13:04 2004</StartTime>
       <UpTime xsi:type="xsd:integer">73674</UpTime>
     \langle/item>
     \langleitem\rangle <ServiceName xsi:type="xsd:string">CiscoUnified CM SNMP Service</ServiceName>
       <ServiceStatus xsi:type="ns2:ServiceStatus">Started</ServiceStatus>
       <ReasonCode xsi:type="xsd:integer">-1</ReasonCode>
```

```
 <ReasonCodeString xsi:type="xsd:string"> </ReasonCodeString>
       <StartTime xsi:type="xsd:string">Mon Dec 6 10:49:19 2004</StartTime>
       <UpTime xsi:type="xsd:integer">186699</UpTime>
      </item>
     \langleitem\rangle <ServiceName xsi:type="xsd:string">Cisco CDP</ServiceName>
       <ServiceStatus xsi:type="ns2:ServiceStatus">Started</ServiceStatus>
       <ReasonCode xsi:type="xsd:integer">-1</ReasonCode>
       <ReasonCodeString xsi:type="xsd:string"> </ReasonCodeString>
       <StartTime xsi:type="xsd:string">Mon Dec 6 10:49:19 2004</StartTime>
       <UpTime xsi:type="xsd:integer">186699</UpTime>
      </item>
     \langleitem\rangle <ServiceName xsi:type="xsd:string">Cisco CDP Agent</ServiceName>
       <ServiceStatus xsi:type="ns2:ServiceStatus">Started</ServiceStatus>
       <ReasonCode xsi:type="xsd:integer">-1</ReasonCode>
       <ReasonCodeString xsi:type="xsd:string"> </ReasonCodeString>
       <StartTime xsi:type="xsd:string">Mon Dec 6 10:49:19 2004</StartTime>
       <UpTime xsi:type="xsd:integer">186699</UpTime>
      </item>
      <item>
       <ServiceName xsi:type="xsd:string">Cisco CDR Agent</ServiceName>
       <ServiceStatus xsi:type="ns2:ServiceStatus">Started</ServiceStatus>
       <ReasonCode xsi:type="xsd:integer">-1</ReasonCode>
       <ReasonCodeString xsi:type="xsd:string"> </ReasonCodeString>
       <StartTime xsi:type="xsd:string">Mon Dec 6 10:50:38 2004</StartTime>
       <UpTime xsi:type="xsd:integer">186620</UpTime>
     \langle/item>
     \langleitem\rangle <ServiceName xsi:type="xsd:string">Cisco CTIManager</ServiceName>
      <ServiceStatus xsi:type="ns2:ServiceStatus">Started</ServiceStatus>
       <ReasonCode xsi:type="xsd:integer">-1</ReasonCode>
       <ReasonCodeString xsi:type="xsd:string"> </ReasonCodeString>
       <StartTime xsi:type="xsd:string">Mon Dec 6 10:49:20 2004</StartTime>
       <UpTime xsi:type="xsd:integer">186698</UpTime>
     \langleitem\rangle <item>
       <ServiceName xsi:type="xsd:string">Cisco CTL Provider</ServiceName>
       <ServiceStatus xsi:type="ns2:ServiceStatus">Started</ServiceStatus>
       <ReasonCode xsi:type="xsd:integer">-1</ReasonCode>
       <ReasonCodeString xsi:type="xsd:string"> </ReasonCodeString>
       <StartTime xsi:type="xsd:string">Mon Dec 6 10:49:20 2004</StartTime>
       <UpTime xsi:type="xsd:integer">186698</UpTime>
     \langleitem\rangle <item>
       <ServiceName xsi:type="xsd:string">Unified CM</ServiceName>
       <ServiceStatus xsi:type="ns2:ServiceStatus">Started</ServiceStatus>
       <ReasonCode xsi:type="xsd:integer">-1</ReasonCode>
       <ReasonCodeString xsi:type="xsd:string"> </ReasonCodeString>
       <StartTime xsi:type="xsd:string">Mon Dec 6 12:43:07 2004</StartTime>
       <UpTime xsi:type="xsd:integer">179871</UpTime>
     \langle/item>
      <item>
       <ServiceName xsi:type="xsd:string">Unified CM Admin</ServiceName>
       <ServiceStatus xsi:type="ns2:ServiceStatus">Started</ServiceStatus>
       <ReasonCode xsi:type="xsd:integer">-1</ReasonCode>
       <ReasonCodeString xsi:type="xsd:string"> </ReasonCodeString>
      <StartTime xsi:type="xsd:string">Tue Dec 7 18:13:01 2004</StartTime>
       <UpTime xsi:type="xsd:integer">73677</UpTime>
      </item>
      <item>
       <ServiceName xsi:type="xsd:string">Cisco Unified Communications Manager Attendant 
Console
           Server</ServiceName>
       <ServiceStatus xsi:type="ns2:ServiceStatus">Started</ServiceStatus>
       <ReasonCode xsi:type="xsd:integer">-1</ReasonCode>
       <ReasonCodeString xsi:type="xsd:string"> </ReasonCodeString>
       <StartTime xsi:type="xsd:string">Mon Dec 6 10:49:20 2004</StartTime>
       <UpTime xsi:type="xsd:integer">186698</UpTime>
      </item>
      <item>
```

```
 <ServiceName xsi:type="xsd:string">Unified CM Personal Directory
  </ServiceName>
 <ServiceStatus xsi:type="ns2:ServiceStatus">Started</ServiceStatus>
  <ReasonCode xsi:type="xsd:integer">-1</ReasonCode>
 <ReasonCodeString xsi:type="xsd:string"> </ReasonCodeString>
 <StartTime xsi:type="xsd:string">Tue Dec 7 18:13:02 2004</StartTime>
 <UpTime xsi:type="xsd:integer">73676</UpTime>
 </item>
 <item>
  <ServiceName xsi:type="xsd:string">Unified CM Serviceability<
      /ServiceName>
  <ServiceStatus xsi:type="ns2:ServiceStatus">Started</ServiceStatus>
  <ReasonCode xsi:type="xsd:integer">-1</ReasonCode>
 <ReasonCodeString xsi:type="xsd:string"> </ReasonCodeString>
  <StartTime xsi:type="xsd:string">Tue Dec 7 18:13:13 2004</StartTime>
 <UpTime xsi:type="xsd:integer">73665</UpTime>
\langle/item>
 <item>
  <ServiceName xsi:type="xsd:string">Unified CM Serviceability RTMT
  </ServiceName>
  <ServiceStatus xsi:type="ns2:ServiceStatus">Started</ServiceStatus>
 <ReasonCode xsi:type="xsd:integer">-1</ReasonCode>
 <ReasonCodeString xsi:type="xsd:string"> </ReasonCodeString>
 <StartTime xsi:type="xsd:string">Tue Dec 7 18:13:03 2004</StartTime>
  <UpTime xsi:type="xsd:integer">73675</UpTime>
 </item>
 <item>
 <ServiceName xsi:type="xsd:string">Cisco DRF Local</ServiceName>
 <ServiceStatus xsi:type="ns2:ServiceStatus">Stopped</ServiceStatus>
  <ReasonCode xsi:type="xsd:integer">-1019</ReasonCode>
 <ReasonCodeString xsi:type="xsd:string">Component is not running</ReasonCodeString>
 <StartTime xsi:type="xsd:string" xsi:nil="true"/>
 <UpTime xsi:type="xsd:integer">-1</UpTime>
 </item>
 <item>
 <ServiceName xsi:type="xsd:string">Cisco Database Layer Monitor</ServiceName>
 <ServiceStatus xsi:type="ns2:ServiceStatus">Started</ServiceStatus>
 <ReasonCode xsi:type="xsd:integer">-1</ReasonCode>
 <ReasonCodeString xsi:type="xsd:string"> </ReasonCodeString>
  <StartTime xsi:type="xsd:string">Mon Dec 6 10:49:20 2004</StartTime>
  <UpTime xsi:type="xsd:integer">186698</UpTime>
 </item>
\langleitem\rangle <ServiceName xsi:type="xsd:string">Cisco DirSync</ServiceName>
  <ServiceStatus xsi:type="ns2:ServiceStatus">Started</ServiceStatus>
 <ReasonCode xsi:type="xsd:integer">-1</ReasonCode>
 <ReasonCodeString xsi:type="xsd:string"> </ReasonCodeString>
 <StartTime xsi:type="xsd:string">Mon Dec 6 10:49:20 2004</StartTime>
 <UpTime xsi:type="xsd:integer">186698</UpTime>
 </item>
\langleitem\rangle <ServiceName xsi:type="xsd:string">Cisco Electronic Notification</ServiceName>
  <ServiceStatus xsi:type="ns2:ServiceStatus">Started</ServiceStatus>
 <ReasonCode xsi:type="xsd:integer">-1</ReasonCode>
  <ReasonCodeString xsi:type="xsd:string"> </ReasonCodeString>
 <StartTime xsi:type="xsd:string">Mon Dec 6 10:49:20 2004</StartTime>
 <UpTime xsi:type="xsd:integer">186698</UpTime>
\langle/item>
 <item>
  <ServiceName xsi:type="xsd:string">Cisco Extended Functions</ServiceName>
 <ServiceStatus xsi:type="ns2:ServiceStatus">Started</ServiceStatus>
 <ReasonCode xsi:type="xsd:integer">-1</ReasonCode>
 <ReasonCodeString xsi:type="xsd:string"> </ReasonCodeString>
  <StartTime xsi:type="xsd:string">Mon Dec 6 10:49:20 2004</StartTime>
  <UpTime xsi:type="xsd:integer">186698</UpTime>
 </item>
\langleitem\rangle <ServiceName xsi:type="xsd:string">Cisco Extension Mobility</ServiceName>
  <ServiceStatus xsi:type="ns2:ServiceStatus">Started</ServiceStatus>
  <ReasonCode xsi:type="xsd:integer">-1</ReasonCode>
  <ReasonCodeString xsi:type="xsd:string"> </ReasonCodeString>
```

```
 <StartTime xsi:type="xsd:string">Tue Dec 7 18:12:57 2004</StartTime>
 <UpTime xsi:type="xsd:integer">73681</UpTime>
\langle/item\rangle <item>
  <ServiceName xsi:type="xsd:string">Cisco Extension Mobility Application
  </ServiceName>
 <ServiceStatus xsi:type="ns2:ServiceStatus">Started</ServiceStatus>
 <ReasonCode xsi:type="xsd:integer">-1</ReasonCode>
 <ReasonCodeString xsi:type="xsd:string"> </ReasonCodeString>
 <StartTime xsi:type="xsd:string">Tue Dec 7 18:12:39 2004</StartTime>
 <UpTime xsi:type="xsd:integer">73699</UpTime>
 </item>
\langleitem\rangle <ServiceName xsi:type="xsd:string">Cisco IP Voice Media Streaming App</ServiceName>
  <ServiceStatus xsi:type="ns2:ServiceStatus">Started</ServiceStatus>
 <ReasonCode xsi:type="xsd:integer">-1</ReasonCode>
 <ReasonCodeString xsi:type="xsd:string"> </ReasonCodeString>
 <StartTime xsi:type="xsd:string">Mon Dec 6 12:30:51 2004</StartTime>
 <UpTime xsi:type="xsd:integer">180607</UpTime>
 </item>
 <item>
  <ServiceName xsi:type="xsd:string">Cisco Log Partition Monitoring Tool</ServiceName>
 <ServiceStatus xsi:type="ns2:ServiceStatus">Started</ServiceStatus>
 <ReasonCode xsi:type="xsd:integer">-1</ReasonCode>
 <ReasonCodeString xsi:type="xsd:string"> </ReasonCodeString>
 <StartTime xsi:type="xsd:string">Mon Dec 6 10:49:20 2004</StartTime>
 <UpTime xsi:type="xsd:integer">186698</UpTime>
\langle/item>
\langleitem\rangle <ServiceName xsi:type="xsd:string">Cisco Messaging Interface</ServiceName>
 <ServiceStatus xsi:type="ns2:ServiceStatus">Stopped</ServiceStatus>
 <ReasonCode xsi:type="xsd:integer">-1019</ReasonCode>
 <ReasonCodeString xsi:type="xsd:string">Component is not running</ReasonCodeString>
 <StartTime xsi:type="xsd:string" xsi:nil="true"/>
  <UpTime xsi:type="xsd:integer">-1</UpTime>
\langleitem\rangle <item>
  <ServiceName xsi:type="xsd:string">Cisco RIS Data Collector</ServiceName>
  <ServiceStatus xsi:type="ns2:ServiceStatus">Started</ServiceStatus>
  <ReasonCode xsi:type="xsd:integer">-1</ReasonCode>
 <ReasonCodeString xsi:type="xsd:string"> </ReasonCodeString>
 <StartTime xsi:type="xsd:string">Mon Dec 6 16:25:25 2004</StartTime>
 <UpTime xsi:type="xsd:integer">166533</UpTime>
\langleitem\rangle <item>
 <ServiceName xsi:type="xsd:string">Cisco RTMT Reporter Servlet</ServiceName>
 <ServiceStatus xsi:type="ns2:ServiceStatus">Started</ServiceStatus>
 <ReasonCode xsi:type="xsd:integer">-1</ReasonCode>
 <ReasonCodeString xsi:type="xsd:string"> </ReasonCodeString>
  <StartTime xsi:type="xsd:string">Tue Dec 7 18:12:56 2004</StartTime>
 <UpTime xsi:type="xsd:integer">73682</UpTime>
\langle/item>
 <item>
  <ServiceName xsi:type="xsd:string">Cisco SOAP -Log Collection APIs</ServiceName>
  <ServiceStatus xsi:type="ns2:ServiceStatus">Started</ServiceStatus>
 <ReasonCode xsi:type="xsd:integer">-1</ReasonCode>
 <ReasonCodeString xsi:type="xsd:string"> </ReasonCodeString>
<StartTime xsi:type="xsd:string">Tue Dec 7 18:12:56 2004</StartTime>
 <UpTime xsi:type="xsd:integer">73682</UpTime>
 </item>
 <item>
  <ServiceName xsi:type="xsd:string">Cisco SOAP - Performance Monitoring APIs
  </ServiceName>
  <ServiceStatus xsi:type="ns2:ServiceStatus">Started</ServiceStatus>
  <ReasonCode xsi:type="xsd:integer">-1</ReasonCode>
 <ReasonCodeString xsi:type="xsd:string"> </ReasonCodeString>
 <StartTime xsi:type="xsd:string">Tue Dec 7 18:12:58 2004</StartTime>
 <UpTime xsi:type="xsd:integer">73680</UpTime>
\langleitem\rangle <item>
  <ServiceName xsi:type="xsd:string">Cisco SOAP -Real-Time Service APIs</ServiceName>
```

```
 <ServiceStatus xsi:type="ns2:ServiceStatus">Started</ServiceStatus>
       <ReasonCode xsi:type="xsd:integer">-1</ReasonCode>
       <ReasonCodeString xsi:type="xsd:string"> </ReasonCodeString>
       <StartTime xsi:type="xsd:string">Tue Dec 7 18:12:59 2004</StartTime>
       <UpTime xsi:type="xsd:integer">73679</UpTime>
     \langle/item>
     \langleitem\rangle <ServiceName xsi:type="xsd:string">Cisco Serviceability Reporter</ServiceName>
       <ServiceStatus xsi:type="ns2:ServiceStatus">Started</ServiceStatus>
       <ReasonCode xsi:type="xsd:integer">-1</ReasonCode>
       <ReasonCodeString xsi:type="xsd:string"> </ReasonCodeString>
       <StartTime xsi:type="xsd:string">Mon Dec 6 10:49:21 2004</StartTime>
       <UpTime xsi:type="xsd:integer">186697</UpTime>
      </item>
     \langleitem\rangle <ServiceName xsi:type="xsd:string">Cisco Syslog Agent</ServiceName>
      <ServiceStatus xsi:type="ns2:ServiceStatus">Started</ServiceStatus>
       <ReasonCode xsi:type="xsd:integer">-1</ReasonCode>
       <ReasonCodeString xsi:type="xsd:string"> </ReasonCodeString>
       <StartTime xsi:type="xsd:string">Mon Dec 6 10:49:21 2004</StartTime>
       <UpTime xsi:type="xsd:integer">186697</UpTime>
      </item>
     \langleitem\rangle <ServiceName xsi:type="xsd:string">Cisco Tftp</ServiceName>
       <ServiceStatus xsi:type="ns2:ServiceStatus">Started</ServiceStatus>
       <ReasonCode xsi:type="xsd:integer">-1</ReasonCode>
       <ReasonCodeString xsi:type="xsd:string"> </ReasonCodeString>
       <StartTime xsi:type="xsd:string">Mon Dec 6 17:51:20 2004</StartTime>
      <UpTime xsi:type="xsd:integer">161378</UpTime>
     \langleitem\rangle <item>
       <ServiceName xsi:type="xsd:string">Cisco Tomcat</ServiceName>
       <ServiceStatus xsi:type="ns2:ServiceStatus">Started</ServiceStatus>
       <ReasonCode xsi:type="xsd:integer">-1</ReasonCode>
       <ReasonCodeString xsi:type="xsd:string"> </ReasonCodeString>
       <StartTime xsi:type="xsd:string">Tue Dec 7 18:12:35 2004</StartTime>
       <UpTime xsi:type="xsd:integer">73703</UpTime>
     \langle/item>
      <item>
       <ServiceName xsi:type="xsd:string">Cisco WebDialer Web Service</ServiceName>
       <ServiceStatus xsi:type="ns2:ServiceStatus">Started</ServiceStatus>
       <ReasonCode xsi:type="xsd:integer">-1</ReasonCode>
       <ReasonCodeString xsi:type="xsd:string"> </ReasonCodeString>
       <StartTime xsi:type="xsd:string">Tue Dec 7 18:13:00 2004</StartTime>
       <UpTime xsi:type="xsd:integer">73678</UpTime>
     \langleitem\rangle\langleitem\rangle <ServiceName xsi:type="xsd:string">Host Resources Agent</ServiceName>
       <ServiceStatus xsi:type="ns2:ServiceStatus">Started</ServiceStatus>
       <ReasonCode xsi:type="xsd:integer">-1</ReasonCode>
       <ReasonCodeString xsi:type="xsd:string"> </ReasonCodeString>
      <StartTime xsi:type="xsd:string">Mon Dec 6 10:49:56 2004</StartTime>
      <UpTime xsi:type="xsd:integer">186662</UpTime>
      </item>
      <item>
       <ServiceName xsi:type="xsd:string">MIB2 Agent</ServiceName>
       <ServiceStatus xsi:type="ns2:ServiceStatus">Started</ServiceStatus>
       <ReasonCode xsi:type="xsd:integer">-1</ReasonCode>
       <ReasonCodeString xsi:type="xsd:string"> </ReasonCodeString>
       <StartTime xsi:type="xsd:string">Mon Dec 6 10:49:58 2004</StartTime>
       <UpTime xsi:type="xsd:integer">186660</UpTime>
      </item>
     \langleitem\rangle <ServiceName xsi:type="xsd:string">Native Agent Adaptor</ServiceName>
      <ServiceStatus xsi:type="ns2:ServiceStatus">Started</ServiceStatus>
       <ReasonCode xsi:type="xsd:integer">-1</ReasonCode>
 <ReasonCodeString xsi:type="xsd:string"> </ReasonCodeString>
 <StartTime xsi:type="xsd:string">Mon Dec 6 10:49:59 2004</StartTime>
       <UpTime xsi:type="xsd:integer">186659</UpTime>
      </item>
      <item>
```

```
 <ServiceName xsi:type="xsd:string">SNMP Master Agent</ServiceName>
      <ServiceStatus xsi:type="ns2:ServiceStatus">Stopped</ServiceStatus>
       <ReasonCode xsi:type="xsd:integer">-1019</ReasonCode>
       <ReasonCodeString xsi:type="xsd:string">Component is not running</ReasonCodeString>
       <StartTime xsi:type="xsd:string" xsi:nil="true"/>
       <UpTime xsi:type="xsd:integer">-1</UpTime>
     \langleitem\rangle <item>
      <ServiceName xsi:type="xsd:string">Cisco CAR Scheduler</ServiceName>
       <ServiceStatus xsi:type="ns2:ServiceStatus">Stopped</ServiceStatus>
       <ReasonCode xsi:type="xsd:integer">-1068</ReasonCode>
       <ReasonCodeString xsi:type="xsd:string">Service Not Activated </ReasonCodeString>
       <StartTime xsi:type="xsd:string" xsi:nil="true"/>
       <UpTime xsi:type="xsd:integer">-1</UpTime>
     \langle/item>
     \langleitem\rangle <ServiceName xsi:type="xsd:string">Cisco CAR Web Service</ServiceName>
       <ServiceStatus xsi:type="ns2:ServiceStatus">Stopped</ServiceStatus>
       <ReasonCode xsi:type="xsd:integer">-1068</ReasonCode>
       <ReasonCodeString xsi:type="xsd:string">Service Not Activated </ReasonCodeString>
       <StartTime xsi:type="xsd:string" xsi:nil="true"/>
       <UpTime xsi:type="xsd:integer">-1</UpTime>
     \langle/item>
      <item>
       <ServiceName xsi:type="xsd:string">Cisco CDR Repository Manager</ServiceName>
       <ServiceStatus xsi:type="ns2:ServiceStatus">Stopped</ServiceStatus>
       <ReasonCode xsi:type="xsd:integer">-1068</ReasonCode>
       <ReasonCodeString xsi:type="xsd:string">Service Not Activated </ReasonCodeString>
       <StartTime xsi:type="xsd:string" xsi:nil="true"/>
       <UpTime xsi:type="xsd:integer">-1</UpTime>
     \langleitem\rangle <item>
       <ServiceName xsi:type="xsd:string">Cisco SOAP - CDRonDemand Service</ServiceName>
       <ServiceStatus xsi:type="ns2:ServiceStatus">Stopped</ServiceStatus>
       <ReasonCode xsi:type="xsd:integer">-1068</ReasonCode>
       <ReasonCodeString xsi:type="xsd:string">Service Not Activated </ReasonCodeString>
       <StartTime xsi:type="xsd:string" xsi:nil="true"/>
       <UpTime xsi:type="xsd:integer">-1</UpTime>
     \langleitem\rangle </ServiceInfoList>
    </ServiceInformationResponse>
   </ns1:GetServiceStatusResponse>
  </soapenv:Body>
</soapenv:Envelope>
```
# <span id="page-312-0"></span>**ControlCenterServicesPort Service**:**soapDoServiceDeployment**  オペレーション

soapDoServiceDeployment オペレーションを使用すると、クライアントはサービスのリストのアク ティブ化または非アクティブ化が可能になります。これは、アクティブ化または非アクティブ化が要求 されたサービスのサービス応答情報を返します。この API は、アクティブ化可能なサービスのアク ティブ化または非アクティブ化の目的にだけ使用できます。このサービスには、スタティック サービ ス仕様の取得からの応答で True に設定された Deployable アトリビュートがあります。クライアントは この API を使用して、サービスの空のリストのアクティブ化または非アクティブ化を実行することは できません。

この API は、NodeName 要素で指定したサービスだけを有効にします。NodeName にはローカル ノー ドを指定する必要があります。

## 要求の形式

HTTP ヘッダーには、次の SOAP アクションおよびエンベロープ情報を含む必要があります。

```
<operation name="soapDoServiceDeployment">
   <soap:operation 
soapAction="http://schemas.cisco.com/ast/soap/action/#ControlCenterServices#soapDoServiceD
eployment"/>
   <input>
       <soap:body use="encoded" namespace="http://schemas.cisco.com/ast/soap/" 
encodingStyle="http://schemas.xmlsoap.org/soap/encoding/"/>
    </input>
   <output>
       <soap:body use="encoded" namespace="http://schemas.cisco.com/ast/soap/" 
encodingStyle="http://schemas.xmlsoap.org/soap/encoding/"/>
   </output>
</operation>
```
soapDoServiceDeployment オペレーションは、サービス名を 1 配列取ります。このサービス名に対す るサービスは、アクティブまたは非アクティブのどちらかです。

```
<soapenv:Body>
     <ns1:DoServiceDeployment 
soapenv:encodingStyle="http://schemas.xmlsoap.org/soap/encoding/" 
xmlns:ns1="http://schemas.cisco.com/ast/soap/">
       <DeploymentServiceRequest href="#id0"/>
     </ns1:DoServiceDeployment>
     <multiRef id="id0" soapenc:root="0" 
soapenv:encodingStyle="http://schemas.xmlsoap.org/soap/encoding/" 
xsi:type="ns2:DeploymentServiceRequest" 
xmlns:soapenc="http://schemas.xmlsoap.org/soap/encoding/" 
xmlns:ns2="http://cisco.com/ccm/serviceability/soap/ControlCenterServices/">
       <NodeName xsi:type="xsd:string">172.19.240.61</NodeName>
       <DeployType href="#id1"/>
       <ServiceList xsi:type="soapenc:Array" soapenc:arrayType="xsd:string[1]">
         <item>service name</item>
       </ServiceList>
     </multiRef>
     <multiRef id="id1" soapenc:root="0" 
soapenv:encodingStyle="http://schemas.xmlsoap.org/soap/encoding/" 
xsi:type="ns3:DeployType" 
xmlns:ns3="http://cisco.com/ccm/serviceability/soap/ControlCenterServices/" 
xmlns:soapenc="http://schemas.xmlsoap.org/soap/encoding/">Deploy</multiRef>
  </soapenv:Body>
```
### 応答の形式

上述[の「応答の形式」\(](#page-303-0)P.4-86)で定義したように、応答には実行済みのクエリー情報が含まれます。

# **Fault**

#### 無効なサービス:存在していないサービス

サービスをアクティブ化または非アクティブ化する要求が、存在していないサービス名などの無効な サービス名を対象としている場合、ReasonCode -1010 および ReasonCodeString「No such service」が 応答に表示されます。

次の要求と応答の例では、サービス「Cisco WrongService」を有効化しようとしています。

```
<?xml version="1.0" encoding="UTF-8"?>
<soapenv:Envelope xmlns:soapenv="http://schemas.xmlsoap.org/soap/envelope/" 
xmlns:xsd="http://www.w3.org/2001/XMLSchema" 
xmlns:xsi="http://www.w3.org/2001/XMLSchema-instance">
 <soapenv:Body>
```

```
 <ns1:DoServiceDeployment 
soapenv:encodingStyle="http://schemas.xmlsoap.org/soap/encoding/" 
xmlns:ns1="http://schemas.cisco.com/ast/soap/">
   <DeploymentServiceRequest xsi:type="ns2:DeploymentServiceRequest" 
xmlns:ns2="http://cisco.com/ccm/serviceability/soap/ControlCenterServices/">
     <NodeName xsi:type="xsd:string">172.19.240.99</NodeName>
     <DeployType xsi:type="ns2:DeployType">Deploy</DeployType>
     <ServiceList xsi:type="soapenc:Array" soapenc:arrayType="xsd:string[1]" 
xmlns:soapenc="http://schemas.xmlsoap.org/soap/encoding/">
      <item>Cisco WrongService</item>
     </ServiceList>
    </DeploymentServiceRequest>
   </ns1:DoServiceDeployment>
 </soapenv:Body>
</soapenv:Envelope>
```

```
<?xml version="1.0" encoding="UTF-8"?>
<soapenv:Envelope xmlns:soapenv="http://schemas.xmlsoap.org/soap/envelope/" 
xmlns:xsd="http://www.w3.org/2001/XMLSchema" 
xmlns:xsi="http://www.w3.org/2001/XMLSchema-instance">
 <soapenv:Body>
  <ns1:DoServiceDeploymentResponse 
soapenv:encodingStyle="http://schemas.xmlsoap.org/soap/encoding/" 
xmlns:ns1="http://schemas.cisco.com/ast/soap/">
    <ServiceInformationResponse xsi:type="ns2:ServiceInformationResponse" 
xmlns:ns2="http://cisco.com/ccm/serviceability/soap/ControlCenterServices/">
     <ReturnCode xsi:type="ns2:ReturnCode">0</ReturnCode>
     <ReasonCode xsi:type="xsd:integer">-1010</ReasonCode>
     <ReasonString xsi:type="xsd:string">No such service</ReasonString>
     <ServiceInfoList xsi:type="ns2:ServiceInformation" xsi:nil="true"/>
    </ServiceInformationResponse>
  </ns1:DoServiceDeploymentResponse>
 </soapenv:Body>
</soapenv:Envelope>
```
#### 無効なサービス:アクティブ化できないサービス

サービスをアクティブ化または非アクティブ化する要求が、アクティブ化不可能なサービス(サービス 「SNMP Master Agent」などのスタティック サービス仕様を取得する応答で Deployable アトリビュー トが False に設定されているサービス)を対象としている場合、ReasonCode -1045 および ReasonCodeString「Operation not supported」が応答に表示されます。

次の要求と応答の例では、サービス「SNMP Master Agent」を有効化しようとしています。

```
<?xml version="1.0" encoding="UTF-8"?>
<soapenv:Envelope xmlns:soapenv="http://schemas.xmlsoap.org/soap/envelope/" 
xmlns:xsd="http://www.w3.org/2001/XMLSchema" 
xmlns:xsi="http://www.w3.org/2001/XMLSchema-instance">
 <soapenv:Body>
   <ns1:DoServiceDeployment 
soapenv:encodingStyle="http://schemas.xmlsoap.org/soap/encoding/" 
xmlns:ns1="http://schemas.cisco.com/ast/soap/">
    <DeploymentServiceRequest xsi:type="ns2:DeploymentServiceRequest" 
xmlns:ns2="http://cisco.com/ccm/serviceability/soap/ControlCenterServices/">
     <NodeName xsi:type="xsd:string">172.19.240.99</NodeName>
     <DeployType xsi:type="ns2:DeployType">Deploy</DeployType>
     <ServiceList xsi:type="soapenc:Array" soapenc:arrayType="xsd:string[1]" 
xmlns:soapenc="http://schemas.xmlsoap.org/soap/encoding/">
     <item>SNMP Master Agent</item>
     </ServiceList>
    </DeploymentServiceRequest>
   </ns1:DoServiceDeployment>
  </soapenv:Body>
```
</soapenv:Envelope>

```
<?xml version="1.0" encoding="UTF-8"?>
<soapenv:Envelope xmlns:soapenv="http://schemas.xmlsoap.org/soap/envelope/" 
xmlns:xsd="http://www.w3.org/2001/XMLSchema" 
xmlns:xsi="http://www.w3.org/2001/XMLSchema-instance">
 <soapenv:Body>
   <ns1:DoServiceDeploymentResponse 
soapenv:encodingStyle="http://schemas.xmlsoap.org/soap/encoding/" 
xmlns:ns1="http://schemas.cisco.com/ast/soap/">
    <ServiceInformationResponse xsi:type="ns2:ServiceInformationResponse" 
xmlns:ns2="http://cisco.com/ccm/serviceability/soap/ControlCenterServices/">
     <ReturnCode xsi:type="ns2:ReturnCode">0</ReturnCode>
     <ReasonCode xsi:type="xsd:integer">-1045</ReasonCode>
     <ReasonString xsi:type="xsd:string">Operation not supported</ReasonString>
     <ServiceInfoList xsi:type="ns2:ServiceInformation" xsi:nil="true"/>
    </ServiceInformationResponse>
   </ns1:DoServiceDeploymentResponse>
  </soapenv:Body>
</soapenv:Envelope>
```
#### 無効なサービス:サービスの空のリスト

サービスをアクティブ化または非アクティブ化する要求がサービスの空のリストを提供する場合、 ReasonCode -1045 および ReasonCodeString「Operation not supported」が応答に表示されます。

```
次の要求と応答の例は、サービス名を提供しないでサービスをアクティブ化しようとしています。
```

```
<?xml version="1.0" encoding="UTF-8"?>
<soapenv:Envelope xmlns:soapenv="http://schemas.xmlsoap.org/soap/envelope/" 
xmlns:xsd="http://www.w3.org/2001/XMLSchema" 
xmlns:xsi="http://www.w3.org/2001/XMLSchema-instance">
 <soapenv:Body>
   <ns1:DoServiceDeployment 
soapenv:encodingStyle="http://schemas.xmlsoap.org/soap/encoding/" 
xmlns:ns1="http://schemas.cisco.com/ast/soap/">
    <DeploymentServiceRequest xsi:type="ns2:DeploymentServiceRequest" 
xmlns:ns2="http://cisco.com/ccm/serviceability/soap/ControlCenterServices/">
     <NodeName xsi:type="xsd:string">172.19.240.99</NodeName>
     <DeployType xsi:type="ns2:DeployType">Deploy</DeployType>
     <ServiceList xsi:type="soapenc:Array" soapenc:arrayType="xsd:string[0]" 
xmlns:soapenc="http://schemas.xmlsoap.org/soap/encoding/"/>
   </DeploymentServiceRequest>
   </ns1:DoServiceDeployment>
 </soapenv:Body>
</soapenv:Envelope>
<?xml version="1.0" encoding="UTF-8"?>
<soapenv:Envelope xmlns:soapenv="http://schemas.xmlsoap.org/soap/envelope/" 
xmlns:xsd="http://www.w3.org/2001/XMLSchema" 
xmlns:xsi="http://www.w3.org/2001/XMLSchema-instance">
 <soapenv:Body>
   <ns1:DoServiceDeploymentResponse 
soapenv:encodingStyle="http://schemas.xmlsoap.org/soap/encoding/" 
xmlns:ns1="http://schemas.cisco.com/ast/soap/">
   <ServiceInformationResponse xsi:type="ns2:ServiceInformationResponse" 
xmlns:ns2="http://cisco.com/ccm/serviceability/soap/ControlCenterServices/">
     <ReturnCode xsi:type="ns2:ReturnCode">0</ReturnCode>
     <ReasonCode xsi:type="xsd:integer">-1045</ReasonCode>
     <ReasonString xsi:type="xsd:string">Operation not supported</ReasonString>
     <ServiceInfoList xsi:type="ns2:ServiceInformation" xsi:nil="true"/>
    </ServiceInformationResponse>
   </ns1:DoServiceDeploymentResponse>
```

```
</soapenv:Envelope>
```
# 要求の例

「Cisco Tftp」サービスを導入する要求の例は、次のとおりです。

```
<?xml version="1.0" encoding="UTF-8"?>
<soapenv:Envelope xmlns:soapenv="http://schemas.xmlsoap.org/soap/envelope/" 
xmlns:xsd="http://www.w3.org/2001/XMLSchema" 
xmlns:xsi="http://www.w3.org/2001/XMLSchema-instance">
   <soapenv:Body>
     <ns1:DoServiceDeployment 
soapenv:encodingStyle="http://schemas.xmlsoap.org/soap/encoding/" 
xmlns:ns1="http://schemas.cisco.com/ast/soap/">
       <DeploymentServiceRequest href="#id0"/>
     </ns1:DoServiceDeployment>
     <multiRef id="id0" soapenc:root="0" 
soapenv:encodingStyle="http://schemas.xmlsoap.org/soap/encoding/" 
xsi:type="ns2:DeploymentServiceRequest" 
xmlns:soapenc="http://schemas.xmlsoap.org/soap/encoding/" 
xmlns:ns2="http://cisco.com/ccm/serviceability/soap/ControlCenterServices/">
       <NodeName xsi:type="xsd:string">172.19.240.61</NodeName>
       <DeployType href="#id1"/>
       <ServiceList xsi:type="soapenc:Array" soapenc:arrayType="xsd:string[1]">
         <item>Cisco Tftp</item>
       </ServiceList>
     </multiRef>
     <multiRef id="id1" soapenc:root="0" 
soapenv:encodingStyle="http://schemas.xmlsoap.org/soap/encoding/" 
xsi:type="ns3:DeployType" 
xmlns:ns3="http://cisco.com/ccm/serviceability/soap/ControlCenterServices/" 
xmlns:soapenc="http://schemas.xmlsoap.org/soap/encoding/">Deploy</multiRef>
  </soapenv:Body>
</soapenv:Envelope>
```
# 応答の例

「Cisco Tftp」サービスを導入する応答の例は、次のとおりです。

```
<?xml version="1.0" encoding="UTF-8"?>
<soapenv:Envelope xmlns:soapenv="http://schemas.xmlsoap.org/soap/envelope/" 
xmlns:xsd="http://www.w3.org/2001/XMLSchema" 
xmlns:xsi="http://www.w3.org/2001/XMLSchema-instance">
 <soapenv:Body>
   <ns1:DoServiceDeploymentResponse 
soapenv:encodingStyle="http://schemas.xmlsoap.org/soap/encoding/" 
xmlns:ns1="http://schemas.cisco.com/ast/soap/">
    <ServiceInformationResponse xsi:type="ns2:ServiceInformationResponse" 
xmlns:ns2="http://cisco.com/ccm/serviceability/soap/ControlCenterServices/">
     <ReturnCode xsi:type="ns2:ReturnCode">0</ReturnCode>
     <ReasonCode xsi:type="xsd:integer">-1</ReasonCode>
     <ReasonString xsi:type="xsd:string" xsi:nil="true"/>
     <ServiceInfoList xsi:type="soapenc:Array" 
soapenc:arrayType="ns2:ServiceInformation[1]" 
xmlns:soapenc="http://schemas.xmlsoap.org/soap/encoding/">
      <item>
       <ServiceName xsi:type="xsd:string">Cisco Tftp</ServiceName>
       <ServiceStatus xsi:type="ns2:ServiceStatus">Started</ServiceStatus>
       <ReasonCode xsi:type="xsd:integer">-1</ReasonCode>
       <ReasonCodeString xsi:type="xsd:string"> </ReasonCodeString>
       <StartTime xsi:type="xsd:string">Wed Sep 15 13:59:28 2004</StartTime>
       <UpTime xsi:type="xsd:integer">6</UpTime>
```

```
\langle/item>
     </ServiceInfoList>
    </ServiceInformationResponse>
   </ns1:DoServiceDeploymentResponse>
  </soapenv:Body>
</soapenv:Envelope>
```
# <span id="page-317-0"></span>**ControlCenterServicesPort Service**:**soapDoControlServices** オペ レーション

soapDoControlServices オペレーションを使用すると、クライアントはサービスのリストを開始または 停止できます。これは、開始または停止が要求されたサービスのサービス応答情報を返します。クライ アントは、この API を使用して次のノンストップ サービスを停止できません。

- **•** Cisco DB
- **•** Cisco Tomcat

また、クライアントはこの API を使用してサービスを開始または停止しようとする際に、サービスの リストを空の状態にすることはできません。

# 要求の形式

HTTP ヘッダーには、次の SOAP アクションおよびエンベロープ情報を含む必要があります。

```
<operation name="soapDoControlServices">
   <soap:operation 
soapAction="http://schemas.cisco.com/ast/soap/action/#ControlCenterServices#soapDoCont
rolServices"/>
   <input>
       <soap:body use="encoded" namespace="http://schemas.cisco.com/ast/soap/" 
encodingStyle="http://schemas.xmlsoap.org/soap/encoding/"/>
   </input>
   <output>
       <soap:body use="encoded" namespace="http://schemas.cisco.com/ast/soap/" 
encodingStyle="http://schemas.xmlsoap.org/soap/encoding/"/>
   </output>
</operation>
```
soapDoControlServices オペレーションは、サービス名の 1 配列を取ります。このサービス名に対する サービスは、開始されているかまたは停止されているかのどちらかです。

```
<multiRef id="id0" soapenc:root="0" 
soapenv:encodingStyle="http://schemas.xmlsoap.org/soap/encoding/" 
xsi:type="ns2:ControlServiceRequest" 
xmlns:soapenc="http://schemas.xmlsoap.org/soap/encoding/" 
xmlns:ns2="http://cisco.com/ccm/serviceability/soap/ControlCenterServices/">
       <NodeName xsi:type="xsd:string" xsi:nil="true"/>
       <ControlType href="#id1"/>
       <ServiceList xsi:type="soapenc:Array" soapenc:arrayType="xsd:string[1]">
         <item>service name</item>
       </ServiceList>
    \langle/multiRef>
     <multiRef id="id1" soapenc:root="0" 
soapenv:encodingStyle="http://schemas.xmlsoap.org/soap/encoding/" 
xsi:type="ns3:ControlType" 
xmlns:ns3="http://cisco.com/ccm/serviceability/soap/ControlCenterServices/" 
xmlns:soapenc="http://schemas.xmlsoap.org/soap/encoding/">Start</multiRef>
```
## 応答の形式

上述の[「応答の形式」\(](#page-303-0)P.4-86)で定義したように、応答には実行済みのクエリー情報が含まれます。

### **Fault**

#### 無効なサービス:存在していないサービス

サービスを開始または停止する要求が、存在していないサービス名などの無効なサービス名を対象とし ている場合、ReasonCode -1010 および ReasonCodeString「No such service」が応答に表示されます。 次の要求と応答の例では、サービス「Cisco WrongService」を開始しようとしています。

```
<?xml version="1.0" encoding="UTF-8"?>
<soapenv:Envelope xmlns:soapenv="http://schemas.xmlsoap.org/soap/envelope/" 
xmlns:xsd="http://www.w3.org/2001/XMLSchema" 
xmlns:xsi="http://www.w3.org/2001/XMLSchema-instance">
 <soapenv:Body>
   <ns1:DoControlServices soapenv:encodingStyle="http://schemas.xmlsoap.org/soap/encoding/" 
xmlns:ns1="http://schemas.cisco.com/ast/soap/">
   <ControlServiceRequest xsi:type="ns2:ControlServiceRequest" 
xmlns:ns2="http://cisco.com/ccm/serviceability/soap/ControlCenterServices/">
     <NodeName xsi:type="xsd:string" xsi:nil="true"/>
     <ControlType xsi:type="ns2:ControlType">Start</ControlType>
     <ServiceList xsi:type="soapenc:Array" soapenc:arrayType="xsd:string[1]" 
xmlns:soapenc="http://schemas.xmlsoap.org/soap/encoding/">
     <item>Cisco WrongService</item>
     </ServiceList>
    </ControlServiceRequest>
  </ns1:DoControlServices>
 </soapenv:Body>
</soapenv:Envelope>
<?xml version="1.0" encoding="UTF-8"?>
<soapenv:Envelope xmlns:soapenv="http://schemas.xmlsoap.org/soap/envelope/" 
xmlns:xsd="http://www.w3.org/2001/XMLSchema" 
xmlns:xsi="http://www.w3.org/2001/XMLSchema-instance">
 <soapenv:Body>
  <ns1:DoControlServicesResponse 
soapenv:encodingStyle="http://schemas.xmlsoap.org/soap/encoding/" 
xmlns:ns1="http://schemas.cisco.com/ast/soap/">
   <ServiceInformationResponse xsi:type="ns2:ServiceInformationResponse" 
xmlns:ns2="http://cisco.com/ccm/serviceability/soap/ControlCenterServices/">
     <ReturnCode xsi:type="ns2:ReturnCode">0</ReturnCode>
     <ReasonCode xsi:type="xsd:integer">-1010</ReasonCode>
     <ReasonString xsi:type="xsd:string">No such service</ReasonString>
     <ServiceInfoList xsi:type="ns2:ServiceInformation" xsi:nil="true"/>
    </ServiceInformationResponse>
  </ns1:DoControlServicesResponse>
  </soapenv:Body>
</soapenv:Envelope>
```
#### 無効なサービス:ノンストップ サービス

サービスを停止する要求が、サービス「Cisco Tomcat」などのノンストップ サービスを対象としてい る場合、応答は ReasonCode -1045 および ReasonCodeString「Operation not supported」となります。 次の要求と応答の例では、サービス「Cisco Tomcat」を停止しようとしています。

```
<?xml version="1.0" encoding="UTF-8"?>
<soapenv:Envelope xmlns:soapenv="http://schemas.xmlsoap.org/soap/envelope/" 
xmlns:xsd="http://www.w3.org/2001/XMLSchema" 
xmlns:xsi="http://www.w3.org/2001/XMLSchema-instance">
```
<soapenv:Body>

```
 <ns1:DoControlServices soapenv:encodingStyle="http://schemas.xmlsoap.org/soap/encoding/" 
xmlns:ns1="http://schemas.cisco.com/ast/soap/">
    <ControlServiceRequest xsi:type="ns2:ControlServiceRequest" 
xmlns:ns2="http://cisco.com/ccm/serviceability/soap/ControlCenterServices/">
     <NodeName xsi:type="xsd:string" xsi:nil="true"/>
     <ControlType xsi:type="ns2:ControlType">Stop</ControlType>
     <ServiceList xsi:type="soapenc:Array" soapenc:arrayType="xsd:string[1]" 
xmlns:soapenc="http://schemas.xmlsoap.org/soap/encoding/">
      <item>Cisco Tomcat</item>
     </ServiceList>
    </ControlServiceRequest>
   </ns1:DoControlServices>
 </soapenv:Body>
</soapenv:Envelope>
<?xml version="1.0" encoding="UTF-8"?>
<soapenv:Envelope xmlns:soapenv="http://schemas.xmlsoap.org/soap/envelope/" 
xmlns:xsd="http://www.w3.org/2001/XMLSchema" 
xmlns:xsi="http://www.w3.org/2001/XMLSchema-instance">
 <soapenv:Body>
   <ns1:DoControlServicesResponse 
soapenv:encodingStyle="http://schemas.xmlsoap.org/soap/encoding/" 
xmlns:ns1="http://schemas.cisco.com/ast/soap/">
   <ServiceInformationResponse xsi:type="ns2:ServiceInformationResponse" 
xmlns:ns2="http://cisco.com/ccm/serviceability/soap/ControlCenterServices/">
    <ReturnCode xsi:type="ns2:ReturnCode">0</ReturnCode>
     <ReasonCode xsi:type="xsd:integer">-1045</ReasonCode>
     <ReasonString xsi:type="xsd:string">Operation not supported</ReasonString>
     <ServiceInfoList xsi:type="ns2:ServiceInformation" xsi:nil="true"/>
    </ServiceInformationResponse>
   </ns1:DoControlServicesResponse>
 </soapenv:Body>
```

```
</soapenv:Envelope>
```
#### 無効なサービス:サービスの空のリスト

サービスを開始または停止する要求でサービスのリストが空の場合、応答は ReasonCode -1045 および ReasonCodeString「Operation not supported」となります。次の要求と応答の例では、サービス名を指 定しないでサービスを停止しようとしています。

```
<?xml version="1.0" encoding="UTF-8"?>
<soapenv:Envelope xmlns:soapenv="http://schemas.xmlsoap.org/soap/envelope/" 
xmlns:xsd="http://www.w3.org/2001/XMLSchema" 
xmlns:xsi="http://www.w3.org/2001/XMLSchema-instance">
 <soapenv:Body>
   <ns1:DoControlServices soapenv:encodingStyle="http://schemas.xmlsoap.org/soap/encoding/" 
xmlns:ns1="http://schemas.cisco.com/ast/soap/">
    <ControlServiceRequest xsi:type="ns2:ControlServiceRequest" 
xmlns:ns2="http://cisco.com/ccm/serviceability/soap/ControlCenterServices/">
     <NodeName xsi:type="xsd:string" xsi:nil="true"/>
     <ControlType xsi:type="ns2:ControlType">Stop</ControlType>
     <ServiceList xsi:type="soapenc:Array" soapenc:arrayType="xsd:string[0]" 
xmlns:soapenc="http://schemas.xmlsoap.org/soap/encoding/"/>
   </ControlServiceRequest>
   </ns1:DoControlServices>
 </soapenv:Body>
</soapenv:Envelope>
<?xml version="1.0" encoding="UTF-8"?>
<soapenv:Envelope xmlns:soapenv="http://schemas.xmlsoap.org/soap/envelope/" 
xmlns:xsd="http://www.w3.org/2001/XMLSchema" 
xmlns:xsi="http://www.w3.org/2001/XMLSchema-instance">
```
<soapenv:Body>

```
 <ns1:DoControlServicesResponse 
soapenv:encodingStyle="http://schemas.xmlsoap.org/soap/encoding/" 
xmlns:ns1="http://schemas.cisco.com/ast/soap/">
   <ServiceInformationResponse xsi:type="ns2:ServiceInformationResponse" 
xmlns:ns2="http://cisco.com/ccm/serviceability/soap/ControlCenterServices/">
     <ReturnCode xsi:type="ns2:ReturnCode">0</ReturnCode>
     <ReasonCode xsi:type="xsd:integer">-1045</ReasonCode>
     <ReasonString xsi:type="xsd:string">Operation not supported</ReasonString>
     <ServiceInfoList xsi:type="ns2:ServiceInformation" xsi:nil="true"/>
    </ServiceInformationResponse>
   </ns1:DoControlServicesResponse>
  </soapenv:Body>
</soapenv:Envelope>
```
#### 無効なサービス:**Stopping** ステータスのサービス

要求がサービスの停止で、サービス ステータスが Stopping である場合、応答は ReasonCode -1045 お よび ReasonCodeString「Operation not supported」となります。要求と応答の例は、前の例とほぼ同 じになります。

### 要求の例

```
「Cisco Tftp」サービスを開始する要求の例は、次のとおりです。
<?xml version="1.0" encoding="UTF-8"?>
<soapenv:Envelope xmlns:soapenv="http://schemas.xmlsoap.org/soap/envelope/" 
xmlns:xsd="http://www.w3.org/2001/XMLSchema" 
xmlns:xsi="http://www.w3.org/2001/XMLSchema-instance">
   <soapenv:Body>
    <ns1:DoControlServices 
soapenv:encodingStyle="http://schemas.xmlsoap.org/soap/encoding/" 
xmlns:ns1="http://schemas.cisco.com/ast/soap/">
       <ControlServiceRequest href="#id0"/>
     </ns1:DoControlServices>
     <multiRef id="id0" soapenc:root="0" 
soapenv:encodingStyle="http://schemas.xmlsoap.org/soap/encoding/" 
xsi:type="ns2:ControlServiceRequest" 
xmlns:soapenc="http://schemas.xmlsoap.org/soap/encoding/" 
xmlns:ns2="http://cisco.com/ccm/serviceability/soap/ControlCenterServices/">
       <NodeName xsi:type="xsd:string" xsi:nil="true"/>
       <ControlType href="#id1"/>
       <ServiceList xsi:type="soapenc:Array" soapenc:arrayType="xsd:string[1]">
        <item>Cisco Tftp</item>
       </ServiceList>
     </multiRef>
     <multiRef id="id1" soapenc:root="0" 
soapenv:encodingStyle="http://schemas.xmlsoap.org/soap/encoding/" 
xsi:type="ns3:ControlType" 
xmlns:ns3="http://cisco.com/ccm/serviceability/soap/ControlCenterServices/" 
xmlns:soapenc="http://schemas.xmlsoap.org/soap/encoding/">Start</multiRef>
  </soapenv:Body>
</soapenv:Envelope>
```
### 応答の例

「Cisco Tftp」サービスを開始する応答の例は、次のとおりです。

```
<?xml version="1.0" encoding="UTF-8"?>
<soapenv:Envelope xmlns:soapenv="http://schemas.xmlsoap.org/soap/envelope/" 
xmlns:xsd="http://www.w3.org/2001/XMLSchema" 
xmlns:xsi="http://www.w3.org/2001/XMLSchema-instance">
```

```
 <soapenv:Body>
     <ns1:DoControlServicesResponse 
soapenv:encodingStyle="http://schemas.xmlsoap.org/soap/encoding/" 
xmlns:ns1="http://schemas.cisco.com/ast/soap/">
       <ServiceInformationResponse xsi:type="ns2:ServiceInformationResponse" 
xmlns:ns2="http://cisco.com/ccm/serviceability/soap/ControlCenterServices/">
         <ReturnCode xsi:type="ns2:ReturnCode">0</ReturnCode>
         <ReasonCode xsi:type="xsd:integer">-1</ReasonCode>
         <ReasonString xsi:type="xsd:string" xsi:nil="true"/>
         <ServiceInfoList xsi:type="soapenc:Array" 
soapenc:arrayType="ns2:ServiceInformation[1]" 
xmlns:soapenc="http://schemas.xmlsoap.org/soap/encoding/">
          \langleitem\rangle <ServiceName xsi:type="xsd:string">Cisco Tftp</ServiceName>
             <ServiceStatus xsi:type="ns2:ServiceStatus">Started</ServiceStatus>
             <ReasonCode xsi:type="xsd:integer">-1</ReasonCode>
             <ReasonCodeString xsi:type="xsd:string">
             </ReasonCodeString>
             <StartTime xsi:type="xsd:string">Tue Sep 14 19:36:08 2004</StartTime>
             <UpTime xsi:type="xsd:integer">6</UpTime>
           </item>
         </ServiceInfoList>
       </ServiceInformationResponse>
     </ns1:DoControlServicesResponse>
   </soapenv:Body>
</soapenv:Envelope>
```
# <span id="page-321-0"></span>**ControlCenterServicesPort Service**:**getProductInformationList** オ ペレーション

getProductInformationList オペレーションは、特定のサーバにインストールされている製品の情報を 提供します。この情報には次のものが含まれます。

- **•** アクティブなサーバのバージョン
- **•** プライマリ ノード名
- **•** セカンダリ ノード名(ある場合)
- **•** インストールされている製品の配列

インストールされている各製品について次の情報を提供します。

- **–** 製品名
- **–** 製品バージョン
- **–** 製品の説明
- **–** 製品 ID
- **–** 製品の略称
- **•** 製品サービス仕様

各製品サービス仕様について次の情報を提供します。

- **–** サービス名
- **–** サービス タイプ
- **–** 導入可能な値
- **–** グループ名
- **–** 製品 ID
- **–** 依存関係のサービスの配列(ある場合)

**Cisco Unified Communications Manager XML** 開発者ガイド

クラスタ内の各サーバについて、クライアントは 1 つの要求を送って、この情報をすべて取得すること になっています。クライアントはこの要求を初期化時に一度だけ送信する必要があります。

## 要求の形式

```
<?xml version="1.0" encoding="utf-8"?>
<soapenv:Envelope xmlns:soapenv="http://schemas.xmlsoap.org/soap/envelope/" 
xmlns:xsd="http://www.w3.org/2001/XMLSchema" 
xmlns:xsi="http://www.w3.org/2001/XMLSchema-instance">
  <soapenv:Body>
     <ns1:GetProductInformationList 
soapenv:encodingStyle="http://schemas.xmlsoap.org/soap/encoding/" 
xmlns:ns1="http://schemas.cisco.com/ast/soap/">
      <ServiceInformationResponse 
xsi:type="xsd:string">getProduct</ServiceInformationResponse>
     </ns1:GetProductInformationList>
   </soapenv:Body>
</soapenv:Envelope>
```
## 応答の形式

```
<soapenv:Envelope xmlns:soapenv="http://schemas.xmlsoap.org/soap/envelope/" 
xmlns:xsd="http://www.w3.org/2001/XMLSchema" 
xmlns:xsi="http://www.w3.org/2001/XMLSchema-instance">
  <soapenv:Body>
     <ns1:GetProductInformationListResponse 
soapenv:encodingStyle="http://schemas.xmlsoap.org/soap/encoding/" 
xmlns:ns1="http://schemas.cisco.com/ast/soap/">
       <GetProductInformationListResponse xsi:type="ns2:GetProductInformationListResponse" 
xmlns:ns2="http://cisco.com/ccm/serviceability/soap/ControlCenterServices/">
         <ActiveServerVersion xsi:type="xsd:string">6.0.0.9381-5</ActiveServerVersion>
         <PrimaryNode xsi:type="xsd:string">irv3-ccm4</PrimaryNode>
         <SecondaryNode xsi:type="xsd:string">
         </SecondaryNode>
         <Products soapenc:arrayType="ns2:InstalledProduct[3]" xsi:type="soapenc:Array" 
xmlns:soapenc="http://schemas.xmlsoap.org/soap/encoding/">
           <item xsi:type="ns2:InstalledProduct">
             <ProductName xsi:type="xsd:string">Cisco Unified CallManager</ProductName>
             <ProductVersion xsi:type="xsd:string">6.0.0.9381-5</ProductVersion>
             <ProductDescription xsi:type="xsd:string">CallManager temporary 
description</ProductDescription>
             <ProductID xsi:type="xsd:string">CallManager</ProductID>
             <ShortName xsi:type="xsd:string">CCM</ShortName>
          \langle/item>
           <item xsi:type="ns2:InstalledProduct">
             <ProductName xsi:type="xsd:string">Cisco Unity Connection</ProductName>
             <ProductVersion xsi:type="xsd:string">6.0.0.9381-5</ProductVersion>
             <ProductDescription xsi:type="xsd:string">Unity Connection temporary 
description</ProductDescription>
             <ProductID xsi:type="xsd:string">UnityConnection</ProductID>
             <ShortName xsi:type="xsd:string">CUC</ShortName>
          \langle/item>
           <item xsi:type="ns2:InstalledProduct">
             <ProductName xsi:type="xsd:string">Common Services</ProductName>
             <ProductVersion xsi:type="xsd:string">6.0.0.9381-5</ProductVersion>
             <ProductDescription xsi:type="xsd:string">Common Services for all 
Products</ProductDescription>
             <ProductID xsi:type="xsd:string">Common</ProductID>
             <ShortName xsi:type="xsd:string">SYS</ShortName>
           </item>
         </Products>
```

```
 <Services soapenc:arrayType="ns2:ProductServiceSpecification[58]" 
xsi:type="soapenc:Array" xmlns:soapenc="http://schemas.xmlsoap.org/soap/encoding/">
           <item xsi:type="ns2:ProductServiceSpecification">
             <ServiceName xsi:type="xsd:string">Cisco CallManager</ServiceName>
             <ServiceType xsi:type="ns2:ServiceTypes">Service</ServiceType>
             <Deployable xsi:type="xsd:boolean">true</Deployable>
             <GroupName xsi:type="xsd:string">CM Services</GroupName>
             <ProductID xsi:type="xsd:string">CallManager</ProductID>
             <DependentServices xsi:type="xsd:string" xsi:nil="true"/>
          \langle/item>
           <item xsi:type="ns2:ProductServiceSpecification">
             <ServiceName xsi:type="xsd:string">Cisco Tftp</ServiceName>
             <ServiceType xsi:type="ns2:ServiceTypes">Service</ServiceType>
             <Deployable xsi:type="xsd:boolean">true</Deployable>
             <GroupName xsi:type="xsd:string">CM Services</GroupName>
             <ProductID xsi:type="xsd:string">CallManager</ProductID>
             <DependentServices xsi:type="xsd:string" xsi:nil="true"/>
           </item>
         ..
. . . . . . . . . . .
          </Services>
       </GetProductInformationListResponse>
     </ns1:GetProductInformationListResponse>
   </soapenv:Body>
</soapenv:Envelope>
```
## **Fault**

障害が発生した場合は、標準の SOAP Fault が発行されます。

# 要求の例

```
<?xml version="1.0" encoding="utf-8"?>
<soapenv:Envelope xmlns:soapenv="http://schemas.xmlsoap.org/soap/envelope/" 
xmlns:xsd="http://www.w3.org/2001/XMLSchema" 
xmlns:xsi="http://www.w3.org/2001/XMLSchema-instance">
  <soapenv:Body>
     <ns1:GetProductInformationList 
soapenv:encodingStyle="http://schemas.xmlsoap.org/soap/encoding/" 
xmlns:ns1="http://schemas.cisco.com/ast/soap/">
       <ServiceInformationResponse xsi:type="xsd:string">test</ServiceInformationResponse>
     </ns1:GetProductInformationList>
</soapenv:Body>
</soapenv:Envelope>
```
## 応答の例

```
<?xml version="1.0" encoding="UTF-8"?>
<soapenv:Envelope xmlns:soapenv="http://schemas.xmlsoap.org/soap/envelope/" 
xmlns:xsd="http://www.w3.org/2001/XMLSchema" 
xmlns:xsi="http://www.w3.org/2001/XMLSchema-instance">
   <soapenv:Body>
     <ns1:GetProductInformationListResponse 
soapenv:encodingStyle="http://schemas.xmlsoap.org/soap/encoding/" 
xmlns:ns1="http://schemas.cisco.com/ast/soap/">
       <GetProductInformationListResponse xsi:type="ns2:GetProductInformationListResponse" 
xmlns:ns2="http://cisco.com/ccm/serviceability/soap/ControlCenterServices/">
         <ActiveServerVersion xsi:type="xsd:string">7.0.0.39700-8</ActiveServerVersion>
         <PrimaryNode xsi:type="xsd:string">CISCART15</PrimaryNode>
```
```
 <SecondaryNode xsi:type="xsd:string">
         </SecondaryNode>
         <Products soapenc:arrayType="ns2:InstalledProduct[2]" xsi:type="soapenc:Array" 
xmlns:soapenc="http://schemas.xmlsoap.org/soap/encoding/">
           <item xsi:type="ns2:InstalledProduct">
             <ProductName xsi:type="xsd:string">Cisco Unified Communications 
Manager</ProductName>
             <ProductVersion xsi:type="xsd:string">7.0.0.39700-8</ProductVersion>
             <ProductDescription xsi:type="xsd:string">Stand Alone Cisco Unified 
Communications Manager</ProductDescription>
             <ProductID xsi:type="xsd:string">CallManager</ProductID>
             <ShortName xsi:type="xsd:string">CCM</ShortName>
          \langle/item>
           <item xsi:type="ns2:InstalledProduct">
             <ProductName xsi:type="xsd:string">Common Services</ProductName>
             <ProductVersion xsi:type="xsd:string">7.0.0.39700-8</ProductVersion>
             <ProductDescription xsi:type="xsd:string">Common Services for all 
Products</ProductDescription>
             <ProductID xsi:type="xsd:string">Common</ProductID>
             <ShortName xsi:type="xsd:string">SYS</ShortName>
           </item>
         </Products>
         <Services soapenc:arrayType="ns2:ProductServiceSpecification[58]" 
xsi:type="soapenc:Array" xmlns:soapenc="http://schemas.xmlsoap.org/soap/encoding/">
           <item xsi:type="ns2:ProductServiceSpecification">
             <ServiceName xsi:type="xsd:string">Cisco AXL Web Service</ServiceName>
             <ServiceType xsi:type="ns2:ServiceTypes">Servlet</ServiceType>
             <Deployable xsi:type="xsd:boolean">true</Deployable>
             <GroupName xsi:type="xsd:string">Database and Admin Services</GroupName>
             <ProductID xsi:type="xsd:string">Common</ProductID>
             <DependentServices xsi:type="xsd:string" xsi:nil="true"/>
          \langle/item>
           <item xsi:type="ns2:ProductServiceSpecification">
             <ServiceName xsi:type="xsd:string">Cisco Serviceability Reporter</ServiceName>
             <ServiceType xsi:type="ns2:ServiceTypes">Service</ServiceType>
             <Deployable xsi:type="xsd:boolean">true</Deployable>
             <GroupName xsi:type="xsd:string">Performance and Monitoring 
Services</GroupName>
             <ProductID xsi:type="xsd:string">Common</ProductID>
             <DependentServices xsi:type="xsd:string" xsi:nil="true"/>
          \langle/item>
           <item xsi:type="ns2:ProductServiceSpecification">
             <ServiceName xsi:type="xsd:string">Cisco DirSync</ServiceName>
             <ServiceType xsi:type="ns2:ServiceTypes">Service</ServiceType>
             <Deployable xsi:type="xsd:boolean">true</Deployable>
             <GroupName xsi:type="xsd:string">Directory Services</GroupName>
             <ProductID xsi:type="xsd:string">Common</ProductID>
             <DependentServices xsi:type="xsd:string" xsi:nil="true"/>
           </item>
           <item xsi:type="ns2:ProductServiceSpecification">
             <ServiceName xsi:type="xsd:string">Cisco CallManager</ServiceName>
             <ServiceType xsi:type="ns2:ServiceTypes">Service</ServiceType>
             <Deployable xsi:type="xsd:boolean">true</Deployable>
             <GroupName xsi:type="xsd:string">CM Services</GroupName>
             <ProductID xsi:type="xsd:string">CallManager</ProductID>
             <DependentServices xsi:type="xsd:string" xsi:nil="true"/>
          \langle/item>
           <item xsi:type="ns2:ProductServiceSpecification">
             <ServiceName xsi:type="xsd:string">Cisco Tftp</ServiceName>
             <ServiceType xsi:type="ns2:ServiceTypes">Service</ServiceType>
             <Deployable xsi:type="xsd:boolean">true</Deployable>
             <GroupName xsi:type="xsd:string">CM Services</GroupName>
             <ProductID xsi:type="xsd:string">CallManager</ProductID>
             <DependentServices xsi:type="xsd:string" xsi:nil="true"/>
```

```
\langle/item>
           <item xsi:type="ns2:ProductServiceSpecification">
             <ServiceName xsi:type="xsd:string">Cisco Messaging Interface</ServiceName>
             <ServiceType xsi:type="ns2:ServiceTypes">Service</ServiceType>
             <Deployable xsi:type="xsd:boolean">true</Deployable>
             <GroupName xsi:type="xsd:string">CM Services</GroupName>
             <ProductID xsi:type="xsd:string">CallManager</ProductID>
             <DependentServices xsi:type="xsd:string" xsi:nil="true"/>
           </item>
           <item xsi:type="ns2:ProductServiceSpecification">
             <ServiceName xsi:type="xsd:string">Cisco Unified Mobile Voice Access 
Service</ServiceName>
             <ServiceType xsi:type="ns2:ServiceTypes">Servlet</ServiceType>
             <Deployable xsi:type="xsd:boolean">true</Deployable>
             <GroupName xsi:type="xsd:string">CM Services</GroupName>
             <ProductID xsi:type="xsd:string">CallManager</ProductID>
             <DependentServices xsi:type="xsd:string" xsi:nil="true"/>
           </item>
           <item xsi:type="ns2:ProductServiceSpecification">
             <ServiceName xsi:type="xsd:string">Cisco IP Voice Media Streaming 
App</ServiceName>
             <ServiceType xsi:type="ns2:ServiceTypes">Service</ServiceType>
             <Deployable xsi:type="xsd:boolean">true</Deployable>
             <GroupName xsi:type="xsd:string">CM Services</GroupName>
             <ProductID xsi:type="xsd:string">CallManager</ProductID>
             <DependentServices xsi:type="xsd:string" xsi:nil="true"/>
          \langle/item>
           <item xsi:type="ns2:ProductServiceSpecification">
             <ServiceName xsi:type="xsd:string">Cisco CTIManager</ServiceName>
             <ServiceType xsi:type="ns2:ServiceTypes">Service</ServiceType>
             <Deployable xsi:type="xsd:boolean">true</Deployable>
             <GroupName xsi:type="xsd:string">CM Services</GroupName>
             <ProductID xsi:type="xsd:string">CallManager</ProductID>
             <DependentServices soapenc:arrayType="xsd:string[1]" xsi:type="soapenc:Array">
              <item xsi:type="xsd:string">Cisco CallManager</item>
             </DependentServices>
           </item>
           <item xsi:type="ns2:ProductServiceSpecification">
             <ServiceName xsi:type="xsd:string">Cisco CallManager Attendant Console 
Server</ServiceName>
             <ServiceType xsi:type="ns2:ServiceTypes">Service</ServiceType>
             <Deployable xsi:type="xsd:boolean">true</Deployable>
             <GroupName xsi:type="xsd:string">CTI Services</GroupName>
             <ProductID xsi:type="xsd:string">CallManager</ProductID>
             <DependentServices xsi:type="xsd:string" xsi:nil="true"/>
          \langle/item>
           <item xsi:type="ns2:ProductServiceSpecification">
             <ServiceName xsi:type="xsd:string">Cisco Extension Mobility</ServiceName>
             <ServiceType xsi:type="ns2:ServiceTypes">Servlet</ServiceType>
             <Deployable xsi:type="xsd:boolean">true</Deployable>
             <GroupName xsi:type="xsd:string">CM Services</GroupName>
             <ProductID xsi:type="xsd:string">CallManager</ProductID>
             <DependentServices xsi:type="xsd:string" xsi:nil="true"/>
          \langle/item>
           <item xsi:type="ns2:ProductServiceSpecification">
             <ServiceName xsi:type="xsd:string">Cisco IP Manager Assistant</ServiceName>
             <ServiceType xsi:type="ns2:ServiceTypes">Servlet</ServiceType>
             <Deployable xsi:type="xsd:boolean">true</Deployable>
             <GroupName xsi:type="xsd:string">CTI Services</GroupName>
             <ProductID xsi:type="xsd:string">CallManager</ProductID>
             <DependentServices xsi:type="xsd:string" xsi:nil="true"/>
           </item>
           <item xsi:type="ns2:ProductServiceSpecification">
```

```
 <ServiceName xsi:type="xsd:string">Cisco SOAP - CDRonDemand 
Service</ServiceName>
             <ServiceType xsi:type="ns2:ServiceTypes">Service</ServiceType>
             <Deployable xsi:type="xsd:boolean">true</Deployable>
             <GroupName xsi:type="xsd:string">CDR Services</GroupName>
             <ProductID xsi:type="xsd:string">CallManager</ProductID>
             <DependentServices xsi:type="xsd:string" xsi:nil="true"/>
           </item>
           <item xsi:type="ns2:ProductServiceSpecification">
             <ServiceName xsi:type="xsd:string">Cisco CTL Provider</ServiceName>
             <ServiceType xsi:type="ns2:ServiceTypes">Service</ServiceType>
             <Deployable xsi:type="xsd:boolean">true</Deployable>
             <GroupName xsi:type="xsd:string">Security Services</GroupName>
             <ProductID xsi:type="xsd:string">CallManager</ProductID>
             <DependentServices xsi:type="xsd:string" xsi:nil="true"/>
           </item>
           <item xsi:type="ns2:ProductServiceSpecification">
             <ServiceName xsi:type="xsd:string">Cisco Extended Functions</ServiceName>
             <ServiceType xsi:type="ns2:ServiceTypes">Service</ServiceType>
             <Deployable xsi:type="xsd:boolean">true</Deployable>
             <GroupName xsi:type="xsd:string">Voice Quality Reporter Services</GroupName>
             <ProductID xsi:type="xsd:string">CallManager</ProductID>
             <DependentServices xsi:type="xsd:string" xsi:nil="true"/>
           </item>
           <item xsi:type="ns2:ProductServiceSpecification">
             <ServiceName xsi:type="xsd:string">Cisco WebDialer Web Service</ServiceName>
             <ServiceType xsi:type="ns2:ServiceTypes">Servlet</ServiceType>
             <Deployable xsi:type="xsd:boolean">true</Deployable>
             <GroupName xsi:type="xsd:string">CTI Services</GroupName>
             <ProductID xsi:type="xsd:string">CallManager</ProductID>
             <DependentServices xsi:type="xsd:string" xsi:nil="true"/>
          \langle/item>
           <item xsi:type="ns2:ProductServiceSpecification">
             <ServiceName xsi:type="xsd:string">Cisco Certificate Authority Proxy 
Function</ServiceName>
             <ServiceType xsi:type="ns2:ServiceTypes">Service</ServiceType>
             <Deployable xsi:type="xsd:boolean">true</Deployable>
             <GroupName xsi:type="xsd:string">Security Services</GroupName>
             <ProductID xsi:type="xsd:string">CallManager</ProductID>
             <DependentServices xsi:type="xsd:string" xsi:nil="true"/>
          \langle/item>
           <item xsi:type="ns2:ProductServiceSpecification">
             <ServiceName xsi:type="xsd:string">Cisco CAR Web Service</ServiceName>
             <ServiceType xsi:type="ns2:ServiceTypes">Servlet</ServiceType>
             <Deployable xsi:type="xsd:boolean">true</Deployable>
             <GroupName xsi:type="xsd:string">CDR Services</GroupName>
             <ProductID xsi:type="xsd:string">CallManager</ProductID>
             <DependentServices xsi:type="xsd:string" xsi:nil="true"/>
           </item>
           <item xsi:type="ns2:ProductServiceSpecification">
             <ServiceName xsi:type="xsd:string">Cisco CallManager SNMP 
Service</ServiceName>
             <ServiceType xsi:type="ns2:ServiceTypes">Service</ServiceType>
             <Deployable xsi:type="xsd:boolean">true</Deployable>
             <GroupName xsi:type="xsd:string">Performance and Monitoring 
Services</GroupName>
             <ProductID xsi:type="xsd:string">CallManager</ProductID>
             <DependentServices xsi:type="xsd:string" xsi:nil="true"/>
          \langle/item>
           <item xsi:type="ns2:ProductServiceSpecification">
             <ServiceName xsi:type="xsd:string">Cisco Bulk Provisioning 
Service</ServiceName>
             <ServiceType xsi:type="ns2:ServiceTypes">Service</ServiceType>
             <Deployable xsi:type="xsd:boolean">true</Deployable>
```

```
 <GroupName xsi:type="xsd:string">Database and Admin Services</GroupName>
             <ProductID xsi:type="xsd:string">CallManager</ProductID>
             <DependentServices xsi:type="xsd:string" xsi:nil="true"/>
          \langle/item>
           <item xsi:type="ns2:ProductServiceSpecification">
             <ServiceName xsi:type="xsd:string">Cisco Dialed Number Analyzer</ServiceName>
             <ServiceType xsi:type="ns2:ServiceTypes">Servlet</ServiceType>
             <Deployable xsi:type="xsd:boolean">true</Deployable>
             <GroupName xsi:type="xsd:string">CM Services</GroupName>
             <ProductID xsi:type="xsd:string">CallManager</ProductID>
             <DependentServices xsi:type="xsd:string" xsi:nil="true"/>
          \langle/item>
           <item xsi:type="ns2:ProductServiceSpecification">
             <ServiceName xsi:type="xsd:string">Cisco DHCP Monitor Service</ServiceName>
             <ServiceType xsi:type="ns2:ServiceTypes">Service</ServiceType>
             <Deployable xsi:type="xsd:boolean">true</Deployable>
             <GroupName xsi:type="xsd:string">CM Services</GroupName>
             <ProductID xsi:type="xsd:string">CallManager</ProductID>
             <DependentServices soapenc:arrayType="xsd:string[1]" xsi:type="soapenc:Array">
               <item xsi:type="xsd:string">Cisco Database Layer Monitor</item>
             </DependentServices>
          \langle/item>
           <item xsi:type="ns2:ProductServiceSpecification">
             <ServiceName xsi:type="xsd:string">Cisco TAPS Service</ServiceName>
             <ServiceType xsi:type="ns2:ServiceTypes">Service</ServiceType>
             <Deployable xsi:type="xsd:boolean">true</Deployable>
             <GroupName xsi:type="xsd:string">Database and Admin Services</GroupName>
             <ProductID xsi:type="xsd:string">CallManager</ProductID>
             <DependentServices xsi:type="xsd:string" xsi:nil="true"/>
          \langle/item>
           <item xsi:type="ns2:ProductServiceSpecification">
             <ServiceName xsi:type="xsd:string">Cisco CallManager Serviceability 
RTMT</ServiceName>
             <ServiceType xsi:type="ns2:ServiceTypes">Servlet</ServiceType>
             <Deployable xsi:type="xsd:boolean">false</Deployable>
             <GroupName xsi:type="xsd:string">Performance and Monitoring</GroupName>
             <ProductID xsi:type="xsd:string">Common</ProductID>
             <DependentServices xsi:type="xsd:string" xsi:nil="true"/>
          \langle/item>
           <item xsi:type="ns2:ProductServiceSpecification">
             <ServiceName xsi:type="xsd:string">Cisco DRF Master</ServiceName>
             <ServiceType xsi:type="ns2:ServiceTypes">Service</ServiceType>
             <Deployable xsi:type="xsd:boolean">false</Deployable>
             <GroupName xsi:type="xsd:string">Backup and Restore Services</GroupName>
             <ProductID xsi:type="xsd:string">Common</ProductID>
             <DependentServices xsi:type="xsd:string" xsi:nil="true"/>
           </item>
           <item xsi:type="ns2:ProductServiceSpecification">
             <ServiceName xsi:type="xsd:string">Cisco CallManager 
Serviceability</ServiceName>
             <ServiceType xsi:type="ns2:ServiceTypes">Servlet</ServiceType>
             <Deployable xsi:type="xsd:boolean">false</Deployable>
             <GroupName xsi:type="xsd:string">System Services</GroupName>
             <ProductID xsi:type="xsd:string">Common</ProductID>
             <DependentServices xsi:type="xsd:string" xsi:nil="true"/>
           </item>
           <item xsi:type="ns2:ProductServiceSpecification">
             <ServiceName xsi:type="xsd:string">A Cisco DB</ServiceName>
             <ServiceType xsi:type="ns2:ServiceTypes">Service</ServiceType>
             <Deployable xsi:type="xsd:boolean">false</Deployable>
             <GroupName xsi:type="xsd:string">Platform Services</GroupName>
             <ProductID xsi:type="xsd:string">Common</ProductID>
             <DependentServices xsi:type="xsd:string" xsi:nil="true"/>
           </item>
```

```
 <item xsi:type="ns2:ProductServiceSpecification">
   <ServiceName xsi:type="xsd:string">A Cisco DB Replicator</ServiceName>
   <ServiceType xsi:type="ns2:ServiceTypes">Service</ServiceType>
  <Deployable xsi:type="xsd:boolean">false</Deployable>
   <GroupName xsi:type="xsd:string">Platform Services</GroupName>
   <ProductID xsi:type="xsd:string">Common</ProductID>
   <DependentServices xsi:type="xsd:string" xsi:nil="true"/>
 </item>
 <item xsi:type="ns2:ProductServiceSpecification">
  <ServiceName xsi:type="xsd:string">Cisco Tomcat</ServiceName>
   <ServiceType xsi:type="ns2:ServiceTypes">Service</ServiceType>
   <Deployable xsi:type="xsd:boolean">false</Deployable>
  <GroupName xsi:type="xsd:string">Platform Services</GroupName>
   <ProductID xsi:type="xsd:string">Common</ProductID>
   <DependentServices xsi:type="xsd:string" xsi:nil="true"/>
 </item>
 <item xsi:type="ns2:ProductServiceSpecification">
  <ServiceName xsi:type="xsd:string">SNMP Master Agent</ServiceName>
   <ServiceType xsi:type="ns2:ServiceTypes">Service</ServiceType>
  <Deployable xsi:type="xsd:boolean">false</Deployable>
   <GroupName xsi:type="xsd:string">Platform Services</GroupName>
   <ProductID xsi:type="xsd:string">Common</ProductID>
  <DependentServices xsi:type="xsd:string" xsi:nil="true"/>
\langle/item>
 <item xsi:type="ns2:ProductServiceSpecification">
   <ServiceName xsi:type="xsd:string">Cisco Database Layer Monitor</ServiceName>
   <ServiceType xsi:type="ns2:ServiceTypes">Service</ServiceType>
  <Deployable xsi:type="xsd:boolean">false</Deployable>
  <GroupName xsi:type="xsd:string">DB Services</GroupName>
   <ProductID xsi:type="xsd:string">Common</ProductID>
   <DependentServices xsi:type="xsd:string" xsi:nil="true"/>
\langle/item>
 <item xsi:type="ns2:ProductServiceSpecification">
  <ServiceName xsi:type="xsd:string">MIB2 Agent</ServiceName>
   <ServiceType xsi:type="ns2:ServiceTypes">Service</ServiceType>
  <Deployable xsi:type="xsd:boolean">false</Deployable>
  <GroupName xsi:type="xsd:string">Platform Services</GroupName>
   <ProductID xsi:type="xsd:string">Common</ProductID>
   <DependentServices xsi:type="xsd:string" xsi:nil="true"/>
 </item>
 <item xsi:type="ns2:ProductServiceSpecification">
   <ServiceName xsi:type="xsd:string">Host Resources Agent</ServiceName>
   <ServiceType xsi:type="ns2:ServiceTypes">Service</ServiceType>
   <Deployable xsi:type="xsd:boolean">false</Deployable>
   <GroupName xsi:type="xsd:string">Platform Services</GroupName>
  <ProductID xsi:type="xsd:string">Common</ProductID>
   <DependentServices xsi:type="xsd:string" xsi:nil="true"/>
\langle/item>
 <item xsi:type="ns2:ProductServiceSpecification">
  <ServiceName xsi:type="xsd:string">Native Agent Adapter</ServiceName>
  <ServiceType xsi:type="ns2:ServiceTypes">Service</ServiceType>
  <Deployable xsi:type="xsd:boolean">false</Deployable>
   <GroupName xsi:type="xsd:string">Platform Services</GroupName>
   <ProductID xsi:type="xsd:string">Common</ProductID>
  <DependentServices xsi:type="xsd:string" xsi:nil="true"/>
 </item>
 <item xsi:type="ns2:ProductServiceSpecification">
   <ServiceName xsi:type="xsd:string">System Application Agent</ServiceName>
   <ServiceType xsi:type="ns2:ServiceTypes">Service</ServiceType>
  <Deployable xsi:type="xsd:boolean">false</Deployable>
   <GroupName xsi:type="xsd:string">Platform Services</GroupName>
   <ProductID xsi:type="xsd:string">Common</ProductID>
   <DependentServices xsi:type="xsd:string" xsi:nil="true"/>
 </item>
```

```
 <item xsi:type="ns2:ProductServiceSpecification">
             <ServiceName xsi:type="xsd:string">Cisco CDP Agent</ServiceName>
             <ServiceType xsi:type="ns2:ServiceTypes">Service</ServiceType>
             <Deployable xsi:type="xsd:boolean">false</Deployable>
             <GroupName xsi:type="xsd:string">Platform Services</GroupName>
             <ProductID xsi:type="xsd:string">Common</ProductID>
             <DependentServices xsi:type="xsd:string" xsi:nil="true"/>
           </item>
           <item xsi:type="ns2:ProductServiceSpecification">
             <ServiceName xsi:type="xsd:string">Cisco Syslog Agent</ServiceName>
             <ServiceType xsi:type="ns2:ServiceTypes">Service</ServiceType>
             <Deployable xsi:type="xsd:boolean">false</Deployable>
             <GroupName xsi:type="xsd:string">Platform Services</GroupName>
             <ProductID xsi:type="xsd:string">Common</ProductID>
             <DependentServices xsi:type="xsd:string" xsi:nil="true"/>
           </item>
           <item xsi:type="ns2:ProductServiceSpecification">
             <ServiceName xsi:type="xsd:string">Cisco RTMT Reporter Servlet</ServiceName>
             <ServiceType xsi:type="ns2:ServiceTypes">Servlet</ServiceType>
             <Deployable xsi:type="xsd:boolean">false</Deployable>
             <GroupName xsi:type="xsd:string">Performance and Monitoring</GroupName>
             <ProductID xsi:type="xsd:string">Common</ProductID>
             <DependentServices xsi:type="xsd:string" xsi:nil="true"/>
           </item>
           <item xsi:type="ns2:ProductServiceSpecification">
             <ServiceName xsi:type="xsd:string">Cisco Log Partition Monitoring 
Tool</ServiceName>
             <ServiceType xsi:type="ns2:ServiceTypes">Service</ServiceType>
             <Deployable xsi:type="xsd:boolean">false</Deployable>
             <GroupName xsi:type="xsd:string">Performance and Monitoring</GroupName>
             <ProductID xsi:type="xsd:string">Common</ProductID>
             <DependentServices soapenc:arrayType="xsd:string[1]" xsi:type="soapenc:Array">
               <item xsi:type="xsd:string">Cisco Database Layer Monitor</item>
             </DependentServices>
           </item>
           <item xsi:type="ns2:ProductServiceSpecification">
             <ServiceName xsi:type="xsd:string">Cisco CDP</ServiceName>
             <ServiceType xsi:type="ns2:ServiceTypes">Service</ServiceType>
             <Deployable xsi:type="xsd:boolean">false</Deployable>
             <GroupName xsi:type="xsd:string">System Services</GroupName>
             <ProductID xsi:type="xsd:string">Common</ProductID>
             <DependentServices xsi:type="xsd:string" xsi:nil="true"/>
          \langle/item>
           <item xsi:type="ns2:ProductServiceSpecification">
             <ServiceName xsi:type="xsd:string">SOAP -Real-Time Service APIs</ServiceName>
             <ServiceType xsi:type="ns2:ServiceTypes">Service</ServiceType>
             <Deployable xsi:type="xsd:boolean">false</Deployable>
             <GroupName xsi:type="xsd:string">SOAP Services</GroupName>
             <ProductID xsi:type="xsd:string">Common</ProductID>
             <DependentServices xsi:type="xsd:string" xsi:nil="true"/>
          \langleitem\rangle <item xsi:type="ns2:ProductServiceSpecification">
             <ServiceName xsi:type="xsd:string">SOAP -Performance Monitoring 
APIs</ServiceName>
             <ServiceType xsi:type="ns2:ServiceTypes">Service</ServiceType>
             <Deployable xsi:type="xsd:boolean">false</Deployable>
             <GroupName xsi:type="xsd:string">SOAP Services</GroupName>
             <ProductID xsi:type="xsd:string">Common</ProductID>
             <DependentServices xsi:type="xsd:string" xsi:nil="true"/>
           </item>
           <item xsi:type="ns2:ProductServiceSpecification">
             <ServiceName xsi:type="xsd:string">SOAP -Log Collection APIs</ServiceName>
             <ServiceType xsi:type="ns2:ServiceTypes">Service</ServiceType>
             <Deployable xsi:type="xsd:boolean">false</Deployable>
```
 <GroupName xsi:type="xsd:string">SOAP Services</GroupName> <ProductID xsi:type="xsd:string">Common</ProductID> <DependentServices xsi:type="xsd:string" xsi:nil="true"/>  $\langle$ item> <item xsi:type="ns2:ProductServiceSpecification"> <ServiceName xsi:type="xsd:string">Cisco DRF Local</ServiceName> <ServiceType xsi:type="ns2:ServiceTypes">Service</ServiceType> <Deployable xsi:type="xsd:boolean">false</Deployable> <GroupName xsi:type="xsd:string">Backup and Restore Services</GroupName> <ProductID xsi:type="xsd:string">Common</ProductID> <DependentServices xsi:type="xsd:string" xsi:nil="true"/>  $\langle$ /item> <item xsi:type="ns2:ProductServiceSpecification"> <ServiceName xsi:type="xsd:string">Cisco Certificate Expiry Monitor</ServiceName> <ServiceType xsi:type="ns2:ServiceTypes">Service</ServiceType> <Deployable xsi:type="xsd:boolean">false</Deployable> <GroupName xsi:type="xsd:string">Platform Services</GroupName> <ProductID xsi:type="xsd:string">Common</ProductID> <DependentServices xsi:type="xsd:string" xsi:nil="true"/> </item> <item xsi:type="ns2:ProductServiceSpecification"> <ServiceName xsi:type="xsd:string">Cisco Trace Collection Servlet</ServiceName> <ServiceType xsi:type="ns2:ServiceTypes">Servlet</ServiceType> <Deployable xsi:type="xsd:boolean">false</Deployable> <GroupName xsi:type="xsd:string">System Services</GroupName> <ProductID xsi:type="xsd:string">Common</ProductID> <DependentServices xsi:type="xsd:string" xsi:nil="true"/>  $\langle$ /item> <item xsi:type="ns2:ProductServiceSpecification"> <ServiceName xsi:type="xsd:string">Cisco Trace Collection Service</ServiceName> <ServiceType xsi:type="ns2:ServiceTypes">Service</ServiceType> <Deployable xsi:type="xsd:boolean">false</Deployable> <GroupName xsi:type="xsd:string">System Services</GroupName> <ProductID xsi:type="xsd:string">Common</ProductID> <DependentServices xsi:type="xsd:string" xsi:nil="true"/>  $\langle$ /item> <item xsi:type="ns2:ProductServiceSpecification"> <ServiceName xsi:type="xsd:string">Cisco Tomcat Stats Servlet</ServiceName> <ServiceType xsi:type="ns2:ServiceTypes">Servlet</ServiceType> <Deployable xsi:type="xsd:boolean">false</Deployable> <GroupName xsi:type="xsd:string">Performance and Monitoring</GroupName> <ProductID xsi:type="xsd:string">Common</ProductID> <DependentServices xsi:type="xsd:string" xsi:nil="true"/> </item> <item xsi:type="ns2:ProductServiceSpecification"> <ServiceName xsi:type="xsd:string">Cisco RIS Data Collector</ServiceName> <ServiceType xsi:type="ns2:ServiceTypes">Service</ServiceType> <Deployable xsi:type="xsd:boolean">false</Deployable> <GroupName xsi:type="xsd:string">Performance and Monitoring</GroupName> <ProductID xsi:type="xsd:string">Common</ProductID> <DependentServices xsi:type="xsd:string" xsi:nil="true"/>  $\langle$ /item> <item xsi:type="ns2:ProductServiceSpecification"> <ServiceName xsi:type="xsd:string">Cisco AMC Service</ServiceName> <ServiceType xsi:type="ns2:ServiceTypes">Service</ServiceType> <Deployable xsi:type="xsd:boolean">false</Deployable> <GroupName xsi:type="xsd:string">Performance and Monitoring</GroupName> <ProductID xsi:type="xsd:string">Common</ProductID> <DependentServices xsi:type="xsd:string" xsi:nil="true"/>  $\langle$ /item> <item xsi:type="ns2:ProductServiceSpecification">

```
 <ServiceName xsi:type="xsd:string">Cisco CallManager Personal 
Directory</ServiceName>
             <ServiceType xsi:type="ns2:ServiceTypes">Servlet</ServiceType>
             <Deployable xsi:type="xsd:boolean">false</Deployable>
             <GroupName xsi:type="xsd:string">CM Services</GroupName>
             <ProductID xsi:type="xsd:string">CallManager</ProductID>
             <DependentServices xsi:type="xsd:string" xsi:nil="true"/>
           </item>
           <item xsi:type="ns2:ProductServiceSpecification">
             <ServiceName xsi:type="xsd:string">Cisco CDR Repository Manager</ServiceName>
             <ServiceType xsi:type="ns2:ServiceTypes">Service</ServiceType>
             <Deployable xsi:type="xsd:boolean">false</Deployable>
             <GroupName xsi:type="xsd:string">CDR Services</GroupName>
             <ProductID xsi:type="xsd:string">CallManager</ProductID>
             <DependentServices soapenc:arrayType="xsd:string[2]" xsi:type="soapenc:Array">
               <item xsi:type="xsd:string">Cisco Database Layer Monitor</item>
               <item xsi:type="xsd:string">A Cisco DB</item>
             </DependentServices>
           </item>
           <item xsi:type="ns2:ProductServiceSpecification">
             <ServiceName xsi:type="xsd:string">Cisco CallManager Admin</ServiceName>
             <ServiceType xsi:type="ns2:ServiceTypes">Servlet</ServiceType>
             <Deployable xsi:type="xsd:boolean">false</Deployable>
             <GroupName xsi:type="xsd:string">Admin Services</GroupName>
             <ProductID xsi:type="xsd:string">CallManager</ProductID>
             <DependentServices xsi:type="xsd:string" xsi:nil="true"/>
          \langle/item>
           <item xsi:type="ns2:ProductServiceSpecification">
             <ServiceName xsi:type="xsd:string">Cisco License Manager</ServiceName>
             <ServiceType xsi:type="ns2:ServiceTypes">Service</ServiceType>
             <Deployable xsi:type="xsd:boolean">false</Deployable>
             <GroupName xsi:type="xsd:string">Platform Services</GroupName>
             <ProductID xsi:type="xsd:string">CallManager</ProductID>
             <DependentServices xsi:type="xsd:string" xsi:nil="true"/>
           </item>
           <item xsi:type="ns2:ProductServiceSpecification">
             <ServiceName xsi:type="xsd:string">Cisco CDR Agent</ServiceName>
             <ServiceType xsi:type="ns2:ServiceTypes">Service</ServiceType>
             <Deployable xsi:type="xsd:boolean">false</Deployable>
             <GroupName xsi:type="xsd:string">CDR Services</GroupName>
             <ProductID xsi:type="xsd:string">CallManager</ProductID>
             <DependentServices soapenc:arrayType="xsd:string[2]" xsi:type="soapenc:Array">
               <item xsi:type="xsd:string">Cisco Database Layer Monitor</item>
               <item xsi:type="xsd:string">A Cisco DB</item>
             </DependentServices>
          \langle/item>
           <item xsi:type="ns2:ProductServiceSpecification">
             <ServiceName xsi:type="xsd:string">Cisco Extension Mobility 
Application</ServiceName>
             <ServiceType xsi:type="ns2:ServiceTypes">Servlet</ServiceType>
             <Deployable xsi:type="xsd:boolean">false</Deployable>
             <GroupName xsi:type="xsd:string">CM Services</GroupName>
             <ProductID xsi:type="xsd:string">CallManager</ProductID>
             <DependentServices xsi:type="xsd:string" xsi:nil="true"/>
           </item>
           <item xsi:type="ns2:ProductServiceSpecification">
             <ServiceName xsi:type="xsd:string">Cisco CallManager Cisco IP Phone 
Services</ServiceName>
             <ServiceType xsi:type="ns2:ServiceTypes">Servlet</ServiceType>
             <Deployable xsi:type="xsd:boolean">false</Deployable>
             <GroupName xsi:type="xsd:string">CM Services</GroupName>
             <ProductID xsi:type="xsd:string">CallManager</ProductID>
             <DependentServices xsi:type="xsd:string" xsi:nil="true"/>
           </item>
```

```
 <item xsi:type="ns2:ProductServiceSpecification">
             <ServiceName xsi:type="xsd:string">Cisco CAR Scheduler</ServiceName>
             <ServiceType xsi:type="ns2:ServiceTypes">Service</ServiceType>
             <Deployable xsi:type="xsd:boolean">false</Deployable>
             <GroupName xsi:type="xsd:string">CDR Services</GroupName>
             <ProductID xsi:type="xsd:string">CallManager</ProductID>
             <DependentServices soapenc:arrayType="xsd:string[2]" xsi:type="soapenc:Array">
               <item xsi:type="xsd:string">Cisco Database Layer Monitor</item>
               <item xsi:type="xsd:string">A Cisco DB</item>
             </DependentServices>
          \langle/item>
         </Services>
       </GetProductInformationListResponse>
     </ns1:GetProductInformationListResponse>
   </soapenv:Body>
</soapenv:Envelope>
```
# **LogCollectionPort SOAP** サービス

このセクションでは LogCollectionPort サービスのオペレーションについて説明します。 LogCollectionPort サービスは、一連のサービスのログ ファイルの検索やログ収集のオペレーションを 提供します。

表 [4-7](#page-332-1) に、LogCollectionPort SOAP サービスのオペレーションの概要を示します。

<span id="page-332-1"></span>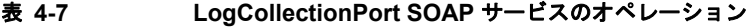

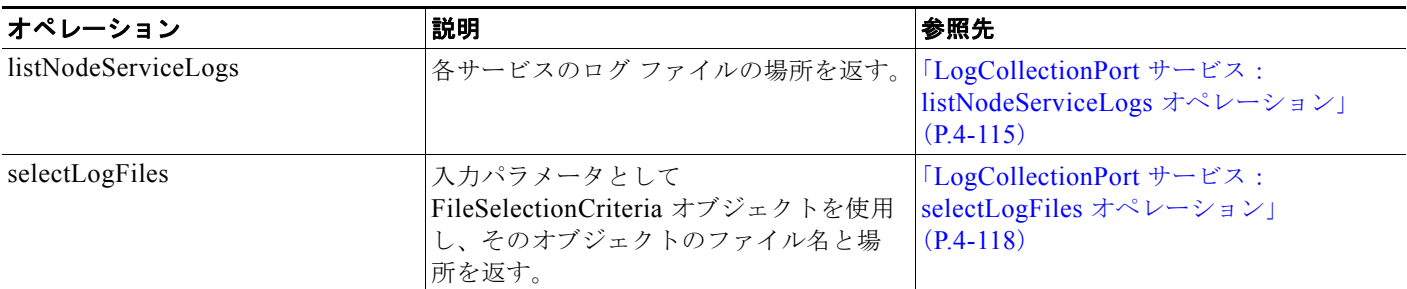

## <span id="page-332-0"></span>**LogCollectionPort** サービス:**listNodeServiceLogs** オペレーション

listNodeServiceLogs オペレーションは、各サービスのログ ファイルの場所を返します。この情報に は、クラスタ内のノード名と、サービス名およびシステム ログ名のリストが含まれます。

#### 要求の形式

```
入力はダミーの ListRequest ハンドルです。
```

```
<?xml version="1.0" encoding="UTF-8"?>
<soapenv:Envelope xmlns:soapenv="http://schemas.xmlsoap.org/soap/envelope/" 
xmlns:xsd="http://www.w3.org/2001/XMLSchema" 
xmlns:xsi="http://www.w3.org/2001/XMLSchema-instance">
  <soapenv:Body>
   <ns1:ListNodeServiceLogs 
soapenv:encodingStyle="http://schemas.xmlsoap.org/soap/encoding/" 
xmlns:ns1="http://schemas.cisco.com/ast/soap/">
    <ListRequest href="#id0"/>
   </ns1:ListNodeServiceLogs>
```

```
 <multiRef id="id0" soapenc:root="0" 
soapenv:encodingStyle="http://schemas.xmlsoap.org/soap/encoding/" 
xsi:type="ns2:ListRequest" xmlns:soapenc="http://schemas.xmlsoap.org/soap/encoding/" 
xmlns:ns2="http://cisco.com/ccm/serviceability/soap/LogCollection/">handle</multiRef>
 </soapenv:Body>
</soapenv:Envelope>
```
#### 応答の形式

#### 応答は NodeServiceLogList の配列です。

```
message="impl:listNodeServiceLogsResponse" name="listNodeServiceLogsResponse" />
String name;
String[] serviceLog;
String[] systemlog;
<?xml version="1.0" encoding="UTF-8"?>
<soapenv:Envelope xmlns:soapenv="http://schemas.xmlsoap.org/soap/envelope/" 
xmlns:xsd="http://www.w3.org/2001/XMLSchema" 
xmlns:xsi="http://www.w3.org/2001/XMLSchema-instance">
 <soapenv:Body>
   <ns1:ListNodeServiceLogsResponse 
soapenv:encodingStyle="http://schemas.xmlsoap.org/soap/encoding/" 
xmlns:ns1="http://schemas.cisco.com/ast/soap/">
    <ListNodeServiceLogs xsi:type="soapenc:Array" 
soapenc:arrayType="ns2:NodeServiceLogList[2]" 
xmlns:ns2="http://cisco.com/ccm/serviceability/soap/LogCollection/" 
xmlns:soapenc="http://schemas.xmlsoap.org/soap/encoding/">
     <item>
      <name xsi:type="xsd:string">172.19.240.92</name>
      <ServiceLog xsi:type="soapenc:Array" soapenc:arrayType="xsd:string[40]">
      <item>Cisco Syslog Agent</item>
       <item>Cisco Unified CM SNMP Service</item>
      <item>Cisco CDP Agent</item>
       <item>Cisco CDP</item>
       <item>Cisco Log Partition Monitoring Tool</item>
       <item>Cisco RIS Data Collector</item>
       <item>Cisco AMC Service</item>
       <item>Cisco Serviceability Reporter</item>
       <item>Cisco Unified CM Admin Web Service</item>
       <item>Cisco Unified CM Realm Web Service</item>
       <item>Cisco Unified CM Service Web Service</item>
       <item>Cisco SOAP Web Service</item>
       <item>Cisco RTMT Web Service</item>
       <item>Cisco CAR Web Service</item>
       <item>Cisco Unified CM PD Web Service</item>
       <item>Cisco Unified CM DBL Web Library</item>
       <item>Cisco Unified CM NCS Web Library</item>
       <item>Unified CM</item>
       <item>Cisco Unified IP Phone Services</item>
       <item>Cisco AXL Web Service</item>
       <item>Cisco WebDialer Web Service</item>
       <item>Cisco WebDialerRedirector Web Service</item>
       <item>Cisco Ccmuser Web Service</item>
       <item>Cisco Extended Functions</item>
       <item>Cisco CDR Repository Manager</item>
      <item>Cisco CDR Agent</item>
       <item>Cisco CAPF</item>
       <item>Cisco CTLProvider</item>
       <item>Unified CM</item>
       <item>Cisco DirSync</item>
       <item>Cisco CTIManager</item>
```
<item>Cisco TFTP</item>

```
<item>Cisco Ip Voice Media Streaming App</item>
       <item>CMI</item>
       <item>Cisco Database Layer Monitor</item>
       <item>Cisco Car Scheduler</item>
       <item>Cisco Ipma Services</item>
       <item>Cisco Extension Mobility</item>
       <item>Database Layer (DBL) Logs</item>
      <item>Prog Logs</item>
       <item>SQL DBMS Logs</item>
      </ServiceLog>
      <Systemlog xsi:type="soapenc:Array" soapenc:arrayType="xsd:string[5]">
       <item>Event Viewer-Application Log</item>
       <item>Install Logs</item>
       <item>Event Viewer-System Log</item>
       <item>Security Logs</item>
       <item>Cisco Tomcat</item>
      </Systemlog>
   </ListNodeServiceLogs>
   </ns1:ListNodeServiceLogsResponse>
 </soapenv:Body>
</soapenv:Envelope>
```
#### **Fault**

データベースが稼動していない場合やデータベース内にノードが存在しない場合、リモート例外である 「Query selectAllProcessNodes failed」を返します。

プリファレンスからサービス リストまたはシステム ログ リストが返されない場合、リモート例外「No service found」または「No System Log found」を返します。

#### 例

```
<?xml version="1.0" encoding="UTF-8"?>
<soapenv:Envelope xmlns:soapenv="http://schemas.xmlsoap.org/soap/envelope/" 
xmlns:xsd="http://www.w3.org/2001/XMLSchema" 
xmlns:xsi="http://www.w3.org/2001/XMLSchema-instance">
 <soapenv:Body>
  <ns1:ListNodeServiceLogsResponse 
soapenv:encodingStyle="http://schemas.xmlsoap.org/soap/encoding/" 
xmlns:ns1="http://schemas.cisco.com/ast/soap/">
   <ListNodeServiceLogs xsi:type="soapenc:Array" 
soapenc:arrayType="ns2:NodeServiceLogList[2]" 
xmlns:ns2="http://cisco.com/ccm/serviceability/soap/LogCollection/" 
xmlns:soapenc="http://schemas.xmlsoap.org/soap/encoding/">
     <item>
      <name xsi:type="xsd:string">172.19.240.92</name>
      <ServiceLog xsi:type="soapenc:Array" soapenc:arrayType="xsd:string[40]">
      <item>Cisco Syslog Agent</item>
       <item>Cisco Unified CM SNMP Service</item>
       <item>Cisco CDP Agent</item>
       <item>Cisco CDP</item>
       <item>Cisco Log Partition Monitoring Tool</item>
       <item>Cisco RIS Data Collector</item>
       <item>Cisco AMC Service</item>
       <item>Cisco Serviceability Reporter</item>
       <item>Cisco Unified CM Admin Web Service</item>
       <item>Cisco Unified CM Realm Web Service</item>
       <item>Cisco Unified CM Service Web Service</item>
       <item>Cisco SOAP Web Service</item>
       <item>Cisco RTMT Web Service</item>
       <item>Cisco CAR Web Service</item>
```

```
 <item>Cisco Unified CM PD Web Service</item>
       <item>Cisco Unified CM DBL Web Library</item>
       <item>Cisco Unified CM NCS Web Library</item>
       <item>Unified CM Cisco Unified IP Phone Services</item>
       <item>Cisco AXL Web Service</item>
       <item>Cisco WebDialer Web Service</item>
       <item>Cisco WebDialerRedirector Web Service</item>
       <item>Cisco Ccmuser Web Service</item>
       <item>Cisco Extended Functions</item>
      <item>Cisco CDR Repository Manager</item>
       <item>Cisco CDR Agent</item>
       <item>Cisco CAPF</item>
       <item>Cisco CTLProvider</item>
       <item>Unified CM</item>
      <item>Cisco DirSync</item>
       <item>Cisco CTIManager</item>
       <item>Cisco TFTP</item>
       <item>Cisco Ip Voice Media Streaming App</item>
       <item>CMI</item>
       <item>Cisco Database Layer Monitor</item>
       <item>Cisco Car Scheduler</item>
       <item>Cisco Ipma Services</item>
       <item>Cisco Extension Mobility</item>
       <item>Database Layer (DBL) Logs</item>
       <item>Prog Logs</item>
       <item>SQL DBMS Logs</item>
      </ServiceLog>
      <Systemlog xsi:type="soapenc:Array" soapenc:arrayType="xsd:string[5]">
       <item>Event Viewer-Application Log</item>
       <item>Install Logs</item>
      <item>Event Viewer-System Log</item>
       <item>Security Logs</item>
      <item>Cisco Tomcat</item>
      </Systemlog>
    </ListNodeServiceLogs>
   </ns1:ListNodeServiceLogsResponse>
 </soapenv:Body>
</soapenv:Envelope>
```
## <span id="page-335-0"></span>**LogCollectionPort** サービス:**selectLogFiles** オペレーション

#### 説明

selectLogFiles オペレーションは、選択基準に基づいてログ ファイルを取得します。この API は、入 力パラメータとして FileSelectionCriteria オブジェクトを使用し、そのオブジェクトのファイル名と場 所を返します。

LogCollectionService URL は次のとおりです。 *https://hostname:8443/logcollectionservice/services/LogCollectionPort*

### パラメータ

selectLogFiles オペレーションには、次の要素が含まれます。

- **•** ServiceLogs:文字列の配列。使用可能なサービス オプションは Cisco Unified CM でアクティブ 化されているサービスによって異なります。実際に使用できるオプションは、実行時に listNodeServiceLogs オペレーションによって返されるオプションです。次に例を示します。
	- **–** Cisco Syslog Agent

**Cisco Unified Communications Manager XML** 開発者ガイド

- **–** Cisco Unified CM SNMP Service
- **–** Cisco CDP Agent
- **•** SystemLogs:文字列の配列。

(注) SystemLogs 要素は Cisco Unified CM リリース 7.1.3 では使用できないため、空にする必要が あります。

- **•** JobType:収集のタイプ。使用可能なオプションは次のとおりです。
	- **–** DownloadtoClient
	- **–** PushtoSFTPServer

PushtoSFTPServer を選択した場合は、次の要素も必要になります。

- **•** IPAddress
- **•** UserName
- **•** Password
- **•** Port
- **•** Remote Download Folder
- **•** SearchStr:Null 以外の文字列。
- **•** Frequency:ログ収集の頻度。使用可能なオプションは次のとおりです。
	- **–** OnDemand
	- **–** Daily
	- **–** Weekly
	- **–** Monthly

(注) 現在、Frequency 要素では OnDemand オプションだけがサポートされています。その他のオプ ション (Daily、Weekly、Monthly) は、現在サポートされていないスケジュール収集に適用 されます。

- **•** ToDate:ファイル収集終了日。形式は **mm/yy/dd hh:mm AM/PM** です。ToDate 要素は絶対時間 範囲を使用する場合に必要です。 ファイル収集時間範囲には絶対または相対を指定できます。相対時間範囲を使用する場合は、次の 要素が必要です。
	- **•** RelText
	- **•** RelTime

絶対時間範囲を使用する場合は、次の要素が必要です。

- **•** ToDate
- **•** FromDate
- **•** FromDate:ファイル収集開始日。形式は **mm/yy/dd hh:mm AM/PM** です。FromDate 要素は絶 対時間範囲を使用する場合に必要です。
- **•** RelText:ファイル収集時間範囲。使用可能なオプションは次のとおりです。
	- **–** Week
	- **–** Day
- **–** Month
- **–** Hours
- **–** Minutes
- **•** RelTime:ファイル収集時間の値。指定した時刻から現在までの間のすべてのファイルを収集しま す。指定できる範囲は 1 ~ 100 です。 たとえば、RelText が「Day」、RelTime が 1 の場合は、前日 1 日の間に変更されたすべてのファイ ルが収集されます。
- **•** TimeZone:時間帯の値。形式は **Client: (GMT** ± *n***)** 時間帯名 です。n は指定された時間帯と GMT の時間差です。次に例を示します。
	- **–** Client: (GMT-0:0) Greenwich Mean Time
	- **–** Client: (GMT-8:0) Pacific Standard Time
- **•** Port:ノードのポート番号。
- **•** IPAddress:ノードの IP アドレス。
- **•** UserName:ノードのサービス管理者のユーザ名。
- **•** Password:ノードのサービス管理者のパスワード。
- **•** ZipInfo:収集時にファイルを圧縮するかどうかを示します。この要素は PushtoSFTPServer オプ ションにだけ適用されます。使用可能なオプションは次のとおりです。
	- **–** True:ファイルを圧縮します。
	- **–** False:ファイルを圧縮しません。
- **•** RemoteFolder:ファイルのアップロード先のリモート フォルダ。このオプションは、SFTP また は FTP サーバにトレース ファイルをアップロードすることを選択した場合にだけ使用します。

#### 要求の例

```
<?xml version="1.0" encoding="UTF-8"?> 
<soapenv:Envelope xmlns:soapenv="http://schemas.xmlsoap.org/soap/envelope/" 
xmlns:xsd="http://www.w3.org/2001/XMLSchema" 
xmlns:xsi="http://www.w3.org/2001/XMLSchema-instance"> 
  <soapenv:Body> 
   <ns1:SelectLogFiles soapenv:encodingStyle="http://schemas.xmlsoap.org/soap/encoding/" 
xmlns:ns1="http://schemas.cisco.com/ast/soap/"> 
   <FileSelectionCriteria href="#id0"/> 
   </ns1:SelectLogFiles> 
   <multiRef id="id0" soapenc:root="0" 
soapenv:encodingStyle="http://schemas.xmlsoap.org/soap/encoding/" 
xsi:type="ns2:SchemaFileSelectionCriteria" 
xmlns:soapenc="http://schemas.xmlsoap.org/soap/encoding/" 
xmlns:ns2="http://cisco.com/ccm/serviceability/soap/LogCollection/"> 
    <ServiceLogs xsi:type="soapenc:Array" soapenc:arrayType="xsd:string[45]"> 
    <item>Cisco Syslog Agent</item>
     <item>Event Viewer-Application Log</item> 
     <item>Install Logs</item> 
    <item>Event Viewer-System Log</item>
     <item>Security Logs</item> 
    </ServiceLogs> 
    <SystemLogs xsi:type="xsd:string" xsi:nil="true"/> 
    <JobType href="#id2"/> 
    <SearchStr xsi:type="xsd:string"/>
    <Frequency href="#id1"/>
```
<ToDate xsi:type="xsd:string" xsi:nil="true"/>

```
 <FromDate xsi:type="xsd:string" xsi:nil="true"/> 
 <TimeZone xsi:type="xsd:string">Client:(GMT-8:0)Pacific Standard Time</TimeZone> 
  <RelText href="#id3"/> 
 <RelTime xsi:type="xsd:byte">5</RelTime> 
 <Port xsi:type="xsd:byte">0</Port> 
 <IPAddress xsi:type="xsd:string">MCS-SD4</IPAddress> 
 <UserName xsi:type="xsd:string" xsi:nil="true"/> 
  <Password xsi:type="xsd:string" xsi:nil="true"/> 
 <ZipInfo xsi:type="xsd:boolean">false</ZipInfo> 
 </multiRef> 
   <multiRef id="id1" soapenc:root="0"
```
soapenv:encodingStyle="http://schemas.xmlsoap.org/soap/encoding/" xsi:type="ns4:Frequency" xmlns:ns4="http://cisco.com/ccm/serviceability/soap/LogCollection/" xmlns:soapenc="http://schemas.xmlsoap.org/soap/encoding/">OnDemand</multiRef>

```
 <multiRef id="id2" soapenc:root="0" 
soapenv:encodingStyle="http://schemas.xmlsoap.org/soap/encoding/" xsi:type="ns3:JobType" 
xmlns:ns3="http://cisco.com/ccm/serviceability/soap/LogCollection/" 
xmlns:soapenc="http://schemas.xmlsoap.org/soap/encoding/">DownloadtoClient</multiRef>
     <multiRef id="id3" soapenc:root="0"
```

```
soapenv:encodingStyle="http://schemas.xmlsoap.org/soap/encoding/" xsi:type="ns4:RelText" 
xmlns:ns4="http://cisco.com/ccm/serviceability/soap/LogCollection/" 
xmlns:soapenc="http://schemas.xmlsoap.org/soap/encoding/">Hours</multiRef>
```

```
 </soapenv:Body>
```
</soapenv:Envelope>

### 応答の例

応答は、一致するファイル名とそのサーバ内での位置のリストを含む、FileSelectionResult オブジェク トを返します。

```
<?xml version="1.0" encoding="UTF-8"?>
<soapenv:Envelope xmlns:soapenv="http://schemas.xmlsoap.org/soap/envelope/" 
xmlns:xsd="http://www.w3.org/2001/XMLSchema" 
xmlns:xsi="http://www.w3.org/2001/XMLSchema-instance">
<soapenv:Body>
<ns1:SelectLogFilesResponse 
soapenv:encodingStyle="http://schemas.xmlsoap.org/soap/encoding/" 
xmlns:ns1="http://schemas.cisco.com/ast/soap/">
<FileSelectionResult xsi:type="ns2:SchemaFileSelectionResult" 
xmlns:ns2="http://cisco.com/ccm/serviceability/soap/LogCollection/">
<Node xsi:type="ns2:Node">
<name xsi:type="xsd:string">MCS-SD4</name>
<ServiceList soapenc:arrayType="ns2:ServiceLogs[1]" xsi:type="soapenc:Array" 
xmlns:soapenc="http://schemas.xmlsoap.org/soap/encoding/">
<item xsi:type="ns2:ServiceLogs">
<name xsi:type="xsd:string" xsi:nil="true"/>
<SetOfFiles soapenc:arrayType="ns2:file[5]" xsi:type="soapenc:Array">
<item xsi:type="ns2:file">
<name xsi:type="xsd:string">syslogmib00000305.txt</name>
<absolutepath 
xsi:type="xsd:string">/var/log/active/cm/trace/syslogmib/sdi/syslogmib00000305.txt</absolu
tepath>
<filesize xsi:type="xsd:string">2097082</filesize>
<modifiedDate xsi:type="xsd:string">Thu Jan 29 04:14:05 PST 2009</modifiedDate>
</item>
<item xsi:type="ns2:file">
<name xsi:type="xsd:string">syslogmib00000306.txt</name>
<absolutepath 
xsi:type="xsd:string">/var/log/active/cm/trace/syslogmib/sdi/syslogmib00000306.txt</absolu
tepath>
<filesize xsi:type="xsd:string">2097083</filesize>
<modifiedDate xsi:type="xsd:string">Thu Jan 29 05:41:26 PST 2009</modifiedDate>
\langle/item>
<item xsi:type="ns2:file">
```

```
<name xsi:type="xsd:string">syslogmib00000307.txt</name>
<absolutepath 
xsi:type="xsd:string">/var/log/active/cm/trace/syslogmib/sdi/syslogmib00000307.txt</absolu
tepath>
<filesize xsi:type="xsd:string">2096868</filesize>
<modifiedDate xsi:type="xsd:string">Thu Jan 29 07:08:56 PST 2009</modifiedDate>
\langle/item>
<item xsi:type="ns2:file">
<name xsi:type="xsd:string">syslogmib00000308.txt</name>
<absolutepath 
xsi:type="xsd:string">/var/log/active/cm/trace/syslogmib/sdi/syslogmib00000308.txt</absolu
tepath>
<filesize xsi:type="xsd:string">2096838</filesize>
<modifiedDate xsi:type="xsd:string">Thu Jan 29 08:36:17 PST 2009</modifiedDate>
\langle/item>
<item xsi:type="ns2:file">
<name xsi:type="xsd:string">syslogmib00000309.txt</name>
<absolutepath 
xsi:type="xsd:string">/var/log/active/cm/trace/syslogmib/sdi/syslogmib00000309.txt</absolu
tepath>
<filesize xsi:type="xsd:string">100657</filesize>
<modifiedDate xsi:type="xsd:string">Thu Jan 29 08:40:20 PST 2009</modifiedDate>
</item>
</SetOfFiles>
\langleitem>
</ServiceList>
</Node>
</FileSelectionResult>
<ScheduleList soapenc:arrayType="ns3:Schedule[0]" xsi:type="soapenc:Array" 
xmlns:ns3="http://cisco.com/ccm/serviceability/soap/LogCollection/" 
xmlns:soapenc="http://schemas.xmlsoap.org/soap/encoding/"/>
</ns1:SelectLogFilesResponse>
</soapenv:Body>
</soapenv:Envelope>
```
### **Fault**

指定された頻度が null の場合、リモート例外「LogCollection frequency is null」を返します。サービ ス ログおよびシステム ログの配列が null の場合、リモート例外「No Service/Syslog are provided for the collection」を返します。一致するファイルが見つからなかった場合、リモート例外「The File Vector from the server is null」を返します。

# **CDRonDemand SOAP** サービス

CDRonDemand SOAP サービスは、公開 SOAP/HTTPS インターフェイスで構成されます。これは、 サードパーティの課金アプリケーションやユーザに公開され、2 つの新しい API コールである get file\_list および get\_file の使用により、オンデマンドで CDR および CMR ファイルを取得する Unified CM CDR Repository Node へのクエリーを実現します。

以前のリリースでは、CDR データベースに CDR レコードが格納され、サードパーティのアプリケー ションは CDR レコードをデータベースに直接クエリーできていました。このリリースでは、CDR は CDR データベース内には格納されなくなり、フラット ファイルとして格納されます。

CDR On-Demand Service を使用すると、アプリケーションは CDR ファイルを 2 段階のプロセスで取 得できます。まず、アプリケーションは特定の時間間隔で CDR ファイル リストを要求します。(s)FTP セッションを経由して返されたこれらのリストから、特定の CDR ファイルを要求できます。

課金アプリケーションは、指定された時間間隔に一致する CDR ファイルのリストを取得できます (get\_file\_list)。時間の最大範囲は 1 時間です。1 時間を超える間隔でアプリケーションが CDR ファイ ルを取得する必要がある場合、複数の get file list 要求を Servlet に対して実行する必要があります。

ファイルのリストを取得した後、サードパーティのアプリケーションは特定のファイルを要求 (get file)できます。要求を受信すると、Servlet は (s)FTP セッションを開始し、要求されたファイル をアプリケーションに送信します。タイムアウトおよびその他の潜在的な混乱を回避するために、要求 あたり 1 ファイルだけが許可されます。

通常、あらかじめ設定されたスケジュールで、CDR Repository ノードは CDR ファイルを課金サーバ に一度転送し、次に Unified CM の設定およびその他の基準に従ってそれらを削除します。何らかの理 由により課金サーバで CDR ファイルが取得されない場合や再送信が必要な場合、SOAP/HTTPS CDR On-Demand API を使用して、CDR ファイルの取得および再送信を実行できます。削除された CDR ファイルは取得できません。

CDR On-Demand Service は次の機能を提供します。

- **•** 指定された時間間隔に一致するファイルのリストを取得する API(get\_file\_list)
- **•** 指定されたファイル名に一致する特定のファイルを要求する API(get\_file)
- get file list API から返されるファイル名は最大 1300
- **•** 指定される時間範囲は 1 時間を超えることができない
- **•** CDR レポジトリ ファイル メンテナンス時間帯はサービス利用不可
- **•** ユーザによる設定で、標準 FTP または (s)FTP を経由で CDR ファイルを送信
- **•** 特定ファイルを要求する API(get\_file)では要求あたり 1 ファイルだけを返すことが可能
- **•** Servlet は Service Activation ページを通じてアクティブ化する必要がある

アプリケーションによる CDR ファイルへのアクセスの前に、次の手順に従い、CDR Repository Manager がアクティブ化されている CDR Repository Node 上の [Service Activation] ウィンドウから SOAP API をアクティブ化する必要があります。

- ステップ **1** http://**<Unified CM** ノードの **IP** アドレス **>:8080/ccmservice** にアクセスします。
- ステップ 2 [Tools] > [Service Activation] の順に選択します。
- ステップ **3** CDR Repository Manager が常駐するサーバを選択します。
- ステップ **4** [CDR Services] セクションの下で、次のサービスを開始します。
	- **•** Cisco SOAP CDRonDemandService
	- **•** CDR Repository Manager

CDR On-Demand Service は CDR Repository Manager に依存しています。したがって、どちらもアク ティブ化する必要があります。

ステップ **5** [ 更新 ] をクリックし、ページが更新されるまで待機します。

表 [4-8](#page-340-0) に、CDRonDemand SOAP サービスのオペレーションの概要を示します。

#### <span id="page-340-0"></span>表 **4-8 CDRonDemand SOAP** サービスのオペレーション

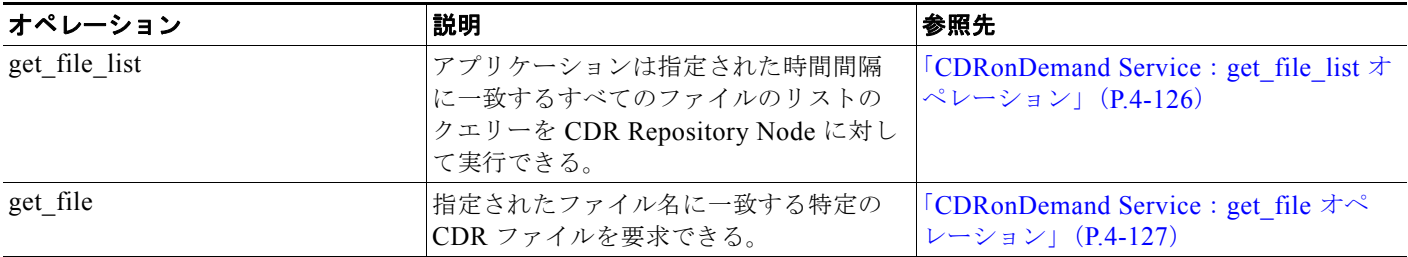

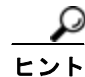

On-Demand Service は、メンテナンスの時間帯には機能しません。メンテナンスの時間帯はデフォル トでは 1 時間ごとに発生します(この設定は設定可能です)。一般的に、メンテナンスの時間帯は 10 秒 間~数分間実行されます。アプリケーションはこのメンテナンス以外の時間帯に要求を送信する必要が あります。

### **WSDL** 定義

```
このセクションでは、SOAP CDRonDemand サービス API の WSDL 定義について説明します。
```

```
<?xml version="1.0" encoding="UTF-8" ?> 
<wsdl:definitions targetNamespace="http://schemas.cisco.com/ast/soap/" 
xmlns:apachesoap="http://xml.apache.org/xml-soap" 
xmlns:impl="http://schemas.cisco.com/ast/soap/" 
xmlns:intf="http://schemas.cisco.com/ast/soap/" 
xmlns:soapenc="http://schemas.xmlsoap.org/soap/encoding/" 
xmlns:wsdl="http://schemas.xmlsoap.org/wsdl/" 
xmlns:wsdlsoap="http://schemas.xmlsoap.org/wsdl/soap/" 
xmlns:xsd="http://www.w3.org/2001/XMLSchema"> 
< 1 - -WSDL created by Apache Axis version: 1.2RC3
Built on Feb 28, 2005 (10:15:14 EST)
--> 
<wsdl:types> 
   <schema targetNamespace="http://schemas.cisco.com/ast/soap/" 
xmlns="http://www.w3.org/2001/XMLSchema"> 
       <import namespace="http://schemas.xmlsoap.org/soap/encoding/" /> 
       <complexType name="ArrayOfFileName"> 
                 <sequence>
               <element name="FileName" type="xsd:string" minOccurs="0" 
maxOccurs="unbounded"/>
           </sequence>
       </complexType> 
   </schema> 
</wsdl:types> 
<wsdl:message name="get_fileResponse" /> 
<wsdl:message name="get_file_listResponse"> 
   <wsdl:part name="get_file_listReturn" type="impl:ArrayOfFileName" /> 
</wsdl:message> 
<wsdl:message name="get_file_listRequest"> 
   <wsdl:part name="in0" type="xsd:string" /> 
    <wsdl:part name="in1" type="xsd:string" /> 
    <wsdl:part name="in2" type="xsd:boolean" /> 
</wsdl:message> 
<wsdl:message name="get_fileRequest"> 
   <wsdl:part name="in0" type="xsd:string" /> 
    <wsdl:part name="in1" type="xsd:string" /> 
   <wsdl:part name="in2" type="xsd:string" /> 
   <wsdl:part name="in3" type="xsd:string" /> 
    <wsdl:part name="in4" type="xsd:string" /> 
    <wsdl:part name="in5" type="xsd:boolean" /> 
</wsdl:message> 
<wsdl:portType name="CDRonDemand"> 
    <wsdl:operation name="get_file_list" parameterOrder="in0 in1 in2"> 
       <wsdl:input message="impl:get_file_listRequest" name="get_file_listRequest" /> 
       <wsdl:output message="impl:get_file_listResponse" name="get_file_listResponse" />
```

```
</wsdl:operation> 
   <wsdl:operation name="get_file" parameterOrder="in0 in1 in2 in3 in4 in5"> 
       <wsdl:input message="impl:get_fileRequest" name="get_fileRequest" /> 
       <wsdl:output message="impl:get_fileResponse" name="get_fileResponse" /> 
    </wsdl:operation> 
</wsdl:portType> 
<wsdl:binding name="CDRonDemandSoapBinding" type="impl:CDRonDemand"> 
   <wsdlsoap:binding style="rpc" transport="http://schemas.xmlsoap.org/soap/http" /> 
   <wsdl:operation name="get_file_list"> 
       <wsdlsoap:operation 
soapAction="http://schemas.cisco.com/ast/soap/action/#CDRonDemand#get_file_list" /> 
       <wsdl:input name="get_file_listRequest"> 
               <wsdlsoap:body encodingStyle="http://schemas.xmlsoap.org/soap/encoding/" 
namespace="http://schemas.cisco.com/ast/soap/" use="encoded" /> 
       </wsdl:input> 
       <wsdl:output name="get_file_listResponse"> 
               <wsdlsoap:body encodingStyle="http://schemas.xmlsoap.org/soap/encoding/" 
namespace="http://schemas.cisco.com/ast/soap/" use="encoded" /> 
       </wsdl:output> 
   </wsdl:operation> 
   <wsdl:operation name="get_file"> 
       <wsdlsoap:operation 
soapAction="http://schemas.cisco.com/ast/soap/action/#CDRonDemand#get_file" /> 
       <wsdl:input name="get_fileRequest"> 
           <wsdlsoap:body encodingStyle="http://schemas.xmlsoap.org/soap/encoding/" 
namespace="urn:CDRonDemand" use="encoded" /> 
       </wsdl:input> 
       <wsdl:output name="get_fileResponse"> 
           <wsdlsoap:body encodingStyle="http://schemas.xmlsoap.org/soap/encoding/" 
namespace="http://schemas.cisco.com/ast/soap/" use="encoded" /> 
       </wsdl:output> 
   </wsdl:operation> 
</wsdl:binding> 
<wsdl:service name="CDRonDemandService"> 
   <wsdl:port binding="impl:CDRonDemandSoapBinding" name="CDRonDemand"> 
       <wsdlsoap:address 
location="https://SERVERNAME/CDRonDemandService/services/CDRonDemand" /> 
   </wsdl:port> 
</wsdl:service> 
</wsdl:definitions>
```
## **CDRonDemand Service** のセキュリティに関する考慮事項

CDR ファイルを配布するには、標準 FTP または SFTP を使用できます。これらのアプリケーションの 詳細については、RFC959 および RFC2228 を参照してください。

CDR On-Demand Service は、CDR ファイルを送信するたびに、標準 FTP または SFTP セッションの どちらかを課金サーバで作成します。Servlet 側でエラーが発生すると、常に例外が返されます。また、 すべてのエラーがログ ファイルに記録されます。

課金アプリケーション側では、課金アプリケーションへの、これらの例外を取得し、詳細なエラー条件 の例外文字列を表示するコードの実装が推奨されます。

### <span id="page-343-0"></span>**CDRonDemand Service**:**get\_file\_list** オペレーション

get file list オペレーションを使用すると、アプリケーションは指定された時間間隔に一致するすべて のファイルのリストのクエリーを CDR Repository Node に対して実行できます。要求の時間間隔は 1 時間を超えることはできません。許容されている 1 時間の間隔を超えるファイルのリストが必要な場合 は、Servlet に対して複数の要求を実行して、ファイル名の複数のリストを取得する必要があります。

get file list API は、指定された時間間隔に一致するすべてのファイル名のリストが含まれた文字列の 配列を返します。時間の範囲に一致するファイル名が存在しない場合、API コールから返される値は単 に null です。タイム エラーが発生した場合、例外が返されます。また、エラーの詳細を説明するログ が保存されます。これらのログ ファイルは、/var/log/active/tomcat/logs/soap/log4j ディレクトリにあ ります。

get file list API コールの結果としてアプリケーションに返すことが可能なファイル名は 1300 個に制 限されています。返されたファイル リストにファイル名が 1300 個含まれ、要求された時間間隔に達し ない場合、前回の要求で返された最後のファイル名の時刻を、次の要求の開始時刻とする追加要求を実 行する必要があります。

### パラメータ

get file list API には、次のパラメータが必要です。

- **•** 開始時刻:検索間隔の開始時刻を指定する必須のパラメータ。形式は YYYYMMDDHHMM の文 字列です。デフォルト値はありません。
- **•** 終了時刻:検索間隔の終了時刻を指定する必須のパラメータ。形式は YYYYMMDDHHMM の文 字列です。デフォルト値はありません。

(注) 開始時刻と終了時刻の間の時間範囲は、有効な間隔である必要がありますが、最大 1 時間です。

- **•** ファイルの取得場所:サードパーティの課金サーバに正常に送信されたファイルを含めるかどうか を Servlet に通知する必須のパラメータ。形式はブールです。
	- **–** True = 正常に送信されたファイルおよび送信に失敗したファイルのどちらのファイルも含まれ る。
	- **–** False = 送信に失敗したファイルだけを送信する。正常に送信されたファイルは含まれません。

#### 要求

```
<?xml version="1.0" encoding="utf-8"?>
<soapenv:Envelope xmlns:soapenv="http://schemas.xmlsoap.org/soap/envelope/" 
xmlns:xsd="http://www.w3.org/2001/XMLSchema" 
xmlns:xsi="http://www.w3.org/2001/XMLSchema-instance">
   <soapenv:Body>
     <ns1:get_file_list soapenv:encodingStyle="http://schemas.xmlsoap.org/soap/encoding/" 
xmlns:ns1="http://schemas.cisco.com/ast/soap/">
       <in0 xsi:type="xsd:string">200511161000</in0>
       <in1 xsi:type="xsd:string">200511161059</in1>
       <in2 href="#id0"/>
     </ns1:get_file_list>
     <multiRef id="id0" soapenc:root="0" 
soapenv:encodingStyle="http://schemas.xmlsoap.org/soap/encoding/" xsi:type="xsd:boolean" 
xmlns:soapenc="http://schemas.xmlsoap.org/soap/encoding/">true</multiRef>
   </soapenv:Body>
</soapenv:Envelope>
```
### 応答

```
<?xml version="1.0" encoding="UTF-8"?>
<soapenv:Envelope xmlns:soapenv="http://schemas.xmlsoap.org/soap/envelope/" 
xmlns:xsd="http://www.w3.org/2001/XMLSchema" 
xmlns:xsi="http://www.w3.org/2001/XMLSchema-instance">
   <soapenv:Body>
     <ns1:get_file_listResponse 
soapenv:encodingStyle="http://schemas.xmlsoap.org/soap/encoding/" 
xmlns:ns1="http://schemas.cisco.com/ast/soap/">
       <get_file_listReturn xsi:type="ns1:ArrayOfFileName">
         <FileName 
xsi:type="xsd:string">cdr_StandAloneCluster_01_200807081000_50</FileName>
         <FileName 
xsi:type="xsd:string">cdr_StandAloneCluster_01_200807081001_51</FileName>
         <FileName 
xsi:type="xsd:string">cdr_StandAloneCluster_01_200807081002_52</FileName>
       </get_file_listReturn>
     </ns1:get_file_listResponse>
   </soapenv:Body>
</soapenv:Envelope>
```
## <span id="page-344-0"></span>**CDRonDemand Service**:**get\_file** オペレーション

get file オペレーションでは、指定されたファイル名に一致する特定の CDR ファイルを要求できます。 取得した CDR ファイルは、サード パーティの課金アプリケーションのプリファレンスに応じ、標準の FTP またはセキュア FTP 経由でユーザに送信されます。Servlet は要求あたり 1 つのファイルだけしか 処理することができません。

通常、get file API の応答には、サードパーティの課金サーバにファイルが正常に送信されたことを示 す値は付きません。何らかの理由で転送が失敗した場合、例外が返されます。また、エラーの詳細を記 述したログは、/var/log/active/tomcat/logs/soap/log4j ディレクトリに保存されます。

### パラメータ

get file API には、次のパラメータが必要です。

- **•** ホスト名:サードパーティの課金アプリケーション サーバのホスト名を指定する必須のパラメー タ(文字列)。この情報は、CDR ファイルの配布を目的として、Servlet が課金サーバに接続する ために必要です。
- **•** ユーザ名:サードパーティの課金アプリケーション サーバのユーザ名を指定する必須のパラメー タ(文字列)。この情報は、CDR ファイルの配布を目的として、Servlet が課金サーバに接続する ために必要です。
- **•** パスワード:サードパーティの課金アプリケーション サーバのパスワードを指定する必須のパラ メータ(文字列)。この情報は、CDR ファイルの配布を目的として、Servlet が課金サーバに接続 するために必要です。
- **•** リモート ディレクトリ:CDR Servlet が CDR ファイルを送信する、サードパーティの課金アプリ ケーション サーバ上のリモート ディレクトリを指定する必須のパラメータ(文字列)。
- **•** ファイル名:サードパーティの課金アプリケーションが CDR On-Demand Service からの配布を希 望する CDR ファイルのファイル名を指定する必須のパラメータ(文字列)。
- **•** セキュア **FTP**:CDR ファイルを配布するために、標準の SFTP またはセキュア SFTP のどちらを 使用するのかを指定する必須のパラメータ(ブール)。これは、サードパーティの課金アプリケー ションの設定とプリファレンスに依存します。

要求

```
<?xml version="1.0" encoding="utf-8"?>
<soapenv:Envelope xmlns:soapenv="http://schemas.xmlsoap.org/soap/envelope/" 
xmlns:xsd="http://www.w3.org/2001/XMLSchema" 
xmlns:xsi="http://www.w3.org/2001/XMLSchema-instance">
   <soapenv:Body>
     <ns1:get_file soapenv:encodingStyle="http://schemas.xmlsoap.org/soap/encoding/" 
xmlns:ns1="urn:CDRonDemand">
       <in0 xsi:type="xsd:string">citadel</in0>
       <in1 xsi:type="xsd:string">root</in1>
       <in2 xsi:type="xsd:string">citadelroot</in2>
       <in3 xsi:type="xsd:string">/tmp/</in3>
       <in4 xsi:type="xsd:string">cdr_cluster1_cm1_200511161018_9</in4>
       <in5 href="#id0"/>
     </ns1:get_file>
     <multiRef id="id0" soapenc:root="0" 
soapenv:encodingStyle="http://schemas.xmlsoap.org/soap/encoding/" xsi:type="xsd:boolean" 
xmlns:soapenc="http://schemas.xmlsoap.org/soap/encoding/">true</multiRef>
  </soapenv:Body>
</soapenv:Envelope>
```
#### 応答

```
<?xml version="1.0" encoding="UTF-8"?>
<soapenv:Envelope xmlns:soapenv="http://schemas.xmlsoap.org/soap/envelope/" 
xmlns:xsd="http://www.w3.org/2001/XMLSchema" 
xmlns:xsi="http://www.w3.org/2001/XMLSchema-instance">
   <soapenv:Body>
     <ns1:get_fileResponse 
soapenv:encodingStyle="http://schemas.xmlsoap.org/soap/encoding/" 
xmlns:ns1="urn:CDRonDemand"/>
   </soapenv:Body>
</soapenv:Envelope>
```
### **Fault**

特定のエラー条件が満たされると、CDR On-Demand Service から次の例外が返されます。

- **•** メンテナンス中に Servlet が使用された。
- **•** 開始時刻および終了時刻として入力された数値が正しい長さではない。 YYYYMMDDHHMM 形式での 12 バイトが正しい長さです。
- **•** 開始時刻と終了時刻で指定された間隔が 1 時間を超過している。
- **•** 開始時刻が終了時刻よりも後になっている(無効間隔)。
- **•** CDR Repository にファイルがない。
- **•** リモート ノードへの(s)FTP 接続が確立されなかった。
- **•** (s)FTP アプリケーションが、サードパーティの課金アプリケーションから要求されたファイルの 送信に失敗した。

例外文字列にエラー状況が説明されます。これは、toString() 関数を使用して課金アプリケーションで 表示できます。

## **DimeGetFileService SOAP** サービス

DimeGetFileService サービスでは、標準の Direct Internet Message Encapsulation (DIME) プロトコ ルを使用してログ ファイルを取得できます。

## **DimeGetFileService SOAP Service**:**getOneFile** オペレーション

getOneFile オペレーションでは、サーバから収集するファイルの絶対ファイル名を入力パラメータと して使用します。

戻り値はファイル名ですが、このファイル名には AXIS 固有の名前が付いています。ファイルのダウン ロード後、サーバから取得した実際のファイル名と置き換える必要があります。

この APIS は異なるサービス内にあり、そのサービス名は DimeGetFileService です。URL は https://host:8443/logcollectionservice/services/DimeGetFileService です。

#### 要求の形式

```
<?xml version="1.0" encoding="UTF-8"?>
<soapenv:Envelope xmlns:soapenv="http://schemas.xmlsoap.org/soap/envelope/" 
xmlns:xsd="http://www.w3.org/2001/XMLSchema" 
xmlns:xsi="http://www.w3.org/2001/XMLSchema-instance">
 <soapenv:Body>
   <ns1:GetOneFile soapenv:encodingStyle="http://schemas.xmlsoap.org/soap/encoding/" 
xmlns:ns1="DimeGetFileService">
   <FileName xsi:type="xsd:string">/var/log/active/syslog/messages</FileName>
   </ns1:GetOneFile>
  </soapenv:Body>
</soapenv:Envelope>
```
#### 応答の形式

```
<?xml version="1.0" encoding="UTF-8"?>
<soapenv:Envelope xmlns:soapenv="http://schemas.xmlsoap.org/soap/envelope/" 
xmlns:xsd="http://www.w3.org/2001/XMLSchema" 
xmlns:xsi="http://www.w3.org/2001/XMLSchema-instance">
  <soapenv:Body>
   <ns1:GetOneFileResponse 
soapenv:encodingStyle="http://schemas.xmlsoap.org/soap/encoding/" 
xmlns:ns1="DimeGetFileService">
    <DataHandler href="cid:967B4FFE5D1E6F693815D4CA118E91D0"/>
   </ns1:GetOneFileResponse>
  </soapenv:Body>
</soapenv:Envelope>
```
#### **Fault**

```
ありません。
```
#### 例

```
<?xml version="1.0" encoding="UTF-8"?>
<soapenv:Envelope xmlns:soapenv="http://schemas.xmlsoap.org/soap/env<soapenv:Body>"
   <soapenv:Body>
       <ns1:GetOneFile soapenv:encodingStyle="http://schemas.xmlsoap.org/soap/encoding/" 
xmlns:ns1="DimeGetFileService">
           <FileName xsi:type="xsd:string">/var/log/active/cm/trace/ris/sdi/</FileName>
```
</ns1:GetOneFile> </soapenv:Body> </soapenv:Envelope>

# 認証

認証

次のセクションでは、Serviceability XML API の認証について説明します。

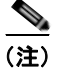

**(注)** パフォーマンスを向上させるために、SOAP サーバは最大 100 ユーザの認証および権限情報の時限 キャッシュを使用します。キャッシュされた情報は最長 2 分間保持されます。

### 基本

基本認証では、base64 を使用して、クレデンシャル情報のエンコードとデコードを行います。base64 は、キーが不要な双方向関数なので、このプロトコルはセキュアではないクリアテキスト認証です。多 くのプラットフォームが基本認証を実装しており、ほとんどの HTTP クライアント エージェントが基 本認証をサポートしています。基本認証は、SSL などの暗号化が使用されている場合は安全です。

## セキュア

Unified CM をインストールまたはアップグレードする場合、HTTPS 自己署名証明書である httpscert.cer は、Unified CM 仮想ディレクトリをホスティングするデフォルト Web サイトに自動的に インストールされます。

Hypertext Transfer Protocol over Secure Sockets Layer(SSL)は、ブラウザ クライアントとサーバと の間の通信を確保し、証明書および公開キーを使用してインターネット経由で転送されるデータを暗号 化します。また、HTTPS によってユーザのログイン パスワードも Web 経由で安全に転送されるよう になります。

サーバの識別情報を保護する HTTPS をサポートする Unified CM のアプリケーションは次のとおりで す。

- **•** Cisco Unified Communications Manager Administration
- **•** Unified CM Serviceability
- **•** Cisco Unified IP Phone ユーザ オプション ページ
- **•** Unified CM 一括管理
- **•** Cisco Unified Communications Manager Auto-Register Phone Tool
- **•** Cisco Unified Communications Manager CDR Analysis and Reporting
- **•** Unified CM Trace Collection Tool
- **•** Unified CM Real Time Monitoring Tool

詳細については、『*Cisco Unified Communications Manager Security Guide, Release 7.0*』を参照してく ださい。

### 権限

各 LDAP ユーザは、アクセス権限については、MLA 設定に対して確認されます。基本認証の LDAP ユーザが「読み出しおよび実行」のアクセス権限を持たず、「Standard CCM Admin Users」の権限を 持っていない場合、SOAP API へのアクセスは拒否されます。

# 開発者向けツール

次のそれぞれの Web サービスには、開発者のサポートとして開発中に参照できる個別の JSP ページが あります。

- **•** リアルタイム サービス:https://< サーバ >:8443/realtimeservice
- **•** パフォーマンス サービス:https://< サーバ >:8443/perfmonservice
- **•** コントロール センター サービス:https://< サーバ >:8443/controlcenterservice
- **•** ログ収集サービス:https://< サーバ >:8443/logcollectionservice
- **•** CDR On-Demand サービス:https://< サーバ >:8443/CDRonDemandService

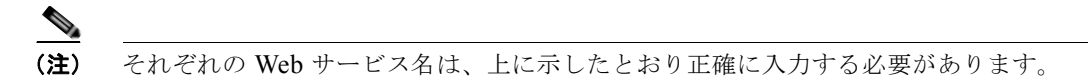

それぞれの Web サービスの JSP ページには、次のオプションがあります。

- **•** アクティブ化済みの Web サービスを表示する
- **•** <Web Service> WSDL を表示する
- **•** SOAP モニタ

## アクティブ化済みの **Web** サービスを表示する

このオプションでは、それぞれの Web サービスに図 [4-1](#page-349-0) のようなウィンドウが表示されます。*(wsdl)* リンクをクリックすると、リストされたアイテムのコードが表示されます。Web サービスの表示の詳 細については、『*Unified CM Administration Guide*』を参照してください。

#### <span id="page-349-0"></span>図 **4-1** アクティブ化済みの **Web** サービス ウィンドウ

### **And now... Some Services**

- · AdminService (wsdl)
- AdminService
- Version (wsdl)
	- o getVersion
- · SOAPMonitorService (wsdl)
	- $\diamond$ publishMessage
- RisPort (wsdl)
	- selectCmDevice
	- $\diamond$ selectCtiItem
	- $\diamond$ executeCCMSQLStatement
	- ⊙ getServerInfo
	- $\circ$  selectCmDeviceSIP

201545

П

## **<Web Service> WSDL** を表示する

このオプションでは、図 [4-2](#page-350-0) のようなウィンドウが表示されます。このウィンドウには、選択した Web サービスの WSDL コードが表示されます。

#### <span id="page-350-0"></span>図 **4-2 Web Service WSDL** ウィンドウ

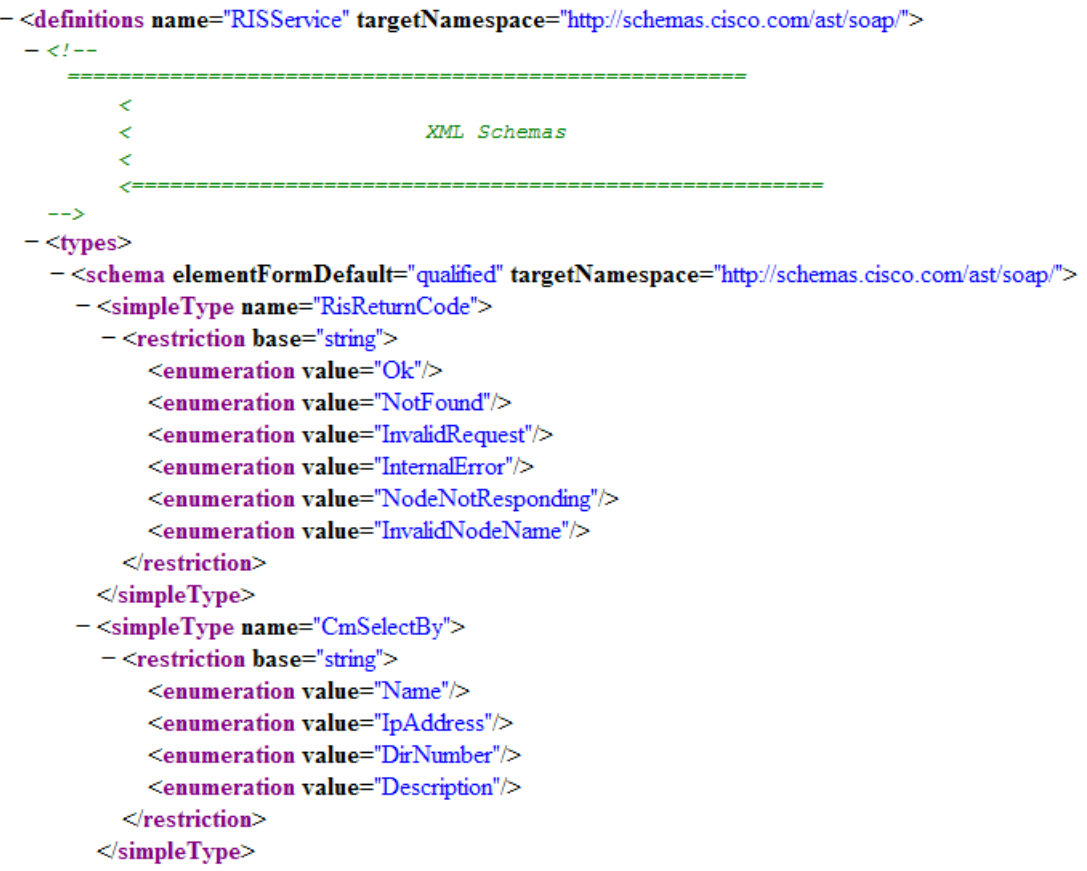

## **SOAP** モニタ

このオプションでは、図 [4-3](#page-351-0) に示す SOAP Monitor ウィンドウが表示されます。SOAP Monitor ウィン ドウを使用すると、開発サイクル中に要求メッセージと応答メッセージを見ることができます。

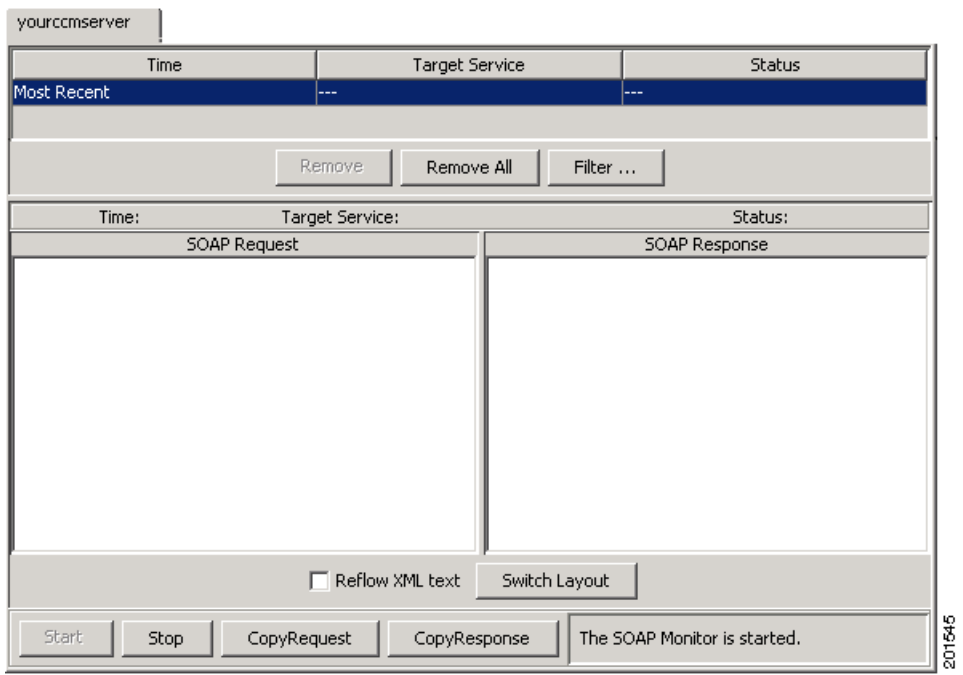

#### <span id="page-351-0"></span>図 **4-3 SOAP Monitor** ウィンドウ

# パスワードの期限切れとロックアウト

一定回数ログインに失敗すればロックアウトするというクレデンシャル ポリシーが SOAP アカウント に定義されている場合は、SOAP サービスから「http 401 Unauthorized」が返されます。

有効期限に関するクレデンシャル ポリシーが SOAP アカウントに定義されている場合は、SOAP サー ビスから「http 403 Forbidden」が返されます。

パスワードの変更に関するクレデンシャル ポリシーが SOAP アカウントに定義されている場合は、 SOAP サービスから「http 403 Forbidden」が返されます。

# **Cisco Unity Connection** サーバ用のアプリケーションのカ スタマイズ

一部の Serviceability SOAP オペレーションは、サーバで Unified CM ソフトウェアが稼動している場 合だけ利用できることに注意してください。複数のサーバ設定(Unified CM ソフトウェアまたは Cisco Unity Connection ソフトウェア、あるいはその両方を実行するサーバ)をサポートするアプリ ケーションでは、getProductInformation() インターフェイスを使用して、実行するオペレーションが 利用できるかどうか判定する必要があります。

次の Serviceability SOAP オペレーションは、Cisco Unity Connection ソフトウェアだけがサーバ上に ある場合は利用できません。

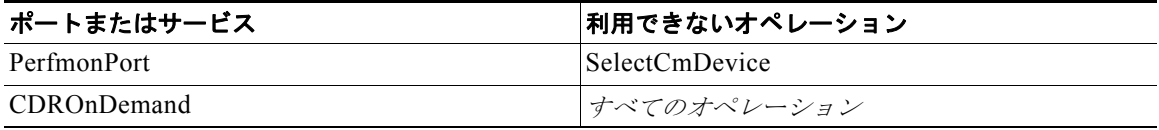

次の Serviceability SOAP オペレーションでは、サーバ上にどのソフトウェアがあるかによって、異な るターゲット オブジェクトのセットが提供されることがあります。

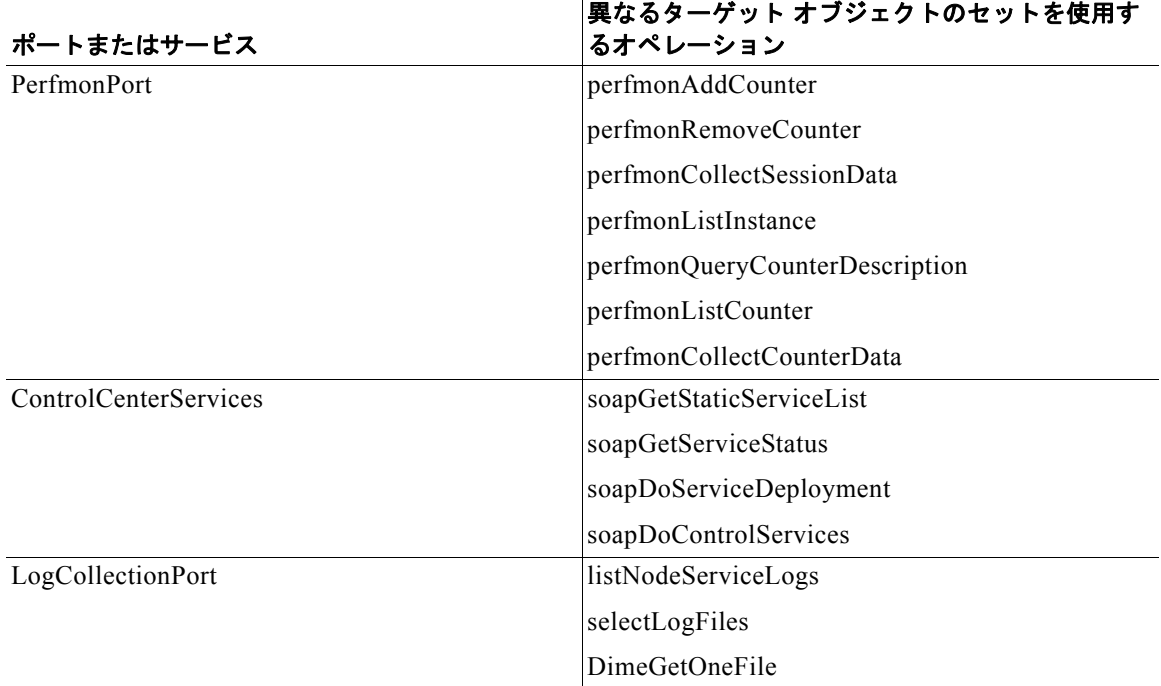

# **SOAP** サービスのトレース

SOAP サービスのトレースは、Cisco Unified Serviceability アプリケーションの [サービスアビリティ ] ページから設定できます。

Cisco SOAP Web サービスおよび Cisco SOAPMessage Service のデバッグを設定するには、次の手順 に従います。

- ステップ **1** Cisco Unified Serviceability の管理から、[Trace] > [Configuration] の順に選択します。
- ステップ **2** [Server] ドロップダウン リストから、使用しているネットワークのサーバを選択します。
- ステップ **3** [Service Group] ドロップダウン リストから、[Soap Services] を選択します。
- ステップ **4** [Service] ドロップダウン リストから、設定するサービスを選択します。
- ステップ **5** すべてのノードにデバッグを適用する場合、[Apply to All Nodes] チェックボックスを選択します。
- ステップ **6** [Trace On] チェックボックスが選択されていることを確認します。
- ステップ **7** [Debug Trace Level] ドロップダウン リストから、[Debug] を選択します。
- ステップ **8** [Save] をクリックします。
- ステップ **9** 必要に応じてこの手順を繰り返し、他のサービスのデバッグを設定します。

トレースは、Cisco Unified サービスアビリティの管理のデバッグ レベルにも設定できます。これを行 うには、[Trace] > [Troubleshooting Trace Settings] で、[Cisco SOAP Web Service] および [Cisco SOAP Message Service] をオンにして、[Save] をクリックします。

Unified CM リアルタイム監視ツール(RTMT)を使用して、Cisco SOAP Web Service と Cisco SOAPMessage Service の SOAP サービスのログを収集できます。詳細な手順については、RTMT のオ ンライン ヘルプを参照してください。

## **Serviceability XML API** 認証セキュリティ

Serviceability XML API に使用される HTTP 転送では、認証時に次の方式を使用します。

- **•** 基本認証:base64 と SSL を使用して、ユーザ名とパスワード情報のエンコードとデコードを行い ます。base64 は、双方向関数でキーが不要であるため、この方式はセキュアではありません。基 本認証は、多くのプラットフォームに広く実装され、ほとんどの HTTP クライアント エージェン トがサポートしているというメリットがあります。基本認証は、セキュアな接続を保証するために SSL と共に使用されます。
- **•** セキュア:Unified CM をインストールまたはアップグレードすると、HTTPS 証明書がインストー ルされます。Hypertext Transfer Protocol over SSL は、ブラウザ クライアントとサーバとの間の通 信を確保し、証明書および公開キーを使用してインターネット経由で転送されるデータを暗号化し ます。また、HTTPS によってユーザのログイン パスワードも Web 経由で安全に転送されるよう になります。

## <span id="page-353-0"></span>レート制御メカニズム

Serviceability XML インターフェイスには、各サーバに対して要求レートの監視を行う要求レート制御 メカニズムがあります。サーバの要求レートがサポートされている範囲を超えた場合、そのサーバの SOAP サービスによってクライアントに SOAP Fault が送信され、それ以上の要求はブロックされま す。このレート制御は、リアルタイム データ要求および Perfmon データ要求に対して有効です。レー トは、表 [4-9](#page-354-0) に示すエンタープライズ パラメータを通じて制御されます。

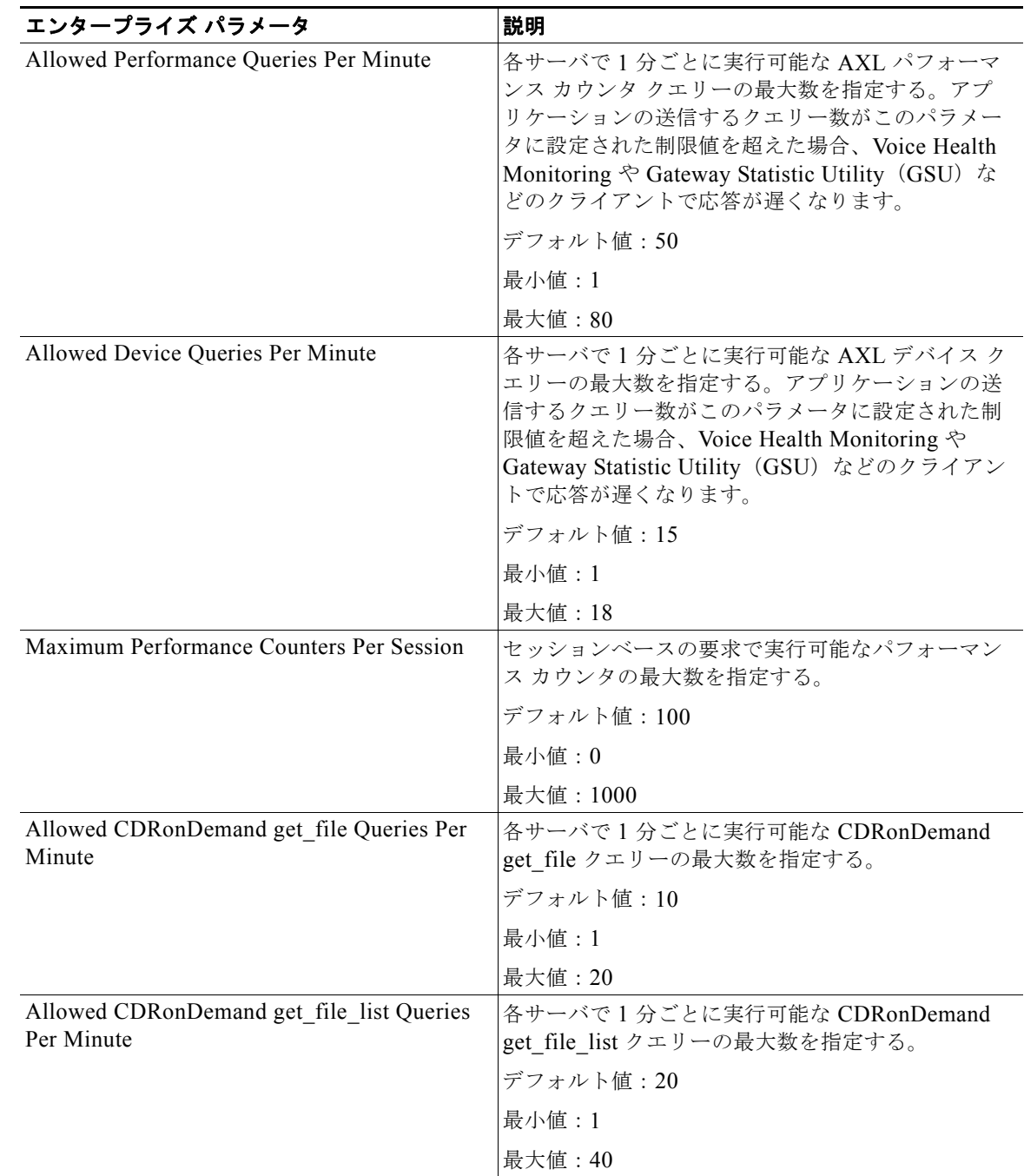

#### <span id="page-354-0"></span>表 **4-9** レート制御のエンタープライズ パラメータ

# **SOAP Fault** エラー コード

Unified CM は AXISFault を SOAP クライアントに送信します。

SOAP AXIS Fault の一般的な情報については、Apache が提供している Apache AXIS 1.4 についての 情報を参照してください。

## <span id="page-355-0"></span>**Fault** 文字列

SOAP FaultString 要素には、Unified CM からのエラー文字列が含まれます。表 [4-10](#page-355-0) ではこれらのエ ラー メッセージについて説明します。

#### 表 **4-10 SOAP FaultString** 要素の **Fault** 文字列

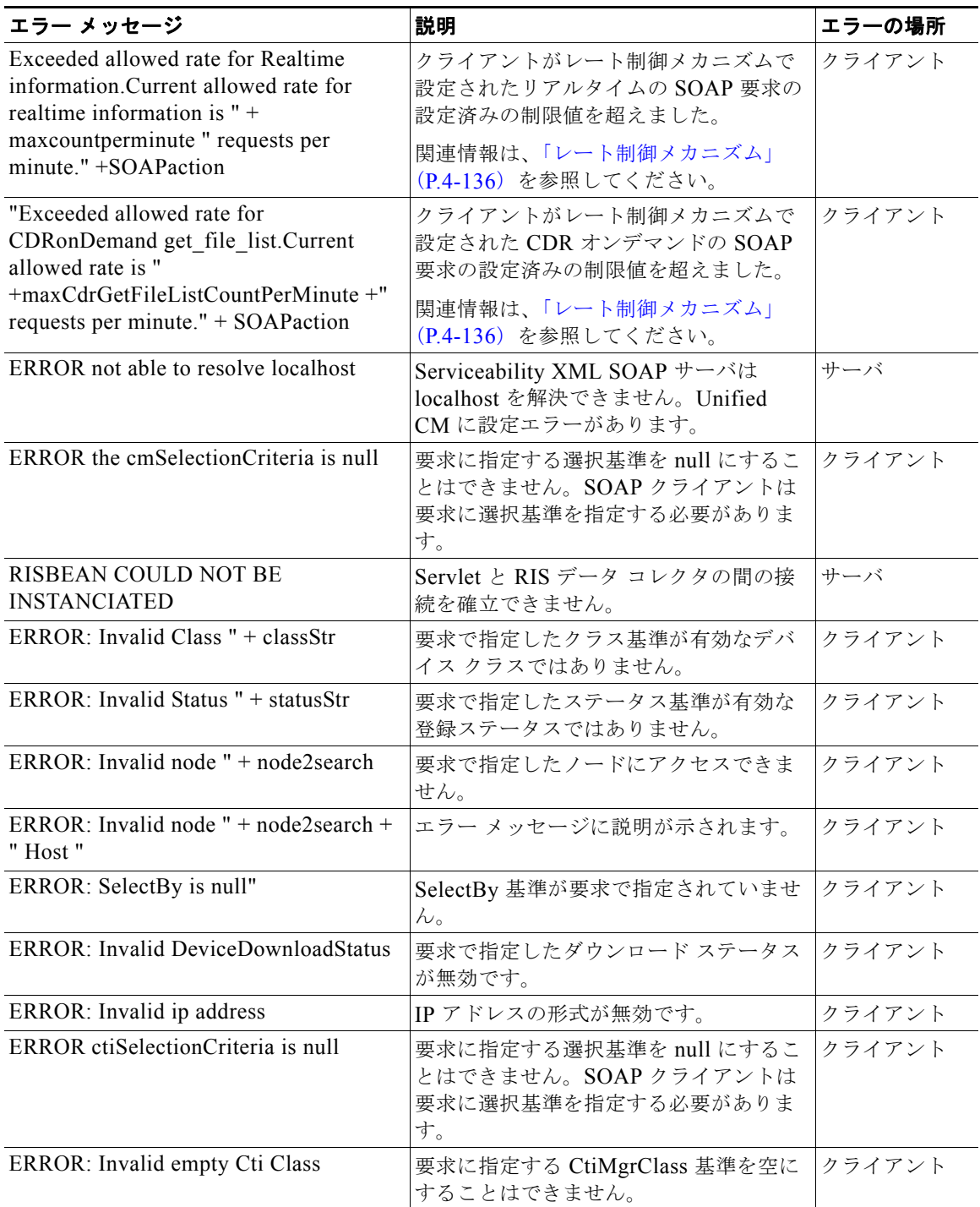

H

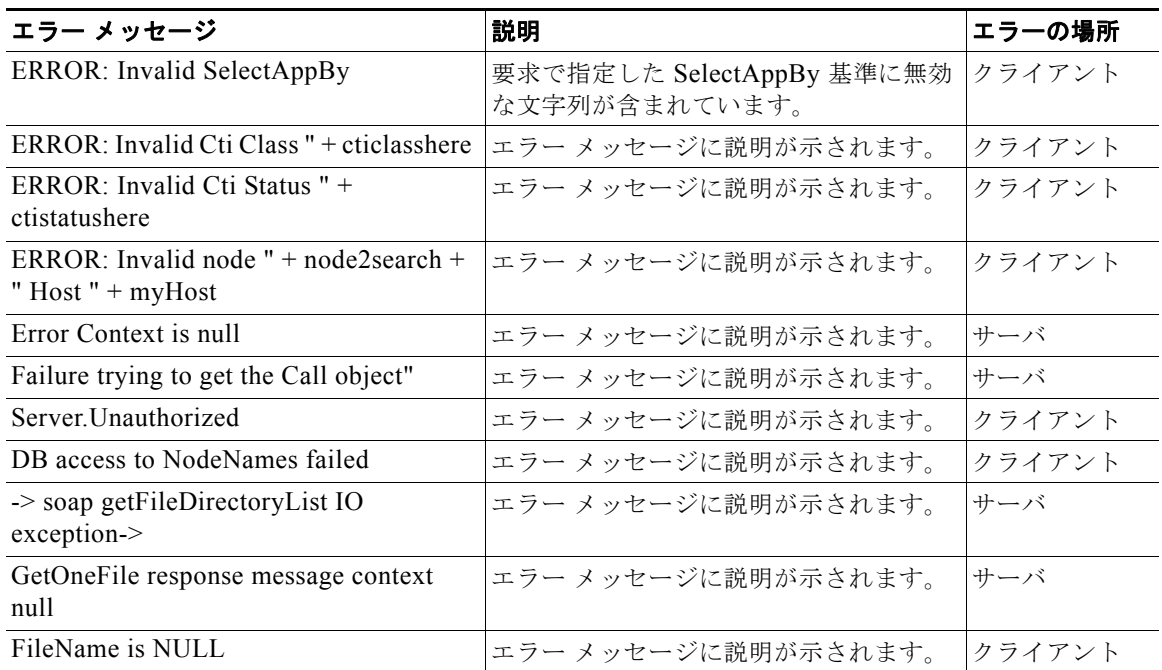

#### 表 **4-10 SOAP FaultString** 要素の **Fault** 文字列 (続き)

| エラー メッセージ                                                                                      | 説明                                                                   | エラーの場所 |
|------------------------------------------------------------------------------------------------|----------------------------------------------------------------------|--------|
| Error found in Adding counters: Error="<br>$+$ error code $+$ " ErrorMsg=" $+$ Error<br>String | perfmonAddCounter API の Fault には、<br>次のいずれかの ReturnCode 値が含まれ<br>ます。 |        |
|                                                                                                | 1:「見つかりませんでした」クライアン<br>トエラー                                          |        |
|                                                                                                | 2:「無効な要求です」クライアントエ<br>ラー                                             |        |
|                                                                                                | 3:「内部エラー」サーバ エラー                                                     |        |
|                                                                                                | 9:「無効なノード名です」クライアント<br>エラー                                           |        |
|                                                                                                | 10:「受信不可」サーバ エラー                                                     |        |
|                                                                                                | 11: 「リモートの RisDC が停止していま<br>す! サーバエラー                                |        |
|                                                                                                | 12:「リモートの RisDC が受信不可で<br>す」サーバエラー                                   |        |
|                                                                                                | 13:「収集が無効です」サーバエラー                                                   |        |
|                                                                                                | 14:「利用可能なコレクタがありません」<br>サーバ エラー                                      |        |
|                                                                                                | 50:「キャッシュにハンドルが見つかり<br>ません」クライアント エラー                                |        |
|                                                                                                | 100: 「Perfmon エラー」クライアントエ<br>ラー                                      |        |
|                                                                                                | 101:「カウンタの追加エラー」クライア<br>ントエラー                                        |        |
|                                                                                                | 102:「すべてのインスタンスセッション<br>に無効な要求」クライアント エラー                            |        |
|                                                                                                | 103:「無効なカウンタ形式です」クライ<br>アントエラー                                       |        |
|                                                                                                | 127:「不明なエラー」クライアントおよ<br>びサーバのエラー                                     |        |

表 **4-10 SOAP FaultString** 要素の **Fault** 文字列 (続き)

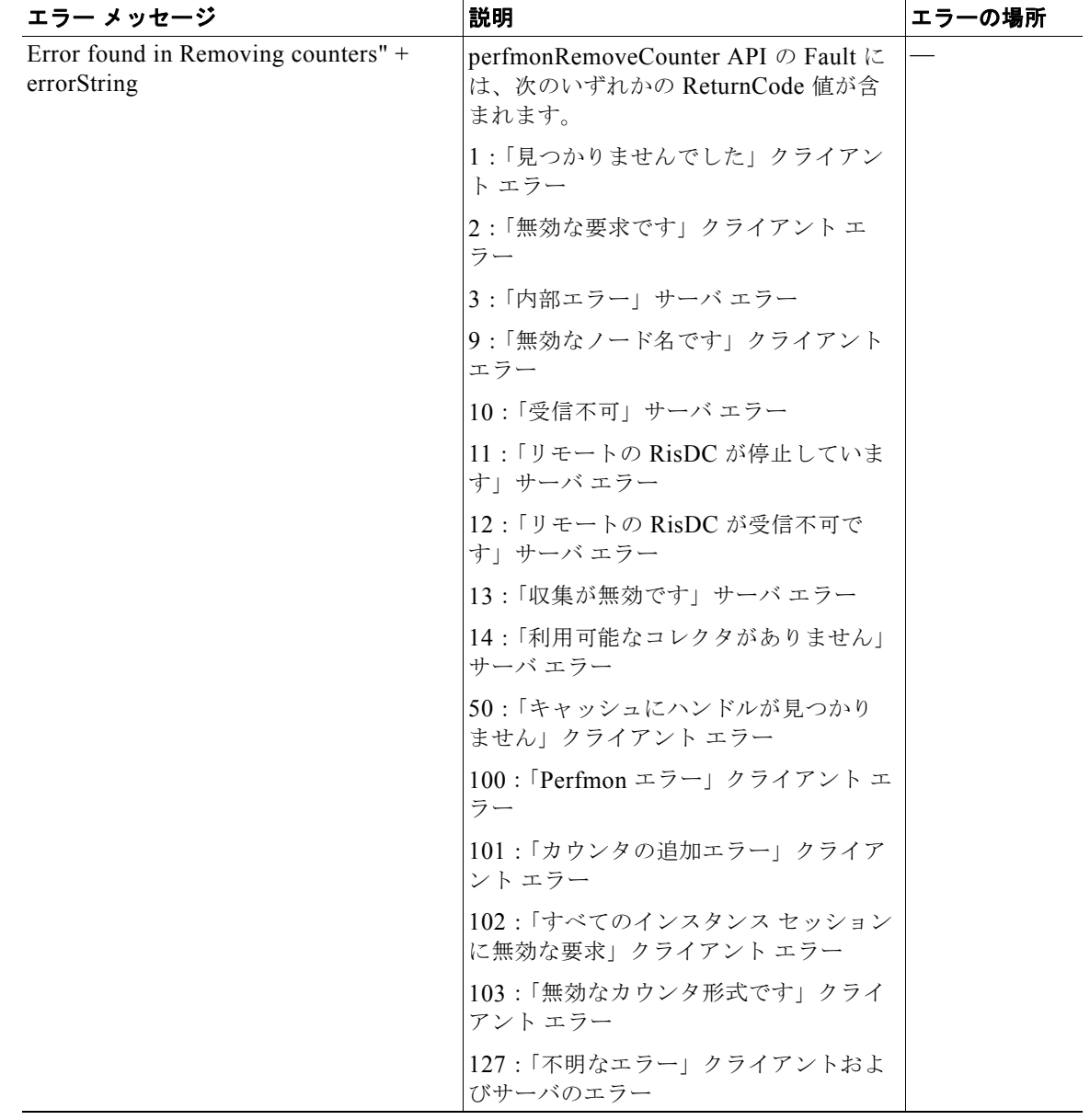

#### 表 **4-10 SOAP FaultString** 要素の **Fault** 文字列 (続き)

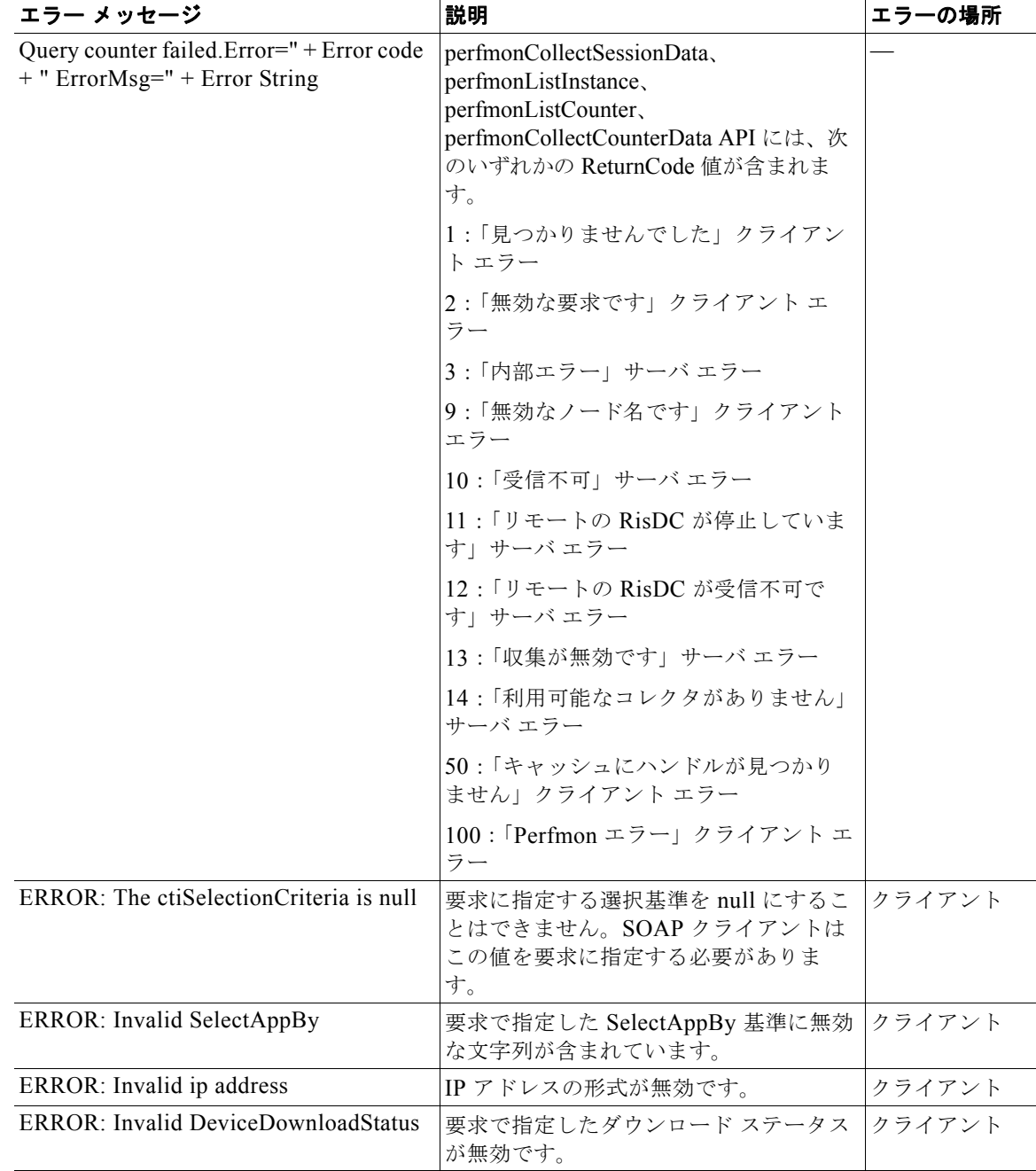

#### 表 **4-10 SOAP FaultString** 要素の **Fault** 文字列 (続き)

## **SOAP Fault** または **AXIS Fault** の例

次の例では、SOAP または AXIS Fault の形式を示します。 <?xml version="1.0" encoding="UTF-8" ?> - <soapenv:Envelope xmlns:soapenv="{\*}http://schemas.xmlsoap.org/soap/envelope/\* " xmlns:xsd="http://www.w3.org/2001/XMLSchema " xmlns:xsi="http://www.w3.org/2001/XMLSchema-instance ">- <soapenv:Body>- <soapenv:Fault> <faultcode>soapenv:Server.generalException</faultcode>
```
 <faultstring>{*}Error found in Adding counters: Error=101 ErrorMsg=\\suri-lab3\Memory% 
Mem UUU; *</faultstring> - <detail>
   <ns1:stackTrace xmlns:ns1="{*}http://xml.apache.org/axis/* ">{*}Error found in Adding 
counters: Error=101 ErrorMsg=\\suri-lab3\Memory% Mem UUU; at 
com.cisco.ccm.serviceability.soap.perfport.PerfmonBindingImpl.perfmonAddCounter(Unknown 
Source) at 
com.cisco.ccm.serviceability.soap.perfport.PerfmonBindingSkeleton.perfmonAddCounter(Unknow
n Source) at sun.reflect.NativeMethodAccessorImpl.invoke0(Native Method) at 
sun.reflect.NativeMethodAccessorImpl.invoke(NativeMethodAccessorImpl.java:39) at 
sun.reflect.DelegatingMethodAccessorImpl.invoke(DelegatingMethodAccessorImpl.java:25) at 
java.lang.reflect.Method.invoke(Method.java:324) at 
org.apache.axis.providers.java.RPCProvider.invokeMethod(RPCProvider.java:384) at 
org.apache.axis.providers.java.RPCProvider.processMessage(RPCProvider.java:281) at 
org.apache.axis.providers.java.JavaProvider.invoke(JavaProvider.java:319) at 
org.apache.axis.strategies.InvocationStrategy.visit(InvocationStrategy.java:32) at 
org.apache.axis.SimpleChain.doVisiting(SimpleChain.java:118) at 
org.apache.axis.SimpleChain.invoke(SimpleChain.java:83) at 
org.apache.axis.handlers.soap.SOAPService.invoke(SOAPService.java:454) at 
org.apache.axis.server.AxisServer.invoke(AxisServer.java:281) at 
org.apache.axis.transport.http.AxisServlet.doPost(AxisServlet.java:697) at 
javax.servlet.http.HttpServlet.service(HttpServlet.java:709) at 
org.apache.axis.transport.http.AxisServletBase.service(AxisServletBase.java:327) at 
javax.servlet.http.HttpServlet.service(HttpServlet.java:802) at 
sun.reflect.GeneratedMethodAccessor190.invoke(Unknown Source) at 
sun.reflect.DelegatingMethodAccessorImpl.invoke(DelegatingMethodAccessorImpl.java:25) at 
java.lang.reflect.Method.invoke(Method.java:324) at 
org.apache.catalina.security.SecurityUtil$1.run(SecurityUtil.java:239) at 
java.security.AccessController.doPrivileged(Native Method) at 
javax.security.auth.Subject.doAsPrivileged(Subject.java:500) at 
org.apache.catalina.security.SecurityUtil.execute(SecurityUtil.java:268) at 
org.apache.catalina.security.SecurityUtil.doAsPrivilege(SecurityUtil.java:157) at 
org.apache.catalina.core.ApplicationFilterChain.internalDoFilter(ApplicationFilterChain.ja
va:231) at 
org.apache.catalina.core.ApplicationFilterChain.access$000(ApplicationFilterChain.java:50) 
at org.apache.catalina.core.ApplicationFilterChain$1.run(ApplicationFilterChain.java:140) 
at java.security.AccessController.doPrivileged(Native Method) at 
org.apache.catalina.core.ApplicationFilterChain.doFilter(ApplicationFilterChain.java:136) 
at org.apache.catalina.core.StandardWrapperValve.invoke(StandardWrapperValve.java:214) at 
org.apache.catalina.core.StandardValveContext.invokeNext(StandardValveContext.java:104) at 
org.apache.catalina.core.StandardPipeline.invoke(StandardPipeline.java:520) at 
org.apache.catalina.core.StandardContextValve.invokeInternal(StandardContextValve.java:198
) at org.apache.catalina.core.StandardContextValve.invoke(StandardContextValve.java:152) 
at org.apache.catalina.core.StandardValveContext.invokeNext(StandardValveContext.java:104) 
at org.apache.catalina.authenticator.AuthenticatorBase.invoke(AuthenticatorBase.java:540) 
at org.apache.catalina.core.StandardValveContext.invokeNext(StandardValveContext.java:102) 
at org.apache.catalina.core.StandardPipeline.invoke(StandardPipeline.java:520) at 
org.apache.catalina.core.StandardHostValve.invoke(StandardHostValve.java:137) at 
org.apache.catalina.core.StandardValveContext.invokeNext(StandardValveContext.java:104) at 
org.apache.catalina.valves.ErrorReportValve.invoke(ErrorReportValve.java:118) at 
org.apache.catalina.core.StandardValveContext.invokeNext(StandardValveContext.java:102) at 
org.apache.catalina.valves.AccessLogValve.invoke(AccessLogValve.java:535) at 
org.apache.catalina.core.StandardValveContext.invokeNext(StandardValveContext.java:102) at 
org.apache.catalina.authenticator.SingleSignOn.invoke(SingleSignOn.java:417) at 
org.apache.catalina.core.StandardValveContext.invokeNext(StandardValveContext.java:102) at 
org.apache.catalina.core.StandardPipeline.invoke(StandardPipeline.java:520) at 
org.apache.catalina.core.StandardEngineValve.invoke(StandardEngineValve.java:109) at 
org.apache.catalina.core.StandardValveContext.invokeNext(StandardValveContext.java:104) at 
org.apache.catalina.core.StandardPipeline.invoke(StandardPipeline.java:520) at 
org.apache.catalina.core.ContainerBase.invoke(ContainerBase.java:929) at 
org.apache.coyote.tomcat5.CoyoteAdapter.service(CoyoteAdapter.java:160) at 
org.apache.coyote.http11.Http11Processor.process(Http11Processor.java:799) at 
org.apache.coyote.http11.Http11Protocol$Http11ConnectionHandler.processConnection(Http11Pr
otocol.java:705) at
```

```
org.apache.tomcat.util.net.TcpWorkerThread.runIt(PoolTcpEndpoint.java:577) at 
org.apache.tomcat.util.threads.ThreadPool$ControlRunnable.run(ThreadPool.java:683) at 
java.lang.Thread.run(Thread.java:534)*</ns1:stackTrace>
  <ns2:hostname xmlns:ns2="{*}http://xml.apache.org/axis/* 
">suri-lab3.cisco.com</ns2:hostname>
  </detail>
   </soapenv:Fault>
   </soapenv:Body>
```
## **Serviceability XML** アプリケーションの設計のガイドライ ンとベスト プラクティス

次のセクションでは、Serviceability XML アプリケーションを設計する場合のガイドラインとベスト プラクティスについて説明します。

### **HTTPS** セッションの維持と接続のタイムアウト

すべての SOAP クライアントは、HTTPS セッションを維持する必要があります。通常、SOAP サーバ は認証要求に応じて set-cookie を送信します。RFC 2109 に記述されているように、クライアントは後 続の SOAP 要求で Cookies を送信することによって HTTPS セッションを維持する必要があります。

クライアントは、接続のタイムアウトと読み取りのタイムアウトを処理する必要があります。このアプ ローチによって接続を解放することができ、Web サーバはその接続スレッドを他の要求に再利用する ことができます。

### **PerfmonCloseSession** の送信

PerfmonCloseSession SOAP API を送信するのは、アプリケーション側の責任範囲です。

クライアント プログラムは、Serviceability XML API の次のオペレーションを使用できます。

- **•** perfmonOpenSession
- **•** perfmonAddCounter
- **•** perfmonRemoveCounter
- **•** perfmonCollectSessionData
- **•** perfmonCloseSession

セッション ハンドルは、クライアントがセッションベースの perfmonListCounter オペレーションを実 行する場合に必要です。セッション ハンドルは、一度しか使用されない一意な識別子を表します。重 複したハンドルが存在しないことを確認してください。サーバは開いたハンドルをキャッシュ内に保存 します。セッション ハンドルは、次のいずれかの条件が発生した場合に Unified CM サーバによって削 除されます。

- **•** セッションがアイドル状態で、タイムアウトになった
- **•** サービスまたはサーバが再起動された
- **•** サーバのリソースが不足している

アプリケーションは、セッションが完了するときに PerfmonCloseSession API を発行する必要があり ます。この API は、サーバ側のメモリを解放します。

## 大規模なクラスタでのデバイス クエリーのサポート

大規模な Unified CM クラスタで、クエリーを行う際は、ガイドラインにしたがってください。

**•** selectCmDevice オペレーションは、応答の一部に StateInfo を含みます。StateInfo 文字列は CDATA 要素内に存在する必要があり、Device サーバの状態を示します。クライアントは、同一選 択基準で、最初の要求から次の要求を行う際にはこの文字列を提供する必要があります。クライア ントは、CmNode の一部に「true」が設定された NoChange 要素を持つ応答を受信する場合があり ます。これは、サーバ情報の状態が以前の状態から変更されていないことを示します。応答内の NoChange が「false」に設定されている場合、サーバ情報は変更されています。この場合は、クラ イアントはサーバからリアルタイム情報を取得し、デバイス上のクライアント情報を更新する必要 があります。

次の例では、SelectCmDevice オペレーション内の StateInfo のスキーマを示します。

```
<!-- SOAP AST Header -->
<message name="AstHeader"><part name="AstHeader" type="tns:AstHeader"/></message>
<!-- R1. SelectCmDevice -->
<message name="SelectCmDeviceInput"><part name="StateInfo" type="xsd:string"/><part 
name="CmSelectionCriteria" type="tns:CmSelectionCriteria"/>
</message>
<message name="SelectCmDeviceOutput"><part name="SelectCmDeviceResult" 
type="tns:SelectCmDeviceResult"/><part name="StateInfo" type="xsd:string"/>
</message>
<complexType name="SelectCmDeviceResult">
<sequence><element name="TotalDevicesFound" type="xsd:unsignedInt"/><element 
name="CmNodes" type="tns:CmNodes"/>
\langle/sequence>
</complexType>
<complexType name="CmNodes">
<complexContent><restriction base="SOAP-ENC:Array"><attribute ref="soapenc:arrayType" 
wsdl:arrayType="tns:CmNode[]"/>
</restriction>
</complexContent>
</complexType>
<complexType name="CmNode">
<sequence>
<element name="ReturnCode" type="tns:RisReturnCode"/><element name="Name" 
type="xsd:string"/><element name="NoChange" type="xsd:boolean"/>
<element name="CmDevices" type="tns:CmDevices"/>
</sequence>
</complexType>
```
**•** 次の応答スキーマに示すように、応答は最大 200 のデバイスを提供します。

```
<complexType name="CmDevices"><complexContent>
<restriction base="SOAP-ENC:Array">
<sequence><element name="CmDevice" type="tns:CmDevice" minOccurs="0" 
maxOccurs="200"/></sequence>
</restriction>
</complexContent>
</complexType>
```
このアプローチでは、応答バッファの返されるデバイスを最初の 200 のデバイスに制限していま す。設定済みのすべてのデバイスの情報を取得するには、クライアントは AXL DB メソッド 「SelectItems」から取得したデバイス情報を、Serviceability のメソッド「CmSelectionCriteria」 に埋め込む必要があります。

```
次の例にこのアプローチを示します。
```
<?xml version="1.0" encoding="utf-8"?>

```
<soapenv:Envelope xmlns:soapenv="http://schemas.xmlsoap.org/soap/envelope/" 
xmlns:xsd="http://www.w3.org/2001/XMLSchema" 
xmlns:xsi="http://www.w3.org/2001/XMLSchema-instance">
  <soapenv:Body>
    <ns1:SelectCmDevice soapenv:encodingStyle="http://schemas.xmlsoap.org/ 
soap/encoding/" xmlns:ns1="http://schemas.cisco.com/ast/soap/">
      <StateInfo xsi:type="xsd:string"/>
      <CmSelectionCriteria href="#id0"/>
    </ns1:SelectCmDevice>
    <multiRef id="id0" soapenc:root="0" 
soapenv:encodingStyle="http://schemas.xmlsoap.org/soap/encoding/" 
xsi:type="ns2:CmSelectionCriteria" 
xmlns:soapenc="http://schemas.xmlsoap.org/soap/encoding/" 
xmlns:ns2="http://schemas.cisco.com/ast/soap/">
    <MaxReturnedDevices xsi:type="xsd:unsignedInt">200</MaxReturnedDevices>
    <Class xsi:type="xsd:string">Phone</Class>
    <Model xsi:type="xsd:unsignedInt">255</Model>
    <Status xsi:type="xsd:string">Registered</Status>
    <NodeName xsi:type="xsd:string" xsi:nil="true"/>
    <SelectBy xsi:type="xsd:string">Name</SelectBy>
    <SelectItems soapenc:arrayType="ns2:SelectItem[200]" xsi:type="soapenc:Array">
      <item href="#id1"/>
    </SelectItems>
  </multiRef>
  <multiRef id="id1" soapenc:root="0" 
soapenv:encodingStyle="http://schemas.xmlsoap.org/soap/encoding/" 
xsi:type="ns3:SelectItem" xmlns:ns3="http://schemas.cisco.com/ast/soap/" 
xmlns:soapenc="http://schemas.xmlsoap.org/soap/encoding/">
<Item xsi:type="xsd:string">SEP0123456789ab</Item>
 ...
    <Item xsi:type="xsd:string"> SEP0123456789aa</Item>
    </multiRef>
  </soapenv:Body>
```

```
</soapenv:Envelope>
```
デバイスのリストを取得する効率的な方法は、AXL-DB API の「executeSQLQuery」を使用する ことです。

また、すべての電話機を取得するために「Select name from device where tkclass = 1」に相当する SQL を使用し、次に Serviceability XML API で一度に 200 個を送信するリストを通して反復する ことが可能です。

Unified CM サーバへの 1 分ごとのデバイス要求回数は、デフォルトでは 1 分あたり 15 回を超える ことができません。クライアント要求は、この制限を超えないように間隔をあける必要がありま す。クライアント要求がこの制限を超える場合、サーバは SOAP Fault を返します。SOAP クライ アントは要求レートを調整できます。Unified CM のパフォーマンスに影響を与えないようにする には、設定レートは CPU リソースの 20% 未満にします。

#### 応答の **StateInfo** の例

次の例は、CDATA[] セクションを含む応答の StateInfo 文字列を示します。各ノードの State ID は、ア トリビュート StateId="123456" に指定されています。

<StateInfo xsi:type="xsd:string">

```
dt; StateInfo&qt; < Node Name=&quot; sa-cm2-1&quot;
SubsystemStartTime = \" 1136458877\" StateId = \" 2\"TotalItemsFound=&guot;0&guot; TotalItemsReturned=&guot;0&guot;/><Node
Name=" sa-cm2-2" SubsystemStartTime="1136403259"
StateId="33" TotalItemsFound="15"
TotalItemsReturned="15"/&qt;<Node Name=&quot;sa-cm2-6&quot;
SubsystemStartTime="1135982895" StateId="387"
TotalItemsFound="1" TotalItemsReturned="1"/&qt;</StateInfo&qt;
```
</StateInfo>

## **SOAP Fault** への応答と対処

SOAP Fault に対する応答と対処は、アプリケーション側の責任範囲です。

SOAP Fault は SOAP の規格に従って送信されます。詳細については、「[SOAP Fault](#page-354-0) エラー コード」 ([P.4-137](#page-354-0))を参照してください。

## アプリケーション設計時の要求と応答の制限

アプリケーションが SOAP インターフェイスを使用する場合、アプリケーションは SOAP 要求と応答 のサイズが 1 MB の制限を超えないようにする必要があります。この制限を超えている場合は、アプリ ケーションの設計を確認して別のソリューションを見つけてください。

アプリケーションの使用方法について次に示します。

- **•** Web サーバ レベルのセキュリティ フィルタでは、セキュリティ アプリケーションで設定した制限 を超える要求を拒否するように設定する
- **•** Tomcat Web サーバ 5.x 以降では、要求サイズが 2 MB に制限される
- **•** セッションごとの Perfmon カウンタ数は、1,000 までに制限される

## クラスタ内のノード数

大規模なクラスタでは、SOAP クライアントがサーバ固有の Perfmon カウンタを持つ個々のサーバに 向かうように、アプリケーションを設定します。

## **SOAP** モニタの使用方法

SOAP 監視ツールはパフォーマンスに影響を与えるため、実稼動システムでは使用しないでください。 このツールは開発および単体テストだけで使用し、実稼動システムのトラブルシューティングでは SOAP のログを使用します。

**■ Serviceability XML アプリケーションの設計のガイドラインとベスト プラクティス** 

 $\blacksquare$ 

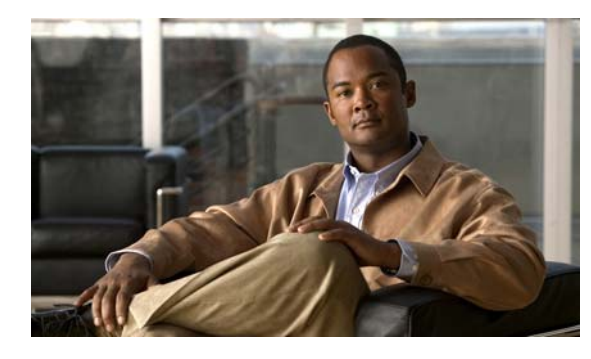

**CHAPTER 5**

## リリースごとの **Serviceability XML** オペ レーション

表 [5-1](#page-366-0) に、Serviceability XML に新しく追加されたオペレーション、変更されたオペレーション、およ び推奨されなくなったオペレーションをリリースごとにアルファベット順に示します。また、Under Consideration or Review(UCR; 検討中またはレビュー中)であるオペレーションも示します。オペ レーションの詳細は、第 4 章「[Serviceability XML](#page-218-0) プログラミング」に記載されています。

表の凡例は次のとおりです。

- **●** サポート
- <mark>\*</mark> 未サポート
- 1 変更

## リリースごとのオペレーション

<span id="page-366-0"></span>表 **5-1 Cisco Unified Communications Manager** のリリースごとの **Serviceability XML** オペレーション

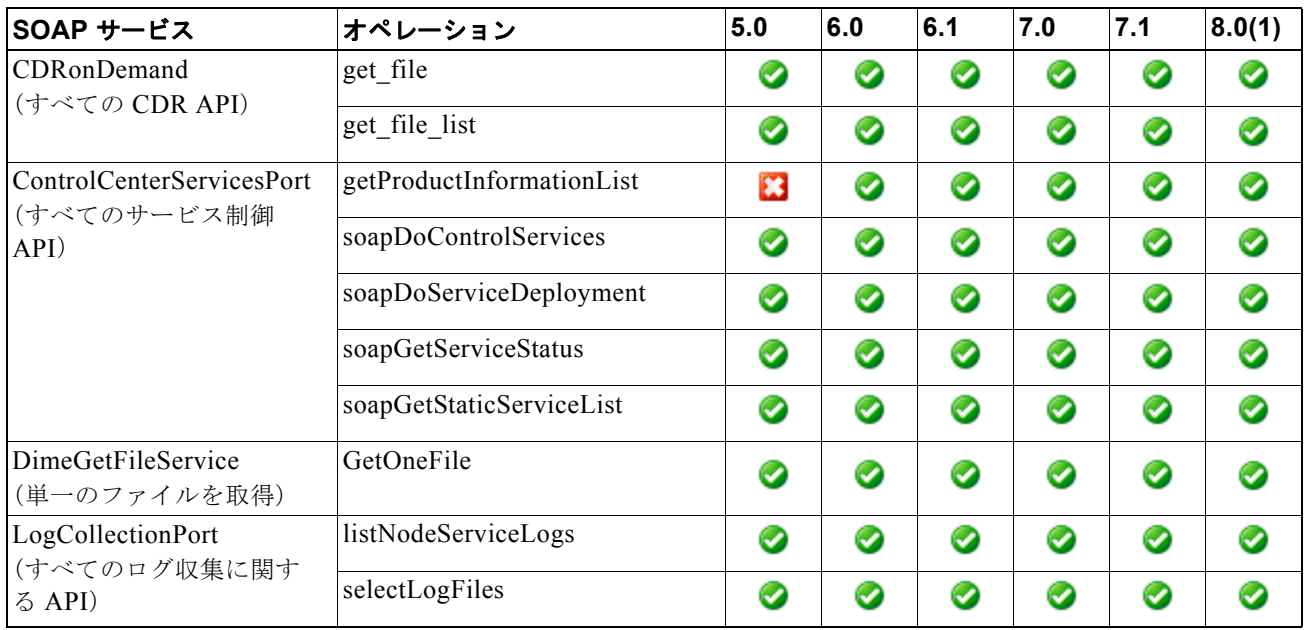

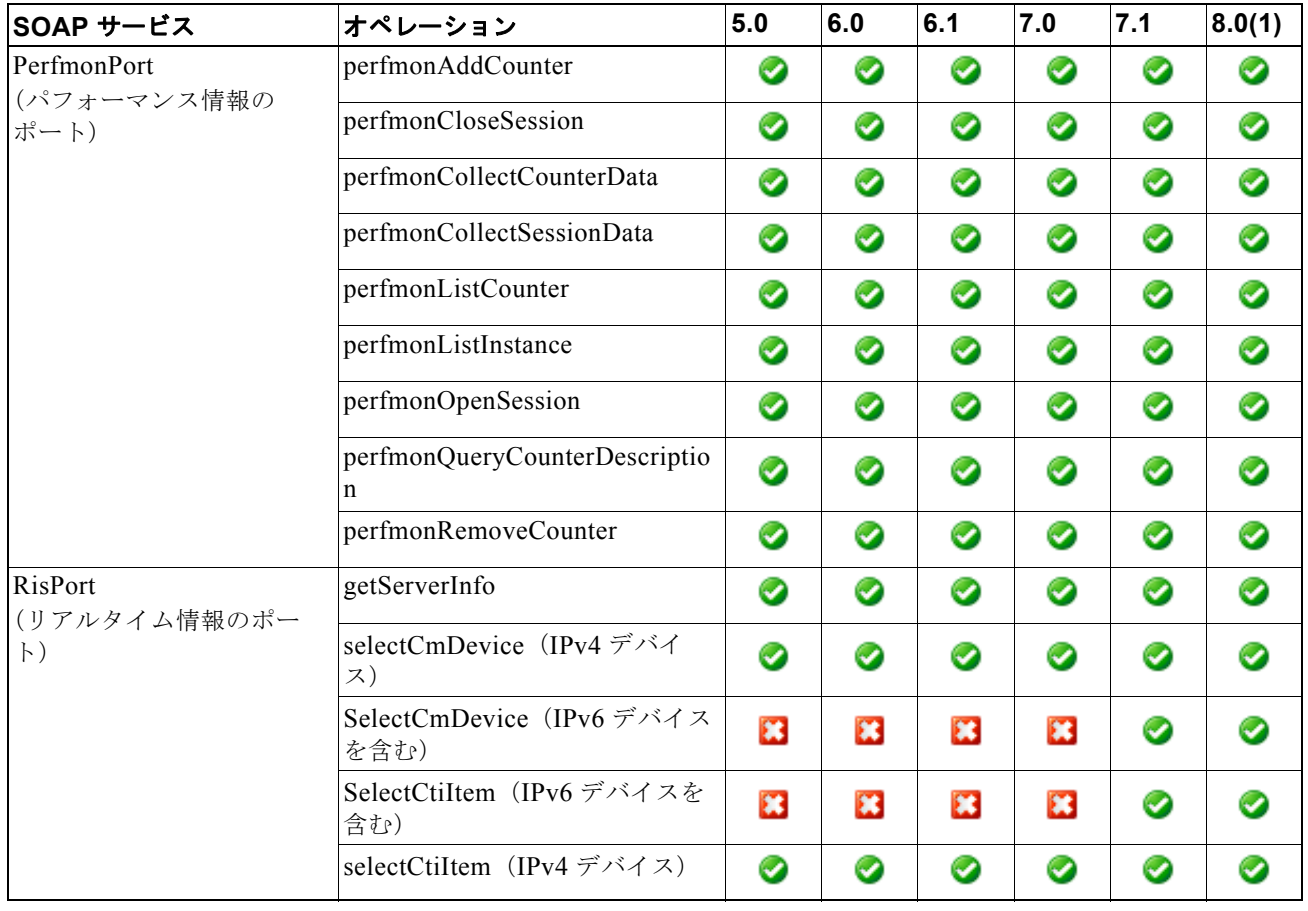

#### 表 **5-1 Cisco Unified Communications Manager** のリリースごとの **Serviceability XML** オペレーション (続き)

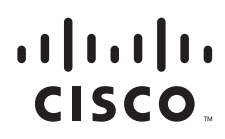

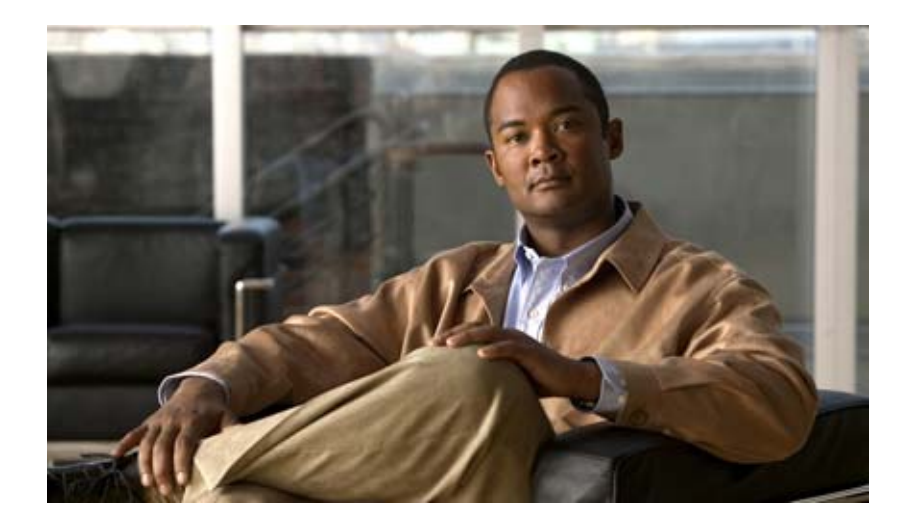

## **P ART 3**

## **Extension Mobility** サービス **API**

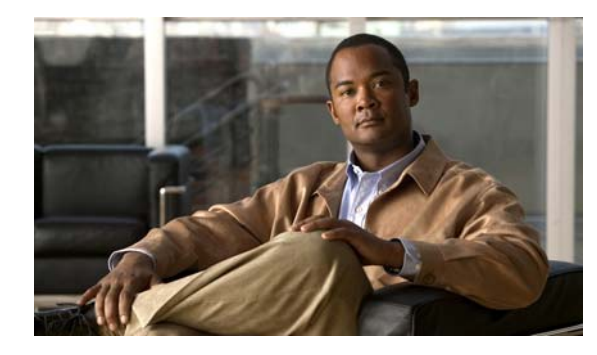

**CHAPTER 6**

## <span id="page-370-1"></span>**Cisco Extension Mobility** サービス **API**

この章では、Cisco Extension Mobility (Extension Mobility) サービスについて説明します。内容は、 次のとおりです。

- **•** [「概要」\(](#page-370-0)P.6-1)
- [「新機能と変更情報」\(](#page-371-0)P6-2)
- **•** 「[Cisco Extension Mobility](#page-372-0) の動作方法」(P.6-3)
- **•** 「[Cisco Extension Mobility API](#page-372-1) の使用方法」(P.6-3)
- **•** [「設定」\(](#page-373-0)P.6-4)
- **•** [「メッセージの例」\(](#page-377-0)P.6-8)
- **•** 「Extension Mobility [サービスの応答コード」\(](#page-380-0)P.6-11)

## <span id="page-370-0"></span>概要

Cisco Unified Communications Manager(Unified CM)の機能である Cisco Extension Mobility サービ スを使用すると、デバイス(通常は Cisco Unified IP Phone)が回線、短縮ダイヤル、およびサービス などの新しいデバイス プロファイルを一時的に使用できます。また、ユーザは、ライン アピアランス、 サービス、短縮ダイヤルなどの各 Cisco Unified IP Phone 設定に、他の Cisco Unified IP Phone から一 時的にアクセスできます。Cisco Extension Mobility サービスは、新しい設定ファイルを電話機にダウ ンロードすることにより動作します。ログイン中のユーザに関する情報に基づいて、 Unified CM はこ の新しい設定ファイルを動的に生成します。

各 Cisco Extension Mobility ユーザは、設定によりデバイス プロファイルに関連付けられます。ユーザ が電話機にログインすると、そのユーザのデバイス プロファイルが電話機で一時的に使用できるよう になります。Cisco Extension Mobility の主要な機能は、ログインするユーザの認証と、ユーザ情報か らの適切な設定ファイルの生成の 2 つです。

デバイス プロファイルは、物理デバイスのテンプレートとして表示できます。デバイス プロファイル はデバイスのアトリビュートを定義しますが、物理的な電話機との関連付けは行いません。デバイス プロファイルには、電話機テンプレート、ユーザ ロケール、デバイスが登録されているサービスなど の情報が含まれます。デバイス プロファイルは物理的な電話機と関連付けることはないので、MAC ア ドレス、位置、地域などの情報は含まれていません。電話機がデバイス プロファイルをダウンロード する際、MAC アドレス、デバイスの位置情報、デバイス CSS などの物理的なアトリビュートは電話 機で保持されます。

Cisco Extension Mobility サービスの Unified CM サポートは、Cisco Extension Mobility アプリケー ション (EMApp) および Cisco Extension Mobility サービス (EMService) のモジュールから構成さ れています。このアプリケーションとサービスのモジュールは、Database Layer(DBL; データベース

レイヤ)、ユーザ ディレクトリ(内部あるいは外部 LDAP ディレクトリのいずれか)、および TFTP サーバなどの他の Unified CM インフラストラクチャとともに、Cisco Extension Mobility 機能を提供 します。

XML ベースの EMService API をアプリケーションで使用することにより、Cisco Extension Mobility サービス機能を活用できます。Cisco Extension Mobility サービス API の使用方法の詳細については、 「[Cisco Extension Mobility API](#page-372-1) の使用方法」(P.6-3)を参照してください。

Cisco Extension Mobility サービスを使用するアプリケーションを適切に開発するには、サービスの動 作方法とアプリケーションを Cisco Extension Mobility サービスに適合させる方法を理解する必要があ ります。この章では、Cisco Extension Mobility サービスを理解するうえで重要な、高レベルの概念に ついて説明します。

## <span id="page-371-0"></span>新機能と変更情報

次のセクションでは、Unified CM 8.0(1) で行われた API の更新について説明します。Unified CM 8.0(1) から新しくサポートされた Extension Mobility Cross Cluster 機能は、API ではサポートされてい ません。

- [「新しい](#page-371-1) API」(P.6-2)
- **•** [「変更された](#page-371-2) API」(P.6-2)
- 「HTTPS [のサポート」\(](#page-371-4)P6-2)

### <span id="page-371-3"></span><span id="page-371-1"></span>新しい **API**

表 [6-1](#page-371-3) では、Unified CM 8.0(1) で追加された新しい API について説明します。

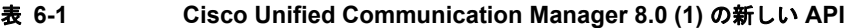

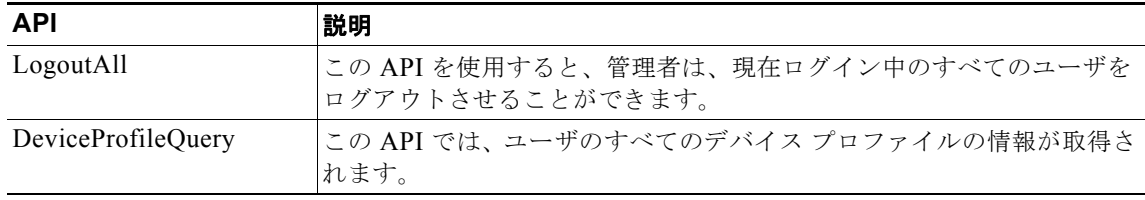

## <span id="page-371-2"></span>変更された **API**

Unified CM 8.0(1) では、既存の API の変更はありません。

## <span id="page-371-4"></span>**HTTPS** のサポート

- **•** HTTPS URL を使用して Extension Mobility サービスに接続します。
- **•** HTTPS 標準の 8443 ポートを使用します。
- **•** EM ノード サーバが発行する証明書を信頼します。

## <span id="page-372-0"></span>**Cisco Extension Mobility**の動作方法

このセクションでは、アプリケーションで、機能を使用するために Extension Mobility サービスにメッ セージを送信した際に起こる現象を説明します。

ログイン アプリケーションは、Hypertext Transfer Protocol(HTTP; ハイパーテキスト転送プロトコ ル)を使用して、XML メッセージを EMService servlet に送信します。EMService は、LDAP ディレ クトリを使用して、ログイン アプリケーションから送信されるメッセージ内の UserID と PIN を確認 します。UserID および PIN が有効であれば、EMService は JNI を通してデータベース レイヤ(DBL) と通信することで、要求を実行します。Extension Mobility モジュールの動作方法の詳細については、 後述のデバイス [プロファイル](#page-372-2)のセクションを参照してください。

DBL がデバイス プロファイルを変更する場合(ログイン要求またはログアウト要求に対して)は、 DBL Monitor に通知します。DBL Monitor は、この情報を CallProcessing と CTI のコンポーネントに 渡します。CallProcessing は次に、新しいデバイス プロファイルをロードするために自身を再起動す る必要があることを Cisco Unified IP Phone に通知します。デバイス プロファイルの詳細については、 「デバイス [プロファイル」\(](#page-372-2)P.6-3) を参照してください。

CTI 層は、アプリケーション制御リストが変更されたことをデバイスまたはユーザを監視している JTAPI アプリケーションおよび TAPI アプリケーションに通知します。

DBL は、トランザクションを正常に完了すると、EMService に情報を通知します。EMService は、そ の後 HTTP を使用して、ログイン アプリケーションにトランザクションが成功したことを示す XML 応答を送信します。

このトランザクションが正常に完了しない場合は、EMService はログイン アプリケーションに適切な エラー メッセージを送信します。

## <span id="page-372-2"></span>デバイス プロファイル

デバイス プロファイルは、Cisco Extension Mobility サービスのトランザクションの基本ユニットとし て機能します。デバイス プロファイルには、特定のデバイスに対するライン アピアランス、短縮ダイ ヤル、サービスなどのすべての構成情報が含まれています。デバイス プロファイルは、仮想デバイス として解釈できます。これには、Media Access Control(MAC; メディア アクセス制御)アドレスおよ びディレクトリ URL などの物理的な特性以外のすべてのデバイス プロパティが含まれています。

ユーザがログインすると、現在のデバイス構成がユーザ デバイス プロファイルに置き換えられます。 ユーザがログアウトすると、ユーザ デバイス プロファイルがログアウト デバイス プロファイルに置き 換えられます。

Cisco Extension Mobility には、各設定済みデバイス用にログアウト デバイス プロファイルが必要で す。 Cisco Extension Mobility は、ログアウト デバイス プロファイルをデバイスのログアウト設定とし て使用します。このプロファイルには現在のデバイス設定またはユーザ デバイス プロファイルを使用 できます。

## <span id="page-372-1"></span>**Cisco Extension Mobility API** の使用方法

Cisco Extension Mobility サービスは、豊富な API を提供しています。これらの API を使用すると、 Cisco Unified IP Phone で Extension Mobility を利用できます。さらに、認証、スケジューリング、ア ベイラビリティをアプリケーションで制御できます。

Cisco Extension Mobility サービスを利用したアプリケーションは、ユーザに自分で電話機に userID と PIN を入力させてログインさせる IP Phone サービスの役割を果たします。Cisco Extension Mobility の アーキテクチャとその実装によって、他の多くのアプリケーションを利用可能にできます。その一部の 例を次に示します。

- **•** 従業員が特定の時間に席を予約したとき、アプリケーションが自動的に電話機をその従業員のもの にする(スケジューリング アプリケーション)。
- **•** ロビーの電話機は、ユーザがログインするまで回線通話できない。

Cisco Extension Mobility API は、Extensible Markup Language(XML)インターフェイスとして HTTP を介して公開されています。システム管理者は、API へのエントリ ポイントとして Web サイト を指定し、すべての要求とクエリーは、これらの URL を介して行います。この Web サイトには、要 求、クエリー、および応答に対して XML 定義を行う DTD(Document Type Definitions)もあります。 このドキュメントでは、DTD とその例について説明しています。

XML で入力された情報は、HTTP POST 経由で送信されます。「xml」フィールドには、要求またはク エリーを定義する XML 文字列を入力します。この HTTP POST への応答は、要求やクエリーへの応答 である成功インジケータまたは失敗インジケータに対して、XML で適切に応答することを表していま す。

(注) Cisco Extension Mobility API は、HTTP 拡張フレームワークで定義されている、M-POST メソッドは 使用しません。

このセクションは、次のトピックで構成されています。

- **•** [「設定」\(](#page-373-0)P.6-4)
	- **–** [「メッセージ」\(](#page-374-0)P.6-5)
	- **–** 「[Message Document Type](#page-375-0) の定義」(P.6-6)
	- **–** [「メッセージの例」\(](#page-377-0)P.6-8)
	- **–** 「Extension Mobility [サービスの応答コード」\(](#page-380-0)P.6-11)

## <span id="page-373-0"></span>設定

設定

Unified CM には Cisco Extension Mobility サービス アプリケーションが付属しています。このように、 必要なすべての Cisco Extension Mobility サービス API コンポーネントは、Unified CM に標準インス トールされています。

Cisco Extension Mobility サービスを使用するには、ログインしているユーザ用およびターゲット デバ イス用のデバイス プロファイルを作成します。次の手順を使用して、Cisco Extension Mobility サービ スを設定します。

- **•** サービスをアクティブ化する。
- **•** Extension Mobility IP Phone サービスを作成する。
- **•** ユーザ デバイス プロファイルを作成する。
- **•** ユーザ デバイス プロファイルをユーザに割り当てる。
- **•** UserID に認証プロキシ権限を割り当てる。
- **•** Standard EM Authentication Proxy Rights ユーザ グループに UserID を割り当てる。

**•** Cisco Extension Mobility を有効にして、ターゲット デバイス上でデフォルト デバイス プロファイ ルを設定する

(Cisco Extension Mobility は、デバイス単位で有効にする必要があります)。

- **•** ターゲット デバイスおよびデバイス プロファイル上で、Cisco Extension Mobility IP Phone サービ スに登録する。
- **•** ログアウト デバイス プロファイルをターゲット デバイスに割り当てる。
- **•** システム パラメータを設定する(パラメータを手動で設定しない場合、デフォルトが使用されます)。

(注) 技術的には、必ずしもユーザにプロファイルを割り当てておく必要はありません。デバイス プロファ イルはログイン時に指定することができます。

ユーザ デバイス プロファイルの設定方法の詳細については、『*Cisco Unified Communications Manager Administration Guide*』または『*Cisco Unified Communications Manager Features and Services Guide*』 を参照してください。

### <span id="page-374-0"></span>メッセージ

XML メッセージを送受信することで、ログイン アプリケーションと Cisco Extension Mobility サービ ス間で通信を行います。送信する XML メッセージは、「[Message Document Type](#page-375-0) の定義」(P.6-6)で 説明されている Message DTD で設定した規則に従っている必要があります。

ログイン要求とログアウト要求、およびシステム クエリーのデフォルトの URL は、次のとおりです。

http://< サーバ >:8080/emservice/EMServiceServlet

アプリケーションは、メッセージの最初に Application ID と Application Certificate を含む認証情報を 送信します。

パスワードは、現在サポートしている唯一の認証の種類を表しています。すべてのメッセージには、有 効な appID と appPassword が含まれている必要があります。この 2 つの情報がないと、処理が実行さ れません。有効な Cisco Extension Mobility メッセージの例については[、「メッセージの例」\(](#page-377-0)P.6-8)を 参照してください。

#### ログイン要求

ログイン要求は、このサービスの基盤となっており、現状最も柔軟性が高く、複雑なメッセージ タイ プを提供しています。ログイン要求の処理に必要な情報には、ログインするデバイスとそのデバイスに ログインするユーザの UserID が含まれている必要があります。このユーザに関連付けられているデ フォルトのデバイス プロファイル以外のデバイス プロファイルを使用する場合は、そのプロファイル 名を指定できます。指定した時間が経過するとシステムがユーザを自動的にログアウトする場合は、そ のようにプロファイルを指定することもできます。ログアウトを行うには、メッセージ内にデバイス名 を指定する必要があります。

#### **LogoutAll**

LogoutAll API を使用すると、管理者は、現在ログイン中のすべての拡張モビリティ ユーザをログアウ トさせることができます。

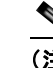

(注) LogoutAll API の使用により、非常に多数のデータベース変更通知が生成される可能性があり、 これによって、一時的にシステムのパフォーマンスに影響が及ぼされることがあります。変更 通知の数は、ログインしているユーザの数に直接比例します。したがって、ピーク時の営業時 間帯には、この API は使用しないことを推奨します。

#### **Device-User** クエリー

設定

Device-User クエリーは、ログイン アプリケーションが、1 つ以上のデバイスのリストを指定し、シス テムが現在各デバイスにログオンしているユーザの userID を返すクエリーを表します。

#### **User-Devices** クエリー

User-Devices クエリーは、ログイン アプリケーションが 1 人以上のユーザのリストを指定するクエ リーを表しています。システムは特定のユーザが現在ログインしているデバイスのリストを返します。

#### **DeviceProfileQuery**

DeviceProfileQuery API では、ユーザにアソシエートされているすべてのデバイス プロファイルの情 報が取得されます。API の応答により、クラスタ内のユーザにアソシエートされているすべてのデバイ ス プロファイルに関する情報、ローカル DB のエンド ユーザに関する情報、および、プロファイルが そのユーザのデフォルト プロファイルであるかどうかを示す情報が提供されます。

### <span id="page-375-0"></span>**Message Document Type** の定義

Message DTD (Document Type Definition) は、ドキュメントの要求、クエリー、応答にどの要素を 使用できるかを正確に指定する XML リストを指定します。また、要素の内容とアトリビュートも指定 します。

XML ドキュメントを送受信することで、ログイン アプリケーションと Cisco Extension Mobility サー ビス間で通信を行います。これらの XML ドキュメントは、Message DTD によって設定される規則に 従う必要があります。Message DTD の使用例については[、「メッセージの例」\(](#page-377-0)P.6-8)を参照してくだ さい。

#### **Request DTD**

Request DTD は、アプリケーションが Cisco Exchange Mobility サービスに送信できるログインおよび ログアウト メッセージを定義します。

```
<!-- login requests DTD -->
<!ELEMENT request (appInfo, (login | logout | logoutAll))>
<!ELEMENT appInfo (appID, (appCertificate | appEncryptedCertificate))>
<!ELEMENT appID (#PCDATA)>
<!ELEMENT appCertificate (#PCDATA)>
<!ELEMENT appEncryptedCertificate (#PCDATA)>
<!ELEMENT login (deviceName, userID, deviceProfile?, exclusiveDuration?, remoteIPAddr?, 
isViaHeaderSet?)>
<!ELEMENT logout (deviceName, remoteIPAddr?, isViaHeaderSet?)>
<!ELEMENT logoutAll (remoteIPAddr?, isViaHeaderSet?)>
<!ELEMENT deviceName (#PCDATA)>
\leq!ELEMENT userID
<!ELEMENT deviceProfile (#PCDATA)>
```

```
<!ELEMENT remoteIPAddr (#PCDATA)>
<!ELEMENT isViaHeaderSet (#PCDATA)>
<!ELEMENT exclusiveDuration (time | indefinite)>
<!ELEMENT time (#PCDATA)>
<!ELEMENT indefinite EMPTY>
```
#### **Login Response DTD** または **Logout Response DTD**

Login Response DTD または Logout Response DTD は、アプリケーションがログイン要求メッセージ またはログアウト要求メッセージを送信するときに、Cisco Extension Mobility サービスから受信する メッセージを定義します。

```
<!-- login response DTD -->
<!ELEMENT response (success | failure)>
<!ELEMENT success EMPTY>
<!ELEMENT failure (error)>
<!ELEMENT error (#PCDATA)>
<!ATTLIST error
           code NMTOKEN #REQUIRED>
```
#### **Query DTD**

Query DTD は、どのユーザがデバイスにログインしているか、ユーザがどのデバイスにログインして いるかを検出するために、アプリケーションが Cisco Extension Mobility サービスに送信する Device-User および User-Devices メッセージを定義します。

```
<!-- login query DTD -->
<!ELEMENT query (appInfo, (deviceUserQuery | userDevicesQuery | checkUser | 
deviceProfileQuery))>
<!ELEMENT appInfo (appID, (appCertificate | appEncryptedCertificate))>
<!ELEMENT appID (#PCDATA)>
<!ELEMENT appCertificate (#PCDATA)>
<!ELEMENT appEncryptedCertificate (#PCDATA)>
<!ELEMENT deviceUserQuery (deviceName+,remoteIPAddr?)>
<!ELEMENT userDevicesQuery (userID+,remoteIPAddr?)>
<!ELEMENT checkUser (userID+,remoteIPAddr?,isViaHeaderSet?)>
<!ELEMENT deviceProfileQuery (userID+,remoteIPAddr?,isViaHeaderSet?)>
<!ELEMENT deviceName (#PCDATA)>
<!ELEMENT userID (#PCDATA)>
<!ELEMENT remoteIPAddr (#PCDATA)>
<!ELEMENT isViaHeaderSet (#PCDATA)>
```
#### **Query Response DTD**

Query Response DTD は、アプリケーションが Device-User クエリーまたは User-Devices クエリーを 送信するときに、Cisco Extension Mobility サービスから受信するメッセージを定義します。

```
<!-- login query results DTD -->
<!ELEMENT response (deviceUserResults | userDevicesResults | deviceProfileResults| 
failure)>
<!ELEMENT deviceUserResults (device+)>
<!ELEMENT userDevicesResults (user+)>
<!ELEMENT deviceProfileResults (userID+)>
<!ELEMENT device (userID | lastlogin | none | doesNotExist)> 
<!ATTLIST device
           name NMTOKEN #REQUIRED>
```

```
<!ELEMENT user (deviceName+ | none | doesNotExist)>
<!ATTLIST user
           id NMTOKEN #REQUIRED>
<!ELEMENT userID (#PCDATA)>
<!ELEMENT lastlogin (#PCDATA)>
<!ELEMENT deviceName (#PCDATA)>
<!ELEMENT none EMPTY>
<!ELEMENT doesNotExist EMPTY>
<!ELEMENT failure (errorMessage)>
<!ELEMENT errorMessage (#PCDATA)>
```
## <span id="page-377-0"></span>メッセージの例

このセクションでは、さまざまな種類のメッセージの例を使用して、ご使用のログイン アプリケー ションと Cisco Extension Mobility サービス間の通信で、メッセージ DTD を使用する方法を説明して います。

## ログイン操作

ログイン操作では、指定されたデバイス プロファイルを使用して、1 人のユーザがログインします。

#### ログイン コードの例

次の例では、ユーザ デバイス プロファイル UserDevProf を使用し、ユーザ ID「john」でデバイス SEP003094C25B15 にログインします。

```
<request>
         <appInfo>
                  <appID>appid</appID>
                  <appCertificate>apppasswd</appCertificate>
         </appInfo>
         <login>
                  <deviceName>SEP003094C25B15</deviceName>
                  <userID>john</userID>
                  <deviceProfile>UserDevProf</deviceProfile>
                  <exclusiveDuration>
                            <time>60</time>
                  </exclusiveDuration>
         </login>
</request>
```
#### 成功応答

<response> <success/> </response>

#### 失敗応答

```
<response>
  <failure>
    <error code="3">Could not authenticate 'appid'</error>
  </failure>
</response>
```
 $\blacksquare$ 

## ログアウト操作

ログアウト操作では、指定されたデバイスから 1 人のユーザがログアウトします。

#### ログアウト コードの例

次の例では、デバイス SEP003094C25B15 にログインしていたユーザがログアウトします。

```
<request>
         <appInfo>
                 <appID>appid</appID>
                 <appCertificate>apppasswd</appCertificate>
         </appInfo>
         <logout>
                 <deviceName>SEP003094C25B15</deviceName>
         </logout>
\langle request>
```
#### 成功応答

<response> <success/> </response>

#### 失敗応答

```
<response>
  <failure>
     <error code="3">Could not authenticate 'appid'</error>
   </failure>
</response>
```
## **LogoutAll 操作**

LogoutAll 操作では、デバイスからすべてのユーザがログアウトします。

#### **LogoutAll** 要求の例

```
<request>
         <appInfo>
                 <appID>appid</appID>
                 <appCertificate>apppasswd</appCertificate>
          </appInfo>
         <logout>
                 <deviceName>SEP003094C25B15</deviceName>
         </logout>
\langle request>
```
#### **LogoutALL** 応答の例

```
<request>
         <appInfo>
                <appID>appid</appID>
                <appCertificate>apppasswd</appCertificate>
         </appInfo>
         <logoutAll>
         </logoutAll>
</request>
```
## **UserQuery** 操作

UserQuery 操作では、指定されたデバイスにログインしたユーザ ID を返します。

#### **UserQuery** 要求の例

```
次の例では、デバイス SEP003094C25B15 にログインしているユーザを検索します。
```

```
<query>
         <appInfo>
                 <appID>appid</appID>
                  <appCertificate>apppasswd</appCertificate>
         </appInfo>
         <deviceUserQuery>
                 <deviceName>SEP003094C25B15</deviceName>
         </deviceUserQuery>
</query>
```
#### **UserQuery** 応答の例

電話機に最初にログインする場合、応答は次のようになります。

```
<response>
<deviceUserResults>
<device name="SEP00016CEA6616">
<userID>one</userID>
<none/></device>
</deviceUserResults>
</response>
以前に電話機にログインしている場合は、応答は次のようになります。
<response>
<deviceUserResults>
<device name="SEP......">
<userID>one</userID>
<lastlogin>one</lastlogin>
</device>
</deviceUserResults>
</response>
```
### **DeviceQuery** 操作

DeviceQuery 操作では、指定されたユーザ ID のすべてのデバイス ID (MAC アドレス)を返します。

#### **DeviceQuery** 要求の例

次の例では、ユーザ ID「john」がログインしているデバイスを見つけます。

```
\langlemery\rangle <appInfo>
                   <appID>appid</appID>
                   <appCertificate>apppasswd</appCertificate>
         </appInfo>
         <userDevicesQuery>
                   <userID>john</userID>
        </userDevicesQuery>
</query>
```
#### **DeviceQuery** 応答の例

<response>

```
<userDevicesResults> 
  <user id="rknotts"> 
  <deviceName>SEP003094C25B15</deviceName> 
 <deviceName>SEP003094C25B49</deviceName> 
  </user> 
 <user id="fwragge"> 
 <deviceName>SEP003094C249A6</deviceName> 
  </user> 
  </userDeviceResults> 
</response>
```
## **DeviceProfileQuery**

DeviceProfileQuery API では、ユーザにアソシエートされているすべてのデバイス プロファイルの情 報が取得されます。

#### **DeviceProfileQuery** 要求の例

```
<query>
         <appInfo>
                  <appID>appid</appID>
                  <appCertificate>apppasswd</appCertificate>
        </appInfo>
        <userDeviceProfileQuery>
                 <userID>john</userID>
        </userDeviceProfileQuery>
</query>
```
#### **DeviceProfileQuery** 応答の例

```
<results>
   <deviceProfileResults>
        <user id="john">
           <deviceProfileName>UDP1</deviceProfileName>
            <deviceProfileName>UDP2</deviceProfileName>
        \langleluser>
    </deviceProfileResults>
\langle/results>
```
## <span id="page-380-1"></span><span id="page-380-0"></span>**Extension Mobility** サービスの応答コード

表 [6-2](#page-380-1) では、Extension Mobility サービスが返すことができる応答コードとメッセージについて説明し ます。応答には、コードと XML 文字列としてフォーマットされた応答文字列が含まれます。

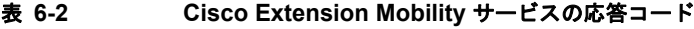

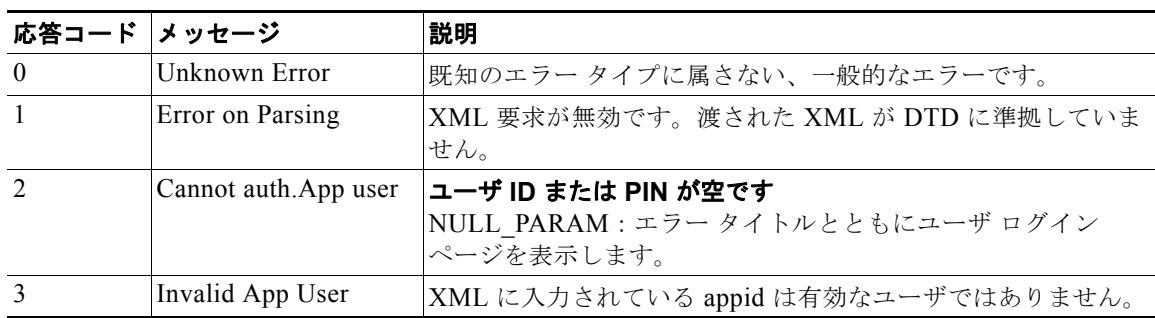

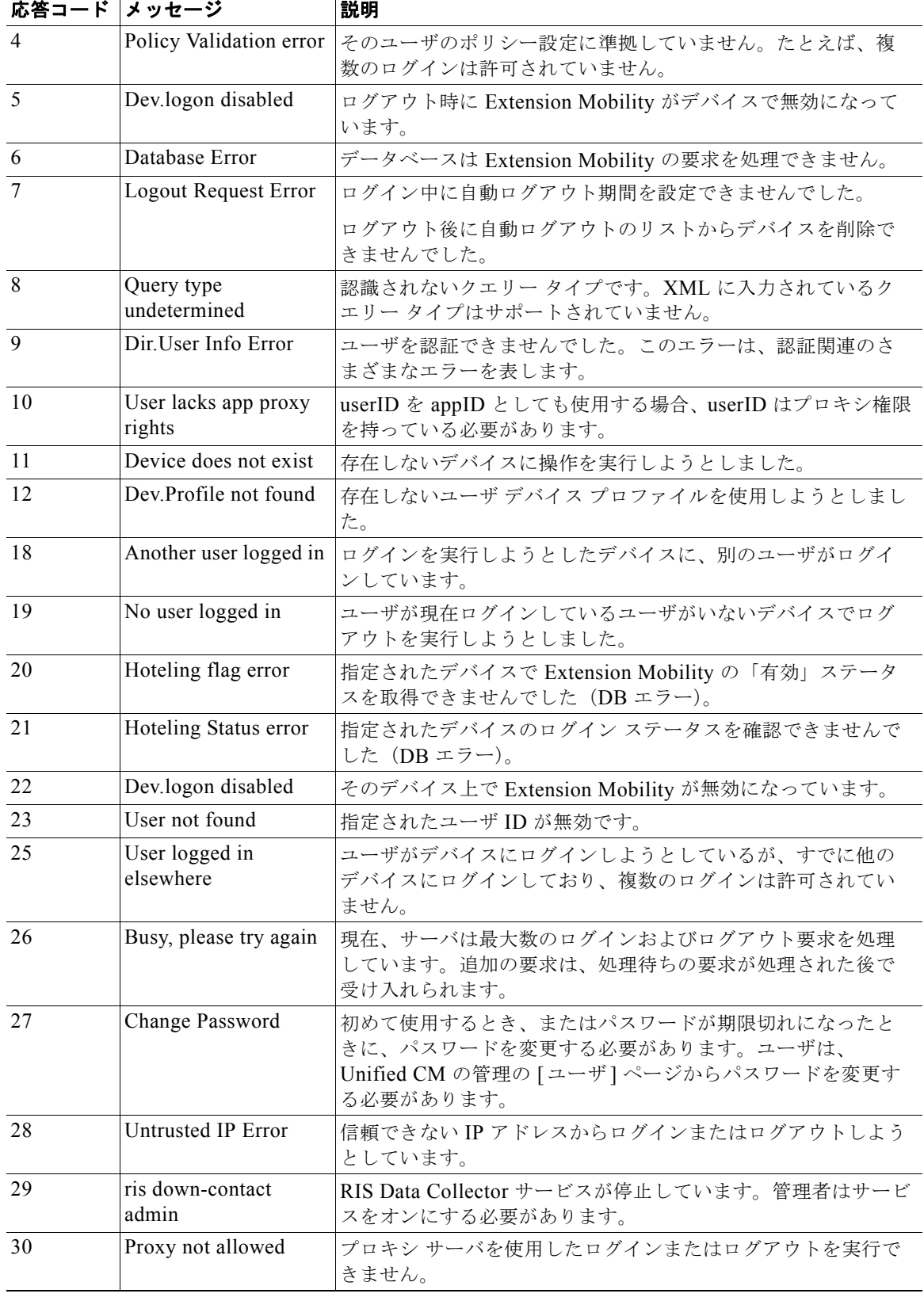

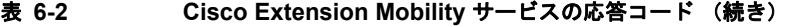

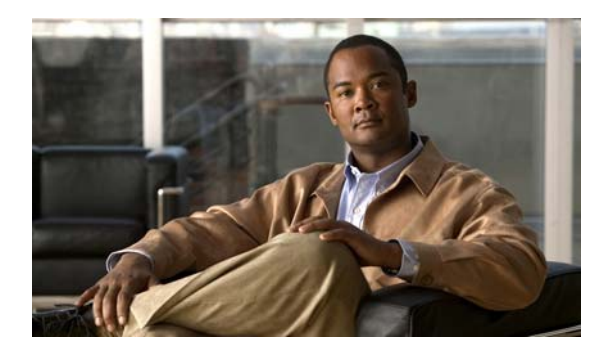

**CHAPTER 7**

# リリースごとの **Cisco Extension Mobility** オペレーション

表 [7-1](#page-382-0) に、Cisco Extension Mobility に新しく追加されたオペレーション、変更されたオペレーション、 または推奨されなくなったオペレーションをリリースごとにアルファベット順に示します。また、 Under Consideration or Review (UCR; 検討中またはレビュー中)であるオペレーションも示します。 オペレーションの詳細は、第 6 章「[Cisco Extension Mobility](#page-370-1) サービス API」に記載されています。

表の凡例は次のとおりです。

- $\bullet$ : サポート
- **11** : 未サポート

## <span id="page-382-0"></span>リリースごとのオペレーション

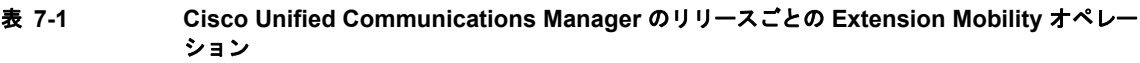

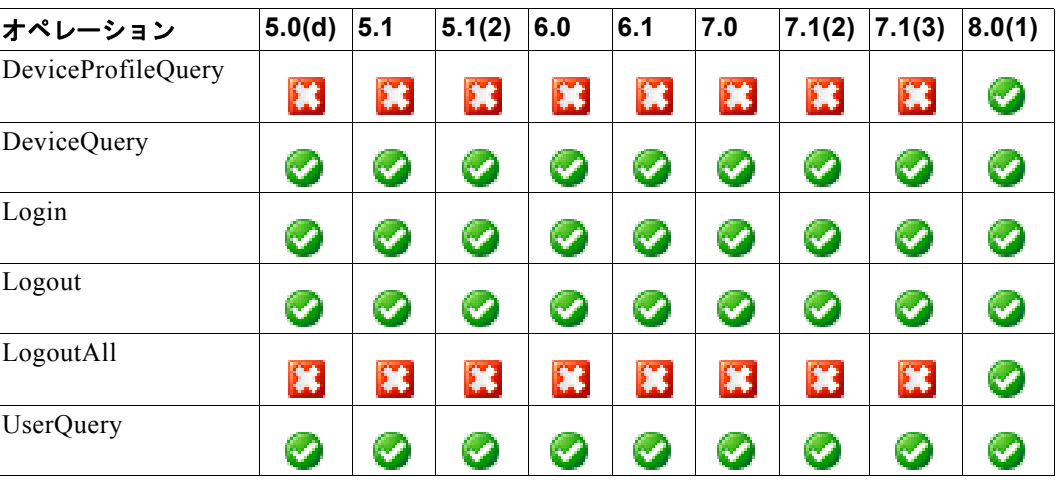

■ リリースごとのオペレーション

**LE Cisco Unified Communications Manager XML 開発者ガイド** 

 $\overline{\phantom{a}}$ 

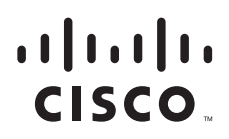

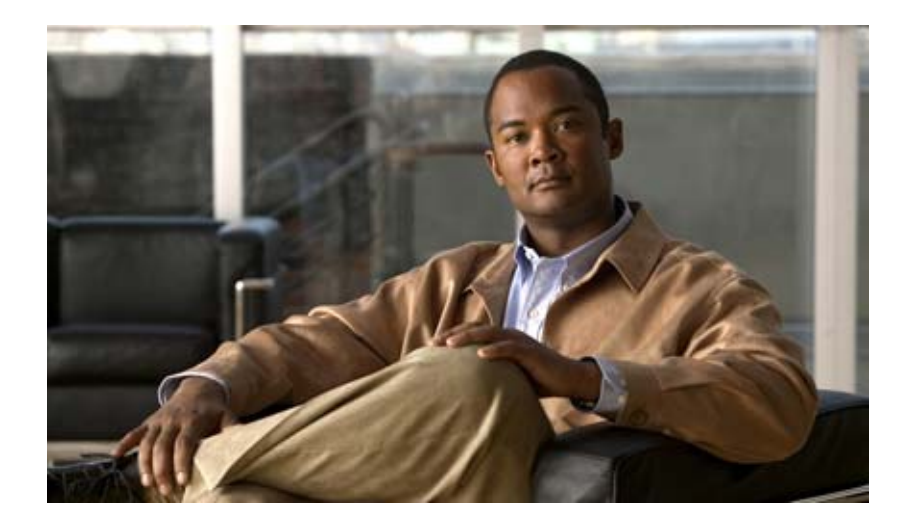

## **P ART 4 Web Dialer API**

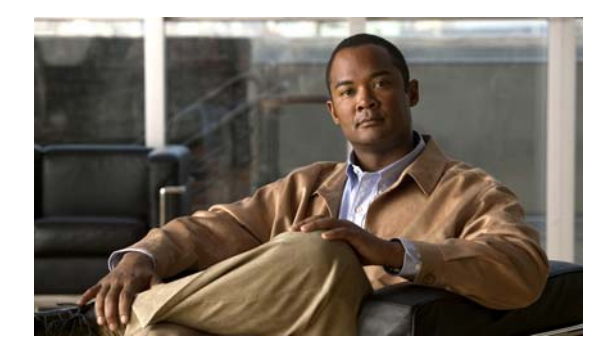

**CHAPTER 8**

## **Cisco Web Dialer API** プログラミング

この章では、Simple Object Access Protocol (SOAP) と HTML over secure HTTP (HTTPS) につい て説明します。これらのインターフェイスは、Cisco Unified Communications Manager(Unified CM) の Cisco Web Dialer (Web Dialer) 用にカスタマイズされたクリックツーダイヤル アプリケーション の開発に使用します。内容は次のとおりです。

- **•** [「概要」\(](#page-386-0)P.8-1)
- **•** [「新機能と変更情報」\(](#page-387-0)P.8-2)
- **•** 「[Cisco Web Dialer](#page-388-0) コンポーネント」(P.8-3)
- **•** 「[Cisco Web Dialer](#page-390-0) セキュリティ サポート」(P.8-5)
- **•** 「Cisco Web Dialer [の電話機のサポート」\(](#page-392-0)P.8-7)
- **•** 「コール [フロー」\(](#page-395-0)P.8-10)
- **•** [「インターフェイス」\(](#page-398-0)P.8-13)
- **「[Cisco Web Dialer WSDL](#page-409-0)」 (P.8-24)**
- **•** [「コード例」\(](#page-414-0)P.8-29)

## <span id="page-386-0"></span>概要

Web Dialer は、Unified CM の加入者に対して起動できるサービスで、ユーザに代わって makeCall 要 求を発行するためのカスタムのクリックツーダイヤル アプリケーションを開発できます。これらのア プリケーションはサーバ ベース(クリックツーダイヤル対応の会社電話帳など)またはデスクトップ ベース(クリックツーダイヤルに対応するための Outlook プラグインなど)として作成できます。

Web Dialer の 2 つの主要コンポーネントは、Web Dialer Servlet と Redirector Servlet です。 表 [8-1](#page-386-1) に、この章で使用する用語の一部を説明します。

#### <span id="page-386-1"></span>表 **8-1 Web Dialer** の用語

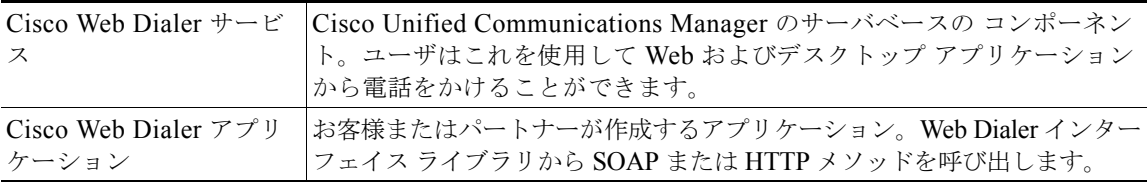

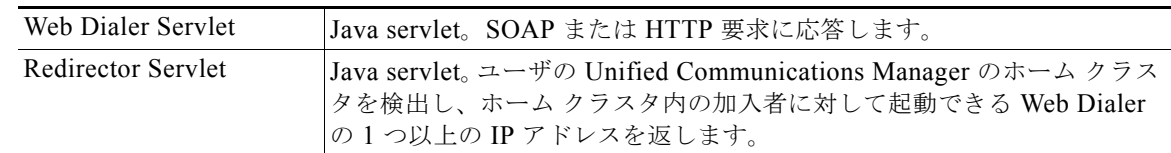

#### 表 **8-1 Web Dialer** の用語 (続き)

## <span id="page-387-0"></span>新機能と変更情報

次のセクションでは、リリース 8.0(1) と以前のリリースの Web Dialer API の主要な変更について説明 します。

- **•** 「[Cisco Unified Communications Manager 8.0\(1\)](#page-387-1) の新機能と変更情報」(P.8-2)
- **•** 「[Cisco Unified Communications Manager 7.1\(2\)](#page-387-2) の新機能と変更情報」(P.8-2)
- **•** 「[Cisco Unified Communications Manager 7.0](#page-387-3) の新機能と変更情報」(P.8-2)
- **•** 「[Cisco Unified Communications Manager 6.0](#page-387-4) の新機能と変更情報」(P.8-2)
- **•** 「[Cisco Unified Communications Manager 5.1](#page-388-1) の新機能と変更情報」(P.8-3)

インターフェイス ライブラリに新しく追加された Web Dialer API メソッド、変更された Web Dialer API メソッド、または推奨されなくなった Web Dialer API メソッドの詳細については、第 9 [章「リ](#page-416-0) リースごとの [Cisco Web Dialer](#page-416-0) オペレーション」を参照してください。

## <span id="page-387-1"></span>**Cisco Unified Communications Manager 8.0(1)** の新機能と変更情報

Web Dialer 要求のスロットル値を変更するため、Maximum Concurrent Call Requests と呼ばれる新し いサービス パラメータが追加されました。この値は以前はハード コーディングされていました。ス ロットルは、Web Dialer からの CTI 要求の数を制限します。このスロットルの最小値および最大値は それぞれ 1 と 6、7825 および 7845 サーバの推奨値はそれぞれ 3 と 6 です。

詳細は[、「最大並列コール要求」\(](#page-392-1)P.8-7)を参照してください。

### <span id="page-387-2"></span>**Cisco Unified Communications Manager 7.1(2)** の新機能と変更情報

Unified CM 7.1(2) では Web Dialer の変更はありません。

### <span id="page-387-3"></span>**Cisco Unified Communications Manager 7.0** の新機能と変更情報

Unified CM 7.0 では Web Dialer に次の SOAP API メソッドが追加されました。

- **•** getProfileDetailSoap
- **•** getPrimaryLine

### <span id="page-387-4"></span>**Cisco Unified Communications Manager 6.0** の新機能と変更情報

Unified CM 6.0 では Web Dialer に次の変更が行われました。

**•** getProfilSoap メソッドは、Web Dialer がサポートしているデバイスだけを返します。これらのデ バイスは、Cisco JTAPI がサポートするデバイスから派生しています。今後は、Cisco JTAPI がサ ポートしていないデバイスは返されません。詳細については、『*Cisco Unified Communications Manager JTAPI Developers Guide*』(リリース 6.0(1))を参照してください。このドキュメントは 次の URL からアクセスできます。

[http://www.cisco.com/en/US/docs/voice\\_ip\\_comm/cucm/jtapi\\_dev/6\\_0\\_1/jtapi-dev.html](http://www.cisco.com/en/US/docs/voice_ip_comm/cucm/jtapi_dev/6_0_1/jtapi-dev.html)

**•** SOAP API にアプリケーション ダイヤル ルールのサポートが追加されました。

### <span id="page-388-1"></span>**Cisco Unified Communications Manager 5.1** の新機能と変更情報

Unified CM 5.1 では Web Dialer に次の変更が行われました。

**•** Web Dialer と Redirector で HTTPS が必須になりました。

開発者は、Redirector 要求と Web Dialer 要求の形式を、HTTPS を使用するように設定する必要が あります。 Unified CM では、不正なアプリケーションがユーザ データを読み取るのを防止するた めに、セキュリティで保護されたプロトコルを使用する必要があります。

リリース 5.0 での Web Dialer API プログラミングの重要な変更については、『*Cisco Unified CallManager Developers Guide for Release 5.0*』を参照してください。

## <span id="page-388-0"></span>**Cisco Web Dialer** コンポーネント

次のセクションでは、次の Web Dialer コンポーネントについて説明します。

- **[Cisco Web Dialer Servlet](#page-388-2)** (P.8-3)
- **F[Redirector Servlet](#page-389-0)** (P.8-4)

## <span id="page-388-2"></span>**Cisco Web Dialer Servlet**

Web Dialer Servlet は Java Servlet であり、これを使用すると、特定クラスタ内の Cisco Unified Communications Manager ユーザがコールを開始および終了できるようになるとともに、電話機および 回線の設定にアクセスできるようになります。

Cisco Web Dialer アプリケーションは、次の 2 つのインターフェイス経由で Web Dialer Servlet と相互 に対話します。

- **•** SOAP over HTTPS:このインターフェイスは Simple Object Access Protocol(SOAP)に基づい ており、Microsoft Outlook プラグインや SameTime Client プラグインなどのデスクトップ アプリ ケーションの開発に使用する。開発者は isClusterUserSoap インターフェイスを使用して Redirector Servlet と同様の機能が必要なマルチクラスタ アプリケーションを設計できます。
- **•** HTML over HTTPS:このインターフェイスは HTTPS プロトコルに基づいており、Unified CM ディレクトリ検索ページ (directory.asp) などの Web ベースのアプリケーション開発に使用する。 開発者はこのインターフェイスを使用すると、マルチクラスタ アプリケーションの設計に Redirector Servlet を使用できます。

### <span id="page-389-0"></span>**Redirector Servlet**

Java ベースの Redirector Servlet は、ユーザの Web Dialer ホーム サーバに対する Web (HTTP および HTTPS) MakeCall 要求の配布を行います。一般的に、Redirector は、アプリケーションに MakeCall 要求の送信先を指示するために、マルチクラスタ環境で使用されます。Redirector が MakeCall 要求を 受信すると、企業内に設定されたすべての Web Dialer サーバに対して IsClusterUser ブロードキャスト メッセージが送信されます。Redirector が肯定応答を受信すると、その要求は適切な Web Dialer サー バに転送されます。Redirector は HTTPS アプリケーションだけで使用できます。SOAP ベースのアプ リケーションは、ユーザの Web Dialer ホーム サーバに対して MakeCall 要求を送信する必要がありま す。

図 [8-1](#page-389-1) は、Redirector Servlet がマルチクラスタ環境でコールをリダイレクトする仕組みを示していま す。

<span id="page-389-1"></span>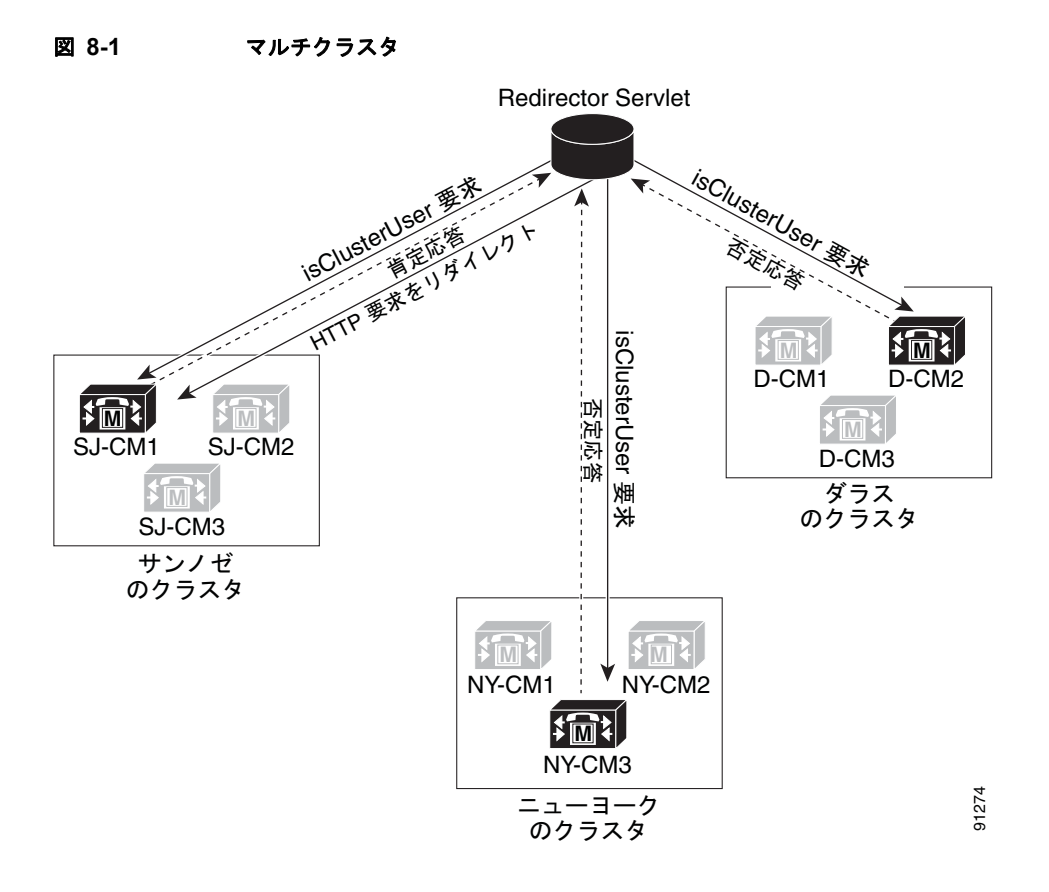

#### **Redirector Servlet** を使用する **Web Dialer** の例

たとえば、3つのクラスタがあり、それぞれが異なる都市(サンノゼ、ダラス、ニューヨークなど)に あるものとします。各クラスタには 3 台の Cisco Unified Communications Manager サーバがあり、 Web Dialer Servlet が Cisco Unified Communications Manager サーバ SJ-CM1、D-CM2、および NY-CM3 に設定されています。

システム管理者は、WebDialers サービス パラメータに任意の Cisco Unified Communications Manager サーバの IP アドレスを入力することにより、その Cisco Unified Communications Manager サーバ上に ある Web Dialer Servlet を設定します。

Web Dialer Servlet および Redirector Servlet の設定については、『*Cisco Unified Communications Manager Features and Services Guide*』の「Web Dialer」の章を参照してください。

サンノゼにいるユーザが、Web Dialer によって有効になっている社内電話帳検索ページで電話番号を クリックすると、次の処理が実行されます。

- **1.** Cisco Unified Communications Manager サーバが、最初の *makeCall* HTTPS 要求を Redirector Servlet に送信します。
- **2.** この要求を受信するのが初めての場合、Redirector Servlet は Web Dialer サーバの Cookie を読み 取り、Cookie が空であることを検出します。

再度受信した要求の場合は、Redirector Servlet は前にクライアントにサービスを提供した Web Dialer サーバの IP アドレスを読み取り、*isClusterUser* HTTPS 要求をそのサーバだけに送信します。

- **3.** Redirector Servlet は情報を要求する応答を返し、ユーザには認証ダイアログボックスが表示され ます。
- **4.** ユーザは Cisco Unified Communications Manager のユーザ ID とパスワードを入力して [ 送信 ] ボ タンをクリックします。
- **5.** Redirector Servlet はこの情報からユーザ識別情報だけを読み取り、システム管理者が設定した各 Web Dialer サーバに対して *isClusterUser* HTTPS 要求を送信します。

図 [8-1](#page-389-1) は、SJ-CM1、D-CM2、および NY-CM3 に設定された Web Dialer Servlet に対してこの要 求が送信される仕組みを示しています。発信側の地理的な場所に応じて、そのクラスタからの Web Dialer Servlet が Redirector Servlet に肯定応答(positive response)を返します。通知を受け た残りの Web Dialer Servlet は、否定応答(negative response)を返します。発信側の場所がサン ノゼ(SJ-CM)であるため、Web Dialer Servlet SJ-CM1 は要求に対して肯定応答を返します。

Redirector Servlet はユーザからの元の要求を SJ-CM1 にリダイレクトし、後での使用に備えてユーザ のブラウザに Cookie を設定します。

## <span id="page-390-0"></span>**Cisco Web Dialer** セキュリティ サポート

Web Dialer は CTI へのセキュアな接続 (TLS 接続) をサポートしています。この機能のために、Web Dialer は JTAPI によって提供されるセキュリティ API を使用します。JTAPI API については、 『*Unified CM JTAPI Developers Guide*』を参照してください。Web Dialer は、アプリケーション ユー ザ「WDSecureSysUser」を使用して、CTI 接続を確立します。

CTI 接続をセキュア モードで開くように Web Dialer を設定する前には、次の設定を完了しておく必要 があります。

- ステップ **1** Cisco Unified Communications Manager サービス管理ページで Cisco CTL Provider サービスを有効に します。
- ステップ **2** Cisco Certificate Authority Proxy Function サービスを有効にします。
- ステップ **3** アプリケーション プラグインから Cisco CTL クライアントをダウンロードし、任意のマシンにインス トールします。
- ステップ **4** CTL クライアントを実行し、[enable Cluster Security] オプションを選択し、表示される指示に従いま す。これには USB eToken が必要です。
- ステップ **5** クラスタ セキュリティが有効であることを検証するために、[Cisco Unified CM の管理 ] にアクセス し、[ システム ] > [ エンタープライズ パラメータ設定 (Enterprise Parameters Configuration)] の順で確 認します。セキュリティ パラメータを確認します。クラスタ セキュリティは 1 に設定する必要があり ます。
- ステップ **6** [Cisco Unified CM の管理 ] で、[ ユーザ管理 ] ドロップダウン メニューから [ アプリケーションユーザ CAPF プロファイル ] オプションを選択します。
- ステップ **7** [ 新規追加 ] をクリックします。
- ステップ **8** CAPF プロファイルの設定ウィンドウで、アプリケーション ユーザ WDSecureSysUser 用 InstanceID の InstanceID と CAPF プロファイルを設定します。
	- **a.** [インスタンス ID]: インスタンス ID の値を入力します(例:001)。
	- **b.** [ 証明書の操作 (Certificate Operation)]:ドロップダウン メニューから [ インストール / アップグ レード] を選択します。
	- **c.** [ 認証モード (Authentication Mode)]:ドロップダウン メニューから [ 認証文字列 ] を選択します。
	- **d.** [ 認証文字列 ]:認証文字列の値を入力します(例:12345)。
	- **e.** [ キーサイズ ]:ドロップダウン メニューからキー サイズを選択します(例:1024)。
	- **f.** [ 操作の完了 (Operation Completes By)]:yyyy:mm:dd:hh:mn の形式で日時を入力します。この場 合、yyyy は西暦、mm は月、dd は日、hh は時、mn は分です(例:2006:07:30:12:30)。

 $\mathcal{D}_\mathbf{a}$ (注) この日時が過去の日時の場合、証明書アップデートの動作は失敗します。

- **g.** [ パケット キャプチャ モード (Packet Capture Mode)]、[ パケット キャプチャ時間 (Packet Capture Duration)]、および [ 証明書 ] の各フィールドは無視してください。
- **h.** [ 証明書のステータス ]:ドロップダウン メニューから [ 操作保留中 ] を選択します。 これ以外を選択すると、証明書アップデートは失敗します。

## セキュリティ サービス パラメータ

Web Dialer には CTI 接続セキュリティ用に 2 つのモード固有サービス パラメータがあります。

**• CTI Manager Connection Security Flag**:この必須のサービス パラメータは、Web Dialer サービ ス CTI Manager 接続のセキュリティが有効であるか無効であるかを示す。

有効 (true) な場合、Cisco Web Dialer は、アプリケーション ユーザ WDSecureSysUser の インス タンス ID 用に(CTI Manager Connection Instance ID サービス パラメータで設定されているよう に)設定された Application CAPF プロファイルを使用して、CTI Manager への安全な接続を開始 します。デフォルト値は false です。

- **• Application CAPF Profile Instance ID**:このサービス パラメータは、この Web Dialer サーバが CTI Manager へのセキュアな接続を開始するために使用する、Application User WDSecureSysUser 用の Application CAPF プロファイルのインスタンス ID を指定する。CTI Manager Connection Security Flag パラメータが有効な場合 (true)、このパラメータを設定する必 要があります。
- **•** アルゴリズム:
	- **1.** サービス パラメータを読み取ります。
	- **2.** TFTP および CAPF が有効なノードのノード IP アドレスとノード名を取得します。
	- **3.** InstanceID (サービス パラメータへの入力)については、「証明書の操作(Certificate Operation)] が [インストール/アップグレード] または [削除] の場合、現在の証明書 (存在す る場合)を削除します。
	- **4.** [ 証明書の操作 (Certificate Operation)] が [ インストール / アップグレード ] や [ 削除 ] ではな く、現在の証明書が存在する場合、その証明書を使用します。
- **5.** 証明書が存在しない場合、JTAPI API の setSecurityPropertyForInstance を使用して証明書を 要求します。この要求には、username、instanceID、authCode、tftpServerName、tftpPort、 capfServerName、capfPort、certPath、および securityFlag が必要です。このコールは、 TFTP サーバへの接続、証明書のダウンロード、CAPF サーバへの接続、CTL ファイルの検 証、クライアントおよびサーバ証明書の要求を実行します。
- **6.** 手順 5 に成功したら、ICCNProvider 上で次のアイテムを設定し、コールします。 open().provider.setInstanceID(instanceID);provider.setTFTPServer(tftpServerName);provider. setCAPFServer(capfServerName);provider.setCertificatePath(certPath);provider.setSecurityOp tions(securityFlag);
- **7.** 手順 5 に失敗した場合、initFailedException を返します。これは Web Dialer トレースで表示 できます。

### <span id="page-392-1"></span>最大並列コール要求

最大の並列コール要求パラメータにより、Web Dialer サービスによってサポートされる、1 秒あたりの 並列 Web Dialer コールの最大数が指定されます。この値は以前はハード コーディングされていまし た。このスロットルの最小値および最大値はそれぞれ 1 と 6、7825 および 7845 サーバの推奨値はそれ ぞれ 3 と 6 です。

次に例を示します。

- **•** MCS 7825H2 により、1 秒あたり最大で 2 つのコールがサポートされます。シスコでは、呼び出し 側が必要に応じてコールの接続を解除できるよう、MaxConcurrentCallRequests 値を 3 に設定する ことを推奨します。
- **•** MCS 7845H2 により、1 秒あたり最大で 4 つのコールがサポートされます。シスコでは、呼び出し 側が必要に応じてコールの接続を解除できるよう、MaxConcurrentCallRequests 値を 6 に設定する ことを推奨します。

RTMT アラート、アラーム、またはパフォーマンス カウンタにより、Web Dialer にアソシエートされ ているハードウェアが過使用状態にある(たとえば、CPU やメモリの利用度が高い)ことが示されて いる場合、より低い値を入力します。より多くの同時 WebDialer コール要求を許可する場合は、より 高い値を入力します。より高い値を設定すると、CPU への負荷が大きくなることがあります。このパ ラメータのデフォルト値は 3 です。

## <span id="page-392-0"></span>**Cisco Web Dialer** の電話機のサポート

Web Dialer は、ユーザに代わって電話をかける場合に Cisco JTAPI を使用します。表 [8-2](#page-392-2) に CTI でサ ポートされるデバイスに関する情報を示します。

表の凡例は次のとおりです。

- <del>●</del> サポート
- <mark>\*</mark> · 未サポート

#### 表 **8-2 CTI** のサポート デバイスのマトリクス

<span id="page-392-2"></span>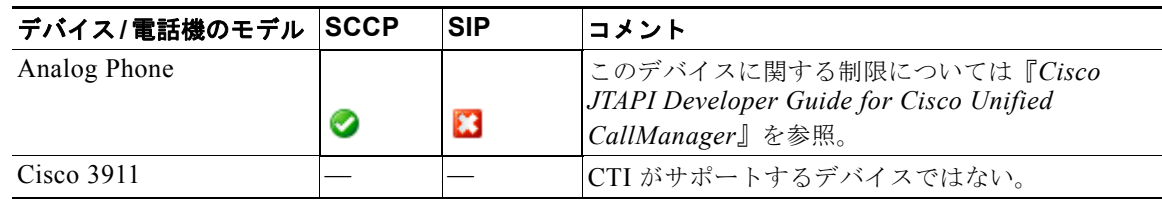

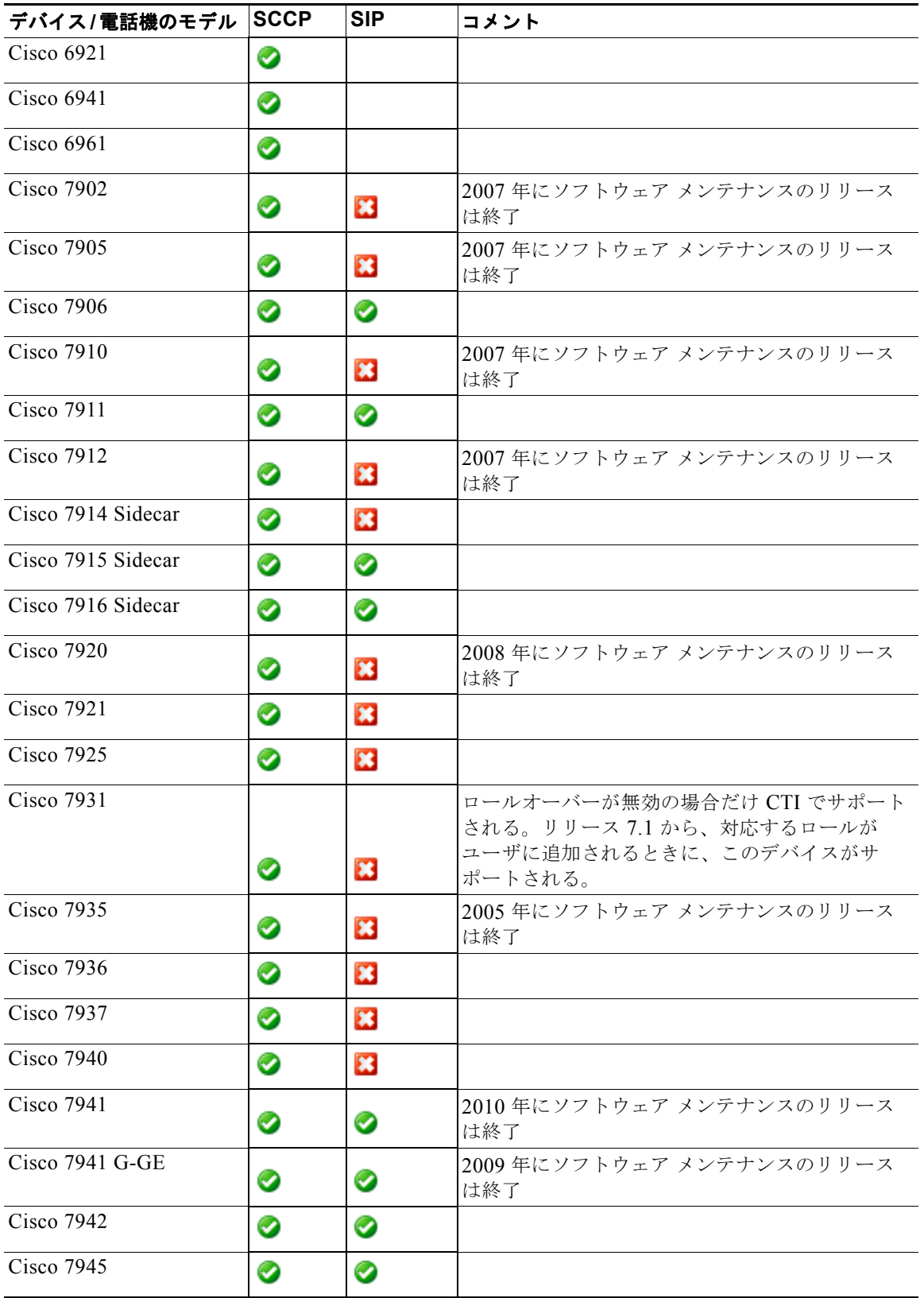

#### 表 **8-2 CTI** のサポート デバイスのマトリクス (続き)

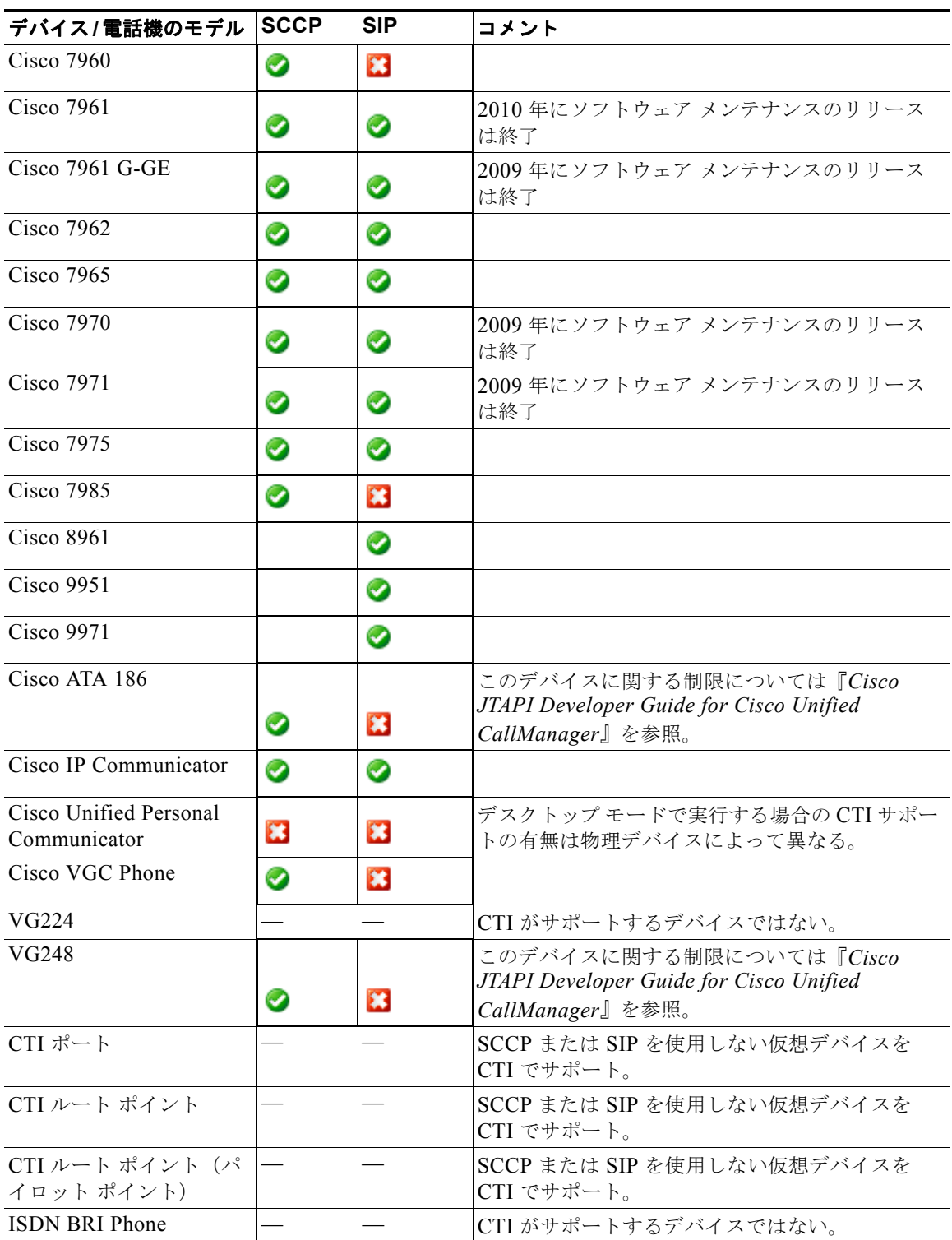

#### 表 **8-2 CTI** のサポート デバイスのマトリクス (続き)

## <span id="page-395-0"></span>コール フロー

ここで説明するコール フローは、Web Dialer を使用するクライアントおよびブラウザベースのアプリ ケーションに対するイベントのフローを示すもので、Web Dialer 向けにカスタマイズされたアプリ ケーションを設計する際に役立ちます。

## デスクトップベースのクライアント アプリケーション コール フロー

図 [8-2](#page-396-0) に、クライアント アプリケーションから発信されるコールのコール フローを示します。ユーザ はクライアント アプリケーションで、[ ダイヤル ] または [ 発信 ] ボタンをクリックします。ユーザが初 めて電話をかける場合、アプリケーションにはそのユーザに関する認証情報も構成情報もありません。

ユーザが初めて電話をかける場合は、次のようなフローになります。

- **1.** クライアントは設定された Web Dialer Servlet に makeCallSoap 要求を送信します。
- **2.** Web Dialer Servlet がユーザの認証を試みます。図 [8-2](#page-396-0) では、認証情報が不完全であるかまたは存 在しないために、認証に失敗したことが示されています。
- **3.** Web Dialer Servlet は認証失敗応答をクライアント アプリケーションに送信します。
- **4.** クライアント アプリケーションは、ユーザ ID とパスワードの入力を求めるダイアログボックスを 表示します。ユーザはこの情報を入力して「送信1ボタンをクリックします。この時点で、今後ア プリケーションが呼び出される場合に備えて、ユーザ ID とパスワードが保存されます。
- **5.** アプリケーションは再送 SOAP 要求を Web Dialer Servlet に送信します。要求にはユーザに関する クレデンシャル情報が含まれます。
- **6.** Web Dialer Servlet がユーザを認証します。
- **7.** Web Dialer Servlet は要求から不足している構成情報を読み取ります。
- **8.** Web Dialer Servlet はクライアント アプリケーションに設定エラー メッセージを返します。
- **9.** クライアント アプリケーションは getProfileSoap 要求を Web Dialer Servlet に送信します。
- **10.** Web Dialer Servlet は電話帳に保管されたユーザの構成情報を使用して応答します。
- **11.** クライアント アプリケーションは、ユーザに設定の選択またはアップデートを求める設定ダイア ログボックスを表示します。ユーザはこの情報を入力して [ 送信 ] ボタンをクリックします。今後 アプリケーションが呼び出される場合に備えて、ユーザの構成情報が保存されます。
- **12.** クライアントは makeCallSoap 要求を Web Dialer Servlet に再送信します。この要求にはユーザの 構成情報が含まれます。
- **13.** Web Dialer Servlet はユーザを認証し、makeCallSoap 要求に含まれる情報を使用して電話番号を ダイヤルします。クライアントに成功または失敗のメッセージを返します。

(注) 次の場合、コール フローは直接、手順 12 に進みます。

- **•** アプリケーションのインストール時に、クレデンシャルと構成情報がすでに保存されている場合。
- **•** ユーザによる後続の要求すべて。
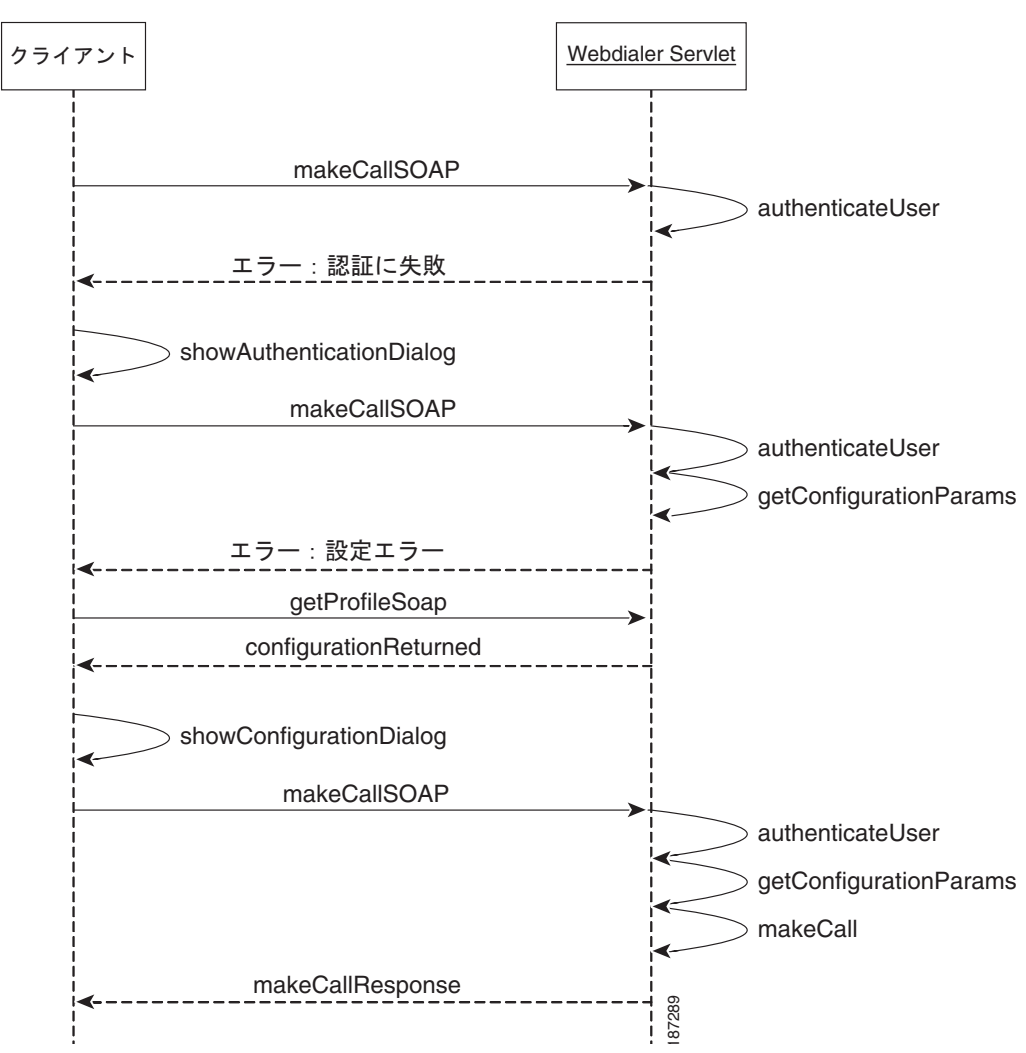

### 図 **8-2** クライアントベース アプリケーションの場合の **Cisco Web Dialer** コール フロー

### ブラウザベースのアプリケーション コール フロー

図 [8-3](#page-397-0) は、HTTPS ベースのブラウザ アプリケーションを使用した場合のコール フローを示していま す。このようなアプリケーションには、電話帳検索ページ、個人用アドレス帳、または Cisco Unified Communications Manager ディレクトリ検索ページ(directory.asp)などがあります。

ユーザはクライアント アプリケーションのアドレス帳から、[ ダイヤル ] または [ 発信 ] ボタンをクリッ クします。ユーザが初めて電話をかける場合、アプリケーションにはそのユーザに関する認証情報も構 成情報もありません。

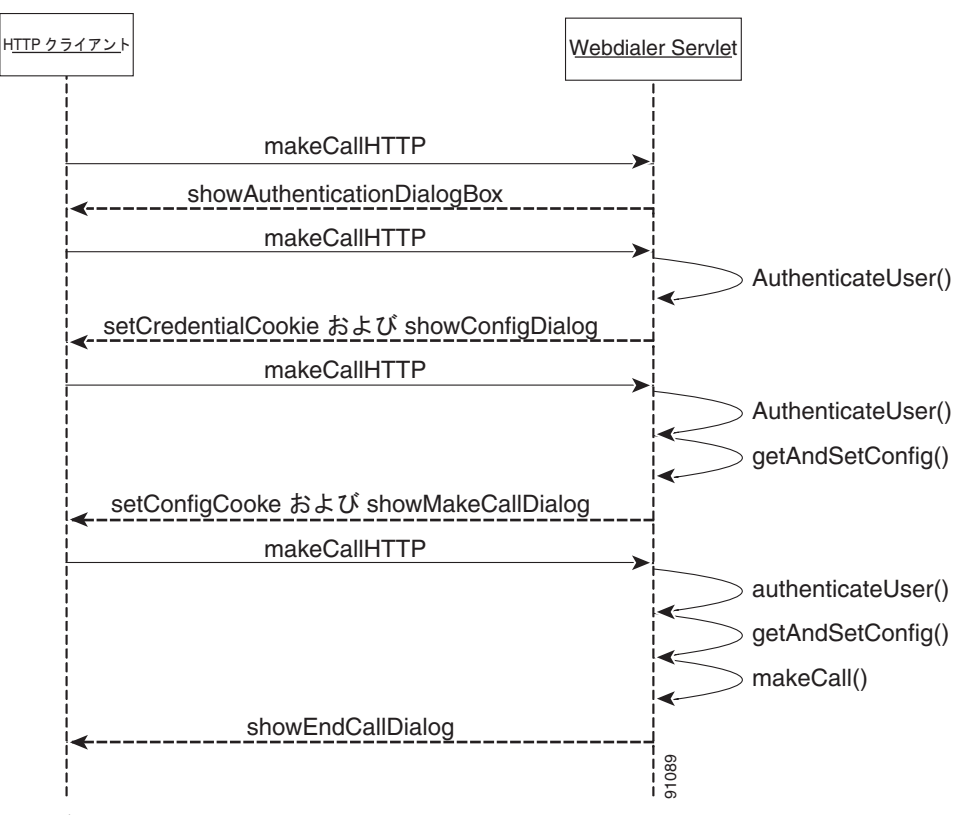

<span id="page-397-0"></span>図 **8-3** ブラウザベース アプリケーションの場合の **Cisco Web Dialer** コール フロー

ユーザが初めて電話をかける場合は、次のようなフローになります。

- **1.** クライアントは、設定された Web Dialer Servlet に makeCall HTTPS 要求を送信します。クエリー 文字列には通話先の番号が含まれます。
- **2.** Web Dialer Servlet がユーザを認証します。認証情報が不完全であるかまたは存在しないため、認 証は失敗します。

(注) ユーザのクレデンシャルが要求とともに送信される場合、認証は成功し、コール フローは直接 手順 7 に進みます。

- **3.** Web Dialer Servlet は、ユーザ認証のための認証ダイアログをクライアント ブラウザに送信しま す。
- **4.** ユーザはユーザ ID とパスワードを入力して [ 送信 ] ボタンをクリックします。
- **5.** クライアントはユーザのクレデンシャルを含む makeCall HTTPS 要求を Web Dialer Servlet に送信 します。
- **6.** Web Dialer Servlet がユーザを認証します。
- **7.** Web Dialer Servlet は要求とともに送信された Cookie 内の構成情報を読み取ります。
- **8.** 要求が初めて行われた場合、Servlet は応答に Cookie を含めてクライアントのブラウザに送信しま す。クライアントのクレデンシャルを含んだ Cookie はクライアントのブラウザに保存されます。 クライアントのクレデンシャルは、ユーザ ID、IP アドレス、および要求時刻です。
- **9.** ユーザは設定ダイアログボックスにアップデート内容を入力して [ 送信 ] ボタンをクリックします。
- **10.** クライアントのブラウザは、Web Dialer Servlet に makeCall HTTPS 要求を送信します。要求に は、クレデンシャルおよび構成情報がパラメータ形式で入っている Cookie が含まれます。
- **11.** Web Dialer Servlet はクレデンシャルを使用してユーザを認証し、構成情報をメモリに保存します。
- **12.** Web Dialer Servlet は makeCall 確認ダイアログを Cookie に保存された構成情報とともにクライア ントのブラウザに送信します。Cookie は今後呼び出される場合に備えて、クライアントのブラウ ザに保存されます。
- **13.** ユーザのコンピュータ画面に [ 発信 ] ダイアログボックスが表示されます。ユーザは [ ダイヤル ] ボ タンをクリックします。これにより、別の makeCall HTTPS 要求が Web Dialer Servlet に送信され ます。
- **14.** Web Dialer Servlet は Cookie 内のクレデンシャルを使用してユーザを認証し、Cookie から構成情 報を取得して電話をかけます。
- **15.** Servlet は、通話を終了するために [ 終了 ] 確認ダイアログをユーザに送信して応答します。[ 終了 ] ダイアログボックスがユーザのコンピュータ画面に表示され、サービス パラメータに設定された 時間間隔の間、表示され続けます。

後続の要求のコール フローは手順 12 で始まり、手順 15 で終わります。

## インターフェイス

Web Dialer アプリケーションは、次の 2 つのインターフェイス経由で Cisco Web Dialer Servlet と相互 に対話します。

- **•** SOAP over HTTPS:このインターフェイスは Simple Object Access Protocol(SOAP)に基づい ており、Microsoft Outlook プラグインや SameTime Client プラグインなどのデスクトップ アプリ ケーションの開発に使用する。開発者は isClusterUserSoap インターフェイスを使用して Redirector Servlet と同様の機能が必要なマルチクラスタ アプリケーションを設計できます。
- **•** HTML over HTTPS:このインターフェイスは HTTPS プロトコルに基づいており、Cisco Unified Communications Manager ディレクトリ検索ページ(directory.asp)などの Web ベースのアプリ ケーション開発に使用する。開発者はこのインターフェイスを使用すると、マルチクラスタ アプ リケーションの設計に Redirector Servlet を使用できます。

## **SOAP over HTTPS** インターフェイス

Web Dialer の SOAP インターフェイスにアクセスするには、「[Cisco Web Dialer WSDL](#page-409-0)」(P.8-24)に 説明がある Web Dialer Web Service Definition Language (WSDL) を使用します。

### **makeCallSoap**

makeCallSoap インターフェイスには、URL

https://<CUCM\_Server>/webdialer/services/WebdialerSoapService70 への SOAP 要求を開始すること によってアクセスします。CUCM Server は、Web Dialer が設定されている Cisco Unified Communications Manager サーバの IP アドレスです。

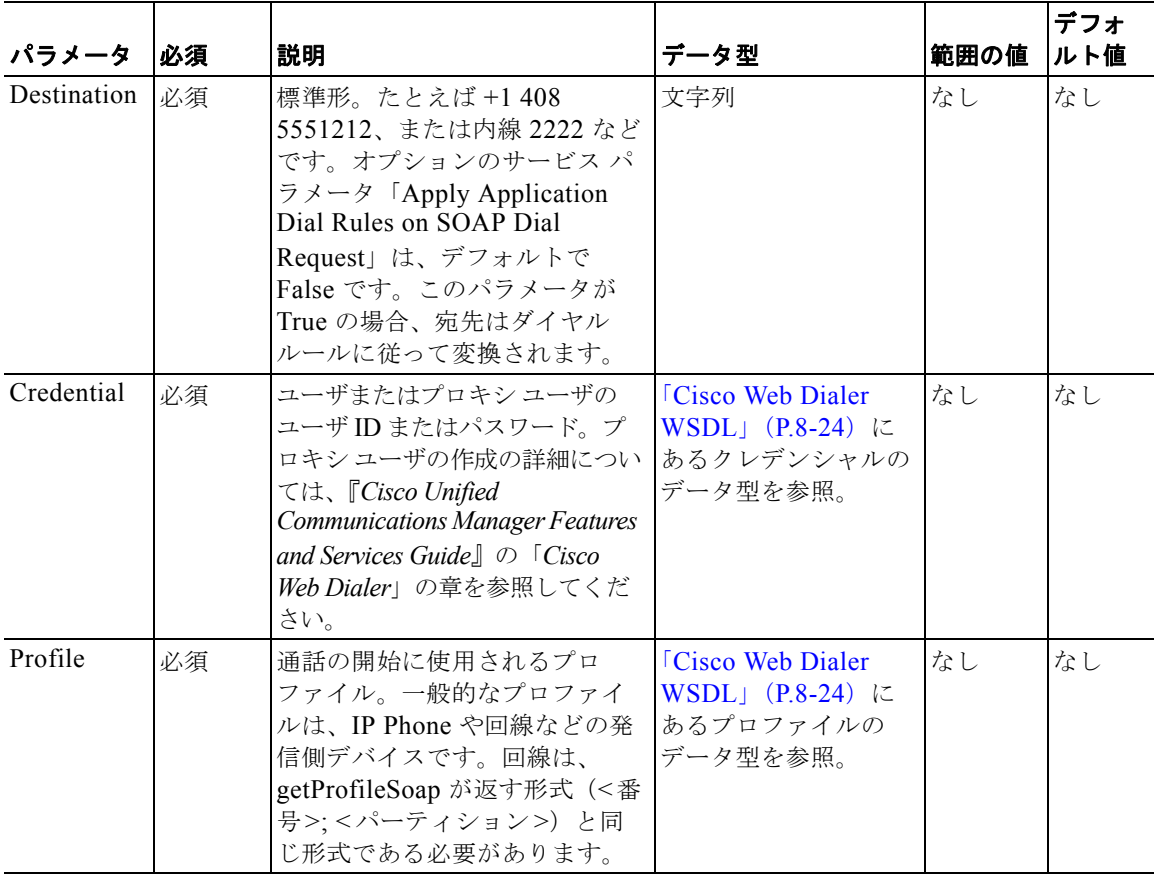

### 結果

戻り値とそのデータ型については、「[Cisco Web Dialer WSDL](#page-409-0)」(P.8-24)を参照してください。

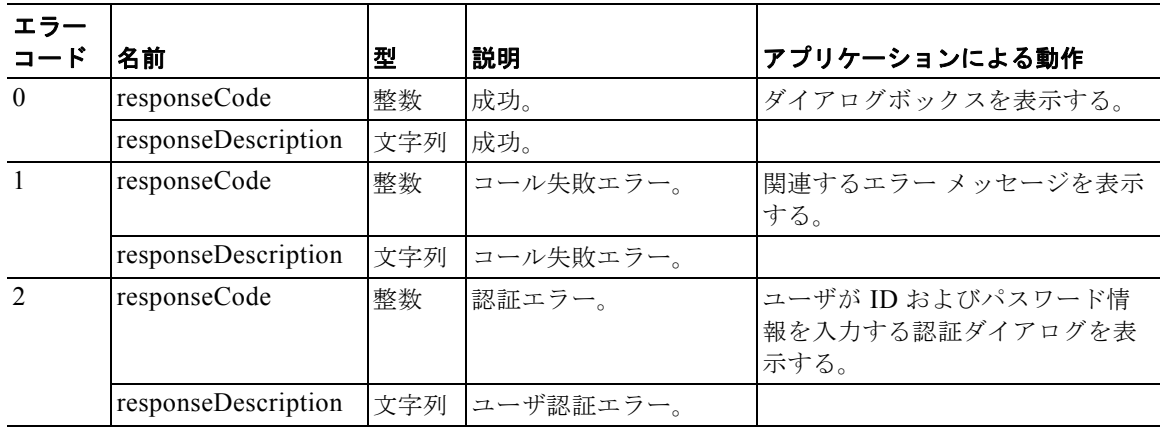

H

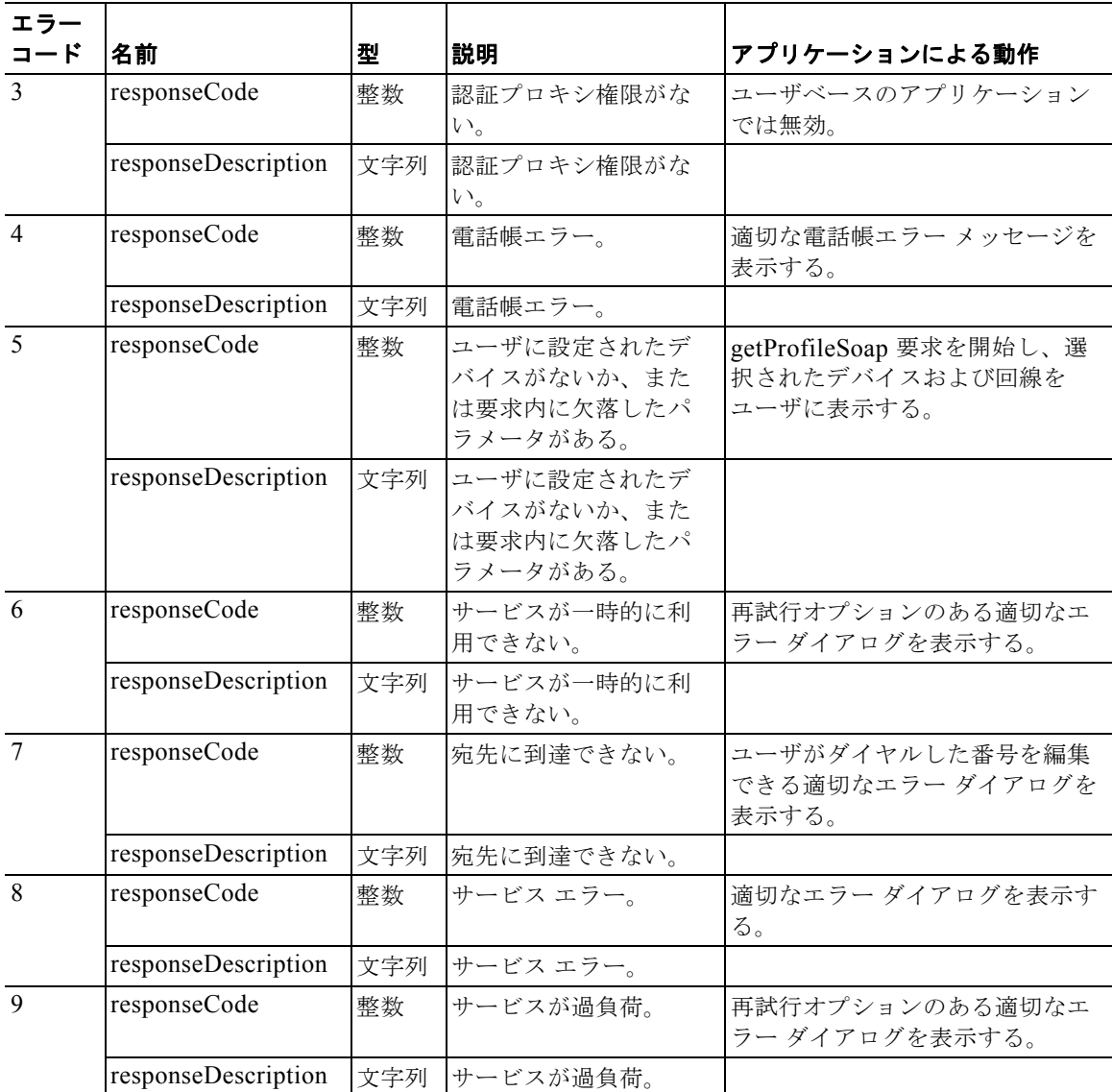

次の例は、makeCallSoap 要求を示しています。

```
<?xml version="1.0" encoding="utf-8" ?> 
<soap:Envelope xmlns:soap="http://schemas.xmlsoap.org/soap/envelope/" 
xmlns:soapenc="http://schemas.xmlsoap.org/soap/encoding/" xmlns:tns="urn:WebdialerSoap" 
xmlns:types="urn:WebdialerSoap/encodedTypes" 
xmlns:xsi="http://www.w3.org/2001/XMLSchema-instance" 
xmlns:xsd="http://www.w3.org/2001/XMLSchema">
<soap:Body soap:encodingStyle="http://schemas.xmlsoap.org/soap/encoding/">
<tns:makeCallSoap>
<cred href="#id1" /> 
<dest xsi:type="xsd:string">7475</dest> 
<prof href="#id2" /> 
</tns:makeCallSoap>
<tns:Credential id="id1" xsi:type="tns:Credential">
<userID xsi:type="xsd:string">xzibit</userID> 
<password xsi:type="xsd:string">55555</password> 
</tns:Credential>
<tns:UserProfile id="id2" xsi:type="tns:UserProfile">
```

```
<user xsi:type="xsd:string">xzibit</user> 
<deviceName xsi:type="xsd:string">SEP00131A6EC8BD</deviceName> 
<lineNumber xsi:type="xsd:string">2345</lineNumber> 
<supportEM xsi:type="xsd:boolean">false</supportEM> 
<locale xsi:type="xsd:string" /> 
</tns:UserProfile>
</soap:Body>
</soap:Envelope>
```
### **endCallSoap**

endCallSoap インターフェイスには、URL

https://<CUCM\_Server>/webdialer/services/WebdialerSoapService70 への SOAP 要求を開始すること によってアクセスします。CUCM\_Server は、Web Dialer が設定されている Cisco Unified Communications Manager サーバの IP アドレスです。

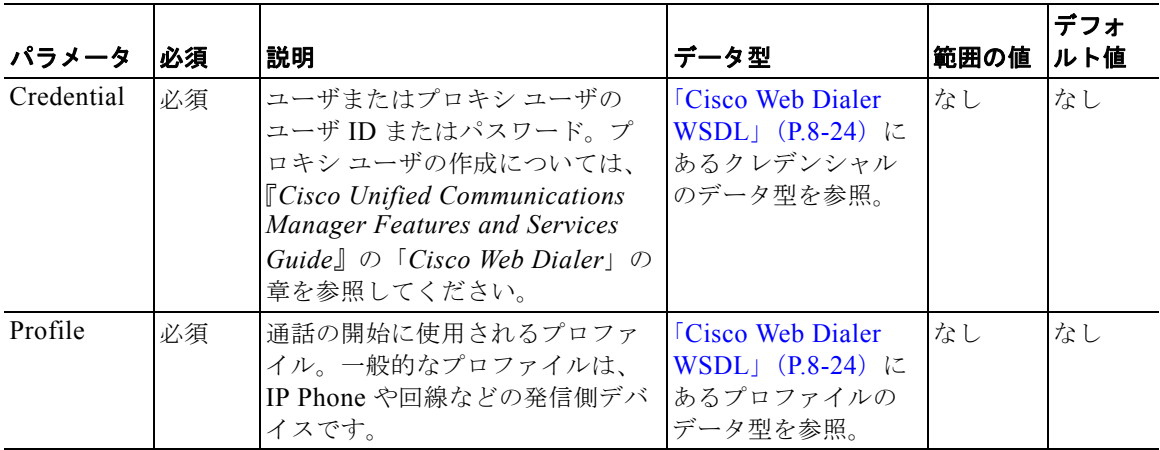

戻り値とそのデータ型については、「[Cisco Web Dialer WSDL](#page-409-0)」(P.8-24)を参照してください。

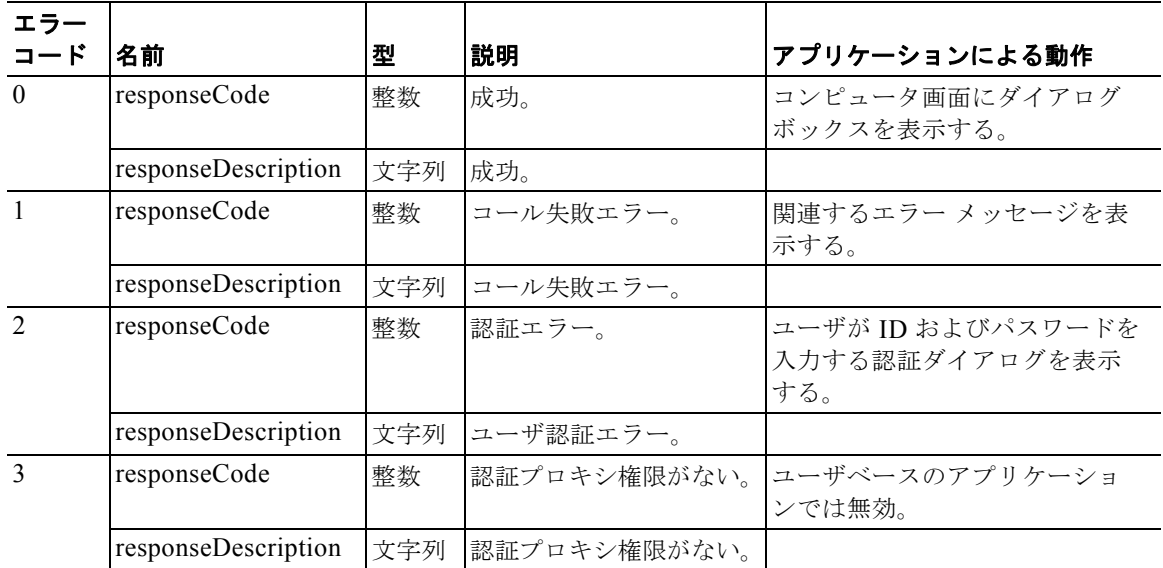

ш

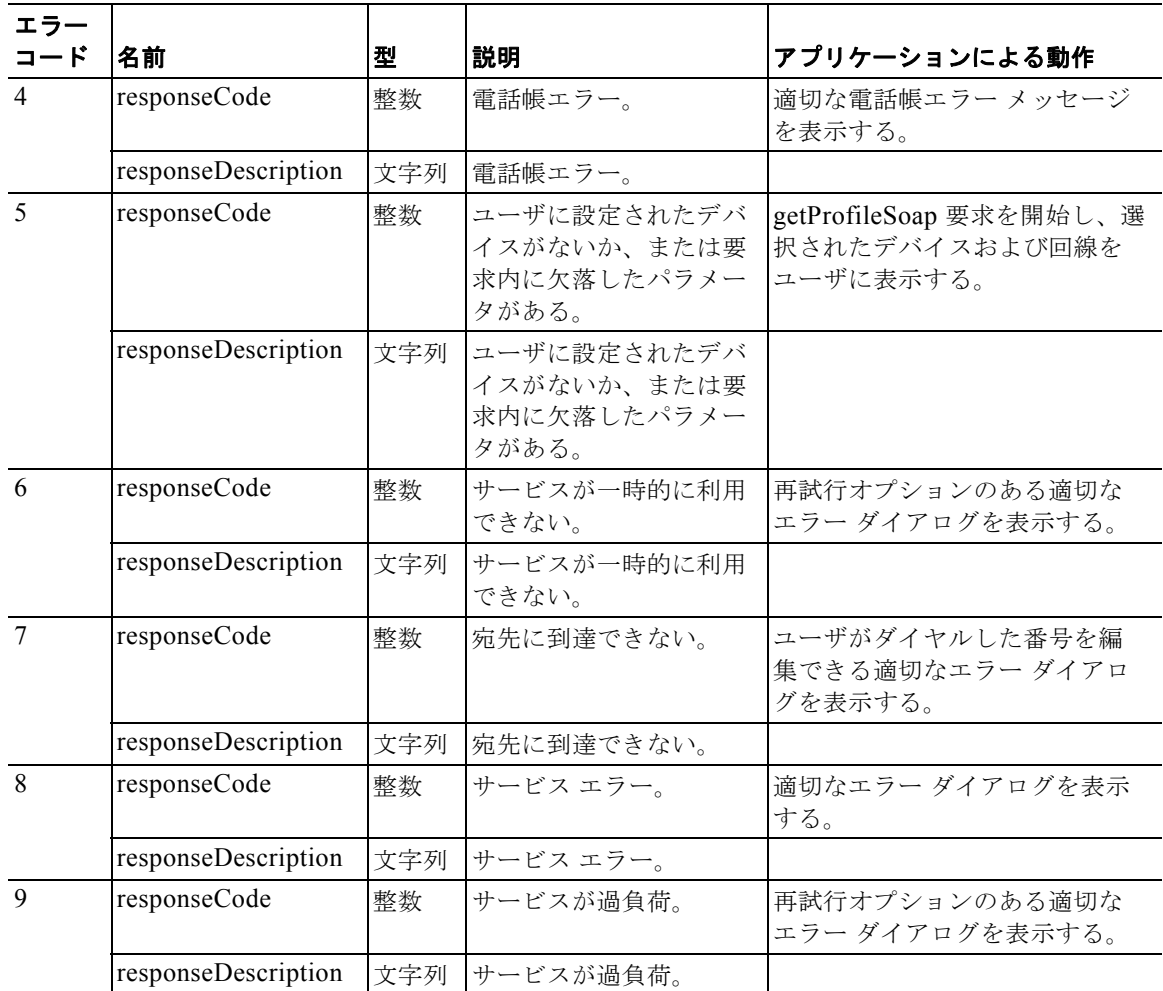

次の例は、endCallSoap 要求を示しています。

```
<?xml version="1.0" encoding="utf-8"?>
<soap:Envelope xmlns:soap="http://schemas.xmlsoap.org/soap/envelope/"
     xmlns:soapenc="http://schemas.xmlsoap.org/soap/encoding/"
     xmlns:tns="urn:WebdialerSoap"
     xmlns:types="urn:WebdialerSoap/encodedTypes"
     xmlns:xsi="http://www.w3.org/2001/XMLSchema-instance"
     xmlns:xsd="http://www.w3.org/2001/XMLSchema">
      <soap:Body
            soap:encodingStyle="http://schemas.xmlsoap.org/soap/encoding/">
            <tns:endCallSoap>
                  <cred href="#id1" />
                  <prof href="#id2" />
            </tns:endCallSoap>
            <tns:Credential id="id1" xsi:type="tns:Credential">
                  <userID xsi:type="xsd:string">wd</userID>
                  <password xsi:type="xsd:string">55555</password>
            </tns:Credential>
            <tns:UserProfile id="id2" xsi:type="tns:UserProfile">
                  <user xsi:type="xsd:string">wd</user>
                  <deviceName xsi:type="xsd:string">
                        SEP000DECAFE069
                  </deviceName>
                  <lineNumber xsi:type="xsd:string">666</lineNumber>
```

```
<supportEM xsi:type="xsd:boolean">false</supportEM>
                  <locale xsi:type="xsd:string" />
            </tns:UserProfile>
     </soap:Body>
</soap:Envelope>
```
### **getProfileSoap**

getProfileSoap インターフェイスはプラグイン ベースのクライアントによって使用され、URL https://<CUCM\_Server>/webdialer/services/WebdialerSoapService70 への SOAP 要求を開始すること によって、getProfileSoap インターフェイスにアクセスします。CUCM\_Server は、Web Dialer が設定 されている Cisco Unified Communications Manager サーバの IP アドレスです。

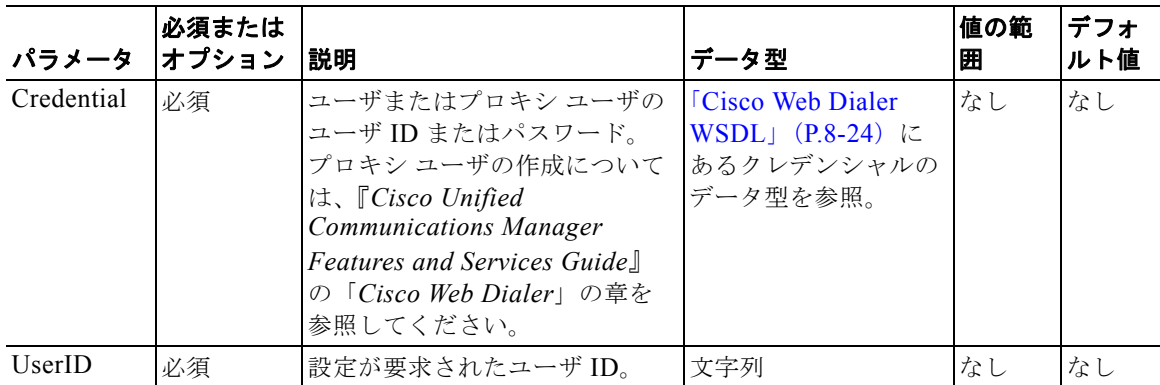

戻り値とそのデータ型については、「[Cisco Web Dialer WSDL](#page-409-0)」(P.8-24)を参照してください。

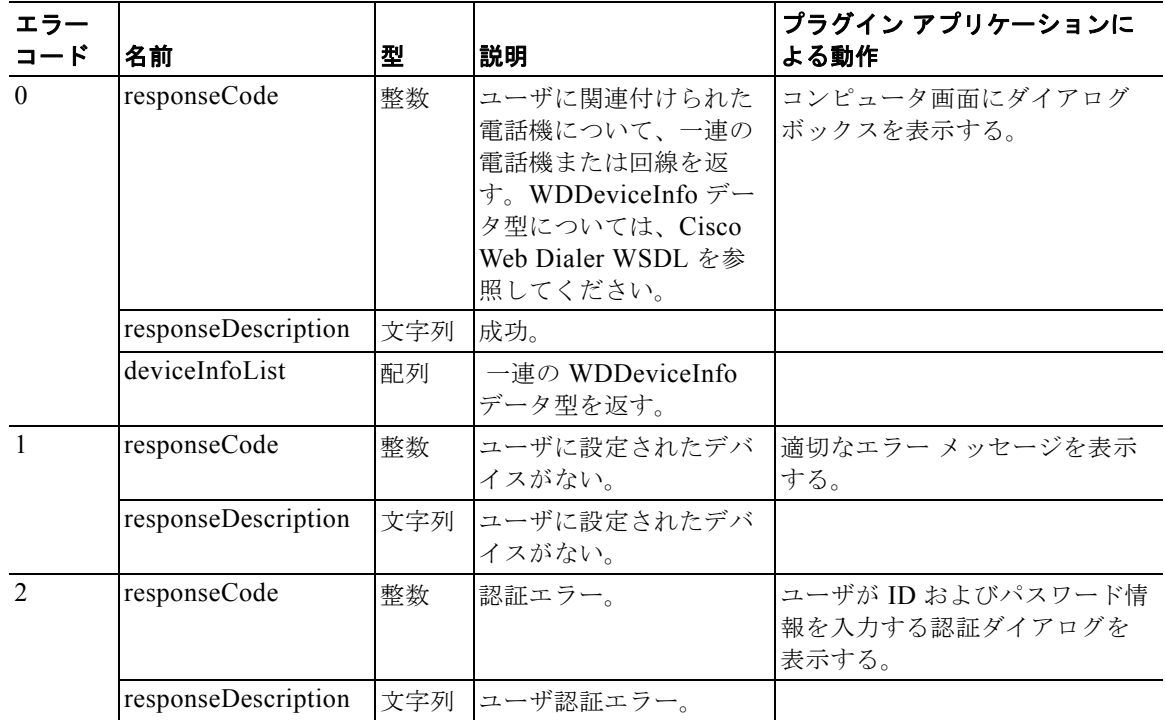

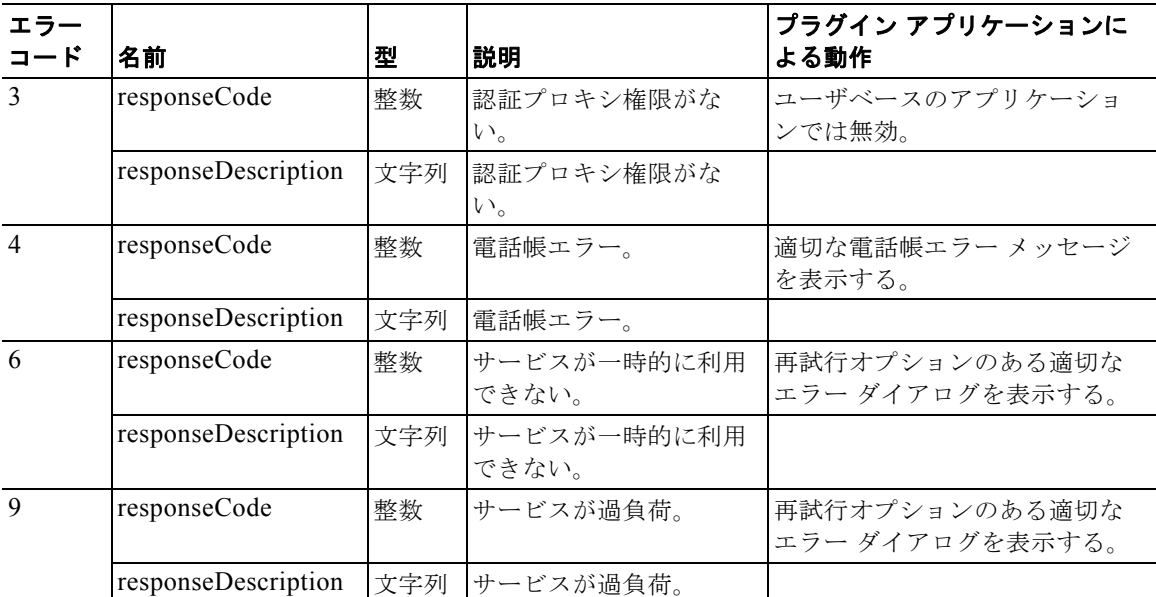

次の例は、デバッグ目的で使用される getProfileSoap 要求を示します(通常、SOAP 実装レイヤがこの 要求を行います)。

```
<?xml version="1.0" ?> 
<soap:Envelope xmlns:soap="http://schemas.xmlsoap.org/soap/envelope/" 
xmlns:soapenc="http://schemas.xmlsoap.org/soap/encoding/" xmlns:tns="urn:WebdialerSoap" 
xmlns:types="urn:WebdialerSoap/encodedTypes" 
xmlns:xsi="http://www.w3.org/2001/XMLSchema-instance" 
xmlns:xsd="http://www.w3.org/2001/XMLSchema">
    <soap:Body soap:encodingStyle="http://schemas.xmlsoap.org/soap/encoding/">
       <tns:getProfileSoap>
           <cred href="#id1" /> 
           <userid xsi:type="xsd:string">xzibit</userid> 
       </tns:getProfileSoap>
       <tns:Credential id="id1" xsi:type="tns:Credential">
           <userID xsi:type="xsd:string">xzibit</userID> 
           <password xsi:type="xsd:string">55555</password> 
       </tns:Credential>
    </soap:Body>
</soap:Envelope>
```
### **isClusterUserSoap**

isClusterUserSoap インターフェイスには、URL

https://<CUCM\_Server>/webdialer/services/WebdialerSoapService70 への SOAP 要求を開始すること によってアクセスします。CUCM Server は、Web Dialer が設定されている Cisco Unified Communications Manager サーバの IP アドレスです。

ネットワーク上で Web Dialer がインストールされているさまざまな場所に通話をリダイレクトする、 Redirector Servlet と同様の機能が必要なマルチクラスタ アプリケーションには、この SOAP インター フェイスを使用します。アプリケーションはこのインターフェイスを使用して、ユーザにサービスを提 供している Web Dialer の場所を見つけて確認します。この後に、その Web Dialer に対する makeCall、 endCall、または getProfile 要求が続きます。

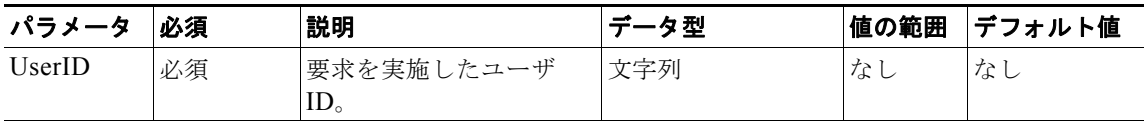

戻り値とそのデータ型については、「[Cisco Web Dialer WSDL](#page-409-0)」(P.8-24)を参照してください。

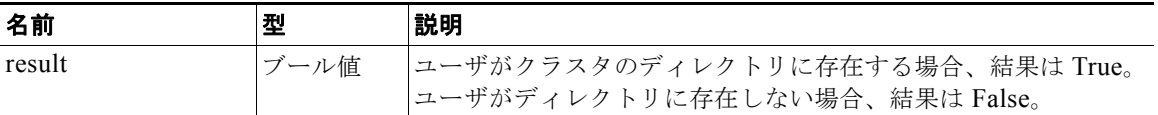

次の例は、isClusterUserSoap 要求を示しています。

```
<?xml version="1.0" encoding="utf-8"?>
<soap:Envelope xmlns:soap="http://schemas.xmlsoap.org/soap/envelope/"
     xmlns:soapenc="http://schemas.xmlsoap.org/soap/encoding/"
     xmlns:tns="urn:WebdialerSoap"
     xmlns:types="urn:WebdialerSoap/encodedTypes"
     xmlns:xsi="http://www.w3.org/2001/XMLSchema-instance"
     xmlns:xsd="http://www.w3.org/2001/XMLSchema">
      <soap:Body
            soap:encodingStyle="http://schemas.xmlsoap.org/soap/encoding/">
            <tns:isClusterUserSoap>
                 <userid xsi:type="xsd:string">wd</userid>
           </tns:isClusterUserSoap>
      </soap:Body>
</soap:Envelope>
```
### **getProfileDetailSoap**

getProfileDetailSoap インターフェイスには、URL

https://<CUCM\_Server>/webdialer/services/WebdialerSoapService70 への SOAP 要求を開始すること によってアクセスします。CUCM Server は、Web Dialer が設定されている Cisco Unified Communications Manager サーバの IP アドレスです。

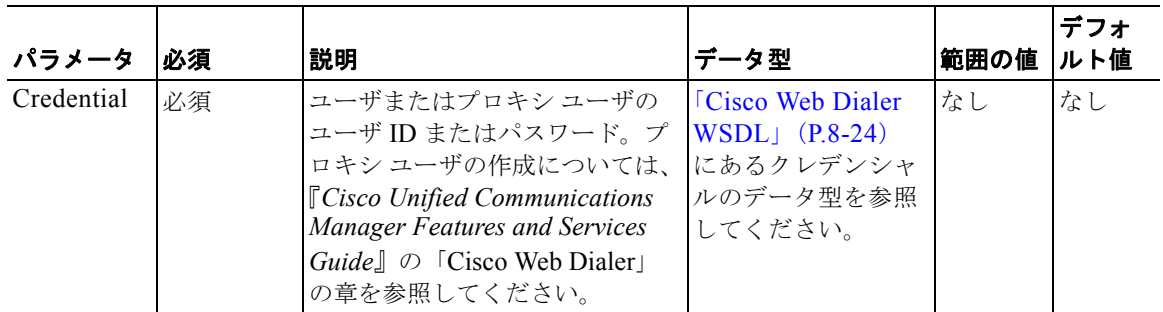

### 結果

戻り値とそのデータ型については、「[Cisco Web Dialer WSDL](#page-409-0)」(P.8-24)を参照してください。

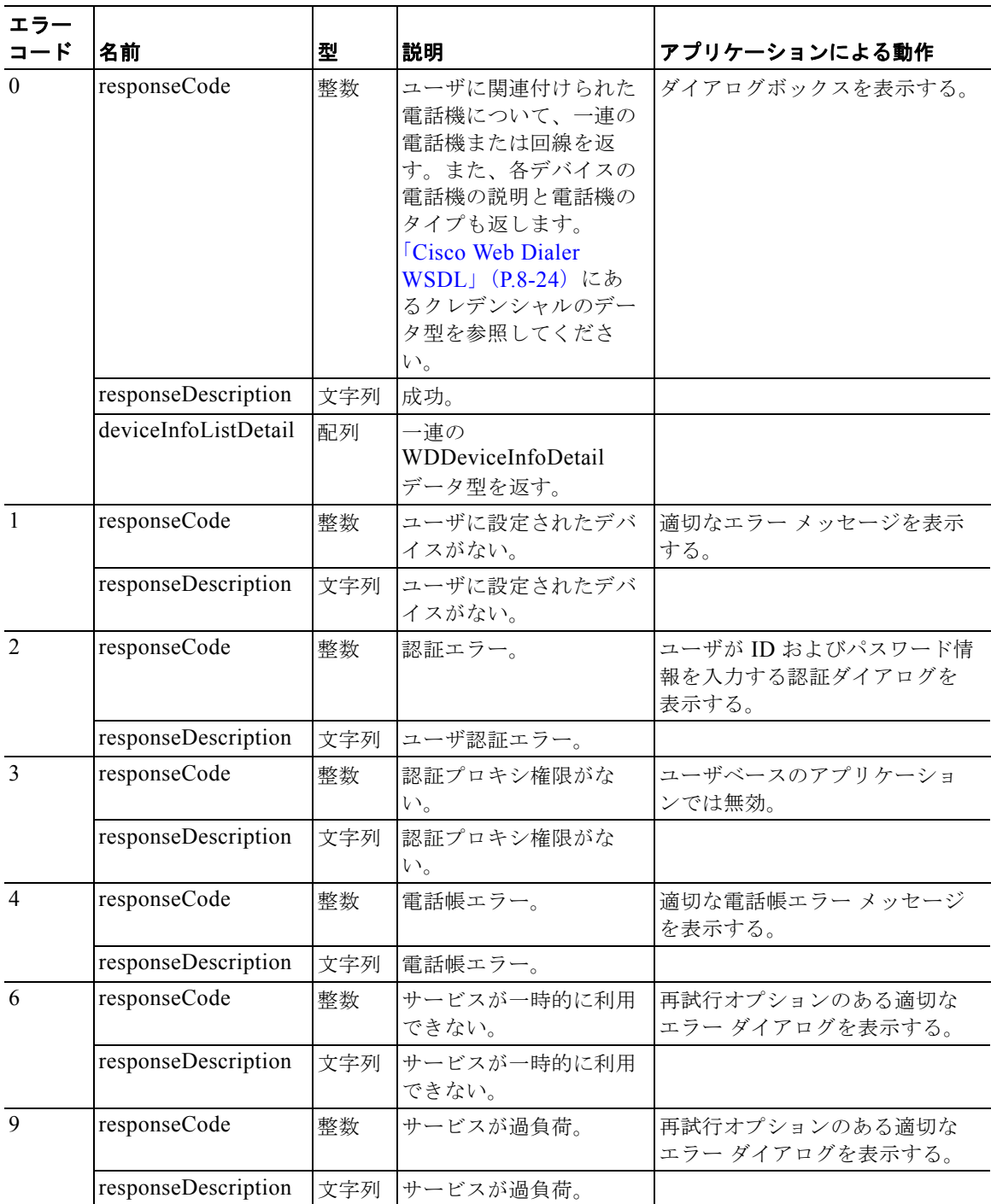

次の例は、デバッグ目的で使用される getProfileDetailSoap 要求を示します(通常、SOAP 実装レイヤ がこの要求を行います)。

```
<soapenv:Envelope
   xmlns:soapenv="http://schemas.xmlsoap.org/soap/envelope/">
   <soapenv:Body
       soapenv:encodingStyle="http://schemas.xmlsoap.org/soap/encoding/">
       <s0:getProfileDetailSoap
```
#### ■ インターフェイス

```
xmlns:soapenc="http://schemas.xmlsoap.org/soap/encoding/"
           xmlns:xsi="http://www.w3.org/2001/XMLSchema-instance"
           xmlns:xs="http://www.w3.org/2001/XMLSchema" xmlns:s0="urn:WD70">
           <in0 xsi:type="s0:Credential">
               <userID xsi:type="xs:string">kelly</userID>
               <password xsi:type="xs:string">3sd4G</password>
           \langle/in0</s0:getProfileDetailSoap>
   </soapenv:Body>
</soapenv:Envelope>
```
### **getPrimaryLine**

getPrimaryLine インターフェイスには、URL

https://<CUCM\_Server>/webdialer/services/WebdialerSoapService70 への SOAP 要求を開始すること によってアクセスします。CUCM\_Server は、Web Dialer が設定されている Cisco Unified Communications Manager サーバの IP アドレスです。

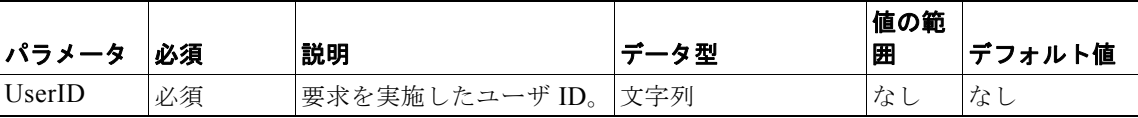

戻り値とそのデータ型については、「[Cisco Web Dialer WSDL](#page-409-0)」(P.8-24)を参照してください。

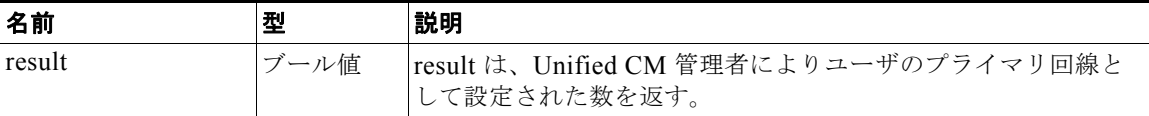

この例は、getPrimaryLine 要求を示しています。

```
<soapenv:Envelope
   xmlns:soapenv="http://schemas.xmlsoap.org/soap/envelope/">
   <soapenv:Body
       soapenv:encodingStyle="http://schemas.xmlsoap.org/soap/encoding/">
       <s0:getPrimaryLine
           xmlns:soapenc="http://schemas.xmlsoap.org/soap/encoding/"
           xmlns:xsi="http://www.w3.org/2001/XMLSchema-instance"
           xmlns:xs="http://www.w3.org/2001/XMLSchema" xmlns:s0="urn:WD70">
           <in0 xsi:type="s0:Credential">
               <userID xsi:type="xs:string">kelly</userID>
               <password xsi:type="xs:string">2sd3G</password>
           \langle/in0>
       </s0:getPrimaryLine>
   </soapenv:Body>
</soapenv:Envelope>
```
## **HTML Over HTTPS** インターフェイス

このセクションでは、HTML over HTTPS インターフェイスについて説明します。

**Cisco Unified Communications Manager XML** 開発者ガイド

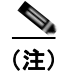

(注) ブラウザ インターフェイスを使用する場合は、HTTP POST メソッドを使用してパラメータを渡します。 これにより、Web Dialer が GET パラメータを POST に自動変換するための遅延時間が短縮されます。

### **makeCall**

makeCall インターフェイスは、カスタマイズされた電話帳検索アプリケーションで使用します。 Unified CM ディレクトリ検索ページ(directory.asp)でもこのインターフェイスを使用します。 makeCall インターフェイスには、URL https://<ipaddress>/webdialer/Webdialer への HTTPS 要求を開 始することによってアクセスします。この URL の ipaddress は、Web Dialer が設定されている Cisco Unified Communications Manager サーバの IP アドレスです。

このインターフェイスは、Cookie を受け入れるブラウザベースのアプリケーションで使用します。ブ ラウザで Cookie を使用できない場合、ユーザ プロファイルはそのセッションの間だけ存在します。 ディレクトリ検索ページの有効化に使用するスクリプトの例は[、「コード例」\(](#page-414-0)P8-29)を参照してくだ さい。

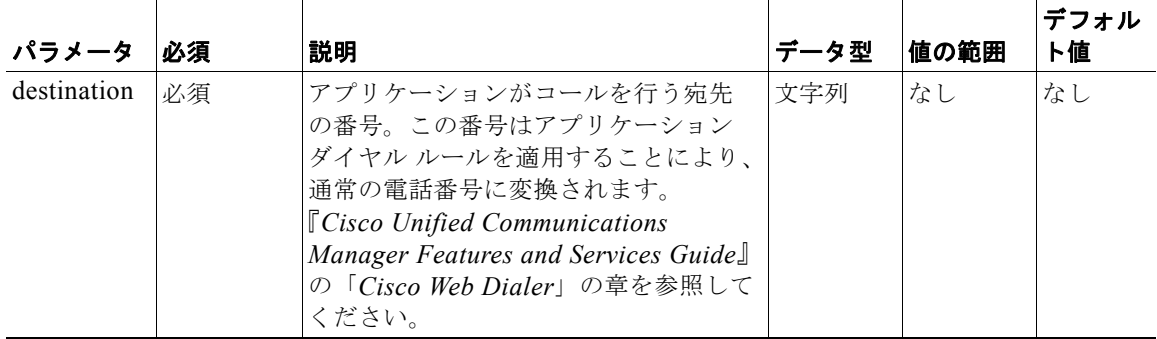

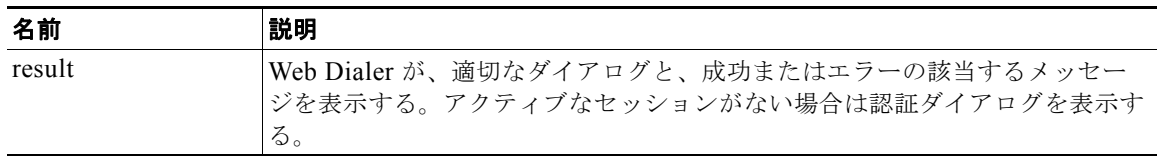

### **makeCallProxy**

makeCallProxy インターフェイスには、URL

https://ipaddress/webdialer/Webdialer?cmd=doMakeCallProxy への HTTPS 要求を開始することによっ てアクセスします。このインターフェイスは、Cookie を受け入れるブラウザベースのアプリケーショ ンで使用します。ブラウザで Cookie を使用できない場合、ユーザ プロファイルはそのセッションの間 だけ存在します。

makeCallProxy インターフェイスは、https://cmserver/CMUser の Unified CMUser ページで定義され る個人用アドレス帳などのアプリケーションなどで使用します。アプリケーションのクレデンシャルを 使用し、プロキシとしてユーザに代わって通話を開始します。これらのユーザは、Unified CMUser ウィンドウにアクセスする前に自身を認証しているので、ユーザ ID とパスワードの再入力は求められ ません。アプリケーションは、プロキシ ユーザのユーザ ID とパスワードを要求内でクエリー文字列形 式で送信するか、または POST メッセージ本文内のパラメータとして送信します。

(注) API は、HTTP 拡張フレームワークで定義されているように、M-POST メソッドを使用しません。

ディレクトリ検索ページの有効化に使用するスクリプトの例は[、「コード例」\(](#page-414-0)P.8-29)を参照してくだ さい。

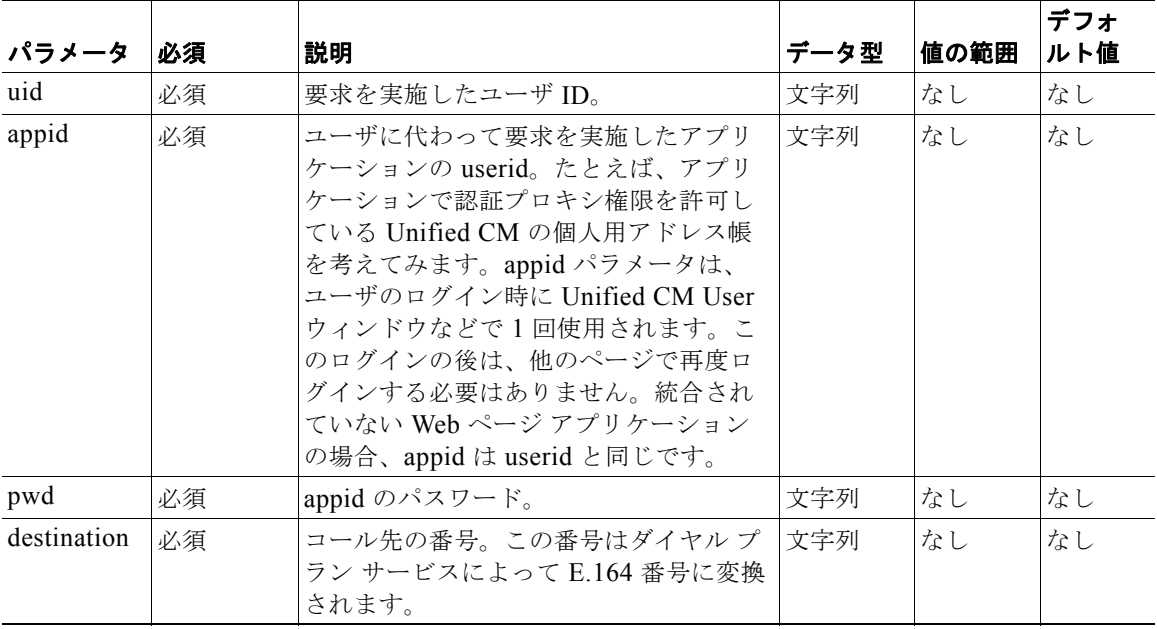

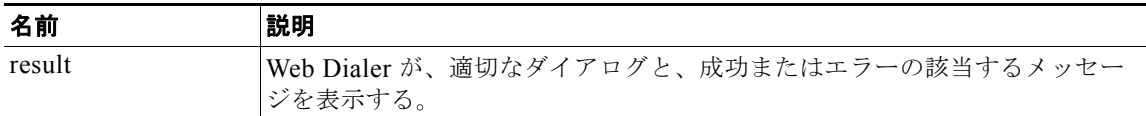

## <span id="page-409-0"></span>**Cisco Web Dialer WSDL**

WSDL 仕様は、Web Dialer の Web Service Definition Language (WSDL) の基盤となります。Web Dialer の WSDL には、Web Dialer サーバ インストールの次の場所でアクセスできます。

https://<CCM\_Server>/webdialer/wsdl/wd70.wsdl

この特定の WSDL とこのドキュメントで説明したインターフェイスを使用して、Web Dialer 用にカス タマイズされたアプリケーションを開発できます。Cisco Unified Communications Manager、SOAP、 および WSDL の参考文献の一覧は、『*Cisco Unified CallManager Developers Guide*』の「Preface」の 「Related Documentation」を参照してください。

```
<?xml version="1.0" encoding="UTF-8"?>
<wsdl:definitions targetNamespace="urn:WD70"
      xmlns:apachesoap="http://xml.apache.org/xml-soap" xmlns:impl="urn:WD70"
      xmlns:intf="urn:WD70"
      xmlns:soapenc="http://schemas.xmlsoap.org/soap/encoding/"
      xmlns:wsdl="http://schemas.xmlsoap.org/wsdl/"
      xmlns:wsdlsoap="http://schemas.xmlsoap.org/wsdl/soap/"
      xmlns:xsd="http://www.w3.org/2001/XMLSchema">
       <!--WSDL created by Apache Axis version: 1.4 With AXIS-2250
```

```
 Built on Apr 22, 2006 (06:55:48 PDT)-->
 <wsdl:types>
       <schema targetNamespace="urn:WD70"
             xmlns="http://www.w3.org/2001/XMLSchema">
             <import
                   namespace="http://schemas.xmlsoap.org/soap/encoding/" />
             <complexType name="Credential">
                   <sequence>
                          <element name="userID" type="xsd:string" />
                          <element name="password" type="xsd:string" />
                   </sequence>
             </complexType>
             <complexType name="UserProfile">
                   <sequence>
                          <element name="user" type="xsd:string" />
                          <element name="deviceName" type="xsd:string" />
                          <element name="lineNumber" type="xsd:string" />
                          <element name="supportEM" type="xsd:boolean" />
                          <element name="locale" type="xsd:string" />
                          <element name="dontAutoClose" type="xsd:boolean" />
                          <element name="dontShowCallConf" type="xsd:boolean" />
                   </sequence>
             </complexType>
             <complexType name="CallResponse">
                   <sequence>
                          <element name="responseCode" type="xsd:int" />
                          <element name="responseDescription"
                                type="xsd:string" />
                   </sequence>
             </complexType>
             <complexType name="WDDeviceInfo">
                   <sequence>
                          <element name="deviceName" type="xsd:string" />
                          <element name="lines" type="xsd:string" />
                   </sequence>
             </complexType>
             <complexType name="ArrayOfWDDeviceInfo">
                   <complexContent>
                          <restriction base="soapenc:Array">
                                <attribute ref="soapenc:arrayType"
                                      wsdl:arrayType="impl:WDDeviceInfo[]" />
                          </restriction>
                   </complexContent>
             </complexType>
             <complexType name="GetConfigResponse">
                   <sequence>
                          <element name="description" type="xsd:string" />
                          <element name="deviceInfoList"
                                type="impl:ArrayOfWDDeviceInfo" />
                          <element name="responseCode" type="xsd:int" />
                   </sequence>
             </complexType>
             <complexType name="ArrayOf_soapenc_string">
                   <complexContent>
                          <restriction base="soapenc:Array">
                                <attribute ref="soapenc:arrayType"
                                      wsdl:arrayType="soapenc:string[]" />
                         </restriction>
                   </complexContent>
             </complexType>
             <complexType name="WDDeviceInfoDetail">
                    <sequence>
                          <element name="deviceName" nillable="true"
                                type="soapenc:string" />
```
<wsdl:message name="endCallSoapRequest">

<wsdl:part name="in0" type="impl:Credential" />

```
 <element name="lines" nillable="true"
type="impl:ArrayOf soapenc string" />
 <element name="phoneDesc" nillable="true"
                                    type="soapenc:string" />
                               <element name="phoneType" nillable="true"
                                    type="soapenc:string" />
                         </sequence>
                  </complexType>
                  <complexType name="ArrayOfWDDeviceInfoDetail">
                         <complexContent>
                               <restriction base="soapenc:Array">
                                     <attribute ref="soapenc:arrayType"
                                           wsdl:arrayType="impl:WDDeviceInfoDetail[]" />
                               </restriction>
                         </complexContent>
                  </complexType>
                  <complexType name="ConfigResponseDetail">
                        <sequence>
                               <element name="description" nillable="true"
                                    type="soapenc:string" />
                               <element name="deviceInfoListDetail" nillable="true"
                                    type="impl:ArrayOfWDDeviceInfoDetail" />
                               <element name="responseCode" type="xsd:int" />
                         </sequence>
                  </complexType>
            </schema>
      </wsdl:types>
      <wsdl:message name="getProfileDetailSoapResponse">
            <wsdl:part name="getProfileDetailSoapReturn"
                  type="impl:ConfigResponseDetail" />
      </wsdl:message>
      <wsdl:message name="getPrimaryLineResponse">
            <wsdl:part name="getPrimaryLineReturn" type="soapenc:string" />
      </wsdl:message>
      <wsdl:message name="getPrimaryLineRequest">
            <wsdl:part name="in0" type="impl:Credential" />
      </wsdl:message>
      <wsdl:message name="getProfileDetailSoapRequest">
            <wsdl:part name="in0" type="impl:Credential" />
      </wsdl:message>
      <wsdl:message name="getProfileSoapRequest">
            <wsdl:part name="in0" type="impl:Credential" />
            <wsdl:part name="in1" type="soapenc:string" />
      </wsdl:message>
      <wsdl:message name="getProfileSoapResponse">
            <wsdl:part name="getProfileSoapReturn"
                  type="impl:GetConfigResponse" />
      </wsdl:message>
      <wsdl:message name="endCallSoapResponse">
            <wsdl:part name="endCallSoapReturn" type="impl:CallResponse" />
      </wsdl:message>
      <wsdl:message name="makeCallSoapResponse">
            <wsdl:part name="makeCallSoapReturn" type="impl:CallResponse" />
      </wsdl:message>
      <wsdl:message name="isClusterUserSoapResponse">
            <wsdl:part name="isClusterUserSoapReturn" type="xsd:boolean" />
      </wsdl:message>
      <wsdl:message name="makeCallSoapRequest">
            <wsdl:part name="in0" type="impl:Credential" />
            <wsdl:part name="in1" type="soapenc:string" />
            <wsdl:part name="in2" type="impl:UserProfile" />
      </wsdl:message>
```
**Cisco Web Dialer WSDL**

```
 <wsdl:part name="in1" type="impl:UserProfile" />
 </wsdl:message>
 <wsdl:message name="isClusterUserSoapRequest">
       <wsdl:part name="in0" type="soapenc:string" />
 </wsdl:message>
 <wsdl:portType name="WDSoapInterface">
       <wsdl:operation name="makeCallSoap"
             parameterOrder="in0 in1 in2">
             <wsdl:input message="impl:makeCallSoapRequest"
                   name="makeCallSoapRequest" />
             <wsdl:output message="impl:makeCallSoapResponse"
                   name="makeCallSoapResponse" />
       </wsdl:operation>
       <wsdl:operation name="endCallSoap" parameterOrder="in0 in1">
             <wsdl:input message="impl:endCallSoapRequest"
                   name="endCallSoapRequest" />
             <wsdl:output message="impl:endCallSoapResponse"
                  name="endCallSoapResponse" />
       </wsdl:operation>
       <wsdl:operation name="getProfileSoap"
             parameterOrder="in0 in1">
             <wsdl:input message="impl:getProfileSoapRequest"
                   name="getProfileSoapRequest" />
             <wsdl:output message="impl:getProfileSoapResponse"
                   name="getProfileSoapResponse" />
       </wsdl:operation>
       <wsdl:operation name="isClusterUserSoap" parameterOrder="in0">
             <wsdl:input message="impl:isClusterUserSoapRequest"
                   name="isClusterUserSoapRequest" />
             <wsdl:output message="impl:isClusterUserSoapResponse"
                   name="isClusterUserSoapResponse" />
       </wsdl:operation>
       <wsdl:operation name="getProfileDetailSoap"
             parameterOrder="in0">
             <wsdl:input message="impl:getProfileDetailSoapRequest"
                   name="getProfileDetailSoapRequest" />
             <wsdl:output message="impl:getProfileDetailSoapResponse"
                   name="getProfileDetailSoapResponse" />
       </wsdl:operation>
       <wsdl:operation name="getPrimaryLine" parameterOrder="in0">
             <wsdl:input message="impl:getPrimaryLineRequest"
                   name="getPrimaryLineRequest" />
             <wsdl:output message="impl:getPrimaryLineResponse"
                   name="getPrimaryLineResponse" />
       </wsdl:operation>
 </wsdl:portType>
 <wsdl:binding name="WebdialerSoapServiceSoapBinding"
       type="impl:WDSoapInterface">
       <wsdlsoap:binding style="rpc"
             transport="http://schemas.xmlsoap.org/soap/http" />
       <wsdl:operation name="makeCallSoap">
             <wsdlsoap:operation soapAction="" />
             <wsdl:input name="makeCallSoapRequest">
                   <wsdlsoap:body
                         encodingStyle="http://schemas.xmlsoap.org/soap/encoding/"
                         namespace="urn:WD70" use="encoded" />
             </wsdl:input>
             <wsdl:output name="makeCallSoapResponse">
                   <wsdlsoap:body
                         encodingStyle="http://schemas.xmlsoap.org/soap/encoding/"
                         namespace="urn:WD70" use="encoded" />
             </wsdl:output>
       </wsdl:operation>
       <wsdl:operation name="endCallSoap">
```

```
 <wsdlsoap:operation soapAction="" />
       <wsdl:input name="endCallSoapRequest">
             <wsdlsoap:body
                   encodingStyle="http://schemas.xmlsoap.org/soap/encoding/"
                   namespace="urn:WD70" use="encoded" />
       </wsdl:input>
       <wsdl:output name="endCallSoapResponse">
             <wsdlsoap:body
                   encodingStyle="http://schemas.xmlsoap.org/soap/encoding/"
                   namespace="urn:WD70" use="encoded" />
       </wsdl:output>
 </wsdl:operation>
 <wsdl:operation name="getProfileSoap">
       <wsdlsoap:operation soapAction="" />
       <wsdl:input name="getProfileSoapRequest">
             <wsdlsoap:body
                   encodingStyle="http://schemas.xmlsoap.org/soap/encoding/"
                   namespace="urn:WD70" use="encoded" />
       </wsdl:input>
       <wsdl:output name="getProfileSoapResponse">
             <wsdlsoap:body
                   encodingStyle="http://schemas.xmlsoap.org/soap/encoding/"
                   namespace="urn:WD70" use="encoded" />
       </wsdl:output>
 </wsdl:operation>
 <wsdl:operation name="isClusterUserSoap">
       <wsdlsoap:operation soapAction="" />
       <wsdl:input name="isClusterUserSoapRequest">
             <wsdlsoap:body
                   encodingStyle="http://schemas.xmlsoap.org/soap/encoding/"
                   namespace="urn:WD70" use="encoded" />
       </wsdl:input>
       <wsdl:output name="isClusterUserSoapResponse">
             <wsdlsoap:body
                   encodingStyle="http://schemas.xmlsoap.org/soap/encoding/"
                   namespace="urn:WD70" use="encoded" />
       </wsdl:output>
 </wsdl:operation>
 <wsdl:operation name="getProfileDetailSoap">
       <wsdlsoap:operation soapAction="" />
       <wsdl:input name="getProfileDetailSoapRequest">
             <wsdlsoap:body
                   encodingStyle="http://schemas.xmlsoap.org/soap/encoding/"
                   namespace="urn:WD70" use="encoded" />
       </wsdl:input>
       <wsdl:output name="getProfileDetailSoapResponse">
             <wsdlsoap:body
                   encodingStyle="http://schemas.xmlsoap.org/soap/encoding/"
                   namespace="urn:WD70" use="encoded" />
       </wsdl:output>
 </wsdl:operation>
 <wsdl:operation name="getPrimaryLine">
       <wsdlsoap:operation soapAction="" />
       <wsdl:input name="getPrimaryLineRequest">
             <wsdlsoap:body
                   encodingStyle="http://schemas.xmlsoap.org/soap/encoding/"
                   namespace="urn:WD70" use="encoded" />
       </wsdl:input>
       <wsdl:output name="getPrimaryLineResponse">
             <wsdlsoap:body
                   encodingStyle="http://schemas.xmlsoap.org/soap/encoding/"
                   namespace="urn:WD70" use="encoded" />
       </wsdl:output>
 </wsdl:operation>
```

```
 </wsdl:binding>
       <wsdl:service name="WDSoapInterfaceService">
             <wsdl:port binding="impl:WebdialerSoapServiceSoapBinding"
                   name="WebdialerSoapService">
                   <wsdlsoap:address
location="https://localhost/webdialer/services/WebdialerSoapService70" />
             </wsdl:port>
       </wsdl:service>
</wsdl:definitions>
```
## <span id="page-414-0"></span>コード例

このコード例を使用すると、電話帳検索ページから Web Dialer を有効にできます。

### 単一クラスタ アプリケーション

このコードは、すべてのユーザが 1 クラスタだけに存在する場合に、単一クラスタ アプリケーション に対して使用します。

```
<FORM action="https://42.88.86.1/webdialer/Webdialer" method="post">
     <P>
     <INPUT type="hidden" name="destination" value="+666">
     <INPUT type="submit" value="Send"> 
     </P>
 </FORM>
```
### マルチクラスタ アプリケーション

```
このコードは、すべてのユーザが複数のクラスタに分散している場合に使用します。
```

```
function launchWebDialerWindow( url ) {
    webdialer=window.open( url, "webdialer", "status=no, width=420, height=300, 
scrollbars=no, resizable=yes, toolbar=no" );
  }
  function launchWebDialerServlet( destination ) {
   url= 'https://<%=server_name%>/webdialer/Redirector?destination='+escape(destination);
    launchWebDialerWindow( url );
 }
!These functions can be called from the HTML page which has a hyperlink to the phone 
number to be called. An example of it is
<TD><A href="javascript:launchWebDialerServlet( <%= userInfo.TelephoneNumber %> )"><%= 
userInfo.TelephoneNumber %></A>&nbsp;</TD>
```
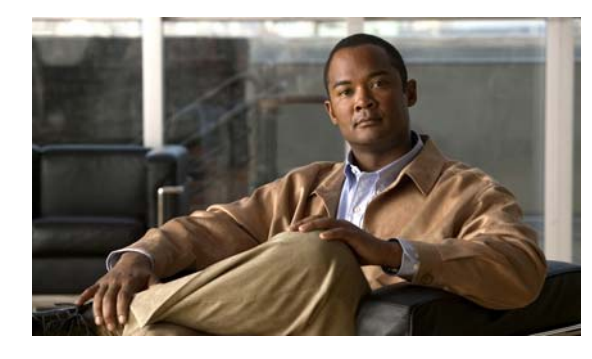

**CHAPTER 9**

## リリースごとの **Cisco Web Dialer** オペレー ション

表 [9-1](#page-416-0) に、Cisco Web Dialer に新しく追加されたオペレーション、変更されたオペレーション、および 推奨されなくなったオペレーションをリリースごとに示します。また、Under Consideration or Review (UCR; 検討中またはレビュー中)であるオペレーションも示します。オペレーションの詳細は[、第](#page-386-0) 8 章「[Cisco Web Dialer API](#page-386-0) プログラミング」に記載されています。

(注) Cisco Unified Communications Manager リリース 5.1 以降では、WebDialer SOAP オペレーションは HTTPS(SSL)を使用しています。5.1 よりも前のリリースでは、HTTP が使用されていました。

表の凡例は次のとおりです。

- <del>●</del> : サポート
- **•** :未サポート
- **•** :変更

## <span id="page-416-0"></span>リリースごとのオペレーション

表 **9-1 Cisco Unified Communications Manager** のリリースごとの **Web Dialer** オペレーション

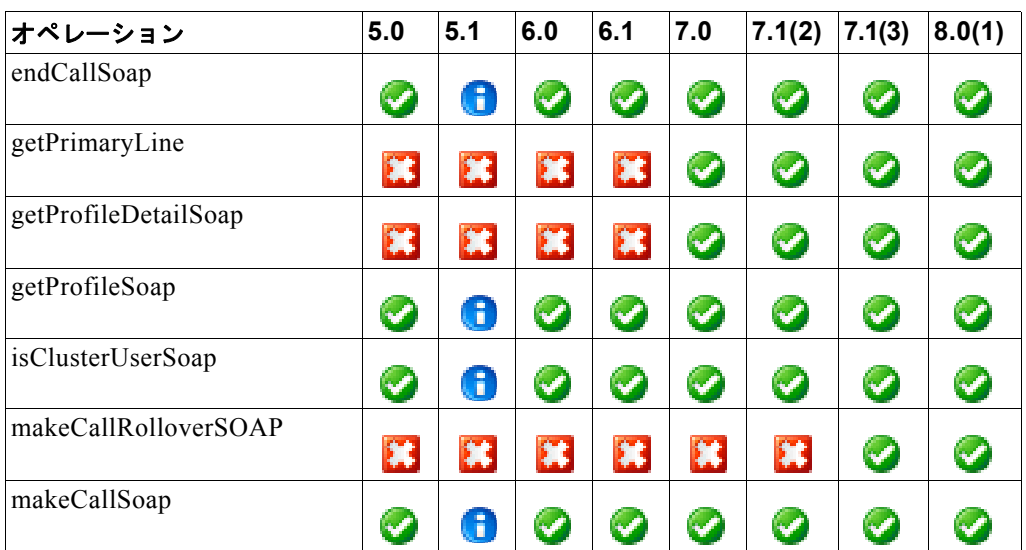

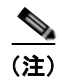

(注) リリース 5.1 以降では、SOAP は従来の HTTP 経由ではなく HTTPS(SSL)経由で使用します。

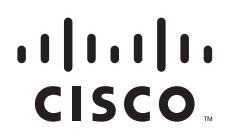

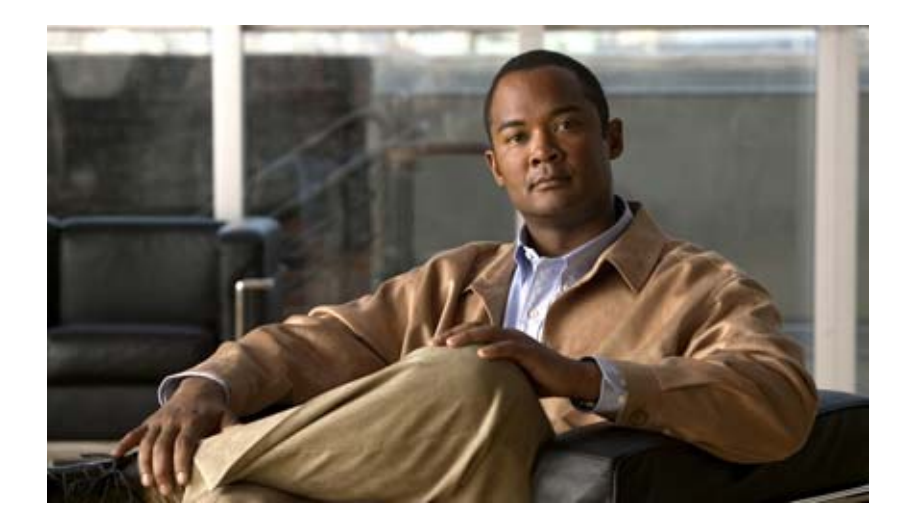

# **P ART 5 Routing Rules API**

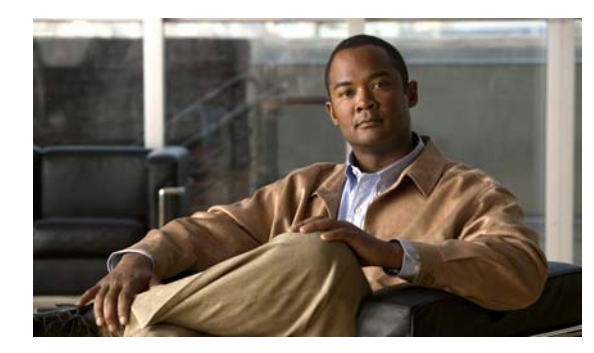

## **CHAPTER 10**

## **Cisco Unified Routing Rules Interface**

この章では、Cisco Unified Routing Rules Interface について説明します。 内容は、次のとおりです。

- **•** [「概要」\(](#page-421-0)P.10-2)
- **•** [「新機能と変更情報」\(](#page-421-1)P.10-2)
- **•** 「コール [ルーティング要求」\(](#page-422-0)P.10-3)
- **•** 「コール [ルーティング応答」\(](#page-427-0)P.10-8)
- **•** 「Keep-Alive [メッセージ」\(](#page-438-0)P.10-19)
- **•** [「接続」\(](#page-439-0)P.10-20)
- **•** [「エラー処理」\(](#page-441-0)P.10-22)
- **•** [「セキュリティ」\(](#page-443-0)P.10-24)

### <span id="page-421-0"></span>概要

Cisco Unified Communication Manager (Unified CM) 8.0(1) は、External Call Control (ECC; 外部 コール制御)機能をサポートします。この機能を使用すると、設定により指定された外部のルーティン グサーバ (別建てルーティングサーバ)は 8.0(1) Cisco Unified Routing Rules interface を使用して Unified CM のコール ルーティングを決定できます。External Call Control 機能を設定すると、着信番 号が External Call Control が設定されたパターンと一致した場合 Unified CM はコール ルーティング要 求を発行します。外部のルーティング サーバへのコール ルーティング要求には、発呼側情報(発信者 番号)や着信側情報(着信番号)が含まれます。別建てルーティング サーバは要求を受信し、適切な ビジネス ロジックを適用し、Unified CM にコールのルーティング方法およびその他のコール処理を指 示するコール ルーティング応答を返します。

別建てルーティング サーバは Unified CM に対して次を指示できます。

- **•** コールの許可、転送、拒否
- **•** 発呼側情報(発信者番号、Calling)および着信側情報(着信番号、Called)の変更
- **•** 発信者に対する音声案内(アナウンス、グリーティング)の再生
- **•** 外部のボイスメール サーバおよび IVR サーバが発呼側および着信側の情報を適切に解釈できるよ うにコール履歴のリセット
- **•** コールが転送または拒否された理由を示すログ原因コード

次の例は、External Call Control の動作方法を示します。

- **•** 最高品質の音声ルーティング:すべてのコール参加者に最高の音声品質を提供する音声ゲートウェ イを介してコールがルーティングされるように、別建てルーティング サーバはネットワーク リン クのアベイラビリティ、帯域幅の使用状況、遅延、ジッタ、MOS 値を監視し、ルーティング方法 を返します。
- **•** 最小コスト ルーティング:コールがコスト効率の最も高いリンクを経由してルーティングされる ように、別建てルーティング サーバは Local Access and Transport Area (LATA; ローカル アクセ スおよびトランスポート エリア)および LATA 間の料金プラン、トランキング コスト、バースト 使用コストなどのキャリアとの契約情報を使用して設定されます。
- **•** 倫理ウォール:別建てルーティング サーバは、相互に通信できるユーザを決定し、許可された通 信だけが行えるようにする企業ポリシーを使用して設定されます。

External Call Control の設定方法については、『*Cisco Unified Communications Manager Features and Services Guide for* Release 8.0(1)』

(*[http://www.cisco.com/en/US/products/sw/voicesw/ps556/prod\\_maintenance\\_guides\\_list.html](http://www.cisco.com/en/US/products/sw/voicesw/ps556/prod_maintenance_guides_list.html)*)を参照 してください。

## <span id="page-421-1"></span>新機能と変更情報

これは Routing Rules Interface の最初のリリースです。

## <span id="page-422-0"></span>コール ルーティング要求

このセクションでは、コール ルーティング要求メッセージについて説明します。内容は、次のとおり です。

- **•** [「説明」\(](#page-422-1)P.10-3)
- **•** [「形式」\(](#page-422-2)P.10-3)
- **•** [「パラメータ」\(](#page-423-2)P.10-4)
- **•** 「例」([P.10-5](#page-424-0))
- **•** 「XACML [要求スキーマ」\(](#page-425-0)P.10-6)

### <span id="page-422-1"></span>説明

Unified CM は、POST メソッドを使用して HTTP または HTTPS 経由で eXtensible Access Control Markup Language (XACML) ベースのルーティング要求を送信します。この XACML 要求は XACML 2.0 標準に準拠しています。

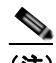

(注) XACML の詳細については、『*XACML 2.0 Core: eXtensible Access Control Markup Language (XACML) Version 2.0*』 (*http://docs.oasis-open.org/xacml/2.0/access\_control-xacml-2.0-core-spec-os.pdf*)を参照して ください。

XACML 要求には、コールに関する次の情報が含まれます。

- 発呼側情報(発信者番号、Calling)および着信側情報(着信者番号、Called)。
- **•** 変換後の発信者番号および着信者番号、つまりトランスレーション パターンに適用される発呼側 および着信側トランスフォーメーション(番号変換)の結果。
- **•** トリガ ポイント(Unified CM がルーティング サーバへコール ルーティングを問い合わせる必要 があると判断する設定ポイント)のタイプ。TranslationPattern は Unified CM リリース 8.0(1) で サポートされる唯一のトリガ ポイント タイプです。

### <span id="page-422-2"></span>形式

コール ルーティング要求の形式は次のとおりです。

```
POST <Request-URI> HTTP/1.1
Host: <route server>:<port>
Accept: */*
Content-type: text/xml; charset=ISO-8859-1
methodName: <string>
User-Agent: CiscoUCM-HttpClient/1.0
Connection:Keep-Alive
Content-Length: <length>
<?xml encoding="UTF-8" version="1.0"?>
<Request xmlns="urn:oasis:names:tc:xacml:2.0:context:schema:os">
<Subject SubjectCategory="urn:oasis:names:tc:xacml:1.0:subject-category:access-subject">
   <Attribute AttributeId="urn:oasis:names:tc:xacml:2.0:subject:role-id" 
    DataType="http://www.w3.org/2001/XMLSchema#string" Issuer="requestor" 
    <AttributeValue>[string]</AttributeValue> </Attribute>
```
■ コール ルーティング要求

```
<Attribute AttributeId="urn:Cisco:uc:1.0:callingnumber" 
   DataType="http://www.w3.org/2001/XMLSchema#string"> 
   <AttributeValue>[number]</AttributeValue> </Attribute>
   <Attribute AttributeId="urn:Cisco:uc:1.0:callednumber" 
   DataType="http://www.w3.org/2001/XMLSchema#string"> 
   <AttributeValue>[number]</AttributeValue> </Attribute>
   <Attribute AttributeId="urn:Cisco:uc:1.0:transformedcgpn" 
   DataType="http://www.w3.org/2001/XMLSchema#string"> 
   <AttributeValue>[number]</AttributeValue> </Attribute>
   <Attribute AttributeId="urn:Cisco:uc:1.0:transformedcdpn" 
   DataType="http://www.w3.org/2001/XMLSchema#string"> 
    <AttributeValue>[number]</AttributeValue> </Attribute>
\langle/Subject>
<Resource>
   <Attribute AttributeId="urn:oasis:names:tc:xacml:1.0:resource:resource-id" 
   DataType="http://www.w3.org/2001/XMLSchema#anyURI"> 
   <AttributeValue>[string]</AttributeValue> </Attribute>
</Resource>
<Action> 
   <Attribute AttributeId="urn:oasis:names:tc:xacml:1.0:action:action-id" 
   DataType="http://www.w3.org/2001/XMLSchema#anyURI">
   <AttributeValue>[URI]</AttributeValue> </Attribute>
</Action>
<Environment>
   <Attribute AttributeId="urn:cisco:1.0:triggerpointtype" 
   DataType="http://www.w3.org/2001/XMLSchema#string">
   <AttributeValue>[string]</AttributeValue></Attribute>
</Environment>
</Request>
```
## <span id="page-423-2"></span>パラメータ

このセクションでは、要求形式の各種パラメータについて説明します。

<span id="page-423-1"></span><span id="page-423-0"></span>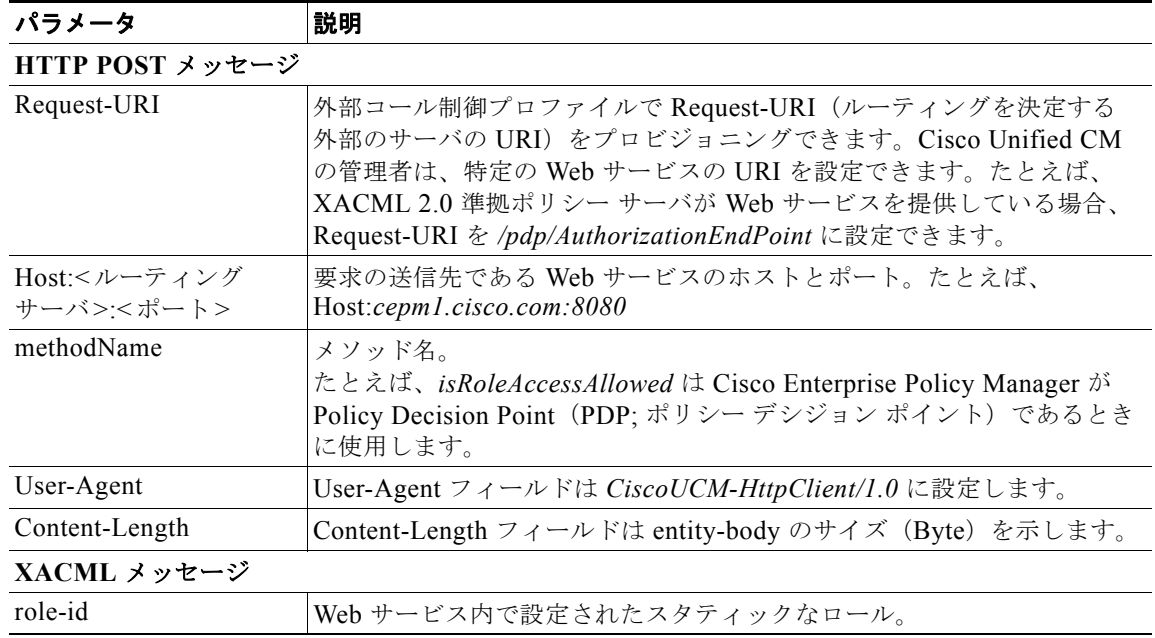

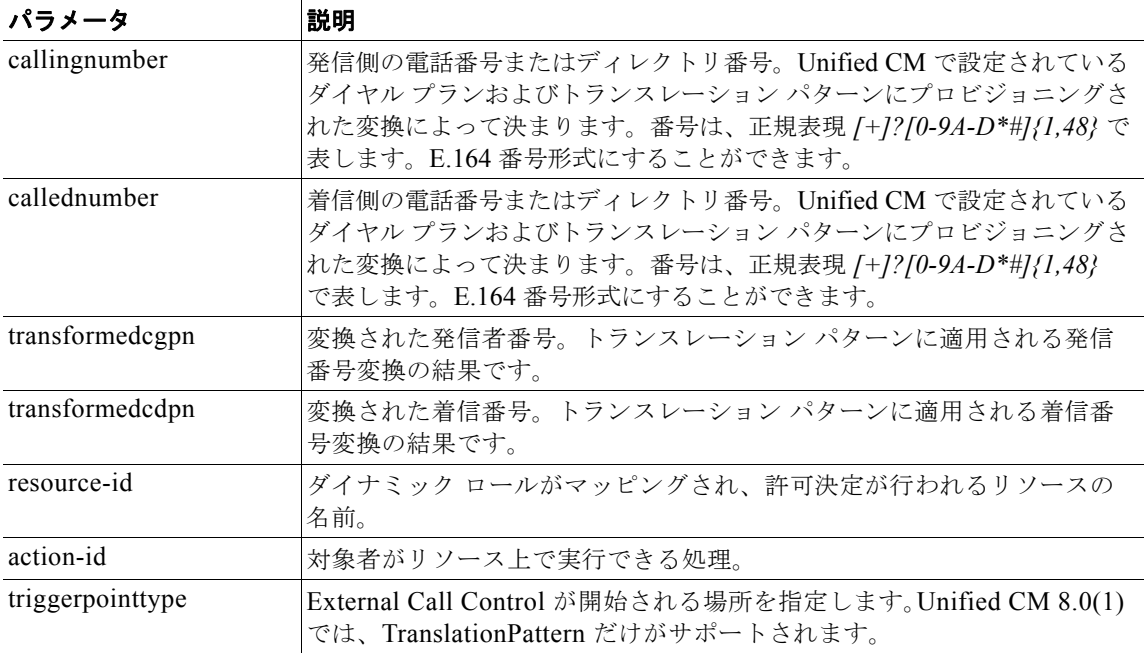

<span id="page-424-0"></span>次に、コール要求のシナリオ例を示します。

#### シナリオ

ディレクトリ番号が 9725550101 のユーザ A が、50102 をダイヤルしてユーザ B にコールを発信しま す。Cisco Unified CM は、内部コールの場合に 5 桁の番号をダイヤルできるように設定されています。 ダイヤルされた番号 50102 はトランスレーション パターン 5XXXX で +19725550102 に変換されま す。

トランスレーション パターンでダイヤルされたディジットが処理されると、Unified CM は XACML コール ルーティング要求を Web サービスに送信します。コール ルーティング要求は次のとおりです。

```
POST /pdp/AuthorizationEndPoint HTTP/1.1
Host: 10.89.81.55:8080
Accept: */*
Content-type: text/xml; charset=ISO-8859-1
methodName: isRoleAccessAllowed
User-Agent: CiscoUCM-HttpClient/1.0
Connection:Keep-Alive
Content-Length: 1704
<?xml version="1.0" encoding="UTF-8"?>
<Request xmlns="urn:oasis:names:tc:xacml:2.0:context:schema:os">
<Subject SubjectCategory="urn:oasis:names:tc:xacml:1.0:subject-category:access-subject">
<Attribute AttributeId="urn:oasis:names:tc:xacml:1.0:subject:role-id"
DataType="http://www.w3.org/2001/XMLSchema#string" Issuer="requestor">
<AttributeValue>CISCO:UC:UCMPolicy</AttributeValue>
</Attribute>
<Attribute AttributeId="urn:Cisco:uc:1.0:callingnumber"
DataType="http://www.w3.org/2001/XMLSchema#string">
<AttributeValue>+19725550101</AttributeValue>
</Attribute>
<Attribute AttributeId="urn:Cisco:uc:1.0:callednumber"
DataType="http://www.w3.org/2001/XMLSchema#string">
```

```
<AttributeValue>50102</AttributeValue>
\langle/Attribute>
<Attribute AttributeId="urn:Cisco:uc:1.0:transformedcgpn"
DataType="http://www.w3.org/2001/XMLSchema#string">
<AttributeValue>+19725550101</AttributeValue>
</Attribute>
<Attribute AttributeId="urn:Cisco:uc:1.0:transformedcdpn"
DataType="http://www.w3.org/2001/XMLSchema#string">
<AttributeValue>+19725550102</AttributeValue>
</Attribute>
</Subject>
<Resource>
<Attribute AttributeId="urn:oasis:names:tc:xacml:1.0:resource:resource-id"
DataType="http://www.w3.org/2001/XMLSchema#anyURI">
<AttributeValue>CISCO:UC:VoiceOrVideoCall</AttributeValue>
</Attribute>
</Resource>
<Action>
<Attribute AttributeId="urn:oasis:names:tc:xacml:1.0:action:action-id"
DataType="http://www.w3.org/2001/XMLSchema#anyURI">
<AttributeValue>any</AttributeValue>
</Attribute>
</Action>
<Environment>
<Attribute AttributeId="urn:Cisco:uc:1.0:triggerpointtype"
DataType="http://www.w3.org/2001/XMLSchema#string">
<AttributeValue>translationpattern</AttributeValue>
</Attribute>
</Environment>
</Request>
```
### <span id="page-425-0"></span>**XACML** 要求スキーマ

図 [10-1](#page-425-1) に、XACML コール ルーティング要求のスキーマ図を示します。

<span id="page-425-1"></span>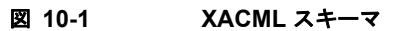

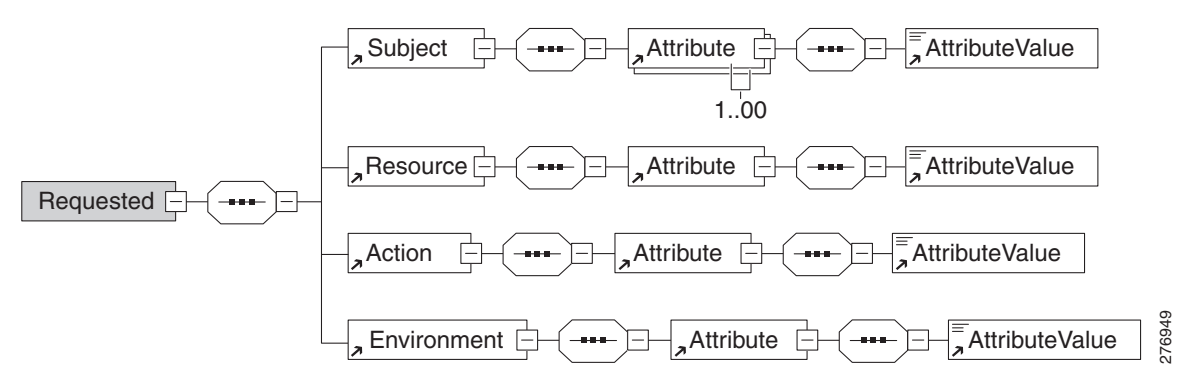

#### スキーマのテキスト

```
<?xml version="1.0" encoding="UTF-8"?>
<xs:schema targetNamespace="http://www.cisco.com/ExternalCallControl" 
xmlns:xs="http://www.w3.org/2001/XMLSchema" 
xmlns="http://www.cisco.com/ExternalCallControl" elementFormDefault="qualified" 
attributeFormDefault="unqualified">
   <xs:element name="Request">
       <xs:complexType>
           <xs:sequence>
```
コール ルーティング要求

```
<xs:element ref="Subject"/>
               <xs:element ref="Resource"/>
               <xs:element ref="Action"/>
               <xs:element ref="Environment"/>
           </xs:sequence>
       </xs:complexType>
   </xs:element>
   <xs:element name="Action">
       <xs:complexType>
           <xs:sequence>
              <xs:element ref="Attribute"/>
           </xs:sequence>
       </xs:complexType>
   </xs:element>
   <xs:element name="Attribute">
       <xs:complexType>
           <xs:sequence>
              <xs:element ref="AttributeValue"/>
           </xs:sequence>
           <xs:attribute name="Issuer" type="xs:NMTOKEN" use="optional"/>
           <xs:attribute name="DataType" type="xs:string" use="required"/>
           <xs:attribute name="AttributeId" type="xs:string" use="required"/>
       </xs:complexType>
   </xs:element>
   <xs:element name="AttributeValue">
       <xs:complexType mixed="true"/>
   </xs:element>
   <xs:element name="Environment">
       <xs:complexType>
           <xs:sequence>
              <xs:element ref="Attribute"/>
           </xs:sequence>
       </xs:complexType>
   </xs:element>
   <xs:element name="Resource">
       <xs:complexType>
           <xs:sequence>
              <xs:element ref="Attribute"/>
           </xs:sequence>
       </xs:complexType>
   </xs:element>
   <xs:element name="Subject">
       <xs:complexType>
           <xs:sequence>
              <xs:element ref="Attribute" maxOccurs="unbounded"/>
           </xs:sequence>
       </xs:complexType>
   </xs:element>
</xs:schema>
```
## <span id="page-427-0"></span>コール ルーティング応答

このセクションでは、コール ルーティング応答メッセージについて説明します。内容は、次のとおり です。

- **•** [「説明」\(](#page-427-1)P.10-8)
- **•** [「形式」\(](#page-427-2)P.10-8)
- **•** [「パラメータ」\(](#page-428-0)P.10-9)
- **•** 「例」([P.10-15](#page-434-0))
- **•** 「XACML [応答スキーマ」\(](#page-434-1)P.10-15)
- **•** 「CIXML [スキーマ」\(](#page-436-0)P.10-17)

### <span id="page-427-1"></span>説明

ポリシー デシジョン ポイントは、コール ルーティング要求を受信するとその要求を評価して、 XACML 応答を生成します。XACML 応答は、200 OK メッセージの本文として Unified CM に返され ます。XACML 応答には次のポリシー決定のいずれかが含まれます。

- **•** Permit:コールが許可されます。
- **•** Deny:コールが拒否されます。
- **•** Indeterminate:要求のポリシーを評価できません。外部コール制御プロファイルで設定された障 害時のコール処理設定で指定されているようにコールをルーティングします。
- **•** Not Applicable:その要求に適用されるポリシーが見つかりません。外部コール制御プロファイル で設定された障害時のコール処理設定で指定されているようにコールをルーティングします。

XACML には、コールをルーティングするか、他の特別な処理を適用するかの追加指示を Unified CM に与える Call Instruction XML (CIXML) 義務属性 (Obligation Attribute) が含まれることがありま す。Obligation(ポリシー決定に対する追加指示)の例には、コールを接続し、ダイヤルされた内線と は別の内線にコールを転送する前に特定のグリーティングを再生する命令などがあります。

CIXML はポリシー決定に従う必要があります。従っていない場合、Unified CM はポリシー決定に従 い、Obligation には従いません。たとえば、ポリシー決定がコール拒否の場合、コールを転送するよう に設定されている Obligation は無視されます。

CIXML は、コール ルーティング ディレクティブ 1 つとオプションのサブ要素(アトリビュートあり またはアトリビュートなし)1 つ以上で構成されます。CIXML 要素内で定義されるコール ルーティン グ ディレクティブで、実際のコール ルーティングの追加指示を指定します。コール ルーティング ディ レクティブは Obligation 内の必須要素です。Obligation にはコール ルーティング ディレクティブを 1 つだけ指定できます。

### <span id="page-427-2"></span>形式

コール ルーティング応答の形式は次のとおりです。

```
HTTP/1.1 <Status-Code and Reason Phase>
Server: <product | comment>
Connection:Keep-Alive
Keep-Alive: timeout = <timeou value> max = <count>
Location: <new-URI>
Date: <date and time>
Content-Length: <msg body leng>
```

```
<?xml encoding="UTF-8" version="1.0"?>
<Response>
<Result ResourceId="CISCO:UC:VoiceOrVideoCall">
<Decision>[decision value]</Decision>
<Status> <StatusCode Value="[status code]"/>
<StatusMessage>[status message]</StatusMessage>
<StatusDetail>[status details]</StatusDetail>
</Status>
<Obligations>
  [other obligations]
<Obligation FulfillOn="[fulfil on value]" 
ObligationId="urn:cisco:cepm:3.3:xacml:policy-attribute">
<AttributeAssignment AttributeId="[name of attribue]">
<AttributeValue DataType="http://www.w3.org/2001/XMLSchema#string">
<cixml version="1.0>
[routing directive[sub-element]]
\langle/cixml\rangle</AttributeValue>
</AttributeAssignment>
</Obligation>
</Obligations>
</Result>
</Response>
```
CIXML 形式については、「[CIXML](#page-430-0) 形式」(P.10-11)を参照してください。

### <span id="page-428-0"></span>パラメータ

このセクションでは、要求形式の各種パラメータについて説明します。

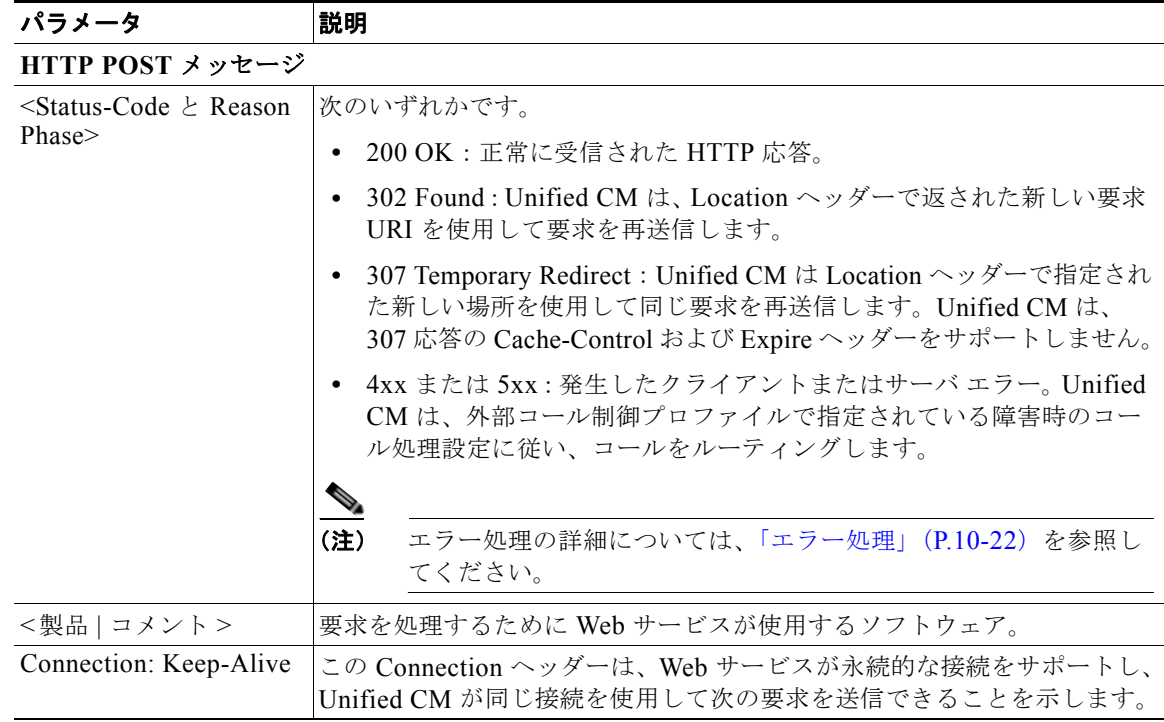

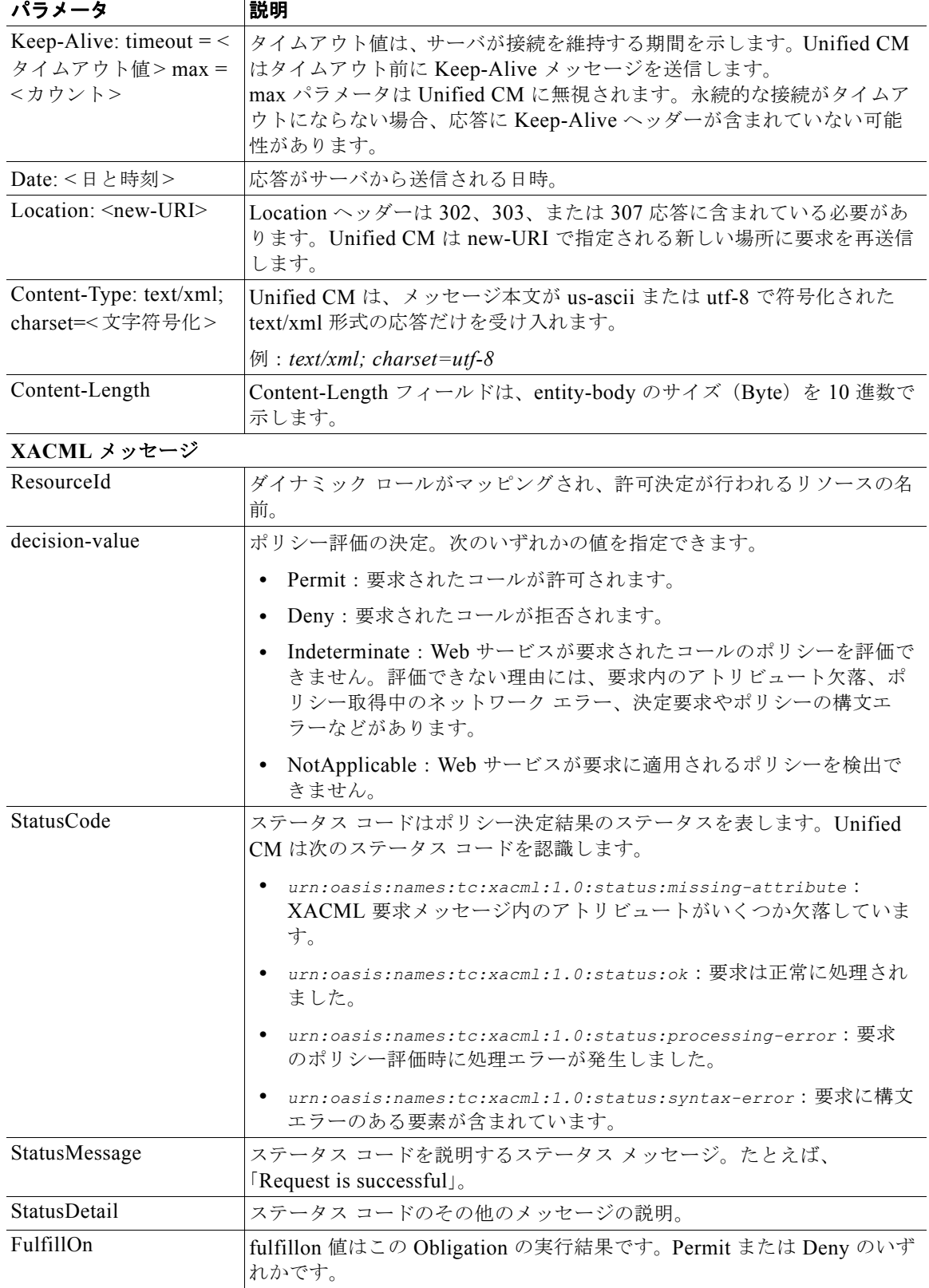

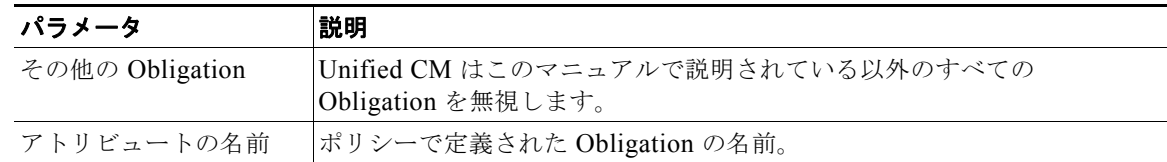

CIXML パラメータの詳細については、「CIXML [パラメータ」\(](#page-432-0)P.10-13)を参照してください。

### <span id="page-430-0"></span>**CIXML** 形式

次に、さまざまなコール ルーティング Obligation (ディレクティブ)の形式を示します。

- **•** 続行ディレクティブ
	- **–** 単純続行:コールは現在の宛先に正常にルーティングされます。 *<cixml version="1.0"> <continue></continue> </cixml>*
	- **–** 発信者番号と着信番号を変換して続行: *<cixml version="1.0"> <continue> <modify callingnumber=[number]callednumber=[number]/> </continue> </cixml>*
	- **–** グリーティングを再生して続行: *<cixml version="1.0"> <continue > <greeting identification=[id]/> </continue> </cixml>*

**•** 転送ディレクティブ

- **–** 別の番号またはボイスメールへの転送: *<cixml version="1.0"> <divert> <destination>[number]|voicemail</destination> </divert> </cixml>*
- **–** 発信者番号 / 着信番号を変換して転送: *<cixml version="1.0"> <divert > <destination>[number]</destination> <modify callingnumber=[number] callednumber=[number]/> </divert> </cixml>*
- **–** コール履歴をリセットして転送: *<cixml version="1.0"> <divert > <destination>[number]</destination>*

■ コール ルーティング応答

```
<resetcallhistory> resetLastHop|resetAllHops </resetcallhistory> 
  </divert>
  </cixml>
– シャペロンへの転送:
  <cixml version="1.0">
  <divert > 
  <destination>[number]</destination>
  <reason> chaperone </reason>
  </divert>
  </cixml>
```
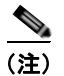

(注) シャペロンとは、2 者間のコールを監視する特別なタイプのエンド ユーザです。

- **•** 拒否ディレクティブ
	- **–** 単純拒否:Unified CM はコールを拒否し、発信者にはビジー トーンが聞こえます。 *<cixml version="1.0"> <reject> </reject> </cixml>*
	- **–** 音声案内(アナウンス)を再生して拒否: *<cixml version="1.0"> <reject> <announce identification=[id] /> </reject> </cixml>*
	- **–** 原因文字列を示して拒否: *<cixml version="1.0"> <reject> <reason>[string]</reason> </reject> </cixml>*

Web サービスは、Obligation として CIXML を含めずに Permit または Deny のポリシー決定で XACML コール ルーティング応答を返すことが可能です。この場合、Unified CM はポリシー決定に対 応するデフォルト CIXML 要素と見なします。デフォルト CIXML 要素は次のとおりです。

**•** ポリシー決定が Permit の場合

*<cixml version="1.0"> <continue> </continue> </cixml>*

**•** ポリシー決定が Deny の場合

*<cixml version="1.0"> <reject> </reject> </cixml>*

ш
# **CIXML** パラメータ

このセクションでは、CIXML の各種パラメータについて説明します。

| パラメータ                                      | 説明                                                                                                    |
|--------------------------------------------|----------------------------------------------------------------------------------------------------|
| $\le$ continue $\ge$ $\le$ /continue $\ge$ | ルーティング続行ディレクティブは、Unified CM にコール ルーティング<br>プロセスを続行するように指示します。Unified CM は、続行ディレク<br>ティブを受信した後続けてトランスレーション パターンの結果のディ<br>ジットと最もよく適合するものを検出します。Web サービスは、<br><modify> と呼ばれるサブ要素を含めることでトランスレーション パター<br/>ンの結果を上書きできます。</modify>                                                                                          |
|                                            | 続行ディレクティブには次のサブ要素があります。                                                                                                    |
|                                            | <greeting identification="ann-id/">:コールを着信者にルーティ<br/><math display="inline">\bullet</math><br/>ングする前に発信者に音声案内を再生するように指定します。ann-id<br/>は、Unified CM の管理の [メディア リソース] &gt; [アナウンス] ペー<br/>ジでプロビジョニングされたものと一致している必要があります。</greeting>                                                                                     |
|                                            | <modify callednumber="number/" callingnumber="number">:発信者<br/>番号または着信番号を指定された番号で変更するように指定します。<br/>Web サービスは、トランスレーション パターンに設定されている発<br/>呼側および着信側トランスフォーメーション(番号変換)を上書きし<br/>ます。Unified CM は、発信者番号および着信番号をディレクティブ<br/>内で指定された番号へ変換します。ディレクティブ内に番号が指定さ<br/>れていない場合は、ルート パターンまたはトランスレーション パ<br/>ターンの設定が適用されます。</modify> |
| <reject></reject>                          | ルーティング拒否ディレクティブは、Unified CM にコールを拒否するよ<br>うに指示します。ポリシー決定が「Deny」の場合は、これが唯一の有効<br>なコール ルーティング ディレクティブです。                                                                                                    |
|                                            | 拒否ディレクティブには次のサブ要素があります。                                                                                                    |
|                                            | <announce identification="ann-id/">:コールをクリアする前に発<br/>信者に音声案内 (アナウンス) を再生するように指定します。ann-id<br/>は、Unified CM の管理の [メディア リソース] &gt; [アナウンス] ペー<br/>ジでプロビジョニングされたものと一致している必要があります。</announce>                                                                                                    |
|                                            | <reason> reason-string </reason> : コールが拒否された理由を示<br>します。理由が含まれていると、Unified CM は警告アラームをログ<br>に記録します。電子メール通知が Unified CM RTMT ツールを使用し<br>て設定されている場合は、電子メール通知を送信できます。                                                                                                    |

■■ コール ルーティング応答

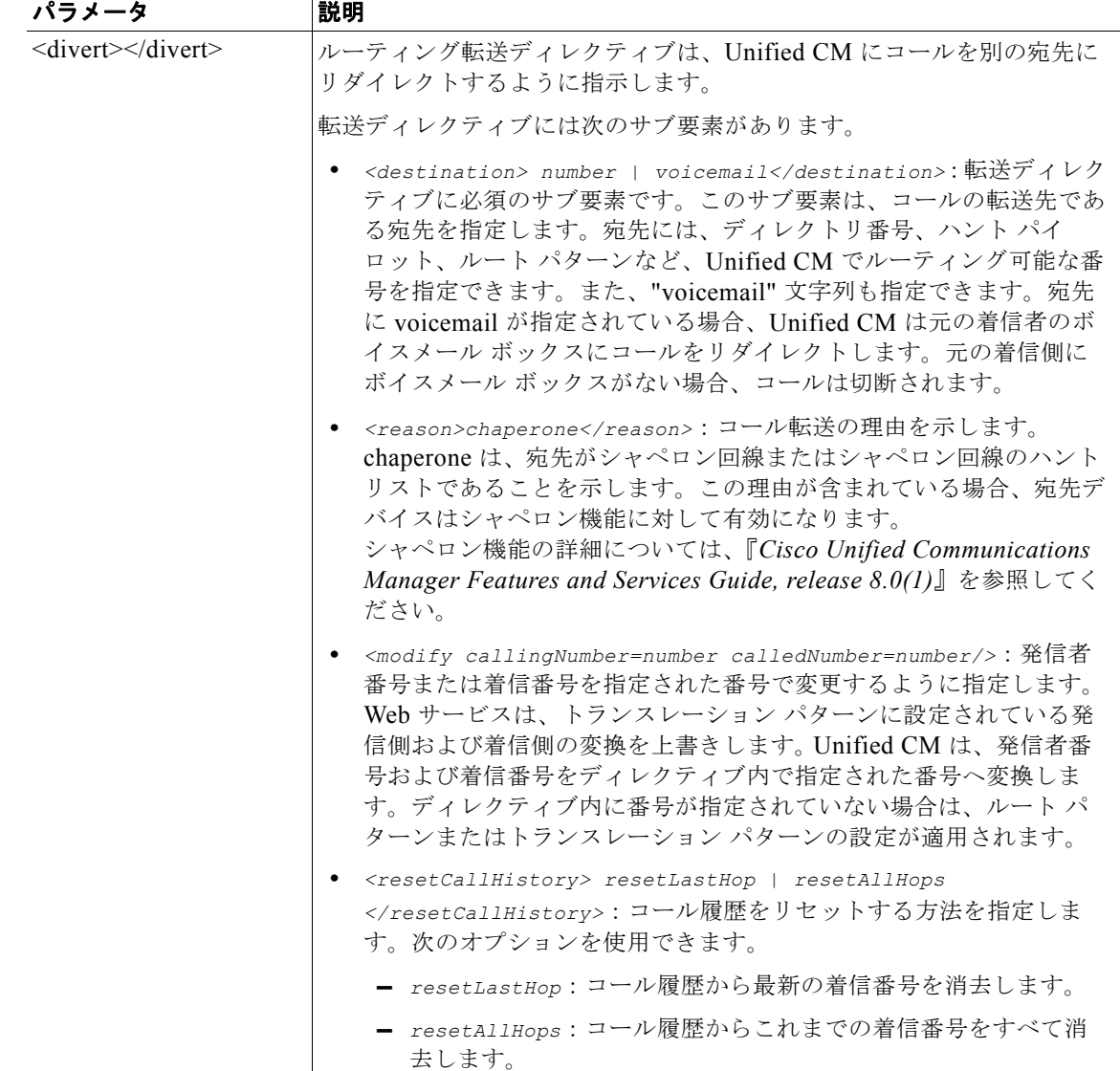

## <span id="page-434-2"></span>例

```
次に、コール ルーティング応答例を示します。
HTTP/1.1 200 OK
Server: Apache-Coyote/1.1
Connection: Keep-Alive
Keep-Alive: timeout = 1000 max = 100Transfer-Encoding: chunked
Date: Mon, 08 Jun 2009 16:50:21 GMT
<?xml encoding="UTF-8" version="1.0"?> 
<Response>
    <Result><Decision>Permit</Decision>
    <Obligations>
       <Obligation FulfillOn="Permit" obligationId="continue.simple">
          <AttributeAssignment AttributeId="Policy:continue.simple">
          <AttributeValue DataType="http://www.w3.org/2001/XMLSchema#string">
              <cixml version="1.0>
               <continue></continue>
              </cixml>
          </AttributeValue>
       </AttributeAssignment>
        </Obligation>
      </Obligations>
    </Result>
</Response>
```
# **XACML** 応答スキーマ

<span id="page-434-1"></span>図 [10-2](#page-434-0) に、XACML コール ルーティング応答のスキーマ図を示します。

<span id="page-434-0"></span>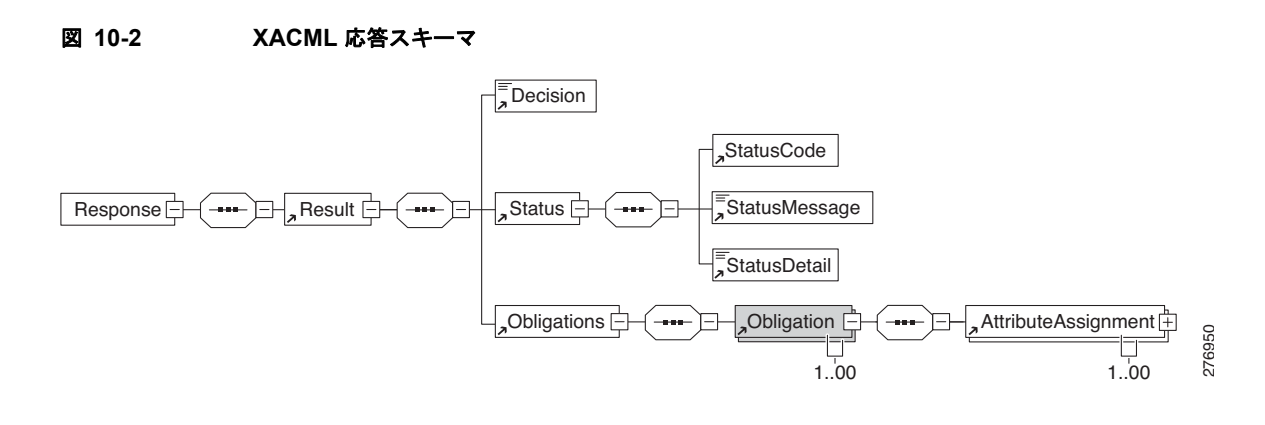

#### スキーマのテキスト

```
<?xml version="1.0" encoding="UTF-8"?>
<xs:schema xmlns:xs="http://www.w3.org/2001/XMLSchema">
   <xs:element name="AttributeAssignment">
       <xs:complexType>
           <xs:sequence>
               <xs:element ref="AttributeValue"/>
           </xs:sequence>
           <xs:attribute name="AttributeId" type="xs:NMTOKEN" use="required"/>
       </xs:complexType>
   </xs:element>
   <xs:element name="AttributeValue">
       <xs:complexType mixed="true">
```
■ コール ルーティング応答

```
<xs:attribute name="DataType" type="xs:string" use="required"/>
       </xs:complexType>
   </xs:element>
   <xs:element name="Decision">
       <xs:complexType mixed="true"/>
   </xs:element>
   <xs:element name="Obligation">
       <xs:complexType>
           <xs:sequence>
               <xs:element ref="AttributeAssignment" maxOccurs="unbounded"/>
           </xs:sequence>
           <xs:attribute name="FulfillOn" type="xs:NMTOKEN" use="required"/>
           <xs:attribute name="ObligationId" type="xs:NMTOKEN" use="required"/>
       </xs:complexType>
   </xs:element>
   <xs:element name="Obligations">
       <xs:complexType>
           <xs:sequence>
               <xs:element ref="Obligation" maxOccurs="unbounded"/>
           </xs:sequence>
       </xs:complexType>
   </xs:element>
   <xs:element name="Response">
       <xs:complexType>
           <xs:sequence>
               <xs:element ref="Result"/>
           </xs:sequence>
       </xs:complexType>
   </xs:element>
   <xs:element name="Result">
       <xs:complexType>
           <xs:sequence>
               <xs:element ref="Decision"/>
               <xs:element ref="Status"/>
               <xs:element ref="Obligations"/>
           </xs:sequence>
           <xs:attribute name="ResourceId" type="xs:NMTOKEN" use="required"/>
       </xs:complexType>
   </xs:element>
   <xs:element name="Status">
       <xs:complexType>
           <xs:sequence>
               <xs:element ref="StatusCode"/>
               <xs:element ref="StatusMessage"/>
               <xs:element ref="StatusDetail"/>
           </xs:sequence>
       </xs:complexType>
   </xs:element>
   <xs:element name="StatusCode">
       <xs:complexType>
           <xs:attribute name="Value" type="xs:NMTOKEN" use="required"/>
       </xs:complexType>
   </xs:element>
   <xs:element name="StatusDetail">
       <xs:complexType mixed="true"/>
   </xs:element>
   <xs:element name="StatusMessage">
       <xs:complexType mixed="true"/>
   </xs:element>
</xs:schema>
```
# **CIXML** スキーマ

<span id="page-436-1"></span>図 [10-3](#page-436-0) に、CIXML のスキーマ図を示します。

<span id="page-436-0"></span>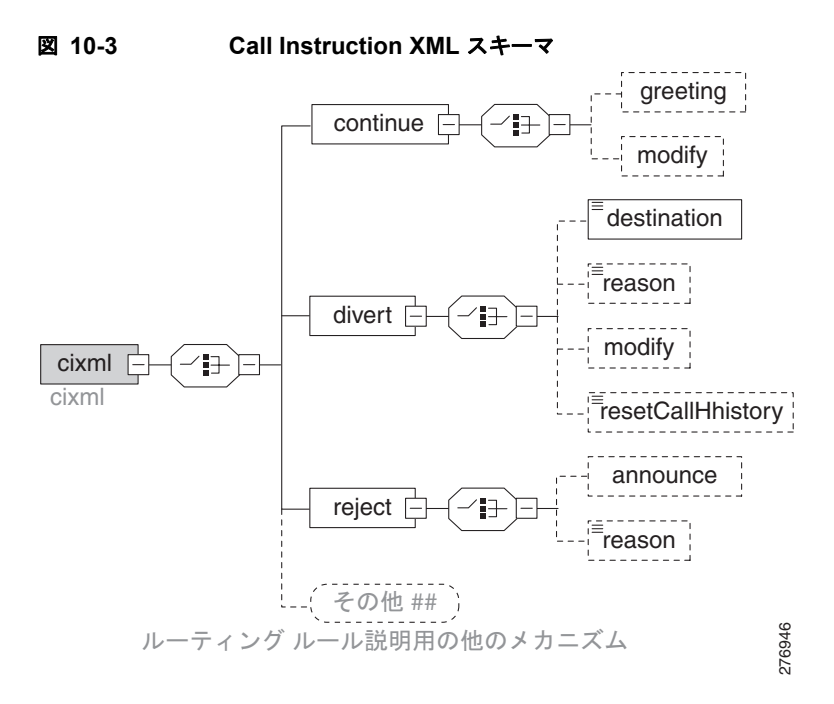

#### スキーマのテキスト

```
<xs:schema targetNamespace="http://www.cisco.com/ExternalCallControl" 
xmlns:xs="http://www.w3.org/2001/XMLSchema" 
xmlns="http://www.cisco.com/ExternalCallControl" elementFormDefault="qualified" 
attributeFormDefault="unqualified">
    <xs:element name="cixml">
       <xs:annotation>
           <xs:documentation>cixml</xs:documentation>
       </xs:annotation>
       <xs:complexType>
           <xs:choice>
               <xs:element name="continue">
                   <xs:complexType>
                       <xs:choice>
                           <xs:element name="greeting" minOccurs="0">
                              <xs:complexType>
                                  <xs:attribute name="identification" use="required">
                                      <xs:simpleType>
                                          <xs:restriction base="xs:string"/>
                                      </xs:simpleType>
                                  </xs:attribute>
                              </xs:complexType>
                           </xs:element>
                           <xs:element name="modify" minOccurs="0">
                              <xs:complexType>
                                  <xs:attribute name="callingNumber" type="phoneNumber" 
use="optional"/>
                                  <xs:attribute name="calledNumber" type="phoneNumber" 
use="optional"/>
                              </xs:complexType>
                           </xs:element>
```
コール ルーティング応答

</xs:choice> </xs:complexType> </xs:element> <xs:element name="divert"> <xs:complexType> <xs:choice> <xs:element name="destination" type="destinationNumber"/> <xs:element name="reason" type="reasonCode" minOccurs="0"/> <xs:element name="modify" minOccurs="0"> <xs:complexType> <xs:attribute name="callingNumber" type="phoneNumber" use="optional"/> <xs:attribute name="calledNumber" type="phoneNumber" use="optional"/> </xs:complexType> </xs:element> <xs:element name="resetCallHistory" type="resetMode" minOccurs="0"/> </xs:choice> </xs:complexType> </xs:element> <xs:element name="reject"> <xs:complexType> <xs:choice> <xs:element name="announce" minOccurs="0"> <xs:complexType> <xs:attribute name="identifiaction" type="xs:string" use="optional"/> </xs:complexType> </xs:element> <xs:element name="reason" type="xs:string" minOccurs="0"/> </xs:choice> </xs:complexType> </xs:element> <xs:any namespace="##other" processContents="lax" minOccurs="0"> <xs:annotation> <xs:documentation>Other mechanisms for describing routing rule</xs:documentation> </xs:annotation> </xs:any> </xs:choice> <xs:attribute name="version" type="xs:integer"/> <xs:attribute name="id" type="xs:token"/> </xs:complexType> </xs:element> <xs:simpleType name="phoneNumber"> <xs:annotation>  $\langle xs:$ documentation>phone number digits ( +, 0-9A-D, \*, #) $\langle xs:$ documentation> </xs:annotation> <xs:restriction base="xs:string"> <xs:pattern value="[+]?[0-9A-D\*#]{1,48}"/> </xs:restriction> </xs:simpleType> <xs:simpleType name="reasonCode"> <xs:annotation> <xs:documentation>reasonCode</xs:documentation> </xs:annotation> <xs:restriction base="xs:string"> <xs:enumeration value="unknown"/> <xs:enumeration value="user-busy"/> <xs:enumeration value="no-answer"/> <xs:enumeration value="unavailable"/> <xs:enumeration value="unconditional"/> <xs:enumeration value="time-of-day"/>

```
<xs:enumeration value="time-of-day"/>
           <xs:enumeration value="do-not-disturb"/>
           <xs:enumeration value="deflection"/>
           <xs:enumeration value="follow-me"/>
           <xs:enumeration value="out-of-service"/>
           <xs:enumeration value="away"/>
           <xs:enumeration value="blocked"/>
           <xs:enumeration value="chaprone"/>
       </xs:restriction>
   </xs:simpleType>
   <xs:simpleType name="resetMode">
       <xs:annotation>
           <xs:documentation>resetMode</xs:documentation>
       </xs:annotation>
       <xs:restriction base="xs:string">
           <xs:enumeration value="resetLastHop"/>
           <xs:enumeration value="resetAllHops"/>
       </xs:restriction>
   </xs:simpleType>
   <xs:simpleType name="destinationNumber">
       <xs:union>
           <xs:simpleType>
               <xs:restriction base="phoneNumber">
                   <xs:minInclusive value="1"/>
                   <xs:maxExclusive value="1"/>
               </xs:restriction>
           </xs:simpleType>
           <xs:simpleType>
               <xs:restriction base="xs:string">
                   <xs:enumeration value="voiceMail"/>
               </xs:restriction>
           </xs:simpleType>
       </xs:union>
   </xs:simpleType>
</xs:schema>
```
# **Keep-Alive** メッセージ

Unified CM は Web サービスに対して定期的に Keep-Alive メッセージを送信します。これにより、 Web サービスとの永続的な接続が維持され、Web サービスの PDP エンジンがイン サービスであるかど うかが判断されます。

#### 要求メッセージ

Unified CM は、Keep-Alive メッセージとして次の HTTP HEAD 要求を Web サービスに送信します。

HEAD [Request-URI]HTTP/1.1 Connection: Keep-Alive Request-URI は外部コール制御プロファイルでプロビジョニングされた URI です。

要求メッセージ例

```
HEAD /pdp/AuthorizationEndPoint HTTP/1.1
Host: cepm1.cisco.com:8080
Accept: */*
Content-type: text/xml; charset=ISO-8859-1
methodName: isRoleAccessAllowed
User-Agent: CiscoUCM-HttpClient/1.0
Connection:Keep-Alive
```
#### 応答メッセージ

Web サービスは、Keep-Alive メッセージに対して次の応答を送信します。

HTTP/1.1 200 OK Connection: Keep-Alive Keep-Alive: timeout =  $\langle \text{TO} \rangle$  max =  $\langle \text{count} \rangle$ Keep-Alive ヘッダーが応答メッセージに含まれている場合、Unified CM は指定されたタイムアウト範 囲内で次の Keep-Alive メッセージを送信します。Keep-Alive ヘッダーが応答メッセージに含まれてい ない場合、Unified CM は Web サービスに接続タイムアウトがないと見なします。Unified CM は最大 カウント値(max)を無視します。

200 OK 応答メッセージ例

```
HTTP/1.1 200 OK
Server: Apache-Coyote/1.1
Connection: Keep-Alive
Keep-Alive: timeout = 20000 max = 100
Content-Length: 0
Date: Mon, 08 Jun 2009 16:50:12 GMT
```
# メッセージ タイマー

Unified CM の管理者は、コール ルーティング要求タイマーを設定できます。コール ルーティング要求 タイマーとは、Unified CM がコール ルーティング要求または Keep-Alive 要求を送信した後、Web サービスからのコール ルーティング応答または Keep-Alive 応答を待機する最大時間です。

コール ルーティング要求タイマーは、外部コール制御プロファイルで設定されます。タイマーは 1000 ~ 5000 ミリ秒の範囲で設定できます。

外部コール制御プロファイルのコール ルーティング要求タイマー フィールドが空白の場合、Unified CM は External Call Control Call Routing Request Timer サービス パラメータで指定された cluster-wide 値を取ります。このサービス パラメータの値は 1000 ~ 5000 ミリ秒の範囲内の数値に設 定できます。デフォルト値は、2000 ミリ秒です。

# 接続

■接続

このセクションでは、Unified CM と Web サービスの間のさまざまな接続シナリオについて説明しま す。内容は、次のとおりです。

- **•** [「複数の接続」\(](#page-439-0)P.10-20)
- **•** 「冗長 Web [サービス」\(](#page-440-0)P.10-21)
- **•** [「永続接続および](#page-440-1) Keep-Alive」(P.10-21)
- **•** [「リダイレクション」\(](#page-440-2)P.10-21)

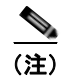

(注) HTTP Proxy: Cisco Unified CM は Web サービスのプロキシをサポートしません。

## <span id="page-439-0"></span>複数の接続

Unified CM は、Web サービスに対して複数の接続を確立して複数のパラレル要求に対応します。高い コール レートをサポートするために、実行時に接続数を増やすことができます。PDP への初期接続数 および最大接続数は、Unified CM でサービス パラメータを使用して設定できます。

詳細については、次の URL で Unified CM アドミニストレーション ガイドを参照してください。 [http://www.cisco.com/en/US/products/sw/voicesw/ps556/prod\\_maintenance\\_guides\\_list.html](http://www.cisco.com/en/US/products/sw/voicesw/ps556/prod_maintenance_guides_list.html)

# <span id="page-440-0"></span>冗長 **Web** サービス

Unified CM では、外部コール制御プロファイルで 2 つの Web サービスを設定できます。プライマリ Web サービスとセカンダリ Web サービスです。この 2 つの Web サービスは次の 2 種類のモードで動 作するように設定できます。

- **•** Active-standby モード:デフォルト モードです。すべてのコール ルーティング要求はアクティブ Web サービスに送信されます。プライマリ Web サービスがイン サービスの場合は、アクティブ Web サービスになります。プライマリ Web サービスがアウト オブ サービスになると、セカンダリ Web サービスがアクティブになります。
- **•** Load balance モード:コール ルーティング要求は、ラウンドロビン アルゴリズムを使用してプラ イマリ Web サービスとセカンダリ Web サービスに交互に送信されます。Load balance モードは外 部コール制御プロファイルで有効化できます。

# <span id="page-440-1"></span>永続接続および **Keep-Alive**

Unified CM は、接続タイムアウト タイマーが期限切れになる前に Keep-Alive メッセージを Web サー ビスに送信して、Web サービスとの永続的な接続を維持します。Keep-Alive メッセージは、HTTP HEAD メソッドを使用してコール ルーティング要求メッセージと同じ URI に送信されます。

Unified CM は、Web サービスへの接続を確立したときに最初の Keep-Alive メッセージを送信します。 次の Keep-Alive は、接続タイムアウト タイマーが期限切れになると送信されます。Keep-Alive タイ マーは、Keep-Alive 要求またはコール ルーティング要求に対する応答が受信されるたびにリセットさ れます。

最小接続タイムアウト値は 1000 ミリ秒、最大接続タイムアウト値は 20000 ミリ秒です。

Unified CM の接続タイムアウト値は設定できません。Web サービスでは、応答メッセージに Keep-Alive ヘッダーを含めて、1000 ~ 20000 ミリ秒の範囲で接続タイムアウト値を変更できます。 Keep-Alive ヘッダーを含めると、Unified CM は Keep-Alive タイマーを返されたタイムアウト値より 100 ミリ秒短くリセットします。応答に Keep-Alive ヘッダーが含まれていない場合、Unified CM は Web サーバに接続タイムアウトがないと見なし、Keep-Alive タイムアウト値は 20000 ミリ秒に設定さ れます。

# <span id="page-440-2"></span>リダイレクション

Unified CM は、コール ルーティング要求に応じて Web サービスからの次のリダイレクションをサ ポートします。

- **•** 302 Found:要求されたコール ルーティング ポリシーは一時的に別の URI にあります。Unified CM は、Location ヘッダーで返された新しい URI を使用して要求を再送信します。
- **•** 307 Temporary Redirect:要求されたコール ルーティング ポリシーは一時的に別の URI にありま す。Unified CM は、Location ヘッダーで返された新しい URI を使用して要求を再送信します。 Unified CM は 307 応答で Expire ヘッダーをサポートしません。

新しい場所が別のサーバ上にある場合、新しい接続が作成されて既存の接続は再使用できなくなりま す。Unified CM が要求に対して行うリダイレクションの最大数は 2 です。Unified CM はリダイレクト 先の場所をキャッシュしません。

# エラー処理

■ エラー処理

このセクションでは、さまざまなエラー処理シナリオについて説明します。内容は、次のとおりです。

- **•** Web [サービス接続エラー](#page-441-0)
- **•** Unified CM の Web [サービスからの応答待機タイムアウト](#page-441-1)
- **•** Web [サービスからのエラー応答](#page-442-0)
- **•** Web [サービス解析要求エラー](#page-442-1)
- **•** Unified CM [解析応答エラー](#page-442-2)
- **•** Web [サービス評価要求エラー](#page-443-0)

## <span id="page-441-0"></span>**Web** サービス接続エラー

Web サービス接続エラーは、Unified CM が Web サービスとの接続の確立に失敗したときに発生しま す。このエラーの原因には次のようなものがあります。

- **•** Web サービスがイン サービスではない。
- **•** Unified CM が Web サービスの認証に失敗した。
- **•** Web サービスが Unified CM の認証に失敗した。
- **•** Web サービスからの応答が遅く、Unified CM が 2 つの連続するコール ルーティング要求または Keep-Alive 要求に対してタイムアウトした。

Unified CM は次の処置を行ってこのエラーを処理します。

- **•** ConnectionFailureToPDP エラー アラームを発行する。
- **•** Active-standby モードで動作するように外部コール制御プロファイルで URI が 2 つプロビジョニ ングされている場合は、コール ルーティング要求に対してスタンバイ Web サービスに切り替え る。
- **•** Load balance モードで動作するように外部コール制御プロファイルで URI が 2 つプロビジョニン グされている場合は、Unified CM が接続を確立している別の Web サービスにすべてのコール ルーティング要求の送信を開始する。
- **•** Web サービスへの接続確立を再試行する。
- **•** コール ルーティング要求に対応できる Web サービスがない場合は、外部コール制御プロファイル で設定された障害時のコール処理設定に従いコールをルーティングする。

# <span id="page-441-1"></span>**Unified CM** の **Web** サービスからの応答待機タイムアウト

ルーティング要求タイマーとは、Unified CM がコール ルーティング要求に対して Web サービスから の応答を待機する最大時間(ミリ秒)です。ルーティング要求タイマーは、外部コール制御プロファイ ルで 1000 ~ 5000 ミリ秒の範囲で設定できます。外部コール制御プロファイルでタイマーが設定され ていない場合、クラスタ ワイドのサービス パラメータ「External Call Control Routing Request Timer」 が有効になります。タイマーのデフォルト値は 2000 ミリ秒です。

ルーティング要求タイマーがコール ルーティング応答を受信する前に期限切れになった場合、Unified CM は次の処理を実行します。

- **•** AwaitingResponseFromPDPTimeout エラー アラームを発行する。
- **•** 外部コール制御プロファイルの障害時のコール処理設定に従ってコールをルーティングする。

# <span id="page-442-0"></span>**Web** サービスからのエラー応答

Web サービスは、Unified CM からの要求を処理するときに Unified CM に 4XX または 5XX エラー応 答を返して無効なコール ルーティング要求または内部エラーを示します。

Unified CM は、4XX または 5XX エラー応答に対して次の処理を実行します。

- **•** FailureResponseFromPDP エラー アラームを発行する。
- **•** 外部コール制御プロファイルの障害時のコール処理設定に従ってコールをルーティングする。

# <span id="page-442-1"></span>**Web** サービス解析要求エラー

Unified CM からの要求または要求の処理のいずれかにエラーがある場合、Web サービスは XACML 応答でエラーを示します。次のステータス コードが返されます。

- **•** Missing-attribute:必須アトリビュートが見つかりません。
- **•** Processing-error:要求のポリシー評価時にエラーが発生しました。
- **•** Syntax-error:要求に構文エラーのある要素が含まれています。

Web サービスからの応答に要求エラーを示すステータスが含まれている場合、Unified CM は次の処理 を実行します。

- **•** ErrorParsingResponseFromPDP 警告アラームを発行する。
- **•** 応答内のコール ルーティング ディレクティブに従ってコールをルーティングする。

## <span id="page-442-2"></span>**Unified CM** 解析応答エラー

このエラーは、Unified CM が Web サービスからの応答の解析に失敗したときに発生します。このエ ラーの原因には次のようなものがあります。

- **•** XACML 必須アトリビュートの欠落または XACML 必須アトリビュートの解析エラー
- **•** CIXML 必須アトリビュートの欠落または CIXML 必須アトリビュートの解析エラー
- **•** CIXML オプション アトリビュートの解析エラー
- **•** XACML 構文エラー
- **•** CIXML 構文エラー

Unified CM は、応答の解析に失敗すると次の処理を実行します。

- **•** XACML 必須アトリビュートの欠落または XACML 必須エラーの解析エラー
	- **–** ErrorParsingDirectiveFromPDP エラー アラームを発行する。
	- **–** 外部コール制御プロファイルの「障害時のコール処理」設定に従ってコールをルーティングす る。
- **•** XACML 必須アトリビュートの欠落または CIXML 必須アトリビュートの解析エラー
	- **–** ErrorParsingDirectiveFromPDP エラー アラームを発行する。
	- **–** 外部コール制御プロファイルの障害時のコール処理設定に従ってコールをルーティングする。
- **•** CIXML オプション アトリビュートの欠落または XACML または CIXML 構文エラー
	- **–** ErrorParsingResponseFromPDP 警告アラームを発行する。
	- **–** 応答内のコール ルーティング ディレクティブに従ってコールをルーティングする。

# <span id="page-443-0"></span>**Web** サービス評価要求エラー

Web サービスは、コール ルーティング要求の XACML で次の決定を返します。

- **•** Indeterminate:Web サービスが要求のポリシーを評価できません。
- **•** NotApplicable:Web サービスは要求に適用されるポリシーを検出できません。

これらのポリシー決定のいずれかが返されると、Unified CM は次の処理を実行します。

- **•** ErrorParsingDirectiveFromPDP エラー アラームを発行する。
- **•** 外部コール制御プロファイルの障害時のコール処理設定に従ってコールをルーティングする。

# セキュリティ

このセクションでは、Unified CM と Web サービスの間のセキュリティおよび認証設定について説明し ます。内容は、次のとおりです。

- **•** [「認証」\(](#page-443-1)P.10-24)
- **•** [「証明書とキー」\(](#page-443-2)P.10-24)
- **•** 「トランスポート レイヤ [セキュリティのバージョン」\(](#page-444-0)P.10-25)
- **•** [「暗号仕様」\(](#page-444-1)P.10-25)

## <span id="page-443-1"></span>認証

セキュアな接続が必要な場合、Unified CM で HTTPS URI をプロビジョニングする必要があります。 Unified CM は HTTP 接続の HTTPS へのアップグレードをサポートしません。

HTTPS がプロビジョニングされると、Unified CM は自己署名証明書または Certificate Authority (CA;認証局)により発行された証明書による相互認証を使用して Web サービスと通信を行います。 Unified CM はサーバの認証時に次の検証を行います。

- **•** ホストの検証:証明書の件名がサーバのホスト名と一致するかどうかを確認します。
- **•** ピアの検証:証明書の署名がトラスト ストア内の証明書信頼階層によって発行されたかどうか、 または自己署名証明書のトラスト ストア内のインポートされた証明書と一致するかどうかを確認 します。

# <span id="page-443-2"></span>証明書とキー

#### 生成および交換

自己署名証明書を使用する相互認証が必要な場合、Unified CM の管理者は、Web サービスがインポー トするために必要な証明書を生成する必要があります。また、Web サービスの管理者は、CM がイン ポートするための証明書を生成する必要もあります。

#### 証明書の形式

すべての証明書は、Privacy Enhanced Mail (PEM; プライバシー エンハンスト メール)形式または PEM 形式に変換可能である必要があります。

# <span id="page-444-0"></span>トランスポート レイヤ セキュリティのバージョン

Unified CM は、HTTPS 接続の Transport Layer Security(TLS; トランスポート レイヤ セキュリティ) バージョン 1 をサポートします。

# <span id="page-444-1"></span>暗号仕様

相互認証では、Unified CM および Web サービスの双方が暗号仕様の交換メッセージを送信して、その 後に続くレコードがネゴシエートされた暗号仕様およびキーで保護されることを受信側に通知します。

Unified CM では External Call Control 用に次の暗号仕様がサポートされます。

Cipher Spec: TLS\_RSA\_WITH\_AES\_256\_CBC\_SHA (0x000035)

■ セキュリティ

**■ Cisco Unified Communications Manager XML 開発者ガイド** 

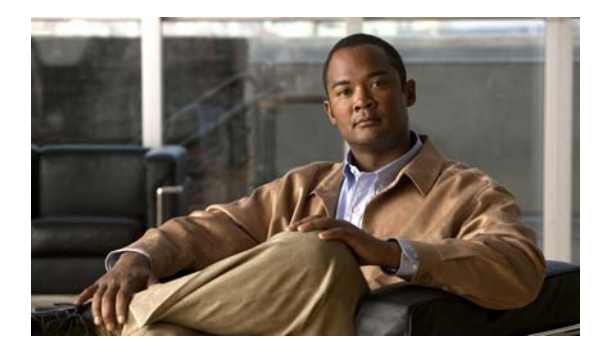

#### 記号

.NET クライアント、AXL API との使用 **[2-145](#page-180-0)**

# **A**

API AXL 「[AXL API](#page-36-0)」を参照 AXL Serviceability 「[AXL Serviceability API](#page-218-0)」を参照 AXIS、AXL API との使用 **[2-144](#page-179-0)** AXL API .NET 環境での使用 **[2-145](#page-180-0)** AXIS での使用 **[2-144](#page-179-0)** エラー コード **[2-158](#page-193-0)** 概要 **[2-2](#page-37-0)** 準拠性 **[2-2](#page-37-1)** 新機能と変更情報 **[2-3](#page-38-0)** 相互運用性 **[2-139](#page-174-0)** データの暗号化 **[2-130](#page-165-0)** 統合 **[2-139](#page-174-0)** トラブルシューティング **[2-140](#page-175-0)** トレース ログ **[2-142](#page-177-0)** 認証 **[2-130](#page-165-1)** バージョニング サポート **[2-120,](#page-155-0) [2-127](#page-162-0)** 要求の例 **[2-150](#page-185-0)** リリースごとのオペレーション **[3-1](#page-196-0)** AXL Serviceability API CDRonDemand Service **[4-122](#page-339-0)** Cisco Unity Connection 用のカスタマイズ **[4-134](#page-351-0)** ControlCenterServicesPort Service **[4-82](#page-299-0)** DimeGetFileService Service **[4-129](#page-346-0)**

**INDEX**

LogCollectionPort サービス **[4-115](#page-332-0)** PerfmonPort Service **[4-65](#page-282-0)** RisPort Service **[4-20](#page-237-0)** SOAP WSDL ファイル **[4-19](#page-236-0)** SOAP サービスのトレース **[4-135](#page-352-0)** 開発者向けツール **[4-131](#page-348-0)** 概要 **[4-2](#page-219-0)** 新機能と変更情報 **[4-2](#page-219-1)** 大規模なクラスタでのデバイス クエリー **[4-145](#page-362-0)** データ モデル **[4-13](#page-230-0)** 認証 **[4-130](#page-347-0)** パスワードの期限切れ **[4-134](#page-351-1)** ベスト プラクティス **[4-144](#page-361-0)** リリースごとのオペレーション **[5-1](#page-366-0)** レート制御メカニズム **[4-136](#page-353-0)** AXL エラー コード **[2-158](#page-193-1)** AXL スキーマ **[2-126](#page-161-0)** AXL スキーマの資料 **[2-126](#page-161-1)** AXL の準拠性 **[2-2](#page-37-2)** AXL 要求の例 **[2-150](#page-185-1)**

## **C**

CDRonDemand Service **[4-122](#page-339-1)** get\_file\_list オペレーション **[4-126](#page-343-0)** get\_file オペレーション **[4-127](#page-344-0)** 説明 **[4-122](#page-339-0)** Cisco Extension Mobility API **[6-3](#page-372-0)** リリースごとのオペレーション **[7-1](#page-382-0)** Cisco Extension Mobility サービス 応答コード **[6-11](#page-380-0)** オペレーション **[6-3](#page-372-1)**

**Cisco Unified Communications Manager XML** 開発者ガイド

概要 **[6-1](#page-370-0)** デバイス プロファイル **[6-3](#page-372-2)** メッセージの例 **[6-8](#page-377-0)** Cisco Unity Connection **[4-134](#page-351-0)** Cisco Web Dialer CTI および JTAPI でのセキュリティ サポート **[8-5](#page-390-0)** Redirector Servlet の使用 **[8-4](#page-389-0)** Servlet **[8-3](#page-388-0)** Web Service Definition Language(WSDL) **[8-24](#page-409-0)** WSDL **[8-24](#page-409-1)** インターフェイス **[8-13](#page-398-0)** 概要 **[8-1](#page-386-0)** コール フロー **[8-10](#page-395-0)** コンポーネント **[8-3](#page-388-1)** 新機能と変更情報 **[8-2](#page-387-0)** セキュリティ **[8-5](#page-390-1)** 単一クラスタ アプリケーション **[8-29](#page-414-0)** 電話サポート **[8-7](#page-392-0)** リリースごとのオペレーション **[9-1](#page-416-0)** CIXML **[10-9](#page-428-0)** スキーマ **[10-17](#page-436-1)** ControlCenterServicesPort Service getProductInformationList オペレーション **[4-104](#page-321-0)** soapDoControlServices オペレーション **[4-100](#page-317-0)** soapDoServiceDeployment オペレーション **[4-95](#page-312-0)** soapGetServiceStatus オペレーション **[4-85](#page-302-0)** soapGetStaticServiceList オペレーション **[4-82](#page-299-1)**

説明 **[4-82](#page-299-0)** Control Services API **[4-100](#page-317-1)** C++ の例 **[2-151](#page-186-0)**

#### **D**

Device-User  $\forall x \forall -$  **[6-6](#page-375-0)** DimeGetFileService Service getOneFile オペレーション **[4-129](#page-346-1)** 説明 **[4-129](#page-346-0)** Do Service Deployment API **[4-95](#page-312-1)**

#### **E**

endCallSoap **[8-16](#page-401-0)** Extension Mobility アーキテクチャ **[6-3](#page-372-3)** アプリケーション エラー コード **[6-11](#page-380-1)** サービス モジュール **[6-3](#page-372-4)**

#### **F**

FaultActor **[4-17](#page-234-0)** Fault Code 値 **[4-16](#page-233-0)** Faults **[4-55](#page-272-0)** FaultString **[4-16](#page-233-1)** Fault メッセージ **[4-16](#page-233-2)**

## **G**

get\_file **[4-127](#page-344-1)** get\_file\_list **[4-126](#page-343-1)** get file list  $\forall x \in \mathcal{X}$ get\_file オペレーション **[4-127](#page-344-0)** GetOneFile **[4-129](#page-346-2)** getOneFile オペレーション **[4-129](#page-346-1)** getProductInformationList オペレーション **[4-104](#page-321-0)** getProfileSoap **[8-18](#page-403-0)** getServerInfo オペレーション **[4-54](#page-271-0)**

### **H**

HTML over HTTP インターフェイス **[8-22](#page-407-0)**

## **I**

IPv6 SelectCmDevice **[4-20](#page-237-1)** SelectCtiDevice **[4-20](#page-237-2)** isClusterUserSoap **[8-19](#page-404-0)**

**Cisco Unified Communications Manager XML** 開発者ガイド

istNodeServiceLogs オペレーション **[4-115](#page-332-1)**

## **J**

Java の例 **[2-155](#page-190-0)**

## **L**

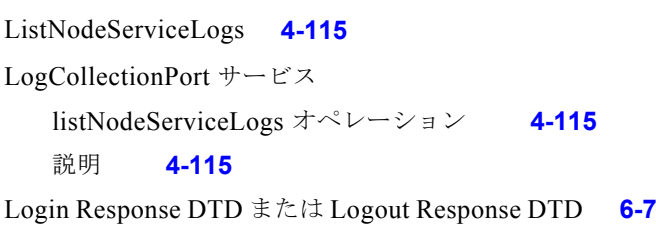

## **M**

makeCall **[8-23](#page-408-0)** makeCallProxy **[8-23](#page-408-1)** makeCallSoap **[8-14](#page-399-0)** Message Document Type の定義 **[6-6](#page-375-1)**

## **P**

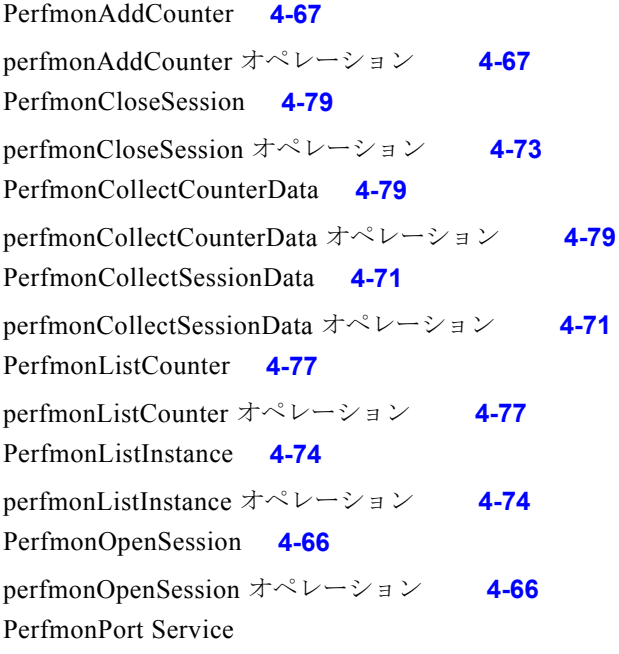

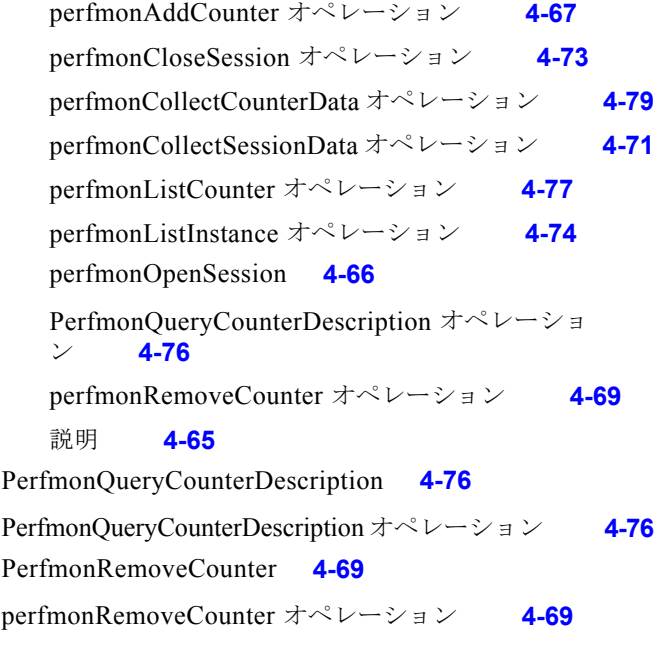

## **R**

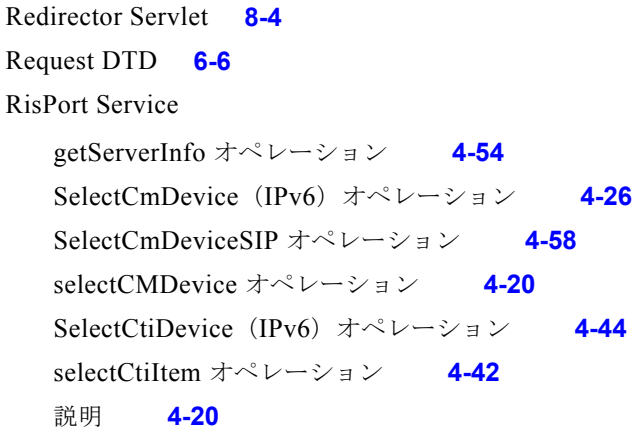

## **S**

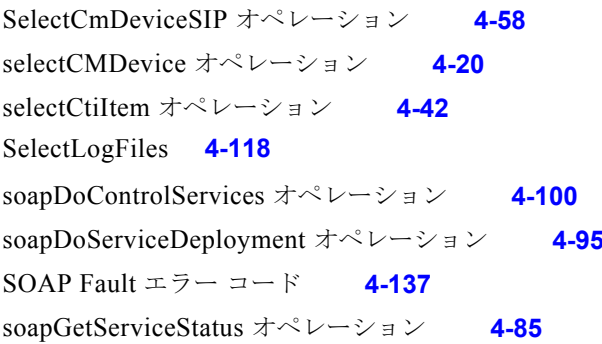

**Cisco Unified Communications Manager XML** 開発者ガイド

 $\mathcal{L}_{\mathcal{A}}$ 

soapGetStaticServiceList オペレーション **[4-82](#page-299-1)** SOAP over HTTP インターフェイス **[8-13](#page-398-1)** SoapPort **[4-15](#page-232-0)** SOAP WSDL ファイル **[4-19](#page-236-0)** SOAP アクション ヘッダー **[4-14](#page-231-0)** SOAP サービスのトレース **[4-135](#page-352-0)** SOAP バインディング **[4-13](#page-230-1)** SOAP ヘッダー **[4-15](#page-232-1)**

### **U**

User-Devices  $\Diamond \perp \mathsf{U}$  **[6-6](#page-375-3)** 

## **W**

Web Service Definition Language(WSDL) **[8-24](#page-409-0)**

## **X**

#### XACML **[10-3,](#page-422-0) [10-4](#page-423-0)**

メッセージ **[10-4](#page-423-1)** 応答スキーマ **[10-15](#page-434-1)** 要求スキーマ **[10-6](#page-425-0)**

## あ

アプリケーションおよびサービス エラー コード **[6-11](#page-380-2)**

## い

インターフェイス **[8-13](#page-398-2)**

## お

応答メッセージ **[4-15](#page-232-2)**

#### か

外部呼制御 **[xii](#page-11-0)** 概要 **[4-2,](#page-219-2) [8-1](#page-386-1)**

## く

クエリー DTD **[6-7](#page-376-1)** Response DTD **[6-7](#page-376-2)**

#### け

結果 **[8-14,](#page-399-1) [8-20](#page-405-0)** 権限 **[4-131](#page-348-1)**

## こ

コール フロー WebDialer クライアントベース アプリケーショ ン **[8-11](#page-396-0)** WebDialer ブラウザベース アプリケーション **[8-12](#page-397-0)** デスクトップベースのクライアント アプリケーショ ン **[8-10](#page-395-1)** コール フロー、Cisco Web Dialer の **[8-10](#page-395-0)** コール ルーティング応答 **[10-8](#page-427-0)** 形式 **[10-8](#page-427-1)** 説明 **[10-8](#page-427-2)** パラメータ **[10-9](#page-428-1)** 例 **[10-15](#page-434-2)** コール ルーティング要求 形式 **[10-3](#page-422-1)** 説明 **[10-3](#page-422-2)** パラメータ **[10-4](#page-423-2)** 例 **[10-5](#page-424-0)**

#### さ

サーバ クエリー サービス **[4-54](#page-271-1)**

サーバ名とクラスタ名を取得するインターフェイ ス **[4-64](#page-281-0)** サービス インターフェイス **[4-82](#page-299-2)**

#### し

取得、サービス ステータス API の **[4-85](#page-302-1)** 取得、スタティックなサービス リストの **[4-82](#page-299-3)** 詳細なエラー情報 **[4-17](#page-234-1)** 使用方法、Extension Mobility API **[6-3](#page-372-5)**

#### せ

制御、動的 **[2-130](#page-165-2)** セキュリティ **[4-125](#page-342-0)** セキュリティ、Cisco Web Dialer の **[8-5](#page-390-1)** 設定 **[6-4](#page-373-0)**

## て

データの暗号化 **[2-130](#page-165-3)** データ モード、AXL Serviceability API の **[4-13](#page-230-0)** データ モデル **[4-13](#page-230-2)** デバイス プロファイル 概要 **[6-3](#page-372-4)**

ログアウト デバイス プロファイル **[6-3](#page-372-6)** デバイス プロファイル、Cisco Extension Mobility サービ ス用 **[6-3](#page-372-2)** 転送プロトコル **[4-13](#page-230-3)**

## と

統合に関する考慮事項 **[2-139](#page-174-1)** トラブルシューティング、AXL API **[2-140](#page-175-0)** トレース ログ **[2-142](#page-177-0)**

#### な

名前空間 **[4-19](#page-236-1)**

#### に

認証 基本 **[4-130](#page-347-1)** セキュア **[4-130](#page-347-2)** ユーザの **[2-126,](#page-161-2) [4-130](#page-347-3)** 認証、AXL API **[2-130](#page-165-1)** 認証、AXL Serviceability API **[4-130](#page-347-0)**

#### は

バインディング スタイル **[4-13](#page-230-4)** パスワードの期限切れ、AXL Serviceability API **[4-134](#page-351-1)** パラメータ **[4-127](#page-344-2)**

### ふ

符号化規則 **[4-14](#page-231-1)**

へ

変更点、リリース 5.0(2) での **[8-5](#page-390-0)**

#### ま

マルチクラスタ **[8-4](#page-389-2)** マルチクラスタ アプリケーション **[8-29](#page-414-1)**

#### め

メッセージ クエリー Device-User **[6-6](#page-375-0)** Query DTD **[6-7](#page-376-1)** Response DTD **[6-7](#page-376-2)** User-Devices **[6-6](#page-375-3)** 要求 Request DTD **[6-6](#page-375-2)**

**Cisco Unified Communications Manager XML** 開発者ガイド

Response DTD **[6-7](#page-376-0)** 要求の例 **[6-8](#page-377-1)** ログアウト **[6-5](#page-374-0)** ログイン **[6-5](#page-374-1)**

## も

文字の符号化 **[4-13](#page-230-5)**

## よ

要求数の動的な制御 **[2-130](#page-165-2)** 要求の例 **[6-8](#page-377-1)**

## り

リアルタイム情報 Cisco Unified Communications Manager **[4-20](#page-237-4)** CTI **[4-42](#page-259-1)** SIP デバイス **[4-58](#page-275-1)**

## る

ルーティング サーバ **[xii,](#page-11-1) [10-2](#page-421-0)**

## れ

レート制御メカニズム **[4-136](#page-353-0)**

## ろ

ログアウト デバイス プロファイル **[6-3](#page-372-6)** ログイン サービス エラー コード **[6-11](#page-380-2)** 概要 **[6-3](#page-372-4)** ログイン要求 **[6-5](#page-374-1)**

ログ収集サービス **[4-115](#page-332-3)**

H.